# Ψηφιακή φωτογραφική μηχανή με εναλλάξιμο φακό ILCE-7SM3 α7SIII

# **[Τρόπος](#page-0-0) [χρήσης](#page-0-0) [του](#page-0-0) [«](#page-0-0)[Οδηγού](#page-0-0) [βοήθειας](#page-0-0)[» \[1\]](#page-0-0)**

# **Πριν τη χρήση**

<span id="page-0-0"></span>**SONY** 

# **[Έλεγχος](#page-0-0) [της](#page-0-0) [φωτογραφικής](#page-0-0) [μηχανής](#page-0-0) [και](#page-0-0) [των](#page-0-0) [παρεχόμενων](#page-0-0) [στοιχείων](#page-0-0) [\[2\]](#page-0-0)**

# **[Κάρτες](#page-0-0) [μνήμης](#page-0-0) [που](#page-0-0) [μπορείτε](#page-0-0) [να](#page-0-0) [χρησιμοποιήσετε](#page-0-0) [\[3\]](#page-0-0)**

# **Σημειώσεις για τη χρήση της φωτογραφικής μηχανής**

- [Προφυλάξεις](#page-0-0) [\[4\]](#page-0-0)
- [Σημειώσεις](#page-0-0) [για](#page-0-0) [το](#page-0-0) [πακέτο](#page-0-0) [μπαταριών](#page-0-0) [και](#page-0-0) [τη](#page-0-0) [φόρτιση](#page-0-0) [της](#page-0-0) [μπαταρίας](#page-0-0) [\[5\]](#page-0-0)
- [Σημειώσεις](#page-0-0) [για](#page-0-0) [την](#page-0-0) [κάρτα](#page-0-0) [μνήμης](#page-0-0) [\[6\]](#page-0-0)
- [Καθαρισμός](#page-0-0) [του](#page-0-0) [αισθητήρα](#page-0-0) [εικόνας](#page-0-0) [\(](#page-0-0)[Καθαρισμός](#page-0-0) [αισθητήρα](#page-0-0)[\) \[7\]](#page-0-0)
- [Σχετικά](#page-0-0) [με](#page-0-0) [τον](#page-0-0) [καθαρισμό](#page-0-0) [\[8\]](#page-0-0)

# **Ονομασίες εξαρτημάτων**

# **Ονομασίες εξαρτημάτων**

- [Εμπρός](#page-0-0) [πλευρά](#page-0-0) [\[9\]](#page-0-0)
- [Πίσω](#page-0-0) [πλευρά](#page-0-0) [\[10\]](#page-0-0)
- [Πάνω](#page-0-0) [πλευρά](#page-0-0) [\[11\]](#page-0-0)
- [Πλευρές](#page-0-0) [\[12\]](#page-0-0)
- [Κάτω](#page-0-0) [πλευρά](#page-0-0) [\[13\]](#page-0-0)

# **Βασικές λειτουργίες**

[Λειτουργίες](#page-0-0) [αφής](#page-0-0) [στην](#page-0-0) [οθόνη](#page-0-0) [\[14\]](#page-0-0)

[Χρήση](#page-0-0) [του](#page-0-0) [τροχού](#page-0-0) [ελέγχου](#page-0-0) [\[15\]](#page-0-0)

- [Τρόπος](#page-0-0) [χρήσης](#page-0-0) [του](#page-0-0) [πολλαπλού](#page-0-0) [επιλογέα](#page-0-0) [\[16\]](#page-0-0)
- [Χρήση](#page-0-0) [του](#page-0-0) [καντράν](#page-0-0) [λειτουργίας](#page-0-0) [\[17\]](#page-0-0)
- [Χρήση](#page-0-0) [του](#page-0-0) [κουμπιού](#page-0-0) [MENU \[18\]](#page-0-0)
- [Χρήση](#page-0-0) [των](#page-0-0) [κουμπιών](#page-0-0) [C \(](#page-0-0)[προσαρμοσμένο](#page-0-0)[\) \[19\]](#page-0-0)
- [Χρήση](#page-0-0) [του](#page-0-0) [κουμπιού](#page-0-0) [Fn \(](#page-0-0)[Λειτουργία](#page-0-0)[\) \[20\]](#page-0-0)
- [Χρήση](#page-0-0) [του](#page-0-0) [κουμπιού](#page-0-0) [DISP \(](#page-0-0)[Ρύθμιση](#page-0-0) [οθόνης](#page-0-0)[\) \[21\]](#page-0-0)
- [Χρήση](#page-0-0) [του](#page-0-0) [κουμπιού](#page-0-0) [Delete \[22\]](#page-0-0)
- [Χρήση](#page-0-0) [του](#page-0-0) [κουμπιού](#page-0-0) [AEL \[23\]](#page-0-0)
- [Χρήση](#page-0-0) [του](#page-0-0) [κουμπιού](#page-0-0) [AF-ON \[24\]](#page-0-0)
- [Χρήση](#page-0-0) [του](#page-0-0) [μπροστινού](#page-0-0) [και](#page-0-0) [του](#page-0-0) [πίσω](#page-0-0) [καντράν](#page-0-0) [\[25\]](#page-0-0)
- [Χρήση](#page-0-0) [του](#page-0-0) [πληκτρολογίου](#page-0-0) [\[26\]](#page-0-0)
- [Βασικά](#page-0-0) [εικονίδια](#page-0-0) [\[27\]](#page-0-0)
- [Οδηγός](#page-0-0) [εντός](#page-0-0) [φωτογραφικής](#page-0-0) [μηχανής](#page-0-0) [\[28\]](#page-0-0)

# **Προετοιμασία της φωτογραφικής μηχανής/Βασικές λειτουργίες λήψης**

# **Φόρτιση της μπαταρίας**

- [Φόρτιση](#page-0-0) [του](#page-0-0) [πακέτου](#page-0-0) [μπαταριών](#page-0-0) [μέσω](#page-0-0) [του](#page-0-0) [φορτιστή](#page-0-0) [\[29\]](#page-0-0)
- [Εισαγωγή](#page-0-0)[/](#page-0-0)[αφαίρεση](#page-0-0) [πακέτου](#page-0-0) [μπαταριών](#page-0-0) [\[30\]](#page-0-0)
- [Φόρτιση](#page-0-0) [του](#page-0-0) [πακέτου](#page-0-0) [μπαταριών](#page-0-0) [ενώ](#page-0-0) [είναι](#page-0-0) [τοποθετημένο](#page-0-0) [στη](#page-0-0) [φωτογραφική](#page-0-0) [μηχανή](#page-0-0) [\[31\]](#page-0-0)
- [Χρήση](#page-0-0) [φορτιστή](#page-0-0) [μπαταρίας](#page-0-0) [στο](#page-0-0) [εξωτερικό](#page-0-0) [\[32\]](#page-0-0)

# **[Παροχή](#page-0-0) [ηλεκτρικής](#page-0-0) [ενέργειας](#page-0-0) [από](#page-0-0) [επιτοίχια](#page-0-0) [πρίζα](#page-0-0) [\[33\]](#page-0-0)**

# **[Εισαγωγή](#page-0-0)[/](#page-0-0)[αφαίρεση](#page-0-0) [κάρτας](#page-0-0) [μνήμης](#page-0-0) [\[34\]](#page-0-0)**

# **[Τοποθέτηση](#page-0-0)[/](#page-0-0)[αφαίρεση](#page-0-0) [φακού](#page-0-0) [\[35\]](#page-0-0)**

# **[Ρύθμιση](#page-0-0) [γλώσσας](#page-0-0)[,](#page-0-0) [ημερομηνίας](#page-0-0) [και](#page-0-0) [ώρας](#page-0-0) [\[36\]](#page-0-0)**

# **Βασικές λειτουργίες λήψης**

- [Επιβεβαίωση](#page-0-0) [πριν](#page-0-0) [από](#page-0-0) [τη](#page-0-0) [λήψη](#page-0-0) [\[37\]](#page-0-0)
- [Λήψη](#page-0-0) [στατικών](#page-0-0) [εικόνων](#page-0-0) [\(](#page-0-0)[Ευφυές](#page-0-0) [αυτόματο](#page-0-0)[\]\) \[38\]](#page-0-0)
- Δήψη [ταινιών](#page-0-0) [\[39\]](#page-0-0)

# **[Εύρεση](#page-0-0) [λειτουργιών](#page-0-0) [από](#page-0-0) [το](#page-0-0) [MENU \[40\]](#page-0-0)**

# **Χρήση των λειτουργιών λήψης**

# **[Περιεχόμενα](#page-0-0) [αυτού](#page-0-0) [του](#page-0-0) [κεφαλαίου](#page-0-0) [\[41\]](#page-0-0)**

# **Επιλογή λειτουργίας λήψης**

- [Έξυπνη](#page-0-0) [αυτόματη](#page-0-0) [λειτουργία](#page-0-0) [\[42\]](#page-0-0)
- [Αυτόματο](#page-0-0) [πρόγραμμα](#page-0-0) [\[43\]](#page-0-0)
- [Προτεραιότητα](#page-0-0) [διαφράγματος](#page-0-0) [\[44\]](#page-0-0)
- [Προτεραιότητα](#page-0-0) [κλείστρου](#page-0-0) [\[45\]](#page-0-0)
- [Χειροκίνητη](#page-0-0) [έκθεση](#page-0-0) [\[46\]](#page-0-0)
- [Λήψη](#page-0-0) [με](#page-0-0) [λυχνία](#page-0-0) [\[47\]](#page-0-0)
- [Τύπος](#page-0-0) [ρύθμισης](#page-0-0) [για](#page-0-0) [έκθεση](#page-0-0) [\[48\]](#page-0-0)
- [Ρύθμιση](#page-0-0) [εναλλαγής](#page-0-0) [αυτόματης](#page-0-0)[/](#page-0-0)[χειροκίνητης](#page-0-0) [λειτουργίας](#page-0-0) [\[49\]](#page-0-0)
- [Ταινία](#page-0-0)[:](#page-0-0) [Λειτουργία](#page-0-0) [έκθεσης](#page-0-0) [\[50\]](#page-0-0)
- [Α](#page-0-0)[&](#page-0-0)[Γ](#page-0-0) [κίνηση](#page-0-0)[:](#page-0-0) [Λειτουργία](#page-0-0) [έκθεσης](#page-0-0) [\[51\]](#page-0-0)
- [Αυτόματο](#page-0-0) [αργό](#page-0-0) [κλείστρο](#page-0-0) [\[52\]](#page-0-0)

# **Εστίαση**

- [Επιλογή](#page-0-0) [της](#page-0-0) [μεθόδου](#page-0-0) [εστίασης](#page-0-0) [\(](#page-0-0)[Λειτουργία](#page-0-0) [εστίασης](#page-0-0)[\) \[53\]](#page-0-0)
- [Επιλογή](#page-0-0) [της](#page-0-0) [περιοχής](#page-0-0) [εστίασης](#page-0-0) [\(](#page-0-0)[Περιοχή](#page-0-0) [εστίασης](#page-0-0)[\) \[54\]](#page-0-0)
- [Εντοπισμός](#page-0-0) [θέματος](#page-0-0) [\(](#page-0-0)[Λειτουργία](#page-0-0) [παρακολούθησης](#page-0-0)[\) \[55\]](#page-0-0)

# **Αυτόματη εστίαση σε πρόσωπο/μάτια**

- [Εστίαση](#page-0-0) [σε](#page-0-0) [μάτια](#page-0-0) [ανθρώπου](#page-0-0) [\[56\]](#page-0-0)
- [Προτεραιότητα](#page-0-0) [προσώπου](#page-0-0)[/](#page-0-0)[ματιών](#page-0-0) [σε](#page-0-0) [αυτόματη](#page-0-0) [εστίαση](#page-0-0) [\(](#page-0-0)[στατική](#page-0-0) [εικόνα](#page-0-0)[/](#page-0-0)[ταινία](#page-0-0)[\)](#page-0-0) [\[57\]](#page-0-0)
- [Θέμα](#page-0-0) [προσώπου](#page-0-0)[/](#page-0-0)[ματιών](#page-0-0) [\(](#page-0-0)[στατική](#page-0-0) [εικόνα](#page-0-0)[/](#page-0-0)[ταινία](#page-0-0)[\) \[58\]](#page-0-0)
- [Επιλογή](#page-0-0) [δεξιού](#page-0-0)[/](#page-0-0)[αριστερού](#page-0-0) [ματιού](#page-0-0) [\(](#page-0-0)[στατική](#page-0-0) [εικόνα](#page-0-0)[/](#page-0-0)[ταινία](#page-0-0)[\) \[59\]](#page-0-0)
- [Εμφάνιση](#page-0-0) [πλαισίου](#page-0-0) [προσώπου](#page-0-0)[/](#page-0-0)[ματιού](#page-0-0) [\(](#page-0-0)[στατική](#page-0-0) [εικόνα](#page-0-0)[/](#page-0-0)[ταινία](#page-0-0)[\) \[60\]](#page-0-0)
- [Καταχώρηση](#page-0-0) [προσώπου](#page-0-0) [\[61\]](#page-0-0)
- [Προτεραιότητα](#page-0-0) [καταχώρησης](#page-0-0) [προσώπων](#page-0-0) [\(](#page-0-0)[στατική](#page-0-0) [εικόνα](#page-0-0)[/](#page-0-0)[ταινία](#page-0-0)[\) \[62\]](#page-0-0)

# **Χρήση των λειτουργιών αυτόματης εστίασης**

- [Τυπική](#page-0-0) [εστίαση](#page-0-0) [\[63\]](#page-0-0)
- [Προσαρμογή](#page-0-0) [των](#page-0-0) [ρυθμίσεων](#page-0-0) [περιοχής](#page-0-0) [εστίασης](#page-0-0) [στον](#page-0-0) [προσανατολισμό](#page-0-0) [της](#page-0-0) [φωτογραφικής](#page-0-0) [μηχανής](#page-0-0) [\(](#page-0-0)[οριζόντια](#page-0-0)[/](#page-0-0)[κατακόρυφα](#page-0-0)[\) \(](#page-0-0)[Εναλλαγή](#page-0-0) [V/H](#page-0-0) [περιοχής](#page-0-0) [A](#page-0-0)[Ε](#page-0-0)[\) \[64\]](#page-0-0)
- [Καταχώρηση](#page-0-0) [της](#page-0-0) [τρέχουσας](#page-0-0) [περιοχής](#page-0-0) [εστίασης](#page-0-0) [\(](#page-0-0)[Καταχώρηση](#page-0-0) [περιοχής](#page-0-0) [A](#page-0-0)[Ε](#page-0-0)[\) \[65\]](#page-0-0)
- [Διαγραφή](#page-0-0) [καταχωρημένης](#page-0-0) [περιοχής](#page-0-0) [A](#page-0-0)[Ε](#page-0-0) [\(](#page-0-0)[Διαγρ](#page-0-0)[.](#page-0-0) [Προτεραιότητα](#page-0-0) [περιοχής](#page-0-0) [ΑΕ](#page-0-0)[\) \[66\]](#page-0-0)  $\bullet$
- [Όριο](#page-0-0) [περιοχής](#page-0-0) [εστίασης](#page-0-0) [\(](#page-0-0)[στατική](#page-0-0) [εικόνα](#page-0-0)[/](#page-0-0)[ταινία](#page-0-0)[\) \[67\]](#page-0-0)
- [Κυκλ](#page-0-0)[.](#page-0-0) [κίνηση](#page-0-0) [εστίασης](#page-0-0) [\(](#page-0-0)[στατική](#page-0-0) [εικόνα](#page-0-0)[/](#page-0-0)[ταινία](#page-0-0)[\) \[68\]](#page-0-0)
- [Βαθμός](#page-0-0) [μετακίνησης](#page-0-0) [κάδρου](#page-0-0) [AF \(](#page-0-0)[στατική](#page-0-0) [εικόνα](#page-0-0)[/](#page-0-0)[ταινία](#page-0-0)[\) \[69\]](#page-0-0)  $\bullet$
- [Χρώμα](#page-0-0) [περιοχής](#page-0-0) [εστίασης](#page-0-0) [\(](#page-0-0)[στατική](#page-0-0) [εικόνα](#page-0-0)[/](#page-0-0)[ταινία](#page-0-0)[\) \[70\]](#page-0-0)
- [Αυτόματη](#page-0-0) [διαγραφή](#page-0-0) [περιοχής](#page-0-0) [ΑΕ](#page-0-0) [\[71\]](#page-0-0)
- [Εμφάνιση](#page-0-0) [περιοχής](#page-0-0) [ΑΕ](#page-0-0)[-C \[72\]](#page-0-0)  $\bullet$
- [Περιοχή](#page-0-0) [εντοπισμού](#page-0-0) [φάσης](#page-0-0) [\[73\]](#page-0-0)  $\bullet$
- [Ευαισθησία](#page-0-0) [παρακολούθησης](#page-0-0) [A](#page-0-0)[Ε](#page-0-0) [\[74\]](#page-0-0)
- [Ταχύτητα](#page-0-0) [μετάβασης](#page-0-0) [ΑΕ](#page-0-0) [\[75\]](#page-0-0)
- [Ευαισθησία](#page-0-0) [μετατόπισης](#page-0-0) [θέματος](#page-0-0) [ΑΕ](#page-0-0) [\[76\]](#page-0-0)
- [Επιλογέας](#page-0-0) [AF/MF \[77\]](#page-0-0)
- <u>[ΑΕ](#page-0-0) [με](#page-0-0) [κλείστρο](#page-0-0) [\[78\]](#page-0-0)</u>
- [AE](#page-0-0) [ενεργοποιημένη](#page-0-0) [\[79\]](#page-0-0)
- [Κράτημα](#page-0-0) [εστίασης](#page-0-0) [\[80\]](#page-0-0)
- [Προ](#page-0-0)[-](#page-0-0)[ΑΕ](#page-0-0) [\[81\]](#page-0-0)
- [Ρύθμιση](#page-0-0) [προτεραιότητας](#page-0-0) [σε](#page-0-0) [ΑΕ](#page-0-0)[-S \[82\]](#page-0-0)
- [Ρύθμιση](#page-0-0) [προτεραιότητας](#page-0-0) [σε](#page-0-0) [ΑΕ](#page-0-0)[-C \[83\]](#page-0-0)
- [AF in Focus Mag. \[84\]](#page-0-0)
- [Φωτιστής](#page-0-0) [ΑΕ](#page-0-0) [\[85\]](#page-0-0)
- [Οδήγηση](#page-0-0) [διαφράγματος](#page-0-0) [σε](#page-0-0) [ΑΕ](#page-0-0) [\[86\]](#page-0-0)

# **Χρήση των λειτουργιών χειροκίνητης εστίασης**

- [Χειροκίνητη](#page-0-0) [εστίαση](#page-0-0) [\[87\]](#page-0-0)
- [Άμεση](#page-0-0) [χειροκίνητη](#page-0-0) [εστίαση](#page-0-0) [\(DMF\) \[88\]](#page-0-0)
- [Αυτόματος](#page-0-0) [μεγεθυντής](#page-0-0) [σε](#page-0-0) [ΧΕ](#page-0-0) [\[89\]](#page-0-0)
- [Μεγεθυντής](#page-0-0) [εστίασης](#page-0-0) [\[90\]](#page-0-0)
- [Χρόνος](#page-0-0) [μεγέθυνσης](#page-0-0) [εστίασης](#page-0-0) [\(](#page-0-0)[στατική](#page-0-0) [εικόνα](#page-0-0)[/](#page-0-0)[ταινία](#page-0-0)[\) \[91\]](#page-0-0)
- [Αρχική](#page-0-0) [μεγέθυνση](#page-0-0) [εστίασης](#page-0-0) [\(](#page-0-0)[στατική](#page-0-0) [εικόνα](#page-0-0)[\) \[92\]](#page-0-0)
- [Αρχική](#page-0-0) [μεγέθυνση](#page-0-0) [εστίασης](#page-0-0) [\(](#page-0-0)[ταινία](#page-0-0)[\) \[93\]](#page-0-0)
- [Εμφάνιση](#page-0-0) [κορύφωσης](#page-0-0) [\[94\]](#page-0-0)

### **Ρύθμιση των λειτουργιών έκθεσης/φωτομέτρου**

- [Exposure Comp. \(](#page-0-0)[στατική](#page-0-0) [εικόνα](#page-0-0)[/](#page-0-0)[ταινία](#page-0-0)[\) \[95\]](#page-0-0)
- [Εμφάνιση](#page-0-0) [ιστογράμματος](#page-0-0) [\[96\]](#page-0-0)
- [Reset EV Comp. \(](#page-0-0)[στατική](#page-0-0) [εικόνα](#page-0-0)[/](#page-0-0)[ταινία](#page-0-0)[\) \[97\]](#page-0-0)
- [Βήμα](#page-0-0) [έκθεσης](#page-0-0) [\(](#page-0-0)[στατική](#page-0-0) [εικόνα](#page-0-0)[/](#page-0-0)[ταινία](#page-0-0)[\) \[98\]](#page-0-0)
- [Προσαρμογή](#page-0-0) [τυπικής](#page-0-0) [τυπικής](#page-0-0) [έκθεσης](#page-0-0) [\(](#page-0-0)[στατική](#page-0-0) [εικόνα](#page-0-0)[/](#page-0-0)[ταινία](#page-0-0)[\) \[99\]](#page-0-0)
- [Αντιστάθμιση](#page-0-0) [EV](#page-0-0) [με](#page-0-0) [καντράν](#page-0-0) [\[100\]](#page-0-0)
- [Βελτιστοποιητής](#page-0-0) [εύρους](#page-0-0) [D \(](#page-0-0)[στατική](#page-0-0) [εικόνα](#page-0-0)[/](#page-0-0)[ταινία](#page-0-0)[\)\) \[101\]](#page-0-0)
- [Λειτουργία](#page-0-0) [φωτομέτρου](#page-0-0) [\(](#page-0-0)[στατική](#page-0-0) [εικόνα](#page-0-0)[/](#page-0-0)[ταινία](#page-0-0)[\) \[102\]](#page-0-0)
- [Προτεραιότητα](#page-0-0) [προσώπων](#page-0-0) [στην](#page-0-0) [πολλαπλή](#page-0-0) [φωτομέτρηση](#page-0-0) [\(](#page-0-0)[στατική](#page-0-0) [εικόνα](#page-0-0)[/](#page-0-0)[ταινία](#page-0-0)[\)](#page-0-0) [\[103\]](#page-0-0)
- [Σημείο](#page-0-0) [φωτομέτρησης](#page-0-0) [σποτ](#page-0-0) [\(](#page-0-0)[στατική](#page-0-0) [εικόνα](#page-0-0)[/](#page-0-0)[ταινία](#page-0-0)[\) \[104\]](#page-0-0)

[Κλείδωμα](#page-0-0) [AE \[105\]](#page-0-0)

- [AEL](#page-0-0) [με](#page-0-0) [κλείστρο](#page-0-0) [\[106\]](#page-0-0)
- [Εμφάνιση](#page-0-0) [μοτίβου](#page-0-0) [ζέβρας](#page-0-0) [\[107\]](#page-0-0)

# **Επιλογή της ευαισθησίας ISO**

- <u>[ISO \(](#page-0-0)[στατική](#page-0-0) [εικόνα](#page-0-0)[/](#page-0-0)[ταινία](#page-0-0)[\) \[108\]](#page-0-0)</u>
- [Όριο](#page-0-0) [εύρους](#page-0-0) [ISO \(](#page-0-0)[στατική](#page-0-0) [εικόνα](#page-0-0)[/](#page-0-0)[ταινία](#page-0-0)[\) \[109\]](#page-0-0)
- [Ελάχ](#page-0-0)[.](#page-0-0) [ταχ](#page-0-0)[. ISO AUTO \[110\]](#page-0-0)

# **Ισορροπία λευκού**

- <u>[Ισορροπία](#page-0-0) [λευκού](#page-0-0) [\(](#page-0-0)[στατική](#page-0-0) [εικόνα](#page-0-0)[/](#page-0-0)[ταινία](#page-0-0)[\) \[111\]](#page-0-0)</u>
- [Λήψη](#page-0-0) [κανονικού](#page-0-0) [λευκού](#page-0-0) [χρώματος](#page-0-0) [για](#page-0-0) [τη](#page-0-0) [ρύθμιση](#page-0-0) [της](#page-0-0) [ισορροπίας](#page-0-0) [λευκού](#page-0-0) [\(](#page-0-0)[προσαρμοσμένη](#page-0-0) [ισορροπία](#page-0-0) [λευκού](#page-0-0)[\) \[112\]](#page-0-0)
- [Ρύθμιση](#page-0-0) [προτεραιότητας](#page-0-0) [στην](#page-0-0) [αυτόματη](#page-0-0) [ρύθμιση](#page-0-0) [ισορροπίας](#page-0-0) [λευκού](#page-0-0) [\(](#page-0-0)[στατική](#page-0-0) [εικόνα](#page-0-0)[/](#page-0-0)[ταινία](#page-0-0)[\) \[113\]](#page-0-0)
- [Κλείδωμα](#page-0-0) [κλείστρου](#page-0-0) [στην](#page-0-0) [αυτόματη](#page-0-0) [ρύθμιση](#page-0-0) [ισορροπίας](#page-0-0) [λευκού](#page-0-0) [\[114\]](#page-0-0)
- [Ισορροπία](#page-0-0) [λευκού](#page-0-0) [χωρίς](#page-0-0) [κραδασμούς](#page-0-0) [\[115\]](#page-0-0)

# **Προσθήκη εφέ σε εικόνες**

- [Δημιουργική](#page-0-0) [εμφάνιση](#page-0-0) [\(](#page-0-0)[στατική](#page-0-0) [εικόνα](#page-0-0)[/](#page-0-0)[ταινία](#page-0-0)[\) \[116\]](#page-0-0)
- [Προφίλ](#page-0-0) [φωτογραφ](#page-0-0)[. \(](#page-0-0)[στατική](#page-0-0) [εικόνα](#page-0-0)[/](#page-0-0)[ταινία](#page-0-0)[\) \[117\]](#page-0-0)

# **Λήψη με τρόπους λειτουργίας μονάδας (συνεχής λήψη/χρονοδιακόπτης)**

- [Τρόπος](#page-0-0) [λειτουργίας](#page-0-0) [μονάδας](#page-0-0) [\[118\]](#page-0-0)
- [Συνεχής](#page-0-0) [λήψη](#page-0-0) [\[119\]](#page-0-0)
- [Χρονοδιακόπτης](#page-0-0) [\(](#page-0-0)[Μονή](#page-0-0) [επιλογή](#page-0-0)[\) \[120\]](#page-0-0)
- [Χρονοδιακόπτης](#page-0-0) [\(](#page-0-0)[Συνεχ](#page-0-0)[.\) \[121\]](#page-0-0)
- [Συνεχής](#page-0-0) [Οριοθέτηση](#page-0-0) [\[122\]](#page-0-0)
- [Μονή](#page-0-0) [οριοθέτηση](#page-0-0) [\[123\]](#page-0-0)

[Ένδειξη](#page-0-0) [κατά](#page-0-0) [τη](#page-0-0) [λήψη](#page-0-0) [με](#page-0-0) [οριοθέτηση](#page-0-0) [\[124\]](#page-0-0)

- [Οριοθέτηση](#page-0-0) [ισορροπίας](#page-0-0) [λευκού](#page-0-0) [\[125\]](#page-0-0)
- [Οριοθέτηση](#page-0-0) [DRO \[126\]](#page-0-0)
- [Ρυθμίσεις](#page-0-0) [οριοθέτησης](#page-0-0) [\[127\]](#page-0-0)

### **[Interval Shoot Func. \[128\]](#page-0-0)**

#### **Ρύθμιση της ποιότητας εικόνας και του φορμά εγγραφής**

- [Μορφή](#page-0-0) [αρχείων](#page-0-0) [\(](#page-0-0)[στατική](#page-0-0) [εικόνα](#page-0-0)[\) \[129\]](#page-0-0)
- [Τύπος](#page-0-0) [αρχείου](#page-0-0) [RAW \[130\]](#page-0-0)
- [Εναλλαγή](#page-0-0) [JPEG/HEIF \[131\]](#page-0-0)
- [Ποιότητα](#page-0-0) [JPEG/](#page-0-0)[Ποιότητα](#page-0-0) [HEIF \[132\]](#page-0-0)
- [Μέγεθος](#page-0-0) [εικόνας](#page-0-0) [JPEG/](#page-0-0)[Μέγεθος](#page-0-0) [εικόνας](#page-0-0) [HEIF \[133\]](#page-0-0)  $\bullet$
- [Αναλογία](#page-0-0) [πλευρών](#page-0-0) [οθόνης](#page-0-0) [\[134\]](#page-0-0)
- [Στατική](#page-0-0) [εικόνα](#page-0-0) [HLG \[135\]](#page-0-0)
- [Χώρος](#page-0-0) [χρωμάτων](#page-0-0) [\[136\]](#page-0-0)
- [Μορφή](#page-0-0) [αρχείου](#page-0-0) [\(](#page-0-0)[ταινία](#page-0-0)[\) \[137\]](#page-0-0)  $\bullet$
- [Ρυθμίσεις](#page-0-0) [ταινίας](#page-0-0) [\(](#page-0-0)[ταινία](#page-0-0)[\) \[138\]](#page-0-0)
- [Ρυθμίσεις](#page-0-0) [S&Q \[139\]](#page-0-0)
- [Ρυθμίσεις](#page-0-0) [proxy \[140\]](#page-0-0)
- [Λήψη](#page-0-0) [APS-C S35 \(Super35mm\) \(](#page-0-0)[στατική](#page-0-0) [εικόνα](#page-0-0)[/](#page-0-0)[ταινία](#page-0-0)[\) \[141\]](#page-0-0)
- [Γωνία](#page-0-0) [προβολής](#page-0-0) [\[142\]](#page-0-0)

# **Χρήση λειτουργιών αφής**

- [Λειτουργία](#page-0-0) [αφής](#page-0-0) [\[143\]](#page-0-0)
- [Ευαισθησία](#page-0-0) [αφής](#page-0-0) [\[144\]](#page-0-0)
- [Πάνελ](#page-0-0)[/](#page-0-0)[επιφάνεια](#page-0-0) [αφής](#page-0-0) [\[145\]](#page-0-0)
- [Ρυθμίσεις](#page-0-0) [επιφάνειας](#page-0-0) [αφής](#page-0-0) [\[146\]](#page-0-0)
- [Λειτουργία](#page-0-0) [αφής](#page-0-0) [κατά](#page-0-0) [τη](#page-0-0) [λήψη](#page-0-0)[:](#page-0-0) [Εστίαση](#page-0-0) [αφής](#page-0-0) [\[147\]](#page-0-0)
- [Λειτουργία](#page-0-0) [αφής](#page-0-0) [κατά](#page-0-0) [τη](#page-0-0) [λήψη](#page-0-0)[:](#page-0-0)[Παρακολούθηση](#page-0-0) [με](#page-0-0) [άγγιγμα](#page-0-0) [\[148\]](#page-0-0)

#### **Ρυθμίσεις κλείστρου**

- [Ρυθμίσεις](#page-0-0) [αθόρυβης](#page-0-0) [λειτουργίας](#page-0-0) [\(](#page-0-0)[στατική](#page-0-0) [εικόνα](#page-0-0)[/](#page-0-0)[ταινία](#page-0-0)[\) \[149\]](#page-0-0)
- [Τύπος](#page-0-0) [κλείστρου](#page-0-0) [\[150\]](#page-0-0)
- [Κλείσ](#page-0-0)[.](#page-0-0) [ηλ](#page-0-0)[.](#page-0-0) [μπρ](#page-0-0)[.](#page-0-0) [κουρτ](#page-0-0)[. \[151\]](#page-0-0)
- [Αποδέσμευση](#page-0-0) [χωρίς](#page-0-0) [φακό](#page-0-0) [\(](#page-0-0)[στατική](#page-0-0) [εικόνα](#page-0-0)[/](#page-0-0)[ταινία](#page-0-0)[\) \[152\]](#page-0-0)  $\bullet$
- [Αποδέσ](#page-0-0)[.](#page-0-0)[χωρίς](#page-0-0) [κάρτα](#page-0-0) [\[153\]](#page-0-0)
- [Anti-flicker Shoot. \[154\]](#page-0-0)

# **Χρήση του ζουμ**

- [Οι](#page-0-0) [δυνατότητες](#page-0-0) [ζουμ](#page-0-0) [που](#page-0-0) [διατίθενται](#page-0-0) [με](#page-0-0) [το](#page-0-0) [παρόν](#page-0-0) [προϊόν](#page-0-0) [\[155\]](#page-0-0)  $\bullet$
- [Ζουμ](#page-0-0) [ευκρινούς](#page-0-0) [εικόνας](#page-0-0)[/](#page-0-0)[Ψηφιακό](#page-0-0) [ζουμ](#page-0-0) [\(](#page-0-0)[ζουμ](#page-0-0)[\) \[156\]](#page-0-0)
- [Περιοχή](#page-0-0) [ζουμ](#page-0-0) [\(](#page-0-0)[στατική](#page-0-0) [εικόνα](#page-0-0)[/](#page-0-0)[ταινία](#page-0-0)[\) \[157\]](#page-0-0)
- [Ταχύτητα](#page-0-0) [ζουμ](#page-0-0) [\(](#page-0-0)[στατική](#page-0-0) [εικόνα](#page-0-0)[/](#page-0-0)[ταινία](#page-0-0)[\) \[158\]](#page-0-0)
- [Ταχύτητα](#page-0-0) [ζουμ](#page-0-0) [\(](#page-0-0)[Τηλεχειριστήριο](#page-0-0)[\) \(](#page-0-0)[στατική](#page-0-0) [εικόνα](#page-0-0)[/](#page-0-0)[ταινία](#page-0-0)[\) \[159\]](#page-0-0)
- [Σχετικά](#page-0-0) [με](#page-0-0) [την](#page-0-0) [κλίμακα](#page-0-0) [ζουμ](#page-0-0) [\[160\]](#page-0-0)
- [Περιστροφή](#page-0-0) [δακτυλίου](#page-0-0) [ρύθμισης](#page-0-0) [ζουμ](#page-0-0) [\[161\]](#page-0-0)

# **Χρήση του φλας**

- [Χρήση](#page-0-0) [φλας](#page-0-0) [\(](#page-0-0)[πωλείται](#page-0-0) [χωριστά](#page-0-0)[\) \[162\]](#page-0-0)
- [Λειτουργία](#page-0-0) [φλας](#page-0-0) [\[163\]](#page-0-0)
- [Flash Comp. \[164\]](#page-0-0)
- [Ρύθμιση](#page-0-0) [αντιστάθμισης](#page-0-0) [έκθεσης](#page-0-0) [\[165\]](#page-0-0)
- [Ασύρματο](#page-0-0) [φλας](#page-0-0) [\[166\]](#page-0-0)
- [Μείωση](#page-0-0) [του](#page-0-0) [φαινομένου](#page-0-0) [κόκκινων](#page-0-0) [ματιών](#page-0-0) [\[167\]](#page-0-0)
- [Κλείδωμα](#page-0-0) [FEL \[168\]](#page-0-0)
- [Ρυθμίσεις](#page-0-0) [εξωτερικού](#page-0-0) [φλας](#page-0-0) [\[169\]](#page-0-0)
- [Λειτουργία](#page-0-0) [λυχνίας](#page-0-0) [βίντεο](#page-0-0) [\[170\]](#page-0-0)

# **Μείωση θολώματος**

- [SteadyShot \(](#page-0-0)[στατική](#page-0-0) [εικόνα](#page-0-0)[\) \[171\]](#page-0-0)
- [SteadyShot \(](#page-0-0)[ταινία](#page-0-0)[\) \[172\]](#page-0-0)
- [SteadyShot Adjust. \(](#page-0-0)[στατική](#page-0-0) [εικόνα](#page-0-0)[/](#page-0-0)[ταινία](#page-0-0)[\) \[173\]](#page-0-0)
- [Εστιακή](#page-0-0) [απόσταση](#page-0-0) [SteadyShot \(](#page-0-0)[στατική](#page-0-0) [εικόνα](#page-0-0)[/](#page-0-0)[ταινία](#page-0-0)[\) \[174\]](#page-0-0)

# **[Αντιστάθμιση](#page-0-0) [φακού](#page-0-0) [\(](#page-0-0)[στατική](#page-0-0) [εικόνα](#page-0-0)[/](#page-0-0)[ταινία](#page-0-0)[\) \[175\]](#page-0-0)**

# **Μείωση θορύβου**

- [ΜΘ](#page-0-0) [μακράς](#page-0-0) [έκθεσης](#page-0-0) [\[176\]](#page-0-0)
- [ΜΘ](#page-0-0) [υψηλού](#page-0-0) [ISO \[177\]](#page-0-0)

# **Ρύθμιση της εμφάνισης της οθόνης κατά τη λήψη**

- [Αυτόματη](#page-0-0) [ανασκόπηση](#page-0-0) [\(](#page-0-0)[στατική](#page-0-0) [εικόνα](#page-0-0)[\) \[178\]](#page-0-0)
- [Εμφάνιση](#page-0-0) [υπόλοιπων](#page-0-0) [λήψεων](#page-0-0) [\(](#page-0-0)[στατική](#page-0-0) [εικόνα](#page-0-0)[\) \[179\]](#page-0-0)
- [Εμφάνιση](#page-0-0) [γραμμών](#page-0-0) [πλέγματος](#page-0-0) [\(](#page-0-0)[στατική](#page-0-0) [εικόνα](#page-0-0)[/](#page-0-0)[ταινία](#page-0-0)[\) \[180\]](#page-0-0)
- [Τύπος](#page-0-0) [γραμμών](#page-0-0) [πλέγματος](#page-0-0) [\(](#page-0-0)[στατική](#page-0-0) [εικόνα](#page-0-0)[/](#page-0-0)[ταινία](#page-0-0)[\) \[181\]](#page-0-0)
- [Ρύθμιση](#page-0-0) [εμφάνισης](#page-0-0) [ζωντανής](#page-0-0) [προβολής](#page-0-0) [\[182\]](#page-0-0)
- [Προεπισκόπηση](#page-0-0) [διαφράγματος](#page-0-0) [\[183\]](#page-0-0)
- [Shot.](#page-0-0) [Προεπισκόπηση](#page-0-0) [αποτελέσματος](#page-0-0) [\[184\]](#page-0-0)
- [Παρακολούθηση](#page-0-0) [φωτεινότητας](#page-0-0) [\[185\]](#page-0-0)  $\bullet$
- [Εμφάνιση](#page-0-0) [έμφασης](#page-0-0) [κατά](#page-0-0) [την](#page-0-0) [REC \[186\]](#page-0-0)
- [Εμφάνιση](#page-0-0) [δείκτη](#page-0-0) [\[187\]](#page-0-0)
- [Βοήθεια](#page-0-0) [για](#page-0-0) [την](#page-0-0) [τιμή](#page-0-0) [gamma](#page-0-0) [της](#page-0-0) [οθόνης](#page-0-0) [\[188\]](#page-0-0)
- [Τύπος](#page-0-0) [βοήθειας](#page-0-0) [για](#page-0-0) [την](#page-0-0) [τιμή](#page-0-0) [gamma](#page-0-0) [της](#page-0-0) [οθόνης](#page-0-0) [\[189\]](#page-0-0)

# **Εγγραφή ήχου ταινίας**

- [Εγγραφή](#page-0-0) [ήχου](#page-0-0) [\[190\]](#page-0-0)
- [Επίπεδο](#page-0-0) [εγγραφής](#page-0-0) [ήχου](#page-0-0) [\[191\]](#page-0-0)

[Χρονισμός](#page-0-0) [εξόδου](#page-0-0) [ήχου](#page-0-0) [\[192\]](#page-0-0)

- [Wind Noise Reduct. \[193\]](#page-0-0)
- [Ρύθμιση](#page-0-0) [ήχου](#page-0-0) [από](#page-0-0) [υποδοχή](#page-0-0) [\[194\]](#page-0-0)
- [Εμφάνιση](#page-0-0) [επιπέδου](#page-0-0) [ήχου](#page-0-0) [\[195\]](#page-0-0)

# **Ρυθμίσεις TC/UB**

- [TC/UB \[196\]](#page-0-0)
- [Ρύθμιση](#page-0-0) [εμφάνισης](#page-0-0) [TC/UB \[197\]](#page-0-0)

# **Προσαρμογή φωτογραφικής μηχανής**

**[Περιεχόμενα](#page-0-0) [αυτού](#page-0-0) [του](#page-0-0) [κεφαλαίου](#page-0-0) [\[198\]](#page-0-0)**

**[Δυνατότητες](#page-0-0) [προσαρμογής](#page-0-0) [της](#page-0-0) [φωτογραφικής](#page-0-0) [μηχανής](#page-0-0) [\[199\]](#page-0-0)**

**[Αντιστοίχιση](#page-0-0) [λειτουργιών](#page-0-0) [που](#page-0-0) [χρησιμοποιούνται](#page-0-0) [συχνά](#page-0-0) [σε](#page-0-0) [κουμπιά](#page-0-0) [\(](#page-0-0)[Ρύθμιση](#page-0-0) [προσαρμοσμένου](#page-0-0) [πλήκτρου](#page-0-0)[\) \[200\]](#page-0-0)**

**[Προσωρινή](#page-0-0) [αλλαγή](#page-0-0) [λειτουργίας](#page-0-0) [των](#page-0-0) [λειτουργιών](#page-0-0) [του](#page-0-0) [επιλογέα](#page-0-0) [\(](#page-0-0)[Οι](#page-0-0) [Ρυθμίσεις](#page-0-0) [του](#page-0-0) [Επιλογέα](#page-0-0) [μου](#page-0-0)[\) \[201\]](#page-0-0)**

**Καταχώρηση και ανάκληση ρυθμίσεων κάμερας**

- [Μνήμη](#page-0-0) [ρυθμίσεων](#page-0-0) [κάμερας](#page-0-0) [\[202\]](#page-0-0)
- [Ανάκληση](#page-0-0) [ρύθμισης](#page-0-0) [κάμερας](#page-0-0) [\[203\]](#page-0-0)
- [Επιλογή](#page-0-0) [μέσου](#page-0-0) [\[204\]](#page-0-0)
- [Καταχώρηση](#page-0-0) [ρυθμίσεων](#page-0-0) [λήψης](#page-0-0) [σε](#page-0-0) [προσαρμοσμένο](#page-0-0) [πλήκτρο](#page-0-0) [\(](#page-0-0)[Καταχώριση](#page-0-0) [προσαρμοσμένων](#page-0-0) [ρυθμίσεων](#page-0-0) [λήψης](#page-0-0)[\) \[205\]](#page-0-0)

# **Καταχώρηση λειτουργιών που χρησιμοποιούνται συχνά στο μενού λειτουργιών**

[Ρυθμίσεις](#page-0-0) [μενού](#page-0-0) [Fn \[206\]](#page-0-0)

## **Καταχώρηση λειτουργιών που χρησιμοποιούνται συχνά στην περιοχή "Το μενού μου"**

- [Προσθήκη](#page-0-0) [στοιχείου](#page-0-0) [\[207\]](#page-0-0)
- [Ταξινόμηση](#page-0-0) [στοιχείου](#page-0-0) [\[208\]](#page-0-0)
- [Διαγραφή](#page-0-0) [στοιχείου](#page-0-0) [\[209\]](#page-0-0)
- [Διαγραφή](#page-0-0) [σελίδας](#page-0-0) [\[210\]](#page-0-0)
- [Διαγραφή](#page-0-0) [όλων](#page-0-0) [\[211\]](#page-0-0)
- [Εμφάνιση](#page-0-0) [από](#page-0-0) [«](#page-0-0)[Το](#page-0-0) [μενού](#page-0-0) [μου](#page-0-0)[» \[212\]](#page-0-0)

# **Προσαρμογή των ρυθμίσεων της φωτογραφικής μηχανής ξεχωριστά για στατικές εικόνες και ταινίες**

[Διαφορετική](#page-0-0) [ρύθμιση](#page-0-0) [για](#page-0-0) [στατικές](#page-0-0)[/](#page-0-0)[ταινίες](#page-0-0) [\[213\]](#page-0-0)

#### **Προσαρμογή των λειτουργιών δακτυλίου/επιλογέα**

- [Ρύθμιση](#page-0-0) [καντράν](#page-0-0) [\[214\]](#page-0-0)
- [Περιστροφή](#page-0-0) [του](#page-0-0) [τροχού](#page-0-0) [ελέγχου](#page-0-0) [για](#page-0-0) [την](#page-0-0) [αλλαγή](#page-0-0) [της](#page-0-0) [τιμής](#page-0-0) [διαφράγματος](#page-0-0) [ή](#page-0-0) [της](#page-0-0) [ταχύτητας](#page-0-0) [κλείστρου](#page-0-0) [\[215\]](#page-0-0)
- [Δακτύλιος](#page-0-0) [\(](#page-0-0)[Φακός](#page-0-0)[\)](#page-0-0) [λειτουργίας](#page-0-0) [\[216\]](#page-0-0)
- [Κλείδωμα](#page-0-0) [εξαρτημάτων](#page-0-0) [λειτουργίας](#page-0-0) [\[217\]](#page-0-0)

### **Εγγραφή ταινιών με πάτημα του κουμπιού κλείστρου**

[REC](#page-0-0) [με](#page-0-0) [κλείστρο](#page-0-0) [\(](#page-0-0)[ταινία](#page-0-0)[\) \[218\]](#page-0-0)

### **Ρυθμίσεις οθόνης/εικονοσκοπίου**

- [Επιλογή](#page-0-0) [εικονοσκοπίου](#page-0-0)[/](#page-0-0)[οθόνης](#page-0-0) [\[219\]](#page-0-0)
- [Ρύθμιση](#page-0-0) [DISP \(](#page-0-0)[Εμφάνιση](#page-0-0) [οθόνης](#page-0-0)[\) \(](#page-0-0)[Οθόνη](#page-0-0)[/](#page-0-0)[Εικονοσκόπιο](#page-0-0)[\) \[220\]](#page-0-0)

# **Προβολή**

# **[Περιεχόμενα](#page-0-0) [αυτού](#page-0-0) [του](#page-0-0) [κεφαλαίου](#page-0-0) [\[221\]](#page-0-0)**

### **Προβολή εικόνων**

- [Επιλογή](#page-0-0) [κάρτας](#page-0-0) [μνήμης](#page-0-0) [για](#page-0-0) [αναπαραγωγή](#page-0-0) [\(](#page-0-0)[Επιλογή](#page-0-0) [μέσου](#page-0-0) [αναπαραγωγής](#page-0-0)[\) \[222\]](#page-0-0)
- [Αναπαραγωγή](#page-0-0) [στατικών](#page-0-0) [εικόνων](#page-0-0) [\[223\]](#page-0-0)
- [Μεγέθυνση](#page-0-0) [εικόνας](#page-0-0) [που](#page-0-0) [αναπαράγεται](#page-0-0) [\(](#page-0-0)[Μεγέθυνση](#page-0-0) [εικόνας](#page-0-0)[\) \[224\]](#page-0-0)
- [Enlarge Initial Mag. \[225\]](#page-0-0)
- [Μεγέθυνση](#page-0-0) [αρχικής](#page-0-0) [θέσης](#page-0-0) [\[226\]](#page-0-0)  $\bullet$
- [Αυτόματη](#page-0-0) [περιστροφή](#page-0-0) [εγγεγραμμένων](#page-0-0) [εικόνων](#page-0-0) [\(](#page-0-0)[Περιστροφή](#page-0-0) [προβολής](#page-0-0)[\) \[227\]](#page-0-0)
- [Αναπαραγωγή](#page-0-0) [ταινιών](#page-0-0) [\[228\]](#page-0-0)
- [Ρυθμίσεις](#page-0-0) [έντασης](#page-0-0) [ήχου](#page-0-0) [\[229\]](#page-0-0)
- [Παρακολούθηση](#page-0-0) [ήχου](#page-0-0) [4](#page-0-0) [καναλιών](#page-0-0) [\(](#page-0-0)[ταινία](#page-0-0)[\) \[230\]](#page-0-0)
- [Αναπαραγωγή](#page-0-0) [εικόνων](#page-0-0) [με](#page-0-0) [τη](#page-0-0) [χρήση](#page-0-0) [της](#page-0-0) [παρουσίασης](#page-0-0) [\(](#page-0-0)[Παρουσίαση](#page-0-0)[\) \[231\]](#page-0-0)
- [Συνεχής](#page-0-0) [αναπαραγωγή](#page-0-0) [για](#page-0-0) [διαστήματα](#page-0-0) [\[232\]](#page-0-0)
- [Ταχύτητα](#page-0-0) [αναπαραγωγής](#page-0-0) [για](#page-0-0) [διαστήματα](#page-0-0) [\[233\]](#page-0-0)

### **Αλλαγή του τρόπου εμφάνισης των εικόνων**

- [Αναπαραγωγή](#page-0-0) [εικόνων](#page-0-0) [στην](#page-0-0) [οθόνη](#page-0-0) [ευρετηρίου](#page-0-0) [εικόνων](#page-0-0) [\(](#page-0-0)[Ευρετήριο](#page-0-0) [εικόνων](#page-0-0)[\) \[234\]](#page-0-0)
- [Εναλλαγή](#page-0-0) [μεταξύ](#page-0-0) [στατικών](#page-0-0) [εικόνων](#page-0-0) [και](#page-0-0) [ταινιών](#page-0-0) [\(](#page-0-0)[Λειτουργία](#page-0-0) [προβολής](#page-0-0)[\) \[235\]](#page-0-0)
- [Προβολή](#page-0-0) [ως](#page-0-0) [ομάδα](#page-0-0) [\[236\]](#page-0-0)
- [Εμφάνιση](#page-0-0) [κάδρου](#page-0-0) [εστίασης](#page-0-0) [\(](#page-0-0)[αναπαραγωγή](#page-0-0)[\) \[237\]](#page-0-0)

### **Ρύθμιση μετακίνησης μεταξύ εικόνων**

- [Επιλογή](#page-0-0) [καντράν](#page-0-0) [για](#page-0-0) [μεταπήδηση](#page-0-0) [σε](#page-0-0) [εικόνες](#page-0-0) [\[238\]](#page-0-0)
- [Μέθοδος](#page-0-0) [μεταπήδησης](#page-0-0) [σε](#page-0-0) [εικόνα](#page-0-0) [\[239\]](#page-0-0)

### **[Προστασία](#page-0-0) [εικόνων](#page-0-0) [\(](#page-0-0)[Προστασία](#page-0-0)[\) \[240\]](#page-0-0)**

### **Προσθήκη πληροφοριών σε εικόνες**

- [Αξιολόγηση](#page-0-0) [\[241\]](#page-0-0)
- [Ρύθμιση](#page-0-0) [αξιολόγησης](#page-0-0) [\(](#page-0-0)[Προσαρμοσμένο](#page-0-0) [πλήκτρο](#page-0-0)[\) \[242\]](#page-0-0)
- [Περιστροφή](#page-0-0) [εικόνας](#page-0-0) [\(](#page-0-0)[Περιστροφή](#page-0-0)[\) \[243\]](#page-0-0)

#### **Εξαγωγή στατικών εικόνων από ταινία**

- [Εγγραφή](#page-0-0) [φωτογραφίας](#page-0-0) [\[244\]](#page-0-0)
- [Εναλλαγή](#page-0-0) [JPEG/HEIF \(](#page-0-0)[Λήψη](#page-0-0) [φωτογραφίας](#page-0-0)[\) \[245\]](#page-0-0)

#### **[Αντιγραφή](#page-0-0) [εικόνων](#page-0-0) [από](#page-0-0) [μία](#page-0-0) [κάρτα](#page-0-0) [μνήμης](#page-0-0) [σε](#page-0-0) [μία](#page-0-0) [άλλη](#page-0-0) [\(](#page-0-0)[Αντιγραφή](#page-0-0)[\) \[246\]](#page-0-0)**

#### **Διαγραφή εικόνων αυτόματα**

- [Διαγραφή](#page-0-0) [πολλαπλών](#page-0-0) [επιλεγμένων](#page-0-0) [εικόνων](#page-0-0) [\(](#page-0-0)[Διαγραφή](#page-0-0)[\) \[247\]](#page-0-0)
- [Delete confirm. \[248\]](#page-0-0)

# **Προβολή εικόνων στην τηλεόραση**

[Προβολή](#page-0-0) [εικόνων](#page-0-0) [σε](#page-0-0) [τηλεόραση](#page-0-0) [με](#page-0-0) [τη](#page-0-0) [χρήση](#page-0-0) [καλωδίου](#page-0-0) [HDMI \[249\]](#page-0-0)

# **Αλλαγή των ρυθμίσεων της φωτογραφικής μηχανής**

# **Ρυθμίσεις κάρτας μνήμης**

- [Διαμόρφωση](#page-0-0) [\[250\]](#page-0-0)
- [Ρυθμίσεις](#page-0-0) [μέσων](#page-0-0) [εγγραφής](#page-0-0) [\(](#page-0-0)[στατική](#page-0-0) [εικόνα](#page-0-0)[/](#page-0-0)[ταινία](#page-0-0)[\):](#page-0-0) [Προτεραιότητα](#page-0-0) [μέσου](#page-0-0) [εγγραφής](#page-0-0) [\[251\]](#page-0-0)
- [Ρυθμίσεις](#page-0-0) [μέσων](#page-0-0) [εγγραφής](#page-0-0) [\(](#page-0-0)[στατική](#page-0-0) [εικόνα](#page-0-0)[/](#page-0-0)[ταινία](#page-0-0)[\):](#page-0-0) [Λειτουργία](#page-0-0) [εγγραφής](#page-0-0) [\[252\]](#page-0-0)
- [Ρυθμίσεις](#page-0-0) [μέσων](#page-0-0) [εγγραφής](#page-0-0) [\(](#page-0-0)[στατική](#page-0-0) [εικόνα](#page-0-0)[/](#page-0-0)[ταινία](#page-0-0)[\):](#page-0-0) [Αυτόματη](#page-0-0) [εναλλαγή](#page-0-0) [μέσων](#page-0-0) [\[253\]](#page-0-0)
- [Επιλογή](#page-0-0) [φακέλου](#page-0-0) [REC \[254\]](#page-0-0)
- [Δημιουργία](#page-0-0) [νέου](#page-0-0) [φακέλου](#page-0-0) [\[255\]](#page-0-0)
- [Ανάκτηση](#page-0-0) [ΒΔ](#page-0-0) [εικόνων](#page-0-0) [\(](#page-0-0)[στατική](#page-0-0) [εικόνα](#page-0-0)[/](#page-0-0)[ταινία](#page-0-0)[\) \[256\]](#page-0-0)
- [Display Media Info. \(](#page-0-0)[στατική](#page-0-0) [εικόνα](#page-0-0)[/](#page-0-0)[ταινία](#page-0-0)[\) \[257\]](#page-0-0)

# **Ρυθμίσεις αρχείου**

- [Ρυθμίσεις](#page-0-0) [αρχείου](#page-0-0)[/](#page-0-0)[φακέλου](#page-0-0) [\[258\]](#page-0-0)
- [Ρυθμίσεις](#page-0-0) [αρχείου](#page-0-0) [\[259\]](#page-0-0)
- [Πληροφορίες](#page-0-0) [IPTC \[260\]](#page-0-0)  $\bullet$
- [Πληροφορίες](#page-0-0) [πνευματικών](#page-0-0) [δικαιωμάτων](#page-0-0) [\[261\]](#page-0-0)
- [Καταγραφή](#page-0-0) [αριθμού](#page-0-0) [σειράς](#page-0-0) [\[262\]](#page-0-0)

# **Ρυθμίσεις δικτύου**

- [Χειρισμός](#page-0-0) [με](#page-0-0) [smartphone \[263\]](#page-0-0)
- <u>[Τηλεχειρισμός](#page-0-0) [Bluetooth \[264\]](#page-0-0)</u>
- [Πάτημα](#page-0-0) [WPS \[265\]](#page-0-0)
- [Access Point Set. \[266\]](#page-0-0)  $\bullet$
- [Ζώνη](#page-0-0) [συχνοτήτων](#page-0-0) [Wi-Fi \(](#page-0-0)[μοντέλα](#page-0-0) [που](#page-0-0) [υποστηρίζουν](#page-0-0) [5 GHz\) \[267\]](#page-0-0)
- [Εμφάνιση](#page-0-0) [πληροφοριών](#page-0-0) [Wi-Fi \[268\]](#page-0-0)  $\bullet$
- [Επαναφορά](#page-0-0) [SSID/](#page-0-0)[κωδικού](#page-0-0) [πρόσβασης](#page-0-0) [\[269\]](#page-0-0)
- [Ρυθμίσεις](#page-0-0) [Bluetooth \[270\]](#page-0-0)
- [Ενσύρματο](#page-0-0) [δίκτυο](#page-0-0) [LAN \(USB-LAN\) \[271\]](#page-0-0)
- [Λειτουργία](#page-0-0) [πτήσης](#page-0-0) [\[272\]](#page-0-0)
- [Επεξεργασία](#page-0-0) [ονόματος](#page-0-0) [συσκευής](#page-0-0) [\[273\]](#page-0-0)
- [Εισαγωγή](#page-0-0) [βασικής](#page-0-0) [πιστοποίησης](#page-0-0) [στη](#page-0-0) [φωτογραφική](#page-0-0) [μηχανή](#page-0-0) [\(](#page-0-0)[Εισαγωγή](#page-0-0) [βασικής](#page-0-0) [πιστοποίησης](#page-0-0)[\) \[274\]](#page-0-0)
- [Ασφάλεια](#page-0-0) [\(](#page-0-0)[ασφάλεια](#page-0-0) [διεύθυνσης](#page-0-0) [IP \[275\]](#page-0-0)
- [Reset Network Set. \[276\]](#page-0-0)
- [FTP Transfer Func. \[277\]](#page-0-0)

#### **Ρυθμίσεις εικονοσκοπίου/οθόνης**

- [Φωτεινότητα](#page-0-0) [οθόνης](#page-0-0) [\[278\]](#page-0-0)
- [Viewfinder Bright. \[279\]](#page-0-0)
- [Finder Color Temp. \[280\]](#page-0-0)
- [Μεγέθυνση](#page-0-0) [εικονοσκοπίου](#page-0-0) [\[281\]](#page-0-0)
- [Ρυθμός](#page-0-0) [καρέ](#page-0-0) [εικονοσκοπίου](#page-0-0) [\(](#page-0-0)[στατική](#page-0-0) [εικόνα](#page-0-0)[\) \[282\]](#page-0-0)

# **Ρυθμίσεις ενέργειας**

- [Έναρξη](#page-0-0) [εξοικονόμησης](#page-0-0) [ενέργειας](#page-0-0) [\[283\]](#page-0-0)
- [Auto Power OFF Temp. \[284\]](#page-0-0)
- [Ποιότητα](#page-0-0) [προβολής](#page-0-0) [\[285\]](#page-0-0)

# **Ρυθμίσεις USB**

- [Σύνδεση](#page-0-0) [USB \[286\]](#page-0-0)
- [Ρύθμιση](#page-0-0) [USB LUN \[287\]](#page-0-0)
- [Τροφοδοσία](#page-0-0) [USB \[288\]](#page-0-0)

# **Ρυθμίσεις εξωτερικής εξόδου**

- [Ανάλυση](#page-0-0) [HDMI \[289\]](#page-0-0)
- [Ρυθμίσεις](#page-0-0) [εξόδου](#page-0-0) [HDMI \(](#page-0-0)[ταινία](#page-0-0)[\) \[290\]](#page-0-0)
- [HDMI Info. HDMI \[291\]](#page-0-0)
- [ΕΛΕΓΧΟΣ](#page-0-0) [ΓΙΑ](#page-0-0) [HDMI \[292\]](#page-0-0)

# **Γενικές ρυθμίσεις**

- [Γλώσσα](#page-0-0) [\[293\]](#page-0-0)
- [Ρύθμιση](#page-0-0) [περιοχής](#page-0-0)[/](#page-0-0)[ημερομηνίας](#page-0-0)[/](#page-0-0)[ώρας](#page-0-0) [\[294\]](#page-0-0)
- [Επιλογέας](#page-0-0) [NTSC/PAL \[295\]](#page-0-0)
- [Ηχητικά](#page-0-0) [σήματα](#page-0-0) [\[296\]](#page-0-0)
- [Τηλεχειριστήριο](#page-0-0) [υπερύθρων](#page-0-0) [\[297\]](#page-0-0)
- [Αυτόματη](#page-0-0) [αντιστοίχιση](#page-0-0) [pixel \[298\]](#page-0-0)
- [Αντιστοίχιση](#page-0-0) [pixel \[299\]](#page-0-0)
- [Έκδοση](#page-0-0) [\[300\]](#page-0-0)
- [Αποθήκευση](#page-0-0)[/](#page-0-0)[Φόρτωση](#page-0-0) [ρυθμίσεων](#page-0-0) [\[301\]](#page-0-0)
- [Επαναφορά](#page-0-0) [ρυθμίσεων](#page-0-0) [\[302\]](#page-0-0)

# **Λειτουργίες διαθέσιμες με smartphone**

# **[Λειτουργίες](#page-0-0) [διαθέσιμες](#page-0-0) [με](#page-0-0) [smartphone \(Imaging Edge Mobile\) \[303\]](#page-0-0)**

# **Σύνδεση της φωτογραφικής μηχανής και ενός smartphone**

- [Σύνδεση](#page-0-0) [της](#page-0-0) [φωτογραφικής](#page-0-0) [μηχανής](#page-0-0) [και](#page-0-0) [ενός](#page-0-0) [smartphone](#page-0-0) [με](#page-0-0) [χρήση](#page-0-0) [QR Code](#page-0-0) [\[304\]](#page-0-0)
- [Σύνδεση](#page-0-0) [της](#page-0-0) [φωτογραφικής](#page-0-0) [μηχανής](#page-0-0) [και](#page-0-0) [ενός](#page-0-0) [smartphone](#page-0-0) [με](#page-0-0) [χρήση](#page-0-0) [SSID](#page-0-0) [και](#page-0-0) [κωδικού](#page-0-0) [πρόσβασης](#page-0-0) [\[305\]](#page-0-0)
- [Σύνδεση](#page-0-0) [με](#page-0-0) [ένα](#page-0-0) [άγγιγμα](#page-0-0) [με](#page-0-0) [NFC \[306\]](#page-0-0)

# **[Χρήση](#page-0-0) [smartphone](#page-0-0) [ως](#page-0-0) [τηλεχειριστηρίου](#page-0-0) [\[307\]](#page-0-0)**

# **Μεταφορά εικόνων σε Smartphone**

- [Αποστολή](#page-0-0) [σε](#page-0-0) [Smartphone \[308\]](#page-0-0)
- [Αποστολή](#page-0-0) [στόχου](#page-0-0) [\(](#page-0-0)[ταινίες](#page-0-0) [proxy\) \[309\]](#page-0-0)

# **Σύνδεση με τη φωτογραφική μηχανή απενεργοποιημένη**

[Σύνδεση](#page-0-0) [στη](#page-0-0) [διάρκεια](#page-0-0) [της](#page-0-0) [απενεργοποίησης](#page-0-0) [\[310\]](#page-0-0)

# **Ανάγνωση πληροφοριών τοποθεσίας από smartphone**

[Πληροφορίες](#page-0-0) [τοποθεσίας](#page-0-0) [\[311\]](#page-0-0)

# **Χρήση υπολογιστή**

# **[Συνιστώμενο](#page-0-0) [περιβάλλον](#page-0-0) [υπολογιστή](#page-0-0) [\[312\]](#page-0-0)**

# **Σύνδεση/αποσύνδεση φωτογραφικής μηχανής και υπολογιστή**

- [Σύνδεση](#page-0-0) [της](#page-0-0) [φωτογραφικής](#page-0-0) [μηχανής](#page-0-0) [σε](#page-0-0) [υπολογιστή](#page-0-0) [\[313\]](#page-0-0)
- [Αποσύνδεση](#page-0-0) [της](#page-0-0) [φωτογραφικής](#page-0-0) [μηχανής](#page-0-0) [από](#page-0-0) [τον](#page-0-0) [υπολογιστή](#page-0-0) [\[314\]](#page-0-0)

# **Διαχείριση και επεξεργασία εικόνων σε υπολογιστή**

- [Εισαγωγή](#page-0-0) [στο](#page-0-0) [λογισμικό](#page-0-0) [υπολογιστή](#page-0-0) [\(Imaging Edge Desktop\) \[315\]](#page-0-0)
- [Εισαγωγή](#page-0-0) [εικόνων](#page-0-0) [στον](#page-0-0) [υπολογιστή](#page-0-0) [\[316\]](#page-0-0)

## **[Χειρισμός](#page-0-0) [της](#page-0-0) [φωτογραφικής](#page-0-0) [μηχανής](#page-0-0) [από](#page-0-0) [υπολογιστή](#page-0-0) [\(](#page-0-0)[Απομακρυσμένη](#page-0-0) [λειτουργία](#page-0-0) [μέσω](#page-0-0) [υπολογιστή](#page-0-0)[\) \[317\]](#page-0-0)**

# **Παράρτημα**

**[Αξεσουάρ](#page-0-0) [ήχου](#page-0-0) [συμβατά](#page-0-0) [με](#page-0-0) [την](#page-0-0) [υποδοχή](#page-0-0) [αξεσουάρ](#page-0-0) [Multi Interface \[318\]](#page-0-0)**

**[Κατακόρυφη](#page-0-0) [λαβή](#page-0-0) [\[319\]](#page-0-0)**

## **Προσαρμογέας στηρίγματος**

- [Προσαρμογέας](#page-0-0) [τοποθέτησης](#page-0-0) [\[320\]](#page-0-0)
- [Προσαρμογέας](#page-0-0) [τοποθέτησης](#page-0-0) [LA-EA3/LA-EA5 \[321\]](#page-0-0)
- [Προσαρμογέας](#page-0-0) [τοποθέτησης](#page-0-0) [LA-EA4 \[322\]](#page-0-0)

#### **[Κιτ](#page-0-0) [Τροφοδοτικού](#page-0-0) [Πολλαπλών](#page-0-0) [Μπαταριών](#page-0-0) [\[323\]](#page-0-0)**

**[Διάρκεια](#page-0-0) [μπαταρίας](#page-0-0) [και](#page-0-0) [αριθμός](#page-0-0) [εγγράψιμων](#page-0-0) [εικόνων](#page-0-0) [\[324\]](#page-0-0)**

**[Αριθμός](#page-0-0) [εγγράψιμων](#page-0-0) [εικόνων](#page-0-0) [\[325\]](#page-0-0)**

**[Εγγράψιμοι](#page-0-0) [χρόνοι](#page-0-0) [ταινιών](#page-0-0) [\[326\]](#page-0-0)**

**[Λίστα](#page-0-0) [εικονιδίων](#page-0-0) [στην](#page-0-0) [οθόνη](#page-0-0) [\[327\]](#page-0-0)**

**[Λίστα](#page-0-0) [με](#page-0-0) [τις](#page-0-0) [προεπιλεγμένες](#page-0-0) [τιμές](#page-0-0) [ρυθμίσεων](#page-0-0) [\[328\]](#page-0-0)**

**[Προδιαγραφές](#page-0-0) [\[329\]](#page-0-0)**

**[Εμπορικά](#page-0-0) [σήματα](#page-0-0) [\[330\]](#page-0-0)**

**[Άδεια](#page-0-0) [χρήσης](#page-0-0) [\[331\]](#page-0-0)**

# **Εάν αντιμετωπίζετε προβλήματα**

**[Αντιμετώπιση](#page-0-0) [προβλημάτων](#page-0-0) [\[332\]](#page-0-0)**

**[Μηνύματα](#page-0-0) [προειδοποίησης](#page-0-0) [\[333\]](#page-0-0)**

# **Τρόπος χρήσης του «Οδηγού βοήθειας»**

Ο «Οδηγός βοήθειας» είναι ένα «Εγχειρίδιο οδηγιών Web» που έχει σχεδιαστεί για την περιγραφή των λειτουργιών και των μεθόδων χειρισμού αυτής της φωτογραφικής μηχανής. Χρησιμοποιήστε τον «Οδηγό βοήθειας» για να αναζητήσετε τις πληροφορίες που χρειάζεστε ώστε να αξιοποιήσετε στο έπακρο τη φωτογραφική μηχανή.

(Οι οθόνες του «Οδηγού βοήθειας» που εμφανίζονται σε αυτήν τη σελίδα είναι μόνο για αναφορά. Μπορεί να διαφέρουν από τα πραγματικά περιεχόμενα της οθόνης στο δικό σας μοντέλο.)

#### **Συμβουλή**

Το «Εγχειρίδιο οδηγιών» που παρέχεται με τη φωτογραφική μηχανή περιγράφει βασικές μεθόδους χειρισμού και προφυλάξεις για τη χρήση. Πρέπει να ανατρέχετε στο «Εγχειρίδιο οδηγιών» σε συνδυασμό με τον παρόντα «Οδηγό βοήθειας».

### **Εύρεση των πληροφοριών που θέλετε**

#### **Μέθοδος Α: Αναζήτηση με χρήση λέξεων-κλειδιών**

Πληκτρολογήστε μια λέξη-κλειδί αναζήτησης («ισορροπία λευκού», «περιοχή εστίασης», κ.λπ.) και χρησιμοποιήστε τα αποτελέσματα της αναζήτησης για να δείτε τη σελίδα με την περιγραφή που θέλετε. Αν πληκτρολογήσετε δύο ή περισσότερες λέξεις-κλειδιά, διαχωρίζοντάς τις με διαστήματα (κενά), μπορείτε να αναζητήσετε σελίδες που περιέχουν όλες αυτές τις λέξεις-κλειδιά.

#### **Μέθοδος Β: Προβολή του πίνακα περιεχομένων**

Επιλέξτε μια επικεφαλίδα στον πίνακα περιεχομένων, για να εμφανιστεί η σελίδα με την περιγραφή.

Οθόνη που εμφανίζεται σε υπολογιστή

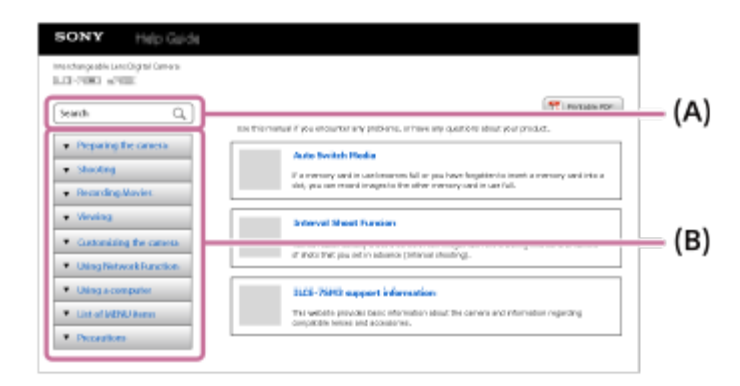

Οθόνη που εμφανίζεται σε smartphone

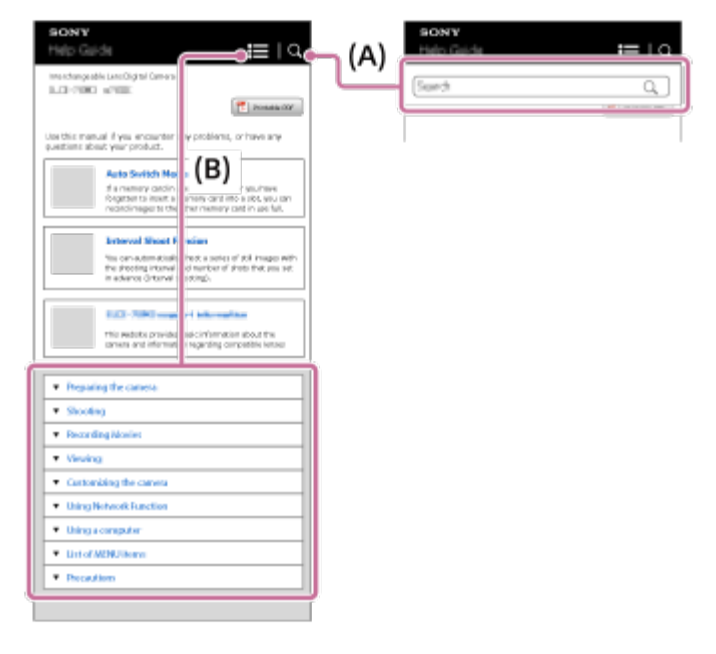

#### **Μέθοδος Γ: Εύρεση λειτουργιών από την οθόνη MENU**

Αν θέλετε να αναζητήσετε πληροφορίες, καθώς βλέπετε την οθόνη MENU της μηχανής, χρησιμοποιήστε τη σελίδα «[Εύρεση](#page-0-0) [λειτουργιών](#page-0-0) [από](#page-0-0) [το](#page-0-0) [MENU](#page-0-0)». Επιλέξτε ένα στοιχείο MENU στη λίστα, για να μεταβείτε κατευθείαν στη σελίδα με την περιγραφή.

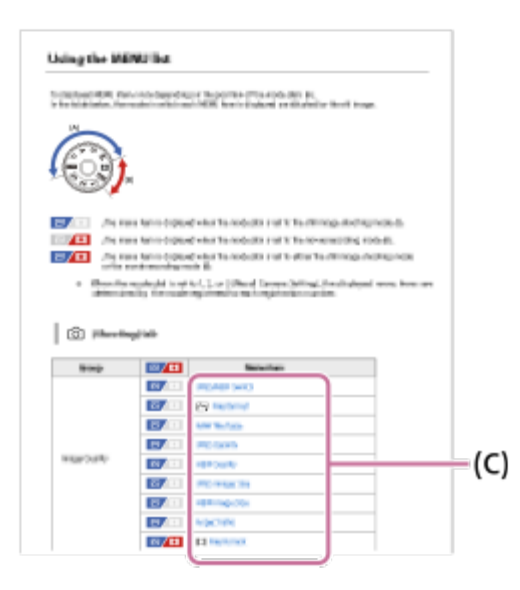

#### **Προβολή πληροφοριών για σχετικά χαρακτηριστικά**

Στην ενότητα «Σχετικό θέμα» στο κάτω μέρος κάθε σελίδας παρατίθενται ενότητες που περιέχουν πληροφορίες που συνδέονται με τη σελίδα που εμφανίζεται τη συγκεκριμένη στιγμή. Για καλύτερη κατανόηση της σελίδας που εμφανίζεται τη συγκεκριμένη στιγμή, ανατρέξτε και στις ενότητες που παρατίθενται.

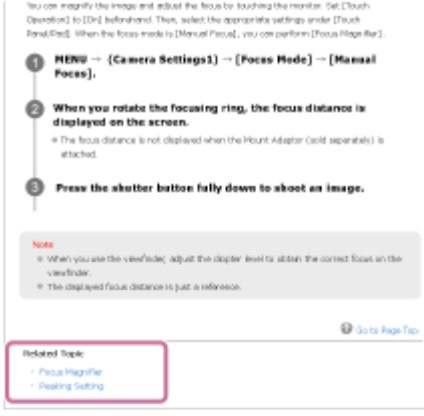

#### **Εκτύπωση όλων των σελίδων του «Οδηγού βοήθειας»**

Για να εκτυπώσετε όλες τις σελίδες, επιλέξτε το κουμπί [" Εκτυπώσιμο PDF] στην πάνω δεξιά γωνία της πρώτης σελίδας. Όταν εμφανιστεί το αρχείο PDF, χρησιμοποιήστε το μενού εκτύπωσης του προγράμματος περιήγησης για να το εκτυπώσετε Η λειτουργία αυτή δεν είναι διαθέσιμη για ορισμένες γλώσσες.

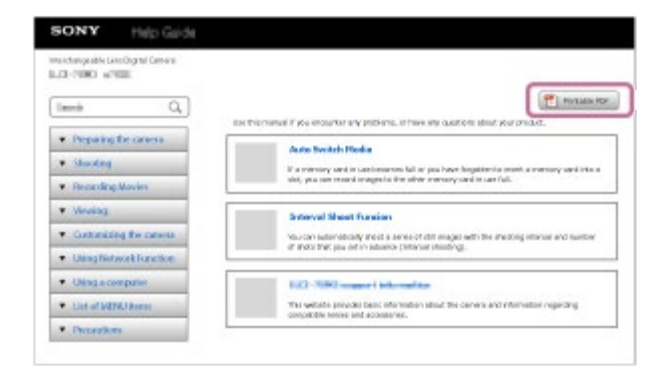

#### **Εκτύπωση μόνο της σελίδας που εμφανίζεται τη συγκεκριμένη στιγμή (μόνο σε υπολογιστή)**

Για να εκτυπώσετε μόνο τη σελίδα που εμφανίζεται τη συγκεκριμένη στιγμή, επιλέξτε το κουμπί [ Εκτύπωση] στο πάνω μέρος της σελίδας. Όταν εμφανιστεί η οθόνη εκτύπωσης, καθορίστε τον εκτυπωτή.

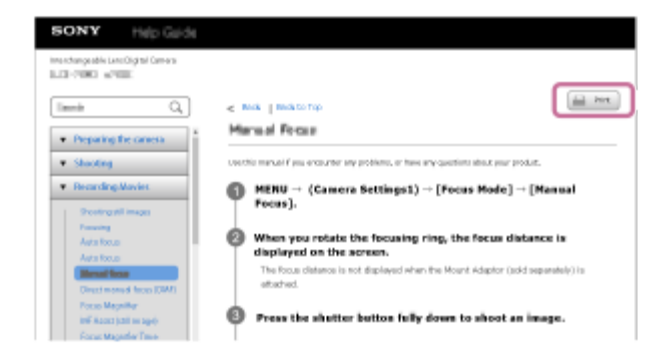

#### [2] Πριν από τη χρήση

# **Έλεγχος της φωτογραφικής μηχανής και των παρεχόμενων στοιχείων**

Ο αριθμός εντός παρενθέσεων υποδεικνύει τον αριθμό των τεμαχίων.

- Μηχανή (1)
- Φορτιστής μπαταρίας (1)

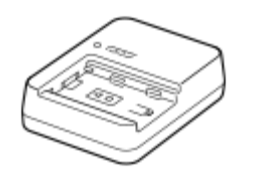

Καλώδιο ρεύματος (καλώδιο σύνδεσης με το δίκτυο ρεύματος) (1)\*

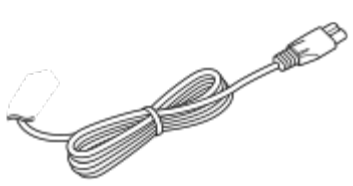

- Η κάμερα μπορεί να συνοδεύεται από πολλά καλώδια ρεύματος. Χρησιμοποιήστε το κατάλληλο για τη χώρα/περιοχή σας. \*
- Επαναφορτιζόμενο πακέτο μπαταριών NP-FZ100 (1)

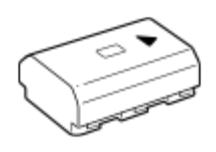

Καλώδιο USB Type-C (1)

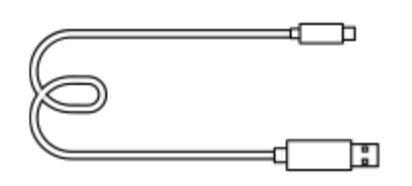

**·** Ιμάντας ώμου (1)

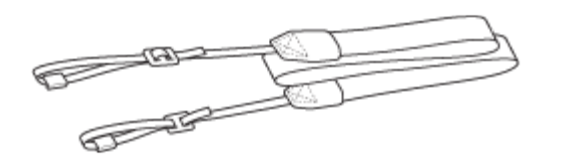

Κάλυμμα σώματος (1) (προσαρτημένο στη φωτογραφική μηχανή)

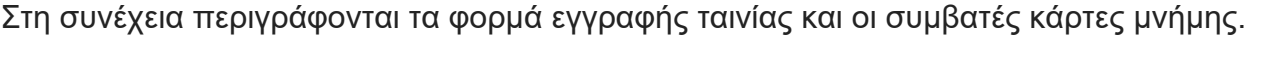

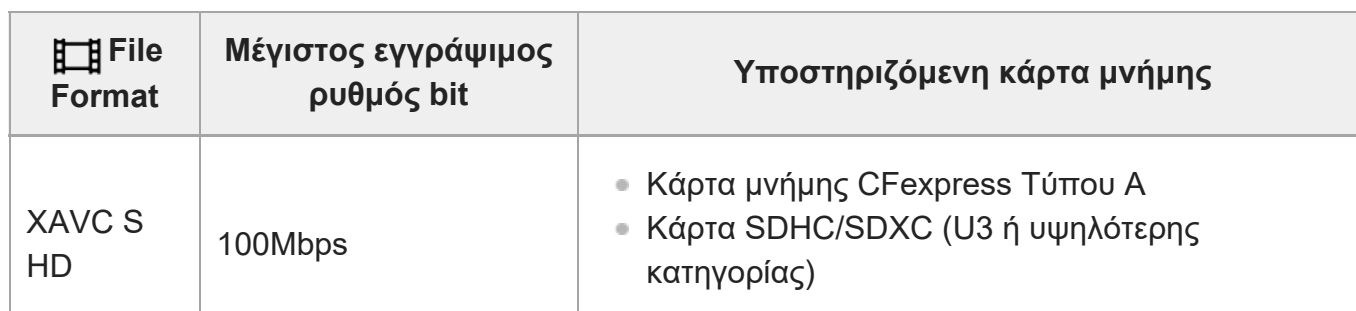

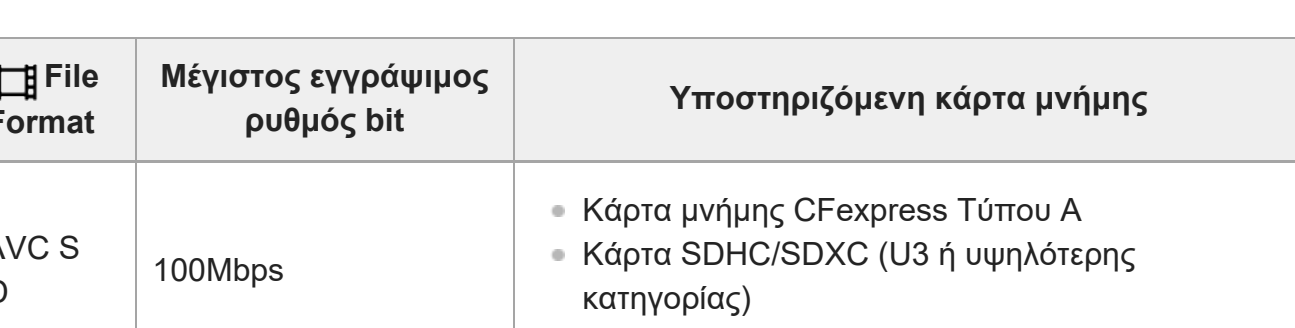

Κάρτες μνήμης CFexpress Τύπου Α Κάρτες μνήμης SD/SDHC/SDXC

**Για εγγραφή ταινίας**

### **Για λήψη στατικών εικόνων**

μνήμης SD (συμβατές με UHS-I, UHS-II).

Μπορούν να χρησιμοποιηθούν οι εξής κάρτες μνήμης.

#### Όταν χρησιμοποιείτε κάρτες μνήμης microSD με αυτήν τη φωτογραφική μηχανή, φροντίστε να χρησιμοποιήσετε τον κατάλληλο προσαρμογέα.

Αυτή η φωτογραφική μηχανή υποστηρίζει κάρτες μνήμης CFexpress Τύπου Α και κάρτες

# [3] Πριν από τη χρήση **Κάρτες μνήμης που μπορούν να χρησιμοποιηθούν**

- Οδηγός αναφοράς (1)
- Εγχειρίδιο χρήσης (1)
- Κάλυμμα προσοφθαλμίου (1) (προσαρτημένο στη φωτογραφική μηχανή)
- Κάλυμμα υποδοχής αξεσουάρ (1) (προσαρτημένο στη φωτογραφική μηχανή)

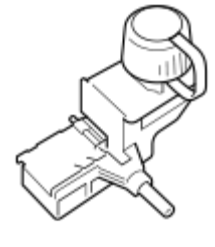

Προστατευτικό καλωδίου (1)

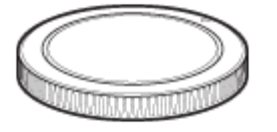

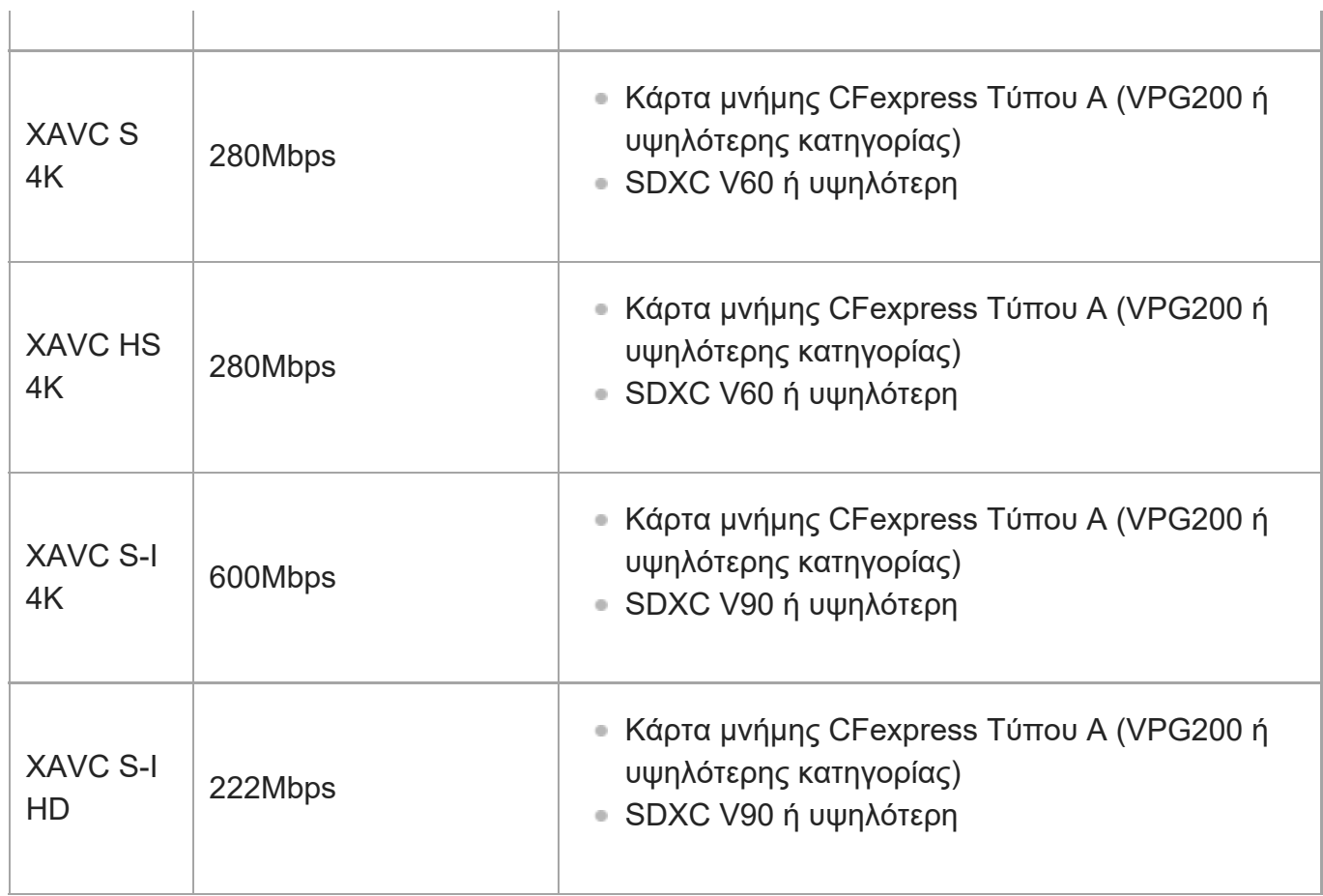

 $\mathbb{R}^2$ 

#### **Για λήψη σε Α&Γ κίνηση**

Στη συνέχεια περιγράφονται τα φορμά αρχείων και οι συμβατές κάρτες μνήμης. Κατά την εγγραφή αργής κίνησης, ο ρυθμός bit εγγραφής είναι υψηλότερος από το συνηθισμένο. Ίσως χρειαστείτε κάρτα μνήμης που μπορεί να εγγραφεί σε μεγαλύτερη ταχύτητα.

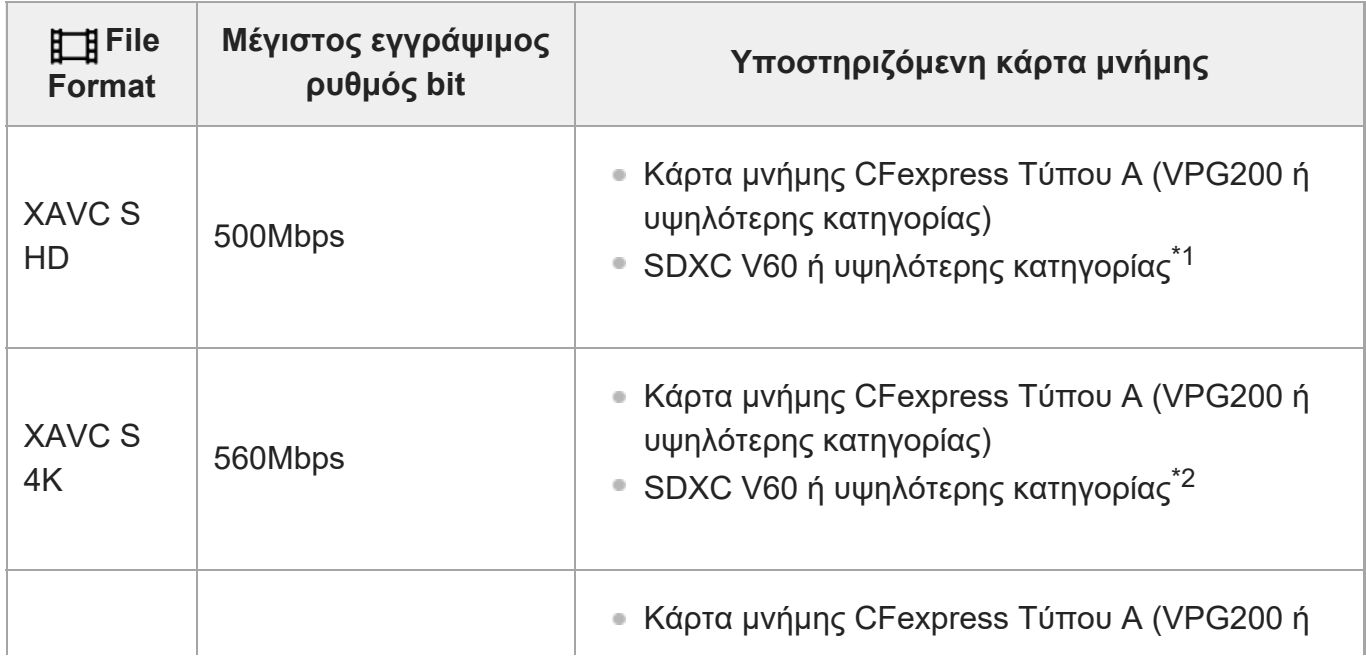

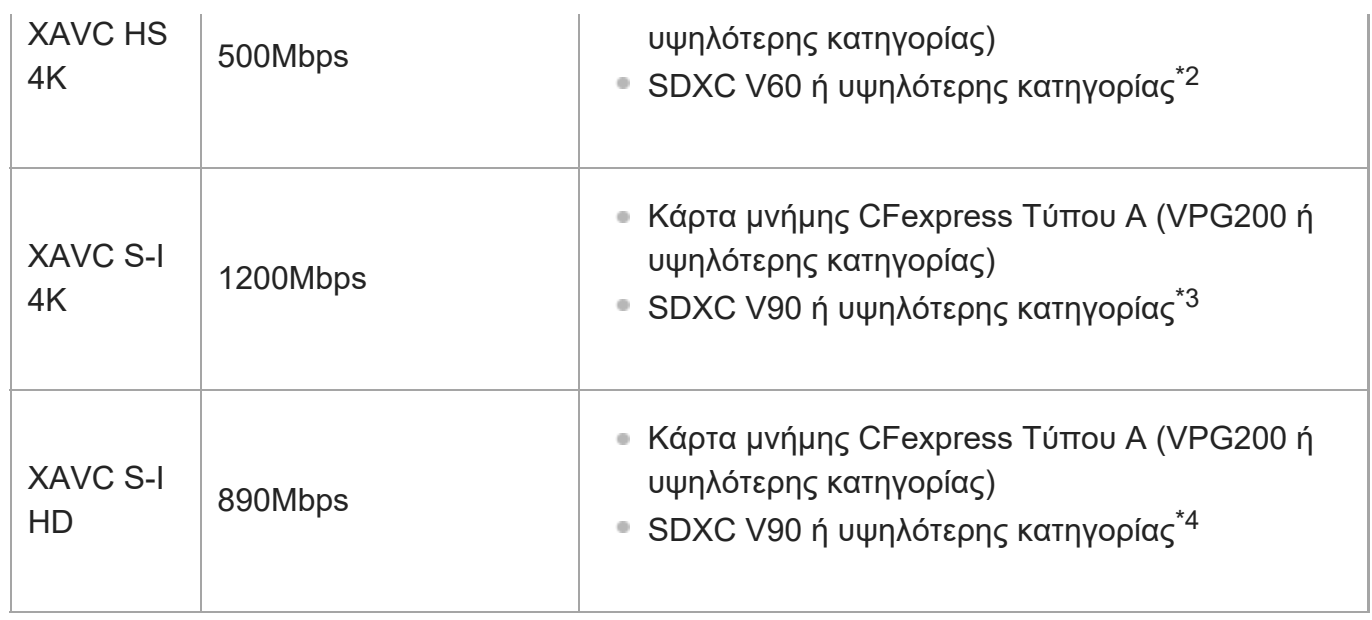

\*1 Όταν το [ S<sub>30</sub> Frame Rate] έχει οριστεί σε [240fps]/[200fps], μπορεί να χρειαστείτε κάρτα μνήμης SDXC V90.

\*2 Όταν το [ S<sub>80</sub> Frame Rate] έχει οριστεί σε [120fps]/[100fps], μπορεί να χρειαστείτε κάρτα μνήμης SDXC V90.

\*3 Για εγγραφή αργής κίνησης, απαιτείται κάρτα μνήμης CFexpress Τύπου Α (VPG200 ή υψηλότερης κατηγορίας).

\*4 Όταν το [ <mark>S<sub>&</sub>0</mark> Frame Rate] έχει οριστεί σε [240fps]/[200fps], απαιτείται κάρτα μνήμης CFexpress Τύπου Α (VPG200 ή υψηλότερης κατηγορίας).

#### **Σημείωση**

- Κατά τη λήψη ταινίας proxy, μπορεί να απαιτηθεί κάρτα μνήμης μεγαλύτερης ταχύτητας.
- Οι κάρτες μνήμης CFexpress Τύπου B δεν μπορούν να χρησιμοποιηθούν.
- Όταν μια κάρτα μνήμης SDHC χρησιμοποιείται για την εγγραφή μιας ταινίας XAVC S για εκτεταμένες χρονικές περιόδους, οι εγγεγραμμένες ταινίες θα χωριστούν σε αρχεία μεγέθους 4 GB.
- Όταν κάνετε εγγραφή ταινίας στις κάρτες μνήμης που υπάρχουν και στην υποδοχή κάρτας μνήμης 1 και στην υποδοχή κάρτας μνήμης 2 με τις ακόλουθες ρυθμίσεις κάμερας, τοποθετήστε δύο κάρτες μνήμης με το ίδιο σύστημα αρχείων. Οι ταινίες δεν μπορούν να εγγραφούν ταυτόχρονα, όταν χρησιμοποιείται συνδυασμός του συστήματος αρχείων exFAT και του συστήματος αρχείων FAT32.

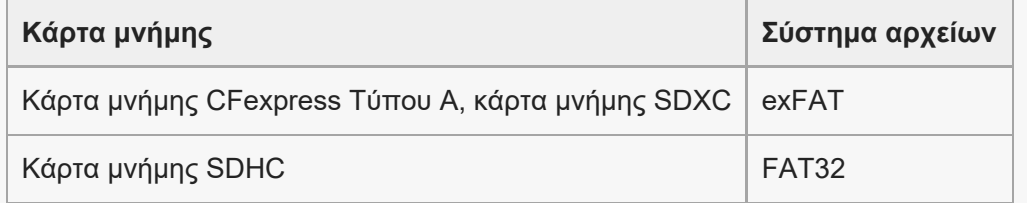

Φορτίστε επαρκώς την μπαταρία πριν προσπαθήσετε να ανακτήσετε τα αρχεία της βάσης δεδομένων στην κάρτα μνήμης.

[4] Πριν από τη χρήση | Σημειώσεις για τη χρήση της φωτογραφικής μηχανής

# **Προφυλάξεις**

Ανατρέξτε επίσης σε "Σημειώσεις για τη χρήση της φωτογραφικής μηχανής" και στο εγχειρίδιο χρήσης (παρέχεται) για αυτό το προϊόν.

#### **Σχετικά με τις προδιαγραφές δεδομένων σε αυτό το εγχειρίδιο**

- Τα δεδομένα της απόδοσης και οι προδιαγραφές σε αυτό το εγχειρίδιο βασίζονται σε μια συνηθισμένη θερμοκρασία περιβάλλοντος 25ºC (77°F), εκτός αν επισημαίνεται διαφορετικά.
- Για το πακέτο μπαταριών, τα δεδομένα βασίζονται σε ένα πακέτο μπαταριών που ήταν πλήρως φορτισμένο μέχρι η λυχνία φόρτισης να απενεργοποιηθεί.

# **Σχετικά με τις θερμοκρασίες λειτουργίας**

- Η λήψη σε εξαιρετικά κρύους ή ζεστούς χώρους που υπερβαίνουν αυτό το εύρος δεν συνιστάται.
- Σε υψηλές θερμοκρασίες περιβάλλοντος, η θερμοκρασία της κάμερας αυξάνεται γρήγορα.
- Όταν αυξάνεται η θερμοκρασία της κάμερας, μπορεί να υποβαθμιστεί η ποιότητα της εικόνας. Σας συνιστούμε να περιμένετε μέχρι να μειωθεί η θερμοκρασία της κάμερας προτού συνεχίσετε τη λήψη.
- Ανάλογα με τη θερμοκρασία της μηχανής και της μπαταρίας, η εγγραφή ταινιών μπορεί να μην είναι δυνατή ή η μηχανή να απενεργοποιηθεί αυτόματα για λόγους προστασίας της μηχανής. Ένα μήνυμα θα εμφανιστεί στην οθόνη πριν από την απενεργοποίηση ή δεν θα μπορείτε πλέον να κάνετε εγγραφή ταινιών. Στην περίπτωση αυτή, αφήστε τη φωτογραφική μηχανή απενεργοποιημένη, μέχρι να πέσει η θερμοκρασία τόσο της μηχανής όσο και του πακέτου μπαταριών. Εάν ενεργοποιήσετε τη φωτογραφική μηχανή χωρίς να έχει ψυχρανθεί επαρκώς η ίδια αλλά και η μπαταρία, είναι πιθανό να απενεργοποιηθεί ξανά ή να μη μπορείτε να εγγράψετε ταινίες.

## **Σημειώσεις σχετικά με την εγγραφή για μεγάλο χρονικό διάστημα ή την εγγραφή ταινιών 4Κ**

Ιδιαίτερα κατά τη λήψη 4K, ο χρόνος εγγραφής μπορεί να είναι μικρότερος σε συνθήκες χαμηλής θερμοκρασίας. Θερμάνετε το πακέτο μπαταριών ή αντικαταστήστε το με μια νέα μπαταρία.

### **Σημειώσεις για την αναπαραγωγή ταινιών σε άλλες συσκευές**

Η αναπαραγωγή ταινιών XAVC HS και XAVC S μπορεί να γίνει μόνο σε συμβατές συσκευές.

### **Σημειώσεις για την εγγραφή/αναπαραγωγή**

- Πριν ξεκινήσετε την εγγραφή, κάντε μια δοκιμαστική εγγραφή για να βεβαιωθείτε ότι η κάμερα λειτουργεί σωστά.
- Δεν παρέχονται εγγυήσεις για την αναπαραγωγή εικόνων που έχουν εγγραφεί με αυτό το

προϊόν σε άλλον εξοπλισμό, καθώς και για την αναπαραγωγή εικόνων που έχουν εγγραφεί ή επεξεργαστεί με άλλον εξοπλισμό σε αυτό το προϊόν.

- Η Sony δεν μπορεί να παρέχει εγγύηση στην περίπτωση αστοχίας εγγραφής ή απώλειας ή καταστροφής εγγεγραμμένων εικόνων ή δεδομένων ήχου, λόγω δυσλειτουργίας της φωτογραφικής μηχανής ή των μέσων εγγραφής κλπ. Συνιστούμε να δημιουργείτε αντίγραφα ασφαλείας των σημαντικών δεδομένων.
- Όταν διαμορφώσετε την κάρτα μνήμης, όλα τα δεδομένα που έχουν εγγραφεί στην κάρτα μνήμης θα διαγραφούν και δεν θα μπορούν να ανακτηθούν. Πριν από τη διαμόρφωση, αντιγράψτε τα δεδομένα σε υπολογιστή ή άλλη συσκευή.

#### **Δημιουργία αντιγράφων ασφαλείας καρτών μνημών**

Τα δεδομένα ενδέχεται να είναι κατεστραμμένα στις ακόλουθες περιπτώσεις. Φροντίστε να δημιουργείτε αντίγραφα ασφαλείας των δεδομένων για προστασία.

- Όταν αφαιρείται η κάρτα μνήμης, αποσυνδέεται το καλώδιο USB ή απενεργοποιείται το προϊόν στο μέσο μιας λειτουργίας ανάγνωσης ή εγγραφής.
- Όταν η κάρτα μνήμης χρησιμοποιείται σε τοποθεσίες που υπόκεινται σε στατικό ηλεκτρισμό ή ηλεκτρικό θόρυβο.

### **Σφάλμα αρχείου βάσης δεδομένων**

- Εάν εισαγάγετε στο προϊόν κάρτα μνήμης που δεν περιέχει αρχείο βάσης δεδομένων εικόνων και το ενεργοποιήσετε, το προϊόν δημιουργεί αυτόματα ένα αρχείο βάσης δεδομένων εικόνων, χρησιμοποιώντας μέρος της χωρητικότητας της κάρτας μνήμης. Το χρονικό διάστημα για τη διαδικασία αυτή μπορεί να είναι μεγάλο, ενώ δεν μπορείτε να χρησιμοποιήσετε το προϊόν μέχρι να ολοκληρωθεί.
- Εάν παρουσιαστεί σφάλμα στο αρχείο βάσης δεδομένων, εξαγάγετε όλες τις εικόνες στον υπολογιστή σας και, στη συνέχεια, διαμορφώστε την κάρτα μνήμη χρησιμοποιώντας αυτό το προϊόν.

### **Μη χρησιμοποιείτε/ αποθηκεύετε το προϊόν στις ακόλουθες τοποθεσίες**

- Σε εξαιρετικά ζεστό, κρύο ή υγρό χώρο Σε χώρους όπως σε αυτοκίνητο σταθμευμένο στον ήλιο, το σώμα της φωτογραφικής μηχανής μπορεί να παραμορφωθεί και αυτό μπορεί να προκαλέσει δυσλειτουργία.
- Αποθήκευση υπό άμεση ηλιακή ακτινοβολία ή κοντά σε θερμαντικό σώμα Το σώμα της φωτογραφικής μηχανής μπορεί να αποχρωματιστεί ή να παραμορφωθεί, και αυτό μπορεί να προκαλέσει δυσλειτουργία.
- Σε μια τοποθεσία που υπόκειται σε έντονες δονήσεις μπορεί να προκληθούν δυσλειτουργίες και αδυναμία εγγραφής δεδομένων. Επιπλέον, το μέσο εγγραφής μπορεί να μην μπορεί να χρησιμοποιηθεί ή τα δεδομένα εικόνας μπορεί να καταστραφούν.
- Κοντά σε ισχυρό μαγνητικό πεδίο

Σε χώρο με άμμο ή σκόνη

Προσέχετε να μην επιτρέπετε την είσοδο άμμου ή σκόνης στο προϊόν. Αυτό μπορεί να προκαλέσει δυσλειτουργία του προϊόντος, και σε ορισμένες περιπτώσεις, αυτή η δυσλειτουργία δεν επιδιορθώνεται.

- Σε μέρη με υψηλή υγρασία Μπορεί να παρατηρηθεί συσσώρευση μούχλας στον φακό.
- Σε περιοχές όπου εκπέμπονται ισχυρά ραδιοκύματα ή ακτινοβολία Η εγγραφή και η αναπαραγωγή μπορεί να μη λειτουργούν σωστά.

# **Σχετικά με τη συμπύκνωση υγρασίας**

- Εάν το προϊόν μεταφερθεί απευθείας από κρύο σε ζεστό χώρο, ενδέχεται να υπάρξει συμπύκνωση υγρασίας μέσα ή έξω από το προϊόν. Αυτή η συμπύκνωση υγρασίας μπορεί να προκαλέσει δυσλειτουργία του προϊόντος.
- Για να αποφύγετε τη συμπύκνωση υγρασίας όταν μεταφέρετε το προϊόν απευθείας από κρύο σε ζεστό χώρο, τοποθετήστε το πρώτα σε μια πλαστική τσάντα και σφραγίστε την για να εμποδίσετε την είσοδο του αέρα. Περιμένετε περίπου μία ώρα μέχρι η θερμοκρασία του προϊόντος να φθάσει σε θερμοκρασία περιβάλλοντος.
- Εάν σημειωθεί συμπύκνωση υγρασίας, απενεργοποιήστε το προϊόν και περιμένετε περίπου μία ώρα μέχρι να εξατμιστεί η υγρασία. Έχετε υπόψη ότι εάν επιχειρήσετε να βγάλετε φωτογραφία ενώ υπάρχει υγρασία εντός του φακού, οι φωτογραφίες δεν θα είναι καθαρές.

# **Προφυλάξεις για τη μεταφορά**

- Μην κρατάτε, χτυπάτε ή ασκείτε υπερβολική δύναμη στα ακόλουθα εξαρτήματα, αν η φωτογραφική μηχανή σας είναι εξοπλισμένη με αυτά:
	- Στοεξάρτημα του φακού
	- Στο κινούμενο εξάρτημα της οθόνης
	- Στο κινούμενο εξάρτημα του φλας
	- Στο κινούμενο εξάρτημα του εικονοσκοπίου
- Μην μεταφέρετε τη φωτογραφική μηχανή χωρίς να έχετε αφαιρέσει το τρίποδο. Διαφορετικά μπορεί να σπάσει η οπή της υποδοχής τριπόδου.
- Μην κάθεστε σε καρέκλα ή άλλο μέρος με την κάμερα στην πίσω τσέπη του παντελονιού ή της φούστας σας, καθώς αυτό μπορεί να προκαλέσει δυσλειτουργία ή να καταστρέψει την κάμερα.

#### **Σημειώσεις για το χειρισμό του προϊόντος**

- Πριν συνδέσετε το καλώδιο στο τερματικό, φροντίστε να ελέγξετε τον προσανατολισμό του τερματικού. Έπειτα, εισαγάγετε το καλώδιο σε ευθεία κατεύθυνση. Μην εισαγάγετε και μην αφαιρείτε το καλώδιο με δύναμη. Αυτό μπορεί να προκαλέσει φθορά στο τερματικό.
- Η φωτογραφική μηχανή χρησιμοποιεί μαγνητικά εξαρτήματα συμπεριλαμβανομένων μαγνητών. Μην φέρνετε κοντά στη φωτογραφική μηχανή, αντικείμενα που επηρεάζονται

από μαγνητισμό, όπως πιστωτικές κάρτες και μονάδες δισκέτας.

Η εγγεγραμμένη εικόνα μπορεί να είναι διαφορετική από την εικόνα που παρακολουθούσατε πριν από την εγγραφή.

# **Σχετικά με τη φύλαξη**

- Για φωτογραφικές μηχανές με ενσωματωμένο φακό Τοποθετείτε πάντα τα καλύμματα φακού, όταν δεν χρησιμοποιείτε τη φωτογραφική μηχανή. (Μόνο για μοντέλα στα οποία παρέχεται κάλυμμα φακού)
- Για φωτογραφικές μηχανές με εναλλάξιμο φακό Τοποθετείτε πάντα το κάλυμμα του μπροστινού φακού ή το κάλυμμα του σώματος της φωτογραφικής μηχανής όταν δεν χρησιμοποιείτε τη φωτογραφική μηχανή. Για να αποτρέψετε την είσοδο σκόνης ή ρύπων στη φωτογραφική μηχανή, αφαιρέστε τη σκόνη από το κάλυμμα σώματος πριν το τοποθετήσετε στη μηχανή.
- Αν η φωτογραφική μηχανή είναι βρώμικη μετά από τη χρήση, καθαρίστε την. Το νερό, η άμμος, η σκόνη, το αλάτι κλπ, μπορούν να προκαλέσουν δυσλειτουργίες.

# **Σημειώσεις για τη χρήση φακών**

- Όταν χρησιμοποιείτε το φακό με ζουμ, προσέχετε να μη μαγκώσετε τα δάχτυλά σας ή άλλο αντικείμενο στο φακό. (Μόνο για μοντέλα φωτογραφικής μηχανής με λειτουργία δυναμικού ζουμ ή με εναλλάξιμο φακό)
- Αν πρέπει να αφήσετε τη μηχανή εκτεθειμένη σε μια πηγή φωτός όπως ηλιακή ακτινοβολία, τοποθετήστε το κάλυμμα φακού στη φωτογραφική μηχανή. (Μόνο για μοντέλα φωτογραφικής μηχανής στα οποία παρέχεται κάλυμμα φακού ή με εναλλάξιμο φακό)
- Όταν τραβάτε με οπίσθιο φωτισμό, κρατήστε τον ήλιο επαρκώς μακριά από τη γωνία προβολής. Διαφορετικά, η ηλιακή ακτινοβολία μπορεί να εισέλθει στη μηχανή και να προκαλέσει καπνό ή φωτιά. Ακόμα κι αν ο ήλιος είναι ελαφρώς απομακρυσμένος από την οπτική γωνία, μπορεί και πάλι να προκαλέσει καπνό ή φωτιά.
- Μην εκθέτετε απευθείας το φακό σε δέσμες όπως δέσμες λέιζερ. Αυτό μπορεί να βλάψει τον αισθητήρα εικόνας και να προκαλέσει δυσλειτουργία της κάμερας.
- Αν το θέμα βρίσκεται πολύ κοντά, στην εικόνα μπορεί να εμφανιστεί σκόνη ή δακτυλιές που υπήρχαν πάνω στο φακό. Καθαρίστε το φακό με ένα μαλακό πανί, κ.λπ.

# **Σημειώσεις για το φλας (Μόνο για μοντέλα με φλας)**

- Κρατήστε τα δάχτυλά σας μακριά από το φλας. Το εξάρτημα που εκπέμπει φως μπορεί να θερμανθεί.
- Αφαιρέστε τυχόν ακαθαρσίες από την επιφάνεια του φλας. Οι ακαθαρσίες στην επιφάνεια του φλας μπορεί να προκαλέσουν τη δημιουργία καπνού ή να καούν λόγω της θερμότητας που δημιουργείται από την εκπομπή φωτός. Αν υπάρχουν ακαθαρσίες/σκόνη, καθαρίστε με ένα μαλακό πανί.
- Επαναφέρετε το φλας στην αρχική του θέση μετά τη χρήση. Βεβαιωθείτε ότι δεν εξέχει το τμήμα του φλας. (Μόνο για μοντέλα με κινητό φλας)

# **Σημειώσεις για την υποδοχή Αξεσουάρ πολλαπλής διασύνδεσης (Μονο για μοντέλα με Αξεσουάρ πολλαπλής διασύνδεσης)**

- Όταν τοποθετείτε ή αφαιρείτε αξεσουάρ, όπως εξωτερικό φλας στην υποδοχή πολλαπλών συνδέσεων, απενεργοποιήστε πρώτα τη φωτογραφική μηχανή. Όταν τοποθετείτε το αξεσουάρ, βεβαιωθείτε ότι είναι συνδεδεμένο σταθερά με τη φωτογραφική μηχανή.
- Μην χρησιμοποιείτε την υποδοχή πολλαπλών συνδέσεων με κοινά φλας του εμπορίου που λειτουργούν με τάση 250 V και άνω ή έχουν αντίστροφη πολικότητα από αυτήν της κάμερας. Μπορεί να προκαλέσει δυσλειτουργία.

### **Σημειώσεις για το εικονοσκόπιο και το φλας (Μόνο για μοντέλα με εικονοσκόπιο και φλας)**

- Φροντίστε να έχετε τα δάκτυλά σας μακριά από τη διαδρομή του εικονοσκοπίου ή του φλας όταν το πατάτε προς τα κάτω. (Μόνο για μοντέλα με κινητό εικονοσκόπιο ή κινητό φλας)
- Αν εισέλθει νερό, σκόνη ή άμμος στη μονάδα του εικονοσκοπίου ή του φλας, μπορεί να προκληθεί δυσλειτουργία. (Μόνο για μοντέλα με κινητό εικονοσκόπιο ή κινητό φλας)

## **Χρήση του εικονοσκοπίου (μόνο για μοντέλα με εικονοσκόπιο)**

Κατά τη λήψη με το οφθαλμοσκόπιο, μπορεί να βιώσετε συμπτώματα όπως καταπόνηση των ματιών, κόπωση, ζαλάδα ή ναυτία. Συνιστούμε να κάνετε ένα διάλειμμα ανά τακτά διαστήματα όταν τραβάτε με το οφθαλμοσκόπιο.

Σε περίπτωση που νιώσετε δυσφορία, σταματήστε να χρησιμοποιείτε το οφθαλμοσκόπιο έως ότου συνέλθετε και συμβουλευτείτε τον ιατρό σας, εάν χρειάζεται.

- Μην πιέζετε έντονα το εικονοσκόπιο προς τα κάτω όταν το προσοφθάλμιο έχει τραβηχτεί έξω. Μπορεί να προκαλέσει δυσλειτουργία. (Μόνο για μοντέλα με κινητό εικονοσκόπιο και οφθαλμοσκόπιο που μπορεί να βγει έξω)
- Εάν μετακινήσετε την κάμερα ενώ κοιτάτε μέσα στο οφθαλμοσκόπιο ή μετακινήσετε τα μάτια σας γύρω γύρω, η εικόνα στο οφθαλμοσκόπιο μπορεί να παραμορφωθεί ή το χρώμα της εικόνας μπορεί να αλλάξει. Αυτό είναι ένα χαρακτηριστικό του φακού ή της συσκευής οθόνης και δεν αποτελεί δυσλειτουργία. Όταν τραβάτε μια εικόνα, συνιστούμε να κοιτάτε στην κεντρική περιοχή του οφθαλμοσκοπίου.
- Η εικόνα μπορεί να είναι ελαφρά παραμορφωμένη κοντά στις γωνίες του οφθαλμοσκοπίου. Δεν πρόκειται για βλάβη. Εάν θέλετε να δείτε την πλήρη σύνθεση με όλες τις λεπτομέρειες της, μπορείτε επίσης να χρησιμοποιήσετε την οθόνη.
- Αν χρησιμοποιείτε τη φωτογραφική μηχανή σε κρύο χώρο, η εικόνα μπορεί να έχει ίχνη κίνησης. Δεν πρόκειται για βλάβη.

# **Σημειώσεις σχετικά με την οθόνη**

Μην ασκείτε πίεση στην οθόνη. Η οθόνη μπορεί να αποχρωματιστεί και αυτό να προκαλέσει δυσλειτουργία.

Εάν η οθόνη φέρει σταγόνες νερού ή άλλων υγρών επάνω της, σκουπίστε την με ένα μαλακό πανί. Εάν η οθόνη παραμένει υγρή, η επιφάνεια της οθόνης μπορεί να αλλάξει ή να υποβαθμιστεί. Η ενέργεια αυτή ενδέχεται να προκαλέσει δυσλειτουργία.

- Αν χρησιμοποιείτε τη φωτογραφική μηχανή σε κρύο χώρο, η εικόνα μπορεί να έχει ίχνη κίνησης. Δεν πρόκειται για βλάβη.
- Όταν συνδέετε καλώδια στους ακροδέκτες της φωτογραφικής μηχανής, το εύρος περιστροφής της οθόνης μπορεί να περιοριστεί.

### **Σημειώσεις για τον αισθητήρα εικόνας**

Κατά τη λήψη εικόνων με χαμηλή ευαισθησία ISO, αν στρέψετε τη φωτογραφική μηχανή προς μια εξαιρετικά ισχυρή πηγή φωτός, οι τονισμένες περιοχές μπορεί να καταγραφούν σαν μαύρες.

# **Συμβατότητα δεδομένων εικόνας**

Αυτό το προϊόν συμμορφώνεται με το παγκόσμιο πρότυπο DCF (Design rule for Camera File system) που έχει θεσπιστεί από την JEITA (Japan Electronics and Information Technology Industries Association).

#### **Υπηρεσίες και λογισμικό που παρέχονται από άλλες εταιρείες.**

Οι υπηρεσίες δικτύου, το περιεχόμενο και το λογισμικό [λειτουργικό σύστημα και] αυτού του προϊόντος μπορεί να υπόκεινται σε μεμονωμένους όρους και προϋποθέσεις και αυτοί μπορεί να αλλάξουν, να διακοπούν ή να πάψουν να ισχύουν ανά πάσα στιγμή, ενώ ενδέχεται να απαιτήσουν τέλη, εγγραφή και πληροφορίες πιστωτικής κάρτας.

### **Σημειώσεις για τη σύνδεση στο διαδίκτυο**

Για να συνδέσετε τη φωτογραφική μηχανή σε ένα δίκτυο, χρησιμοποιήστε δρομολογητή ή θύρα LAN που εκτελεί την ίδια λειτουργία. Αν δεν τη συνδέσετε με αυτόν τον τρόπο, μπορεί να υπάρξουν προβλήματα ασφαλείας.

# **Προαιρετικά αξεσουάρ**

- Συνιστάται να χρησιμοποιείτε γνήσια αξεσουάρ της Sony.
- Ορισμένα αξεσουάρ της Sony είναι διαθέσιμα μόνο σε συγκεκριμένες χώρες και περιοχές.

[5] Πριν από τη χρήση | Σημειώσεις για τη χρήση της φωτογραφικής μηχανής

# **Σημειώσεις για το πακέτο μπαταριών και τη φόρτιση της μπαταρίας**

# **Σημειώσεις για τη χρήση του πακέτου μπαταριών**

- Φροντίστε να χρησιμοποιείτε μόνο αυθεντικά πακέτα μπαταριών μάρκας Sony.
- Η σωστή ένδειξη υπολειπόμενης μπαταρίας μπορεί να μην εμφανίζεται υπό ορισμένες συνθήκες λειτουργίας ή περιβάλλοντος.
- Μην εκθέτετε το πακέτο μπαταριών σε νερό. Το πακέτο μπαταριών δεν είναι αδιάβροχο.
- Μην αφήνετε το πακέτο μπαταριών σε εξαιρετικά ζεστά μέρη, όπως σε αυτοκίνητο ή σε άμεσο ηλιακό φως.

# **Σημειώσεις για τη φόρτιση του πακέτου μπαταριών**

- Φορτίστε το πακέτο μπαταριών (παρέχεται) πριν χρησιμοποιήσετε το προϊόν για πρώτη φορά.
- Το φορτισμένο πακέτο μπαταριών αποφορτίζεται σταδιακά, ακόμα και εάν δεν το χρησιμοποιείτε. Να φορτίζετε το πακέτο μπαταριών κάθε φορά πριν τη χρήση του προϊόντος, έτσι ώστε να είστε πάντα έτοιμοι να βγάζετε φωτογραφίες.
- Μην φορτίζεται πακέτα μπαταριών εκτός από αυτές που ενδείκνυνται για το προϊόν. Μπορεί να έχει ως αποτέλεσμα διαρροές, υπερθέρμανση, εκρήξεις, ηλεκτροπληξίες, εγκαύματα ή και τραυματισμούς.
- Εάν χρησιμοποιείτε ένα ολοκαίνουριο πακέτο μπαταριών ή ένα πακέτο μπαταριών που δεν έχει χρησιμοποιηθεί για μεγάλο χρονικό διάστημα, η λυχνία φόρτισης (CHARGE) μπορεί να αναβοσβήνει γρήγορα όταν η μπαταρία φορτίζεται. Εάν συμβεί κάτι τέτοιο, αφαιρέστε το πακέτο μπαταριών και επανεισαγάγετέ το για επαναφόρτιση.
- Συνιστούμε να φορτίζετε το πακέτο μπαταριών σε θερμοκρασία περιβάλλοντος μεταξύ 10 °C έως 30 °C (50 °F έως 86 °F). Το πακέτο μπαταριών μπορεί να μην φορτιστεί σωστά σε θερμοκρασίες εκτός αυτού του εύρους θερμοκρασιών.
- Η λειτουργία δεν είναι εγγυημένη με όλα τα εξωτερικά τροφοδοτικά.
- Αφού ολοκληρωθεί η φόρτιση, αποσυνδέστε τον φορτιστή από την επιτοίχια πρίζα, εάν φορτίζετε με φορτιστή, ή αποσυνδέστε το καλώδιο USB από τη φωτογραφική μηχανή, εάν φορτίζετε το πακέτο μπαταριών όταν είναι τοποθετημένο στη φωτογραφική μηχανή. Στην αντίθετη περίπτωση η μπαταρία θα έχει μικρότερη διάρκεια ζωής.
- Εάν το πακέτο μπαταριών είναι πλήρως ή σχεδόν πλήρως φορτισμένο, μην το φορτίζετε συνεχώς ή επανειλημμένα, εάν δεν πρόκειται να το χρησιμοποιήσετε. Αυτό μπορεί να υποβαθμίσει τις επιδόσεις της μπαταρίας.
- Αν η λυχνία φόρτισης του προϊόντος αναβοσβήνει κατά τη φόρτιση, αφαιρέστε το πακέτο μπαταριών που φορτίζεται και ξανατοποθετήστε το ίδιο πακέτο μπαταριών στο προϊόν πιέζοντας καλά. Αν η λυχνία φόρτισης αναβοσβήνει ξανά, αυτό μπορεί να σημαίνει ότι η μπαταρία είναι ελαττωματική ή ότι έχει χρησιμοποιηθεί τύπος πακέτου μπαταριών εκτός του ενδεδειγμένου. Ελέγξτε ότι ο τύπος του πακέτου μπαταριών είναι ο ενδεδειγμένος. Αν το πακέτο μπαταριών είναι ενδεδειγμένου τύπου, αφαιρέστε το και αντικαταστήστε το με ένα καινούριο ή διαφορετικό πακέτο μπαταριών και ελέγξτε ότι η νέα μπαταρία φορτίζει σωστά. Αν η νέα μπαταρία φορτίζει σωστά, η προηγούμενη μπορεί να ήταν ελαττωματική.

# **Ενδεικτική λυχνία υπολοίπου μπαταρίας**

Στην οθόνη εμφανίζεται η ένδειξη υπολοίπου μπαταρίας.

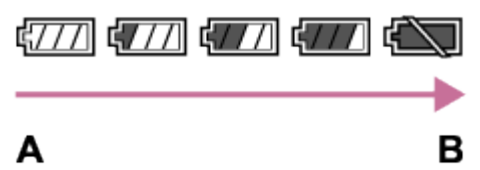

**A:** Υψηλή στάθμη μπαταρίας **B:** Εξαντλημένη μπαταρία

- Απαιτείται περίπου ένα λεπτό να εμφανιστεί η σωστή ένδειξη υπόλοιπου μπαταρίας.
- Η σωστή ένδειξη υπολειπόμενης μπαταρίας μπορεί να μην εμφανίζεται υπό ορισμένες συνθήκες λειτουργίας ή περιβάλλοντος.
- Εάν ο χρόνος της υπολειπόμενης μπαταρίας δεν εμφανίζεται στην οθόνη, πατήστε το κουμπί DISP (Ρύθμιση οθόνης) για να εμφανιστεί.

### **Αποτελεσματική χρήση του πακέτου μπαταριών**

- Η απόδοση μπαταρίας μειώνεται σε περιβάλλοντα χαμηλής θερμοκρασίας. Επομένως, σε κρύα μέρη ο χρόνος λειτουργίας του πακέτου μπαταριών είναι μικρότερος. Για να διασφαλίσετε πιο μακρόχρονη χρήση του πακέτου μπαταριών, συνιστούμε να τοποθετείτε το πακέτο μπαταριών στην τσέπη σας κοντά στο σώμα σας για να το προθερμαίνετε και να το τοποθετείτε στο προϊόν αμέσως προτού αρχίσετε να φωτογραφίζετε. Εάν υπάρχουν τυχόν μεταλλικά αντικείμενα όπως κλειδιά στην τσέπη σας, προσέξτε μην προκαλέσετε βραχυκύκλωμα.
- Το πακέτο μπαταριών θα εξαντληθεί γρήγορα εάν χρησιμοποιείτε συχνά το φλας ή τη λειτουργία συνεχούς λήψης, εάν ενεργοποιείτε/απενεργοποιείτε συχνά την κάμερα ή εάν η φωτεινότητα της οθόνης είναι πολύ υψηλή.
- Συνιστούμε να έχετε προετοιμασμένα εφεδρικά πακέτα μπαταριών και να βγάζετε δοκιμαστικές φωτογραφίες πριν τραβήξετε την οριστική φωτογραφία.
- Εάν ο ακροδέκτης της μπαταρίας είναι λερωμένος, μπορεί να μην είστε σε θέση να ενεργοποιήσετε το προϊόν ή το πακέτο μπαταριών μπορεί να μη φορτίζει σωστά. Σε αυτήν την περίπτωση, καθαρίστε την μπαταρία απομακρύνοντας απαλά τυχόν σκόνες με ένα απαλό πανάκι ή μπατονέτα.

# **Τρόπος αποθήκευσης του πακέτου μπαταριών**

Για να διατηρήσετε τη λειτουργία του πακέτου μπαταριών, να φορτίζετε το πακέτο μπαταριών κι έπειτα να το αποφορτίζετε πλήρως στη φωτογραφική μηχανή τουλάχιστον μία φορά τον χρόνο, πριν το αποθηκεύσετε. Αποθηκεύστε την μπαταρία σε δροσερό και ξηρό μέρος, αφού την αφαιρέσετε από τη φωτογραφική μηχανή.

# **Σχετικά με τη διάρκεια ζωής της μπαταρίας**

Η διάρκεια ζωής της μπαταρίας είναι περιορισμένη. Εάν χρησιμοποιείτε την ίδια μπαταρία

επαναλαμβανόμενα ή χρησιμοποιείτε την ίδια μπαταρία για μεγάλο χρονικό διάστημα, η χωρητικότητά της σταδιακά μειώνεται. Εάν ο διαθέσιμος χρόνος της μπαταρίας μειωθεί σημαντικά, πιθανότατα θα πρέπει να αντικαταστήσετε το πακέτο μπαταριών με ένα νέο.

Η διάρκεια ζωής της μπαταρίας διαφέρει ανάλογα με το πώς αποθηκεύεται το πακέτο μπαταριών και με τις συνθήκες λειτουργίας και το περιβάλλον στο οποίο χρησιμοποιείται κάθε πακέτο μπαταριών.

# [6] Πριν από τη χρήση | Σημειώσεις για τη χρήση της φωτογραφικής μηχανής **Σημειώσεις για την κάρτα μνήμης**

- Αν εμφανιστεί στην οθόνη το **[]∡**] (εικονίδιο προειδοποίησης για υπερθέρμανση), μην αφαιρέσετε αμέσως την κάρτα μνήμης από τη φωτογραφική μηχανή. Αντιθέτως, περιμένετε λίγο αφού απενεργοποιήσετε τη φωτογραφική μηχανή και, στη συνέχεια, αφαιρέστε την κάρτα μνήμης. Αν αγγίξετε την κάρτα μνήμης ενώ καίει, μπορεί να σας πέσει από τα χέρια και να καταστραφεί. Πρέπει να είστε προσεκτικοί όταν αφαιρείτε την κάρτα μνήμης.
- Αν λαμβάνετε και διαγράφετε επανειλημμένα εικόνες για μεγάλο διάστημα, μπορεί να προκύψει κατακερματισμός των δεδομένων σε ένα αρχείο της κάρτας μνήμης και η εγγραφή της ταινίας μπορεί να διακοπεί στη μέση της λήψης. Αν συμβεί κάτι τέτοιο, αποθηκεύστε τις εικόνες σας σε έναν υπολογιστή ή άλλο μέσο αποθήκευσης και εκτελέστε [Format].
- Μην αφαιρείτε το πακέτο μπαταριών ή την κάρτα μνήμης, μην αποσυνδέετε το καλώδιο USB και μην απενεργοποιείτε τη φωτογραφική μηχανή ενώ είναι αναμμένη η λυχνία πρόσβασης. Μπορεί να προκληθεί ζημιά στα δεδομένα της κάρτας μνήμης.
- Φροντίστε να δημιουργείτε αντίγραφα ασφαλείας των δεδομένων για προστασία.
- Δεν εγγυόμαστε ότι όλες οι κάρτες μνήμης θα λειτουργούν σωστά.
- Η εισαγωγή ή αναπαραγωγή εικόνων που είναι καταγεγραμμένες σε κάρτα μνήμης SDXC/CFexpress Τύπου Α δεν είναι δυνατή σε υπολογιστές ή συσκευές ήχου και εικόνας που δεν είναι συμβατές με το σύστημα αρχείων exFAT, όταν η σύνδεση γίνεται με καλώδιο USB. Βεβαιωθείτε ότι η συσκευή είναι συμβατή με το σύστημα αρχείων exFAT πριν τη συνδέσετε με την κάμερα. Εάν συνδέσετε την κάμερα με μη συμβατή συσκευή, μπορεί να σας ζητηθεί να κάνετε διαμόρφωση της κάρτας. Μην κάνετε ποτέ διαμόρφωση της κάρτας γι' αυτόν το λόγο, διότι έτσι θα διαγραφούν όλα τα δεδομένα της κάρτας.

(Το exFAT είναι το σύστημα αρχείων που χρησιμοποιείται σε κάρτες μνήμης SDXC ή σε κάρτες μνήμης CFexpress Τύπου Α.)

- Μην εκθέτετε την κάρτα μνήμης σε νερό.
- Μην χτυπάτε, λυγίζετε ή ρίχνετε κάτω την κάρτα μνήμης.
- Μη χρησιμοποιείτε ή αποθηκεύετε την κάρτα μνήμης υπό τις ακόλουθες συνθήκες:
	- Μέρη με υψηλές θερμοκρασίες, όπως είναι ένα αυτοκίνητο σταθμευμένο στον ήλιο.
	- Μέρη εκτεθειμένα στο άμεσο ηλιακό φως.
	- Μέρη με υγρασία ή μέρη όπου υπάρχουν διαβρωτικές ουσίες.
- Αν η κάρτα μνήμης χρησιμοποιείται κοντά σε περιοχές με ισχυρά μαγνητικά πεδία ή σε τοποθεσίες που υπόκεινται σε στατικό ηλεκτρισμό ή ηλεκτρικό θόρυβο, τα δεδομένα στην κάρτα μνήμης μπορεί να καταστραφούν.
- Μην αγγίζετε το τμήμα του ακροδέκτη της κάρτας μνήμης με το χέρι σας ή με μεταλλικά αντικείμενα.
- Μην αφήνετε μικρά παιδιά να προσεγγίζουν την κάρτα μνήμης. Μπορεί κατά λάθος να την καταπιούν.
- Μην αποσυναρμολογείτε ή τροποποιείτε την κάρτα μνήμης.
- Η κάρτα μνήμης μπορεί να είναι ζεστή μετά από παρατεταμένη χρήση. Προσέχετε κατά το χειρισμό της.
- Η λειτουργία μιας κάρτας μνήμης που έχει μορφοποιηθεί σε υπολογιστή με το προϊόν δεν είναι εγγυημένη. Φροντίστε να διαμορφώσετε την κάρτα μνήμης χρησιμοποιώντας αυτό το προϊόν.
- Οι ταχύτητες ανάγνωσης/εγγραφής δεδομένων διαφέρουν ανάλογα με το συνδυασμό της κάρτας μνήμης και του χρησιμοποιούμενου εξοπλισμού.
- Μην πιέζετε με ένταση προς τα κάτω όταν γράφετε στον κενό χώρο στην κάρτα μνήμης.
- Μην επικολλάτε ετικέτες στην κάρτα μνήμης ή στον προσαρμογέα κάρτας μνήμης. Υπάρχει πιθανότητα να μην μπορείτε να αφαιρέσετε την κάρτα μνήμης.
- Αν ο διακόπτης προστασίας από εγγραφή ή διαγραφή σε μια κάρτα μνήμης SD είναι ρυθμισμένος στη θέση LOCK (ΚΛΕΙΔΩΜΑ), δεν μπορείτε να εκτελέσετε εγγραφή ή διαγραφή εικόνων. Σε αυτήν την περίπτωση, ρυθμίστε τον διακόπτη στη θέση εγγραφής.
- Για τη χρήση κάρτα μνήμης microSD με αυτό το προϊόν:
	- Διασφαλίστε πως εισάγατε μία κάρτα μνήμης στον ειδικό προσαρμογέα. Αν εισάγετε μία κάρτα μνήμης στο προϊόν χωρίς έναν προσαρμογέα κάρτας μνήμης, μπορεί να μην μπορέσετε να την αφαιρέσετε από το προϊόν.
	- Όταν εισάγετε μια κάρτα μνήμης σε προσαρμογέα κάρτας μνήμης, φροντίστε ώστε η κάρτα μνήμης να έχει εισαχθεί προς τη σωστή κατεύθυνση και έπειτα εισάγετέ την έως το τέρμα. Αν κάρτα δεν εισαχθεί σωστά, μπορεί να προκληθεί δυσλειτουργία.

[7] Πριν από τη χρήση | Σημειώσεις για τη χρήση της φωτογραφικής μηχανής **Καθαρισμός του αισθητήρα εικόνας (Καθαρισμός αισθητ.)**

Εάν εισχωρήσουν σκόνες ή βρωμιές στο εσωτερικό της φωτογραφικής μηχανής και επικαθίσουν στην επιφάνεια του αισθητήρα εικόνας (το εξάρτημα που μετατρέπει το φως σε ηλεκτρικό σήμα) μπορεί να εμφανιστούν μαύρες κουκκίδες στην εικόνα, ανάλογα με το περιβάλλον λήψης. Αν συμβεί αυτό, καθαρίστε γρήγορα τον αισθητήρα εικόνας, ακολουθώντας τα παρακάτω βήματα.

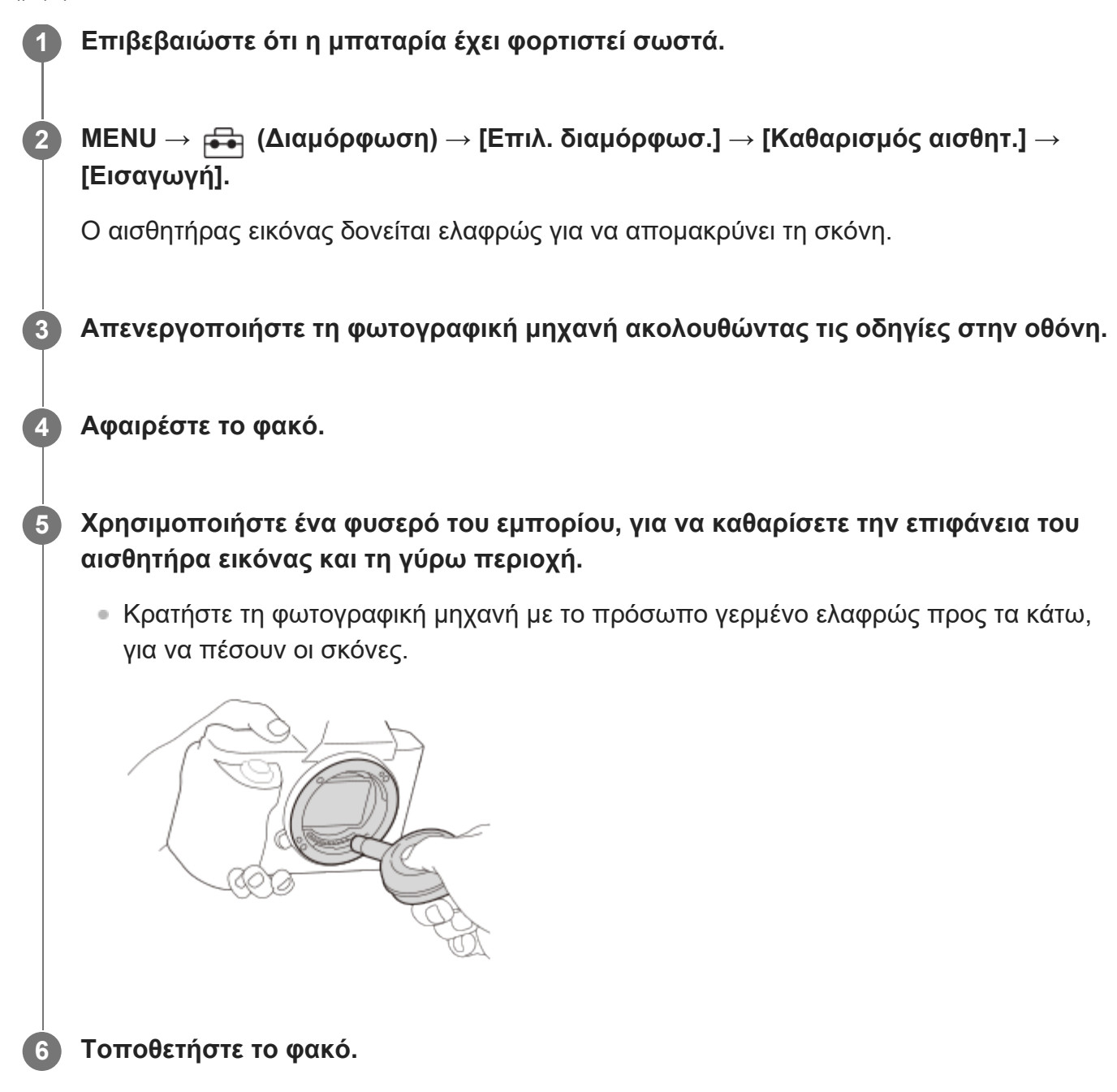

#### **Συμβουλή**

Για τον τρόπο ελέγχου της ποσότητας σκόνης στον αισθητήρα εικόνας και για περαιτέρω λεπτομέρειες σχετικά με μεθόδους καθαρισμού, ανατρέξετε στην παρακάτω διεύθυνση URL. <https://support.d-imaging.sony.co.jp/www/support/ilc/sensor/index.php>

#### **Σημείωση**

- Βεβαιωθείτε ότι το υπολειπόμενο επίπεδο μπαταρίας είναι **α 771** (3 υπολειπόμενα εικονίδια μπαταρίας) ή παραπάνω, προτού εκτελέσετε τον καθαρισμό.
- Μη χρησιμοποιήσετε φυσερό τύπου ψεκασμού, επειδή μπορεί να πιτσιλίσει το εσωτερικό του σώματος της κάμερας.

print.html[24.09.2020 17:16:26]

Μην τοποθετείτε τη μύτη φυσερού μέσα στην κοιλότητα κάτω από την περιοχή στήριξης του φακού, ώστε η μύτη του φυσερού να μην έρθει σε επαφή με τον αισθητήρα εικόνας.

- Όταν καθαρίζετε τον αισθητήρα εικόνας με φυσερό, φροντίστε η ένταση του αέρα να μην είναι ισχυρή. Αν φυσήξετε με πολλή δύναμη τον αισθητήρα, μπορεί να καταστρέψετε το εσωτερικό του προϊόντος.
- Αν παραμείνουν σκόνες ακόμα και μετά τον καθαρισμό του προϊόντος όπως περιγράφηκε, συμβουλευτείτε την αντιπροσωπεία.
- Κατά τον καθαρισμό, ο αισθητήρας εικόνας εκπέμπει ένα θόρυβο δόνησης. Δεν πρόκειται για βλάβη.
- Ο καθαρισμός μπορεί να γίνεται αυτόματα όταν απενεργοποιείται η ηλεκτρική τροφοδοσία.

[8] Πριν από τη χρήση | Σημειώσεις για τη χρήση της φωτογραφικής μηχανής

# **Για τον καθαρισμό**

#### **Καθαρισμός του φακού**

- Μη χρησιμοποιείτε καθαριστικό διάλυμα που περιέχει οργανικούς διαλύτες, όπως αραιωτικά ή βενζίνη.
- Όταν καθαρίζετε την επιφάνεια του φακού, αφαιρέστε τη σκόνη με σεσουάρ του εμπορίου. Αν η σκόνη έχει κολλήσει στην επιφάνεια, σκουπίστε την με ένα απαλό πανάκι ή χαρτοπετσέτα ελαφρά υγρή με διάλυμα καθαρισμού φακών. Να καθαρίζετε με κυκλικές κινήσεις, από το κέντρο προς τα έξω. Μην ψεκάζετε διάλυμα καθαρισμού φακών απευθείας στην επιφάνεια του φακού.

# **Καθαρισμός του σώματος της κάμερας**

Μην αγγίζετε τα μέρη του προϊόντος εντός του στηρίγματος του φακού, όπως την επαφή σήματος ενός φακού. Για να καθαρίσετε το εσωτερικό του στηρίγματος του φακού, χρησιμοποιήστε ένα σεσουάρ του εμπορίου\* για απομακρύνετε τυχόν σκόνες.

Μην χρησιμοποιείτε σεσουάρ ψεκασμού, καθώς αυτό μπορεί να προκαλέσει δυσλειτουργία.

# **Καθαρισμός της επιφάνειας του προϊόντος**

Καθαρίστε την επιφάνεια του προϊόντος με ένα μαλακό πανί βρεγμένο ελαφρά με νερό, έπειτα σκουπίστε την επιφάνεια με ένα στεγνό πανί. Για να αποτρέψετε ζημιά στο φινίρισμα ή το περίβλημα:

- Μην εκθέτετε το προϊόν σε χημικά προϊόντα όπως αραιωτικό, βενζίνη, οινόπνευμα, πανάκια μίας χρήσεως, εντομοαπωθητικά, αντιηλιακά ή εντομοκτόνα.
- Μην αγγίζετε το προϊόν εάν στα χέρια σας έχετε οποιοδήποτε από τα παραπάνω.
Μην αφήνετε το προϊόν σε επαφή με αντικείμενα από καουτσούκ ή βινύλιο για μεγάλα διαστήματα.

## **Καθαρισμός της οθόνης**

- Εάν σκουπίσετε την οθόνη με δύναμη χρησιμοποιώντας χαρτοπετσέτα κ.λπ. μπορεί να την γρατζουνίσετε.
- Εάν η οθόνη λερωθεί με δαχτυλιές ή σκόνη, αφαιρέστε με απαλές κινήσεις τη σκόνη από την επιφάνεια και έπειτα καθαρίστε την οθόνη χρησιμοποιώντας μαλακό πανάκι κ.λπ.

[9] Ονομασίες εξαρτημάτων | Ονομασίες εξαρτημάτων

# **Εμπρός πλευρά**

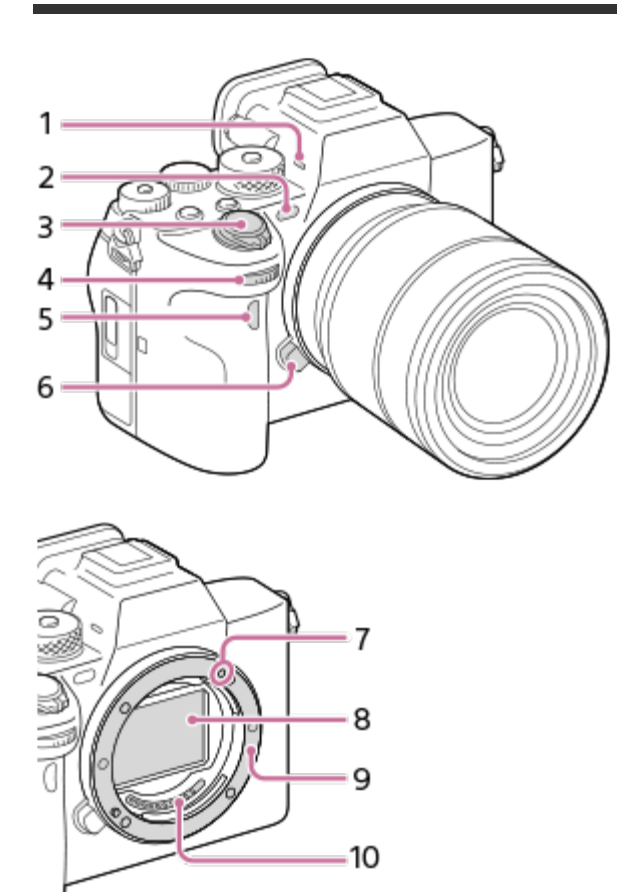

Μικρόφωνο **1.**

Μην καλύπτετε αυτό το τμήμα κατά την εγγραφή ταινιών. Η ενέργεια αυτή μπορεί να προκαλέσει θόρυβο ή χαμήλωμα της έντασης του ήχου.

- Φωτιστής ΑF/Λυχνία χρονοδιακόπτη/Αισθητήρας ορατού φωτός και IR **2.** Μην καλύπτετε αυτό το τμήμα κατά τη λήψη.
- **3.** Διακόπτης ενεργοποίησης-απενεργοποίησης/Κουμπί κλείστρου
- Μπροστινός επιλογέας **4.** Μπορείτε γρήγορα να προσαρμόσετε τις ρυθμίσεις για κάθε λειτουργία λήψης.
- **5.** Αισθητήρας τηλεχειρισμού υπερύθρων
- **6.** Κουμπί απελευθέρωσης φακού
- **7.** Δείκτης κουμπώματος
- **8.** Αισθητήρας εικόνας\*
- **9.** Προσάρτηση
- **10.** Επαφές φακού\*
- Μην αγγίζετε απευθείας αυτά τα σημεία.

[10] Ονομασίες εξαρτημάτων | Ονομασίες εξαρτημάτων

# **Πίσω πλευρά**

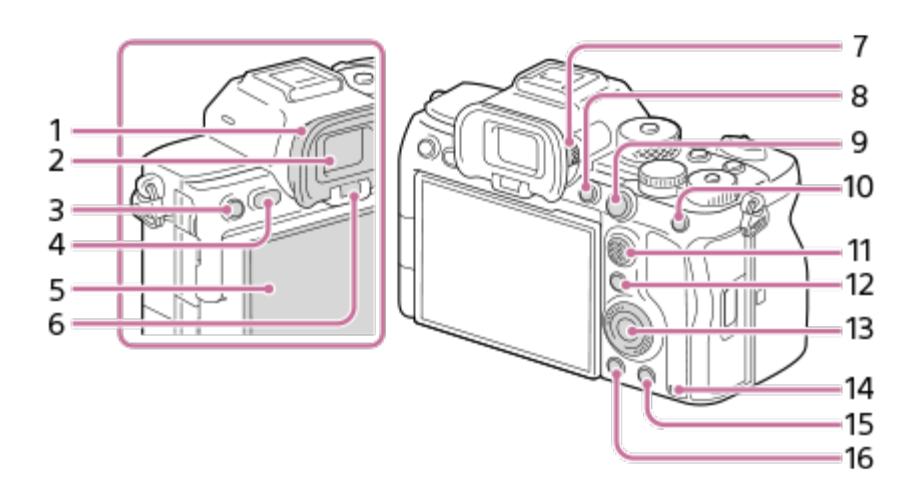

Κάλυμμα προσοφθαλμίου **1.**

#### **Για να αφαιρέστε το κάλυμμα προσοφθαλμίου**

Πιέστε τις λαβές στο κάτω μέρος του καλύμματος του προσοφθαλμίου προς τα αριστερά και δεξιά και ανασηκώστε το κάλυμμα.

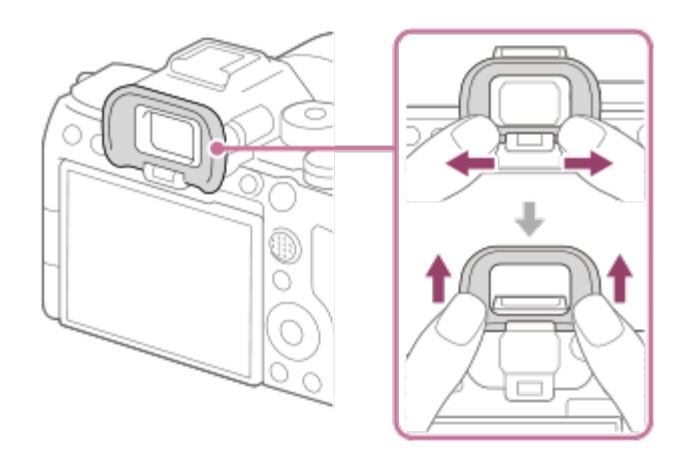

- **2.** Οφθαλμοσκόπιο
- Για λήψη: Κουμπί C3 (Προσαρμ. κουμπί 3) **3.** Για προβολή: Κουμπί (Προστασία)
- **4.** Κουμπί ΜΕΝΟΥ
- Οθόνη (για τη λειτουργία αφής: Οθόνη αφής/Επιφάνεια αφής) **5.** Μπορείτε να προσαρμόσετε την οθόνη σε μια βολική γωνία προβολής και να κάνετε λήψη από οποιαδήποτε θέση.

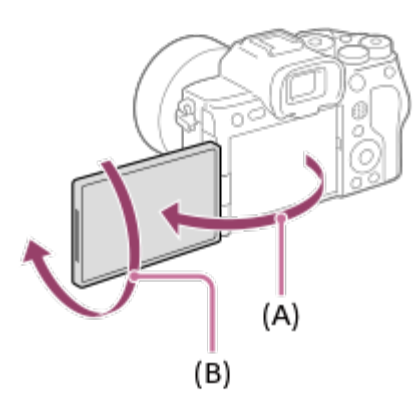

- **(A):** Περίπου 176°
- **(B):** Περίπου 270°

Μην ασκείτε υπερβολική δύναμη όταν ανοίγετε, κλείνετε ή περιστρέφετε την οθόνη. Η ενέργεια αυτή ενδέχεται να προκαλέσει δυσλειτουργία.

- **6.** Αισθητήρας ματιών
- Ρυθμιστικό διόπτρας **7.**

Προσαρμόστε το ρυθμιστικό διόπτρας ανάλογα με την όρασή σας, μέχρι οι ενδείξεις να εμφανίζονται καθαρά στο οφθαλμοσκόπιο. Εάν είναι δύσκολο να λειτουργήσετε το ρυθμιστικό της διόπτρας, αφαιρέστε το κάλυμμα προσοφθαλμίου προτού χειριστείτε το ρυθμιστικό.

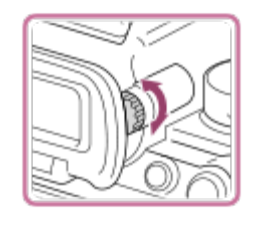

- **8.** Κουμπί C1 (Προσαρμοσμένο κουμπί 1)
- Για λήψη: Κουμπί AF-ON (Ενεργοποίηση AF) **9.** Για προβολή: Κουμπί (Μεγέθυνση)
- **10. Για λήψη: Το κουμπί AEL** [Κράτημα AEL] έχει αντιστοιχιστεί στο κουμπί AEL στις προεπιλεγμένες ρυθμίσεις. Για προβολή: Κουμπί (Ευρετήριο εικόνων)
- **11.** Πολλαπλός επιλογέας
- Για λήψη: Κουμπί Fn (Λειτουργία) **12.** Για προβολή: Κουμπί (Απ. σε Smartphone) Μπορείτε να προβάλετε την οθόνη για το [Αποστολή σε Smartphone] πατώντας αυτό το κουμπί.
- **13.** Τροχός ελέγχου
- **14.** Λυχνία πρόσβασης
- Για λήψη: Κουμπί C4 (Προσαρ. κουμπί 4) **15.** Για προβολή: Κουμπί (Διαγραφή)
- 16. Κουμπί **| Γ** (αναπαραγωγή)

[11] Ονομασίες εξαρτημάτων | Ονομασίες εξαρτημάτων

# **Πάνω πλευρά**

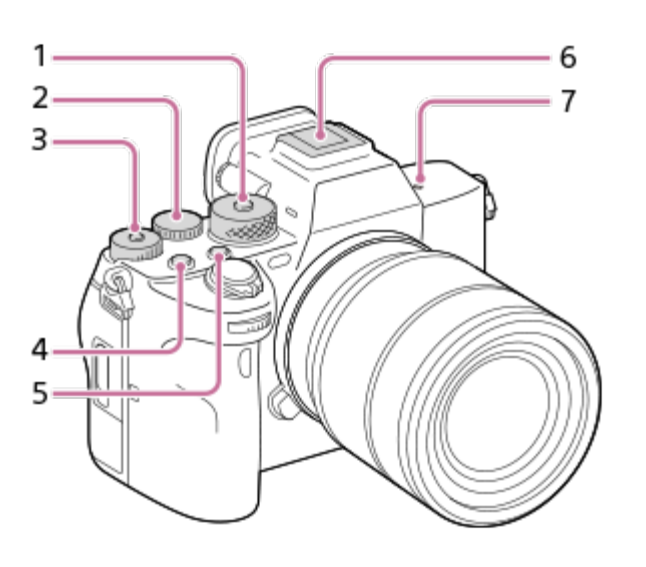

Καντράν λειτουργιών **1.**Ο επιλογέας λειτουργίας παραμένει ξεκλείδωτος για όσο διάστημα κρατάτε πατημένο το κουμπί ξεκλειδώματος στο κέντρο.

Πίσω επιλογέας **2.**

Μπορείτε γρήγορα να προσαρμόσετε τις ρυθμίσεις για κάθε λειτουργία λήψης.

Επιλογέας αντιστάθμισης έκθεσης **3.**

Πατώντας το κουμπί κλειδώματος στο κέντρο εναλλάσσετε τον επιλογέα αντιστάθμισης έκθεσης μεταξύ της κλειδωμένης και ξεκλείδωτης κατάστασης. Ο επιλογέας ξεκλειδώνει όταν αναδυθεί το κουμπί κλειδώματος και η λευκή γραμμή είναι ορατή.

- **4.** Κουμπί ταινιών
- **5.** Κουμπί C2 (Προσαρμοσμένο κουμπί 2)
- Υποδοχή αξεσουάρ Multi Interface\* **6.**

Ορισμένα από τα αξεσουάρ μπορεί να μην εισέρχονται πλήρως και να προεξέχουν προς τα πίσω από την υποδοχή αξεσουάρ Multi interface. Εντούτοις, όταν το αξεσουάρ φτάσει το μπροστινό άκρο της υποδοχής αξεσουάρ, η σύνδεση ολοκληρώνεται.

- Σημάδι θέσης αισθητήρα εικόνας **7.**
	- O αισθητήρας εικόνας είναι ο αισθητήρας που μετατρέπει φως σε ένα ηλεκτρικό σήμα. Η θέση του αισθητήρα εικόνας υποδεικνύεται με το  $\bigoplus$  (Σημάδι θέσης αισθητήρα εικόνας). Όταν μετράτε την ακριβή απόσταση μεταξύ της φωτογραφικής μηχανής και του θέματος, ανατρέχετε στη θέση της οριζόντιας γραμμής.

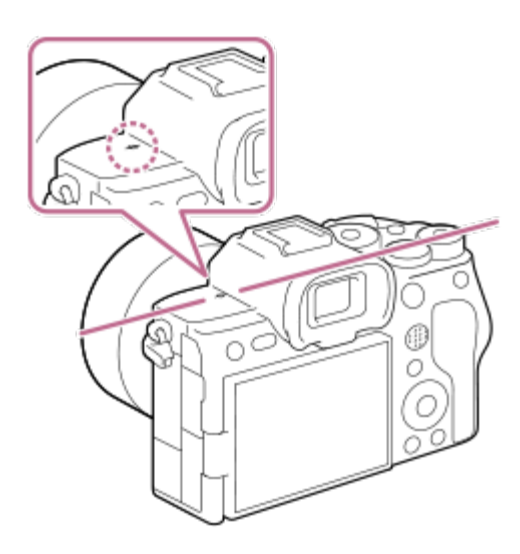

Αν το θέμα βρίσκεται πιο κοντά από την ελάχιστη απόσταση λήψης του φακού, δεν είναι δυνατή η επιβεβαίωση της εστίασης. Βεβαιωθείτε ότι η απόσταση μεταξύ του θέματος και της φωτογραφικής μηχανής είναι επαρκής.

Για λεπτομέρειες σχετικά με τα συμβατά αξεσουάρ για την υποδοχή αξεσουάρ Multi Interface, επισκεφτείτε τη διαδικτυακή τοποθεσία της Sony ή συμβουλευτείτε τον αντιπρόσωπο της Sony ή την τοπική εξουσιοδοτημένη αντιπροσωπεία σέρβις της Sony.

Μπορούν να χρησιμοποιηθούν και αξεσουάρ για την υποδοχή αξεσουάρ. Οι λειτουργίες με αξεσουάρ άλλων κατασκευαστών δεν είναι εγγυημένες.

\*

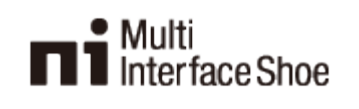

**Accessory Shoe** 

[12] Ονομασίες εξαρτημάτων | Ονομασίες εξαρτημάτων **Πλευρικά**

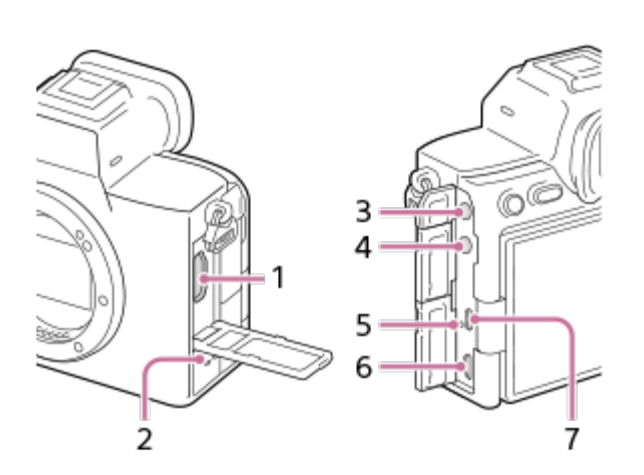

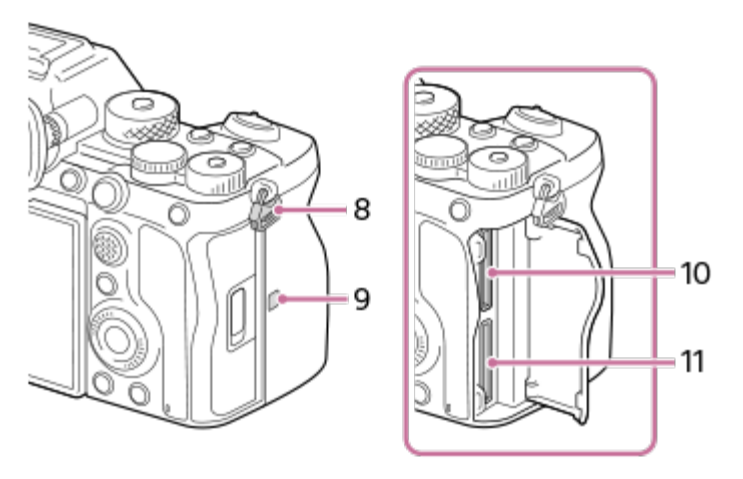

- **1.** Υποδοχή HDMI τύπου A
- **2.** Ηχείο
- Υποδοχή (μικρόφωνο) **3.**

Όταν συνδέεται εξωτερικό μικρόφωνο, το ενσωματωμένο μικρόφωνο απενεργοποιείται αυτόματα. Όταν το εξωτερικό μικρόφωνο είναι σχεδιασμένο ώστε να τροφοδοτείται από τη συσκευή στην οποία συνδέεται, η τροφοδοσία του μικροφώνου θα γίνεται μέσω της φωτογραφικής μηχανής.

- **4.** Υποδοχή (ακουστικά)
- **5.** Λυχνία φόρτισης
- **6.** Ακροδέκτης Multi/Micro USB\*

Αυτός ο ακροδέκτης υποστηρίζει συσκευές συμβατές με micro USB.

- **7.** Ακροδέκτης USB Type-C
- Άγκιστρα για τον ιμάντα ώμου **8.**

Προσαρτήστε και τα δύο άκρα του ιμάντα ώμου στη φωτογραφική μηχανή.

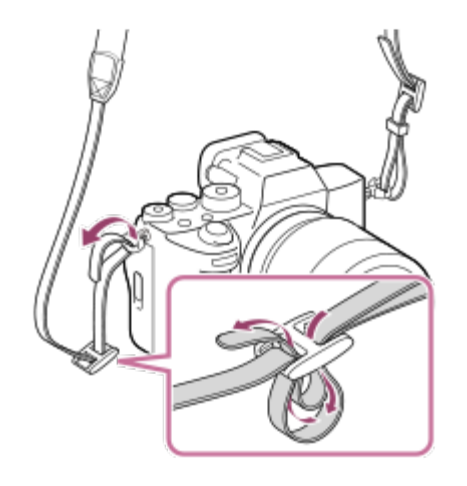

- (Σήμα N) **9.**
	- Αυτή η ένδειξη υποδεικνύει το σημείο επαφής για τη σύνδεση της φωτογραφικής μηχανής και ενός smartphone με δυνατότητα NFC.

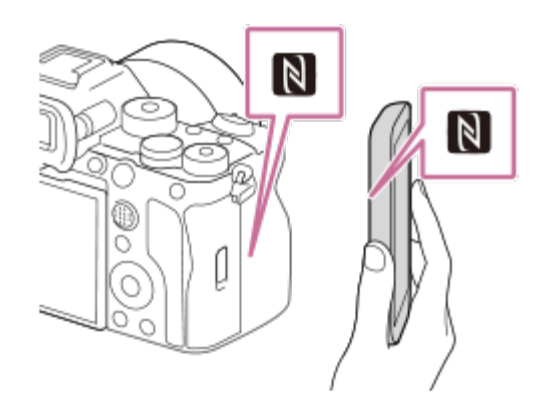

- Το NFC (Near Field Communication) είναι ένα διεθνές πρότυπο τεχνολογίας ασύρματης επικοινωνίας βραχέος εύρους.
- **10.** ΥΠΟΔΟΧΗ 1 (Υποδοχή κάρτας μνήμης 1)
- **11.** ΥΠΟΔΟΧΗ 2 (Υποδοχή κάρτας μνήμης 2)
- Για λεπτομέρειες για τα συμβατά αξεσουάρ για την υποδοχή Multi/Micro USB, επισκεφτείτε τη διαδικτυακή τοποθεσία της Sony, ή συμβουλευτείτε τον αντιπρόσωπο της Sony ή την τοπική εξουσιοδοτημένη αντιπροσωπεία σέρβις της Sony. \*

## **Σημειώσεις για τους ακροδέκτες USB**

Για τις επικοινωνίες μέσω USB, μπορείτε να χρησιμοποιήσετε είτε τον ακροδέκτη USB Type-C είτε τον ακροδέκτη Multi/Micro USB. Ωστόσο, δεν μπορείτε να έχετε επικοινωνίες μέσω USB χρησιμοποιώντας και τους δύο ακροδέκτες ταυτόχρονα. Χρησιμοποιήστε τον ακροδέκτη USB

Type-C για τροφοδοσία και για φόρτιση του πακέτου μπαταριών.

Μπορείτε να χρησιμοποιήσετε αξεσουάρ για την υποδοχή Multi/Micro USB, όπως ένα τηλεχειριστήριο (πωλείται ξεχωριστά), κατά την τροφοδοσία ρεύματος ή τη λειτουργία απομακρυσμένης λήψης μέσω υπολογιστή χρησιμοποιώντας τον ακροδέκτη USB Type-C.

#### **Σημειώσεις για το κάλυμμα του τερματικού**

Βεβαιωθείτε ότι το κάλυμμα του τερματικού είναι κλειστό πριν τη χρήση.

#### **Σημειώσεις για το προστατευτικό καλωδίου**

Χρησιμοποιήστε το προστατευτικό καλωδίου για να αποτρέψετε την αποσύνδεση ενός καλωδίου κατά τη λήψη εικόνων με συνδεδεμένο καλώδιο.

#### **Για να συνδέσετε το προστατευτικό καλωδίου**

- Ανοίξτε το κάλυμμα του ακροδέκτη HDMI, το κάλυμμα του ακροδέκτη ακουστικών και το **1.** κάλυμμα του ακροδέκτη USB.
- Τοποθετήστε το άγκιστρο **(A)** του προστατευτικού του καλωδίου στην εγκοπή **(B)** κάτω από **2.** τον ακροδέκτη USB Multi/Micro, πιέστε προς τα κάτω για να μη βγει και κατόπιν τοποθετήστε το έτσι ώστε να καλύψει την επιφάνεια του ακροδέκτη της μονάδας.
- Πιέστε τη βίδα προσάρτησης **(C)** προς τα μέσα και περιστρέψτε την για να ασφαλίσετε το **3.** προστατευτικό καλωδίου.

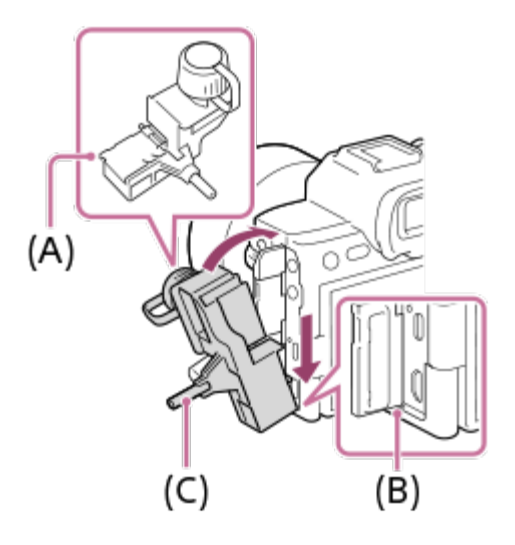

- **4.** Εισαγάγετε το καλώδιο σε μία από τις υποδοχές.
- Τοποθετήστε το καλώδιο μέσα στο μέρος συγκράτησης και κατόπιν ασφαλίστε το καλώδιο **5.**με τον επιλογέα στερέωσης **(D)**.

ILCE-7SM3 | Οδηγός βοήθειας

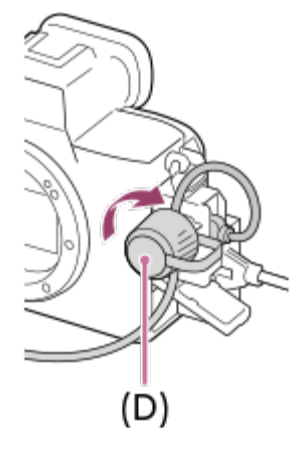

#### **Για να αφαιρέσετε το προστατευτικό καλωδίου**

Χαλαρώστε τη βίδα προσάρτησης και, στη συνέχεια, αφαιρέστε το προστατευτικό καλωδίου.

[13] Ονομασίες εξαρτημάτων | Ονομασίες εξαρτημάτων **Κάτω πλευρά**

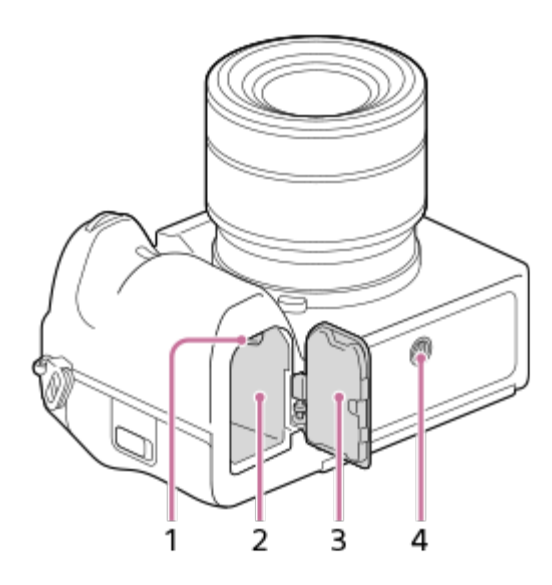

- **1.** Μοχλός ασφάλισης
- **2.** Υποδοχή εισαγωγής μπαταρίας
- **3.** Κάλυμμα μπαταρίας

Όταν συνδέετε ένα αξεσουάρ, όπως μια κατακόρυφη λαβή (πωλείται ξεχωριστά), αφαιρείτε το κάλυμμα της μπαταρίας.

#### **Για να αφαιρέσετε το κάλυμμα της μπαταρίας**

Τραβήξτε τον μοχλό απελευθέρωσης του καλύμματος μπαταρίας **(A)** προς την κατεύθυνση του βέλους και, στη συνέχεια, αφαιρέστε το κάλυμμα της μπαταρίας.

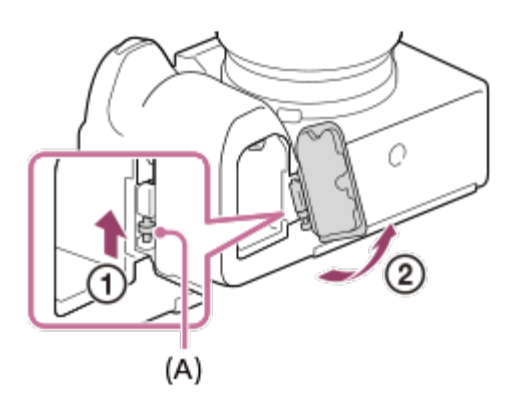

#### **Για να τοποθετήσετε το κάλυμμα της μπαταρίας**

Εισαγάγετε τον άξονα στη μία πλευρά του καλύμματος μπαταρίας μέσα στην υποδοχή τοποθέτησης και, στη συνέχεια, σπρώξτε προς τα μέσα το κάλυμμα μπαταρίας συνδέοντας τον άξονα στην απέναντι πλευρά.

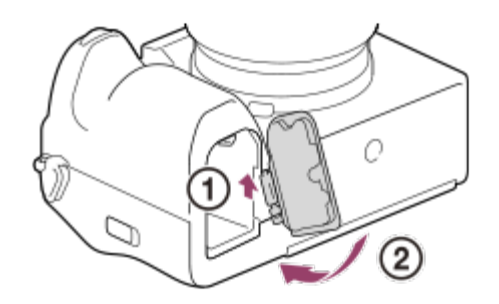

Οπή υποδοχής τριπόδου **4.**Υποστηρίζει βίδες 1/4-20 UNC

Χρησιμοποιείτε τρίποδο με βίδα μήκους μικρότερου από 5,5 mm (7/32 ίντσες). Διαφορετικά, η ασφάλεια της φωτογραφικής μηχανής δεν είναι εγγυημένη και μπορεί να προκληθούν ζημιές.

[14] Ονομασίες εξαρτημάτων | Βασικές λειτουργίες

# **Λειτουργίες αφής στην οθόνη**

Με ένα άγγιγμα στην οθόνη μπορείτε να εκτελείτε λειτουργίες, όπως η εστίαση στην οθόνη λήψης και ο χειρισμός της οθόνης αναπαραγωγής.

### **Λειτουργίες αφής (στην οθόνη λήψης)**

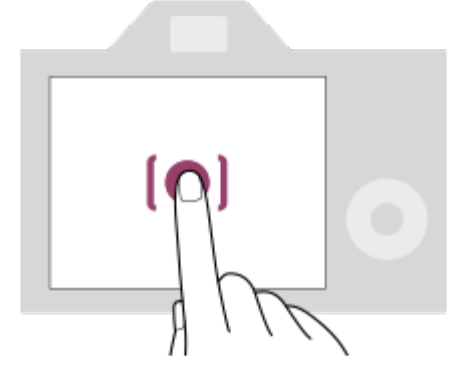

Αγγίξτε την οθόνη για να καθορίσετε πού θα γίνει εστίαση (Εστίαση αφής). Αγγίξτε ένα θέμα στην οθόνη για να χρησιμοποιήσετε τη λειτουργία παρακολούθησης αφής (Παρακολούθ. αφής).

#### **Λειτουργίες αφής (στην οθόνη αναπαραγωγής)**

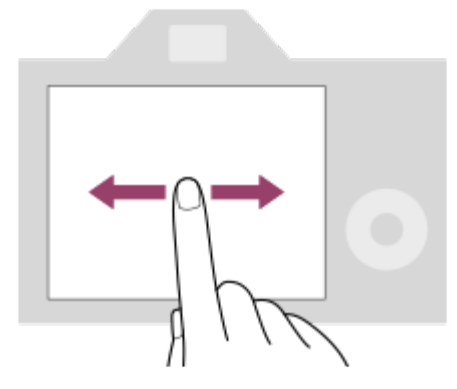

Κατά την αναπαραγωγή μίας εικόνας, σύρετε το δάχτυλό σας στην οθόνη προς τα αριστερά ή προς τα δεξιά για μετακίνηση στην προηγούμενη ή στην επόμενη εικόνα.

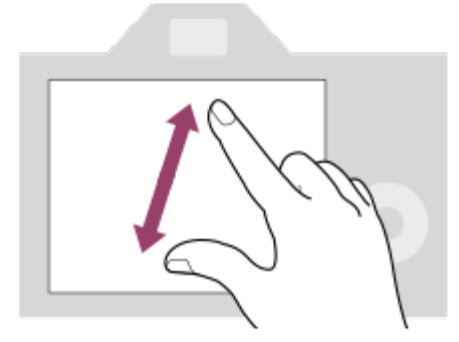

Κατά την αναπαραγωγή μίας εικόνας, μπορείτε να μεγεθύνετε ή να σμικρύνετε την εμφανιζόμενη εικόνα απομακρύνοντας ή ενώνοντας δύο δάχτυλα στην οθόνη (τσίμπημα).

- Μπορείτε επίσης να πατήσετε δύο φορές στην οθόνη για να μεγεθύνετε μια στατική εικόνα ή για έξοδο από τη μεγεθυμένη εικόνα.
- Κατά την αναπαραγωγή μιας ταινίας, μπορείτε να εκκινήσετε ή να διακόψετε προσωρινά την αναπαραγωγή με τις λειτουργίες αφής.

[15] Ονομασίες εξαρτημάτων | Βασικές λειτουργίες **Χρήση του τροχού ελέγχου**

Στην οθόνη του μενού ή στην οθόνη που εμφανίζεται όταν πατήσετε το κουμπί Fn, μπορείτε να μετακινήσετε το πλαίσιο επιλογής γυρίζοντας τον τροχό ελέγχου ή πιέζοντας την πάνω/κάτω/αριστερή/δεξιά πλευρά του τροχού ελέγχου. Η επιλογή σας επιβεβαιώνεται όταν πιέσετε το κέντρο του τροχού ελέγχου.

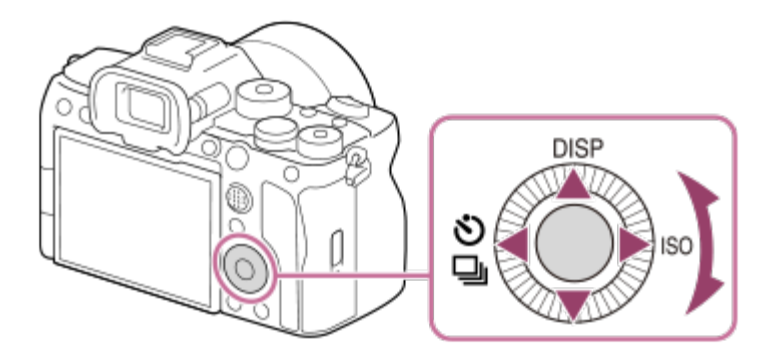

- Οι λειτουργίες DISP (Ρύθμιση προβολής), ტ / લા. οδήγησης) και ISO ( <sub>επιβ</sub> ISO) έχουν αντιστοιχιστεί στην πάνω/κάτω/αριστερή/δεξιά πλευρά του τροχού ελέγχου. Επιπλέον, μπορείτε να αντιστοιχίσετε επιλεγμένες λειτουργίες στην αριστερή/δεξιά/κάτω πλευρά και στο κέντρο του τροχού ελέγχου, καθώς και στην περιστροφή του τροχού ελέγχου.
- Κατά την αναπαραγωγή, μπορείτε να εμφανίσετε την προηγούμενη/επόμενη φωτογραφία πατώντας την δεξιά/αριστερή πλευρά του τροχού ελέγχου ή περιστρέφοντας τον τροχό ελέγχου.

[16] Ονομασίες εξαρτημάτων | Βασικές λειτουργίες **Χρήση του πολλαπλού επιλογέα**

Μπορείτε να μετακινήσετε την περιοχή εστίασης, πιέζοντας τον πολλαπλό επιλογέα πάνω/κάτω/αριστερά/δεξιά. Μπορείτε επίσης να αντιστοιχίσετε μια λειτουργία που θα ενεργοποιείται, όταν πιέζετε το κέντρο του πολλαπλού επιλογέα.

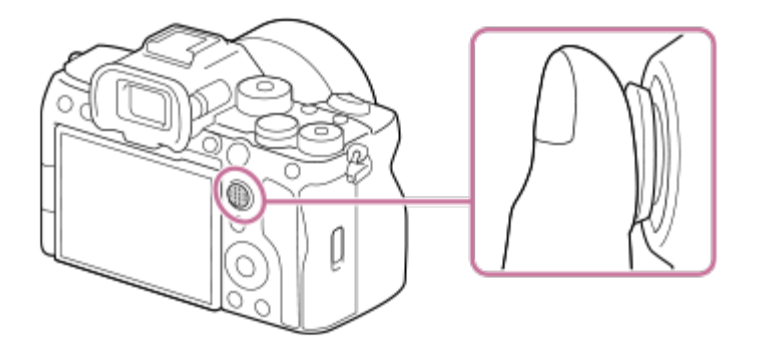

- Τοποθετήστε το δάχτυλό σας ακριβώς επάνω στον πολλαπλό επιλογέα για να τον χειριστείτε με μεγαλύτερη ακρίβεια.
- Μπορείτε να μετακινήσετε την περιοχή εστίασης, όταν η επιλογή [ ຖι Περιοχή εστίασης] έχει οριστεί στις εξής παραμέτρους:
	- $-$  [Zone]
	- [Σημείο: S]/[Σημείο: M]/[Σημείο: L]
	- [Εκτεταμένο σημ.]
	- [Παρακολούθηση: Ζώνη]
	- [Παρακολούθηση: Σημείο S]/[Παρακολούθηση: Σημείο M]/[Παρακολούθηση: Σημείο L]
	- [Παρακολούθηση: Εκτετ. σημείο]
- Στις προεπιλεγμένες ρυθμίσεις, η λειτουργία [Τυπική εστίαση] έχει αντιστοιχιστεί στο κέντρο του πολλαπλού επιλογέα.

## [17] Ονομασίες εξαρτημάτων | Βασικές λειτουργίες

# **Χρήση του καντράν λειτουργίας**

Χρησιμοποιήστε το καντράν λειτουργίας για να επιλέξετε μια λειτουργία λήψης ανάλογα με το θέμα και το σκοπό της λήψης.

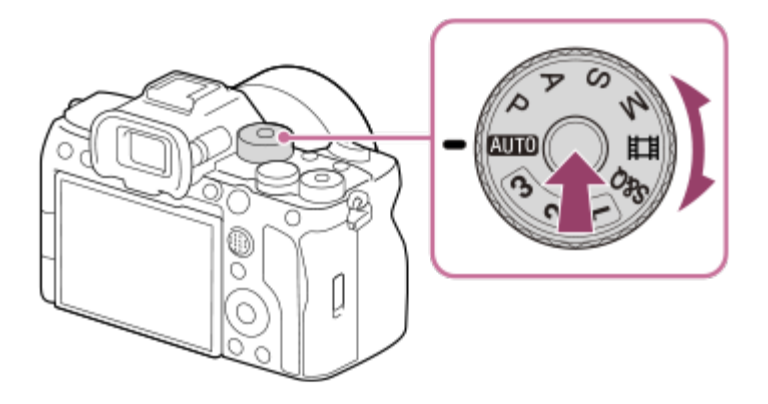

Στρέψτε τον επιλογέα λειτουργίας ενώ πατάτε το κλειδί απελευθέρωσης του κλειδώματος επιλογέα λειτουργίας στο κέντρο του επιλογέα λειτουργίας.

## **Λεπτομέρειες λειτουργίας λήψης**

Οι λειτουργίες στο καντράν λειτουργίας χωρίζονται σε λειτουργίες λήψης στατικών εικόνων, σε λειτουργίες εγγραφής ταινιών και σε λειτουργίες ανάκλησης εγγραφής.

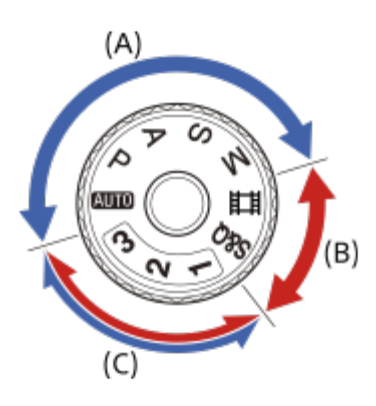

- **(A)** Λειτουργίες λήψης στατικών εικόνων
- **(B)** Λειτουργίες εγγραφής ταινιών
- **(Γ)** Λειτουργίες ανάκλησης εγγραφής

#### **Συμβουλή**

Τα στοιχεία μενού που εμφανίζονται διαφέρουν ανάλογα με τη ρύθμιση του καντράν λειτουργίας.

#### **(A) Λειτουργίες λήψης στατικών εικόνων**

Η λειτουργία λήψης που επιλέγετε προσδιορίζει τον τρόπο προσαρμογής του διαφράγματος (τιμή F) και της ταχύτητας κλείστρου.

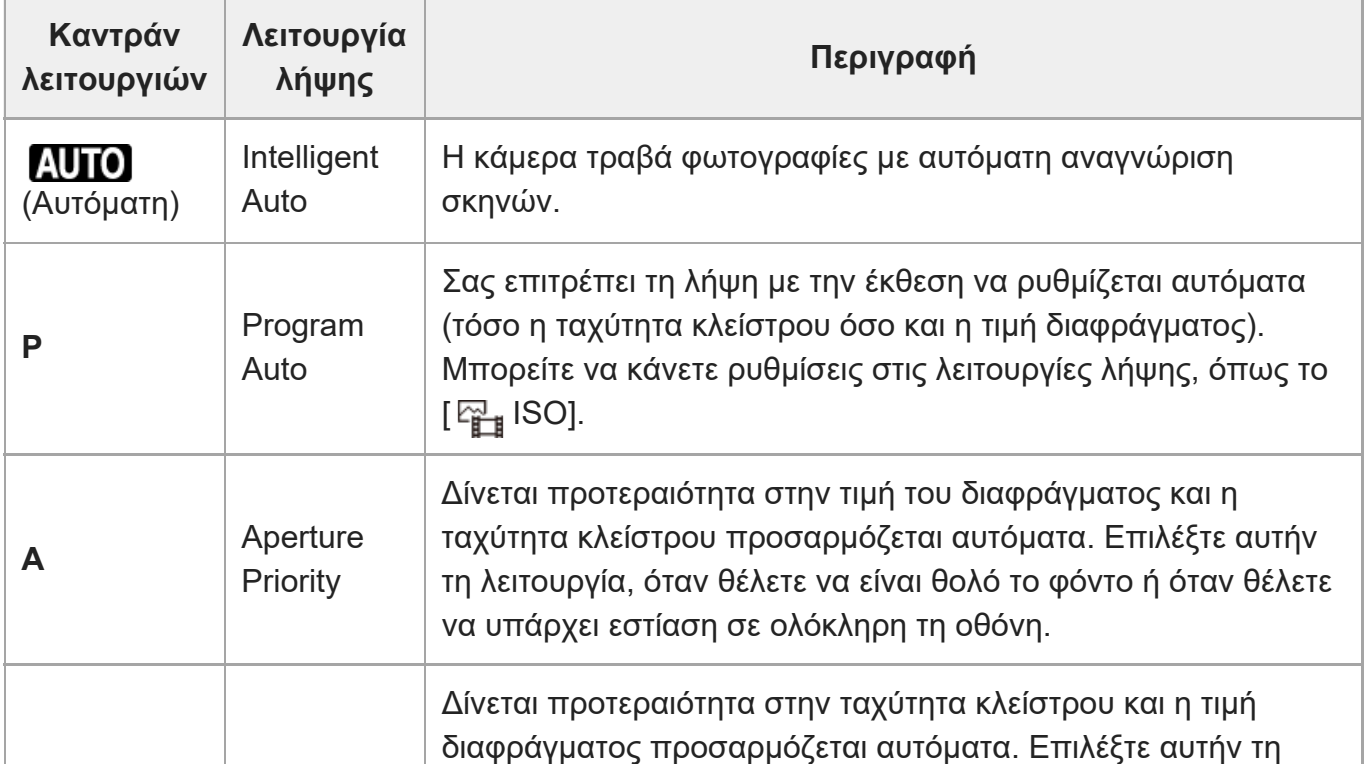

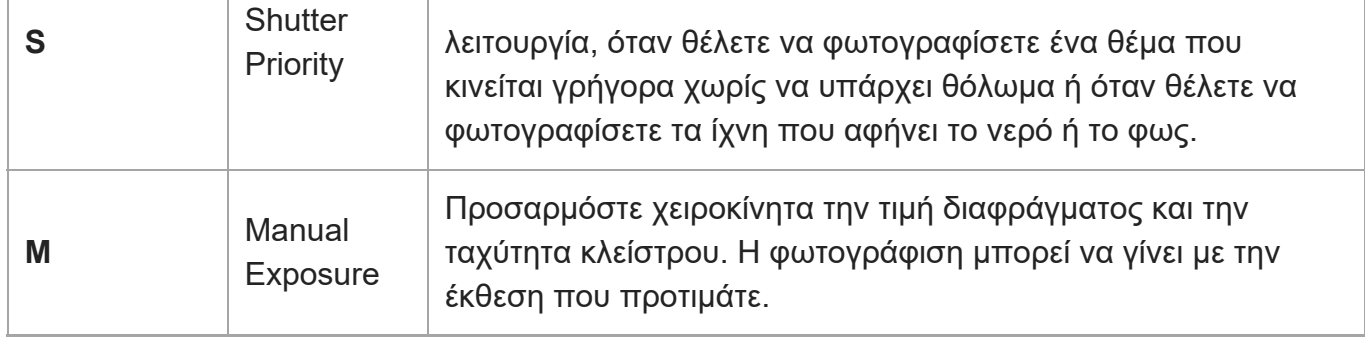

### **(B) Λειτουργίες εγγραφής ταινιών**

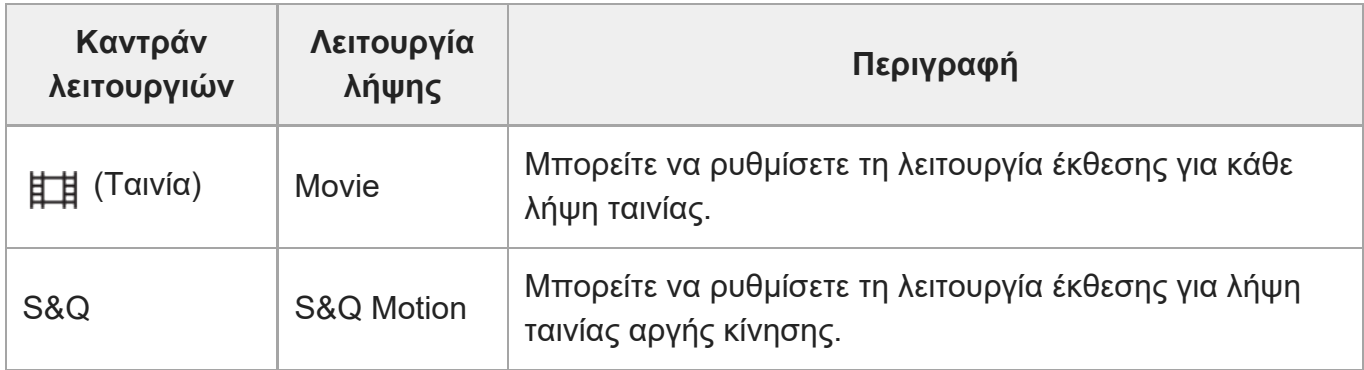

Η μέθοδος για τη ρύθμιση της έκθεσης (ταχύτητα κλείστρου και διάφραγμα) στις λειτουργίες εγγραφής ταινιών εξαρτάται από τη ρύθμιση MENU → (Λήψη) → [Λειτουργ. λήψης] → [Τύπ. ρύθ.για Έκθ.].

#### **Όταν η ρύθμιση [Τύπ. ρύθ.για Έκθ.] έχει οριστεί σε [Λειτ. P/A/S/M]:**

 $MENU \rightarrow \text{C}$ ] (Λήψη) → [Λειτουργ. λήψης] → [Λειτουρ. έκθεσης] ή [  $\text{S}$  [ Λειτουρ. έκθεσης] (Λειτουργία λήψης) → Επιλέξτε τη λειτουργία έκθεσης που θέλετε από τις επιλογές P/A/S/M. **Όταν η ρύθμιση [Τύπ. ρύθ.για Έκθ.] έχει οριστεί σε [Ευέλ. λειτ.] Έκθ.]:**

Μπορείτε να χρησιμοποιήσετε το προσαρμοσμένο κουμπί στο οποίο έχει αντιστοιχιστεί η λειτουργία [Εναλ Αυτ/Χειρ Av] ή [Εναλ Αυτ/Χειρ Tv] στην περιοχή [Ρύθ ενλ Αυτ/ Χειρ], για εναλλαγή μεταξύ της αυτόματης και της χειροκίνητης ρύθμισης για κάθε τιμή διαφράγματος και ταχύτητας κλείστρου. Αν επιλέξετε τη χειροκίνητη ρύθμιση, γυρίστε το εμπρός/πίσω καντράν και καθορίστε την τιμή που θέλετε.

## **(Γ) Λειτουργίες ανάκλησης εγγραφής**

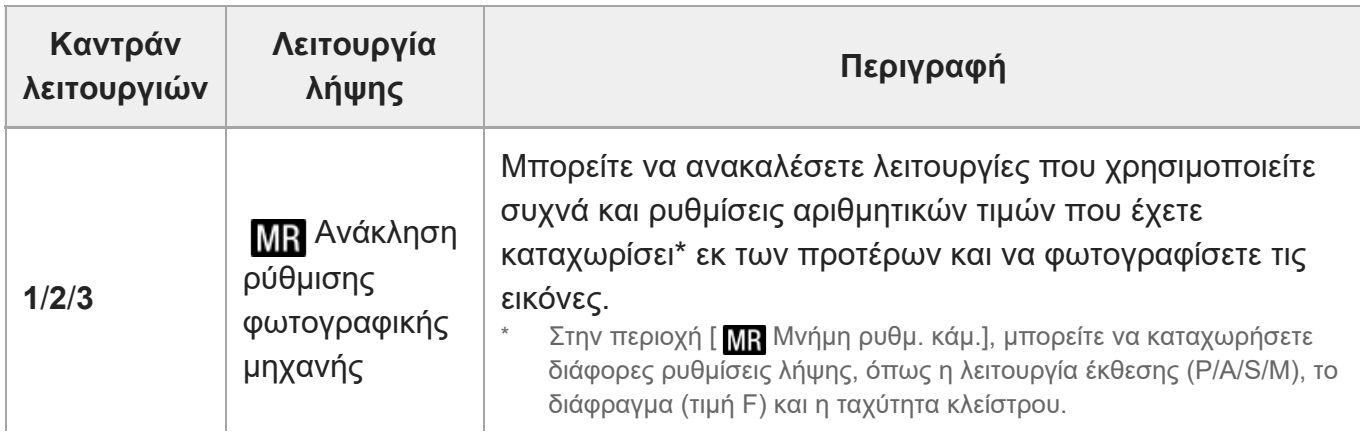

[18] Ονομασίες εξαρτημάτων | Βασικές λειτουργίες

## **Χρήση του κουμπιού MENU**

Η οθόνη μενού εμφανίζεται όταν πιέζετε το κουμπί MENU. Μπορείτε να αλλάξετε τις ρυθμίσεις που αφορούν όλες τις λειτουργίες της φωτογραφικής μηχανής συμπεριλαμβανομένης της λήψης και της αναπαραγωγής ή να εκτελέσετε μια λειτουργία από την οθόνη του μενού.

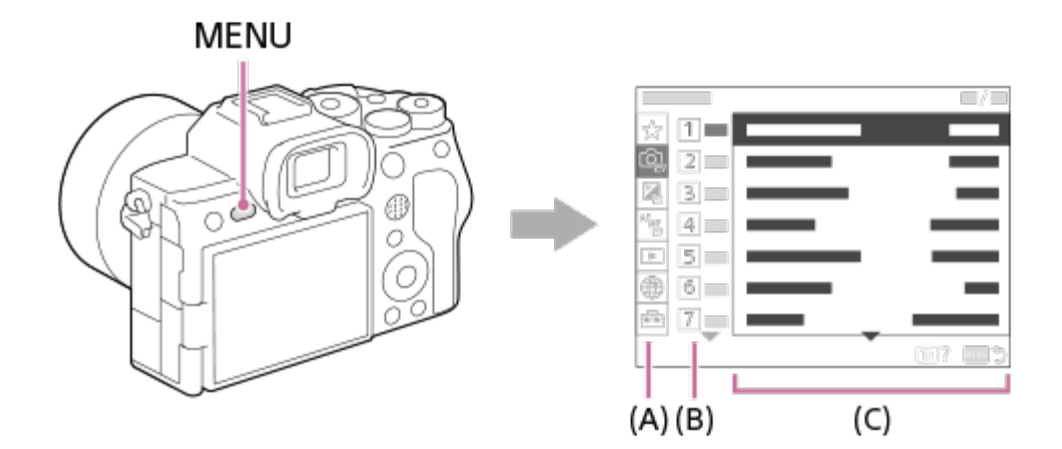

#### **(A) Καρτέλα μενού**

Οι καρτέλες στο μενού είναι κατηγοριοποιημένες ανά σενάριο χρήσης, όπως λήψη, αναπαραγωγή, ρυθμίσεις δικτύου κ.λπ.

#### **(B) Ομάδα μενού**

Σε κάθε καρτέλα, τα στοιχεία του μενού είναι ομαδοποιημένα ανά λειτουργία. Ο αριθμός που αντιστοιχίζεται στην ομάδα είναι ο αριθμός σειράς στην καρτέλα. Ανατρέξτε στον αριθμό για να προσδιορίσετε τη θέση της ομάδας που χρησιμοποιείται.

### **(Γ) Στοιχείο μενού**

Επιλέξτε τη λειτουργία που θέλετε να ρυθμίσετε ή να εκτελέσετε.

#### **Συμβουλή**

- Το όνομα της επιλεγμένης καρτέλας ή ομάδας εμφανίζεται στο πάνω μέρος της οθόνης.
- Όταν η ρύθμιση [Λειτουργία αφής] έχει οριστεί σε [On], μπορείτε να εκτελείτε λειτουργίες μέσω της αφής στην οθόνη του μενού.

### **Βασικές λειτουργίες στην οθόνη μενού**

- **1.** Πατήστε το κουμπί MENU για να εμφανίσετε την οθόνη του μενού.
- Μετακινηθείτε στη δομή του μενού και βρείτε το στοιχείο του μενού που θέλετε πατώντας **2.** την πάνω/κάτω/αριστερή/δεξιά πλευρά του τροχού ελέγχου.
	- Τα εμφανιζόμενα στοιχεία του μενού είναι διαφορετικά στις λειτουργίες λήψης στατικών εικόνων και στις λειτουργίες εγγραφής ταινιών.

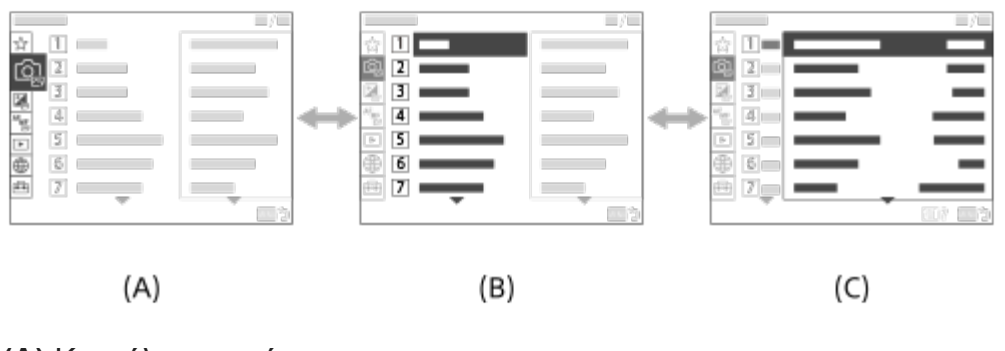

- **(A)** Καρτέλες μενού
- **(B)** Ομάδες μενού
- **(Γ)** Στοιχεία μενού
- Πατήστε στο κέντρο του τροχού ελέγχου για να επιλέξετε το στοιχείο μενού. **3.** Στην οθόνη της μηχανής θα εμφανιστεί η οθόνη ρυθμίσεων ή η οθόνη εκτέλεσης του επιλεγμένου στοιχείου.
- Επιλέξτε μια παράμετρο ή εκτελέστε τη λειτουργία. **4.**
	- Αν θέλετε να ακυρώσετε την αλλαγή της παραμέτρου, πατήστε το κουμπί MENU για επιστροφή στην προηγούμενη οθόνη.
- Πατήστε το κουμπί MENU για να κλείσετε την οθόνη του μενού. **5.**Θα επιστρέψετε στην οθόνη λήψης ή στην οθόνη αναπαραγωγής.

## **Συμβουλή**

Μπορείτε να εμφανίσετε την οθόνη του μενού, εάν αντιστοιχίσετε τη λειτουργία [MENU] σε ένα προσαρμοσμένο πλήκτρο χρησιμοποιώντας το [ Ρύθ. Προσ. πλήκτ] ή το [ Ρύθ. Προσ. πλήκτ] και πατώντας, στη συνέχεια, το συγκεκριμένο πλήκτρο.

## **Σχέση μεταξύ του καντράν λειτουργίας και της οθόνης μενού**

Οι ομάδες και τα στοιχεία του μενού που εμφανίζονται στις καρτέλες [Λήψη], [Έκθεση/Χρώμα] και [Εστίαση] διαφέρουν, ανάλογα με τη ρύθμιση του καντράν λειτουργίας.

### **Λειτουργίες λήψης στατικών εικόνων (AUTO/P/A/S/M)**

Εμφανίζονται τα στοιχεία μενού για τη λήψη στατικών εικόνων.\*

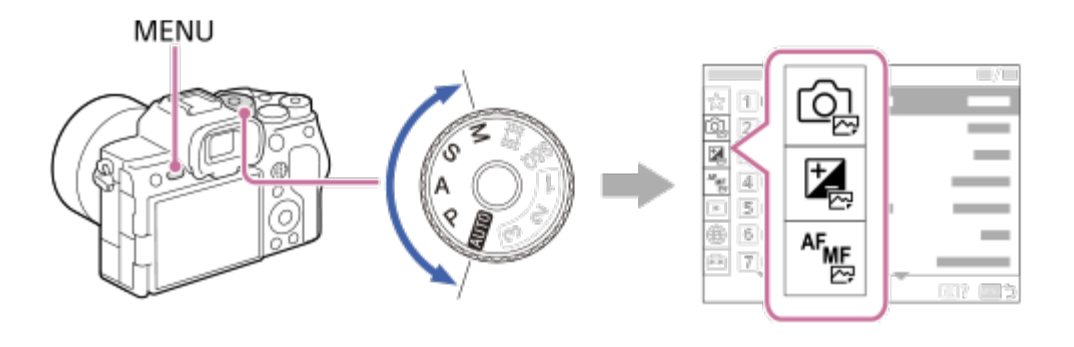

Επειδή μπορείτε να κάνετε εγγραφή ταινιών με το κουμπί MOVIE (Ταινία) ακόμα και αν βρίσκεστε σε λειτουργία λήψης στατικής εικόνας, εμφανίζονται και κάποια βασικά στοιχεία μενού για ταινίες. \*

#### **Λειτουργίες εγγραφής ταινιών ( /Α&Γ)**

Εμφανίζονται τα στοιχεία μενού για την εγγραφή ταινιών.

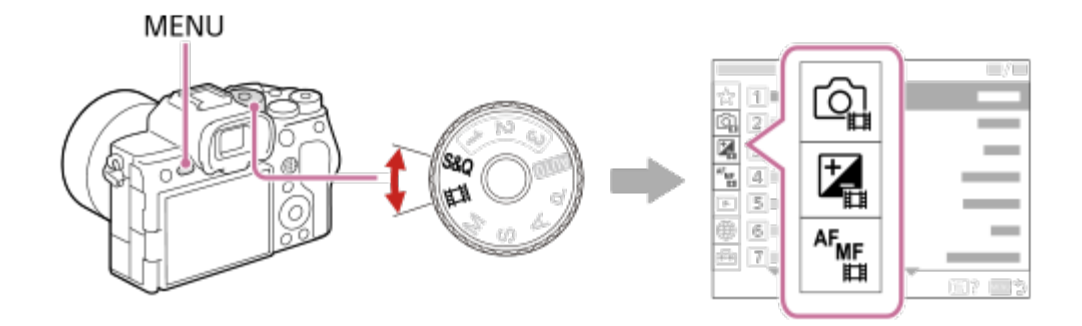

#### **Εικονίδια που χρησιμοποιούνται στον «Οδηγό βοήθειας»**

: Στοιχεία μενού που εμφανίζονται στις λειτουργίες λήψης στατικών εικόνων (AUTO/P/A/S/M)

**Γαγάτται Στοιχεία μενού που εμφανίζονται στις λειτουργίες εγγραφής ταινιών (Movie/S&Q)** (Ταινία/Ε&Γ)

: Στοιχεία μενού που εμφανίζονται τόσο στις λειτουργίες λήψης στατικών εικόνων όσο και στις λειτουργίες εγγραφής ταινιών

[19] Ονομασίες εξαρτημάτων | Βασικές λειτουργίες

# **Χρήση των κουμπιών C (προσαρμοσμένα)**

Αν αντιστοιχίσετε εκ των προτέρων τις λειτουργίες που χρησιμοποιείτε συχνά στα προσαρμοσμένα κουμπιά (C1 έως C4), μπορείτε να εκτελείτε γρήγορα αυτές τις λειτουργίες με ένα απλό πάτημα του κουμπιού κατά τη διάρκεια της λήψης ή της αναπαραγωγής. Οι συνιστώμενες λειτουργίες είναι αντιστοιχισμένες στα προσαρμοσμένα κουμπιά από

#### προεπιλογή.

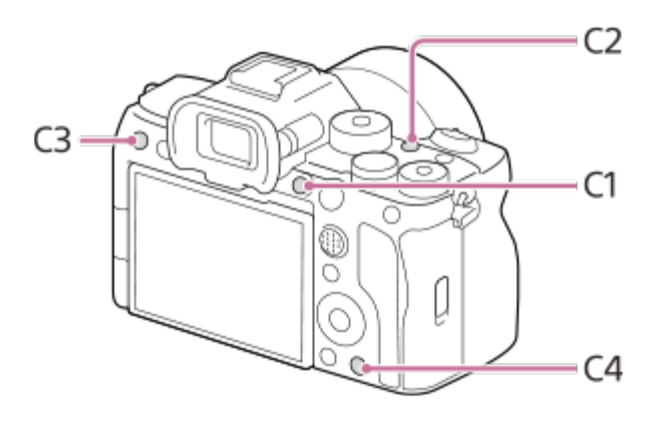

#### **Για να ελέγξετε/αλλάξετε τις λειτουργίες των προσαρμοσμένων κουμπιών**

Μπορείτε να επιβεβαιώσετε τη λειτουργία που είναι αντιστοιχισμένη τη συγκεκριμένη στιγμή σε κάθε κουμπί μέσω της ακόλουθης διαδικασίας.

MENU →  $\overline{p\rightarrow}$  (Διαμόρφωση) → [Προσαρμογή λειτ] → [ $\overline{p\rightarrow}$  Ρύθ. Προσ. πλήκτ], [ $\overline{p\rightarrow}$  Ρύθ. Προσ. πλήκτ] ή [ Ρύθ. Προσ. πλήκτ].

Αν θέλετε να αλλάξετε τη λειτουργία του προσαρμοσμένου κουμπιού, πατήστε το κέντρο του τροχού ελέγχου ενώ είναι επιλεγμένο το προσαρμοσμένο κουμπί. Θα εμφανιστούν οι λειτουργίες που μπορούν να αντιστοιχιστούν σε αυτό το κουμπί. Επιλέξτε τη λειτουργία που θέλετε.

[20] Ονομασίες εξαρτημάτων | Βασικές λειτουργίες

# **Χρήση του κουμπιού Fn (Λειτουργία)**

Αν πατήσετε το κουμπί Fn (λειτουργία) κατά τη διάρκεια της λήψης, θα εμφανιστεί στην οθόνη ένα μενού (μενού λειτουργιών), το οποίο περιλαμβάνει λειτουργίες που χρησιμοποιούνται συχνά, όπως η «Λειτ. οδήγησης» και η «Λειτουργία εστίασης» και σας επιτρέπει να εκτελείτε γρήγορα τις λειτουργίες.

Για λεπτομέρειες σχετικά με τις λειτουργίες που μπορούν να καταχωρηθούν στο μενού λειτουργία, ανατρέξτε στην ακόλουθη διεύθυνση URL:

<https://support.d-imaging.sony.co.jp/support/tutorial/ilc/ilce-7sm3/l/function.php>

#### **Παράδειγμα μενού λειτουργιών**

Τα εμφανιζόμενα στοιχεία διαφέρουν ανάλογα με την κατάσταση της φωτογραφικής μηχανής.

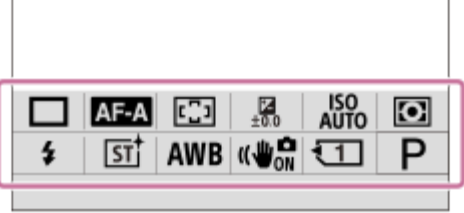

#### **Συμβουλή**

**1**

- Χρησιμοποιήστε τις επιλογές MENU → (Διαμόρφωση) → [Προσαρμογή λειτ] →[Ρυθμίσεις μενού Fn], για να καταχωρήσετε τις αγαπημένες σας λειτουργίες στο μενού λειτουργιών. Μπορείτε να καταχωρήσετε ξεχωριστά 12 λειτουργίες για τη λήψη στατικών εικόνων και 12 λειτουργίες για τη λήψη ταινιών.
- Όταν η ρύθμιση [Λειτουργία αφής] έχει οριστεί σε [On], μπορείτε να εκτελείτε λειτουργίες μέσω της αφής στην οθόνη του μενού.
- Όταν η ρύθμιση [Λειτουργία αφής] έχει οριστεί σε [On], μπορείτε επίσης να ανοίξετε τις [Ρυθμίσεις μενού Fn] πατώντας παρατεταμένα το εικονίδιο στο μενού λειτουργιών.

**Πατήστε επανειλημμένα το κουμπί DISP στον τροχό ελέγχου για να εμφανιστεί μια λειτουργία οθόνης διαφορετική από την [Για το εικονοσκ.].**

**2 Πατήστε το κουμπί Fn (Λειτουργία).**

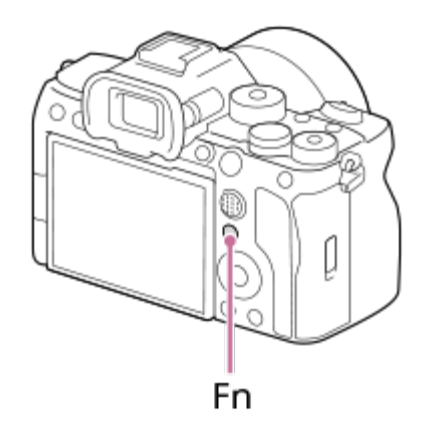

**Πατήστε την πάνω/κάτω/αριστερή/δεξιά πλευρά του τροχού ελέγχου για να επιλέξετε τη λειτουργία που θα ρυθμίσετε.**

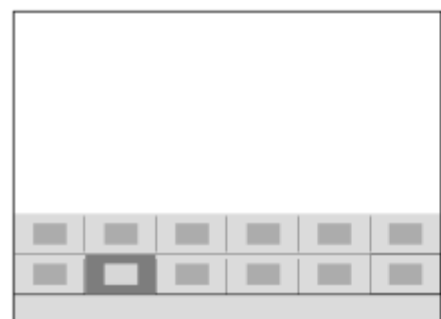

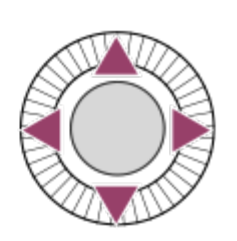

**3**

**4**

**Γυρίστε το μπροστινό καντράν για να επιλέξετε τη ρύθμιση που θέλετε και πατήστε το κέντρο του τροχού ελέγχου.**

Ορισμένες λειτουργίες μπορούν να ρυθμιστούν καλύτερα χρησιμοποιώντας τον πίσω επιλογέα.

### **Χρήση του κουμπιού Fn στην οθόνη [Για το εικονοσκ.]**

Αν πατήσετε το κουμπί Fn ενώ η ένδειξη της οθόνης έχει οριστεί σε [Για το εικονοσκ.], μπορείτε να χειριστείτε απευθείας τα στοιχεία που θέλετε να αλλάξετε.

#### **Στην αυτόματη λειτουργία**

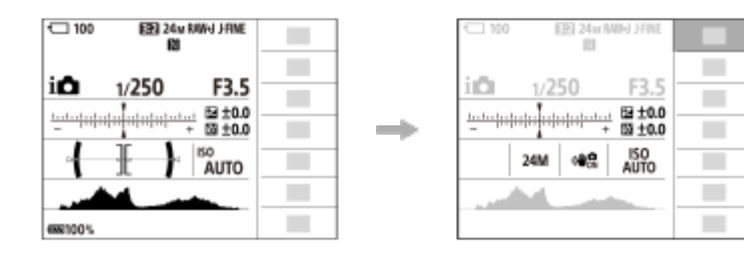

#### **Στη λειτουργία P/A/S/M/**

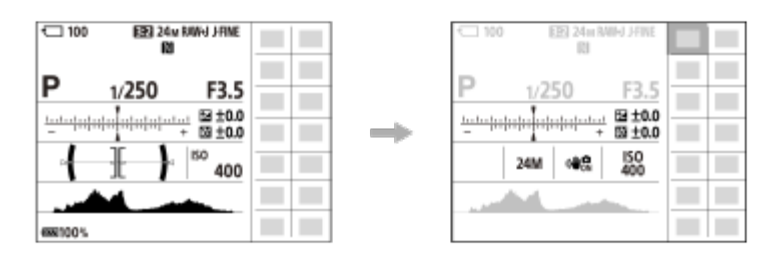

Τα απεικονιζόμενα περιεχόμενα και οι θέσεις τους αποτελούν απλώς μια κατευθυντήρια γραμμή και μπορεί να διαφέρουν από τις πραγματικές οθόνες.

#### **Για να προσαρμόσετε τις ρυθμίσεις από τις οθόνες ειδικής ρύθμισης**

Επιλέξτε το εικονίδιο της λειτουργίας που θέλετε και μετά πατήστε το κέντρο του τροχού ελέγχου. Εμφανίζεται η οθόνη ειδικής ρύθμισης για τη λειτουργία. Ακολουθήστε τον οδηγό λειτουργίας **(A)** για να προσαρμόσετε τις ρυθμίσεις.

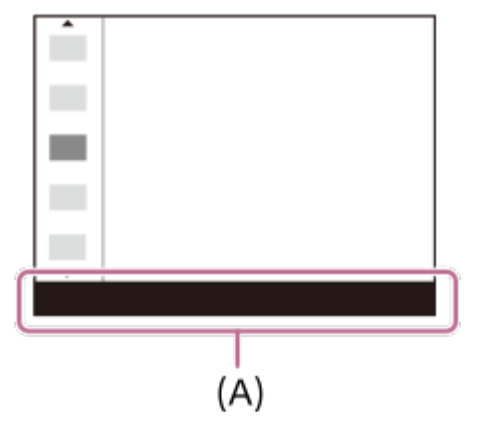

#### **Σημείωση**

- Τα στοιχεία που είναι ανενεργά στην οθόνη [Για το εικονοσκ.] δεν μπορούν να αλλάξουν με το πάτημα του κουμπιού Fn.
- \_\_ Ορισμένες ρυθμίσεις, όπως η [ မြူ Δημιουργική εμφάνιση και το [ မြူ Προφίλ φωτογραφ.], δεν μπορούν να χρησιμοποιηθούν στην οθόνη [Για το εικονοσκ.] εκτός αν ανοίξετε την οθόνη των συγκεκριμένων ρυθμίσεων.

## [21] Ονομασίες εξαρτημάτων | Βασικές λειτουργίες **Χρήση του κουμπιού DISP (Ρύθμιση οθόνης)**

Με το πάτημα του κουμπιού DISP (Ρύθμιση οθόνης), μπορείτε να αλλάξετε το περιεχόμενο που εμφανίζεται στην οθόνη κατά τη λήψη και την αναπαραγωγή. Η εμφάνιση αλλάζει κάθε φορά που πατάτε το κουμπί DISP. Η εμφάνιση του εικονοσκόπιου και η εμφάνιση οθόνης για την λήψη μπορούν να ρυθμιστούν ξεχωριστά.

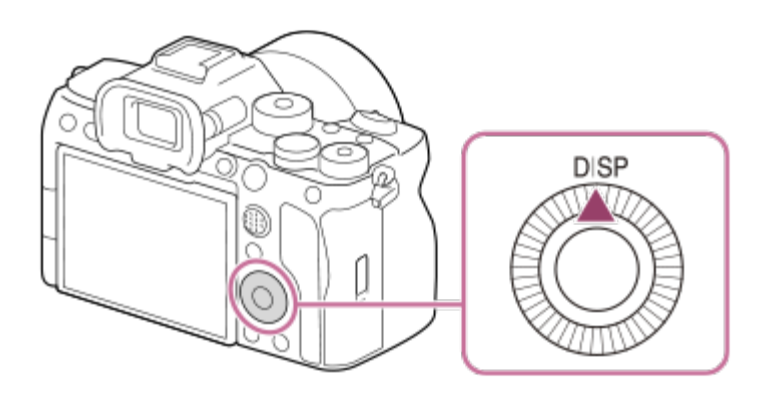

#### **Συμβουλή**

Μπορείτε να απενεργοποιήσετε την οθόνη με το κουμπί DISP. Προσθέστε ένα σημάδι επιλογής στην επιλογή [Απενεργ. οθόνης] κάτω από τις επιλογές MENU → (Διαμόρφωση) → [Προσαρμογή λειτ] → [Ρύθ. DISP(Προβ οθ)] → [Οθόνη].

## **Κατά τη λήψη (Οθόνη)**

Display All Info. → No Disp. Info. → Ιστόγραμμα → Επίπεδο → Για το εικονοσκόπιο → Εμφ. όλων των πληροφ.

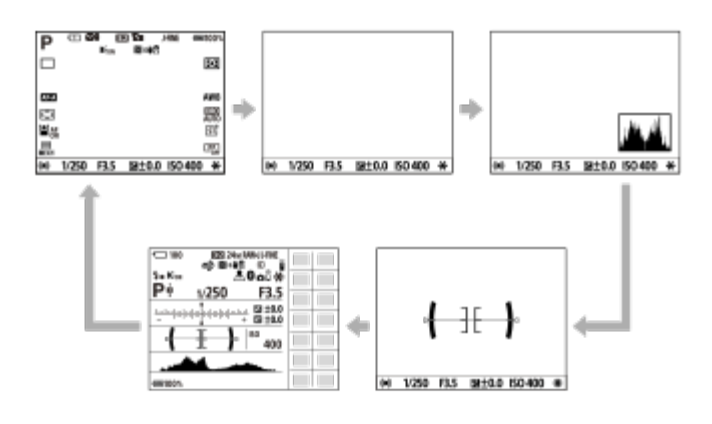

### **Κατά τη λήψη (Εικονοσκόπιο)**

Level → No Disp. Info. → Ιστόγραμμα → Επίπεδο

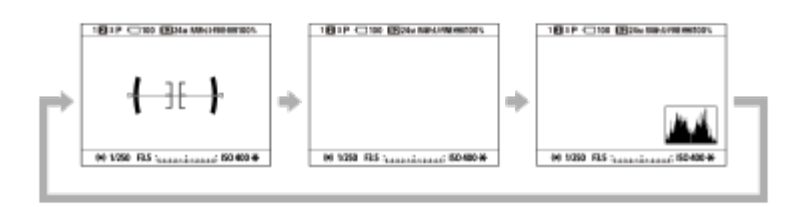

Για να αλλάξετε τις πληροφορίες που εμφανίζονται στο εικονοσκόπιο, πατήσετε το κουμπί DISP ενώ κοιτάζετε στο εικονοσκόπιο.

#### **Κατά την αναπαραγωγή (Οθόνη/Εικονοσκόπιο)**

Εμφάνιση πληροφοριών → Histogram → No Disp. Info. → Display Info.

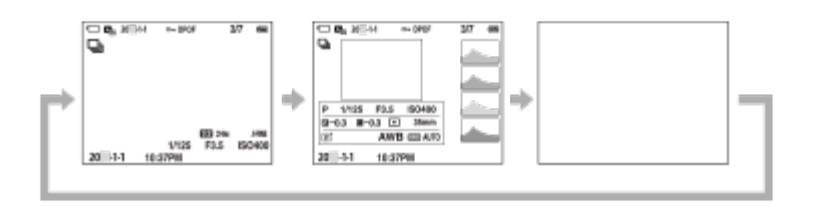

- Αν η εικόνα περιέχει μία περιοχή υπερεκτεθειμένη ή υποεκτεθειμένη, η αντίστοιχη ενότητα στην οθόνη ιστογράμματος θα αναβοσβήσει (προειδοποίηση υπερέκθεσης/υποέκθεσης)
- Οι ρυθμίσεις αναπαραγωγής εφαρμόζονται και στην [ Μ, Αυτόμ. ανασκόπηση].

#### **Σημείωση**

- Τα απεικονιζόμενα περιεχόμενα και οι θέσεις τους αποτελούν απλώς μια κατευθυντήρια γραμμή και μπορεί να διαφέρουν από τις πραγματικές οθόνες.
- Οι ακόλουθες πληροφορίες δεν εμφανίζονται στις προεπιλεγμένες ρυθμίσεις:
	- Monitor Off
	- Display All Info. (όταν χρησιμοποιείται το εικονοσκόπιο)
- Στις λειτουργίες εγγραφής ταινιών, η επιλογή [Για το εικονοσκ.] δεν μπορεί να εμφανιστεί. Αν για την προβαλλόμενη οθόνη οριστεί η επιλογή [Για το εικονοσκ.], η οθόνη θα αλλάξει και θα εμφανίζει όλες τις πληροφορίες όταν ξεκινά η λήψη ταινίας.

[22] Ονομασίες εξαρτημάτων | Βασικές λειτουργίες **Χρήση του κουμπιού Delete**

Μπορείτε να διαγράψετε μια εικόνα που εμφανίζεται τη συγκεκριμένη στιγμή, πατώντας το κουμπί (Διαγραφή).

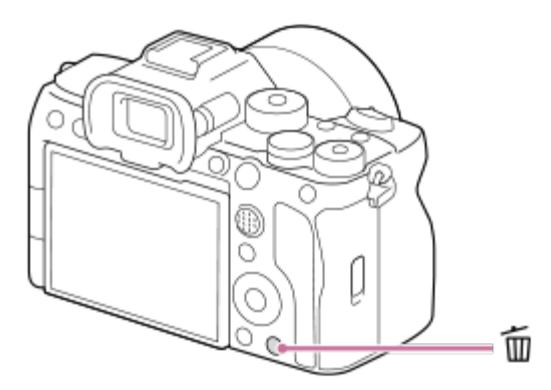

- Όταν εμφανιστεί ένα μήνυμα επιβεβαίωσης, αφού πατήσετε το κουμπί  $\bar{\mathfrak{m}}$  (Διαγραφή), χρησιμοποιήστε τον τροχό ελέγχου για να επιλέξετε το στοιχείο [Διαγραφή] και πατήστε στο κέντρο.
- Μπορείτε επίσης να διαγράψετε δύο ή περισσότερες εικόνες ταυτόχρονα. Επιλέξτε MENU → (Αναπαραγωγή) → [Διαγραφή] → [Διαγραφή]. Στη συνέχεια, επιλέξτε τις εικόνες που θέλετε να διαγράψετε.

#### **Συμβουλή**

- Εκτός από την οθόνη αναπαραγωγής μίας εικόνας, μπορείτε να χρησιμοποιήσετε το κουμπί **fin** (Διαγραφή) και για τις ακόλουθες ενέργειες.
	- Custom Key
	- In-Camera Guide

## [23] Ονομασίες εξαρτημάτων | Βασικές λειτουργίες **Χρήση του κουμπιού AEL**

Αν το θέμα δεν φτάνει στην κατάλληλη φωτεινότητα ακόμα και όταν στρέψετε τη φωτογραφική μηχανή προς αυτό και πατήσετε το κουμπί κλείστρου μέχρι τη μέση, μπορείτε να πατήσετε το κουμπί AEL στη φωτεινότητα που θέλετε, για να εκτελεστεί φωτομέτρηση και να κλειδώσει η έκθεση (λειτουργία κλειδώματος AE). Αφού κλειδωθεί η έκθεση, εστιάστε ξανά στο θέμα και τραβήξτε τη φωτογραφία.

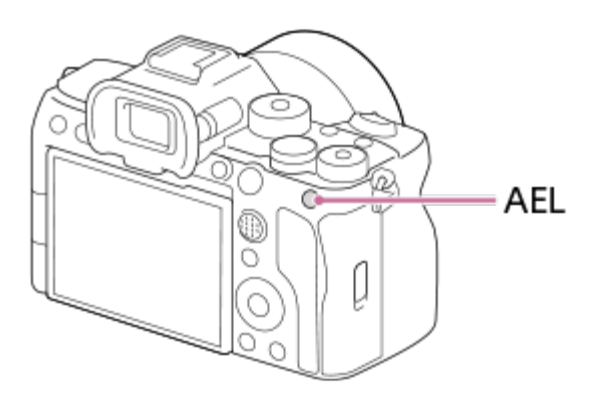

#### **Συμβουλή**

Στις προεπιλεγμένες ρυθμίσεις, η λειτουργία [Κράτημα AEL] είναι αντιστοιχισμένη στο κουμπί AEL.

[24] Ονομασίες εξαρτημάτων | Βασικές λειτουργίες

# **Χρήση του κουμπιού AF-ON**

Μπορείτε να χρησιμοποιήσετε το κουμπί AF-ON για να προσαρμόσετε την εστίαση, χωρίς να πατήσετε μέχρι τη μέση το κουμπί κλείστρου (λειτουργία [Ενεργοποίηση AF]) στις ακόλουθες περιπτώσεις:

- Όταν θέλετε να εστιάσετε σε συγκεκριμένη απόσταση λήψης με πρόβλεψη της θέσης του θέματος.
- Όταν θέλετε να εστιάσετε και να απελευθερώσετε το κλείστρο ξεχωριστά.

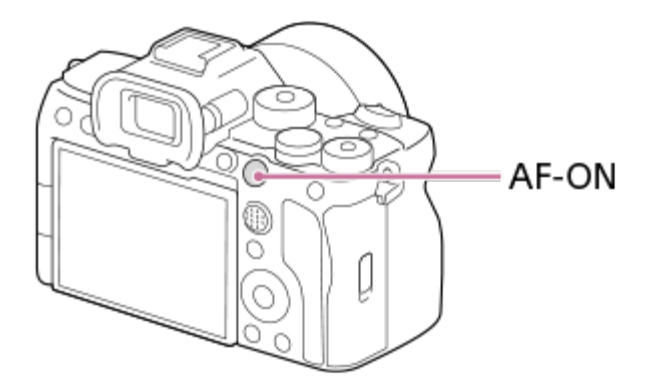

[25] Ονομασίες εξαρτημάτων | Βασικές λειτουργίες

# **Χρήση του μπροστινού και του πίσω καντράν**

Μπορείτε να χρησιμοποιήσετε το μπροστινό καντράν **(A)** ή το πίσω καντράν **(B)**, για να αλλάξετε γρήγορα τις τιμές ρύθμισης στις ακόλουθες περιπτώσεις:

- Όταν θέλετε να προσαρμόσετε την τιμή διαφράγματος ή την ταχύτητα κλείστρου.
- Όταν θέλετε να αλλάξετε τις ρυθμίσεις της φωτογραφικής μηχανής κατά τη διάρκεια της λήψης.

Κατά την αναπαραγωγή, μπορείτε να γυρίσετε τα καντράν για να περιηγηθείτε στις εικόνες.

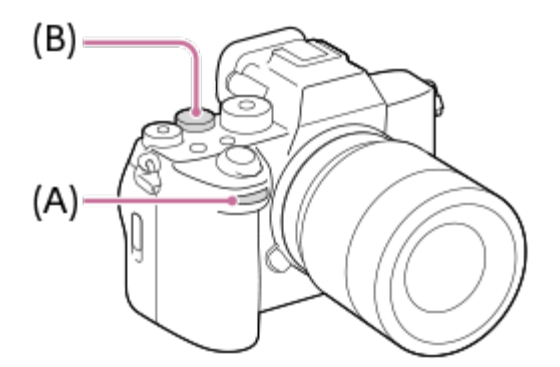

Μπορείτε επίσης να χρησιμοποιήσετε τη λειτουργία [Ρυθμίσ. καντράν μου], για να αντιστοιχίσετε τις λειτουργίες που θέλετε στο μπροστινό/πίσω καντράν και να ανακαλείτε αυτές τις λειτουργίες όταν χρειάζεται.

[26] Ονομασίες εξαρτημάτων | Βασικές λειτουργίες

# **Χρήση του πληκτρολογίου**

Όταν απαιτείται χειροκίνητη καταχώρηση χαρακτήρων, εμφανίζεται ένα πληκτρολόγιο στην οθόνη. Παραδείγματα λειτουργιών στις οποίες χρησιμοποιείται το πληκτρολόγιο θα βρείτε στην ενότητα «Σχετικό θέμα» στο κάτω μέρος της σελίδας.

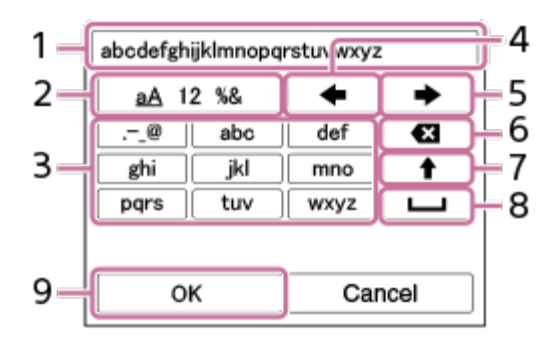

#### **Πλαίσιο εισαγωγής 1.**

Εμφανίζονται οι χαρακτήρες που εισάγατε.

#### **Αλλαγή τύπων χαρακτήρων 2.**

Κάθε φορά που πατάτε αυτό το πλήκτρο, ο τύπος χαρακτήρα θα αλλάζει διαδοχικά μεταξύ γραμμάτων, αριθμών και συμβόλων.

#### **Πληκτρολόγιο 3.**

Κάθε φορά που πατάτε αυτό το πλήκτρο, οι χαρακτήρες που αντιστοιχούν στο συγκεκριμένο πλήκτρο θα εμφανίζονται ένας-ένας με τη σειρά. Για να αλλάξετε από πεζά σε κεφαλαία γράμματα, πατήστε το  $\blacklozenge$  (Πάνω βέλος).

(Αριστερό βέλος) **4.**

Μετακινεί προς τα αριστερά το δρομέα στο πλαίσιο εισαγωγής.

(Δεξί βέλος) **5.**

Μετακινεί προς τα δεξιά το δρομέα στο πλαίσιο εισαγωγής. Επίσης, αυτό το πλήκτρο χρησιμοποιείται για οριστικοποίηση της εισαγωγής του χαρακτήρα που τροποποιείται και μετακίνηση στον επόμενο χαρακτήρα.

(Διαγραφή) **6.**

Διαγράφει το χαρακτήρα πριν από το δρομέα.

(Πάνω βέλος) **7.**

Αλλάζει ένα γράμμα σε κεφαλαία ή πεζά.

(Κενό) **8.**

Εισαγάγει ένα κενό διάστημα.

**OK 9.**

**1**

Πατήστε αυτό το πλήκτρο μετά από την εισαγωγή χαρακτήρων, για να οριστικοποιηθούν οι χαρακτήρες που έχετε εισαγάγει.

Η διαδικασία εισαγωγής αλφαβητικών χαρακτήρων εξηγείται στη συνέχεια.

#### **Χρησιμοποιήστε τον τροχό ελέγχου για να μετακινήσετε το δρομέα στο πλήκτρο που θέλετε.**

Κάθε φορά που πατάτε στο κέντρο του τροχού ελέγχου, αλλάζουν οι χαρακτήρες

• Για να αλλάξετε το γράμμα σε κεφαλαίο ή πεζό, πατήστε το  $\blacktriangle$  (Πάνω βέλος).

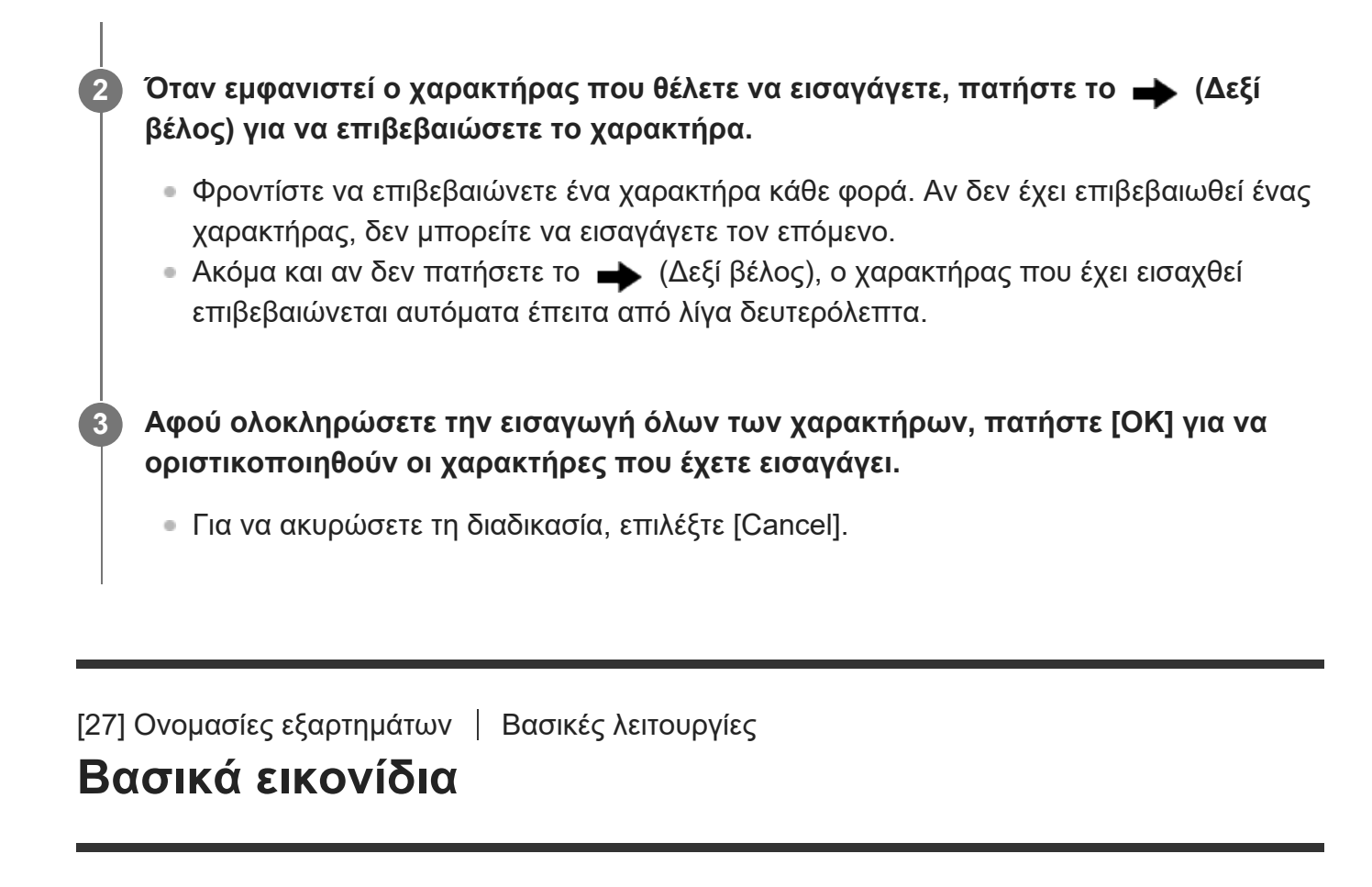

Αυτή η ενότητα περιγράφει την εμφάνιση της οθόνης, όταν η λειτουργία λήψης έχει οριστεί σε (Αυτόμ. πρόγραμμα).

- Τα παραδείγματα απεικονίζουν την οθόνη σε λειτουργία ένδειξης όλων των πληροφοριών.
- Τα απεικονιζόμενα περιεχόμενα και η απεικονιζόμενη θέση τους παρέχονται απλώς για αναφορά και μπορεί να διαφέρουν από την πραγματική οθόνη. Ορισμένα εικονίδια μπορεί να μην εμφανίζονται, ανάλογα με τις ρυθμίσεις της φωτογραφικής μηχανής.

## **Κατά τη λήψη στατικών εικόνων**

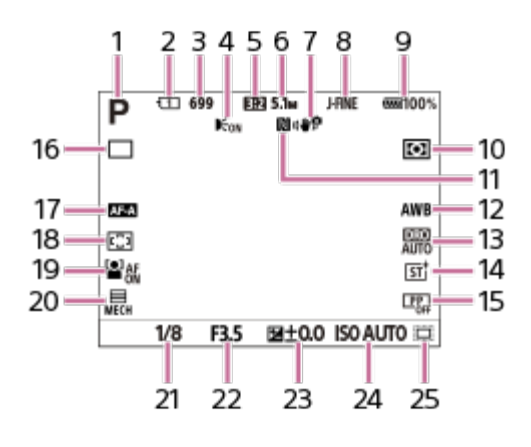

- 1. Το καντράν λειτουργίας έχει οριστεί σε  $\mathbf P$  (Αυτόμ. πρόγραμμα).
- **2.** Ο αριθμός της υποδοχής κάρτας μνήμης στην οποία εγγράφονται τα δεδομένα λήψης
- **3.** Ο αριθμός των στατικών εικόνων που μπορούν να εγγραφούν στην κάρτα μνήμης, η οποία

βρίσκεται στην υποδοχή που υποδεικνύεται από τον αριθμό 2

- Εμφανίζεται όταν η ρύθμιση [Φωτιστής ΑF] έχει οριστεί σε [Auto] (Αυτόματο) και η **4.** φωτογραφική μηχανή ανιχνεύσει ότι απαιτείται φωτιστής ΑF
- **5.** Η [Αναλ. διαστάσεων] έχει οριστεί σε [3:2]
- **6.** Το [Μέγ. εικ. JPEG] έχει οριστεί σε [L: 5.1M].
- **7.** Η λειτουργία [ SteadyShot] έχει οριστεί σε [Ναι].
- **8.** Η [Εναλ. JPEG/HEIF] έχει οριστεί σε [JPEG]. Η Ποιότητα JPEG έχει οριστεί σε [Υψηλή].
- **9.** Απομένουσα στάθμη μπαταρίας
- **10.** Η [ Λειτ. φωτομέτρου] έχει οριστεί σε [Πολλαπλή].
- Ηλειτουργία NFC είναι ενεργή. Η ρύθμιση [Χειρ. με smartphone] στην περιοχή [Χειρ. με **11.** smartphone] έχει οριστεί σε [On].
- **12.** Η [ Ισορροπία λευκού] έχει οριστεί σε [Auto] (Αυτόματη)
- **13.** Έχει επιλεγεί η ρύθμιση [Βελτιστοποιητής εύρους D: Αυτ.].
- **14.** Η ρύθμιση [ Δημιουργική εμφάνιση] έχει οριστεί σε [ST].
- **15.** Το [ Προφίλ φωτογραφ.] έχει οριστεί σε [Όχι].
- **16.** Η [Λειτ. οδήγησης] έχει οριστεί σε [Μονή λήψη].
- **17.** Η [ Λειτουργία εστίασης] έχει οριστεί σε [Αυτόματη AF].
- **18.** Η [ Περιοχή εστίασης] έχει οριστεί σε [Ευρεία].
- **19.** Η [ Προτ. πρ/ματ. AF] έχει οριστεί σε [On].
- **20.** Ο [Τύπος κλείστρου] έχει οριστεί σε [Μηχανικό κλείστρο].
- **21.** Ταχύτητα κλείστρου
- **22.** Τιμή διαφράγματος
- **23.** Αντιστάθμιση έκθεσης
- **24.** Το [ ISO] έχει οριστεί σε [ISO AUTO].
- 25. Η [السلم **]] Aps.({}}** Λήψη] έχει οριστεί σε [On] ή [Αυτόματη] και η εγγράψιμη περιοχή έχει μέγεθος αντίστοιχο του APS-C.

## **Κατά την εγγραφή ταινίας**

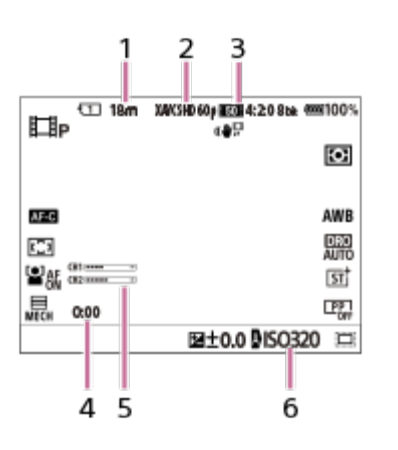

- **1.** Χρόνος εγγραφής ταινιών για την εμφανιζόμενη θέση αποθήκευσης
- **2.** Η [ Μορφή αρχείου] έχει οριστεί σε [XAVC S HD]
- **3.** Οι [ Ρυθμίσεις ταινίας] έχουν οριστεί σε [60p 50M 4:2:0 8bit].
- **4.** Πραγματικός χρόνος εγγραφής ταινιών
- **5.** Η [Εμφ. επιπ. ήχου] έχει οριστεί σε [On].

Το [ ISO] έχει οριστεί σε [ISO AUTO]. (Εμφανίζεται η τιμή ISO που καθορίζεται αυτόματα **6.** από τη φωτογραφική μηχανή.)

[28] Ονομασίες εξαρτημάτων | Βασικές λειτουργίες **Οδηγός εντός φωτογραφικής μηχανής**

Ο [In-Camera Guide] εμφανίζει περιγραφές των στοιχείων του MENU, στοιχεία Fn (Function) και ρυθμίσεις.

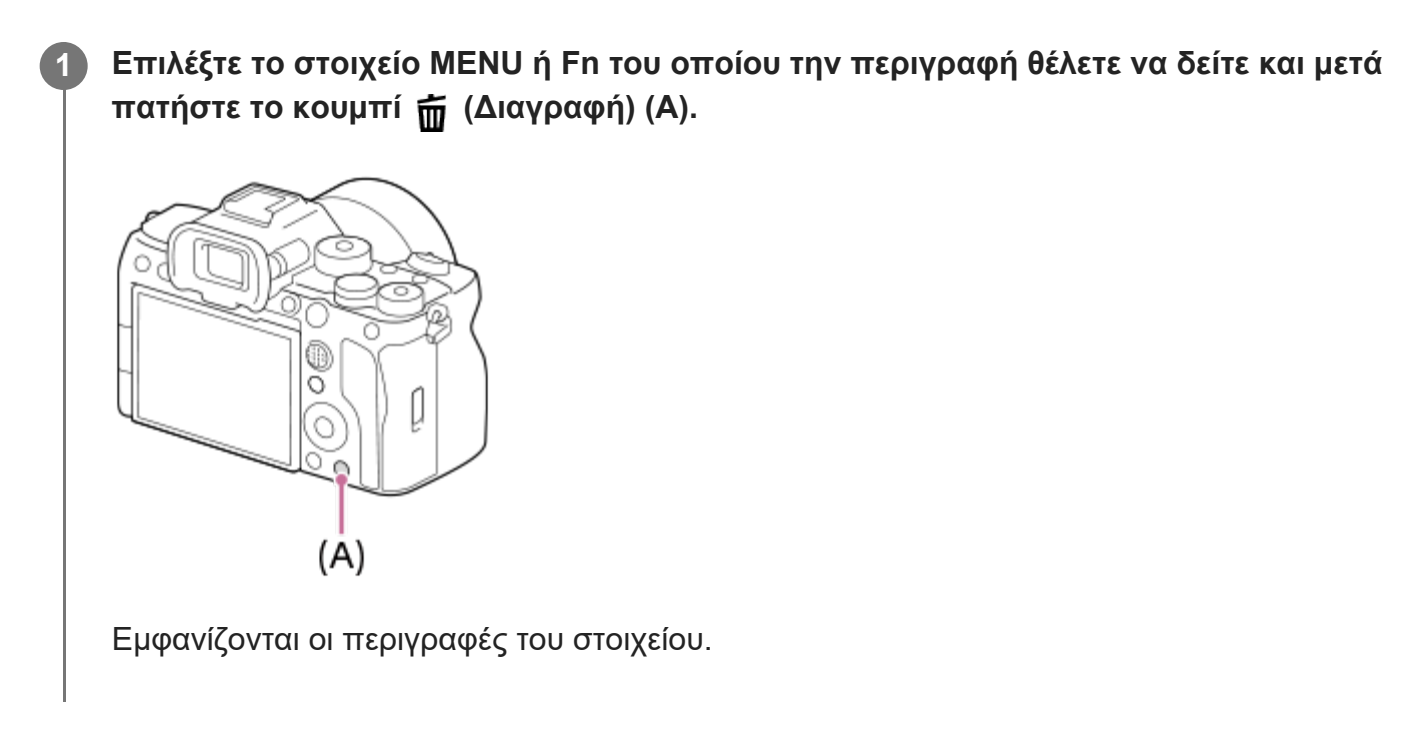

[29] Προετοιμασία της φωτογραφικής μηχανής/Βασικές λειτουργίες λήψης | Φόρτιση του πακέτου μπαταριών

# **Φόρτιση του πακέτου μπαταριών με φορτιστή**

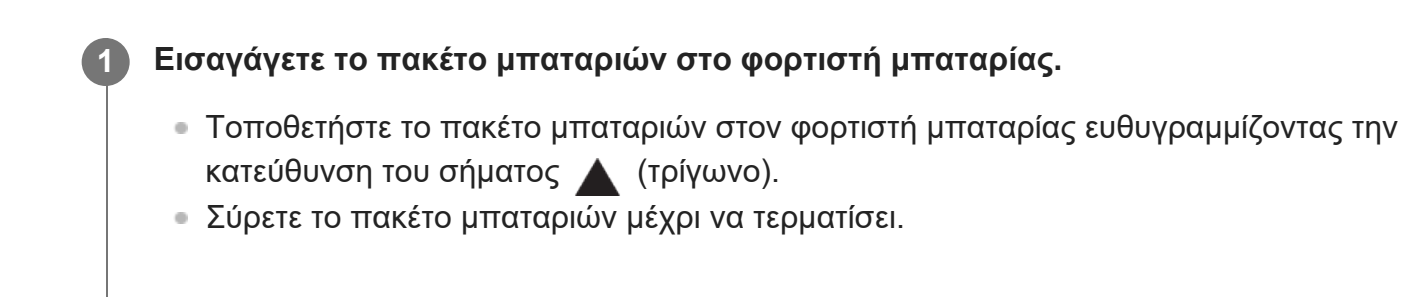

**2**

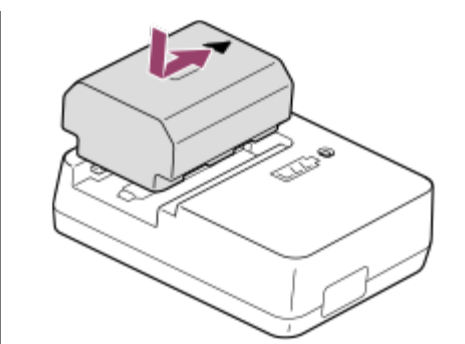

**Συνδέστε το καλώδιο ρεύματος (παρέχεται) στο φορτιστή μπαταρίας και συνδέστε το φορτιστή σε μια πρίζα τοίχου.**

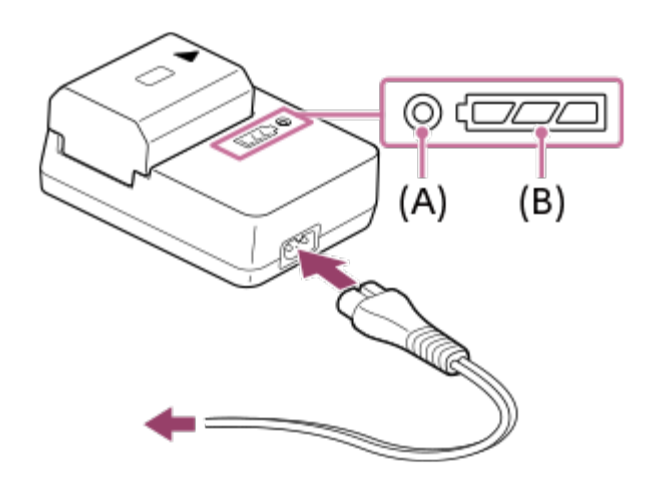

- Όταν ξεκινήσει η φόρτιση, η λυχνία ΦΟΡΤΙΣΗΣ **(A)** ανάβει με πορτοκαλί χρώμα.
- Μπορείτε να ελέγξετε τη σχετική κατάσταση φόρτισης με τη λυχνία ένδειξης κατάστασης φόρτισης **(B)** όπως φαίνεται στον παρακάτω πίνακα. (Το πορτοκαλί χρώμα υποδηλώνει το άναμμα της λυχνίας.)
- Όταν η λυχνία ΦΟΡΤΙΣΗΣ και η λυχνία ένδειξης κατάστασης φόρτισης ανάψουν και, στη συνέχεια, σβήσουν αμέσως, το πακέτο μπαταριών έχει φορτιστεί πλήρως.

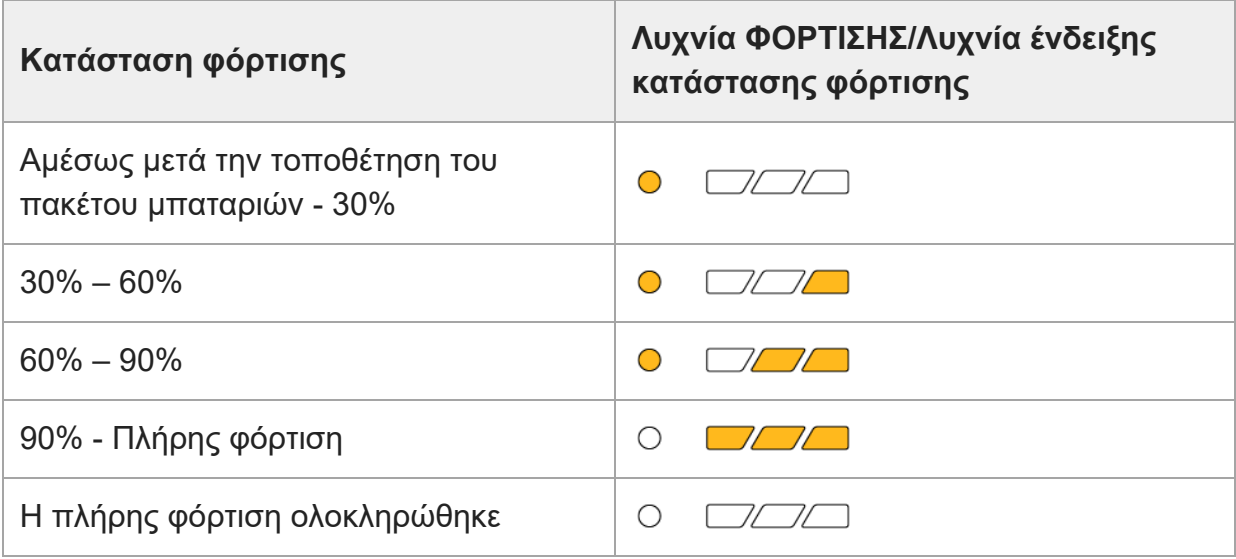

Το επίπεδο φόρτισης που φαίνεται από τη λυχνία ένδειξης κατάστασης φόρτισης και τα

ποσοστά στον παραπάνω πίνακα είναι κατά προσέγγιση οδηγοί. Η πραγματική κατάσταση ενδέχεται να διαφέρει ανάλογα με τη θερμοκρασία περιβάλλοντος και την κατάσταση του πακέτου μπαταριών.

- Χρόνος φόρτισης (πλήρης φόρτιση): Ο χρόνος φόρτισης είναι περίπου 150 λεπτά
- Ο χρόνος φόρτισης που αναφέρεται παραπάνω ισχύει κατά τη φόρτιση ενός πλήρως εξαντλημένου πακέτου μπαταριών σε θερμοκρασία 25°C (77°F). Η φόρτιση μπορεί να διαρκέσει περισσότερο, ανάλογα με τις συνθήκες χρήσης και την περίπτωση.

#### **Σημείωση**

- Όταν χρησιμοποιείτε τον προσαρμογέα τροφοδοτικού AC/φορτιστή μπαταρίας, χρησιμοποιείτε μια κοντινή πρίζα. Αν συμβεί οποιαδήποτε δυσλειτουργία, αποσυνδέστε το βύσμα από την πρίζα αμέσως για αποσύνδεση από την πηγή ισχύος. Αν χρησιμοποιείτε το προϊόν με μια φορτιζόμενη λάμπα, λάβετε υπόψη σας ότι το προϊόν δεν είναι αποσυνδεδεμένο από την πηγή τροφοδοσίας ακόμα και όταν η λυχνία απενεργοποιείται.
- Πριν από τη φόρτιση, φροντίστε να διαβάσετε την ενότητα «[Σημειώσεις](#page-0-0) [για](#page-0-0) [το](#page-0-0) [πακέτο](#page-0-0) [μπαταριών](#page-0-0) [και](#page-0-0) [τη](#page-0-0) [φόρτιση](#page-0-0) [της](#page-0-0) [μπαταρίας](#page-0-0)».

[30] Προετοιμασία της φωτογραφικής μηχανής/Βασικές λειτουργίες λήψης | Φόρτιση του πακέτου μπαταριών

# **Εισαγωγή/αφαίρεση πακέτου μπαταριών**

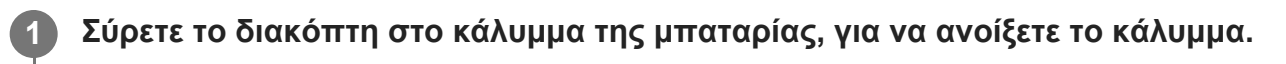

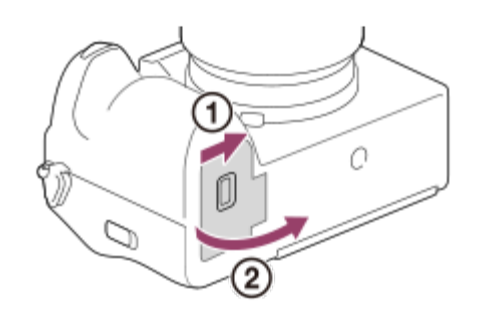

**Εισαγάγετε το πακέτο μπαταριών ενώ πατάτε το μοχλό κλειδώματος (A) με την άκρη της μπαταρίας, μέχρι να κουμπώσει η μπαταρία στη θέση της.**

**2**

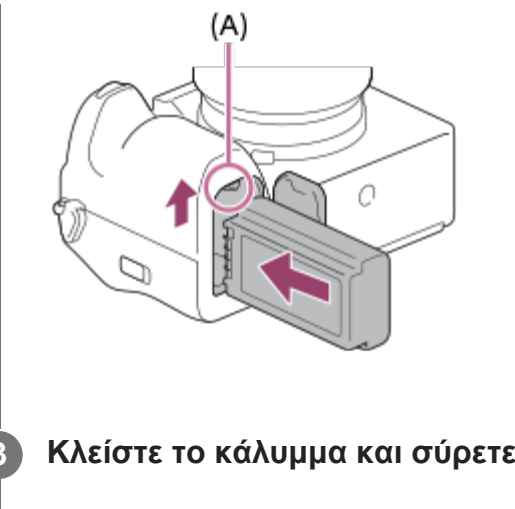

**3 Κλείστε το κάλυμμα και σύρετε το διακόπτη προς την πλευρά της ένδειξης LOCK.**

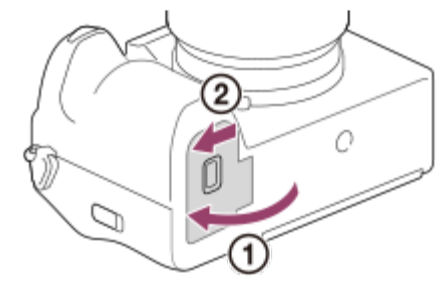

#### **Για αφαίρεση του πακέτου μπαταριών**

Βεβαιωθείτε ότι η λυχνία πρόσβασης είναι σβηστή και απενεργοποιήστε την κάμερα. Έπειτα, σύρετε το μοχλό ασφάλισης **(A)** και αφαιρέστε το πακέτο μπαταριών. Προσέξτε να μην σας πέσει κάτω το πακέτο μπαταριών.

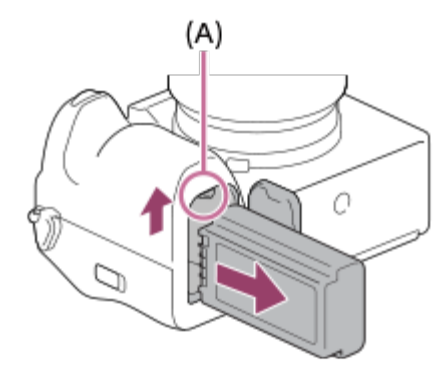

[31] Προετοιμασία της φωτογραφικής μηχανής/Βασικές λειτουργίες λήψης | Φόρτιση του πακέτου μπαταριών

# **Φόρτιση του πακέτου μπαταριών όταν έχει τοποθετηθεί στη φωτογραφική μηχανή**

**1**

Μπορείτε να χρησιμοποιήστε ένα καλώδιο USB για φόρτιση από εξωτερική πηγή τροφοδοσίας, όπως ένα τροφοδοτικό AC USB του εμπορίου ή μια φορητή μπαταρία.

Όταν συνδέεται στη φωτογραφική μηχανή μια συσκευή που είναι συμβατή με USB-PD (USB Power Delivery), μπορεί να γίνεται γρήγορη φόρτιση.

**Απενεργοποιήστε τη φωτογραφική μηχανή και συνδέστε μια εξωτερική πηγή τροφοδοσίας στον ακροδέκτη USB Type-C της μηχανής.**

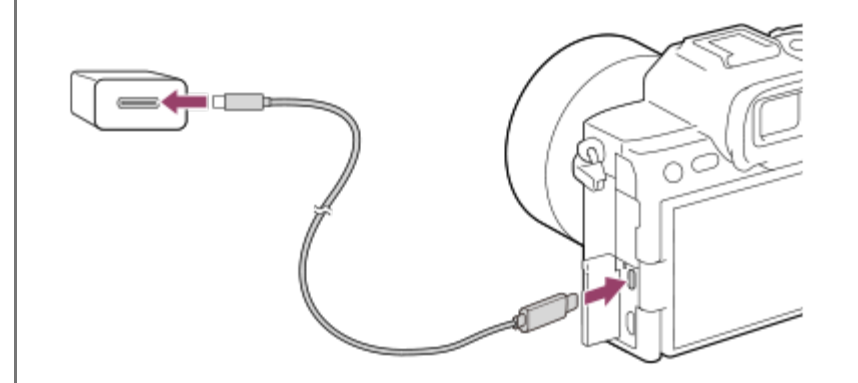

**Λυχνία φόρτισης της φωτογραφικής μηχανής (πορτοκαλί)** Αναμμένη; Φορτίζεται Σβηστή: Η φόρτιση έχει ολοκληρωθεί Αναβοσβήνει: Σφάλμα φόρτισης ή προσωρινή διακοπή της φόρτισης επειδή η θερμοκρασία της κάμερας είναι εκτός του σωστού εύρους τιμών

Η λυχνία φόρτισης σβήνει όταν η φόρτιση ολοκληρωθεί.

#### **Σημείωση**

- Η φόρτιση μέσω USB δεν είναι δυνατή από τον ακροδέκτη USB Multi/Micro. Χρησιμοποιήστε τον ακροδέκτη USB Type-C για να φορτίσετε το πακέτο μπαταριών.
- Εάν το προϊόν είναι συνδεδεμένο με φορητό υπολογιστή που δεν είναι συνδεδεμένος σε κάποια πηγή τροφοδοσίας, η μπαταρία του φορητού υπολογιστή εξαντλείται. Μην αφήνετε το προϊόν συνδεδεμένο σε φορητό υπολογιστή για μεγάλο χρονικό διάστημα.
- Όταν η φωτογραφική μηχανή είναι συνδεδεμένη με υπολογιστή μέσω USB, δεν πρέπει να γίνεται ενεργοποίηση/απενεργοποίηση, επανεκκίνηση ή αφύπνιση του υπολογιστή. Η ενέργεια αυτή ενδέχεται να προκαλέσει δυσλειτουργία. Αποσυνδέστε την κάμερα από τον υπολογιστή, πριν από την ενεργοποίηση/απενεργοποίηση, επανεκκίνηση ή αφύπνιση του υπολογιστή.
- Δεν παρέχονται εγγυήσεις για τη φόρτιση μέσω υπολογιστή που έχει συναρμολογήσει ο χρήστης, μέσω ενός τροποποιημένου υπολογιστή ή μέσω υπολογιστή που έχει συνδεθεί μέσω διανομέα USB.
- Η κάμερα μπορεί να μην λειτουργεί κανονικά όταν χρησιμοποιούνται ταυτόχρονα και άλλες συσκευές USB.
- Συνιστάται η χρήση συσκευής USB-PD που είναι συμβατή με παροχή 9V/3A ή 9V/2A στην έξοδο.

Πριν από τη φόρτιση, φροντίστε να διαβάσετε την ενότητα «[Σημειώσεις](#page-0-0) [για](#page-0-0) [το](#page-0-0) [πακέτο](#page-0-0) [μπαταριών](#page-0-0) [και](#page-0-0) [τη](#page-0-0) [φόρτιση](#page-0-0) [της](#page-0-0) [μπαταρίας](#page-0-0)».

[32] Προετοιμασία της φωτογραφικής μηχανής/Βασικές λειτουργίες λήψης | Φόρτιση του πακέτου μπαταριών

# **Χρήση του φορτιστή μπαταρίας στο εξωτερικό**

Μπορείτε να χρησιμοποιήσετε το φορτιστή μπαταρίας (παρέχεται) σε οποιαδήποτε χώρα ή περιοχή όπου η τροφοδοσία ρεύματος κυμαίνεται μεταξύ 100 V και 240 V AC και 50 Hz/60 Hz. Ανάλογα με τη χώρα/περιοχή, ίσως χρειαστεί να χρησιμοποιήσετε προσαρμογέα μετατροπής για να συνδέσετε το καλώδιο ρεύματος στην επιτοίχια πρίζα. Συμβουλευτείτε ένα ταξιδιωτικό πρακτορείο κλπ και προετοιμαστείτε εκ των προτέρων.

#### **Σημείωση**

Μη χρησιμοποιείτε ηλεκτρονικό μετατροπέα τάσης, καθώς αυτό μπορεί να προκαλέσει δυσλειτουργία.

[33] Προετοιμασία της φωτογραφικής μηχανής/Βασικές λειτουργίες λήψης

# **Τροφοδοσία ισχύος από πρίζα (επιτοίχια)**

Χρησιμοποιήστε έναν προσαρμογέα τροφοδοτικού AC κ.λπ. για τη λήψη και την αναπαραγωγή εικόνων ενώ γίνεται τροφοδοσία από πρίζα (επιτοίχια πρίζα). Έτσι θα διατηρήσετε την ισχύ μπαταρία της φωτογραφικής μηχανής.

Συνιστάται η χρήση η συσκευής USB-PD (USB Power Delivery) που είναι συμβατή με παροχή 9V/3A στην έξοδο.

#### **Εισαγάγετε ένα επαρκώς φορτισμένο πακέτο μπαταριών μέσα στην κάμερα.**

Η κάμερα δεν θα ενεργοποιηθεί, εάν η μπαταρία έχει εξαντληθεί. Εισαγάγετε ένα επαρκώς φορτισμένο πακέτο μπαταριών μέσα στην κάμερα.

**Συνδέστε το καλώδιο USB στον ακροδέκτη USB Type-C της φωτογραφικής μηχανής.**

**1**

**2**

**4**

#### **3 Συνδέστε το στην (επιτοίχια) πρίζα χρησιμοποιώντας τροφοδοτικό AC κ.λπ.**

#### **Ενεργοποιήστε την κάμερα.**

• Θα εμφανιστεί στην οθόνη ένα εικονίδιο (  $\frac{1}{2}$  που υποδεικνύει ότι παρέχεται ρεύμα μέσω USB και θα ξεκινήσει η παροχή του ρεύματος.

#### **Σημείωση**

- Δεν είναι δυνατή η παροχή ρεύματος μέσω USB από τον ακροδέκτη USB Multi/Micro. Χρησιμοποιήστε τον ακροδέκτη USB Type-C για τροφοδοσία.
- Όσο η τροφοδοσία είναι ενεργή, το πακέτο μπαταριών δεν θα φορτίζεται ακόμα και εάν η φωτογραφική μηχανή είναι συνδεδεμένη με τον προσαρμογέα τροφοδοτικού AC κ.λπ.
- Υπό ορισμένες συνθήκες, μπορεί να παρέχεται τροφοδοσία από το πακέτο μπαταριών συμπληρωματικά ακόμα και αν χρησιμοποιείτε τον προσαρμογέα τροφοδοτικού AC κ.λπ.
- Μην αφαιρείτε το πακέτο μπαταριών ενώ γίνεται τροφοδοσία από επιτοίχια πρίζα. Αν αφαιρέσετε το πακέτο μπαταριών, η κάμερα θα απενεργοποιηθεί.
- Θα πρέπει να συνδέετε το καλώδιο USB στη φωτογραφική μηχανή ή να το αποσυνδέετε από αυτήν μόνο όταν η φωτογραφική μηχανή είναι απενεργοποιημένη.
- Ανάλογα με τη θερμοκρασία της κάμερας και της μπαταρίας, ο χρόνος συνεχόμενης εγγραφής μπορεί να μειωθεί όσο η τροφοδοσία παρέχεται από μια επιτοίχια πρίζα.
- Όταν χρησιμοποιείται φορητός φορτιστής ως πηγή τροφοδοσίας, επιβεβαιώστε ότι είναι πλήρως φορτισμένος πριν από τη χρήση. Επίσης, προσέχετε την ισχύ που απομένει στον φορητό φορτιστή κατά τη χρήση.
- Η λειτουργία δεν είναι εγγυημένη με όλα τα εξωτερικά τροφοδοτικά.

[34] Προετοιμασία της φωτογραφικής μηχανής/Βασικές λειτουργίες λήψης

# **Εισαγωγή/αφαίρεση κάρτας μνήμης**

Εξηγεί τον τρόπο τοποθέτησης μιας κάρτας μνήμης (πωλείται χωριστά) στη φωτογραφική μηχανή. Σε αυτήν τη φωτογραφική μηχανή μπορείτε να χρησιμοποιήσετε κάρτες μνήμης CFexpress Τύπου A και κάρτες μνήμης SD.

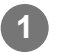

**1 Σύρετε το διακόπτη στο κάλυμμα της κάρτας μνήμης, για να ανοίξετε το κάλυμμα.**
**2**

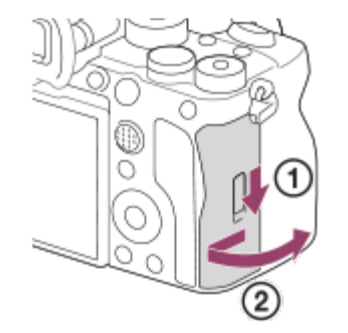

#### **Τοποθετήστε την κάρτα μνήμης στην υποδοχή 1.**

- Όταν χρησιμοποιείτε δύο κάρτες μνήμης, τοποθετήστε τη δεύτερη στην υποδοχή 2.
- Τόσο η Υποδοχή 1 όσο και η Υποδοχή 2 υποστηρίζουν κάρτες μνήμης CFexpress Τύπου A και κάρτες μνήμης SD.
- Εισαγάγετε μια κάρτα μνήμης CFexpress Τύπου A με την ετικέτα στραμμένη προς την οθόνη και μια κάρτα μνήμης SD με τον ακροδέκτη στραμμένος προς την οθόνη. Σπρώξτε την κάρτα μέχρι να κουμπώσει στη θέση της.

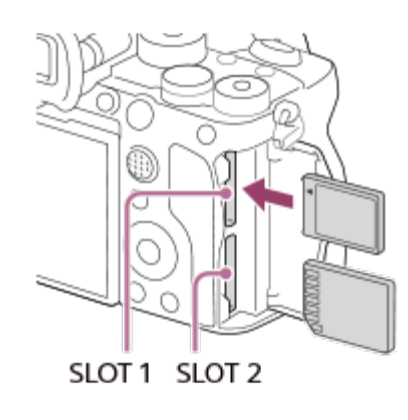

**3 Κλείστε το κάλυμμα.**

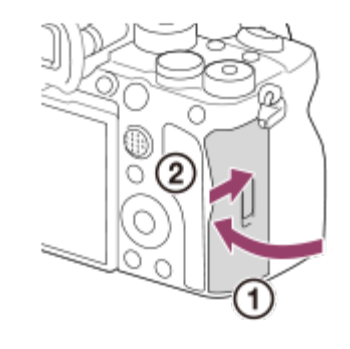

#### **Συμβουλή**

- Όταν χρησιμοποιείτε κάρτα μνήμης με τη φωτογραφική μηχανή για πρώτη φορά, συνιστάται να διαμορφώνετε την κάρτα στη φωτογραφική μηχανή για πιο σταθερή απόδοση της κάρτας μνήμης.
- Μπορείτε να αλλάξετε την υποδοχή κάρτας μνήμης που θα χρησιμοποιείται για εγγραφή επιλέγοντας

MENU → (Λήψη) → [Μέσα] → [ Ρυθμίσ. μέσου εγγρ.] → [Προτερ. μέσου] εγγρ.]. Η Υποδοχή 1 χρησιμοποιείται με βάση τις προεπιλεγμένες ρυθμίσεις.

Για να κάνετε εγγραφή της ίδιας εικόνα σε δύο κάρτες μνήμης ταυτόχρονα ή να ταξινομήσετε καταγεγραμμένες εικόνες σε δύο υποδοχές κάρτας μνήμης ανά τύπο εικόνας (στατική εικόνα/ταινία), επιλέξτε MENU → (Λήψη) → [Μέσα] → [ Ρυθμίσ. μέσου εγγρ.] → [Λειτουργ. εγγραφής].

### **Για αφαίρεσης της κάρτας μνήμης**

Ανοίξτε το κάλυμμα της κάρτας μνήμης και διασφαλίστε πως η λυχνία πρόσβασης **(A)** είναι σβηστή, μετά πιέστε την κάρτα μνήμης προς τα μέσα απαλά, μία φορά, για να την αφαιρέσετε.

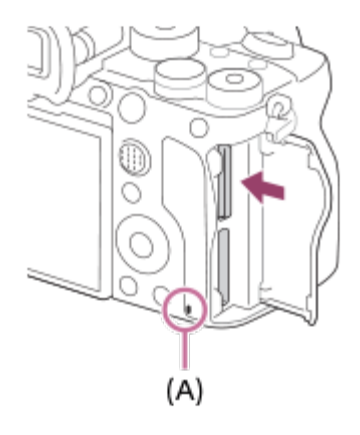

[35] Προετοιμασία της φωτογραφικής μηχανής/Βασικές λειτουργίες λήψης

# **Τοποθέτηση/αφαίρεση φακού**

Απενεργοποιήστε τη φωτογραφική μηχανή προτού τοποθετήσετε ή αφαιρέσετε το φακό.

**Αφαιρέστε το κάλυμμα σώματος της φωτογραφικής μηχανής (A) και το πίσω κάλυμμα του φακού (B) από το πίσω μέρος του φακού.**

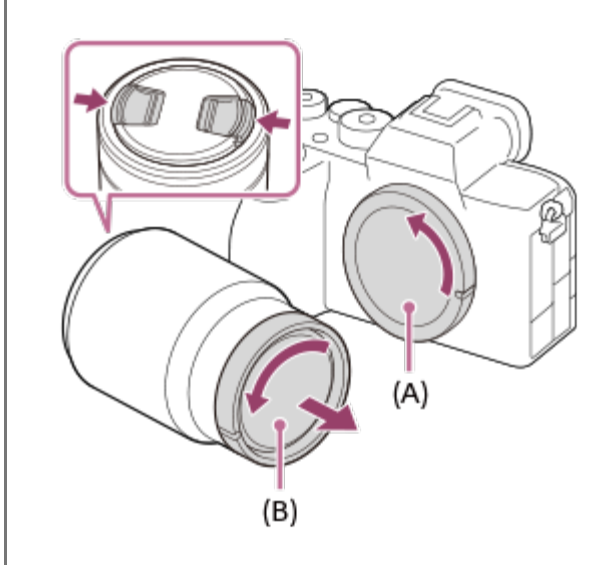

**1**

**2**

**3**

Συνιστάται να τοποθετείτε το εμπρός κάλυμμα φακού όταν ολοκληρώνετε τη λήψη.

**Τοποθετήστε το φακό ευθυγραμμίζοντας τα δύο λευκά σημάδια (δείκτες τοποθέτησης) που υπάρχουν στο φακό και στη κάμερα.**

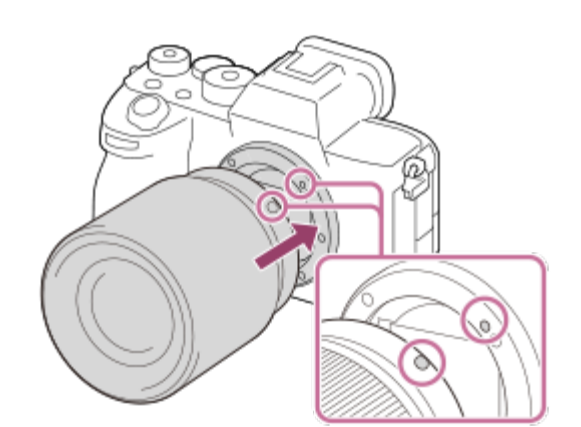

Κρατήστε τη φωτογραφική μηχανή με το στήριγμα του φακού προς τα κάτω για να αποτρέψετε την είσοδο σκόνης ή ρύπων στο εσωτερικό της φωτογραφικής μηχανής.

**Καθώς πιέζετε το φακό ελαφρώς προς τη μηχανή, περιστρέψτε το φακό σιγά-σιγά προς την κατεύθυνση του βέλους μέχρι να ασφαλίσει στη θέση κλειδώματος.**

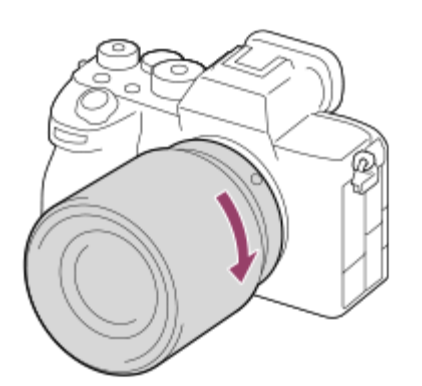

Βεβαιωθείτε ότι κρατάτε το φακό σε ευθεία θέση όταν τον τοποθετείτε.

#### **Για να αφαιρέσετε το φακό**

Συνεχίστε να πατάτε το κουμπί απελευθέρωσης του φακού **(A)** και περιστρέψτε το φακό προς την κατεύθυνση του βέλους μέχρι να σταματήσει.

Αφού αφαιρέσετε το φακό, τοποθετήστε το κάλυμμα του σώματος στη φωτογραφική μηχανή και τα καλύμματα στο εμπρός και το πίσω μέρος του φακού για να αποτρέψετε την είσοδο σκόνης ή ρύπων στο εσωτερικό της φωτογραφικής μηχανής και του φακού.

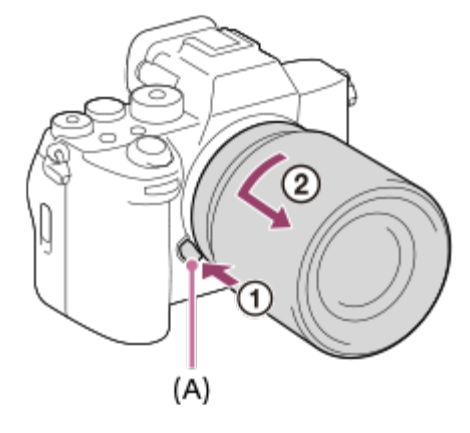

### **Θήκη φακού**

Συνιστούμε να χρησιμοποιείτε τη θήκη φακού για να αποφευχθεί ο επηρεασμός της εικόνας λόγω φωτός που βρίσκεται έξω από το καρέ λήψης. Στερεώστε τη θήκη του φακού έτσι ώστε οι δείκτες στο φακό και στη θήκη να είναι ευθυγραμμισμένοι.

(Μπορεί να μην υπάρχει ένδειξη θήκης φακού σε ορισμένους φακούς.)

#### **Σημείωση**

- Όταν τοποθετείτε/αφαιρείτε το φακό, κάντε την αλλαγή γρήγορα σε έναν χώρο που προστατεύεται από τη σκόνη.
- Μην πατάτε το κουμπί απελευθέρωσης του φακού όταν τοποθετείτε το φακό.
- Μη χρησιμοποιείτε δύναμη κατά την τοποθέτηση του φακού.
- Ένας προσαρμογέας τοποθέτησης (πωλείται ξεχωριστά) είναι απαραίτητος για τη χρήση φακού Amount (πωλείται ξεχωριστά). Όταν χρησιμοποιείτε τον προσαρμογέα τοποθέτησης, ανατρέξτε στο εγχειρίδιο χρήσης που παρέχεται με τον προσαρμογέα τοποθέτησης.
- Αν θέλετε να κάνετε λήψη εικόνων πλήρους καρέ, χρησιμοποιήστε φακό συμβατό με το μέγεθος πλήρους καρέ.
- Όταν χρησιμοποιείτε έναν φακό με υποδοχή τρίποδου, τοποθετήστε το τρίποδο στην υποδοχή τριπόδου του φακού για να βοηθήσετε στην εξισορρόπηση του βάρους του φακού.
- Όταν μεταφέρετε τη φωτογραφική μηχανή με τοποθετημένο το φακό, πάντα να κρατάτε σταθερά και τη μηχανή και το φακό.
- Μην κρατάτε τη μηχανή από το τμήμα του φακού που εκτείνεται για τη ρύθμιση του ζουμ και της εστίασης.
- Τοποθετήστε τη θήκη φακού σωστά. Ειδάλλως, η θήκη φακού μπορεί να μην αποδώσει το επιθυμητό εφέ ή και να ανακλάται εν μέρει επάνω στην εικόνα.
- Αφαιρέστε τη θήκη φακού όταν χρησιμοποιείτε το φλας, καθώς η θήκη φακού εμποδίζει το φως από το φλας και ενδέχεται να εμφανιστεί στην εικόνα σαν σκιά.

[36] Προετοιμασία της φωτογραφικής μηχανής/Βασικές λειτουργίες λήψης

# **Ρύθμιση γλώσσας, ημερομηνίας και ώρας**

Η οθόνη ρύθμισης για τη γλώσσα, την ημερομηνία και την ώρα εμφανίζεται αυτόματα όταν ενεργοποιείται το προϊόν για πρώτη φορά, όταν αρχικοποιείται οτ προϊόν ή όταν η εσωτερική επαναφορτιζόμενη εφεδρική μπαταρία αποφορτίστηκε.

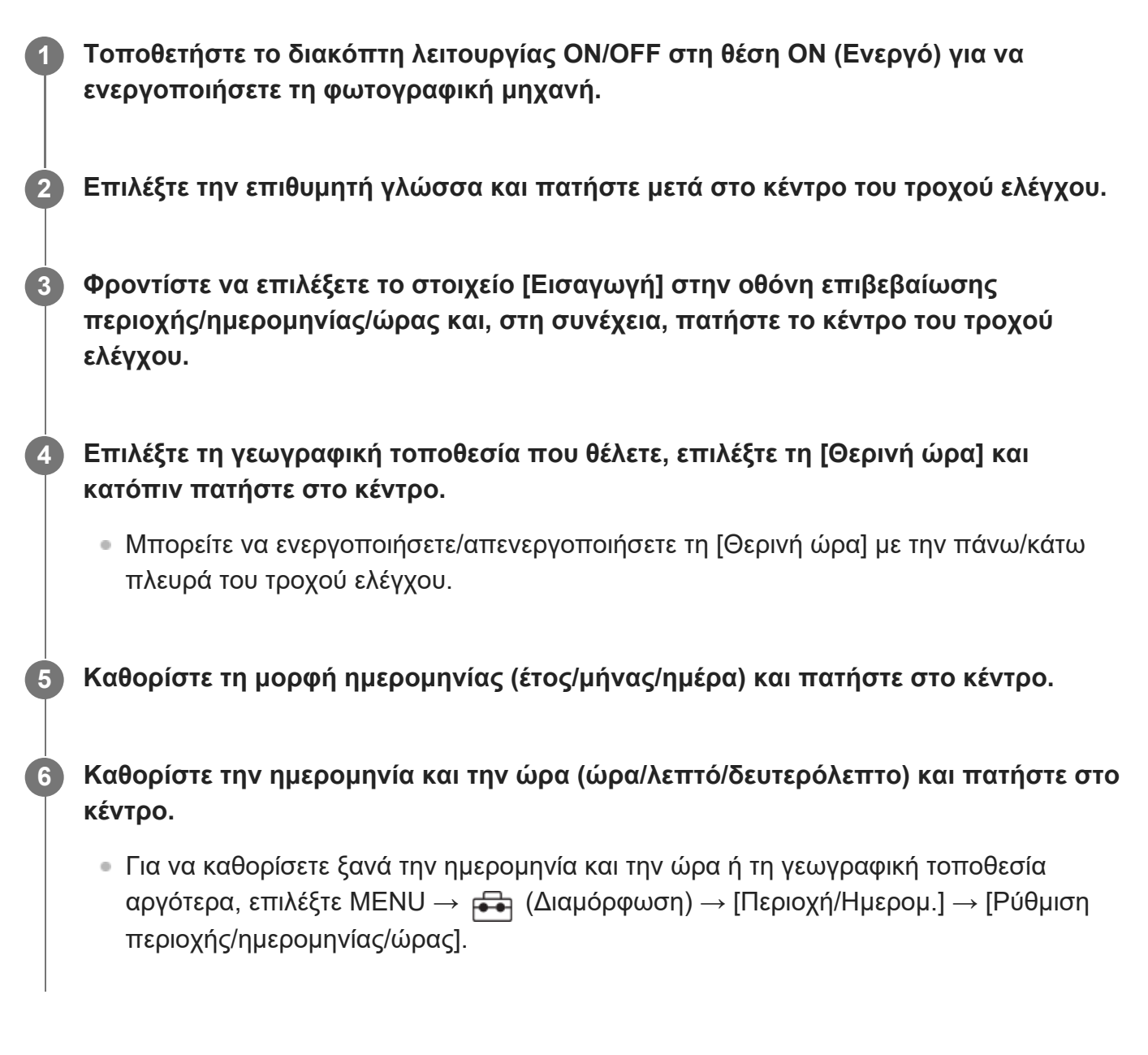

## **Διατήρηση της ημερομηνίας και ώρας**

Αυτή η φωτογραφική μηχανή διαθέτει μια εσωτερική, επαναφορτιζόμενη μπαταρία για τη διατήρηση της ημερομηνίας, της ώρας και άλλων ρυθμίσεων, ανεξαρτήτως εάν η φωτογραφική μηχανή είναι ενεργοποιημένη ή μη, ή εάν η μπαταρία είναι φορτισμένη ή αποφορτισμένη. Για να φορτίσετε την εσωτερική επαναφορτιζόμενη εφεδρική μπαταρία, εισαγάγετε ένα φορτισμένο πακέτο μπαταριών στη φωτογραφική μηχανή και αφήστε το προϊόν

απενεργοποιημένο για τουλάχιστον 24 ώρες.

Αν το ρολόι επαναφέρετε κάθε φορά που φορτίζετε το πακέτο μπαταριών, η εσωτερική επαναφορτιζόμενη εφεδρική μπαταρία ενδέχεται να έχει φθαρεί. Συμβουλευτείτε την υπηρεσία σέρβις σας.

### **Σημείωση**

- Εάν η ρύθμιση ημερομηνίας και ώρας ακυρωθεί στο μέσο της διαδικασίας, η οθόνη ρύθμισης για την ημερομηνία και ώρα εμφανίζεται κάθε φορά που ενεργοποιείτε τη φωτογραφική μηχανή.
- Το ενσωματωμένο ρολόι της φωτογραφικής μηχανής μπορεί να παρουσιάζει σφάλματα στην ώρα. Θα πρέπει να προσαρμόζετε την ώρα ανά τακτά διαστήματα.

[37] Προετοιμασία της φωτογραφικής μηχανής/Βασικές λειτουργίες λήψης | Βασικές λειτουργίες λήψης

# **Επιβεβαίωση πριν από τη λήψη**

Σε αυτήν την ενότητα παρουσιάζονται χρήσιμες ρυθμίσεις και λειτουργίες τις οποίες θα πρέπει να γνωρίζετε κατά τη χρήση της φωτογραφικής μηχανής. Συνιστάται να επιβεβαιώσετε αυτές τις ρυθμίσεις και τις λειτουργίες προτού χρησιμοποιήσετε τη φωτογραφική μηχανή. Από κάθε όνομα στοιχείου που παρατίθεται στη συνέχεια, μπορείτε να μεταβαίνετε στη σελίδα που εξηγεί τις αντίστοιχες λειτουργίες.

## **Προετοιμασία κάρτας μνήμης για χρήση με αυτήν τη φωτογραφική μηχανή**

- [Format](#page-0-0)
- [Ανάκτηση](#page-0-0) [ΒΔ](#page-0-0) [εικόνων](#page-0-0) [\(](#page-0-0)[στατική](#page-0-0) [εικόνα](#page-0-0)[/](#page-0-0)[ταινία](#page-0-0)[\)](#page-0-0)

## **Επιλογή κάρτας μνήμης για εγγραφή**

[Rec.](#page-0-0) [μέσων](#page-0-0) [εγγραφής](#page-0-0) [\(](#page-0-0)[στατική](#page-0-0) [εικόνα](#page-0-0)[/](#page-0-0)[ταινία](#page-0-0)[\):](#page-0-0) [Προτεραιότητα](#page-0-0) [μέσου](#page-0-0) [Media](#page-0-0)

## **Εγγραφή με δύο κάρτες μνήμης**

- [Ρυθμίσεις](#page-0-0) [μέσου](#page-0-0) [εγγραφής](#page-0-0) [\(](#page-0-0)[στατική](#page-0-0) [εικόνα](#page-0-0)[/](#page-0-0)[ταινία](#page-0-0)[\):](#page-0-0) [Λειτουργία](#page-0-0) [εγγραφής](#page-0-0)
- [Ρυθμίσεις](#page-0-0) [μέσου](#page-0-0) [εγγραφής](#page-0-0) [\(](#page-0-0)[στατική](#page-0-0) [εικόνα](#page-0-0)[/](#page-0-0)[ταινία](#page-0-0)[\):](#page-0-0) [Αυτόματη](#page-0-0) [εναλλαγή](#page-0-0) [μέσου](#page-0-0)

# **Αποτροπή κατά λάθος αποτυχημένης τοποθέτησης κάρτας μνήμης**

[Release w/o Card](#page-0-0)

# **Επιλογή κάρτας μνήμης για αναπαραγωγή**

[Επιλογή](#page-0-0) [κάρτας](#page-0-0) [μνήμης](#page-0-0) [για](#page-0-0) [αναπαραγωγή](#page-0-0) [\(](#page-0-0)[Επιλέξτε](#page-0-0) [μέσα](#page-0-0) [αναπαραγωγής](#page-0-0)[\)](#page-0-0)

## **Ορισμός εκπομπής ήχων λειτουργίας φωτογραφικής μηχανής**

● [Audio signals](#page-0-0)

## **Επαναφορά των ρυθμίσεων λήψης ή επαναφορά όλων των ρυθμίσεων της φωτογραφικής μηχανής**

● [Setting Reset](#page-0-0)

## **ILCE-7SM3 - Πληροφορίες υποστήριξης**

Για πληροφορίες σχετικά με τα βασικά στοιχεία της φωτογραφικής μηχανής, καθώς και για τους συμβατούς φακούς και τα αξεσουάρ, επισκεφθείτε την ακόλουθη διαδικτυακή τοποθεσία. [https://www.sony.net/tutorial/ilc/7sm3/](https://www.sony.net/tutorial/ilc/7sm3/?id=hg_stl)

[38] Προετοιμασία της φωτογραφικής μηχανής/Βασικές λειτουργίες λήψης Βασικές λειτουργίες λήψης

# **Λήψη στατικών εικόνων (Ευφυές αυτόματο)**

Σε αυτή την ενότητα περιγράφεται ο τρόπος λήψης στατικών εικόνων στη λειτουργία [Ευφυές αυτόματο]. Στη λειτουργία [Ευφυές αυτόματο], η φωτογραφική μηχανή εστιάζει αυτόματα και προσδιορίζει αυτόματα την έκθεση με βάση τις συνθήκες λήψης.

## **Επιλέξτε στο καντράν λειτουργιών την (Αυτόματη λειτουργ.).**

- Η λειτουργία λήψης θα ρυθμιστεί στο **intelligent Auto**).

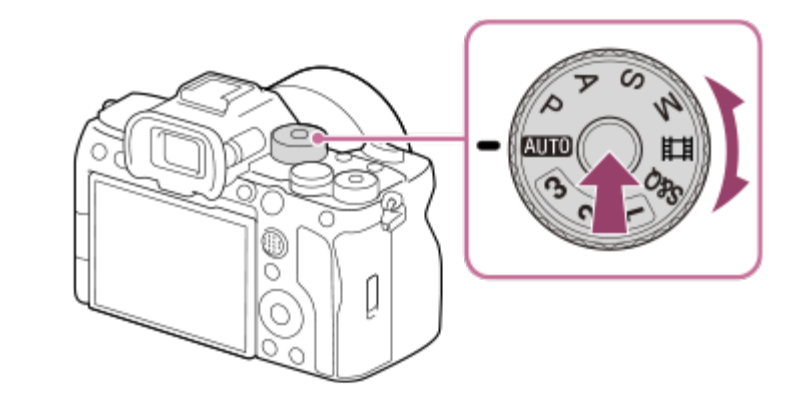

Στρέψτε τον επιλογέα λειτουργίας ενώ πατάτε το κλειδί απελευθέρωσης του κλειδώματος επιλογέα λειτουργίας στο κέντρο του επιλογέα λειτουργίας.

**Ρυθμίστε τη γωνία της οθόνης και κρατήστε την κάμερα. Ή κοιτάξτε μέσα από το εικονοσκόπιο και κρατήστε σταθερά την κάμερα.**

**2**

**1**

**3**

**4**

**Όταν τοποθετείτε φακό ζουμ, μπορείτε να μεγεθύνετε τις εικόνες στρέφοντας τον δακτύλιο ζουμ.**

**Πατήστε το κουμπί κλείστρου μέχρι τη μέση για να εστιάσετε.**

Όταν η εικόνα είναι εστιασμένη, ακούγεται ένα μπιπ και ανάβει η ενδεικτική λυχνία (όπως ).

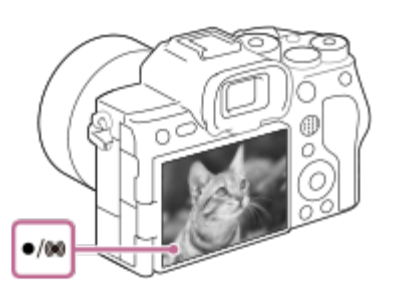

**5 Πατήστε το κουμπί κλείστρου μέχρι το τέρμα.**

## **Για να επιλέξετε μόνοι σας τη λειτουργία εστίασης ( Λειτουργία εστίασης/ Περιοχή εστίασης)**

Ο καθορισμός λειτουργίας εστίασης, όπως η επιλογή (Μεκτολική λήψη AF) για τοπία ή στατικά θέματα και η επιλογή (Συνεχόμενη AF) για κινούμενα θέματα, σας διευκολύνει να εστιάσετε στο θέμα που θέλετε. Μπορείτε επίσης να καθορίσετε τη θέση και το εύρος εστίασης χρησιμοποιώντας την [ Περιοχή εστίασης].

### **Λήψη με εστίαση σε μάτια ανθρώπου**

Η λειτουργία [ Προτ. πρ/ματ. AF] (Προτεραιότητα σε πρόσωπο/μάτια στην ΑΕ) στην περιοχή [AF πρόσωπ/μάτι] είναι ενεργοποιημένη στις προεπιλεγμένες ρυθμίσεις και μπορείτε να χρησιμοποιήσετε αμέσως τη λειτουργία [AF στο μάτι].

### **Για τη λήψη φωτογραφιών με την εστίαση κλειδωμένη στο επιθυμητό θέμα (Κλείδωμα εστίασης)**

Όταν εστιάζετε στο θέμα, η εστίαση κλειδώνει όσο το κουμπί κλείστρου παραμένει πατημένο μέχρι τη μέση. Μεταβείτε στη σύνθεση που θέλετε και πατήστε το κουμπί του κλείστρου μέχρι τέρμα για να τραβήξετε τη φωτογραφία.

- $\bullet$  Μπορείτε να κλειδώσετε την εστίαση σε μη κινούμενα θέματα. Θέστε τη [  $\mathbb{C}_{\mathbb{H}^+}$  Λειτουργία εστίασης] στη ρύθμιση **AFS** (Μοναδ. λήψη AF).
- Αν θέσετε την [ Περιοχή εστίασης] στη ρύθμιση [Στο κέντρο], θα είναι πιο εύκολο να

εστιάσετε σε θέματα που βρίσκονται στο κέντρο της οθόνης.

#### **Συμβουλή**

Όταν το προϊόν δεν μπορεί να εστιάσει αυτόματα, η ενδεικτική λυχνία εστίασης αναβοσβήνει και δεν ακούγεται το ηχητικό σήμα. Είτε ανασυνθέστε τη λήψη είτε αλλάξτε τη ρύθμιση της εστίασης. Στη λειτουργία [Συνεχόμενη AF], ανάβει το (c) (ένδειξη εστίασης) και δεν ακούγεται ο ήχος που υποδεικνύει ότι η εστίαση έχει επιτευχθεί.

#### **Σημείωση**

Ένα εικονίδιο που υποδεικνύει ότι τα δεδομένα εγγράφονται εμφανίζεται μετά τη λήψη. Μην αφαιρείτε ποτέ την κάρτα μνήμης όταν εμφανίζεται το εικονίδιο. Διαφορετικά, δεν θα γίνει κανονικά η εγγραφή των εικόνων.

[39] Προετοιμασία της φωτογραφικής μηχανής/Βασικές λειτουργίες λήψης | Βασικές λειτουργίες λήψης

# **Λήψη ταινιών**

Μπορείτε να ρυθμίσετε το φορμά εγγραφής και την έκθεση και να κάνετε εγγραφή ταινιών χρησιμοποιώντας τα στοιχεία μενού που αφορούν ειδικά τις ταινίες.

**Θέστε τον επιλογέα λήψης στο (Ταινία).**

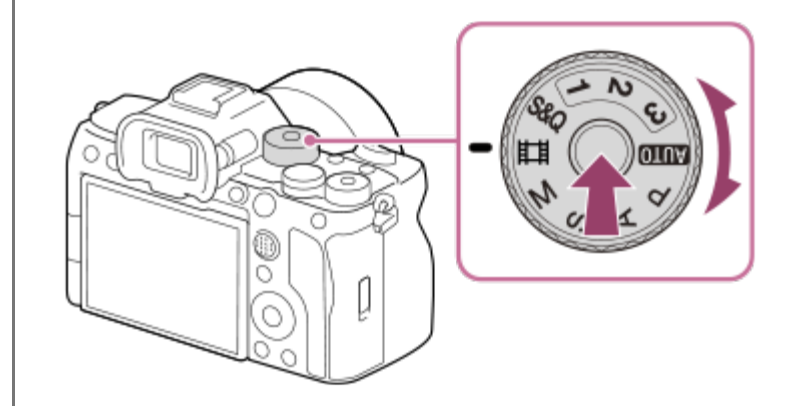

Στρέψτε τον επιλογέα λειτουργίας ενώ πατάτε το κλειδί απελευθέρωσης του κλειδώματος επιλογέα λειτουργίας στο κέντρο του επιλογέα λειτουργίας.

**2 Πατήστε το κουμπί MOVIE (Ταινία) για να ξεκινήσει η εγγραφή.**

**1**

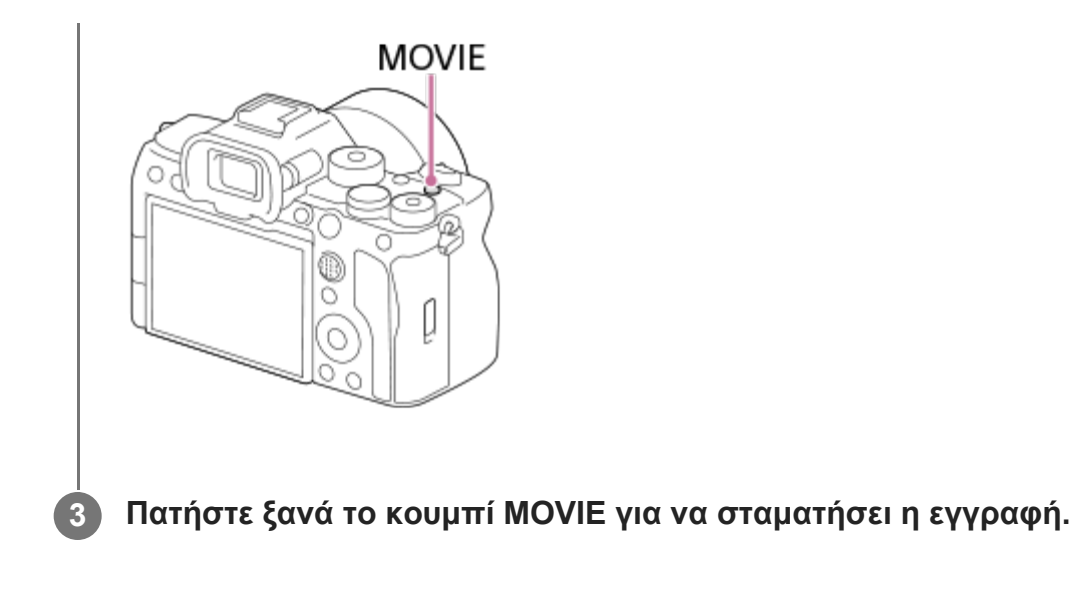

## **Για να επιλέξετε το φορμά εγγραφής ( Μορφή αρχείου)**

Η ανάλυση και ο βαθμός συμβατότητας διαφέρουν, ανάλογα με το φορμά εγγραφής (XAVC HS 4K/XAVC S 4K/XAVC S HD/XAVC S-I 4K/XAVC S-I HD). Επιλέξτε το φορμά σύμφωνα με το σκοπό της ταινίας που θα γυρίσετε.

## **Για να επιλέξετε το ρυθμό καρέ ή την ποιότητα εικόνας ( Ρυθμίσεις ταινίας)**

Ο ρυθμός καρέ προσδιορίζει την ομαλότητα της κίνησης στις ταινίες. ([ $\frac{p}{p-1}$ Ρυθμίσεις ταινίας]  $\rightarrow$ [Ρυθμός καρέ εγγ.])

Η ποιότητα εικόνας αλλάζει με το ρυθμό bit. **Η Η** Ρυθμίσεις ταινίας (Ρύθμισ. εγγραφής) Αν ο ρυθμός bit είναι υψηλός, ο όγκος των πληροφοριών αυξάνεται και μπορείτε να γυρίσετε ταινίες υψηλής ποιότητας. Ωστόσο, αυτό θα έχει ως αποτέλεσμα μεγαλύτερο όγκο δεδομένων. Επιλέξετε το ρυθμό καρέ και το ρυθμό bit ανάλογα με τις προτιμήσεις και το σκοπό σας.

## **Για να προσαρμόσετε την έκθεση (Τύπ. ρύθ.για Έκθ./Λειτουρ. έκθεσης)**

Όταν η ρύθμιση [Τύπ. ρύθ.για Έκθ.] έχει οριστεί σε [Λειτ. P/A/S/M], επιλέξτε τη λειτουργία έκθεσης χρησιμοποιώντας το συνδυασμό ταχύτητας κλείστρου και τιμής διαφράγματος όπως θα την επιλέγατε για τη λήψη μιας στατικής εικόνας.

Όταν η ρύθμιση [Τύπ. ρύθ.για Έκθ.] έχει οριστεί σε [Ευέλ. λειτ.] Έκθ.], μπορείτε να ρυθμίσετε την ταχύτητα κλείστρου και την τιμή διαφράγματος αυτόματα ή χειροκίνητα.

## **Για να επιλέξετε τη μέθοδο εστίασης ( Λειτουργία εστίασης/ Περιοχή εστίασης)**

Επιλέξτε **Δ=Θ** (Συνεχόμενη ΑF) ή **ΜΕ** (Χειροκ. εστίαση) για τη [ ΜΕ Λειτουργία εστίασης]. Μπορείτε να καθορίσετε την περιοχή εστίασης, ορίζοντας την [ Περιοχή εστίασης].

Ακόμα και όταν γίνεται λήψη με χειροκίνητη εστίαση, μπορείτε να μεταβείτε προσωρινά σε αυτόματη εστίαση με τους εξής τρόπους.

Πατήστε το προσαρμοσμένο πλήκτρο στο οποίο έχετε αντιστοιχίσει τη λειτουργία

[Ενεργοποίηση AF] ή πατήστε το κουμπί κλείστρου μέχρι τη μέση.

- Πατήστε το προσαρμοσμένο πλήκτρο στο οποίο έχετε αντιστοιχίσει την [Focus Standard].
- Αγγίξτε το θέμα στην οθόνη.

#### **Για να κάνετε εγγραφή ήχου ταινίας σε 4 κανάλια**

Τοποθετήστε ένα γνήσιο αξεσουάρ Sony που υποστηρίζει 4 κανάλια και εγγραφή ήχου 24 bit στην υποδοχή αξεσουάρ Multi Interface της φωτογραφικής μηχανής.

#### **Συμβουλή**

- Μπορείτε επίσης να αντιστοιχίσετε τη λειτουργία έναρξης/διακοπής εγγραφής ταινίας στο πλήκτρο που προτιμάτε.
- Μπορείτε να εστιάσετε γρήγορα κατά τη λήψη ταινιών πατώντας το κουμπί του κλείστρου μέχρι τη μέση. (Ο ήχος της λειτουργίας αυτόματης εστίασης ενδέχεται να εγγραφεί σε ορισμένες περιπτώσεις.)
- Μπορείτε να αλλάξετε τις ρύθμισεις της ευαισθησίας ISO, την αντιστάθμιση έκθεσης και την περιοχή εστίασης κατά τη λήψη ταινιών.
- Κατά τη λήψη μιας ταινίας, μπορεί να εγγραφούν οι ήχοι λειτουργίας της μηχανής και του φακού. Για να μην εγγραφούν ήχοι, ρυθμίστε την επιλογή [Εγγραφή ήχου] σε [Όχι].
- Για να εμποδίσετε την εγγραφή του ήχου λειτουργίας του δακτυλίου ζουμ όταν χρησιμοποιείται φακός δυναμικού ζουμ, συνιστούμε να κάνετε την εγγραφή των ταινιών χρησιμοποιώντας το μοχλό ζουμ. Κατά τη μετακίνηση του μοχλού ζουμ, προσέξτε να μην τον αναστρέψετε.

#### **Σημείωση**

- Ένα εικονίδιο που υποδεικνύει ότι τα δεδομένα εγγράφονται εμφανίζεται μετά τη λήψη. Μην αφαιρείτε ποτέ την κάρτα μνήμης όταν εμφανίζεται το εικονίδιο.
- Δεν μπορείτε να ξεκινήσετε την εγγραφή ταινίας, ενώ γίνεται εγγραφή δεδομένων. Περιμένετε να ολοκληρωθεί η εγγραφή των δεδομένων και να εμφανιστεί η ένδειξη «STBY» για να ξεκινήσετε την εγγραφή της ταινίας.
- Αν εμφανιστεί το εικονίδιο (Προειδοποίηση για υπερθέρμανση), η θερμοκρασία της φωτογραφικής μηχανής έχει αυξηθεί. Απενεργοποιήστε τη φωτογραφική μηχανή και αφήστε την να κρυώσει μέχρι η φωτογραφική μηχανή να είναι ξανά έτοιμη για λήψη.
- Η θερμοκρασία της φωτογραφικής μηχανή τείνει να αυξάνεται κατά τη συνεχή λήψη ταινιών και μπορεί να αισθανθείτε τη φωτογραφική μηχανή να ζεσταίνεται. Δεν πρόκειται για βλάβη. Επίσης, μπορεί να εμφανιστεί η ένδειξη [Internal temp. high. Allow it to cool.]. Σε αυτές τις περιπτώσεις, απενεργοποιήστε τη φωτογραφική μηχανή και περιμένετε μέχρι η φωτογραφική μηχανή να είναι ξανά έτοιμη για λήψη.
- − Για το χρόνο συνεχούς λήψης και εγγραφής μιας ταινίας, ανατρέξτε στην ενότητα «<u>[Χρόνοι](#page-0-0) [εγγραφής](#page-0-0)</u> [ταινιών](#page-0-0)». Όταν η εγγραφή της ταινίας ολοκληρωθεί, μπορείτε να αρχίσετε την εγγραφή μιας άλλης ταινίας πατώντας το κουμπί MOVIE ξανά. Η εγγραφή μπορεί να διακοπεί προκειμένου να προστατευτεί η κάμερα, ανάλογα με τη θερμοκρασία της κάμερας ή της μπαταρίας.

# **Εύρεση λειτουργιών από το MENU**

Τα εμφανιζόμενα στοιχεία MENU διαφέρουν, ανάλογα με τη θέση του καντράν λειτουργιών. Στο πίνακα που ακολουθεί, οι λειτουργίες στις οποίες εμφανίζεται κάθε στοιχείο MENU υποδεικνύονται με τα εικονίδια στατικής εικόνας/ταινίας.

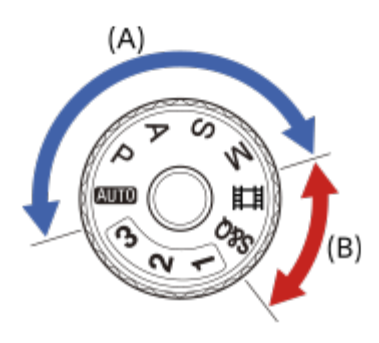

: Το στοιχείο του μενού εμφανίζεται όταν η θέση του καντράν λειτουργιών έχει ρυθμιστεί στις λειτουργίες λήψης στατικών εικόνων **(A)**.

: Το στοιχείο του μενού εμφανίζεται όταν η θέση του καντράν λειτουργιών έχει ρυθμιστεί στις λειτουργίες εγγραφής ταινίας **(B)**.

: Το στοιχείο του μενού εμφανίζεται όταν η θέση του καντράν λειτουργιών έχει ρυθμιστεί είτε στις λειτουργίες λήψης στατικών εικόνων **(A)** είτε στις λειτουργίες εγγραφής ταινίας **(Β)**.

■ Όταν το καντράν λειτουργιών ρυθμίζεται σε 1, 2 ή 3 ( MP Ανάκληση ρύθμισης φωτογραφικής μηχανής), τα εμφανιζόμενα στοιχεία του μενού προσδιορίζονται από τη λειτουργία που έχει καταχωρηθεί σε κάθε αριθμό.

# **Καρτέλα (Λήψη)**

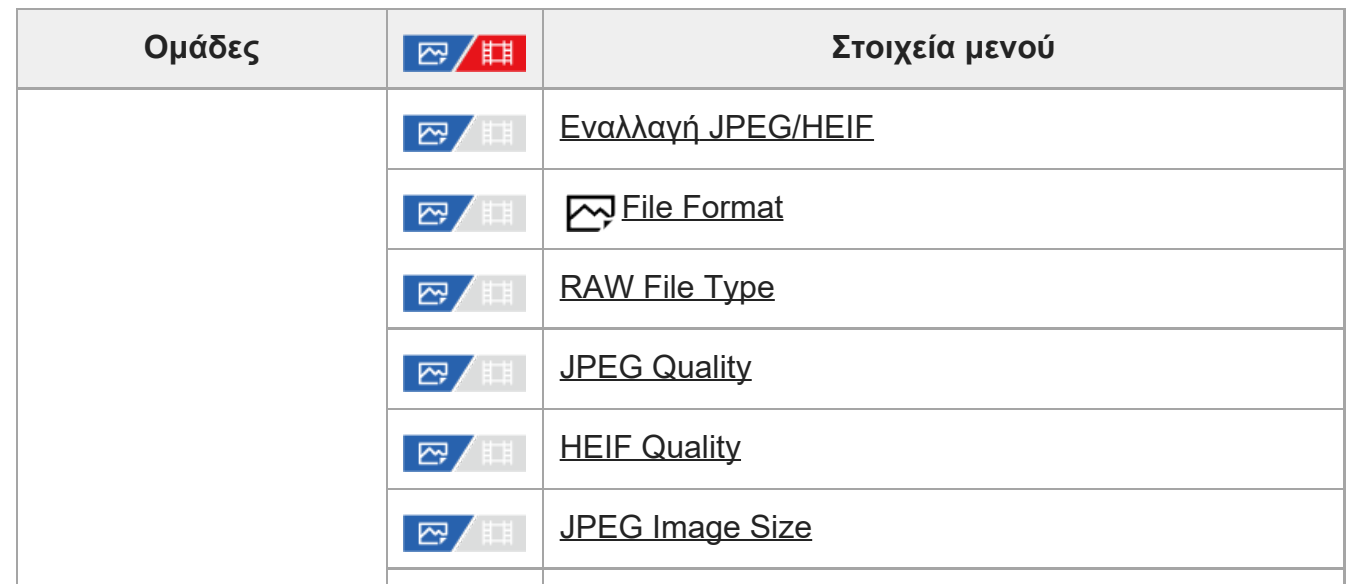

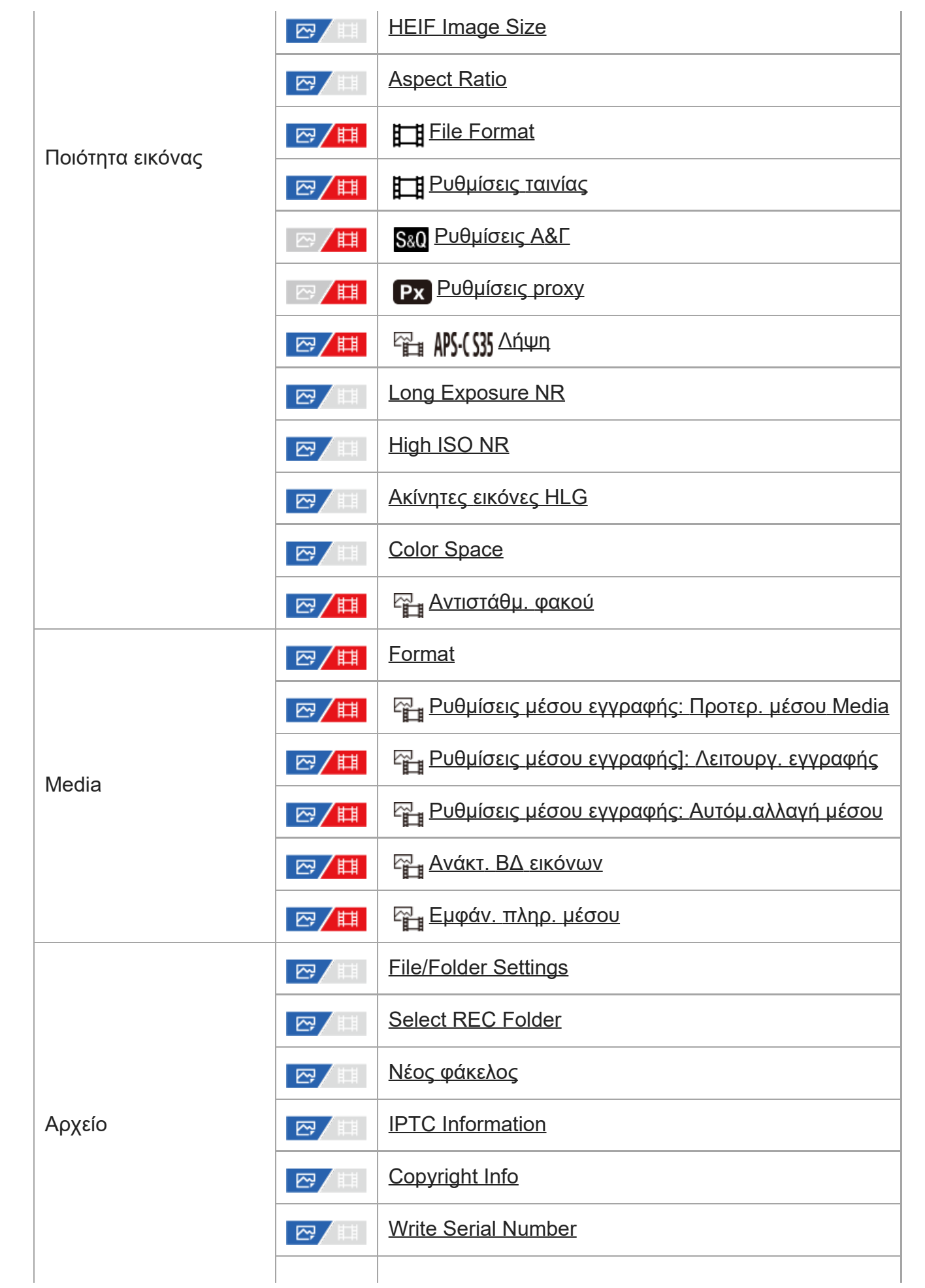

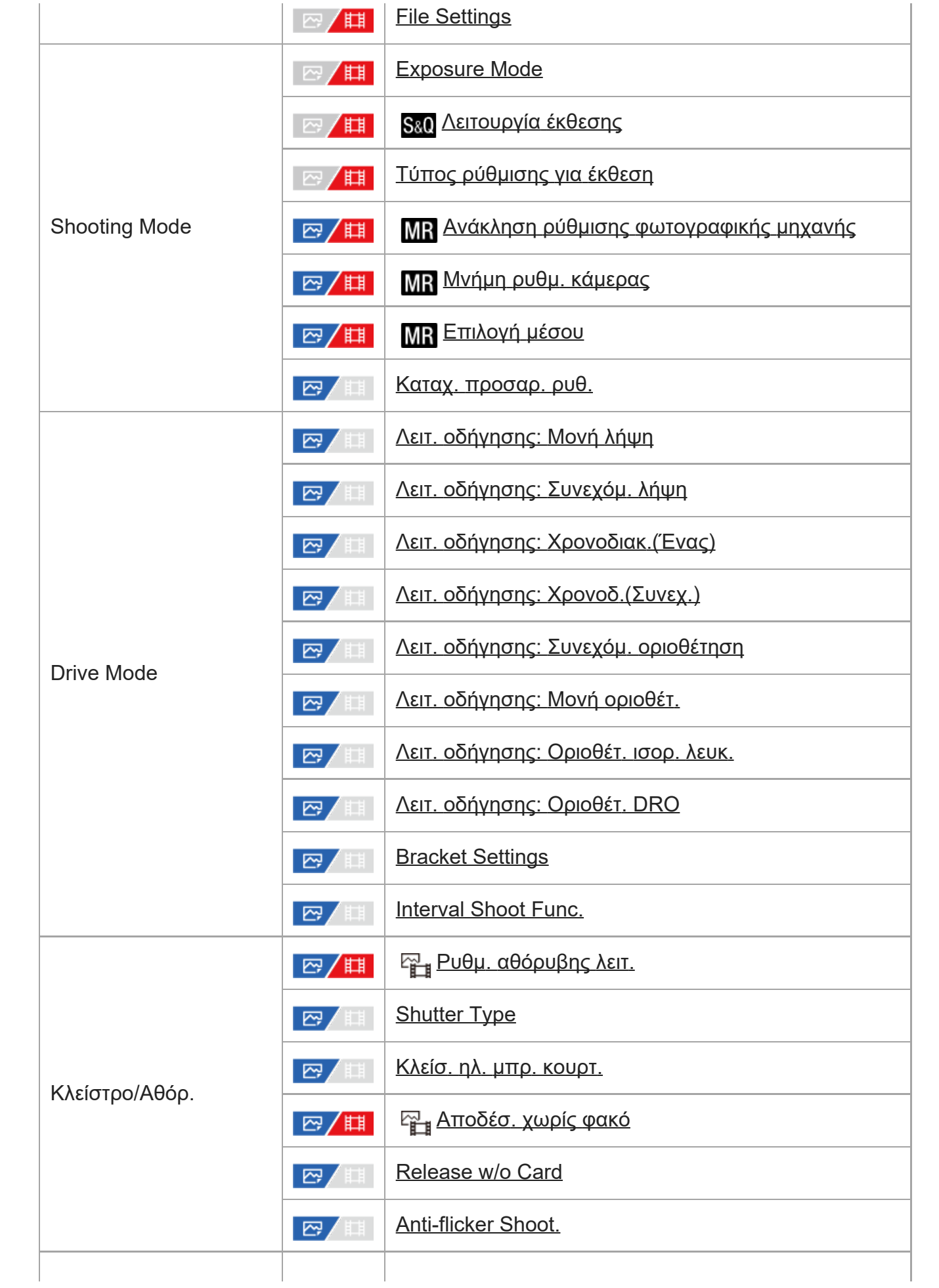

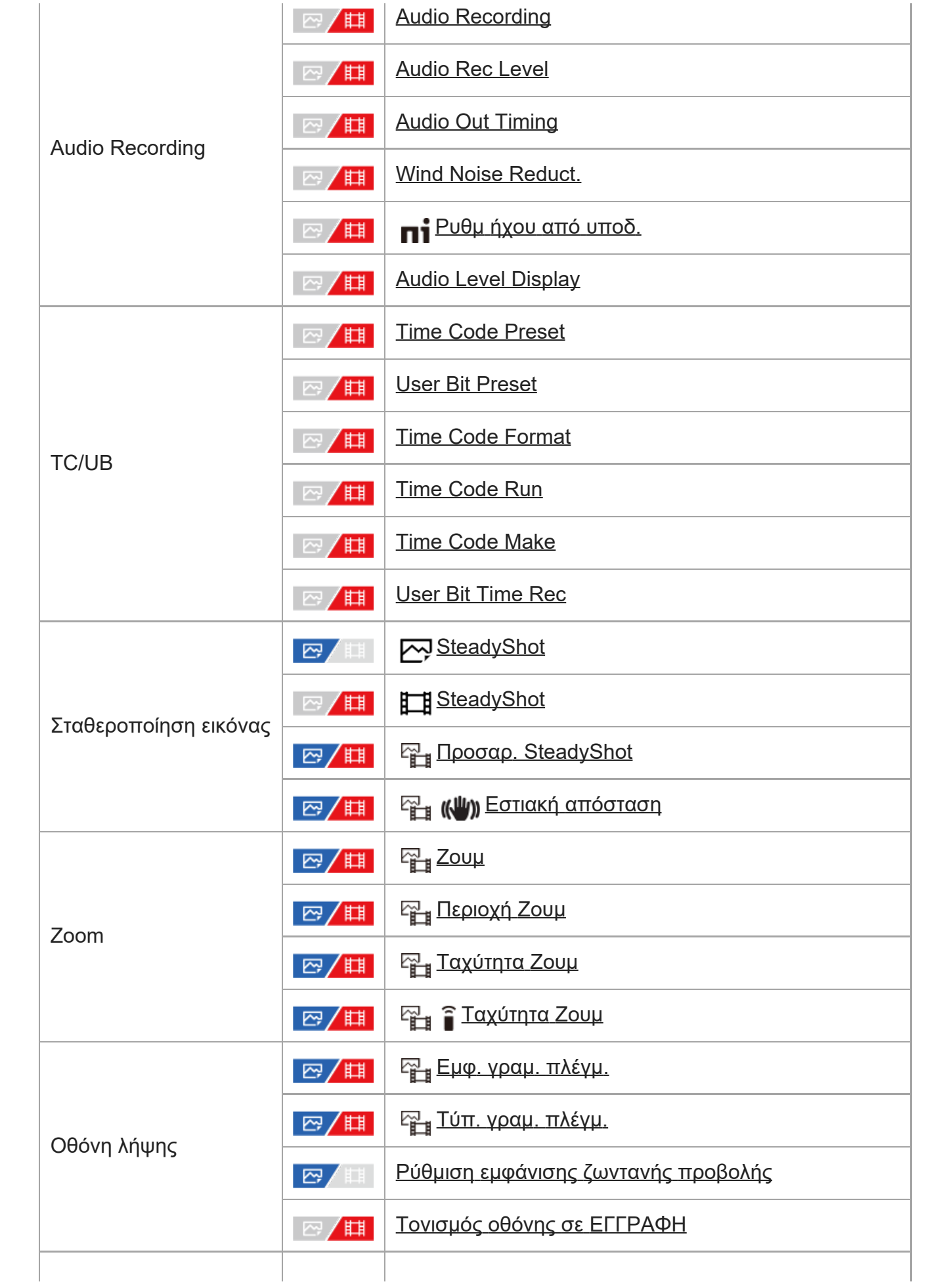

I

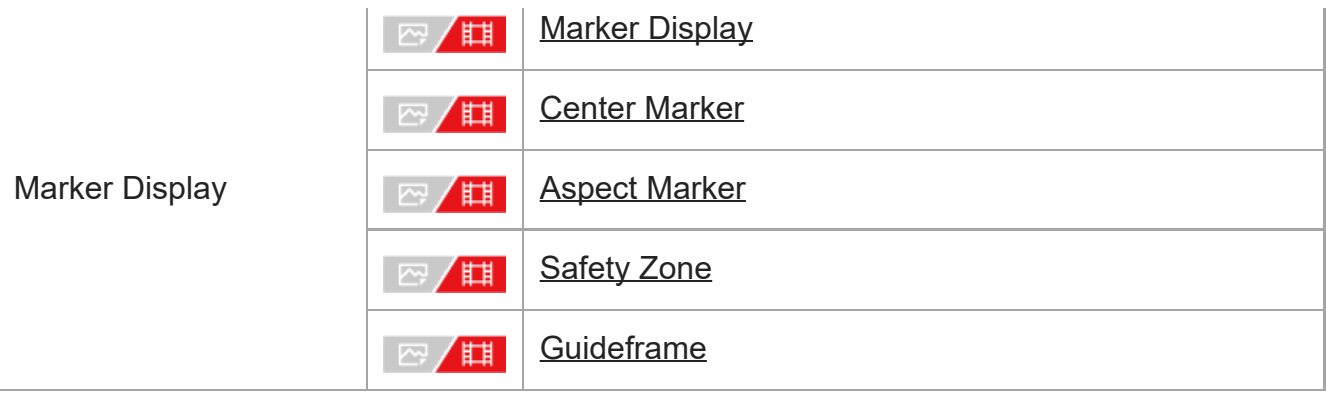

# **Καρτέλα (Έκθεση/Χρώμα)**

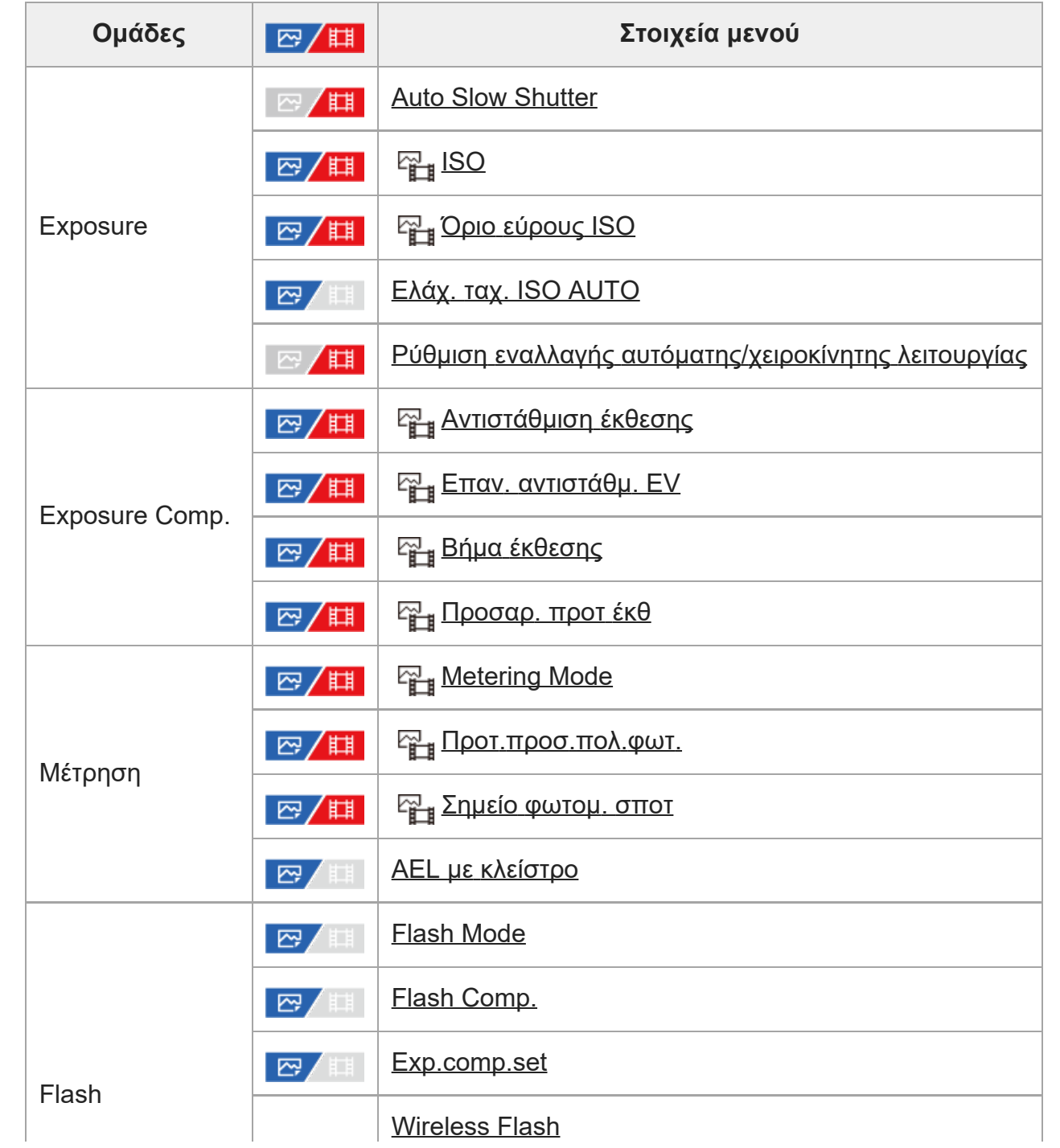

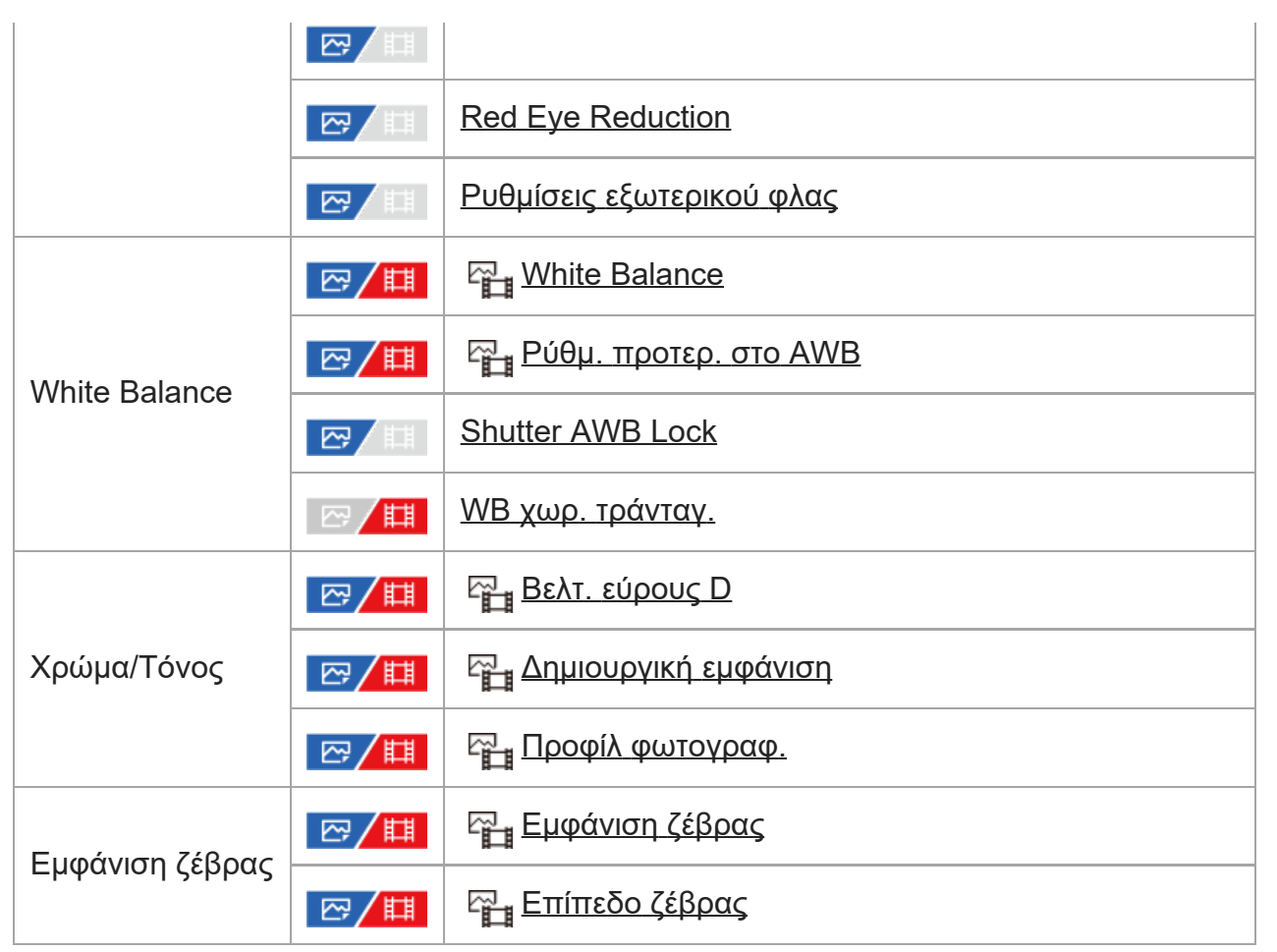

# **Καρτέλα (Εστίαση)**

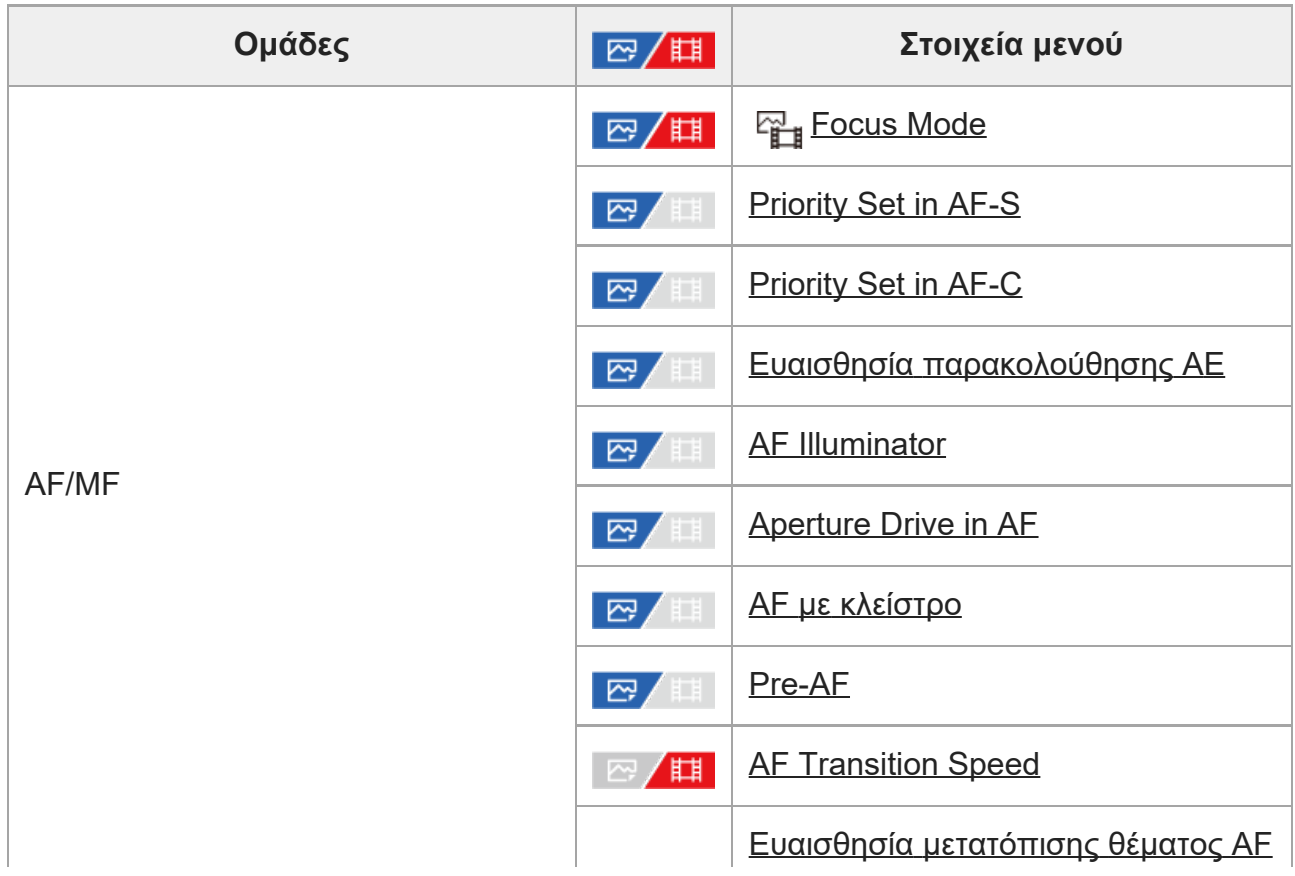

I

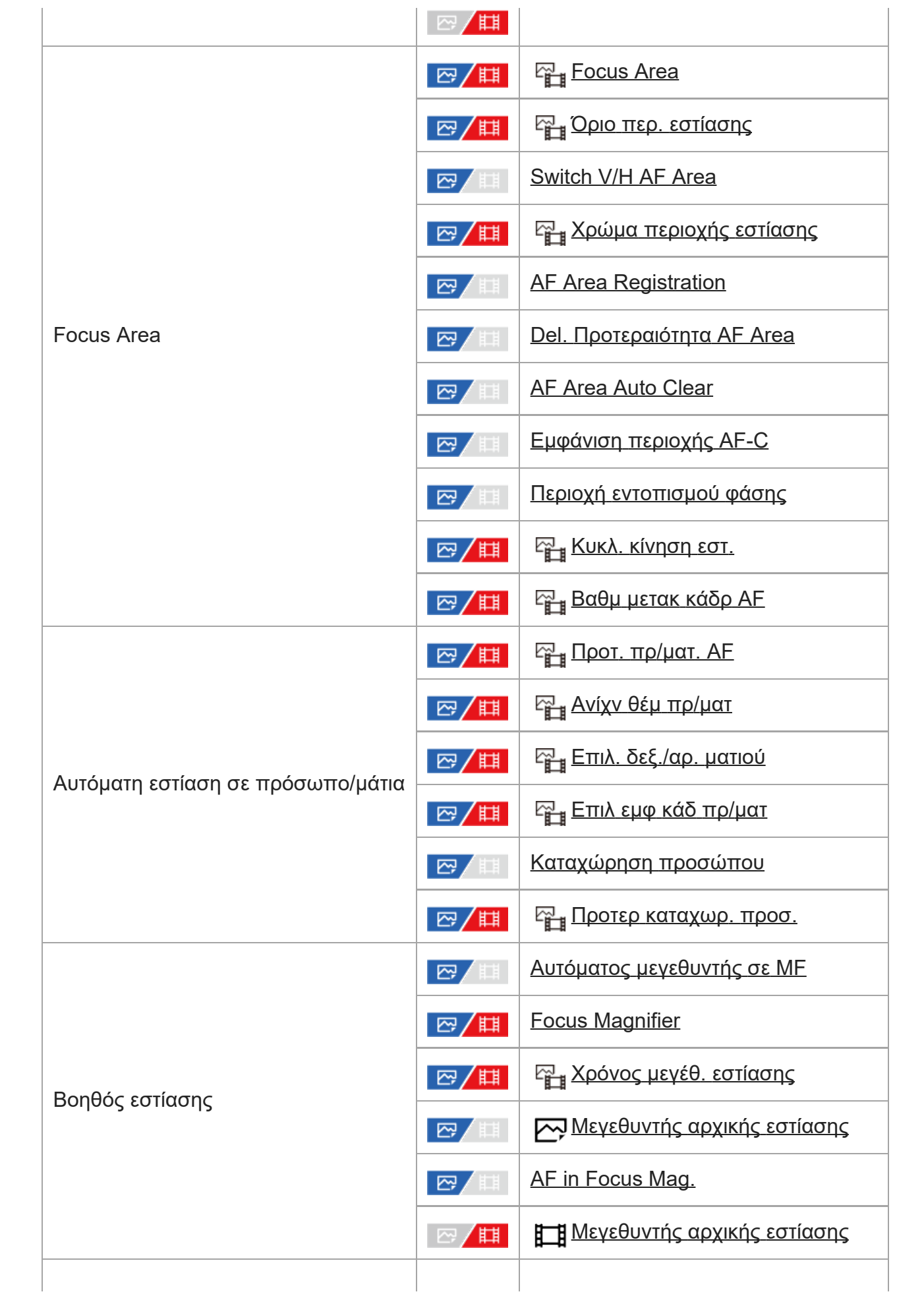

Εμφάνιση

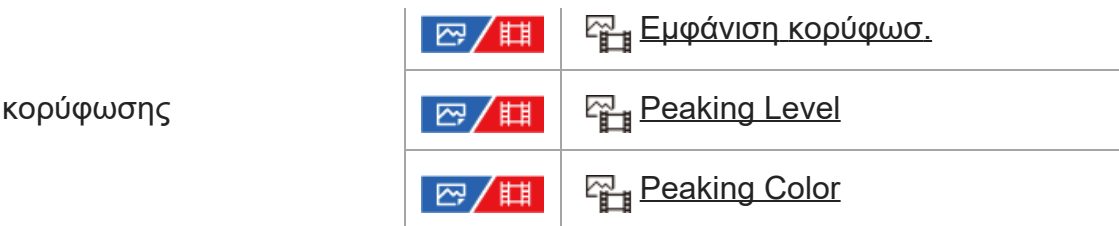

# **Καρτέλα (Αναπαραγωγή)**

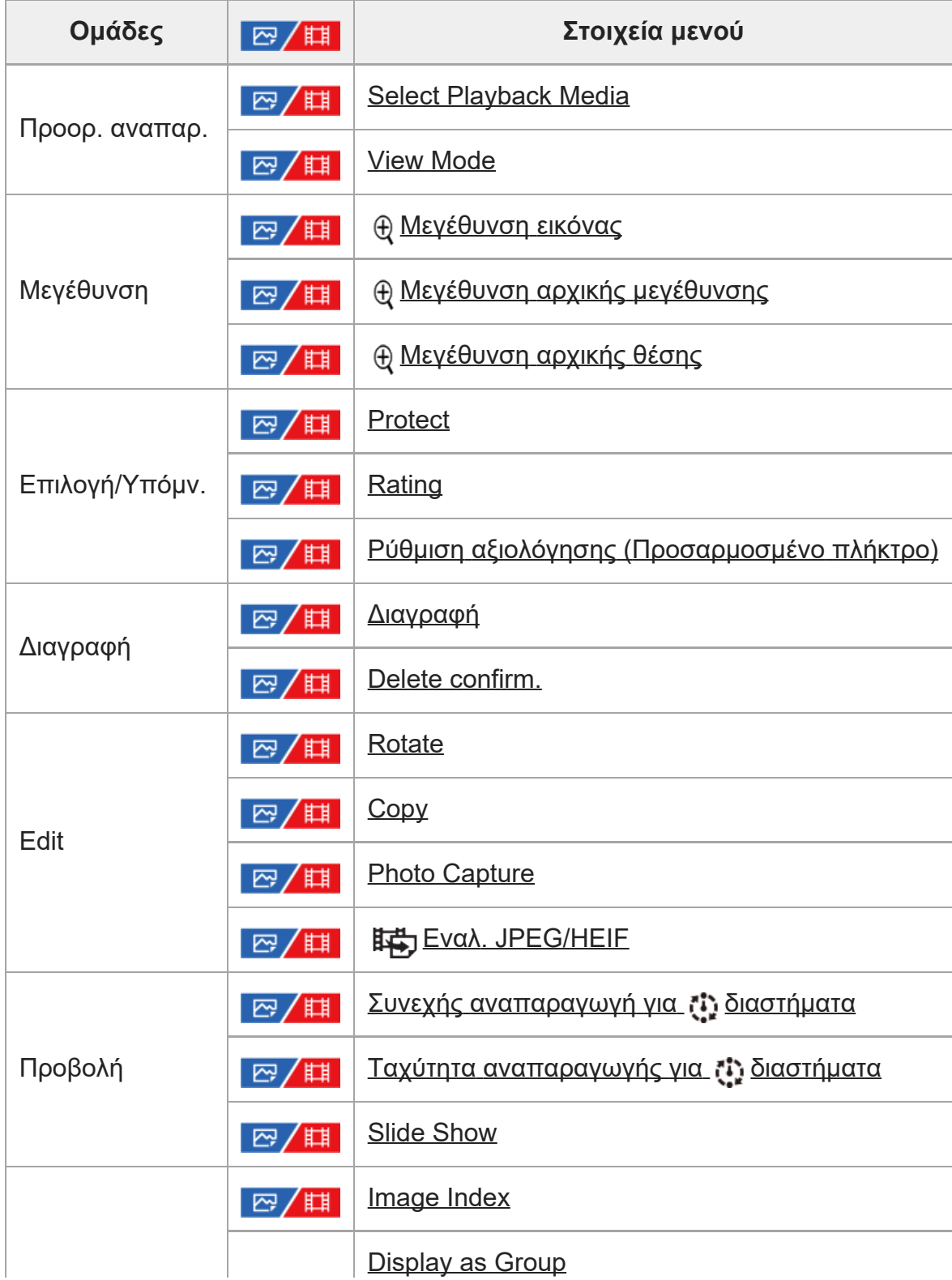

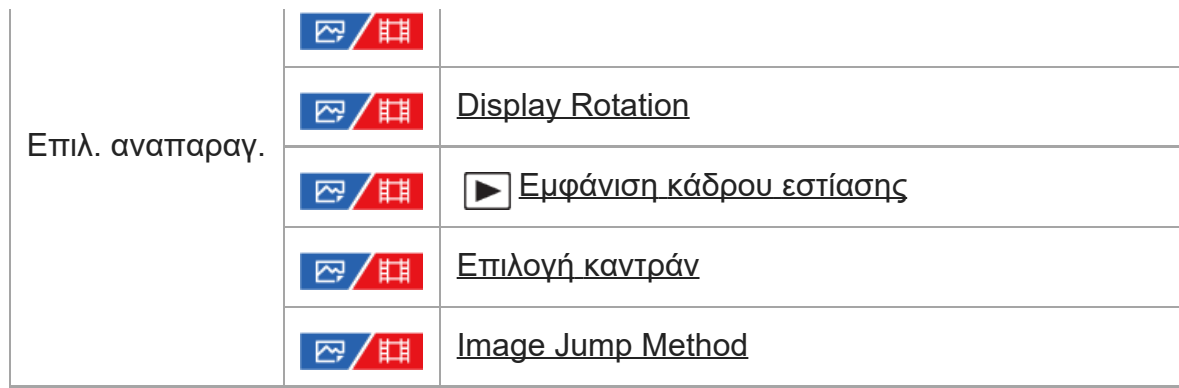

# **Καρτέλα (Δίκτυο)**

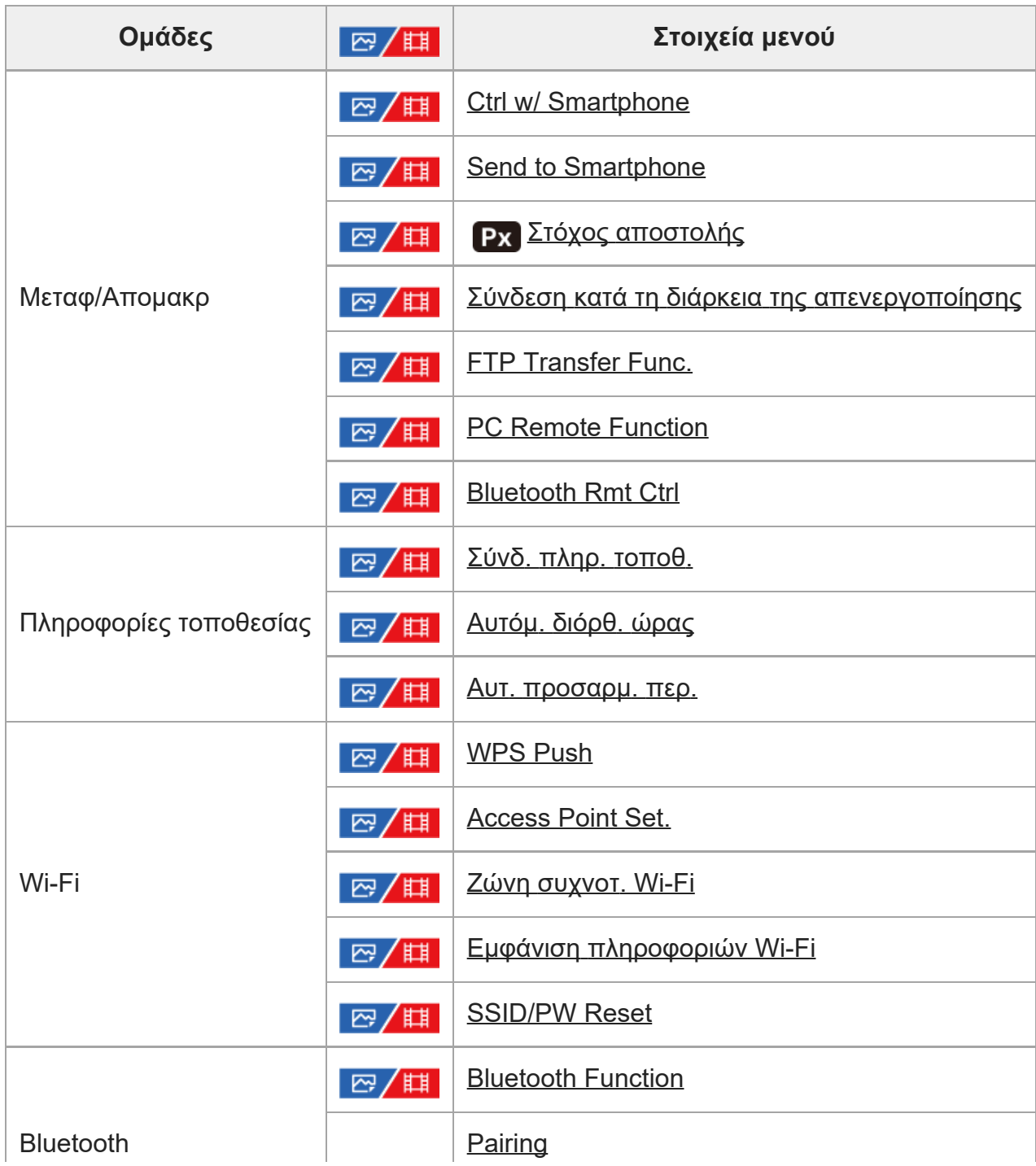

I

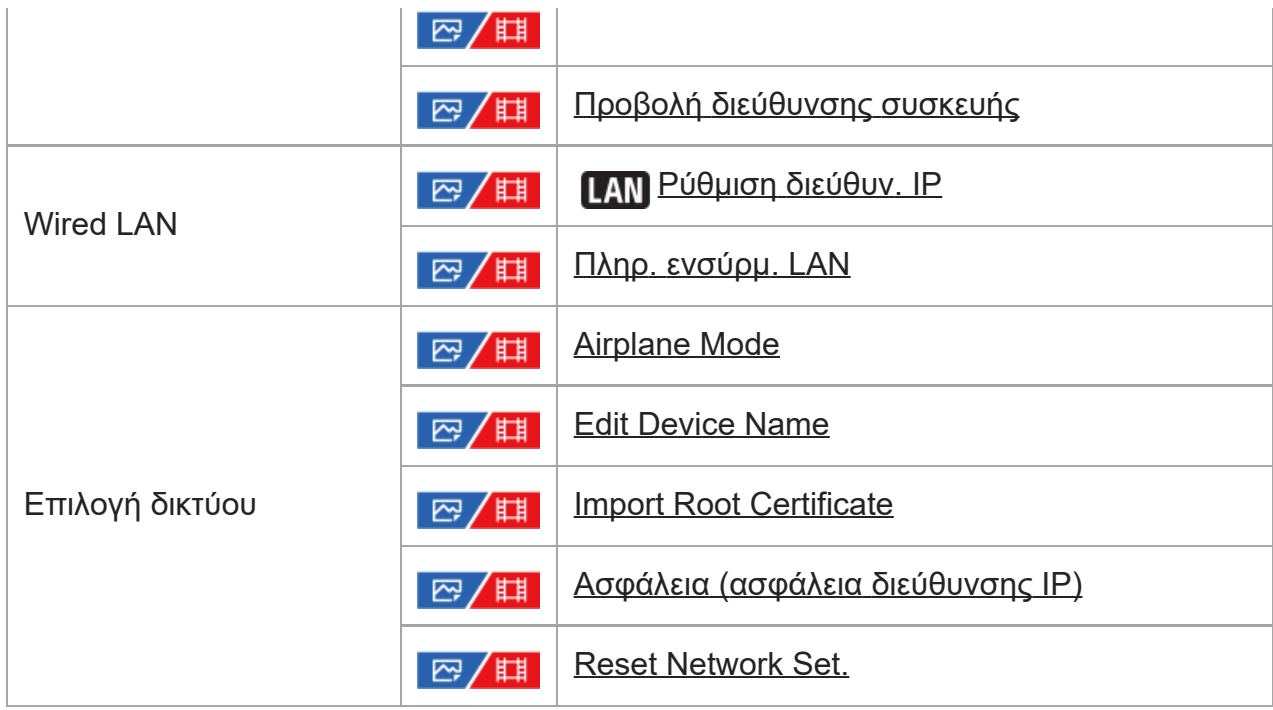

# **Καρτέλα (Διαμόρφωση)**

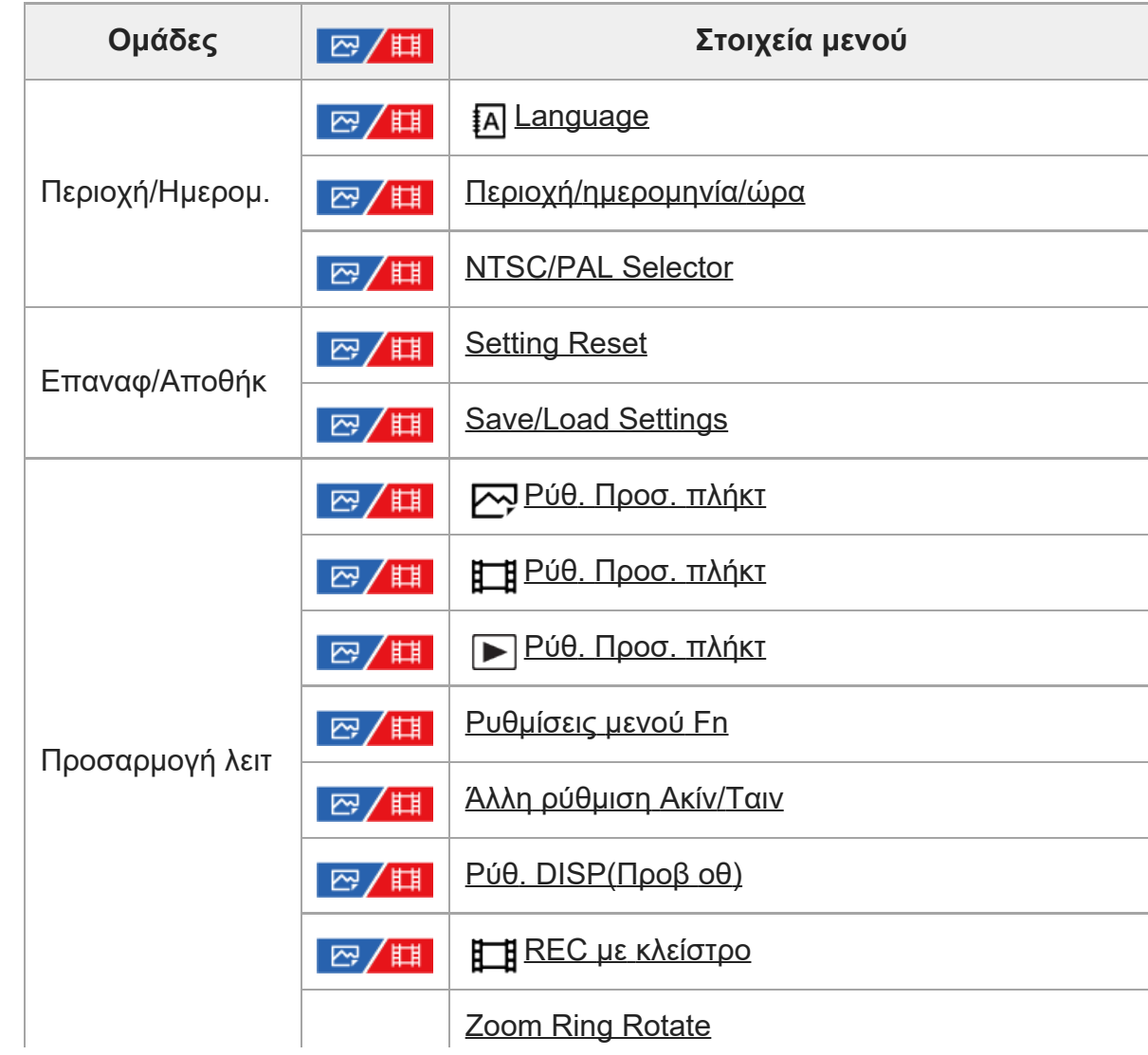

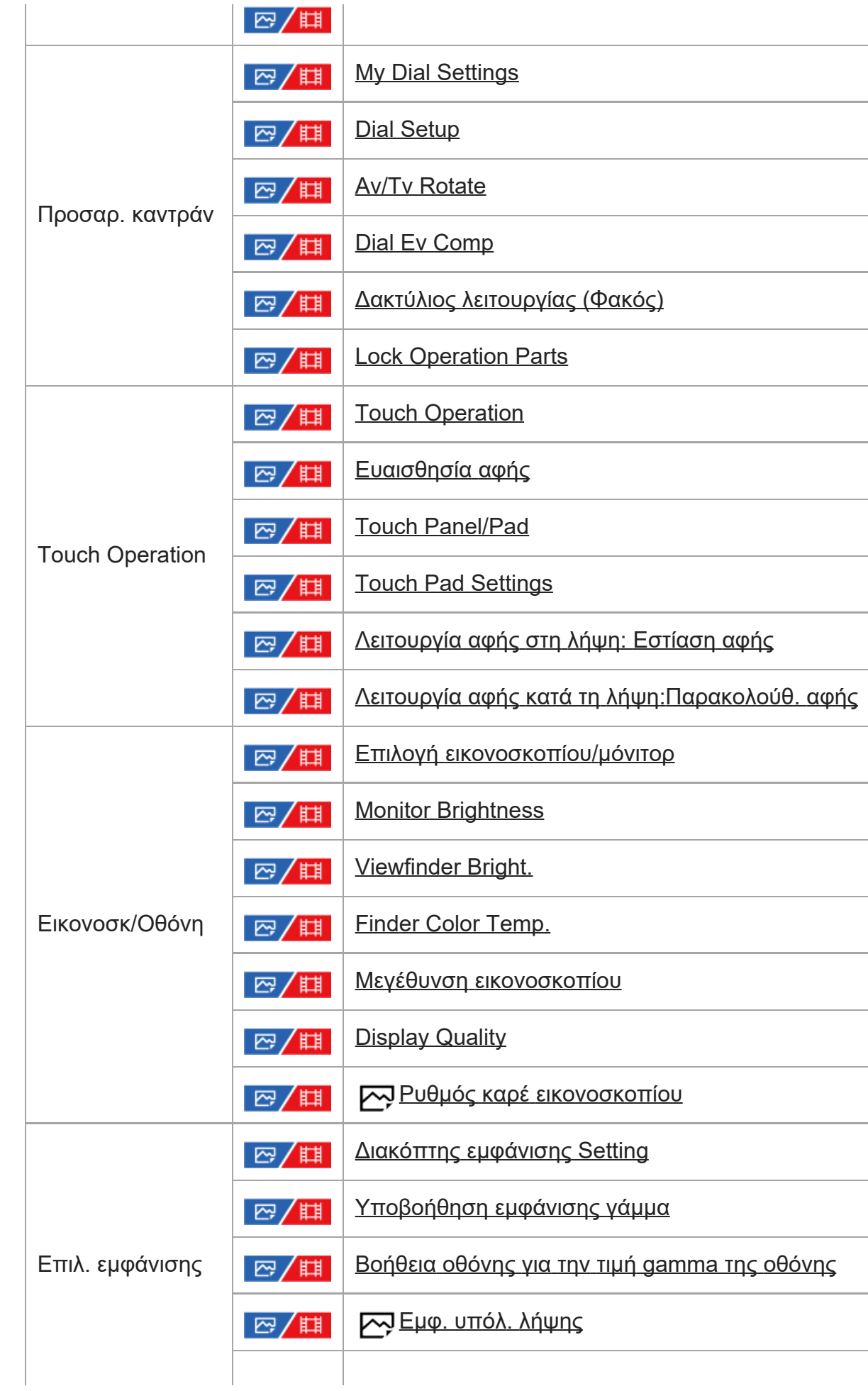

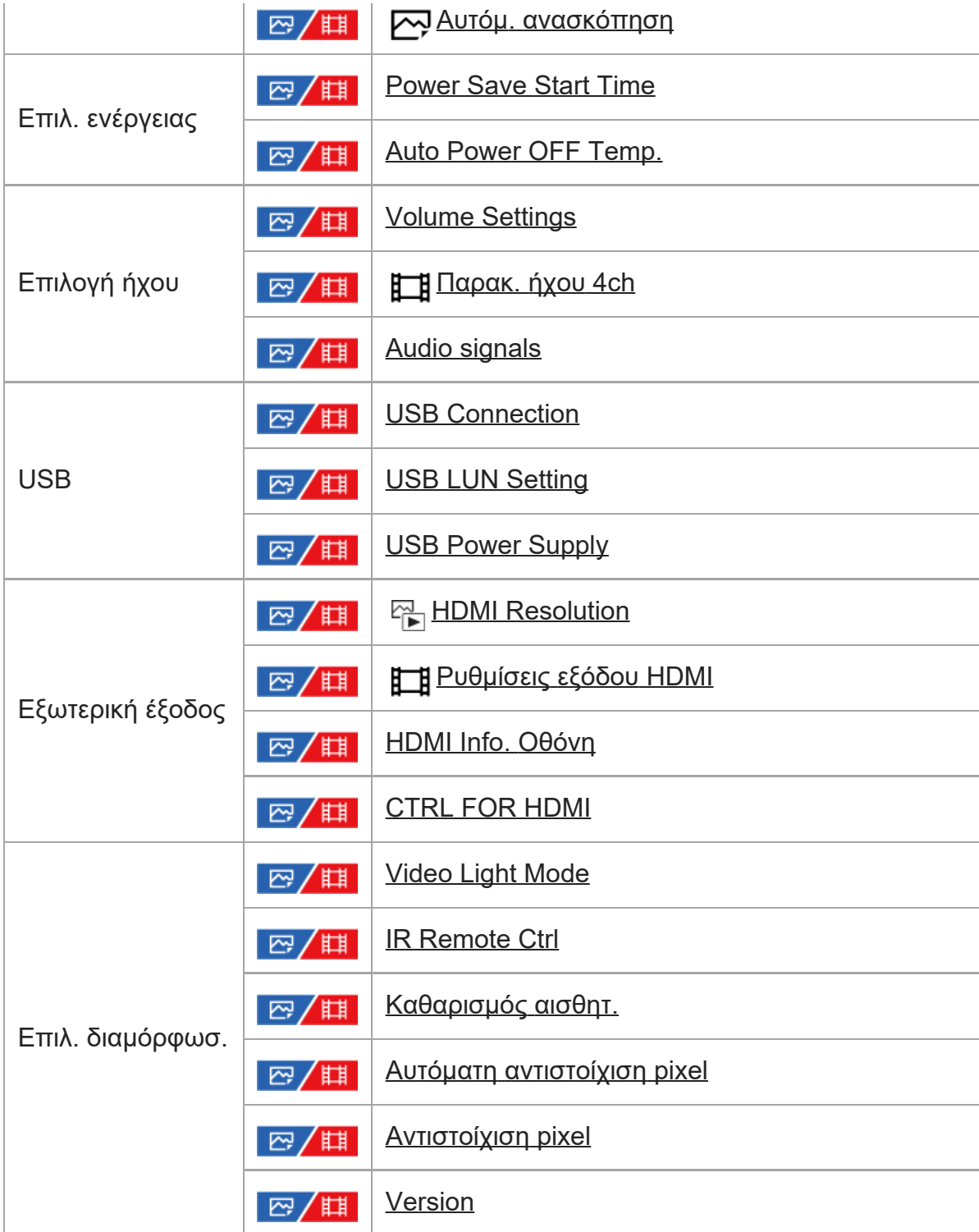

# **Καρτέλα (Το μενού μου)**

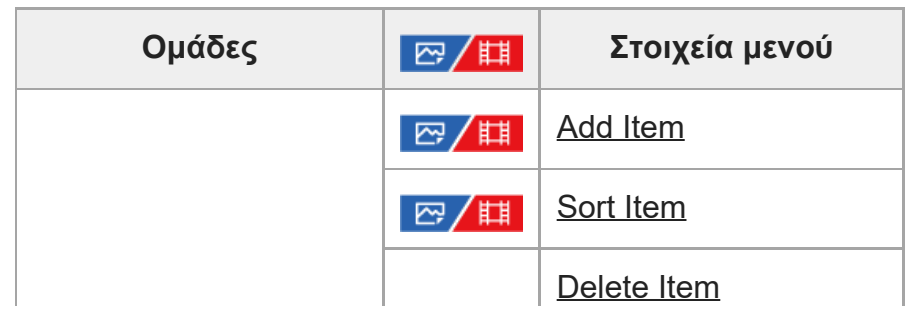

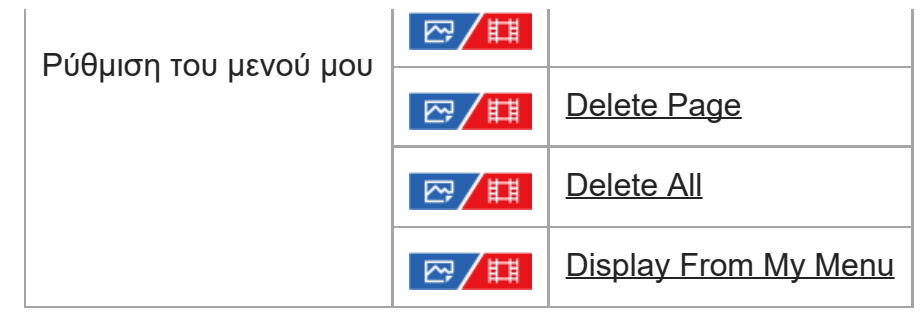

#### **Σημείωση**

Η σειρά με την οποία παρατίθενται εδώ οι καρτέλες του μενού διαφέρει από τον πραγματικό τρόπο εμφάνισής τους.

# [41] Χρήση των λειτουργιών λήψης **Περιεχόμενα αυτού του κεφαλαίου**

Στον ακόλουθο πίνακα περιεχομένων παρατίθενται τα χαρακτηριστικά που περιγράφονται σε αυτό το κεφάλαιο («Χρήση των λειτουργιών λήψης»). Από κάθε όνομα στοιχείου μπορείτε να μεταβαίνετε στη σελίδα που περιγράφει τις αντίστοιχες λειτουργίες.

## **Επιλογή λειτουργίας λήψης**

- [Intelligent Auto](#page-0-0)
- [Program Auto](#page-0-0)
- [Aperture Priority](#page-0-0)
- [Shutter Priority](#page-0-0)
- [Manual Exposure](#page-0-0)
- [Λήψη](#page-0-0) [Bulb](#page-0-0)
- [Τύπος](#page-0-0) [ρύθμισης](#page-0-0) [για](#page-0-0) [έκθεση](#page-0-0)
- [Ρύθμιση](#page-0-0) [εναλλαγής](#page-0-0) [αυτόματης](#page-0-0)[/](#page-0-0)[χειροκίνητης](#page-0-0) [λειτουργίας](#page-0-0)
- [Ταινία](#page-0-0)[:](#page-0-0) [Λειτουργία](#page-0-0) [έκθεσης](#page-0-0)
- [Α](#page-0-0)[&](#page-0-0)[Γ](#page-0-0) [κίνηση](#page-0-0)[:](#page-0-0) [Λειτουργία](#page-0-0) [έκθεσης](#page-0-0)
- **[Auto Slow Shutter](#page-0-0)**

## **Εστίαση**

- [Επιλογή](#page-0-0) [της](#page-0-0) [μεθόδου](#page-0-0) [εστίασης](#page-0-0) [\(](#page-0-0)[Λειτουργία](#page-0-0) [εστίασης](#page-0-0)[\)](#page-0-0)
- [Επιλογή](#page-0-0) [της](#page-0-0) [περιοχής](#page-0-0) [εστίασης](#page-0-0) [\(](#page-0-0)[Περιοχή](#page-0-0) [εστίασης](#page-0-0)[\)](#page-0-0)
- [Εντοπισμός](#page-0-0) [θέματος](#page-0-0) [\(](#page-0-0)[Λειτουργία](#page-0-0) [παρακολούθησης](#page-0-0)[\)](#page-0-0)

## **Αυτόματη εστίαση σε πρόσωπο/μάτια**

- [Εστίαση](#page-0-0) [σε](#page-0-0) [μάτια](#page-0-0) [ανθρώπου](#page-0-0)
- [Προτεραιότητα](#page-0-0) [προσώπου](#page-0-0)[/](#page-0-0)[ματιών](#page-0-0) [σε](#page-0-0) [αυτόματη](#page-0-0) [εστίαση](#page-0-0) [\(](#page-0-0)[στατική](#page-0-0) [εικόνα](#page-0-0)[/](#page-0-0)[ταινία](#page-0-0)[\)](#page-0-0)
- [Θέμα](#page-0-0) [προσώπου](#page-0-0)[/](#page-0-0)[ματιών](#page-0-0) [\(](#page-0-0)[στατική](#page-0-0) [εικόνα](#page-0-0)[/](#page-0-0)[ταινία](#page-0-0)[\)](#page-0-0)
- [Επιλογή](#page-0-0) [δεξιού](#page-0-0)[/](#page-0-0)[αριστερού](#page-0-0) [ματιού](#page-0-0) [\(](#page-0-0)[στατική](#page-0-0) [εικόνα](#page-0-0)[/](#page-0-0)[ταινία](#page-0-0)[\)](#page-0-0)
- [Εμφάνιση](#page-0-0) [πλαισίου](#page-0-0) [προσώπου](#page-0-0)[/](#page-0-0)[ματιού](#page-0-0) [\(](#page-0-0)[στατική](#page-0-0) [εικόνα](#page-0-0)[/](#page-0-0)[ταινία](#page-0-0)[\)](#page-0-0)
- [Καταχώρηση](#page-0-0) [προσώπου](#page-0-0)
- [Προτεραιότητα](#page-0-0) [Προτεραιότητα](#page-0-0) [προσώπων](#page-0-0) [\(](#page-0-0)[στατική](#page-0-0) [εικόνα](#page-0-0)[/](#page-0-0)[ταινία](#page-0-0)[\)](#page-0-0)

### **Χρήση των λειτουργιών αυτόματης εστίασης**

- [Focus Standard](#page-0-0)
- [Προσαρμογή](#page-0-0) [των](#page-0-0) [ρυθμίσεων](#page-0-0) [περιοχής](#page-0-0) [εστίασης](#page-0-0) [στον](#page-0-0) [προσανατολισμό](#page-0-0) [της](#page-0-0) [φωτογραφικής](#page-0-0) [μηχανής](#page-0-0) [\(](#page-0-0)[οριζόντια](#page-0-0)[/](#page-0-0)[κατακόρυφα](#page-0-0)[\) \(](#page-0-0)[Εναλλαγή](#page-0-0) [V/H](#page-0-0) [περιοχής](#page-0-0) [A](#page-0-0)[Ε](#page-0-0)[\)](#page-0-0)
- [Καταχώρηση](#page-0-0) [της](#page-0-0) [τρέχουσας](#page-0-0) [περιοχής](#page-0-0) [εστίασης](#page-0-0) [\(](#page-0-0)[Καταχώρηση](#page-0-0) [περιοχής](#page-0-0) [A](#page-0-0)[Ε](#page-0-0)[\)](#page-0-0)
- [Διαγραφή](#page-0-0) [καταχωρημένης](#page-0-0) [περιοχής](#page-0-0) [A](#page-0-0)[Ε](#page-0-0) [\(](#page-0-0)[Διαγρ](#page-0-0)[.](#page-0-0) [Προτεραιότητα](#page-0-0) [περιοχής](#page-0-0) [A](#page-0-0)[Ε](#page-0-0)[\)](#page-0-0)
- [Όριο](#page-0-0) [περιοχής](#page-0-0) [εστίασης](#page-0-0) [\(](#page-0-0)[στατική](#page-0-0) [εικόνα](#page-0-0)[/](#page-0-0)[ταινία](#page-0-0)[\)](#page-0-0)
- [Κυκλ](#page-0-0)[.](#page-0-0) [κίνηση](#page-0-0) [εστίασης](#page-0-0) [\(](#page-0-0)[στατική](#page-0-0) [εικόνα](#page-0-0)[/](#page-0-0)[ταινία](#page-0-0)[\)](#page-0-0)
- [Βαθμός](#page-0-0) [μετακίνησης](#page-0-0) [κάδρου](#page-0-0) [AF \(](#page-0-0)[στατική](#page-0-0) [εικόνα](#page-0-0)[/](#page-0-0)[ταινία](#page-0-0)[\)](#page-0-0)
- [Χρώμα](#page-0-0) [περιοχής](#page-0-0) [εστίασης](#page-0-0) [\(](#page-0-0)[στατική](#page-0-0) [εικόνα](#page-0-0)[/](#page-0-0)[ταινία](#page-0-0)[\)](#page-0-0)
- **[AF Area Auto Clear](#page-0-0)**
- [Εμφάνιση](#page-0-0) [περιοχής](#page-0-0) [AF-C](#page-0-0)
- [Περιοχή](#page-0-0) [εντοπισμού](#page-0-0) [φάσης](#page-0-0)
- [Ευαισθησία](#page-0-0) [παρακολούθησης](#page-0-0) [A](#page-0-0)[Ε](#page-0-0)
- **[AF Transition Speed](#page-0-0)**
- [Ευαισθησία](#page-0-0) [μετατόπισης](#page-0-0) [θέματος](#page-0-0) [AF](#page-0-0)
- [Επιλογέας](#page-0-0) [AF/MF](#page-0-0)
- [AF](#page-0-0) [με](#page-0-0) [κλείστρο](#page-0-0)
- [AF On](#page-0-0)
- [Focus Hold](#page-0-0)
- [Pre-AF](#page-0-0)
- **[Priority Set in AF-S](#page-0-0)**
- **[Priority Set in AF-C](#page-0-0)**
- [AF in Focus Mag.](#page-0-0)
- [AF Illuminator](#page-0-0)
- [Aperture Drive in AF](#page-0-0)

### **Χρήση των λειτουργιών χειροκίνητης εστίασης**

- **[Manual Focus](#page-0-0)**
- [Άμεση](#page-0-0) [χειροκίνητη](#page-0-0) [εστίαση](#page-0-0) [\(DMF\)](#page-0-0)
- [Αυτόματος](#page-0-0) [μεγεθυντής](#page-0-0) [σε](#page-0-0) [MF](#page-0-0)
- **[Focus Magnifier](#page-0-0)**
- [Χρόνος](#page-0-0) [μεγέθυνσης](#page-0-0) [εστίασης](#page-0-0) [\(](#page-0-0)[στατική](#page-0-0) [εικόνα](#page-0-0)[/](#page-0-0)[ταινία](#page-0-0)[\)](#page-0-0)
- [Αρχική](#page-0-0) [μεγέθυνση](#page-0-0) [εστίασης](#page-0-0) [\(](#page-0-0)[στατική](#page-0-0) [εικόνα](#page-0-0)[\)](#page-0-0)
- [Αρχική](#page-0-0) [μεγέθυνση](#page-0-0) [εστίασης](#page-0-0) [\(](#page-0-0)[ταινία](#page-0-0)[\)](#page-0-0)

[Εμφάνιση](#page-0-0) [κορύφωσης](#page-0-0)

### **Ρύθμιση των λειτουργιών έκθεσης/φωτομέτρου**

- [Exposure Comp. \(](#page-0-0)[στατική](#page-0-0) [εικόνα](#page-0-0)[/](#page-0-0)[ταινία](#page-0-0)[\)](#page-0-0)
- [Εμφάνιση](#page-0-0) [ιστογράμματος](#page-0-0)
- [Reset EV Comp. \(](#page-0-0)[στατική](#page-0-0) [εικόνα](#page-0-0)[/](#page-0-0)[ταινία](#page-0-0)[\)](#page-0-0)
- [Βήμα](#page-0-0) [έκθεσης](#page-0-0) [\(](#page-0-0)[στατική](#page-0-0) [εικόνα](#page-0-0)[/](#page-0-0)[ταινία](#page-0-0)[\)](#page-0-0)
- [Προσαρμογή](#page-0-0) [τυπικής](#page-0-0) [έκθεσης](#page-0-0) [\(](#page-0-0)[στατική](#page-0-0) [εικόνα](#page-0-0)[/](#page-0-0)[ταινία](#page-0-0)[\)](#page-0-0)
- [Dial Ev Comp](#page-0-0)
- [Βελτιστοποιητής](#page-0-0) [εύρους](#page-0-0) [D \(](#page-0-0)[στατική](#page-0-0) [εικόνα](#page-0-0)[/](#page-0-0)[ταινία](#page-0-0)[\)](#page-0-0)
- [Λειτουργία](#page-0-0) [φωτομέτρου](#page-0-0) [\(](#page-0-0)[στατική](#page-0-0) [εικόνα](#page-0-0)[/](#page-0-0)[ταινία](#page-0-0)[\)](#page-0-0)
- [Προτεραιότητα](#page-0-0) [προσώπων](#page-0-0) [στην](#page-0-0) [πολλαπλή](#page-0-0) [φωτομέτρηση](#page-0-0) [\(](#page-0-0)[στατική](#page-0-0) [εικόνα](#page-0-0)[/](#page-0-0)[ταινία](#page-0-0)[\)](#page-0-0)
- [Σημείο](#page-0-0) [φωτομέτρησης](#page-0-0) [σποτ](#page-0-0) [\(](#page-0-0)[στατική](#page-0-0) [εικόνα](#page-0-0)[/](#page-0-0)[ταινία](#page-0-0)[\)](#page-0-0)
- [Κλείδωμα](#page-0-0) [AE](#page-0-0)
- [AEL](#page-0-0) [με](#page-0-0) [κλείστρο](#page-0-0)
- [Εμφάνιση](#page-0-0) [ζέβρας](#page-0-0)

### **Επιλογή της ευαισθησίας ISO**

- [ISO \(](#page-0-0)[στατική](#page-0-0) [εικόνα](#page-0-0)[/](#page-0-0)[ταινία](#page-0-0)[\)](#page-0-0)
- [Όριο](#page-0-0) [εύρους](#page-0-0) [ISO \(](#page-0-0)[στατική](#page-0-0) [εικόνα](#page-0-0)[/](#page-0-0)[ταινία](#page-0-0)[\)](#page-0-0)
- [Ελάχ](#page-0-0)[.](#page-0-0) [ταχ](#page-0-0)[. ISO AUTO](#page-0-0)

#### **Ισορροπία λευκού**

- [Ισορροπία](#page-0-0) [λευκού](#page-0-0) [\(](#page-0-0)[στατική](#page-0-0) [εικόνα](#page-0-0)[/](#page-0-0)[ταινία](#page-0-0)[\)](#page-0-0)
- [Λήψη](#page-0-0) [κανονικού](#page-0-0) [λευκού](#page-0-0) [χρώματος](#page-0-0) [για](#page-0-0) [τη](#page-0-0) [ρύθμιση](#page-0-0) [της](#page-0-0) [ισορροπίας](#page-0-0) [λευκού](#page-0-0) [\(](#page-0-0)[προσαρμοσμένη](#page-0-0) [ισορροπία](#page-0-0) [λευκού](#page-0-0)[\)](#page-0-0)
- [Ρύθμιση](#page-0-0) [προτεραιότητας](#page-0-0) [στην](#page-0-0) [αυτόματη](#page-0-0) [ρύθμιση](#page-0-0) [ισορροπίας](#page-0-0) [λευκού](#page-0-0) [\(](#page-0-0)[στατική](#page-0-0) [εικόνα](#page-0-0)[/](#page-0-0)[ταινία](#page-0-0)[\)](#page-0-0)
- **[Shutter AWB Lock](#page-0-0)**
- [WB](#page-0-0) [χωρ](#page-0-0)[.](#page-0-0) [τράνταγ](#page-0-0)[.](#page-0-0)

## **Προσθήκη εφέ σε εικόνες**

- [Δημιουργική](#page-0-0) [εμφάνιση](#page-0-0) [\(](#page-0-0)[στατική](#page-0-0) [εικόνα](#page-0-0)[/](#page-0-0)[ταινία](#page-0-0)[\)](#page-0-0)
- [Προφίλ](#page-0-0) [φωτογραφίας](#page-0-0) [\(](#page-0-0)[στατική](#page-0-0) [εικόνα](#page-0-0)[/](#page-0-0)[ταινία](#page-0-0)[\)](#page-0-0)

#### **Λήψη με τρόπους λειτουργίας μονάδας (συνεχής λήψη/χρονοδιακόπτης)**

- [Drive Mode](#page-0-0)
- [Συνεχής](#page-0-0) [λήψη](#page-0-0)
- [Χρονοδιακόπτης](#page-0-0) [\(](#page-0-0)[Ένας](#page-0-0)[\)](#page-0-0)
- [Χρονοδ](#page-0-0)[.\(](#page-0-0)[Συνεχ](#page-0-0)[.\)](#page-0-0)
- [Συνεχής](#page-0-0) [οριοθέτηση](#page-0-0)
- **[Single Bracket](#page-0-0)**
- [Ένδειξη](#page-0-0) [κατά](#page-0-0) [τη](#page-0-0) [λήψη](#page-0-0) [με](#page-0-0) [οριοθέτηση](#page-0-0)
- [WB bracket](#page-0-0)
- **DRO** Bracket
- **[Bracket Settings](#page-0-0)**

#### **[Interval Shoot Func.](#page-0-0)**

#### **Ρύθμιση της ποιότητας εικόνας και του φορμά εγγραφής**

- [Μορφή](#page-0-0) [αρχείων](#page-0-0) [\(](#page-0-0)[στατική](#page-0-0) [εικόνα](#page-0-0)[\)](#page-0-0)
- [RAW File Type](#page-0-0)
- [Εναλλαγή](#page-0-0) [JPEG/HEIF](#page-0-0)
- [Ποιότητα](#page-0-0) [JPEG/](#page-0-0)[Ποιότητα](#page-0-0) [HEIF](#page-0-0)
- [Μέγεθος](#page-0-0) [εικόνας](#page-0-0) [JPEG/](#page-0-0)[Μέγεθος](#page-0-0) [εικόνας](#page-0-0) [HEIF](#page-0-0)
- [Aspect Ratio](#page-0-0)
- [Ακίνητες](#page-0-0) [εικόνες](#page-0-0) [HLG](#page-0-0)
- [Color Space](#page-0-0)
- [Φορμά](#page-0-0) [αρχείου](#page-0-0) [\(](#page-0-0)[ταινία](#page-0-0)[\)](#page-0-0)
- [Ρυθμίσεις](#page-0-0) [ταινίας](#page-0-0) [\(](#page-0-0)[ταινία](#page-0-0)[\)](#page-0-0)
- [S&Q Settings](#page-0-0)
- [Ρυθμίσεις](#page-0-0) [proxy](#page-0-0)
- [Λήψη](#page-0-0) [APS-C S35 \(Super35mm\) \(](#page-0-0)[στατική](#page-0-0) [εικόνα](#page-0-0)[/](#page-0-0)[ταινία](#page-0-0)[\)](#page-0-0)
- [Γωνία](#page-0-0) [προβολής](#page-0-0)

### **Χρήση λειτουργιών αφής**

- **[Touch Operation](#page-0-0)**
- [Ευαισθησία](#page-0-0) [αφής](#page-0-0)
- [Touch Panel/Pad](#page-0-0)
- **[Touch Pad Settings](#page-0-0)**
- [Λειτουργία](#page-0-0) [αφής](#page-0-0) [στη](#page-0-0) [λήψη](#page-0-0)[:](#page-0-0) [Εστίαση](#page-0-0) [αφής](#page-0-0)
- [Λειτουργία](#page-0-0) [αφής](#page-0-0) [στη](#page-0-0) [λήψη](#page-0-0)[:](#page-0-0)[Παρακολούθηση](#page-0-0) [αφής](#page-0-0)

## **Ρυθμίσεις κλείστρου**

- [Ρυθμίσεις](#page-0-0) [αθόρυβης](#page-0-0) [λειτουργίας](#page-0-0) [\(](#page-0-0)[στατική](#page-0-0) [εικόνα](#page-0-0)[/](#page-0-0)[ταινία](#page-0-0)[\)](#page-0-0)
- [Shutter Type](#page-0-0)
- [Κλείσ](#page-0-0)[.](#page-0-0) [ηλ](#page-0-0)[.](#page-0-0) [μπρ](#page-0-0)[.](#page-0-0) [κουρτ](#page-0-0)[.](#page-0-0)
- [Αποδέσμευση](#page-0-0) [χωρίς](#page-0-0) [φακό](#page-0-0) [\(](#page-0-0)[στατική](#page-0-0) [εικόνα](#page-0-0)[/](#page-0-0)[ταινία](#page-0-0)[\)](#page-0-0)
- [Release w/o Card](#page-0-0)
- [Anti-flicker Shoot.](#page-0-0)

## **Χρήση του ζουμ**

- [Οι](#page-0-0) [δυνατότητες](#page-0-0) [ζουμ](#page-0-0) [που](#page-0-0) [είναι](#page-0-0) [διαθέσιμες](#page-0-0) [σε](#page-0-0) [αυτό](#page-0-0) [το](#page-0-0) [προϊόν](#page-0-0)
- [Ζουμ](#page-0-0) [ευκρινούς](#page-0-0) [εικόνας](#page-0-0)[/](#page-0-0)[Ψηφιακό](#page-0-0) [ζουμ](#page-0-0) [\(](#page-0-0)[ζουμ](#page-0-0)[\)](#page-0-0)
- [Περιοχή](#page-0-0) [ζουμ](#page-0-0) [\(](#page-0-0)[στατική](#page-0-0) [εικόνα](#page-0-0)[/](#page-0-0)[ταινία](#page-0-0)[\)](#page-0-0)
- [Ταχύτητα](#page-0-0) [ζουμ](#page-0-0) [\(](#page-0-0)[στατική](#page-0-0) [εικόνα](#page-0-0)[/](#page-0-0)[ταινία](#page-0-0)[\)](#page-0-0)
- [Ταχύτητα](#page-0-0) [ζουμ](#page-0-0) [\(](#page-0-0)[Τηλεχειριστήριο](#page-0-0)[\) \(](#page-0-0)[στατική](#page-0-0) [εικόνα](#page-0-0)[/](#page-0-0)[ταινία](#page-0-0)[\)](#page-0-0)
- [Σχετικά](#page-0-0) [με](#page-0-0) [την](#page-0-0) [κλίμακα](#page-0-0) [ζουμ](#page-0-0)
- **[Zoom Ring Rotate](#page-0-0)**

## **Χρήση του φλας**

- [Χρήση](#page-0-0) [φλας](#page-0-0) [\(](#page-0-0)[πωλείται](#page-0-0) [χωριστά](#page-0-0)[\)](#page-0-0)
- [Flash Mode](#page-0-0)
- [Flash Comp.](#page-0-0)
- **[Exp.comp.set](#page-0-0)**
- [Wireless Flash](#page-0-0)
- [Red Eye Reduction](#page-0-0)
- [Κλείδωμα](#page-0-0) [FEL](#page-0-0)
- [Ρυθμίσεις](#page-0-0) [εξωτερικού](#page-0-0) [φλας](#page-0-0)
- [Video Light Mode](#page-0-0)

## **Μείωση θολώματος**

- [SteadyShot \(](#page-0-0)[στατική](#page-0-0) [εικόνα](#page-0-0)[\)](#page-0-0)
- [SteadyShot \(](#page-0-0)[ταινία](#page-0-0)[\)](#page-0-0)
- [SteadyShot Adjust. \(](#page-0-0)[στατική](#page-0-0) [εικόνα](#page-0-0)[/](#page-0-0)[ταινία](#page-0-0)[\)](#page-0-0)
- [Εστιακή](#page-0-0) [απόσταση](#page-0-0) [SteadyShot \(](#page-0-0)[στατική](#page-0-0) [εικόνα](#page-0-0)[/](#page-0-0)[ταινία](#page-0-0)[\)](#page-0-0)

## **[Αντιστάθμιση](#page-0-0) [φακού](#page-0-0) [\(](#page-0-0)[στατική](#page-0-0) [εικόνα](#page-0-0)[/](#page-0-0)[ταινία](#page-0-0)[\)](#page-0-0)**

## **Μείωση θορύβου**

- **[Long Exposure NR](#page-0-0)**
- [High ISO NR](#page-0-0)

## **Ρύθμιση της εμφάνισης της οθόνης κατά τη λήψη**

- [Αυτόματη](#page-0-0) [ανασκόπηση](#page-0-0) [\(](#page-0-0)[στατική](#page-0-0) [εικόνα](#page-0-0)[\)](#page-0-0)
- [Εμφάνιση](#page-0-0) [υπόλοιπων](#page-0-0) [λήψεων](#page-0-0) [\(](#page-0-0)[στατική](#page-0-0) [εικόνα](#page-0-0)[\)](#page-0-0)
- [Εμφάνιση](#page-0-0) [γραμμών](#page-0-0) [πλέγματος](#page-0-0) [\(](#page-0-0)[στατική](#page-0-0) [εικόνα](#page-0-0)[/](#page-0-0)[ταινία](#page-0-0)[\)](#page-0-0)
- [Τύπος](#page-0-0) [γραμμών](#page-0-0) [πλέγματος](#page-0-0) [\(](#page-0-0)[στατική](#page-0-0) [εικόνα](#page-0-0)[/](#page-0-0)[ταινία](#page-0-0)[\)](#page-0-0)
- [Ρύθμιση](#page-0-0) [εμφάνισης](#page-0-0) [ζωντανής](#page-0-0) [προβολής](#page-0-0)
- [Aperture Preview](#page-0-0)
- **[Shot. Result Preview](#page-0-0)**
- **[Bright Monitoring](#page-0-0)**
- [Τονισμός](#page-0-0) [οθόνης](#page-0-0) [σε](#page-0-0) [ΕΓΓΡΑΦΗ](#page-0-0)
- **[Marker Display](#page-0-0)**
- [Υποβοήθηση](#page-0-0) [εμφάνισης](#page-0-0) [γάμμα](#page-0-0)
- [Βοήθεια](#page-0-0) [οθόνης](#page-0-0) [για](#page-0-0) [την](#page-0-0) [τιμή](#page-0-0) [gamma](#page-0-0) [της](#page-0-0) [οθόνης](#page-0-0)

## **Εγγραφή ήχου ταινίας**

- **[Audio Recording](#page-0-0)**
- **[Audio Rec Level](#page-0-0)**
- **[Audio Out Timing](#page-0-0)**
- [Wind Noise Reduct.](#page-0-0)
- [Ρύθμιση](#page-0-0) [ήχου](#page-0-0) [από](#page-0-0) [υποδοχή](#page-0-0)
- **[Audio Level Display](#page-0-0)**

# **Ρυθμίσεις TC/UB**

● [TC/UB](#page-0-0)

**2**

[Διακόπτης](#page-0-0) [εμφάνισης](#page-0-0) [Setting](#page-0-0)

[42] Χρήση των λειτουργιών λήψης | Επιλογή λειτουργίας λήψης

# **Ευφυές αυτόματο**

Η κάμερα τραβά φωτογραφίες με αυτόματη αναγνώριση σκηνών.

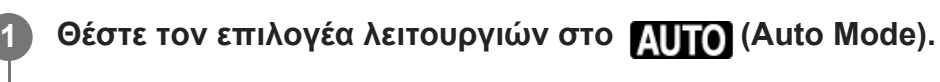

- Η λειτουργία λήψης θα ρυθμιστεί στο  $\mathbf{i}$  (Intelligent Auto).

## **Στρέψτε την κάμερα προς το θέμα.**

Όταν η κάμερα αναγνωρίσει τη σκηνή, εμφανίζεται το εικονίδιο για την αναγνωρισμένη σκηνή στην οθόνη.

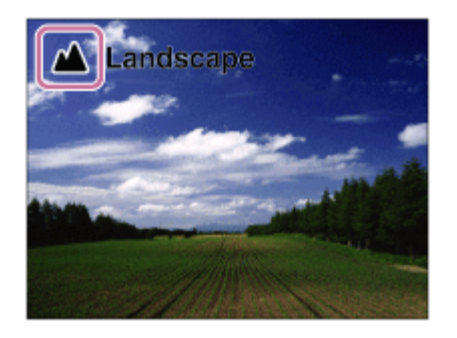

**3 Ρυθμίστε την εστίαση και τραβήξτε την εικόνα.**

# **Σχετικά με την αναγνώριση σκηνής**

Η λειτουργία αναγνώρισης σκηνής επιτρέπει στη μηχανή να αναγνωρίζει αυτόματα τις συνθήκες

λήψης.

Όταν η φωτογραφική μηχανή αναγνωρίζει ορισμένες σκηνές, εμφανίζονται τα ακόλουθα εικονίδια και οι οδηγοί στην κορυφή της οθόνης:

2s (Πορτραίτο), (Μωρό), 2) (Πορτραίτο τη νύχτα), (Νυχτερινή σκηνή), 27 (Πορτραίτο οπίσθιου φωτισμού),  $\nabla$  (Οπίσθιος φωτισμός),  $\blacktriangle$  (Τοπίο),  $\nabla$  (Μάκρο),  $\odot$ (Φως προβολέα),  $\bigcirc$  (Χαμηλός φωτισμός),  $\bigcirc$  (Νυχτερινή σκηνή με χρήση τριπόδου)

#### **Σημείωση**

- Το προϊόν δεν θα αναγνωρίσει τη σκηνή όταν τραβάτε εικόνες με λειτουργίες ζουμ εκτός του οπτικού ζουμ.
- Το προϊόν μπορεί να μην αναγνωρίσει σωστά μια σκηνή υπό ορισμένες συνθήκες λήψης.
- Για τη λειτουργία [Intelligent Auto], οι περισσότερες λειτουργίες ορίζονται αυτόματα και δεν μπορείτε να προσαρμόσετε τις ρυθμίσεις.

[43] Χρήση των λειτουργιών λήψης | Επιλογή λειτουργίας λήψης

# **Αυτόματο πρόγραμμα**

Σας επιτρέπει τη λήψη με την έκθεση να ρυθμίζεται αυτόματα (τόσο η ταχύτητα κλείστρου όσο και η τιμή διαφράγματος).

Mπορείτε να κάνετε ρυθμίσεις στις λειτουργίες λήψης, όπως το [  $\mathbb{F}_{\mathbb{H}}$  ISO].

**1 Θέστε τον επιλογέα λειτουργίας στο P (Program Auto).**

**2 Θέστε τις λειτουργίες λήψης στις ρυθμίσεις που επιθυμείτε.**

**3 Ρυθμίστε την εστίαση και τραβήξτε το θέμα.**

### **Μετατόπιση προγράμματος**

Όταν δεν χρησιμοποιείτε το φλας, μπορείτε να αλλάξετε το συνδυασμό ταχύτητας κλείστρου και διαφράγματος (τιμή F) χωρίς να αλλάξετε την ορισμένη τιμή έκθεσης που έχει οριστεί από τη φωτογραφική μηχανή.

Στρέψτε τον μπροστινό/πίσω επιλογέα για να επιλέξετε τον συνδυασμό της τιμής διαφράγματος και της ταχύτητας κλείστρου.

Το "P" στην οθόνη αλλάζει σε "P\*" όταν στρέφετε τον μπροστινό/πίσω επιλογέα.

Για να ακυρώσετε τη μετατόπιση προγράμματος, επιλέξτε για τη λειτουργία λήψης μια άλλη ρύθμιση εκτός από [Αυτόμ. πρόγραμμα] ή απενεργοποιήστε την κάμερα.

#### **Σημείωση**

- Ανάλογα με τη φωτεινότητα του περιβάλλοντος, η μετατόπιση προγράμματος μπορεί να μη χρησιμοποιείται.
- Ρυθμίστε τη λειτουργία λήψης σε μια άλλη επιλογή εκτός από «P» ή απενεργοποιήστε την κάμερα για να ακυρώσετε τη ρύθμιση που έγινε.
- Όταν η φωτεινότητα αλλάζει, το διάφραγμα (τιμή F) και η ταχύτητα κλείστρου επίσης αλλάζουν ενώ διατηρείται ο βαθμός μετατόπισης.

[44] Χρήση των λειτουργιών λήψης Επιλογή λειτουργίας λήψης

# **Προτεραιότητα διαφράγματος**

Μπορείτε να εκτελέσετε λήψεις ρυθμίζοντας το διάφραγμα και αλλάζοντας το εύρος εστίασης ή αφήνοντας το φόντο εκτός εστίασης.

**1 Ρυθμίστε το καντράν λειτουργιών στην επιλογή A (Προτερ. διαφράγματ.).**

**Επιλέξτε την επιθυμητή τιμή στρέφοντας τον μπροστινό/πίσω επιλογέα.**

Μικρότερη τιμή F: Το θέμα είναι εστιασμένο, αλλά τα αντικείμενα μπροστά και πίσω από το θέμα είναι θολά.

Μεγαλύτερη τιμή F: Το θέμα, το προσκήνιο και το φόντο του είναι εστιασμένα.

Αν η τιμή διαφράγματος που έχετε ορίσει δεν είναι η σωστή για την κατάλληλη έκθεση, η ένδειξη της ταχύτητας κλείστρου στην οθόνη λήψης θα αναβοσβήσει. Αν συμβεί αυτό, αλλάξτε την τιμή διαφράγματος.

#### **Ρυθμίστε την εστίαση και τραβήξτε το θέμα.**

Η ταχύτητα κλείστρου προσαρμόζεται αυτόματα για να επιτευχθεί βέλτιστη έκθεση.

#### **Σημείωση**

**2**

**3**

Η φωτεινότητα της εικόνας στην οθόνη μπορεί να διαφέρει από την εικόνα που τελικά τραβάτε.

**2**

**3**

# [45] Χρήση των λειτουργιών λήψης | Επιλογή λειτουργίας λήψης **Προτεραιότητα κλείστρου**

Μπορείτε να εκφράσετε την κίνηση ενός κινούμενου θέματος με διάφορους τρόπους ρυθμίζοντας την ταχύτητα κλείστρου, για παράδειγμα, κατά τη στιγμή της κίνησης με κλείστρο υψηλής ταχύτητας ή ως εικόνα ίχνους με χαμηλή ταχύτητα κλείστρου.

#### **1 Ρυθμίστε τον επιλογέα λειτουργίας στο S (Προτεραιότητα κλείστρου).**

#### **Επιλέξτε την επιθυμητή τιμή στρέφοντας τον μπροστινό/πίσω επιλογέα.**

Εάν δεν μπορεί να επιτευχθεί επαρκής έκθεση μετά τη ρύθμιση, η τιμή διαφράγματος στην οθόνη λήψης αναβοσβήνει. Αν συμβεί αυτό, αλλάζετε την ταχύτητα κλείστρου.

#### **Ρυθμίστε την εστίαση και τραβήξτε το θέμα.**

Το διάφραγμα προσαρμόζεται αυτόματα για να επιτευχθεί βέλτιστη έκθεση.

#### **Συμβουλή**

- Χρησιμοποιήστε τρίποδο για να αποτρέψετε το τράνταγμα της φωτογραφικής μηχανής όταν έχετε επιλέξει την αργή ταχύτητα κλείστρου.
- Όταν τραβάτε σκηνές από εσωτερικά αθλήματα, ρυθμίστε την ευαισθησία ISO σε υψηλότερη τιμή.

#### **Σημείωση**

- Η ένδειξη προειδοποίησης SteadyShot δεν εμφανίζεται σε λειτουργία προτεραιότητας ταχύτητας κλείστρου.
- Όταν το [ΜΘ μακράς έκθ.] έχει ρυθμιστεί σε [On] και η ταχύτητα κλείστρου είναι 1 δευτερόλεπτο ή μεγαλύτερη, η μείωση θορύβου γίνεται μετά από λήψη για το ίδιο χρονικό διάστημα κατά το οποίο το κλείστρο ήταν ανοιχτό. Εντούτοις, δεν μπορείτε να τραβήξετε άλλο όσο είναι σε εξέλιξη μείωση θορύβου.
- Η φωτεινότητα της εικόνας στην οθόνη μπορεί να διαφέρει από την εικόνα που τελικά τραβάτε.

[46] Χρήση των λειτουργιών λήψης | Επιλογή λειτουργίας λήψης

# **Χειροκίνητη έκθεση**

print.html[24.09.2020 17:16:26]

**2**

Μπορείτε να εκτελέσετε λήψεις με την επιθυμητή ρύθμιση έκθεσης ρυθμίζοντας την ταχύτητα κλείστρου και το διάφραγμα.

**1 Ρυθμίστε το καντράν λειτουργιών στην επιλογή M (Χειροκίνητη έκθεση).**

**Επιλέξτε την επιθυμητή τιμή διαφράγματος στρέφοντας τον μπροστινό επιλογέα. Επιλέξτε την επιθυμητή ταχύτητα κλείστρου στρέφοντας τον πίσω επιλογέα.**

- Μπορείτε να αλλάξετε τις ρυθμίσεις του μπροστινού/πίσω καντράν χρησιμοποιώντας το MENU →  $\leftarrow$  (Διαμόρφωση) → [Προσαρ. καντράν] → [Ρύθμιση καντράν].
- Μπορείτε επίσης να ορίσετε το [ ISO] σε [ISO AUTO] στη χειροκίνητη λειτουργία έκθεσης. Η τιμή ISO αλλάζει αυτόματα για να επιτύχει την κατάλληλη έκθεση χρησιμοποιώντας την τιμή διαφράγματος και την ταχύτητα κλείστρου που έχετε ορίσει.
- Όταν το [ <sub>[4]</sub> ISO] έχει οριστεί σε [ISO AUTO], η ενδεικτική λυχνία της τιμής ISO θα αναβοσβήσει, αν η τιμή που έχετε ορίσει δεν είναι η κατάλληλη για τη σωστή έκθεση. Αν συμβεί αυτό, αλλάζετε την ταχύτητα κλείστρου ή την τιμή διαφράγματος.
- Όταν το [ ISO] έχει οριστεί σε άλλη ρύθμιση εκτός του [ISO AUTO], χρησιμοποιήστε τη ρύθμιση «M.M.» (Χειροκίνητη μέτρηση)\* για να ελέγξετε την τιμή έκθεσης.

**Προς +:** Οι εικόνες γίνονται πιο φωτεινές.

**Προς -:** Οι εικόνες γίνονται πιο σκοτεινές.

**0:** Η σωστή έκθεση αναλύεται από τη φωτογραφική μηχανή.

Υποδεικνύει υψηλότερο/κατώτερο για την σωστή έκθεση. Εμφανίζεται με τη χρήση μιας αριθμητικής τιμής στην οθόνη και μιας ενδεικτικής λυχνίας φωτομέτρησης στο εικονοσκόπιο. \*

#### **3 Ρυθμίστε την εστίαση και τραβήξτε το θέμα.**

#### **Συμβουλή**

Μπορείτε να αλλάξετε τον συνδυασμό ταχύτητας κλείστρου και διαφράγματος (τιμή F) χωρίς να αλλάξετε την ορισμένη τιμή έκθεσης, περιστρέφοντας τον μπροστινό/πίσω επιλογέα, πατώντας παράλληλα το κουμπί AEL. (Χειροκίνητη μετακίνηση)

#### **Σημείωση**

- Η ένδειξη για τη χειροκίνητη μέτρηση δεν εμφανίζεται όταν το [ မြူ ISO] έχει οριστεί σε [ISO AUTO].
- Όταν η ποσότητα φωτισμού περιβάλλοντος υπερβαίνει το εύρος της μέτρησης της Χειροκίνητης μέτρησης, η ένδειξη της Χειροκίνητης μέτρησης αναβοσβήνει.
- Η ένδειξη προειδοποίησης SteadyShot δεν εμφανίζεται σε λειτουργία χειροκίνητης ρύθμισης έκθεσης.

Η φωτεινότητα της εικόνας στην οθόνη μπορεί να διαφέρει από την εικόνα που τελικά τραβάτε.

[47] Χρήση των λειτουργιών λήψης | Επιλογή λειτουργίας λήψης

# **Λήψη με λυχνία**

Μπορείτε να τραβήξετε μια εικόνα με καθυστέρηση της κίνησης ενός θέματος με μεγάλη έκθεση. Η λήψη με λυχνία είναι κατάλληλη για τη λήψη ιχνών από αστέρια ή πυροτεχνήματα κλπ.

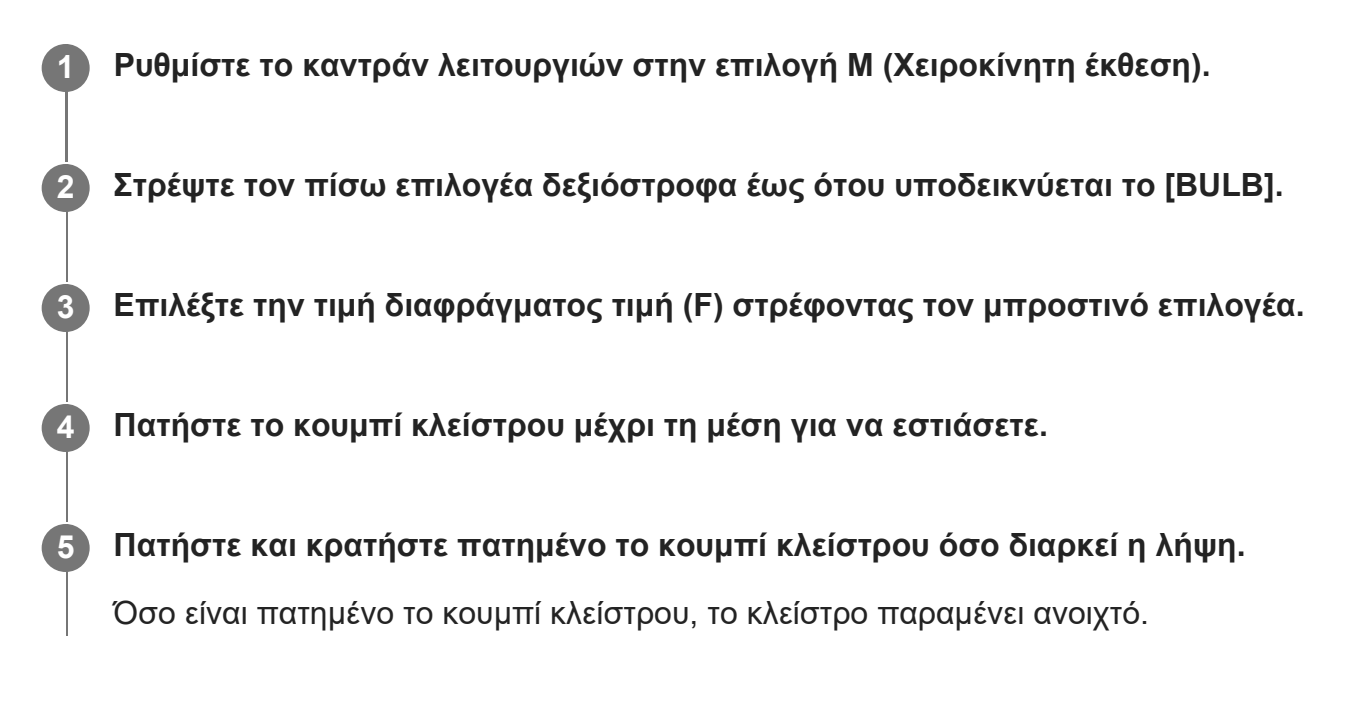

#### **Συμβουλή**

- Κατά τη λήψη πυροτεχνημάτων κλπ., εστιάστε στο άπειρο στη λειτουργία χειροκίνητης εστίασης. Αν χρησιμοποιείτε ένα φακό με σημείο στο άπειρο που είναι σαφές, προσαρμόστε εκ των προτέρων την εστίαση στα πυροτεχνήματα στην περιοχή που επιθυμείτε να εστιάσετε.
- Για να πραγματοποιήσετε λήψη με λυχνία χωρίς να προκαλέσετε φθορά στην ποιότητα της εικόνας, σας συνιστούμε να ξεκινήσετε τη λήψη ενώ η μηχανή είναι κρύα.
- Κατά τη λήψη με λυχνία, οι εικόνες τείνουν να θολώνουν. Συνιστάται να χρησιμοποιήσετε τρίποδο, τηλεχειριστήριο Bluetooth (πωλείται ξεχωριστά) ή τηλεχειριστήριο εξοπλισμένο με λειτουργία κλειδώματος (πωλείται ξεχωριστά). Όταν χρησιμοποιείτε το τηλεχειριστήριο Bluetooth, μπορείτε να ξεκινάτε τη λήψη με λυχνία πατώντας το κουμπί κλείστρου στο τηλεχειριστήριο. Για να σταματήσετε τη λήψη με λυχνία, πατήστε ξανά το κουμπί κλείστρου στο τηλεχειριστήριο. Για να χρησιμοποιήσετε το άλλο τηλεχειριστήριο, χρησιμοποιήστε το μοντέλο που μπορεί να συνδεθεί μέσω του ακροδέκτη Multi/Micro USB.

#### **Σημείωση**

- Όσο μεγαλύτερος ο χρόνος έκθεσης, τόσο περισσότερος θόρυβος θα είναι ορατός στην εικόνα.
- Όταν το [ΜΘ μακράς έκθ.] έχει οριστεί σε [On], η μείωση του θορύβου εκτελείται μετά από λήψη για την ίδια χρονική διάρκεια κατά την οποία το κλείστρο παρέμεινε ανοιχτό. Όσο είναι σε εξέλιξη η μείωση θορύβου δεν είναι εφικτή η λήψη.
- Δεν μπορείτε να θέσετε την ταχύτητα κλείστρου στο [BULB] στις ακόλουθες περιστάσεις:
	- Όταν η [Drive Mode] έχει ρυθμιστεί ως εξής:
		- $-$  [Cont. λήψη]
		- [Χρονοδ.(Συνεχ.)]
		- [Cont. οριοθέτηση]
	- Όταν ο [Τύπος κλείστρου] έχει οριστεί σε [Ηλεκτρον. κλείστρο].

Εάν χρησιμοποιείτε τις ανωτέρω λειτουργίες όταν η ταχύτητα κλείστρου έχει τεθεί στο [BULB], η ταχύτητα κλείστρου ρυθμίζεται προσωρινά στα 30 δευτερόλεπτα.

[48] Χρήση των λειτουργιών λήψης | Επιλογή λειτουργίας λήψης **Τύπος ρύθμισης για έκθεση**

## ⊠/用

Μπορείτε να επιλέξετε τη μέθοδο για τη ρύθμιση της έκθεσης (ταχύτητα κλείστρου και διάφραγμα) κατά τη λήψη ταινιών. Με τη ρύθμιση [Λειτ. P/A/S/M], μπορείτε να επιλέξετε τις λειτουργίες P/A/S/M με τον ίδιο τρόπο που επιλέγετε τη λειτουργία έκθεσης για τις στατικές εικόνες. Με τη ρύθμιση [Ευέλ. λειτ. Έκθ.], μπορείτε να κάνετε εναλλαγή μεταξύ αυτόματων και χειροκίνητων ρυθμίσεων ξεχωριστά για την τιμή διαφράγματος και για την ταχύτητα κλείστρου, όπως στο σύστημα ελέγχου έκθεσης μιας επαγγελματικής φωτογραφικής μηχανής.

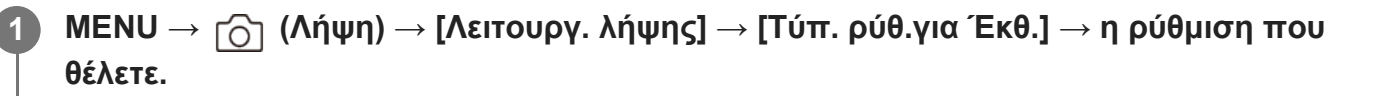

#### **Λεπτομέρειες στοιχείου μενού**

#### **Λειτ. P/A/S/M:**

Επιλέξτε τη λειτουργία έκθεσης που θέλετε μεταξύ των: [Αυτόμ. πρόγραμμα], [Προτερ. διαφράγματ.], [Προτερ. κλείστρου] και [Χειροκίνητη έκθεση].

#### **Ευέλ. λειτ. Έκθ.:**

Ρυθμίζει την τιμή διαφράγματος και την ταχύτητα κλείστρου αυτόματα (Αυτόματα) ή χειροκίνητα (Χειροκίνητα).

Μπορείτε να κάνετε εναλλαγή μεταξύ αυτόματων και χειροκίνητων ρυθμίσεων χρησιμοποιώντας το αντίστοιχο προσαρμοσμένο πλήκτρο ή να αλλάζετε τις τιμές διαφράγματος και ταχύτητας

κλείστρου στρέφοντας το εμπρός/πίσω καντράν.

### **Σημείωση**

Ακόμα και αν η ρύθμιση [Τύπ. ρύθ.για Έκθ.] έχει οριστεί σε [Ευέλ. λειτ. Έκθ.], κατά τη λήψη ταινίας με το πάτημα του κουμπιού MOVIE (ταινία) σε λειτουργία λήψης στατικών εικόνων, η λήψη της ταινίας θα γίνει στη λειτουργία έκθεσης για τη λήψη στατικών εικόνων.

[49] Χρήση των λειτουργιών λήψης Επιλογή λειτουργίας λήψης **Ρύθ ενλ λειτουργίας**

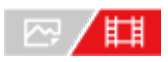

Κατά τη λήψη ταινιών, μπορείτε να κάνετε εναλλαγή μεταξύ αυτόματων και χειροκίνητων ρυθμίσεων ξεχωριστά για το διάφραγμα και την ταχύτητα κλείστρου, όπως θα κάνατε με το σύστημα ελέγχου έκθεσης μιας επαγγελματικής φωτογραφικής μηχανής. Ρυθμίστε εκ των προτέρων τον Τύπ. ρύθ.για Έκθ. σε Ευέλ. λειτ. Έκθ.].

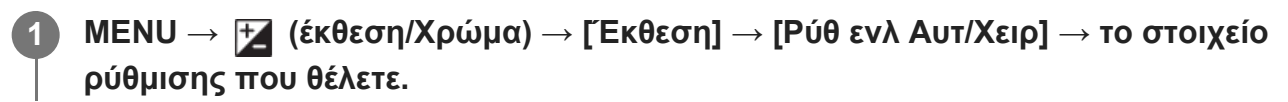

### **Λεπτομέρειες στοιχείου μενού**

**Εναλ Αυτ/Χειρ Av:** Εναλλάσσει την τιμή διαφράγματος μεταξύ [Αυτόματα] και [Χειροκίνητα].

#### **Εναλ Αυτ/Χειρ Tv:**

Εναλλάσσει την ταχύτητα κλείστρου μεταξύ [Αυτόματα] και [Χειροκίνητα].

### **Για εναλλαγή μεταξύ των επιλογών [Αυτόματα] και [Χειροκίνητα] με τα προσαρμοσμένα πλήκτρα**

Όταν η ρύθμιση [Τύπ. ρύθ.για Έκθ.] έχει οριστεί σε [Ευέλ. λειτ.] Έκθ.], οι ακόλουθες λειτουργίες αντιστοιχίζονται στα προσαρμοσμένα πλήκτρα κατά την εγγραφή ταινίας.

- [Εναλ Αυτ/Χειρ Av]: κουμπί C2 (Προσαρμογή 2)
- [Εναλ Αυτ/Χειρ Tv]: κουμπί C1 (Προσαρμογή 1)

Κάθε φορά που πατάτε το αντίστοιχο προσαρμοσμένο πλήκτρο, η τιμή διαφράγματος ή η ταχύτητα κλείστρου εναλλάσσονται μεταξύ των επιλογών [Αυτόματα] και [Χειροκίνητα]. Όταν επιλέγεται το στοιχείο [Αυτόματα], ρυθμίζεται αυτόματα η σωστή έκθεση και όταν
επιλέγεται το στοιχείο [Χειροκίνητα], μπορείτε να ρυθμίσετε την τιμή διαφράγματος και την ταχύτητα κλείστρου με τα εξής καντράν.

- Τιμή διαφράγματος: πίσω καντράν
- Ταχύτητα κλείστρου: εμπρός καντράν

#### **Σημείωση**

Όταν ρυθμίζετε την τιμή διαφράγματος με το δακτύλιο διαφράγματος φακού, η τιμή του δακτυλίου διαφράγματος έχει προτεραιότητα σε σχέση με την τιμή του καντράν.

[50] Χρήση των λειτουργιών λήψης Επιλογή λειτουργίας λήψης

# **Ταινία: Λειτουργία έκθεσης**

# ⊠/用

**2**

**3**

Μπορείτε να ρυθμίσετε τη λειτουργία έκθεσης για κάθε λήψη ταινίας. Η ρύθμιση που επιλέξατε θα εφαρμοστεί, όταν η ρύθμιση [Τύπ. ρύθ.για Έκθ.] οριστεί σε [Λειτ. P/A/S/M].

**1 Θέστε τον επιλογέα λήψης στο (Ταινία).**

**MENU→ (Λήψη) → [Λειτουργ. λήψης] → [Λειτουρ. έκθεσης] → η ρύθμιση που θέλετε.**

**Πατήστε το κουμπί MOVIE (Ταινία) για να ξεκινήσει η εγγραφή.**

Πατήστε ξανά το κουμπί MOVIE για να σταματήσει η εγγραφή.

## **Λεπτομέρειες στοιχείου μενού**

#### **Αυτόματο πρόγραμμα:**

Σας επιτρέπει τη λήψη με την έκθεση να ρυθμίζεται αυτόματα (τόσο η ταχύτητα κλείστρου όσο και η τιμή διαφράγματος).

## **Προτεραιότητα διαφράγματος:**

Επιτρέπει τη λήψη μετά τη χειροκίνητη προσαρμογή της τιμής διαφράγματος.

## **Προτεραιότητα κλείστρου:**

Επιτρέπει τη λήψη μετά τη χειροκίνητη προσαρμογή της ταχύτητας κλείστρου.

## **Χειροκίνητη έκθεση:**

Επιτρέπει τη λήψη μετά τη χειροκίνητη προσαρμογή της έκθεσης (τόσο η ταχύτητα κλείστρου όσο και η τιμή διαφράγματος).

[51] Χρήση των λειτουργιών λήψης Επιλογή λειτουργίας λήψης

# **Α&Γ κίνηση: Λειτουργία έκθεσης**

# ☞/曲

**2**

**3**

Μπορείτε να επιλέξετε τη λειτουργία έκθεσης για λήψεις αργής κίνησης/γρήγορης κίνησης. Η ρύθμιση που επιλέξατε θα εφαρμοστεί, όταν η ρύθμιση [Τύπ. ρύθ.για Έκθ.] οριστεί σε [Λειτ. P/A/S/M].

Μπορείτε να αλλάξετε τη ρύθμιση και την ταχύτητα αναπαραγωγής για λήψεις αργής κίνησης/γρήγορης κίνησης με το [ S&Q Settings].

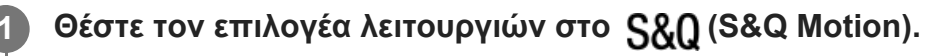

**MENU → (Λήψη) → [Λειτουργ. λήψης] → [ Λειτουρ. έκθεσης] → η ρύθμιση που θέλετε.**

**Πατήστε το κουμπί MOVIE (Ταινία) για να ξεκινήσει η εγγραφή.**

Πατήστε ξανά το κουμπί MOVIE για να σταματήσει η εγγραφή.

# **Λεπτομέρειες στοιχείου μενού**

## **Αυτόματο πρόγραμμα:**

Σας επιτρέπει τη λήψη με την έκθεση να ρυθμίζεται αυτόματα (τόσο η ταχύτητα κλείστρου όσο και η τιμή διαφράγματος).

## **Προτεραιότητα διαφράγματος:**

Επιτρέπει τη λήψη μετά τη χειροκίνητη προσαρμογή της τιμής διαφράγματος.

## **Προτεραιότητα κλείστρου:**

Επιτρέπει τη λήψη μετά τη χειροκίνητη προσαρμογή της ταχύτητας κλείστρου.

## **Χειροκίνητη έκθεση:**

Επιτρέπει τη λήψη μετά τη χειροκίνητη προσαρμογή της έκθεσης (τόσο η ταχύτητα κλείστρου όσο και η τιμή διαφράγματος).

[52] Χρήση των λειτουργιών λήψης Επιλογή λειτουργίας λήψης

# **Αυτόματο αργό κλείστρο**

# ⊡/Ⅲ

Ρυθμίζει εάν θα γίνει αυτόματη προσαρμογή της ταχύτητας κλείστρου κατά την εγγραφή ταινιών, όταν το θέμα είναι σκοτεινό.

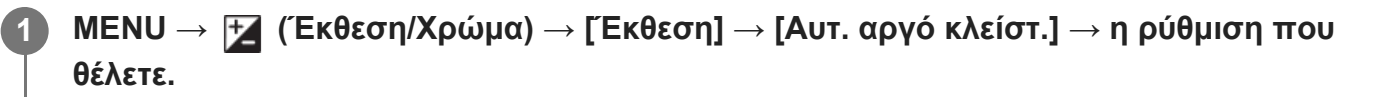

#### **Λεπτομέρειες στοιχείου μενού**

#### **On:**

Χρησιμοποιεί το αυτόματο αργό κλείστρο. Η ταχύτητα του κλείστρου μειώνεται αυτόματα κατά την εγγραφή σε σκοτεινές τοποθεσίες. Μπορείτε να μειώσετε το θόρυβο της ταινίας χρησιμοποιώντας αργή ταχύτητα κλείστρου κατά την εγγραφή σε σκοτεινές τοποθεσίες.

#### **Off:**

Δεν χρησιμοποιεί το αυτόματο αργό κλείστρο. Η εγγεγραμμένη ταινία θα είναι σκοτεινότερη από ό,τι αν είχατε επιλέξει το [On], αλλά μπορείτε να εγγράψετε ταινίες με ομαλότερη κίνηση και λιγότερη θολότητα.

#### **Σημείωση**

- Το [Auto Slow Shut.] δεν λειτουργεί στις εξής περιπτώσεις:
	- Κατά τις λήψεις αργής κίνησης/γρήγορης κίνησης
	- (Προτεραιότητα κλείστρου)
	- (Χειροκίνητη έκθεση)
	- Όταν το [ ISO] είναι ρυθμισμένο σε λειτουργία άλλη πέραν της [ISO AUTO]
	- Όταν η ρύθμιση [Τύπ. ρύθ.για Έκθ.] έχει οριστεί σε [Ευέλ. λειτ.] Έκθ.] και η μέθοδος για την προσαρμογή της ταχύτητας κλείστρου έχει οριστεί σε [Χειροκίνητα]

[53] Χρήση των λειτουργιών λήψης | Εστίαση

# **Επιλογή της μεθόδου εστίασης (Λειτουργία εστίασης)**

# ☑/岡

Επιλέγει τη μέθοδο εστίασης ώστε να ταιριάζει με την κίνηση του θέματος.

**MENU → (Εστίαση) → [AF/MF] → [ Λειτουργία εστίασης] → η ρύθμιση που**

 $AF$ <sub>MF</sub> **1θέλετε.**

#### **Λεπτομέρειες στοιχείου μενού**

#### **Μοναδ. λήψη AF:**

Το προϊόν κλειδώνει την εστίαση μόλις ολοκληρωθεί η εστίαση. Χρησιμοποιήστε αυτήν τη ρύθμιση όταν το θέμα δεν κινείται.

ଙ⊪

### **Αυτόματη AF:**

Οι ρυθμίσεις [Μοναδ. λήψη AF] και [Συνεχόμενη AF] εναλλάσσονται ανάλογα με την κίνηση του θέματος. Όταν το κουμπί του κλείστρου είναι πατημένο έως τη μέση, το προϊόν κλειδώνει την εστίαση όταν προσδιορίσει ότι το θέμα είναι ακίνητο ή συνεχίζει να εστιάζει όταν το θέμα κινείται. Στη διάρκεια της συνεχούς λήψης, το προϊόν κάνει αυτόματα λήψεις με [Συνεχόμενη AF] ξεκινώντας από τη δεύτερη λήψη.

### **Συνεχόμενη AF:**

Η φωτογραφική μηχανή συνεχίζει να εστιάζει ενώ το κουμπί κλείστρου είναι πατημένο μέχρι τη μέση. Χρησιμοποιήστε αυτήν τη ρύθμιση όταν το θέμα είναι σε κίνηση. Στη λειτουργία [Continuous AF] δεν ακούγεται μπιπ όταν η φωτογραφική μηχανή εστιάζει.

#### **DMF:**

Μπορείτε να κάνετε λεπτές ρυθμίσεις με το χέρι αφού εκτελεστεί η αυτόματη εστίαση. Αυτό σας επιτρέπει να εστιάζετε σε ένα θέμα πιο γρήγορα από όταν χρησιμοποιείτε τη [Χειροκ. εστίαση] από την αρχή. Αυτό είναι βολικό σε περιπτώσεις όπως η λήψη μάκρο.

#### **Χειροκ. εστίαση:**

Προσαρμόζει χειροκίνητα την εστίαση. Εάν δεν μπορείτε να εστιάσετε στο προβλεπόμενο θέμα χρησιμοποιώντας την αυτόματη εστίαση, χρησιμοποιήστε τη [Χειροκ. εστίαση].

#### **Ενδεικτική λυχνία εστίασης**

 (αναμμένη): Το θέμα έχει εστιαστεί και η εστίαση είναι κλειδωμένη. (αναβοσβήνει): Το θέμα δεν έχει εστιαστεί. (αναμμένη): Το θέμα έχει εστιαστεί. Η εστίαση θα ρυθμίζεται συνεχώς ανάλογα με τις κινήσεις του θέματος. (αναμμένη): Εστίαση σε εξέλιξη.

## **Θέματα στα οποία είναι δύσκολο να εστιάσει κανείς χρησιμοποιώντας την αυτόματη εστίαση**

- Σκοτεινά και απομακρυσμένα θέματα
- Θέματα με κακή αντίθεση
- Θέματα όπως φαίνονται μέσα από τζάμι
- Θέματα που κινούνται γρήγορα
- Φως πυο αντανακλάται ή γυαλιστερές επιφάνειες
- Φως που αναβοσβήνει
- Θέματα που φωτίζονται από πίσω
- Συνεχώς επαναλαμβανόμενα μοτίβα, όπως οι όψεις κτιρίων
- Θέματα στην περιοχή εστίασης με διαφορετικές εστιακές αποστάσεις

### **Συμβουλή**

- Στη λειτουργία [Continuous AF], μπορείτε να κλειδώσετε την εστίαση πατώντας και κρατώντας το πλήκτρο που έχει αντιστοιχιστεί με τη λειτουργία [Focus Hold].
- Όταν ορίζετε την εστίαση στο άπειρο με τη λειτουργία [Χειροκ. εστίαση] ή με τη λειτουργία [DMF], πρέπει να βεβαιώνεστε ότι έχει γίνει εστίαση σε ένα επαρκώς μακρινό θέμα ελέγχοντας την οθόνη ή το εικονοσκόπιο.

#### **Σημείωση**

- Το [Automatic AF] διατίθεται μόνο όταν χρησιμοποιείτε έναν φακό που υποστηρίζει εντοπισμό φάσης AF εστιακού επιπέδου.
- Όταν έχει ρυθμιστεί το [Continuous AF] ή [Automatic AF], η γωνία προβολής ενδέχεται να αλλάζει σταδιακά κατά την εστίαση. Αυτό δεν επηρεάζει τις πραγματικές εικόνες που καταγράφονται.
- Μόνο οι ρυθμίσεις [Συνεχόμενη AF] και [Χειροκ. εστίαση] είναι διαθέσιμες κατά τη λήψη ταινιών ή όταν το καντράν λειτουργίας είναι ρυθμισμένο σε . **S&Q** (Ε&Γ κίνηση).

[54] Χρήση των λειτουργιών λήψης | Εστίαση

# **Επιλογή της περιοχής εστίασης (Περιοχή εστίασης)**

# 122 / 註

Ρυθμίστε τον τύπο του πλαισίου εστίασης κατά τη λήψη με αυτόματη εστίαση. Επιλέξτε τη λειτουργία ανάλογα με το θέμα.

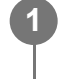

**MENU → (Εστίαση) → [Περιοχή εστίασης] → [ Περιοχή εστίασης] → η ρύθμιση που θέλετε.**

## **Λεπτομέρειες στοιχείου μενού**

## **Ευρεία:**

Εστιάζει σε ένα θέμα που καλύπτει όλο το εύρος της οθόνης αυτόματα. Όταν πατάτε το κουμπί κλείστρου μέχρι τη μέση σε λειτουργία φωτογράφισης ακίνητης εικόνας, ένα πράσινο πλαίσιο εμφανίζεται γύρω από την περιοχή στην οποία εστιάζετε.

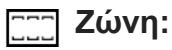

Επιλέξτε μια ζώνη στην οθόνη στην οποία να εστιάσετε και το προϊόν θα επιλέξει αυτόματα μια περιοχή εστίασης.

# **Στο κέντρο:**

Εστιάζει αυτόματα σε ένα θέμα στο κέντρο της εικόνας. Χρησιμοποιήστε με τη λειτουργία κλειδώματος εστίασης για να δημιουργήσετε τη σύνθεση που θέλετε.

## **Σημείο: S/Σημείο: M/Σημείο: L:**

Σας επιτρέπει να μετακινείτε το πλαίσιο εστίασης σε ένα επιθυμητό σημείο πάνω στην οθόνη και να εστιάζετε σε ένα πάρα πολύ μικρό αντικείμενο σε μια περιορισμένη περιοχή.

## **Εκτεταμένο σημ.:**

Εάν το προϊόν δεν μπορεί να εστιάσει σε ένα μεμονωμένο επιλεγμένο σημείο, χρησιμοποιεί σημεία εστίασης γύρω από το [Σημείο] ως περιοχή δευτερεύουσας προτεραιότητας για την εστίαση.

# **Παρακολούθηση:**

Αυτή η ρύθμιση είναι διαθέσιμη μόνο όταν η [ Λειτουργία εστίασης] έχει οριστεί σε [Συνεχόμενη AF]. Όταν το κουμπί κλείστρου είναι πατημένο μέχρι τη μέση, το προϊόν παρακολουθεί το θέμα εντός της περιοχής αυτόματης εστίασης. Τοποθετήστε τον δείκτη στην [Παρακολούθηση] στην οθόνη ρύθμισης [ Περιοχή εστίασης] και επιλέξτε την επιθυμητή περιοχή για να ξεκινήσετε την παρακολούθηση χρησιμοποιώντας την αριστερή/δεξιά πλευρά του τροχού ελέγχου. Μπορείτε επίσης να μετακινήσετε την περιοχή από την οποία θα ξεκινήσει η παρακολούθηση στο επιθυμητό σημείο, ορίζοντας την περιοχή ως [Παρακολούθηση: Ζώνη], [Παρακολούθηση: Σημείο S]/[Παρακολούθηση: Σημείο M]/[Παρακολούθηση: Σημείο L] ή [Παρακολούθηση: Εκτετ. σημείο]].

## **Συμβουλή**

Στις προεπιλεγμένες ρυθμίσεις, η [ Περιοχή εστίασης] είναι αντιστοιχισμένη στο κουμπί C2.

## **Σημείωση**

- Η [ Περιοχή εστίασης] κλειδώνει στη ρύθμιση [Ευρεία] στις ακόλουθες περιπτώσεις: [Ευφυές αυτόματο]
- Η περιοχή εστίασης μπορεί να μην ανάψει κατά τη συνεχή λήψη ή όταν το κουμπί του κλείστρου πατηθεί έως το τέρμα με τη μία.
- Όταν το καντράν λειτουργίας έχει οριστεί σε  $\pm\sharp$  (Ταινία) ή σε  $\,\mathsf{S}\&\mathsf{Q}\,$  (Ε&Γ κίνηση) ή κατά τη διάρκεια λήψης ταινίας, η [Παρακολούθηση] δεν μπορεί να επιλεγεί ως [ Περιοχή εστίασης].

# **Παραδείγματα της οθόνης πλαισίου εστίασης**

Το πλαίσιο εστίασης διαφέρει ως εξής.

### **Κατά την εστίαση σε μεγαλύτερη περιοχή**

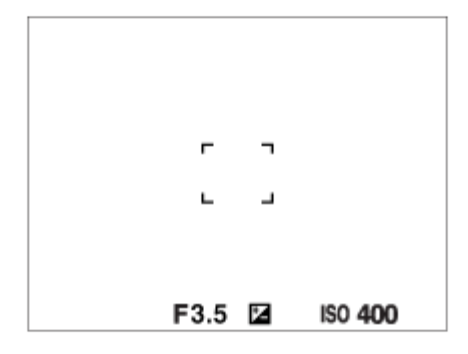

**Κατά την εστίαση σε μικρότερη περιοχή**

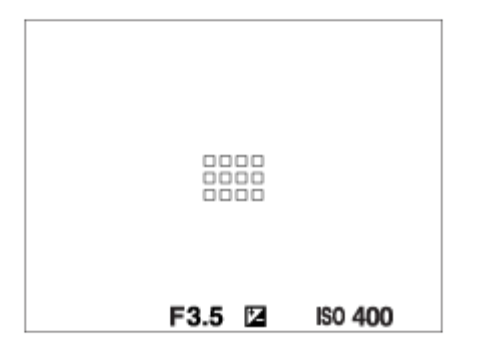

- Όταν η [ Περιοχή εστίασης] έχει οριστεί σε [Ευρεία] ή σε [Ζώνη], το πλαίσιο εστίασης μπορεί να εναλλάσσεται μεταξύ των καταστάσεων «Κατά την εστίαση σε μεγαλύτερη περιοχή» και «Κατά την εστίαση σε μικρότερη περιοχή» ανάλογα με το θέμα ή την κατάσταση.
- Όταν τοποθετείτε έναν φακό A-mount με προσαρμογέα τοποθέτησης (LA-EA3 ή LA-EA5) (πωλείται ξεχωριστά), μπορεί να εμφανιστεί το καρέ εστίασης για την κατάσταση «Κατά την εστίαση σε μικρότερη περιοχή».

**Όταν επιτυγχάνεται εστίαση αυτόματα με βάση ολόκληρο το εύρος της οθόνης**

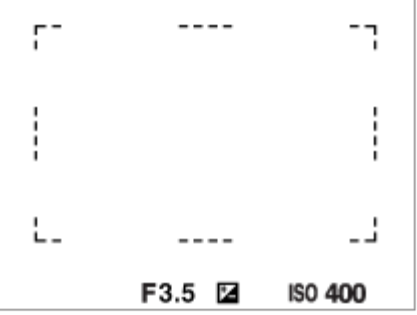

 $\bullet$  Όταν χρησιμοποιείτε λειτουργία ζουμ διαφορετική από το οπτικό ζουμ, η ρύθμιση [  $\frac{12}{124}$ Περιοχή εστίασης] απενεργοποιείται και το πλαίσιο εστίασης εμφανίζεται με διακεκομμένη γραμμή. Το AF λειτουργεί κατά προτεραιότητα στην κεντρική περιοχή και την περιοχή γύρω από αυτήν.

#### **Για να μετακινήσετε την περιοχή εστίασης**

- Μπορείτε να μετακινήσετε την περιοχή εστίασης χρησιμοποιώντας τον πολλαπλό επιλογέα, όταν η επιλογή [ Περιοχή εστίασης] έχει οριστεί στις εξής παραμέτρους:
	- [Zone]
	- [Σημείο: S]/[Σημείο: M]/[Σημείο: L]
	- [Εκτεταμένο σημ.]
	- [Παρακολούθηση: Ζώνη]
	- [Παρακολούθηση: Σημείο S]/[Παρακολούθηση: Σημείο M]/[Παρακολούθηση: Σημείο L]
	- [Παρακολούθηση: Εκτετ. σημείο]

Αν αντιστοιχίσετε εκ των προτέρων το [Focus Standard] στο κέντρο του πολλαπλού επιλογέα, μπορείτε να επαναφέρετε το πλαίσιο εστίασης στο κέντρο της οθόνης πατώντας το κέντρο του πολλαπλού επιλογέα.

#### **Συμβουλή**

- Όταν η [ Περιοχή εστίασης] έχει οριστεί σε [Σημείο] ή [Εκτεταμένο σημ.], μπορείτε να μετακινείτε το πλαίσιο εστίασης σε μεγαλύτερη απόσταση κάθε φορά φορά με τον πολλαπλό επιλογέα ρυθμίζοντας το [ Βαθμ μετακ κάδρ AF] σε [Μεγάλη].
- Μπορείτε να μετακινείτε γρήγορα το πλαίσιο εστίασης αγγίζοντας και σύροντάς το στην οθόνη. Ρυθμίστε εκ των προτέρων τη [Λειτουργία αφής] σε [On] και τη [Λειτ. αφής στη λήψη] σε [Εστίαση αφής].

## **Για να παρακολουθήσετε προσωρινά το θέμα (Tracking On)**

Μπορείτε να αλλάξετε προσωρινά τη ρύθμιση για την [ Περιοχή εστίασης] σε [Παρακολούθηση] πιέζοντας παρατεταμένα το προσαρμοσμένο πλήκτρο στο οποίο έχετε αντιστοιχίσει προηγουμένως την [Ενεργοπ. παρακολ.]. Η ρύθμιση για την [ ΕΗ Περιοχή

εστίασης] πριν από την ενεργοποίηση της [Ενεργοπ. παρακολ.] θα αλλάξει στην αντίστοιχη ρύθμιση [Παρακολούθηση]. Για παράδειγμα:

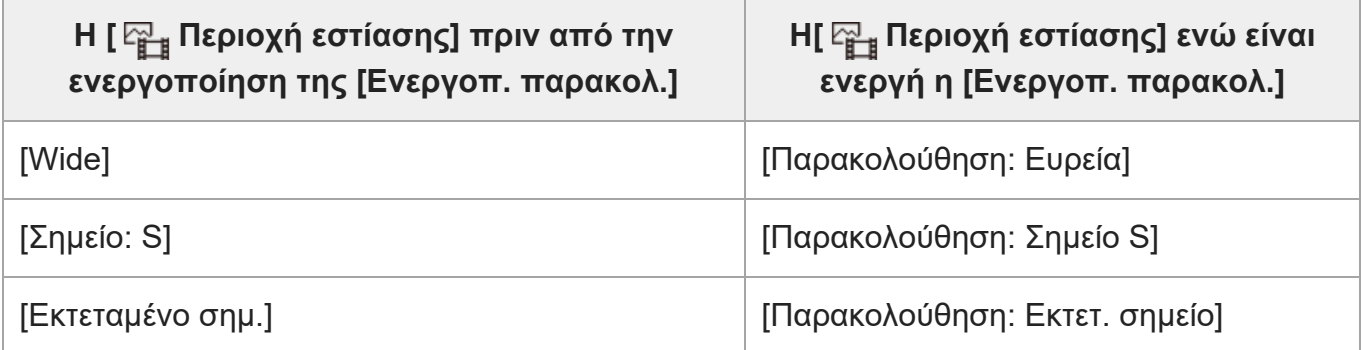

### **Εντοπισμός φάσης AΕ**

Όταν υπάρχουν σημεία εντοπισμού φάσης AΕ εντός της περιοχής αυτόματης εστίασης, το προϊόν χρησιμοποιεί τη συνδυασμένη αυτόματη εστίαση του εντοπισμού φάσης AΕ και την αντίθεση AΕ.

#### **Σημείωση**

- Ο εντοπισμός φάσης AF είναι διαθέσιμος μόνο όταν έχει τοποθετηθεί συμβατός φακός. Αν χρησιμοποιήσετε φακό που δεν υποστηρίζει εντοπισμό φάσης AF, δεν θα μπορείτε να χρησιμοποιήσετε τις παρακάτω λειτουργίες.
	- [Αυτόματη AF]
	- [Ευαισθησία παρακολούθησης AF]
	- [Ευαισθησία μετατόπισης θέματος AF]
	- [Ταχύτητα μετάβασης ΑΕ]

Επίσης, ακόμα κι εάν χρησιμοποιείτε ένα προηγουμένως αγορασμένο ισχύοντα φακό, ο εντοπισμός φάσης AF μπορεί να μη λειτουργεί, εκτός κι εάν ενημερώσετε τον φακό.

[55] Χρήση των λειτουργιών λήψης | Εστίαση

# **Παρακολούθηση θέματος (λειτουργία παρακολούθησης)**

Αυτή η φωτογραφική μηχανή έχει την λειτουργία παρακολούθησης που εντοπίζει το θέμα και συνεχίζει να το σημαδεύει με το πλαίσιο εστίασης.

Μπορείτε να ρυθμίσετε τη θέση έναρξης για την παρακολούθηση επιλέγοντας από τις περιοχές εστίασης ή καθορίζοντάς τη με τη λειτουργία αφής. Η απαιτούμενη λειτουργία διαφέρει ανάλογα με τη μέθοδο ρύθμισης.

Μπορείτε να ενημερωθείτε για τις σχετικές λειτουργίες στο «Σχετικό θέμα» στο τέλος της σελίδας:

## **Ρύθμιση της θέσης έναρξης για την παρακολούθηση με την περιοχή εστίασης ([Παρακολούθηση] στην [ Περιοχή εστίασης])**

Το επιλεγμένο πλαίσιο εστίασης ρυθμίζεται ως θέση έναρξης για την παρακολούθηση και η παρακολούθηση ξεκινά με το πάτημα του κουμπιού μέχρί τη μέση.

- Αυτή η λειτουργία είναι διαθέσιμη στη λειτουργία λήψης στατικής εικόνας.
- Αυτή η λειτουργία είναι διαθέσιμη όταν η [ ఞ λειτουργία εστίασης] έχει οριστεί σε [Συνεχόμενη AF].

## **Ρύθμιση της θέσης έναρξης για την παρακολούθηση με τη λειτουργία αφής ([Παρακολούθ. αφής] στην [Λειτ. αφής]) στη λήψη])**

Μπορείτε να ορίσετε το θέμα για παρακολούθηση αγγίζοντάς το στην οθόνη.

- Αυτή η λειτουργία είναι διαθέσιμη στη λειτουργία λήψης στατικής εικόνας και ταινίας.
- Αυτή η λειτουργία είναι διαθέσιμη όταν η [ Περιοχή εστίασης] έχει οριστεί σε [Μοναδ. λήψη AF], [Αυτόματη AF], [Συνεχόμενη AF] ή σε [DMF].

# **Αλλαγή της ρύθμισης για την [ Περιοχή εστίασης] σε [Παρακολούθηση] προσωρινά ([Ενεργοπ. παρακολ.] στην περιοχή [ Ρύθ. Προσ. πλήκτ])**

Ακόμα και αν η [ Περιοχή εστίασης] έχει διαφορετική ρύθμιση από την [Παρακολούθηση], μπορείτε να αλλάξετε προσωρινά τη ρύθμιση για την [ Περιοχή εστίασης] σε [Παρακολούθηση] πατώντας παρατεταμένα το πλήκτρο στο οποίο έχετε αντιστοιχίσει τη λειτουργία [Ενεργοπ. παρακολ.].

- Αντιστοιχίστε τη λειτουργία [Ενεργοπ. παρακολ.] στο επιθυμητό πλήκτρο χρησιμοποιώντας τη ρύθμιση [ Ρύθ. Προσ. πλήκτ] εκ των προτέρων.
- Αυτή η λειτουργία είναι διαθέσιμη στη λειτουργία λήψης στατικής εικόνας.
- Αυτή η λειτουργία είναι διαθέσιμη όταν η [ ۞ ٨ειτουργία εστίασης] έχει οριστεί σε [Συνεχόμενη AF].

[56] Χρήση των λειτουργιών λήψης | Αυτόματη εστίαση σε πρόσωπο/μάτια

# **Εστίαση σε μάτια ανθρώπου**

Η φωτογραφική μηχανή μπορεί να εντοπίζει αυτόματα πρόσωπα και μάτια και να εστιάζει στα μάτια (AF στο μάτι). Η επεξήγηση που ακολουθεί αφορά περιπτώσεις στις οποίες ο στόχος εντοπισμού είναι άνθρωπος. Μπορούν να εντοπιστούν τα πρόσωπα έως 8 θεμάτων. Υπάρχουν δύο τρόποι για την εκτέλεση της λειτουργίας [Eye AF], με ορισμένες διαφορές στις προδιαγραφές τους. Επιλέξτε τον κατάλληλο τρόπο, ανάλογα με το σκοπό σας.

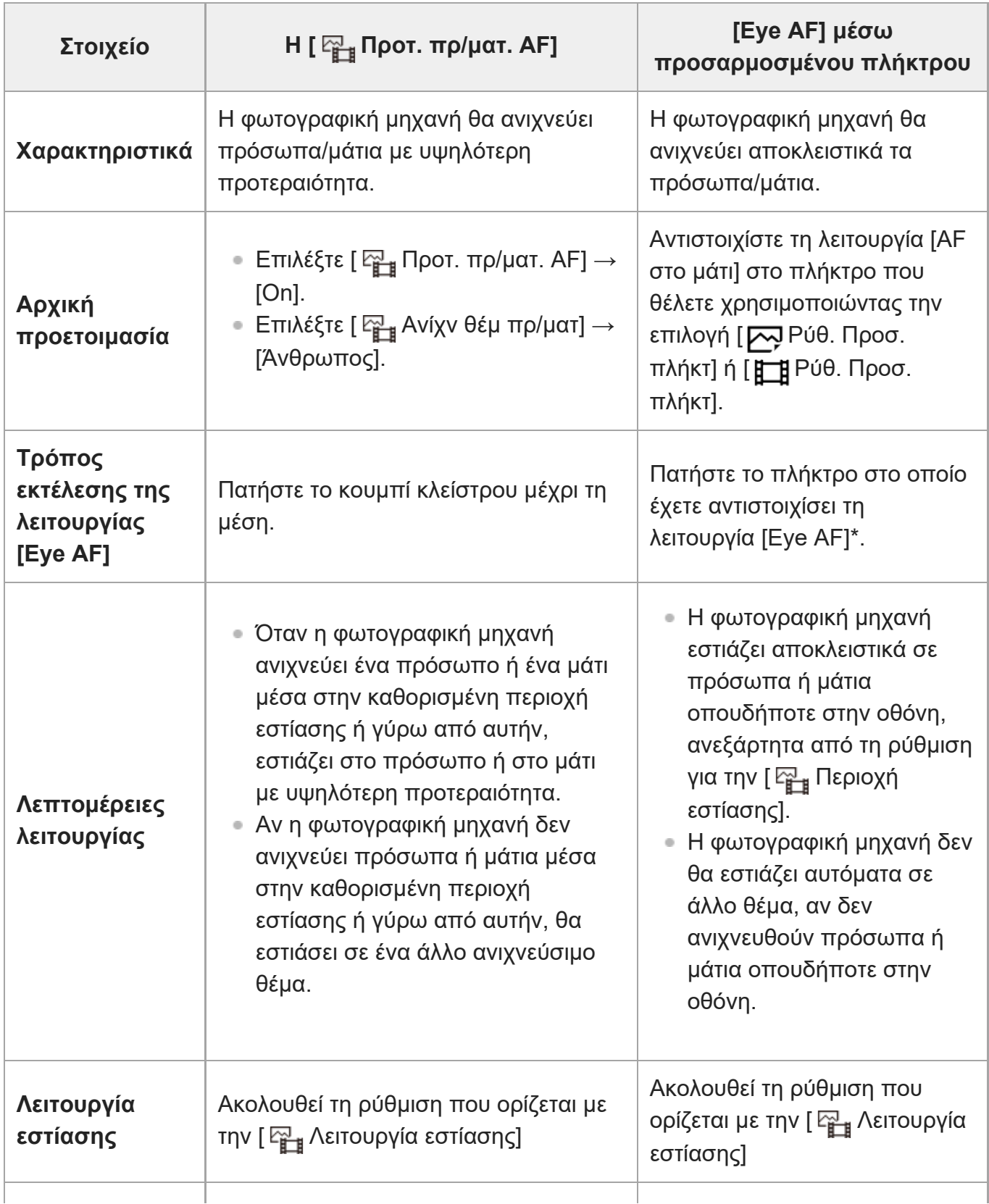

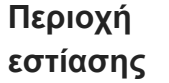

Ακολουθεί τη ρύθμιση που ορίζεται με την [ Περιοχή εστίασης]

Περιοχή εστίασης γίνεται προσωρινά ολόκληρη η οθόνη, ανεξάρτητα από τη ρύθμιση για την [ Περιοχή εστίασης].

Ανεξάρτητα από το αν η [ Προτ. πρ/ματ. AF] έχει οριστεί σε [On] ή [Ανενεργή], μπορείτε να χρησιμοποιήσετε το στοιχείο [AF στο μάτι] μέσω του προσαρμοσμένου πλήκτρου στο οποίο έχετε αντιστοιχίσει τη λειτουργία [AF στο μάτι]. \*

## **[Eye AF] ανά προσαρμοσμένο πλήκτρο**

Η λειτουργία «AF στο μάτι» μπορεί να χρησιμοποιηθεί με αντιστοίχιση της επιλογής [AF στο μάτι] σε ένα προσαρμοσμένο πλήκτρο. Η φωτογραφική μηχανή μπορεί να εστιάσει σε μάτια, εφόσον πατάτε το πλήκτρο. Αυτό είναι χρήσιμο όταν θέλετε προσωρινά να εφαρμόσετε τη λειτουργία AF στο μάτι σε όλη την οθόνη, ανεξάρτητα από τη ρύθμιση για την [ Σ<sub>επε</sub> Περιοχή εστίασης].

Η φωτογραφική μηχανή δεν εστιάζει αυτόματα αν δεν έχουν εντοπιστεί πρόσωπα ή μάτια. (Σημείωση: Όταν προσπαθείτε να εστιάσετε σε μάτια πατώντας το κουμπί κλείστρου μέχρι τη μέση, η φωτογραφική μηχανή εντοπίζει μόνο πρόσωπα ή μάτια μέσα στην περιοχή εστίασης ή γύρω από την περιοχή εστίασης που έχει καθοριστεί με το στοιχείο [ <del>Γ<sub>ι] π</sub></del> Περιοχή εστίασης]. Αν η φωτογραφική μηχανή δεν εντοπίσει πρόσωπα ή μάτια, εκτελεί κανονικά αυτόματη εστίαση.)

- MENU → (Διαμόρφωση) → [Προσαρμογή λειτ] → [ Ρύθ. Προσ. πλήκτ] ή [ Ρύθ. **1.** Προσ. πλήκτ] → το πλήκτρο που θέλετε και, στη συνέχεια, αντιστοιχίστε τη λειτουργία [AF στο μάτι] στο πλήκτρο.
- 2. MENU → AF<sub>MF</sub> (Εστίαση) → [AF πρόσωπ/μάτι] → [ <sub>Μπβ</sub> Ανίχν θέμ πρ/ματ] → [Άνθρωπος].
- Στρέψτε τη φωτογραφική μηχανή προς το πρόσωπο ενός ανθρώπου και πατήστε το **3.**πλήκτρο στο οποίο έχετε αντιστοιχίσει τη λειτουργία [AF στο μάτι]. Για τη λήψη μιας στατικής εικόνας, πατήστε το κουμπί του κλείστρου ενώ πατάτε το πλήκτρο.

## **Για να εστιάσετε στα μάτια ενός ζώου**

Pυθμίστε το στοιχείο [ Σ<sub>επιβ</sub> Ανίχν θέμ πρ/ματ] σε [Ζώο] πριν από τη λήψη. Αν ο στόχος εντοπισμού είναι ένα ζώο, τα μάτια μπορούν να εντοπιστούν μόνο κατά τη λήψη στατικών εικόνων. Τα πρόσωπα των ζώων δεν εντοπίζονται.

#### **Σημείωση**

- Η λειτουργία [Eye AF] μπορεί να μην λειτουργεί πολύ καλά στις ακόλουθες περιπτώσεις:
	- Όταν το πρόσωπο φοράει γυαλιά ηλίου.
	- Όταν τα μπροστινά μαλλιά καλύπτουν τα μάτια του προσώπου.
	- Σε συνθήκες χαμηλού ή οπίσθιου φωτισμού.
	- Όταν τα μάτια είναι κλειστά.
- Όταν το θέμα είναι στη σκιά.
- Όταν το θέμα δεν είναι καλά εστιασμένο.
- Όταν το θέμα κινείται πολύ

Υπάρχουν και άλλες περιπτώσεις στις οποίες μπορεί να μην είναι δυνατή η εστίαση στα μάτια.

- Όταν η φωτογραφική μηχανή δεν μπορεί να εστιάσει σε ανθρώπινα μάτια, αντί για αυτό θα εντοπίσει και θα εστιάσει στο πρόσωπο. Η φωτογραφική μηχανή δεν μπορεί να εστιάσει στα μάτια όταν δεν έχουν εντοπιστεί ανθρώπινα πρόσωπα.
- Σε ορισμένες περιπτώσεις, η φωτογραφική μηχανή δεν μπορεί να εντοπίσει κανένα πρόσωπο ή μπορεί να εντοπίσει κατά λάθος άλλα αντικείμενα ως πρόσωπα.

[57] Χρήση των λειτουργιών λήψης | Αυτόματη εστίαση σε πρόσωπο/μάτια **Προτεραιότητα προσώπου/ματιών σε αυτόματη εστίαση (στατική εικόνα/ταινία)**

## ☞/輯

Ρυθμίζει αν η φωτογραφική μηχανή θα εντοπίζει πρόσωπα ή μάτια μέσα στην περιοχή εστίασης κατά την αυτόματη εστίαση και κατόπιν θα εστιάζει αυτόματα στα μάτια (AF στο μάτι).

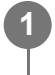

**MENU → (Εστίαση) → [AF πρόσωπ/μάτι] → [ Προτ. πρ/ματ. AF] → η ρύθμιση που θέλετε.**

#### **Λεπτομέρειες στοιχείου μενού**

#### **On:**

Εστιάζει κατά προτεραιότητα στα πρόσωπα ή στα μάτια, αν υπάρχουν πρόσωπα ή μάτια μέσα ή γύρω από την καθορισμένη περιοχή εστίασης.

**Off:**

Δεν εστιάζει κατά προτεραιότητα στα πρόσωπα ή στα μάτια κατά την αυτόματη εστίαση.

#### **Συμβουλή**

- Αν συνδυάσετε τη λειτουργία [ Προτ. πρ/ματ. AF] με τη λειτουργία [ Περιοχή εστίασης] → [Παρακολούθηση], θα μπορείτε να διατηρείτε την εστίαση σε μάτια ή πρόσωπα που κινούνται.
- Όταν η ρύθμιση [Επιλ προτ προσ/ματ] έχει αντιστοιχιστεί στο επιθυμητό πλήκτρο με τις επιλογές [ Ρύθ. Προσ. πλήκτ] ή [ Ρύθ. Προσ. πλήκτ], μπορείτε να ενεργοποιείτε ή να απενεργοποιείτε τη λειτουργία [ Προτ. πρ/ματ. AF] πατώντας το πλήκτρο.

#### **Σημείωση**

- Αν η φωτογραφική μηχανή δεν ανιχνεύει πρόσωπα ή μάτια μέσα στην καθορισμένη περιοχή εστίασης ή γύρω από αυτήν, θα εστιάσει σε ένα άλλο ανιχνεύσιμο θέμα.
- $\bullet$  Όταν η λειτουργία λήψης έχει οριστεί σε [Ευφυές αυτόματο], η λειτουργία [  $\mathbb{F}_{\text{H}}$  Προτ. πρ/ματ. AF] είναι κλειδωμένη στη ρύθμιση [On].

[58] Χρήση των λειτουργιών λήψης | Αυτόματη εστίαση σε πρόσωπο/μάτια

# **Θέμα προσώπου/ματιών (στατική εικόνα/ταινία)**

## ⊠/Щ

Επιλέγει το στόχο που θα εντοπιστεί με τη λειτουργία αυτόματης εστίασης σε πρόσωπο/μάτια.

**MENU → (Λήψη) → [AF πρόσωπ/μάτι] → [ Ανίχν θέμ πρ/ματ] → η ρύθμιση που θέλετε.**

#### **Λεπτομέρειες στοιχείου μενού**

#### **Άνθρωπος:**

Εντοπίζει πρόσωπα/μάτια ανθρώπων.

#### **Ζώο:**

**1**

Εντοπίζει πρόσωπα ζώων.

#### **Συμβουλή**

Για τον εντοπισμό ματιών ζώων, οργανώστε τη σύνθεση με τέτοιο τρόπο ώστε και τα δύο μάτια και η μύτη του ζώου να βρίσκεται εντός της γωνίας προβολής. Όταν εστιάζετε στο πρόσωπο του ζώου, τα μάτια του ζώου θα εντοπιστούν ευκολότερα.

#### **Σημείωση**

- Όταν η λειτουργία [ ۞ Ανίχν θέμ πρ/ματ] έχει οριστεί σε [Ζώο], οι ακόλουθες λειτουργίες δεν μπορούν να χρησιμοποιηθούν .
	- Προτ.προσ.πολ.φωτ.
	- Προτερ καταχωρισμένων προσώπων
	- Λειτουργία εντοπισμού ματιών κατά την εγγραφή ταινίας
- Ακόμα και όταν η λειτουργία [ ۞ Ανίχν θέμ πρ/ματ] έχει οριστεί σε [Ζώο], τα μάτια ορισμένων τύπων ζώων δεν είναι δυνατό να εντοπιστούν.

# [59] Χρήση των λειτουργιών λήψης | Αυτόματη εστίαση σε πρόσωπο/μάτια **Επιλογή δεξιού/αριστερού ματιού (στατική εικόνα/ταινία)**

# ◎/輯

Pυθμίζει αν θα γίνεται εστίαση στο αριστερό μάτι ή στο δεξί μάτι, όταν η λειτουργία [ <sub>[ 4]</sub> Ανίχν θέμ πρ/ματ] έχει οριστεί σε [Άνθρωπος].

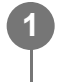

MENU → ΑF<sub>MF</sub> (Εστίαση) → [ΑF πρόσωπ/μάτι] → [ <del>Γ<sub>με</sub> Ε</del>πιλ. δεξ./αρ. ματιού] → η **ρύθμιση που θέλετε.**

#### **Λεπτομέρειες στοιχείου μενού**

#### **Auto:**

Η φωτογραφική μηχανή εντοπίζει αυτόματα είτε το αριστερό είτε το δεξί μάτι.

#### **Δεξί μάτι:**

Το δεξί μάτι του θέματος (το μάτι στην αριστερή πλευρά της προοπτικής του φωτογράφου) έχει εντοπιστεί.

#### **Αριστερό μάτι:**

Το αριστερό μάτι του θέματος (το μάτι στη δεξιά πλευρά της προοπτικής του φωτογράφου) έχει εντοπιστεί.

## **[Switch Right/Left Eye] με προσαρμοσμένο πλήκτρο**

Μπορείτε επίσης να αλλάξετε το μάτι που θα εντοπίζεται πατώντας το προσαρμοσμένο πλήκτρο.

Όταν η [ Επιλ. δεξ./αρ. ματιού] έχει οριστεί σε [Δεξί μάτι] ή [Αριστερό μάτι], μπορείτε να αλλάξετε το μάτι που θα ενοπίζεται πατώντας το προσαρμοσμένο πλήκτρο στο οποίο έχετε αντιστοιχίσει τη λειτουργία [Εναλλ. δεξ./αρ. ματ.].

Όταν η [ Επιλ. δεξ./αρ. ματιού] έχει οριστεί σε [Αυτόματη], μπορείτε να εναλλάσσετε προσωρινά το μάτι που θα εντοπίζεται πατώντας το προσαρμοσμένο πλήκτρο στο οποίο έχετε αντιστοιχίσει τη λειτουργία [Εναλλ. δεξ./αρ. ματ.].

Η προσωρινή επιλογή αριστερού/δεξιού έχει ακυρωθεί όταν εκτελέσετε τις ακόλουθες λειτουργίες κλπ. Η φωτογραφική μηχανή επιστρέφει στον αυτόματο εντοπισμό ματιού.

- Πατώντας στο κέντρο του τροχού ελέγχου.
- Πατώντας στο κέντρο του πολλαπλού επιλογέα
- Σταματήστε να πατάτε το κουμπί κλείστρου μέχρι τη μέση (μόνο κατά τη λήψη στατικών

εικόνων)

- Σταματήστε να πατάτε το προσαρμογή πλήκτρο στο οποίο έχει αντιστοιχιστεί το [AF On] ή [Eye AF] (μόνο κατά τη λήψη στατικών εικόνων)
- Πάτημα του κουμπιού MENU

### **Συμβουλή**

Το πλαίσιο εντοπισμού ματιού εμφανίζεται όταν το στοιχείο [ Επιλ. δεξ./αρ. ματιού] έχει οριστεί σε [Δεξί μάτι] ή σε [Αριστερό μάτι] ή όταν εκτελείται η λειτουργία [Εναλλ. δεξ./αρ. ματ.] με το προσαρμοσμένο πλήκτρο. Κατά την εγγραφή ταινίας, το πλαίσιο εντοπισμού ματιού θα εμφανιστεί όταν η λειτουργία [ Εμφ κάδρ πρ/ματ] έχει οριστεί σε [On], ακόμα και αν έχει επιλεγεί η ρύθμιση [Αυτόματη] για τη λειτουργία [ Επιλ. δεξ./αρ. ματιού].

[60] Χρήση των λειτουργιών λήψης | Αυτόματη εστίαση σε πρόσωπο/μάτια

# **Εμφάνιση πλαισίου προσώπου/ματιού (στατική εικόνα/ταινία)**

# 12 / 11

Ρυθμίζει αν θα εμφανίζεται ή όχι το πλαίσιο εντοπισμού του προσώπου/ματιού όταν έχουν εντοπιστεί πρόσωπο ή μάτια.

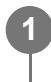

**MENU → (Εστίαση) → [AF πρόσωπ/μάτι] → [ Εμφ κάδρ πρ/ματ] → η ρύθμιση που θέλετε.**

## **Λεπτομέρειες στοιχείου μενού**

**On:**

Εμφανίζει το κάδρο ανίχνευσης όταν ανιχνεύεται το πρόσωπο ή τα μάτια ενός ατόμου.

**Off:**

Δεν εμφανίζει το κάδρο ανίχνευσης όταν ανιχνεύεται το πρόσωπο ή τα μάτια ενός ατόμου.

#### **Πλαίσιο εντοπισμού προσώπου**

Όταν η φωτογραφική μηχανή εντοπίζει ένα πρόσωπο, εμφανίζεται το γκρι πλαίσιο εντοπισμού προσώπου. Το χρώμα του πλαισίου είναι μοβ κοκκινωπό, αν το πρόσωπο που εντοπίζεται έχει καταχωρηθεί με τη λειτουργία [Καταχώρ. προσώπου].

Το πλαίσιο εντοπισμού προσώπου γίνεται λευκό, όταν το πρόσωπο εντοπίζεται μέσα στην περιοχή εστίασης ή γύρω από αυτήν και η φωτογραφική μηχανή προσδιορίσει ότι είναι

#### ενεργοποιημένη η αυτόματη εστίαση.

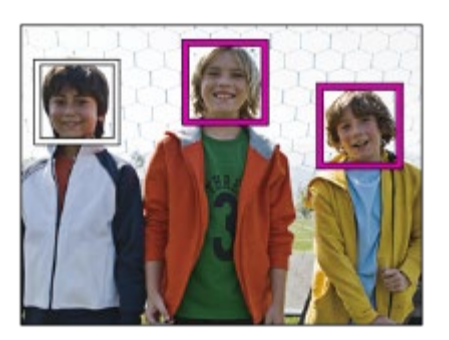

## **Πλαίσιο εντοπισμού ματιού**

Όταν εντοπίζεται ένα μάτι, εμφανίζεται ένα λευκό πλαίσιο εντοπισμού ματιού και η φωτογραφική μηχανή θα καθορίσει αν είναι εφικτή η αυτόματη εστίαση, ανάλογα με τις ρυθμίσεις. Tο πλαίσιο εντοπισμού ματιού εμφανίζεται ως εξής, όταν το στοιχείο [ <sub>Μεπι</sub> Ανίχν θέμ πρ/ματ] έχει οριστεί σε [Ζώο].

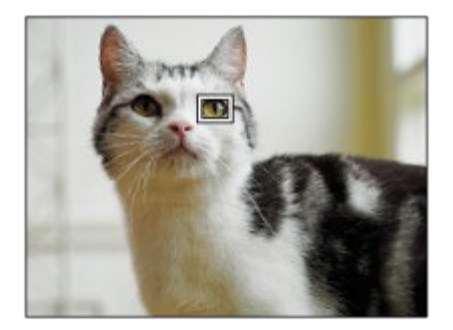

#### **Συμβουλή**

Αν θέλετε το πλαίσιο εντοπισμού του προσώπου ή του ματιού να εξαφανιστεί για την συγκεκριμένη περίοδο αφού η φωτογραφική μηχανή έχει εστιάσει στο πρόσωπο ή στο μάτι, ρυθμίστε την [AF Area Auto Clear] στο [On].

#### **Σημείωση**

- Αν το θέμα κινείται πολύ, το πλαίσιο εντοπισμού ενδέχεται να μην εμφανίζεται σωστά πάνω στα μάτια του.
- Το πλαίσιο εντοπισμού ματιού δεν εμφανίζεται όταν η λειτουργία AF στο μάτι δεν είναι διαθέσιμη.
- Ακόμα και αν η [ Εμφ κάδρ πρ/ματ] έχει οριστεί σε [Off], θα εμφανίζεται ένα πράσινο πλαίσιο εστίασης γύρω από τα πρόσωπα ή τα μάτια που βρίσκονται εντός εστίασης.

[61] Χρήση των λειτουργιών λήψης | Αυτόματη εστίαση σε πρόσωπο/μάτια

# **Καταχώρηση προσώπου**

# 图相

Ρυθμίζει τα δεδομένα προσώπου ενός ατόμου. Αν καταχωρήσετε πρόσωπα εκ των προτέρων, το προϊόν μπορεί να εστιάσει στο καταχωρημένο πρόσωπο κατά προτεραιότητα. Μπορούν να εγγραφούν έως οκτώ πρόσωπα.

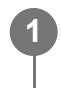

**MENU → (Εστίαση) → [Αυτόματη εστίαση σε πρόσωπο/μάτια] → [Καταχώρ. προσώπου] → το στοιχείο ρύθμισης που θέλετε.**

## **Λεπτομέρειες στοιχείου μενού**

#### **Νέα καταχώρηση:**

Λήψη και καταχώρηση προσώπων.

#### **Ανταλλαγή σειράς:**

Όταν καταχωρούνται πολλά πρόσωπα, η σειρά προτεραιότητας για τα δεδομένα του καταχωρημένου προσώπου μπορεί να αλλάξει.

#### **Διαγραφή:**

Διαγραφή των καταχωρημένων πρόσωπων το ένα μετά το άλλο.

#### **Διαγραφή όλων:**

Διαγραφή όλων των καταχωρημένων προσώπων ταυτόχρονα.

#### **Σημείωση**

- Όταν πραγματοποιείτε [Νέα καταχώρηση], κάντε λήψη του προσώπου ανφάς σε έναν έντονα φωτισμένο χώρο. Το πρόσωπο μπορεί να μην έχει εγγραφεί σωστά, εάν κάποιο καπέλο, μάσκα, γυαλιά κ.λπ. το σκιάζουν.
- Ακόμα και εάν εκτελέσετε [Delete], τα δεδομένα για το εγγεγραμμένο πρόσωπο θα παραμείνουν στο προϊόν. Για να διαγράψετε τα δεδομένα για εγγεγραμμένα πρόσωπα από τη συσκευή, επιλέξτε [Delete All].

[62] Χρήση των λειτουργιών λήψης | Αυτόματη εστίαση σε πρόσωπο/μάτια

# **Προτεραιότητα καταχωρημένων προσώπων (στατική εικόνα/ταινία)**

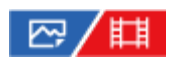

Ρυθμίζει αν θα δοθεί υψηλότερη προτεραιότητα στην εστίαση σε καταχωρημένα πρόσωπα με την [Καταχώρ. προσώπου].

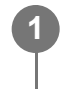

**MENU → (Εστίαση) → [Αυτόματη εστίαση σε πρόσωπο/μάτια] → [ Προτερ. καταχ.προσ.] → η ρύθμιση που θέλετε.**

### **Λεπτομέρειες στοιχείου μενού**

**On:**

Εστιάζει με υψηλότερη προτεραιότητα σε καταχωρημένα πρόσωπα με χρήση της επιλογής [Καταχώρ. προσώπου].

**Off:**

Εστιάζει χωρίς να δίνει υψηλότερη προτεραιότητα σε καταχωρημένα πρόσωπα.

#### **Συμβουλή**

- Για τη χρήση της λειτουργίας [ Προτερ. καταχ.προσ.], ρυθμίστε ως ακολούθως.
	- Η [ Προτ. πρ/ματ. AF] στην περιοχή [AF πρόσωπ/μάτι]: [Ναι]
	- − [ <mark>ဥ္</mark>] Ανίχν θέμ πρ/ματ] στην περιοχή [ΑF πρόσωπ/μάτι]: [Άνθρωπος]

[63] Χρήση των λειτουργιών λήψης | Χρήση των λειτουργιών αυτόματης εστίασης

# **Τυπική εστίαση**

# ☞/輯

Αν πατήστε το πλήκτρο στο οποίο έχετε αντιστοιχίσει την [Τυπική εστίαση], μπορείτε να ανακαλέσετε χρήσιμες λειτουργίες, όπως η αυτόματη εστίαση σε ένα θέμα στο κέντρο της οθόνης, σύμφωνα με τις ρυθμίσεις της περιοχής εστίασης.

**MENU → (Διαμόρφωση) → [Προσαρμογή λειτ] → [ Ρύθ. Προσ. πλήκτ] ή [ Ρύθ. Προσ. πλήκτ] → το πλήκτρο που θέλετε και αντιστοιχίστε την [Τυπική εστίαση] στο πλήκτρο. 1**

**Πατήστε το πλήκτρο στο οποίο έχετε αντιστοιχίσει την [Focus Standard].**

Αυτό που μπορείτε να κάνετε πατώντας το πλήκτρο διαφέρει ανάλογα με τη ρύθμιση για την [ Περιοχή εστίασης].

## **Παραδείγματα λειτουργιών του πλήκτρου με την [Τυπική εστίαση]**

**2**

- Όταν η επιλογή [ Περιοχή εστίασης] οριστεί σε μία από τις παρακάτω παραμέτρους, με το πάτημα του πλήκτρου το πλαίσιο εστίασης μετακινείται πίσω στο κέντρο:
	- $-$  [Zone]
	- [Σημείο: S]/[Σημείο: M]/[Σημείο: L]
	- [Εκτεταμένο σημ.]
	- [Παρακολούθηση: Ζώνη]
	- [Παρακολούθηση: Σημείο S]/[Παρακολούθηση: Σημείο M]/[Παρακολούθηση: Σημείο L]
	- [Παρακολούθηση: Εκτετ. σημείο]
- Όταν η επιλογή [ Περιοχή εστίασης] έχει οριστεί σε [Ευρεία], [Στο κέντρο], [Παρακολούθηση: Ευρεία] ή [Παρακολούθηση: Στο Κέντρο] και πατήσετε το πλήκτρο σε λειτουργία αυτόματης εστίασης, η φωτογραφική μηχανή εστιάζει στο κέντρο της οθόνης. Αν πατήσετε το πλήκτρο κατά την εγγραφή ταινίας με χειροκίνητη εστίαση, μπορείτε να μεταβείτε προσωρινά σε αυτόματη εστίαση και να εστιάσετε στο κέντρο της οθόνης.

## **Σημείωση**

Δεν μπορείτε να ρυθμίσετε τη λειτουργία [Τυπική εστίαση] στο [Αριστερό κουμπί], [Δεξί κουμπί] ή [Κάτω κουμπί] του τροχού ελέγχου.

[64] Χρήση λειτουργιών λήψης | Χρήση των λειτουργιών αυτόματης εστίασης

# **Προσαρμογή των ρυθμίσεων περιοχής εστίασης στον προσανατολισμό της φωτογραφικής μηχανής (οριζόντια/κατακόρυφα) (Εναλλαγή Κ/Ο περιοχής AF)**

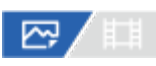

Mπορείτε να ρυθμίσετε αν θα γίνεται εναλλαγή για την [ <sub>[[14]]</sub> Περιοχή εστίασης] και τη θέση του πλαισίου εστίασης ανάλογα με τον προσανατολισμό της φωτογραφικής μηχανής (οριζόντια/κατακόρυφα). Αυτή η λειτουργία είναι χρήσιμη κατά τη λήψη σκηνών για τις οποίες πρέπει να αλλάζετε συχνά τη θέση της φωτογραφικής μηχανής, όπως πορτραίτα ή σκηνές με αθλήματα.

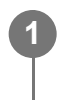

MENU → ΑF<sub>MF</sub> (Εστίαση) → [Περιοχή εστίασης] → [Εναλ. Κ/Ο περ. ΑF] → η ρύθμιση **που θέλετε.**

## **Λεπτομέρειες στοιχείου μενού**

### **Off:**

Δεν αλλάζει την [ Περιοχή εστίασης] και τη θέση του πλαισίου εστίασης ανάλογα με τον προσανατολισμό της φωτογραφικής μηχανής (οριζόντια/κατακόρυφα).

#### **Μόνι σημείο AF:**

Αλλάζει τη θέση του πλαισίου εστίασης ανάλογα με τον προσανατολισμό της φωτογραφικής μηχανής (οριζόντια/κατακόρυφα). Η [ Περιοχή εστίασης] είναι σταθερή.

#### **Σημείο AF + Περιοχή AF:**

Αλλάζει την [ Περιοχή εστίασης] και τη θέση του πλαισίου εστίασης ανάλογα με τον προσανατολισμό της φωτογραφικής μηχανής (οριζόντια/κατακόρυφα).

#### **Ένα παράδειγμα όταν έχουν επιλεχθεί [AF Point + AF Area]**

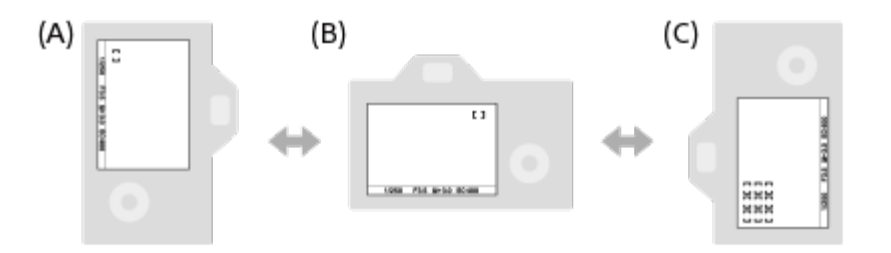

- **(A)** Κατακόρυφα: [Σημείο] (Πάνω αριστερή γωνία)
- **(B)** Οριζόντια: [Σημείο] (Πάνω δεξιά γωνία)
- **(Γ)** Κατακόρυφα: [Ζώνη] (Κάτω αριστερή γωνία)
	- Ανιχνεύονται τρεις προσανατολισμοί της φωτογραφικής μηχανής: οριζόντιος, κατακόρυφος με την πλευρά του κουμπιού κλείστρου στραμμένη προς τα πάνω και κατακόρυφος με την πλευρά του κουμπιού κλείστρου στραμμένη προς τα κάτω.

#### **Σημείωση**

- Αν η ρύθμιση για την [Switch V/H AF Area] έχει αλλάξει, οι ρυθμίσεις εστίασης για κάθε προσανατολισμό της φωτογραφικής μηχανής δεν θα διατηρηθεί.
- Η [Περιοχή εστίασης] και η θέση του πλαισίου εστίασης δεν θα αλλάξει ακόμα και όταν η [ Εμμ Εναλ. Κ/Ο περ. AF] έχει οριστεί σε [Σημ AF+Περ AF] ή [Μόνο σημείο AF] στις ακόλουθες περιπτώσεις:
	- H λειτουργία λήψης είναι ρυθμισμένη σε [Ευφυές αυτόματο]
	- Ενώ το κουμπί κλείστρου είναι πατημένο μέχρι τη μέση προς τα κάτω
	- Κατά τη λήψη ταινίας
	- Κατά τη χρήση της λειτουργία ψηφιακού ζουμ
	- Όταν η ενεργοποιημένη η αυτόματη εστίαση
	- Κατά τη συνεχόμενη λήψη
	- Κατά την αντίστροφη μέτρηση του χρονοδιακόπτη
	- Όταν έχει επιλεγεί ο [Focus Magnifier].
- Κατά τη λήψη εικόνων αμέσως μετά την ενεργοποίηση και όταν η φωτογραφική μηχανή είναι κατακόρυφη, η πρώτη λήψη γίνεται με τη οριζόντια ρύθμιση εστίασης ή με την τελευταία ρύθμιση εστίασης.

Ο προσανατολισμός της φωτογραφικής μηχανής δεν μπορεί να εντοπιστεί όταν ο φακός κοιτάει πάνω ή κάτω.

# [65] Χρήση των λειτουργιών λήψης | Χρήση των λειτουργιών αυτόματης εστίασης **Καταχώρηση της τρέχουσας περιοχής εστίασης (Καταχώρηση περιοχής AΕ)**

# ☑ /

Μπορείτε να μετακινείτε το πλαίσιο εστίασης σε μια προκαθορισμένη θέση προσωρινά με τη χρήση ενός προσαρμοσμένου πλήκτρου. Αυτή η λειτουργία είναι χρήσιμη κατά τη λήψη σκηνών στις οποίες οι κινήσεις του θέματος είναι προβλέψιμες, όπως, για παράδειγμα, σε αθλητικές σκηνές. Με αυτην τη λειτουργία μπορείτε να αλλάξετε την περιοχή εστίασης γρήγορα ανάλογα με την κατάσταση.

### **Πώς να καταχωρίσετε την περιοχή εστίασης**

- 1. MENU → AF<sub>ME</sub> (Εστίαση) → [Περιοχή εστίασης] → [Καταχώρ. περ. ΑF] → [Ναι].
- **2.** Ρυθμίστε την περιοχή εστίασης στην επιθυμητή θέση και μετά κρατήστε πατημένο το κουμπί Fn (Function).

## **Πώς να ανακαλέσετε την καταχωρημένη περιοχή εστίασης**

- MENU → (Διαμόρφωση) → [Προσαρμογή λειτ] → [ Ρύθ. Προσ. πλήκτ] → το **1.** πλήκτρο που θέλετε και επιλέξτε[Καταχ. AF-κράτημα].
- **2.** Ρυθμίστε τη φωτογραφική μηχανή στη λειτουργία λήψης, κρατήστε πατημένο το πλήκτρο στο οποίο έχετε αντιστοιχίσει την [Regist. AF Area hold] και μετά πατήστε το κουμπί κλείστρου για τη λήψη εικόνων.

#### **Συμβουλή**

- Όταν ένα πλαίσιο εστίασης είναι καταχωρημένο με τη χρήση της [AF Area Registration], το καταχωρημένο πλαίσιο αναβοσβήνει στην οθόνη.
- Αν αντιστοιχίσετε το [Regist AF Area tggle] σε ένα προσαρμοσμένο πλήκτρο, μπορείτε να χρησιμοποιήσετε το καταχωρημένο πλαίσιο εστίασης χωρίς να κρατάτε κάτω το πλήκτρο.
- Αν το [Reg. AF Area+AF On] έχει αντιστοιχιστεί σε ένα προσαρμοσμένο κλειδί, η αυτόματη εστίαση που χρησιμοποιεί ένα καταχωρημένο πλαίσιο εστίασης εκτελείτε όταν το πλήκτρο είναι πατημένο.

#### **Σημείωση**

Μία περιοχή εστίασης δεν μπορεί να καταχωρηθεί στις ακόλουθες περιπτώσεις:

- Ενώ εκτελείται [Touch Focus]
- Κατά τη χρήση της λειτουργία ψηφιακού ζουμ
- Ενώ εκτελείται [Touch Tracking]
- Κατά την εστίαση
- Ενώ εκτελείται κλείδωμα εστίασης
- Δεν μπορείτε να αντιστοιχίσετε το [Regist. AF Area hold] σε [Left Button], [Right Button] ή [Down Button].
- Δεν μπορείτε να ανακαλέσετε την καταχωρισμένη περιοχή εστίασης στις ακόλουθες περιπτώσεις:
	- − Το καντράν λειτουργίας έχει οριστεί σε *Γ*ΩΠΟ (Αυτόματη λειτ.), ΗΗ (Ταινία) ή **S&Q** (Α&Γ κίνηση)
- Όταν η ρύθμιση [Καταχώρ. περ. AF] έχει οριστεί σε [Ναι], η ρύθμιση [Κλείδωμα χειριστηρ.] κλειδώνει σε [Όχι].

[66] Χρήση των λειτουργιών λήψης | Χρήση των λειτουργιών αυτόματης εστίασης

# **Διαγραφή καταχωρημένης περιοχής AΕ (Διαγρ. καταχ. AF)**

# ⊠▲■

Διαγράφει τη θέση του πλαισίου εστίασης που έχει καταχωρηθεί με τη χρήση της [AF Area Registration].

**1 MENU → (Εστίαση) → [Περιοχή εστίασης] → [Διαγρ. καταχ. AF].**

[67] Χρήση των λειτουργιών λήψης | Χρήση των λειτουργιών αυτόματης εστίασης

# **Όριο περιοχής εστίασης (στατική εικόνα/ταινία)**

# ☞/輯

Περιορίζοντας τους τύπους διαθέσιμων ρυθμίσεων περιοχής εστίασης εκ των προτέρων, μπορείτε να επιλέξετε πιο γρήγορα ρυθμίσεις για την [ Περιοχή εστίασης].

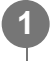

**MENU → (Εστίαση) → [Περιοχή εστίασης] → [ Όριο περ. εστίασης] → Προσθέστε σημάδια επιλογής στις περιοχές εστίασης που θέλετε να χρησιμοποιήσετε και μετά επιλέξτε [OK].**

Οι τύποι των περιοχών εστίασης που επισημαίνονται με (σημάδι επιλογής) θα είναι διαθέσιμοι ως ρυθμίσεις.

#### **Συμβουλή**

Όταν αντιστοιχίζετε τη ρύθμιση [Αλλ. περ. εστίασης] σε ένα πλήκτρο που θέλετε χρησιμοποιώντας την επιλογή [ Ρύθ. Προσ. πλήκτ] ή [ Ρύθ. Προσ. πλήκτ], η περιοχή εστίασης αλλάζει κάθε φορά που πατάτε το αντιστοιχισμένο πλήκτρο. Περιορίζοντας εκ των προτέρων τους τύπους επιλέξιμων περιοχών εστίασης με τη ρύθμιση [ Όριο περ. εστίασης], μπορείτε να επιλέξετε πιο γρήγορα τη ρύθμιση της περιοχής εστίασης που επιθυμείτε.

#### **Σημείωση**

- Οι τύποι των περιοχών εστίασης που δεν έχουν σημάδι επιλογής δεν μπορούν να επιλεχθούν με τη χρήση του MENU ή του μενού Fn (Function). Για να επιλέξετε μία, προσθέστε ένα σημάδι επιλογής χρησιμοποιώντας την επιλογή [ Όριο περ. εστίασης].
- Αν αφαιρέσετε το σημάδι επιλογής για μια περιοχή εστίασης που έχει καταχωρηθεί με την επιλογή [Εναλ. Κ/Ο περ. AF] ή της επιλογής [Καταχώρ. περ. AF], οι καταχωρημένες ρυθμίσεις θα αλλάξουν.

[68] Χρήση των λειτουργιών λήψης | Χρήση των λειτουργιών αυτόματης εστίασης **Κυκλ. κίνηση εστ. (στατική εικόνα/ταινία)**

# ⊠/用

Ρυθμίζει εάν θα επιτρέπεται στο πλαίσιο εστίασης να μετακινείται από το ένα άκρο στο άλλο, όταν μετακινείτε το πλαίσιο εστίασης. Αυτή η λειτουργία είναι χρήσιμη όταν θέλετε να μετακινείτε το πλαίσιο εστίασης από το ένα άκρο στο άλλο γρήγορα.

Η λειτουργία μπορεί να χρησιμοποιηθεί, όταν επιλέγονται οι ακόλουθες ρυθμίσεις για την [ Περιοχή εστίασης].

- [Zone]
- [Σημείο: S]/[Σημείο: M]/[Σημείο: L]
- [Εκτεταμένο σημ.]
- [Παρακολούθηση: Ζώνη]
- [Παρακολούθηση: Σημείο S]/[Παρακολούθηση: Σημείο M]/[Παρακολούθηση: Σημείο L]
- [Παρακολούθηση: Εκτετ. σημείο]

### **MENU → (Εστίαση) → [Περιοχή εστίασης] → [ Κυκλ. κίνηση εστ.] → η ρύθμιση που θέλετε.**

**1**

Όταν είναι επιλεγμένη η [Circulate]:

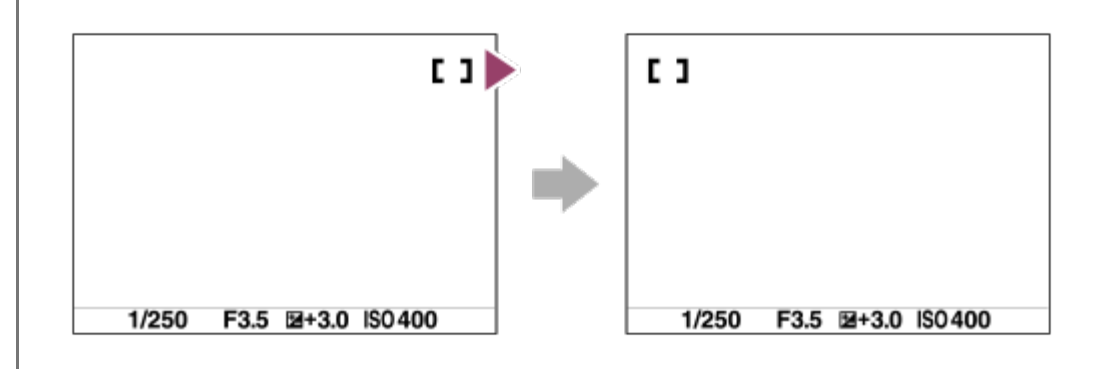

## **Λεπτομέρειες στοιχείου μενού**

#### **Does Not Circulate:**

Ο δείκτης δεν μετακινείτε όταν προσπαθείτε να μετακινήσετε το πλαίσιο εστίασης μετά το άκρο.

#### **Circulate:**

Ο δείκτης πηδά στο αντίθετο άκρο όταν προσπαθείτε να μετακινήσετε το πλαίσιο εστίασης μετά το άκρο.

#### **Σημείωση**

• Ακόμα κι αν ορίσετε το [ ۞ κωκλ. κίνηση εστ.] σε [Κινείται κυκλικά], το πλαίσιο εστίασης δεν θα μετατοπίζεται διαγώνια.

[69] Χρήση των λειτουργιών λήψης | Χρήση των λειτουργιών αυτόματης εστίασης **Βαθμός μετακίνησης κάδρου ΑΕ (στατική εικόνα/ταινία)**

# ☞/輯

Ρυθμίζει την απόσταση κατά την οποία θα κινείται το πλαίσιο εστίασης όταν η [ Περιοχή εστίασης] έχει οριστεί σε [Σημείο], κ.λπ. Μπορείτε να μετακινήσετε γρήγορα το πλαίσιο εστίασης αυξάνοντας την απόσταση, όπως στις περιπτώσεις που το θέμα κινείται πολύ.

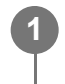

**MENU → (Εστίαση) → [Περιοχή εστίασης] → [ Βαθμ μετακ κάδρ AF] → η ρύθμιση που θέλετε.**

# **Λεπτομέρειες στοιχείου μενού Τυπικό:**

Το πλαίσιο εστίασης μετακινείται σύμφωνα με την τυπική απόσταση.

#### **Μεγάλη:**

Το πλαίσιο εστίασης μετακινείται σε μεγαλύτερη απόσταση κάθε φορά, σε σχέση με την [Τυπική].

### **Συμβουλή**

- Όταν η ρύθμιση [Αλ. μετακ.AF με κράτ] αντιστοιχιστεί σε ένα πλήκτρο με την επιλογή [ Ρύθ. Προσ. πλήκτ] ή [ Η Ρύθ. Προσ. πλήκτ], η ρύθμιση [ <sub>Έτε</sub> Βαθμ μετακ κάδρ ΑF] αλλάζει προσωρινά με το πάτημα του πλήκτρου.
- Αν οποιαδήποτε από τις ακόλουθες λειτουργίες αντιστοιχιστεί στον τροχό ελέγχου με την επιλογή [ Ρύθ. Προσ. πλήκτ] ή [ Ρύθ. Προσ. πλήκτ], μπορείτε να μετακινείτε το πλαίσιο εστίασης σύμφωνα με την απόσταση που έχει προσδιοριστεί για κάθε λειτουργία ανεξάρτητα από τη ρύθμιση της επιλογής [ Βαθμ μετακ κάδρ AF].
	- $-$  [Μετ. κάδ. ΑF  $\leftrightarrow$  : Μεγ]
	- $-$  [Μετ. κάδ. ΑF  $\uparrow$  : Μεγ]
	- $-$  [Μετ. κάδ. ΑF  $\leftrightarrow$  : Τυπ]
	- [Μετ. κάδ. AF  $\uparrow$  : Τυπ]
- Αν οποιαδήποτε από τις ακόλουθες λειτουργίες αντιστοιχιστεί στο εμπρός/πίσω καντράν ή στον τροχό ελέγχου με την επιλογή [Προσαρ. ρυθμ. πλήκ.], μπορείτε να μετακινείτε το πλαίσιο εστίασης σύμφωνα με την απόσταση που έχει προσδιοριστεί για κάθε λειτουργία ανεξάρτητα από τη ρύθμιση της επιλογής [ Βαθμ μετακ κάδρ AF].
	- $-$  [Μετ. κάδ. AF  $\leftrightarrow$  : Μεγ]
	- $-$  [Μετ. κάδ. ΑF  $\uparrow$  : Μεγ]
	- $-$  [Μετ. κάδ. AF  $\leftrightarrow$  : Τυπ]
	- $-$  [Μετ. κάδ. ΑF  $\updownarrow$  : Τυπ]

[70] Χρήση των λειτουργιών λήψης | Χρήση των λειτουργιών αυτόματης εστίασης

# **Χρώμα περιοχής εστίασης (στατική εικόνα/ταινία)**

# ☑/甲

Μπορείτε να καθορίσετε το χρώμα του πλαισίου που υποδηλώνει την περιοχή εστίασης. Αν το πλαίσιο είναι δύσκολο να φανεί εξαιτίας του θέματος, κάντε το πιο εμφανές αλλάζοντας το χρώμα του.

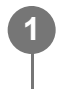

**MENU → (Εστίαση) → [Περιοχή εστίασης] → [ Χρώμα κάδρου εστ. ] → το χρώμα που θέλετε.**

## **Λεπτομέρειες στοιχείου μενού**

#### **Λευκό:**

Εμφανίζει το πλαίσιο πλαισίου που υποδηλώνει την περιοχή εστίασης σε λευκό χρώμα.

#### **Κόκκινο:**

Εμφανίζει το πλαισίου που υποδηλώνει την περιοχή εστίασης σε κόκκινο.

[71] Χρήση των λειτουργιών λήψης | Χρήση των λειτουργιών αυτόματης εστίασης

# **Αυτόματη απόκρυψη περιοχής AF**

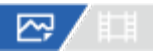

Ορίζει εάν η περιοχή εστίασης θα πρέπει να εμφανίζεται συνεχώς ή θα πρέπει να εξαφανίζεται αυτόματα λίγο μετά την επίτευξη εστίασης.

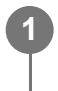

**MENU → (Εστίαση) → [Περιοχή εστίασης] → [Αυτ. απόκρ. περ. AF] → η ρύθμιση που θέλετε.**

#### **Λεπτομέρειες στοιχείου μενού**

**On:**

Η περιοχή εστίασης εξαφανίζεται αυτόματα λίγο μετά την επίτευξη εστίασης.

**Off:**

Η περιοχή εστίασης εμφανίζεται συνεχώς.

[72] Χρήση των λειτουργιών λήψης | Χρήση των λειτουργιών αυτόματης εστίασης

# **Εμφάνιση περιοχής AF- C**

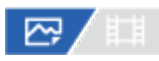

Μπορείτε να ορίσετε εάν θα εμφανίζεται η περιοχή εστίασης όταν η [ Σεπιβιοχή εστίασης] έχει οριστεί σε [Ευρεία] ή [Ζώνη], στη λειτουργία [Συνεχόμενη AF].

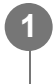

**MENU → (Εστίαση) → [Περιοχή εστίασης] → [Εμφάνισης περιοχής AF-C] → η ρύθμιση που θέλετε.**

**Λεπτομέρειες στοιχείου μενού**

#### **On:**

Εμφανίζει την περιοχή εστίασης.

#### **Off:**

Δεν εμφανίζει την περιοχή εστίασης.

### **Σημείωση**

- Όταν η [ Περιοχή εστίασης] έχει οριστεί σε ένα από τα ακόλουθα, τα πλαίσια εστίασης σε αυτήν την περιοχή γίνονται πράσινα:
	- [Στο κέντρο]
	- [Σημειακή]
	- [Εκτεταμένο σημ.]

[73] Χρήση των λειτουργιών λήψης | Χρήση των λειτουργιών αυτόματης εστίασης

# **Περιοχή εντοπισμού φάσης**

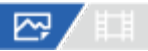

Καθορίζει αν θα εμφανίζεται η περιοχή εντοπισμού φάσης AF.

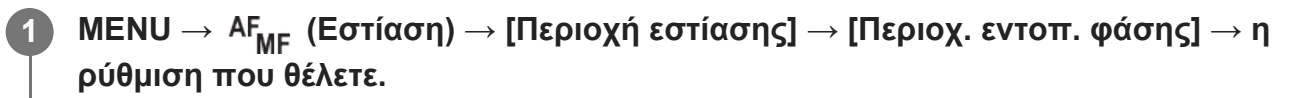

## **Λεπτομέρειες στοιχείου μενού**

#### **On:**

Εμφανίζει την περιοχή εντοπισμού φάσης AF.

#### **Off:**

Δεν εμφανίζει την περιοχή εντοπισμού φάσης AF.

#### **Σημείωση**

- Ο εντοπισμού φάσης ΑΕ είναι διαθέσιμος μόνο με συμβατούς φακούς. Αν ένας μη συμβατός φακός είναι τοποθετημένος, δεν θα μπορείτε να χρησιμοποιήσετε τον εντοπισμό φάσης ΑΕ. Ο εντοπισμός φάσης ΑΕ ενδέχεται να μην λειτουργεί ακόμα και με ορισμένους συμβατούς φακούς, όπως οι φακοί που έχουν αγοραστεί στο παρελθόν και δεν έχουν ενημερωθεί. Για πληροφορίες για τη συμβατούς φακούς, επισκεφτείτε το διαδικτυακό τόπο της Sony στην περιοχή σας ή συμβουλευτείτε τον αντιπρόσωπο της Sony ή την τοπική εξουσιοδοτημένη αντιπροσωπεία σέρβις της Sony.
- Κατά τη λήψη εικόνων με φακό συμβατό με το μέγεθος πλήρους καρέ, η περιοχή αυτόματης εστίασης εντοπισμού φάσης δεν θα εμφανίζεται, ακόμα και αν η ρύθμιση [Περιοχ. εντοπ. φάσης] έχει οριστεί σε [Ενεργή])
- Κατά την εγγραφή ταινιών, η περιοχή εντοπισμού φάσης AF δεν θα εμφανίζεται.

[74] Χρήση των λειτουργιών λήψης | Χρήση των λειτουργιών αυτόματης εστίασης **Ευαισθησία παρακολούθησης AΕ**

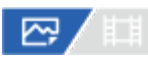

Μπορείτε να επιλέξετε την ευαισθησία της παρακολούθησης ΑΕ όταν το θέμα μετακινείται έξω από την εστίαση σε λειτουργία στατικής εικόνας.

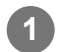

**1 MENU → (Εστίαση) → [AF/MF] → [Ευαισθ παρακ. AF] → η ρύθμιση που θέλετε.**

#### **Λεπτομέρειες στοιχείου μενού**

#### **5(Υψ. απόκρ.)/4/3(Τυπική)/2/1(Σταθερή):**

Επιλέξτε [5(Responsive)] για ανταποκρινόμενη εστίαση σε θέματα σε διαφορετικές αποστάσεις. Επιλέξτε το [1(Locked on)] για να διατηρήσετε την εστίαση σε ένα συγκεκριμένο θέμα όταν άλλα πράγματα περνούν μπροστά από το θέμα.

[75] Χρήση των λειτουργιών λήψης | Χρήση των λειτουργιών αυτόματης εστίασης

# **Ταχύτητα μετάβασης ΑΕ**

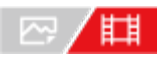

Ρυθμίζει την ταχύτητα κατά την οποία θα μετακινείται η θέση εστίασης, όταν ο στόχος της αυτόματης εστίασης αλλάζει κατά τη λήψη μιας ταινίας.

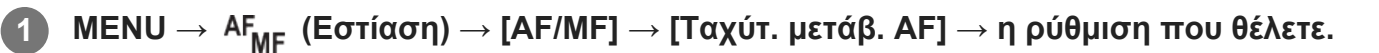

#### **Λεπτομέρειες στοιχείου μενού**

#### **7 (Γρήγορη)/6/5/4/3/2/1 (Αργή):**

Επιλέξτε τιμή μεγαλύτερης ταχύτητας για πιο γρήγορη εστίαση στο θέμα.

Επιλέξτε τιμή μικρότερης ταχύτητας για πιο ομαλή εστίαση στο θέμα.

[76] Χρήση των λειτουργιών λήψης | Χρήση των λειτουργιών αυτόματης εστίασης

# **Ευαισθησία μετατόπισης θέματος AF**

#### **E** 「眲」

Ρυθμίζει την ευαισθησία με την οποία θα αλλάζει η εστίαση σε άλλο θέμα, όταν το αρχικό θέμα βγαίνει από την περιοχή εστίασης κατά τη λήψη μιας ταινίας.

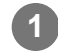

MENU → AF<sub>MF</sub> (Εστίαση) → [AF/MF] → [Ευαισ.μετ. θέμ.ΑF] → η ρύθμιση που θέλετε.

## **Λεπτομέρειες στοιχείου μενού**

#### **5(Υψ. απόκρ.)/4/3/2/1(Σταθερή):**

Επιλέξτε υψηλότερη τιμή, όταν θέλετε να τραβήξετε ένα θέμα που κινείται γρήγορα ή όταν θέλετε να τραβήξετε πολλά θέματα αλλάζοντας συνεχώς την εστίαση.

Επιλέξτε χαμηλότερη τιμή, όταν θέλετε να παραμείνει σταθερή η εστίαση ή όταν θέλετε να διατηρηθεί η εστίαση σε ένα συγκεκριμένο θέμα χωρίς να επηρεάζεται από άλλα θέματα.

[77] Χρήση των λειτουργιών λήψης | Χρήση των λειτουργιών αυτόματης εστίασης **Επιλογέας AF/MF**

# /⊠/曲

**1**

Μπορείτε εύκολα να αλλάξετε τη λειτουργία εστίασης από αυτόματη σε χειροκίνητη και αντίστροφα, κατά τη λήψη χωρίς να αλλάζετε τη θέση που κρατάτε.

**MENU → (Διαμόρφωση) → [Προσαρμογή λειτ] → [ Ρύθ. Προσ. πλήκτ] ή [ Ρύθ. Προσ. πλήκτ] → το κουμπί που θέλετε → [Κράτημα επιλ.AF/MF] ή [Εναλ. επιλογ. AF/MF].**

#### **Λεπτομέρειες στοιχείου μενού**

#### **Κράτημα επιλ.AF/MF:**

Εναλλάσει τη λειτουργία εστίασης ενώ κρατάτε πατημένο το κουμπί.

#### **Εναλ. επιλογ. AF/MF:**

Εναλλάσει τη λειτουργία εστίασης έως ότου πατηθεί ξανά το κουμπί.

#### **Σημείωση**

Δεν μπορείτε να αντιστοιχίσετε τη λειτουργία [Κράτημα επιλ.AF/MF]] στο [Αριστερό κουμπί], στο [Δεξί

κουμπί] ή στο [Κάτω κουμπί] του τροχού ελέγχου.

[78] Χρήση των λειτουργιών λήψης | Χρήση των λειτουργιών αυτόματης εστίασης

# **AF με κλείστρο**

# ⊠▲■

Επιλέγει εάν θα γίνεται αυτόματη εστίαση όταν πατάτε το κουμπί του κλείστρου μέχρι τη μέση. Επιλέξτε το [Off] για την προσαρμογή της εστίασης κα της έκθεσης ξεχωριστά.

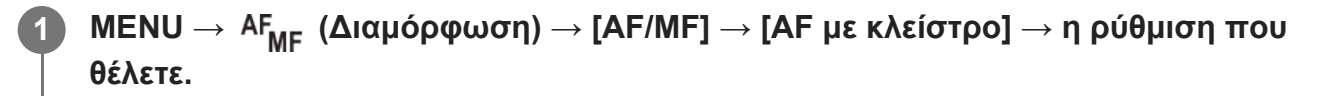

## **Λεπτομέρειες στοιχείου μενού**

**On:**

Η αυτόματη εστίαση λειτουργεί όταν πατάτε το κουμπί κλείστρου μέχρι τη μέση.

**Off:**

Η αυτόματη εστίαση δεν λειτουργεί ακόμα κι εάν πατήσετε το κουμπί του κλείστρου μέχρι τη μέση.

## **Χρήσιμη μέθοδος για micro προσαρμογή της εστίασης**

Όταν έχει τοποθετηθεί ένας φακός A-mount, η ενεργοποίηση της λειτουργία αυτόματης εστίασης με ένα κουμπί διαφορετικό από το κουμπί κλείστρου σάς επιτρέπει να εστιάσετε με περισσότερο ακρίβεια σε συνδυασμό με τη χειροκίνητη εστίαση.

- **1.** Ρυθμίστε τη λειτουργία [AF με κλείστρο] σε [Off].
- MENU → (Διαμόρφωση) → [Προσαρμογή λειτ] → [ Ρύθ. Προσ. πλήκτ] ή [ Ρύθ. **2.** Προσ. πλήκτ] → αντιστοιχίστε τη λειτουργία [Μεγεθυντ. εστίασης] στο πλήκτρο που θέλετε.
- **3.** Πατήστε το κουμπί AF-ON για εστίαση.
- Πατήστε το πλήκτρο στο οποίο έχει αντιστοιχιστεί η λειτουργία [Focus Magnifier], και, στη **4.** συνέχεια, περιστρέψτε το δακτύλιο εστίασης για προσαρμογές micro της εστίασης.
- **5.** Πατήστε το κουμπί κλείστρου μέχρι το τέρμα για να τραβήξετε τη φωτογραφία.

[79] Χρήση των λειτουργιών λήψης | Χρήση των λειτουργιών αυτόματης εστίασης **Ενεργοποίηση AF**

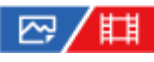

Μπορείτε να εστιάσετε χωρίς να πατάτε το κουμπί κλείστρου μέχρι τη μέση. Θα εφαρμοστούν οι ρυθμίσεις για τη [ Λειτουργία εστίασης].

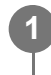

#### **Πατήστε το κουμπί AF-ON (Ενεργοποίηση AF) κατά τη λήψη.**

Κατά τη λήψη ταινίας, μπορεί να γίνει αυτόματη εστίαση, αν κρατήσετε πατημένο το κουμπί AF-ON ακόμα και σε λειτουργία χειροκίνητης εστίασης.

#### **Συμβουλή**

- Ρυθμίστε τη λειτουργία [AF με κλείστρο] σε [Off], όταν δεν θέλετε να γίνεται αυτόματη εστίαση με το κουμπί κλείστρου.
- Ρυθμίστε τη λειτουργία [AF με κλείστρο] και τη λειτουργία [Προκαταρκτικ. AF] σε [Off], για να εστιάσετε σε συγκεκριμένη απόσταση λήψης προβλέποντας τη θέση του θέματος.

[80] Χρήση των λειτουργιών λήψης | Χρήση των λειτουργιών αυτόματης εστίασης

# **Κράτημα εστίασης**

# ⊠/酣

Κλειδώνει την εστίαση όταν πατάτε το πλήκτρο στο οποίο έχετε αντιστοιχίσει τη λειτουργία «Κράτημα εστίασης».

- **MENU → (Διαμόρφωση) → [Προσαρμογή λειτ] → [ Ρύθ. Προσ. πλήκτ] ή [ Ρύθ. Προσ. πλήκτ] → αντιστοιχίστε τη λειτουργία [Κράτημα εστίασης] στο πλήκτρο που θέλετε. 1**
- **Εστιάστε και πατήστε το πλήκτρο στο οποίο έχει αντιστοιχιστεί η λειτουργία [Κράτημα εστίασης]. 2**

**3 Πατήστε το πλήκτρο κλείστρου ενώ κρατάτε πατημένο το πλήκτρο.**

 $\overline{1}$ 

[81] Χρήση των λειτουργιών λήψης | Χρήση των λειτουργιών αυτόματης εστίασης

# **Προκαταρκτική AF**

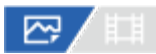

Το προϊόν ρυθμίζει αυτόματα την εστίαση πριν πατήσετε το κουμπί κλείστρου μέχρι τη μέση.

**1 MENU → (Εστίαση) → [AF/MF] → [Προκαταρκτικ. AF] → η ρύθμιση που θέλετε.**

#### **Λεπτομέρειες στοιχείου μενού**

#### **On:**

Ρυθμίζει την εστίαση προτού πατήσετε το κουμπί κλείστρου μέχρι τη μέση.

#### **Off:**

Δεν ρυθμίζει την εστίαση προτού πατήσετε το κουμπί κλείστρου μέχρι τη μέση.

#### **Σημείωση**

- Το [Pre-AF] διατίθεται μόνο όταν έχει τοποθετηθεί φακός E-mount.
- Κατά τις λειτουργίες εστίασης, η οθόνη ενδέχεται να τρέμει.

[82] Χρήση των λειτουργιών λήψης | Χρήση των λειτουργιών αυτόματης εστίασης

# **Ρύθμιση προτεραιότητας σε AF-S**

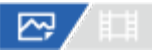

Ορίζει αν θα απελευθερώνεται το κλείστρο ακόμα και αν το θέμα δεν είναι εστιασμένο όταν η [ Λειτουργία εστίασης] έχει ρυθμιστεί σε [Μοναδ. λήψη AF], [DMF] ή [Αυτόματη AF] και το θέμα παραμένει ακίνητο.

**1**

**MENU → (Εστίαση) → [AF/MF] → [Ρύθμ. προτερ. AF-S] → η ρύθμιση που θέλετε.**

## **Λεπτομέρειες στοιχείου μενού**

#### **AF:**

Θέτει προτεραιότητα στην εστίαση. Το κλείστρο δεν απελευθερώνεται μέχρι να γίνει εστίαση του θέματος.

### **Απασφάλιση:**

Θέτει προτεραιότητα στην απασφάλιση του κλείστρου. Το κλείστρο θα απελευθερωθεί ακόμα και αν το θέμα είναι εκτός εστίασης.

#### **Ισορροπημ. έμφαση:**

Εκτελεί λήψη με ισορροπημένη έμφαση στην εστίαση και την απελευθέρωση του κλείστρου.

[83] Χρήση των λειτουργιών λήψης | Χρήση των λειτουργιών αυτόματης εστίασης

# **Ρύθμιση προτεραιότητας σε AF-C**

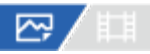

Ορίζει αν θα απελευθερώνεται το κλείστρο ακόμα και αν το θέμα δεν είναι εστιασμένο όταν έχει ενεργοποιηθεί η ρύθμιση συνεχόμενη ΑΕ και το θέμα κινείται.

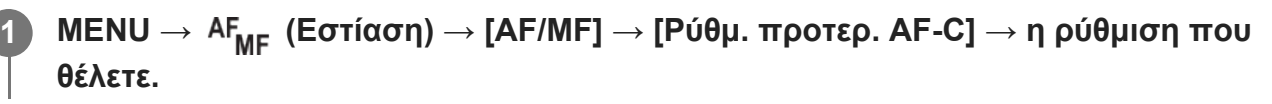

#### **Λεπτομέρειες στοιχείου μενού**

**AF:**

Θέτει προτεραιότητα στην εστίαση. Το κλείστρο δεν απελευθερώνεται μέχρι να γίνει εστίαση του θέματος.

#### **Απασφάλιση:**

Θέτει προτεραιότητα στην απασφάλιση του κλείστρου. Το κλείστρο θα απελευθερωθεί ακόμα και αν το θέμα είναι εκτός εστίασης.

#### **Ισορροπημ. έμφαση:**

Εκτελεί λήψη με ισορροπημένη έμφαση στην εστίαση και την απελευθέρωση του κλείστρου.

[84] Χρήση των λειτουργιών λήψης | Χρήση των λειτουργιών αυτόματης εστίασης

# **AF σε Μεγέθυνση εστίασης**

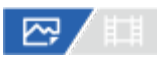

Μπορείτε να εστιάσετε σε ένα θέμα με περισσότερη ακρίβεια χρησιμοποιώντας την αυτόματη εστίαση, μεγεθύνοντας την περιοχή στην οποία θέλετε να εστιάσετε. Όσο εμφανίζεται η μεγεθυμένη εικόνα, μπορείτε να εστιάσετε σε μια μικρότερη περιοχή από το ευέλικτο σημείο.

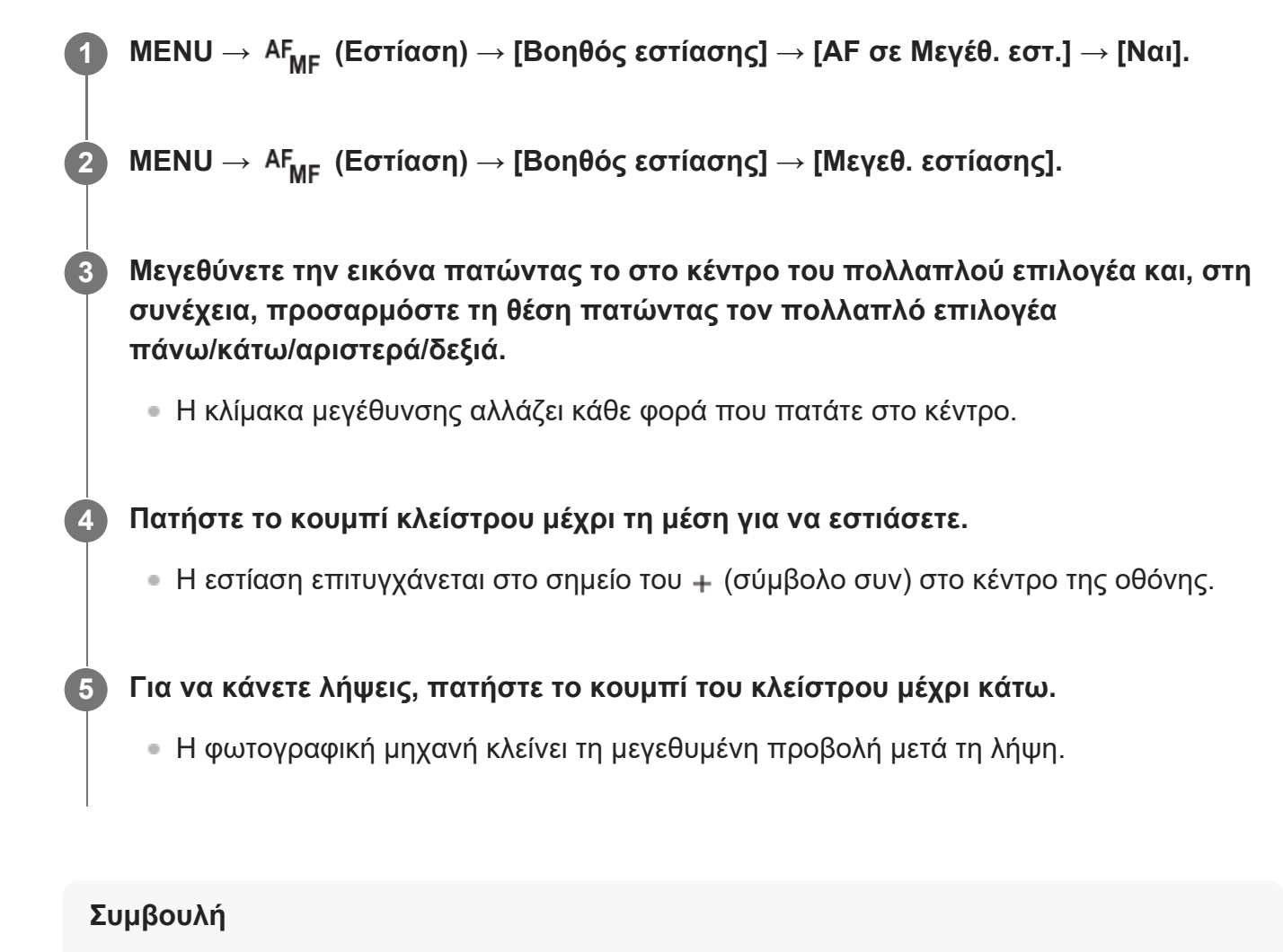

- Συνιστάται η χρήση τριπόδου για τον ακριβή εντοπισμό της θέσης που θέλετε να μεγεθύνετε.
- Μπορείτε να ελέγξετε το αποτέλεσμα της αυτόματης εστίασης μεγεθύνοντας την εικόνα που προβάλλεται. Αν θέλετε να προσαρμόσετε εκ νέου τη θέση εστίασης, προσαρμόστε την περιοχή εστίασης στη μεγεθυμένη οθόνη και, στη συνέχεια, πατήστε το κουμπί κλείστρου μέχρι τη μέση.

#### **Σημείωση**

- Αν μεγεθύνετε μια περιοχή στην άκρη της οθόνης, η φωτογραφική μηχανή ενδέχεται να μην μπορεί να εστιάσει.
- Η έκθεση και η ισορροπία λευκού δεν μπορούν να προσαρμοστούν κατά τη μεγέθυνση της εικόνας που προβάλλεται.
- Το [AF in Focus Mag.] είναι διαθέσιμο στις εξής περιπτώσεις:
	- Κατά τη λήψη ταινίας
	- Όταν η [ Λειτουργία εστίασης] έχει ρυθμιστεί σε [Συνεχόμενη AF].
	- Όταν το [ Λειτουργία λήψης] έχει ρυθμιστεί σε [Αυτόματη AF] και η λειτουργία λήψης δεν έχει ρυθμιστεί σε κάποιο από τα P/A/S//M.
	- Όταν η [ Λειτουργία εστίασης] έχει ρυθμιστεί σε [Αυτόματη AF] και η [Λειτ. οδήγησης] έχει ρυθμιστεί σε [Συνεχής Shooting].
	- Όταν χρησιμοποιείτε έναν προσαρμογέα τοποθέτησης (πωλείται ξεχωριστά).
- Κατά τη μεγέθυνση της εικόνας που προβάλλεται, οι ακόλουθες λειτουργίες δεν είναι διαθέσιμες:
	- [AF στο μάτι]
	- $-$  [Pre-AF]
	- $H$  [  $\frac{100}{100}$  Προτ. πρ/ματ. AF

[85] Χρήση των λειτουργιών λήψης | Χρήση των λειτουργιών αυτόματης εστίασης

# **Φωτιστής AF**

# 网上

Ο Φωτιστής ΑF παρέχει συμπληρωματικό φως για ευκολότερη εστίαση σε θέμα σε σκοτεινά περιβάλλοντα. Ενώ πατάτε το κουμπί κλείστρου μέχρι τη μέση και κλειδώνετε την εστίαση, ο φωτιστής ΑF ανάβει για να επιτρέψει στη φωτογραφική μηχανή να εστιάσει καλύτερα. Αν προσαρτηθεί φλας με λειτουργία Φωτιστή AF στην υποδοχή αξεσουάρ Multi Interface, όταν ενεργοποιείται το φλας θα ενεργοποιείται και ο Φωτιστής AF του φλας.

**1 MENU → (Διαμόρφωση) → [AF/MF] → [Φωτιστής AF → η ρύθμιση που θέλετε.**

## **Λεπτομέρειες στοιχείου μενού**

#### **Auto:**

Ο φωτιστής AF ανάβει αυτόματα σε σκοτεινά περιβάλλοντα.

#### **Off:**

Δεν χρησιμοποιεί το φωτιστή ΑF.

#### **Σημείωση**

- Δεν μπορείτε να χρησιμοποιήσετε το [AF Illuminator] στις ακόλουθες περιπτώσεις:
	- Όταν η λειτουργία λήψης είναι [Movie] ή [S&Q Motion].
	- Όταν η [ Λειτουργία εστίασης] έχει οριστεί σε [Συνεχόμενη AF] ή σε [Αυτόματη AF] και το θέμα κινείται (όταν ο δείκτης εστίασης ((c))/((c)) ανάβει)
	- Όταν έχει ενεργοποιηθεί ο [Focus Magnifier].
	- Όταν έχετε συνδέσει Προσαρμογέα στηρίγματος.
- Ο φωτιστής ΑF εκπέμπει πολύ έντονο φως. Παρόλο που δεν υπάρχει κίνδυνος για την υγεία, μην κοιτάζετε απευθείας το φωτιστή ΑF από κοντινή απόσταση.

[86] Χρήση των λειτουργιών λήψης | Χρήση των λειτουργιών αυτόματης εστίασης

# **Οδήγηση διαφράγματος σε AF**
⊠ ▲■

Αλλάζει το σύστημα οδήγησης του διαφράγματος, ώστε να δοθεί προτεραιότητα στην απόδοση παρακολούθησης της αυτόματης εστίασης ή στην αθόρυβη λειτουργία.

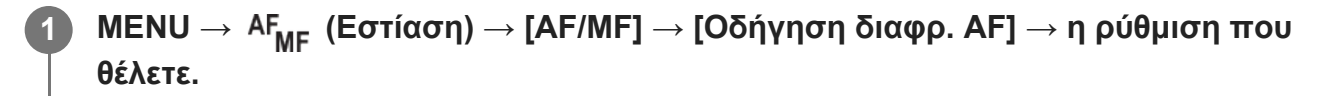

#### **Λεπτομέρειες στοιχείου μενού**

#### **Προτεραιότητα εστίασης:**

Αλλάζει το σύστημα οδήγησης του διαφράγματος, ώστε να θέσει σε προτεραιότητα την απόδοση αυτόματης εστίασης.

#### **Τυπικό:**

Χρησιμοποιεί το τυπικό σύστημα οδήγησης του διαφράγματος.

#### **Αθόρυβη προτεραιότητα:**

Αλλάζει το σύστημα οδήγησης του διαφράγματος, ώστε να θέσει σε προτεραιότητα την αθόρυβη λειτουργία ώστε ο ήχος από τη μονάδα διαφράγματος να είναι πιο χαμηλός από το [Standard].

#### **Σημείωση**

- Όταν είναι επιλεγμένο το [Focus Priority], ο ήχος από τη μονάδα διαφράγματος ενδέχεται να ακούγεται ή το εφέ διαφράγματος ενδέχεται να μην είναι ορατό στην οθόνη. Για να αποφύγετε τέτοια φαινόμενα, αλλάξτε τη ρύθμιση σε [Standard].
- Όταν είναι επιλεγμένο το [Silent Priority], η ταχύτητα εστίασης ενδέχεται να είναι πιο αργή και η εστίαση σε ένα θέμα να είναι πιο δύσκολη.
- Αυτό το εφέ ενδέχεται να διαφέρει ανάλογα με τον φακό που χρησιμοποιείτε και τις συνθήκες λήψης.

[87] Χρήση των λειτουργιών λήψης | Χρήση των λειτουργιών αυτόματης εστίασης **Χειροκίνητη εστίαση**

## ◎/輯

Όταν είναι δύσκολο να εστιάσετε κανονικά στη λειτουργία αυτόματης εστίασης, μπορείτε να ρυθμίσετε την εστίαση με το χέρι.

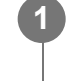

```
MENU → (Εστίαση) → [AF/MF] → [ Λειτουργία εστίασης] → [Χειροκ.
εστίαση].
```
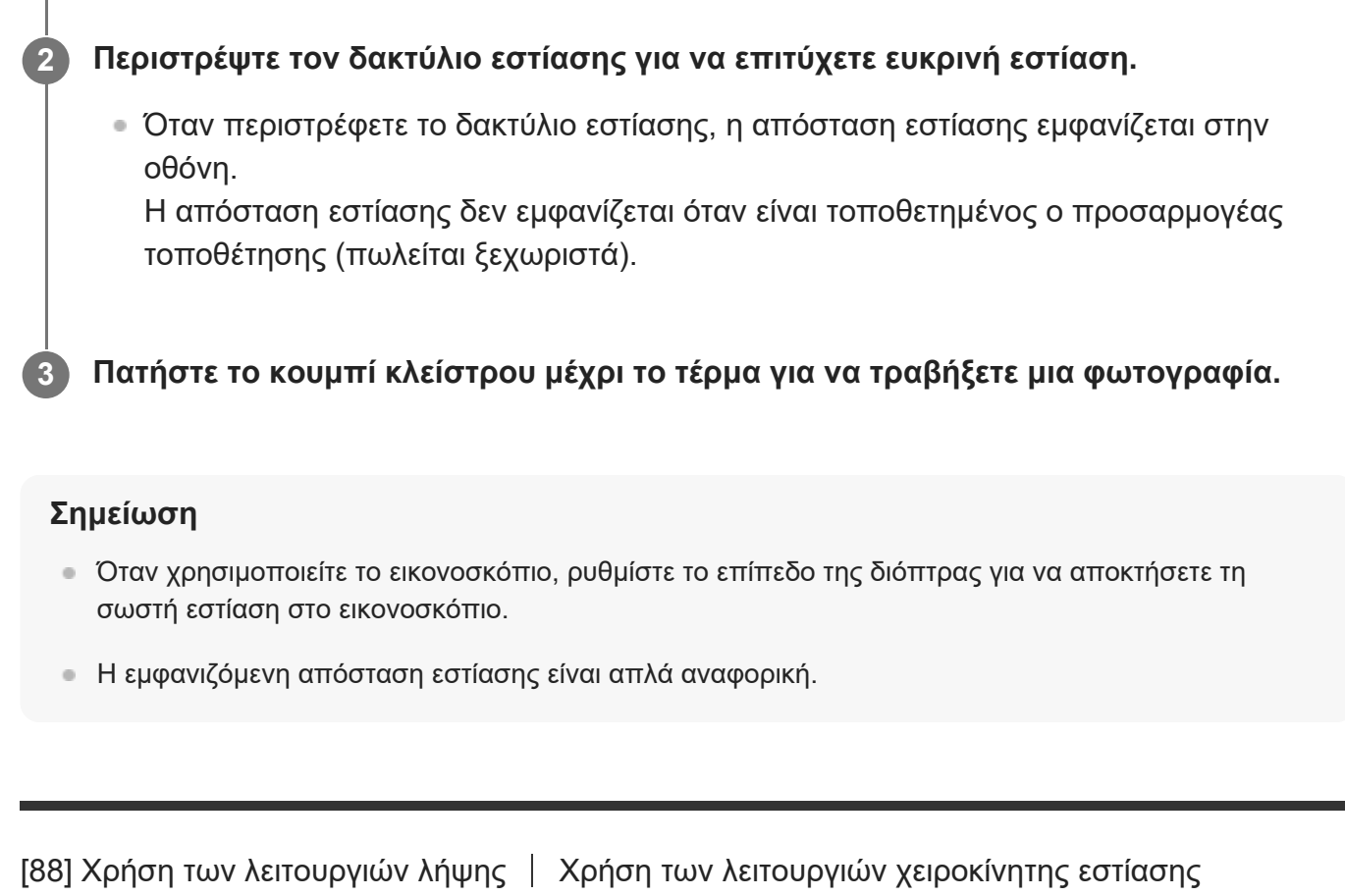

# **Άμεση χειροκίνητη εστίαση (DMF)**

## ⊠ / 日

Μπορείτε να κάνετε καλές ρυθμίσεις με το χέρι αφού εκτελέσετε αυτόματη εστίαση, αφήνοντάς σας να εστιάσετε σε ένα θέμα πιο γρήγορα από όταν χρησιμοποιείτε τη χειροκίνητη εστίαση από την αρχή. Αυτό είναι βολικό σε περιπτώσεις όπως η λήψη μάκρο.

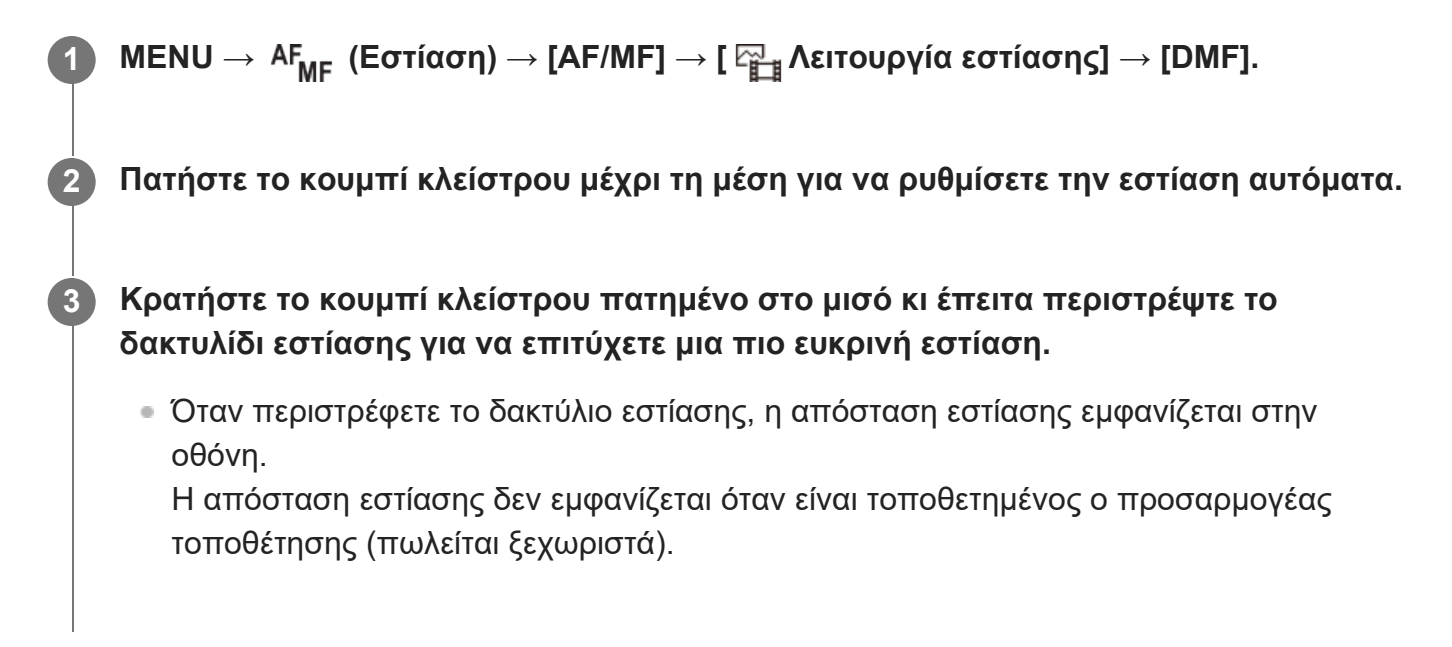

**4 Πατήστε το κουμπί κλείστρου μέχρι το τέρμα για να τραβήξετε μια φωτογραφία.**

[89] Χρήση των λειτουργιών λήψης | Χρήση των λειτουργιών αυτόματης εστίασης

# **Αυτόματος μεγεθυντής σε χειροκίνητη εστίαση**

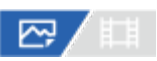

**2**

Μεγεθύνει την εικόνα στην οθόνη αυτόματα για να διευκολύνει τη χειροκίνητη εστίαση. Αυτό λειτουργεί στη λήψη με Χειροκίνητη εστίαση ή με Άμεση χειροκίνητη εστίαση.

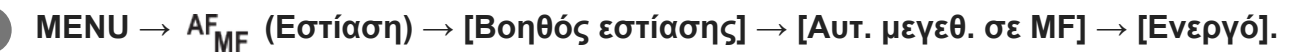

**Περιστρέψτε τον δακτύλιο εστίασης για να ρυθμίσετε την εστίαση.**

Η εικόνα μεγεθύνεται. Μπορείτε να μεγεθύνετε περισσότερο τις εικόνες πατώντας το κέντρο του τροχού ελέγχου.

#### **Συμβουλή**

Μπορείτε να ρυθμίσετε το χρόνο που θα εμφανίζεται στην οθόνη η μεγεθυμένη εικόνα επιλέγοντας MENU → AF<sub>MF</sub> (Εστίαση) → [Βοηθός εστίασης] → [  $\frac{p}{n+1}$  Χρόν. μεγέθ. εστίασ.].

#### **Σημείωση**

- Δεν μπορείτε να χρησιμοποιήσετε τη λειτουργία [Αυτ. μεγεθ. σε MF] κατά τη λήψη ταινιών. Αντί για αυτό, χρησιμοποιήστε τη λειτουργία [Μεγεθ. εστίασης].
- Η λειτουργία [Αυτ. μεγεθ. σε MF] δεν είναι διαθέσιμη, όταν έχει τοποθετηθεί προσαρμογέας τοποθέτησης. Αντί για αυτό, χρησιμοποιήστε τη λειτουργία [Μεγεθ. εστίασης].

[90] Χρήση των λειτουργιών λήψης | Χρήση των λειτουργιών χειροκίνητης εστίασης **Μεγεθυντής εστίασης**

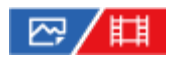

Μπορείτε να ελέγξετε την εστίαση μεγεθύνοντας την εικόνα πριν τη λήψη. Αντίθετα με τη λειτουργία [Αυτ. μεγεθ. σε MF], μπορείτε να μεγεθύνετε την εικόνα χωρίς να χειριστείτε το δακτύλιο εστίασης.

## **1 MENU → (Εστίαση) → [Βοηθός εστίασης] → [Μεγεθ. εστίασης]. Πατήστε στο κέντρο του πολλαπλού επιλογέα για να μεγεθύνετε την εικόνα και 2 επιλέξτε την περιοχή που θέλετε να μεγεθύνετε πατώντας τα στοιχεία πάνω/κάτω/δεξιά/αριστερά του πολλαπλού επιλογέα.** Κάθε φορά που πατάτε το κέντρο, η κλίμακα μεγέθυνσης αλλάζει. ■ Μπορείτε να ορίσετε την αρχική μεγέθυνση επιλέγοντας MENU  $\rightarrow$  AF<sub>MF</sub> (Εστίαση)  $\rightarrow$ [Βοηθός εστίασης] → [ Μ, Αρχ. μεγέθυν. εστ.] ή [ Η Αρχ. μεγέθυν.εστ.]. **Επιβεβαιώστε την εστίαση.** • Πατήστε το κουμπί m (Delete) για να φέρετε την μεγεθυμένη θέση στο κέντρο μιας εικόνας. Όταν η λειτουργία εστίασης είναι [Manual Focus], μπορείτε να προσαρμόσετε την εστίαση ενώ μεγεθύνετε μια εικόνα. Αν το [AF σε Μεγέθ. εστ.] έχει οριστεί σε [Όχι], η λειτουργία [Μεγεθυντ. εστίασης] θα ακυρωθεί όταν το κουμπί κλείστρου πατηθεί μέχρι τη μέση. Όταν το κουμπί κλείστρου είναι πατημένο μέχρι τη μέση ενώ μεγεθύνεται μια εικόνα κατά την αυτόματη εστίαση, εκτελούνται διαφορετικές λειτουργίες ανάλογα με τη ρύθμιση [AF in Focus Mag.]. Όταν η λειτουργία [AF σε Μεγέθ. εστ.] έχει οριστεί σε [Ναι]: Πραγματοποιείται ξανά αυτόματη εστίαση. Όταν η λειτουργία [AF σε Μεγέθ. εστ.] έχει οριστεί σε [Όχι]: Η λειτουργία [Μεγεθ. εστίασης] ακυρώνεται. Μπορείτε να ρυθμίσετε το χρόνο που θα εμφανίζεται στην οθόνη η μεγεθυμένη εικόνα επιλέγοντας MENU → AF<sub>MF</sub> (Εστίαση) → [Βοηθός εστίασης] → [ <del>Γ<sub>μι</del> Χρόν. μεγέθ.</del></sub> εστίασ.]. **3 4 Πατήστε το κουμπί κλείστρου μέχρι το τέρμα για να τραβήξετε τη φωτογραφία.**

## **Χρήση της λειτουργίας μεγέθυνσης εστίασης με τη λειτουργία αφής**

Μπορείτε να μεγεθύνετε την εικόνα και να προσαρμόσετε την εστίαση αγγίζοντας την οθόνη. Ρυθμίστε την [Touch Operation] στο [On] εκ των προτέρων. Μετά, επιλέξτε τις κατάλληλες ρυθμίσεις στο [Touch Panel/Pad]. Όταν η λειτουργία εστίασης είναι [Manual Focus], μπορείτε να εκτελέσετε τη [Focus Magnifier] χτυπώντας δύο φορ'ες στην περιοχή για να εστιάσετε κατά τη

λήψη με την οθόνη.

Κατά τη λήψη με το εικονοσκόπιο, ένα πλαίσιο εμφανίζεται στο κέντρο της οθόνης, χτυπώντας δύο φορές και μπορείτε να μετακινήσετε το πλαίσιο σύροντάς το. Η εικόνα μεγεθύνεται πατώντας στο κέντρο του πολλαπλού επιλογέα.

### **Συμβουλή**

- Ενώ χρησιμοποιείται τη λειτουργία μεγέθυνσης εστίασης, μπορείτε να μετακινήσετε την μεγεθυμένη περιοχή σύροντάς την στην οθόνη αφής.
- Για να βγείτε από τη λειτουργία μεγέθυνσης εστίασης, πατήστε ξανά δύο φορές στην οθόνη. Όταν η λειτουργία [AF σε Μεγέθ. εστ.] έχει οριστεί σε [Όχι], η λειτουργία μεγέθυνσης εστίασης σταματά με το πάτημα του κουμπιού κλείστρου μέχρι τη μέση.

[91] Χρήση των λειτουργιών λήψης | Χρήση των λειτουργιών αυτόματης εστίασης

# **Χρόνος μεγέθυνσης εστίασης (στατική εικόνα/ταινία)**

## ☞/輯

Ρυθμίστε τη διάρκεια για την οποία μια εικόνα πρέπει να εμφανίζεται μεγεθυμένη, χρησιμοποιώντας τη λειτουργία [Αυτ. μεγεθ. σε MF] ή [Μεγεθ. εστίασης].

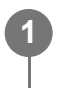

**MENU → (Εστίαση) → [Βοηθός εστίασης] → [ Χρόν. μεγέθ. εστίασ.] → η ρύθμιση που θέλετε.**

## **Λεπτομέρειες στοιχείου μενού**

**2 δευτ.:** Μεγεθύνει τις εικόνες για 2 δευτερόλεπτα

#### **5 δευτ.:**

Μεγεθύνει τις εικόνες για 5 δευτερόλεπτα

#### **Κανένα όριο:**

Μεγεθύνει τις εικόνες έως ότου πατήσετε το κουμπί κλείστρου.

[92] Χρήση των λειτουργιών λήψης | Χρήση των λειτουργιών χειροκίνητης εστίασης

# **Αρχική μεγέθυνση εστίασης (στατική εικόνα)**

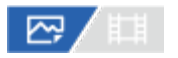

Ρυθμίζει την αρχική κλίμακα μεγέθυνσης όταν χρησιμοποιείτε τη [Focus Magnifier]. Επιλέξτε μια ρύθμιση που θα σας βοηθήσει να πλαισιώσετε τη λήψη σας.

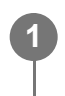

**MENU → (Εστίαση) → [Βοηθός εστίασης] → [ Αρχ. μεγέθυν. εστ.] → η ρύθμιση που θέλετε.**

### **Λεπτομέρειες στοιχείου μενού**

**Λήψη πλήρους καρέ**

**x1,0:**

Εμφανίζει την εικόνα με μεγέθυνση ίδια με αυτήν της οθόνης λήψης.

**x2.1:**

Εμφανίζει την εικόνα μεγεθυμένη κατά 2,1 φορές.

#### **Λήψη μεγέθους APS-C/Super 35mm**

**x1,0:**

Εμφανίζει την εικόνα με μεγέθυνση ίδια με αυτήν της οθόνης λήψης.

**x1.5:**

Εμφανίζει την εικόνα μεγεθυμένη κατά 1,5 φορές.

[93] Χρήση των λειτουργιών λήψης | Χρήση των λειτουργιών χειροκίνητης εστίασης

# **Αρχική μεγέθυνση εστίασης (ταινία)**

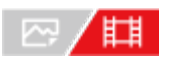

Ορίζει την αρχική κλίμακα μεγέθυνσης [Focus Magnifier] σε λειτουργία λήψης ταινίας.

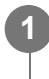

**MENU → (Εστίαση) → [Βοηθός εστίασης] →[ Αρχ. μεγέθυν. εστ.] → η ρύθμιση που θέλετε.**

## **Λεπτομέρειες στοιχείου μενού**

**x1,0:**

Εμφανίζει την εικόνα με μεγέθυνση ίδια με αυτήν της οθόνης λήψης.

**x4.0:**

Εμφανίζει την εικόνα μεγεθυμένη κατά 4,0 φορές.

[94] Χρήση των λειτουργιών λήψης | Χρήση των λειτουργιών χειροκίνητης εστίασης

# **Χρόνος κορύφωσης**

# ☞/輯

Ρυθμίζει τη λειτουργία κορύφωσης, η οποία τονίζει το περίγραμμα των περιοχών εντός εστίασης κατά τη λήψη με Χειροκίνητη εστίαση ή Άμεση χειροκίνητη εστίαση.

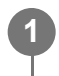

**MENU → (Εστίαση) → [Εμφάνιση κορύφωσης] → Επιλέξτε ένα στοιχείο μενού και ορίστε την παράμετρο που θέλετε.**

## **Λεπτομέρειες στοιχείου μενού**

#### **Εμφάνιση κορύφωσ.:**

Ρυθμίζει αν θα εμφανίζεται η κορύφωση. ([On] / [Off])

### **Επίπεδο κορύφωσης:**

Ρυθμίζει το επίπεδο τονισμού των περιοχών εντός εστίασης. ([Υψηλό]/[Μεσαίο]/[Χαμηλό])

## **Χρώμα κορύφωσης:**

Ρυθμίζει το χρώμα που χρησιμοποιείται για τον τονισμό των περιοχών εντός εστίασης. ([Κόκκινο]/[Κίτρινο]/[Μπλε]/[Λευκό])

### **Σημείωση**

- Εφόσον το προϊόν αναγνωρίζει ότι γίνεται εστίαση σε ευκρινείς περιοχές, το εφέ κορύφωσης διαφέρει, ανάλογα με το θέμα και τον φακό.
- Το περίγραμμα στο εύρος της εστίασης δεν τονίζεται σε συσκευές συνδεδεμένες μέσω HDMI.

[95] Χρήση των λειτουργιών λήψης Ρύθμιση των λειτουργιών έκθεσης/φωτομέτρου

# **Αντιστάθμιση έκθεσης (στατική εικόνα/ταινία)**

## ☞/輯

Κανονικά, η έκθεση ορίζεται αυτόματα (αυτόματη έκθεση). Με βάση την τιμή έκθεσης που έχει οριστεί από την αυτόματη έκθεση, μπορείτε να κάνετε ολόκληρη την εικόνα πιο φωτεινή ή πιο σκοτεινή, εάν ρυθμίσετε την επιλογή [ Αντιστάθμ. έκθεσης] προς την πλευρά του συν ή του μείον αντίστοιχα (αντιστάθμιση έκθεσης).

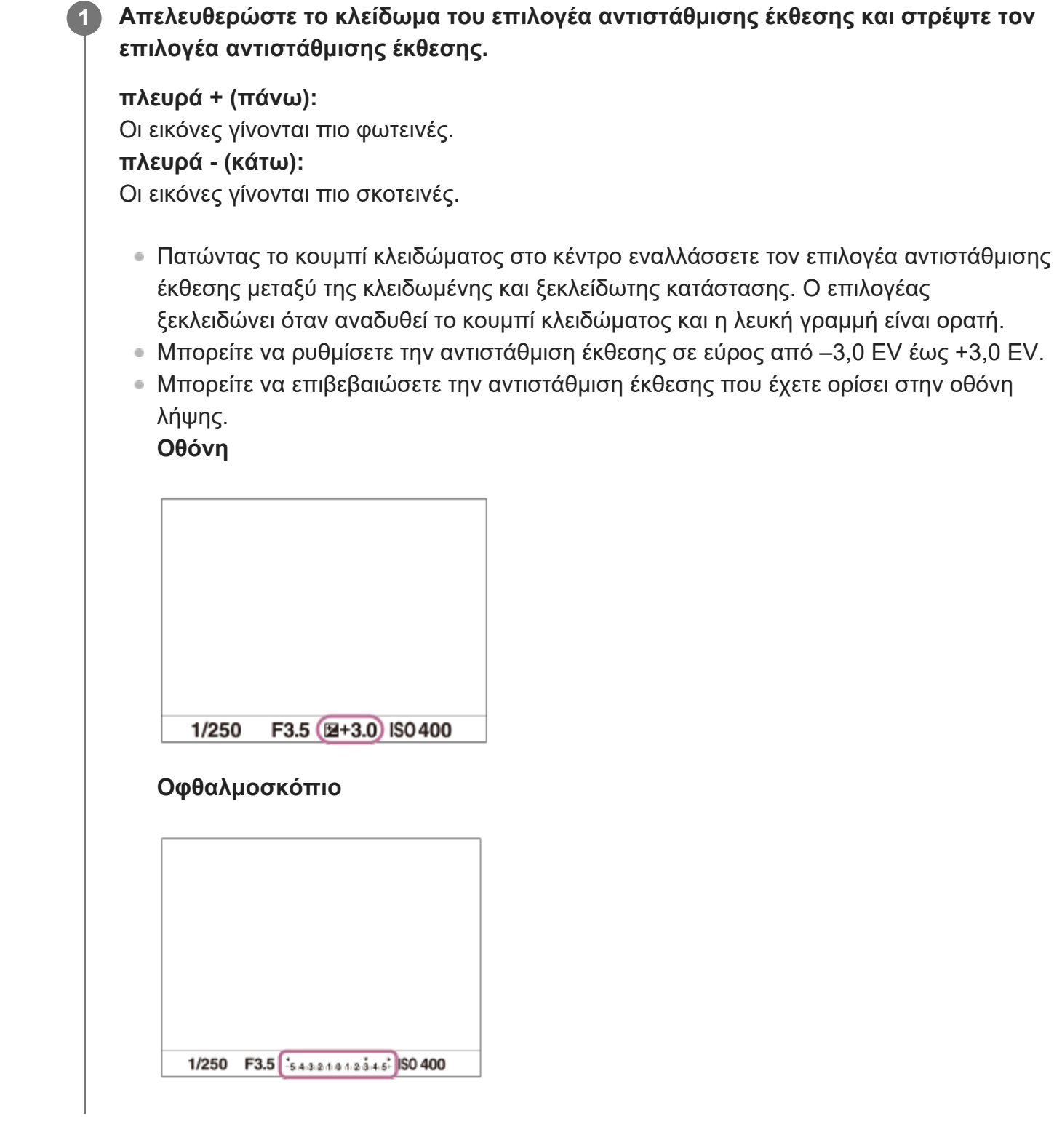

ಇ⊣

## **Για τη ρύθμιση της τιμής αντιστάθμισης έκθεσης χρησιμοποιώντας το MENU**

Μπορείτε να ρυθμίσετε την τιμή αντιστάθμισης έκθεση μέσα σε ένα εύρος τιμών από -5,0 EV έως +5,0 EV όταν το καντράν αντιστάθμισης έκθεσης έχει ρυθμιστεί στην τιμή "0".  $MENU \to \frac{1}{2}$  (Έκθεση/Χρώμα) → [Αντιστάθμ. έκθ.] → [ Με Αντιστάθμ. έκθεσης] → η ρύθμιση που θέλετε.

#### **Συμβουλή**

- Μπορείτε να χειριστείτε τον επιλογέα αντιστάθμισης έκθεσης ανά πάσα στιγμή εφόσον το κλείδωμα του επιλογέα αντιστάθμισης έκθεσης έχει απελευθερωθεί. Το κλείδωμα του επιλογέα αντιστάθμισης έκθεσης εμποδίζει τις ακούσιες αλλαγές στις τιμές αντιστάθμισης έκθεσης.
- Οι ρυθμίσεις του καντράν αντιστάθμισης έκθεσης θα τεθούν σε προτεραιότητα έναντι της [ Αντιστάθμ. έκθεσης] ή της [Αντιστ. Ev με καντρ.] του MENU.
- Μόνο μια τιμή μεταξύ -3,0 EV και +3,0 EV με την αντίστοιχη φωτεινότητα εικόνας εμφανίζεται στην οθόνη κατά τη φωτογράφιση. Αν ορίσετε μια τιμή αντιστάθμισης έκθεσης πέραν αυτού του εύρους, η φωτεινότητα εικόνας στην οθόνη δεν θα επηρεαστεί, αλλά η τιμή θα αντικατοπτρίζεται στην εγγεγραμμένη εικόνα.
- Για ταινίες, μπορείτε να ρυθμίσετε την αντιστάθμιση έκθεσης σε ένα εύρος από –2,0 EV έως +2,0 EV.

#### **Σημείωση**

- Μπορείτε να εκτελέσετε την αντιστάθμιση έκθεσης στις ακόλουθες λειτουργία λήψης: [Ευφυές αυτόματο]
- Όταν χρησιμοποιείτε τη [Χειροκίνητη έκθεση], μπορείτε να εκτελείτε την αντιστάθμιση έκθεσης μόνο όταν το [ ISO] έχει οριστεί σε [ISO AUTO].
- Αν φωτογραφίζετε ένα θέμα υπό συνθήκες εξαιρετικής φωτεινότητας ή σκοταδιού ή όταν χρησιμοποιείτε το φλας, ενδεχομένως να μην μπορείτε να έχετε ένα ικανοποιητικό αποτέλεσμα.
- Όταν ορίζετε το καντράν αντιστάθμισης έκθεσης στο «0» από μια ρύθμιση διαφορετική από «0», η τιμή της έκθεσης αλλάζει σε «0» ανεξάρτητα από τη ρύθμιση [ <sub>-</sub> Αντιστάθμ. έκθεσης].

# **ISO**

[96] Χρήση των λειτουργιών λήψης Ρύθμιση των λειτουργιών έκθεσης/φωτομέτρου

# **Εμφάνιση ιστογράμματος**

Ένα ιστόγραμμα δείχνει την κατανομή της φωτεινότητας, εμφανίζοντας πόσα pixel υπάρχουν ανά φωτεινότητα.

Για να εμφανιστεί το ιστόγραμμα στην οθόνη λήψης ή στην οθόνη αναπαραγωγής, πατήστε επανειλημμένα το κουμπί DISP (Ρύθμιση οθόνης).

### **Πώς να διαβάσετε το ιστόγραμμα**

Το ιστόγραμμα υποδεικνύει τις πιο σκούρες τιμές προς τα αριστερά και τις πιο φωτεινές τιμές προς τα δεξιά.

Το ιστόγραμμα αλλάζει ανάλογα με την αντιστάθμιση έκθεσης.

Η κορύφωση στην δεξιά ή την αριστερή άκρη του ιστογράμματος υποδεικνύει πως η εικόνα έχει μια υπερεκτεθειμένη ή υποεκτεθειμένη περιοχή, αντίστοιχα. Δεν μπορείτε να διορθώσετε τέτοια ελαττώματα μετά την λήψη, χρησιμοποιώντας υπολογιστή. Η εκτέλεση τηε αντιστάθμισης έκθεσης είναι απαραίτητη πριν από τη λήψη.

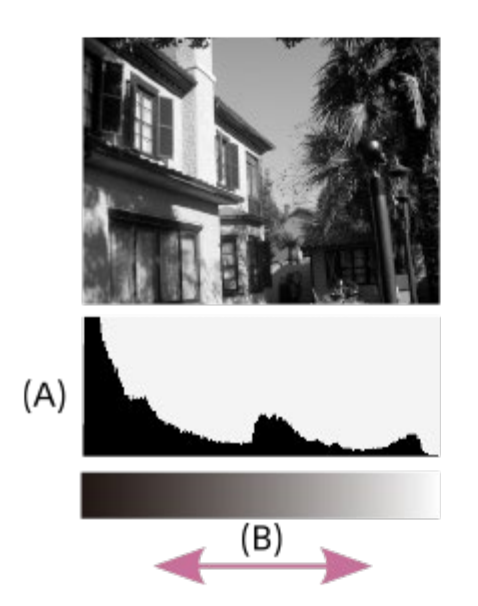

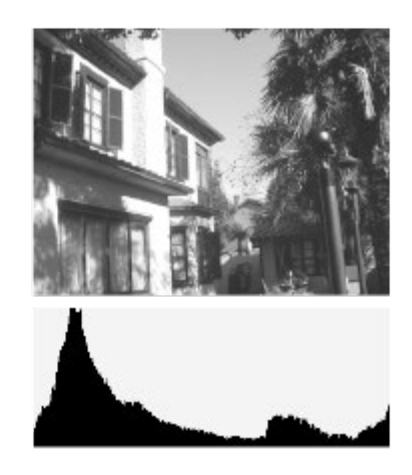

**(A)**: Αριθμός pixel

**(B)**: Φωτεινότητα

#### **Σημείωση**

- Οι πληροφορίες στην εμφάνιση ιστογράμματος δεν υποδεικνύουν την τελική φωτογραφία. Είναι οι πληροφορίες για την εικόνα που εμφανίζονται στην οθόνη. Το τελικό αποτέλεσμα εξαρτάται από την τιμή διαφράγματος κλπ.
- Η εμφάνιση ιστογράμματος είναι εντελώς διαφορετική ανάμεσα στη λήψη και την αναπαραγωγή στις ακόλουθες περιπτώσεις:
	- Όταν χρησιμοποιείται το φλας
	- Όταν γίνεται λήψη ενός θέματος μικρής φωτεινότητας, όπως πχ. μιας νυχτερινής σκηνής

[97] Χρήση των λειτουργιών λήψης Ρύθμιση των λειτουργιών έκθεσης/φωτομέτρου

# **Επαναφορά αντιστάθμισης EV (στατική εικόνα/ταινία)**

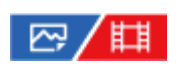

Ορίζει εάν θα διατηρείται η τιμή έκθεσης που έχει ρυθμιστεί με χρήση της ρύθμισης [ Αντιστάθμ. έκθεσης] όταν απενεργοποιείτε τροφοδοσία σε περίπτωση που το καντράν αντιστάθμισης έκθεσης ρυθμιστεί στην τιμή «0».

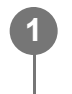

**MENU → (Έκθεση/Χρώμα) → [Αντιστάθμ. έκθ.] → [ Επαν. αντιστάθμ. EV] → η ρύθμιση που θέλετε.**

### **Λεπτομέρειες στοιχείου μενού**

#### **Διατήρηση:** Διατηρεί τις ρυθμίσεις.

#### **Επαναφορά:** Επαναφέρει τις ρυθμίσεις.

[98] Χρήση των λειτουργιών λήψης Ρύθμιση των λειτουργιών έκθεσης/φωτομέτρου

# **Βήμα έκθεσης (στατική εικόνα/ταινία)**

## ⊠/曲

Μπορείτε να προσαρμόσετε το βήμα ρύθμισης για την ταχύτητα κλείστρου, το διάφραγμα και τις τιμές αντιστάθμισης έκθεσης.

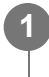

```
MENU → (Έκθεση/Χρώμα) → [Αντιστάθμ. έκθ.] → [ Βήμα έκθεσης] → η
ρύθμιση που θέλετε.
```
## **Λεπτομέρειες στοιχείου μενού**

```
0,5EV/0,3EV
```
### **Σημείωση**

– Ακόμα κι αν ρυθμίσετε το [ မြ҈⊣ Βήμα έκθεσης] σε [0,5EV], η τιμή έκθεσης που προσαρμόστηκε χρησιμοποιώντας το καντράν αντιστάθμισης έκθεσης αλλάζει σε βήματα των 0,3EV.

[99] Χρήση των λειτουργιών λήψης Ρύθμιση των λειτουργιών έκθεσης/φωτομέτρου

# **Προσαρ. προτ. έκθ (στατική εικόνα/ταινία)**

**2**

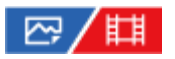

Ρυθμίζει το πρότυπο της φωτογραφικής μηχανής για τη σωστή τιμή έκθεσης για κάθε λειτουργία φωτομέτρησης.

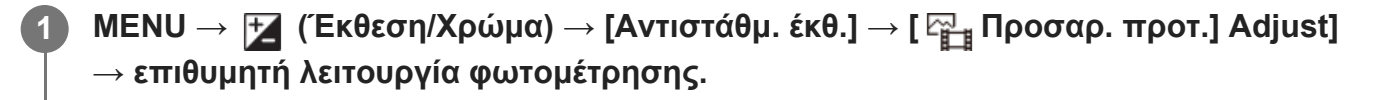

#### **Επιλέξτε την επιθυμητή τιμή ως πρότυπο φωτομέτρησης.**

Μπορείτε να ορίσετε την τιμή από -1 έως +1 EV σε 1/6 EV βημάτων.

#### **Metering Mode**

Η πρότυπη τιμή που έχει οριστεί θα εφαρμόζεται όταν επιλέγετε την αντίστοιχη λειτουργία φωτομέτρησης στο MENU  $\to \mathcal{H}$  (Έκθεση/Χρώμα)  $\to$  [Φωτομέτρηση]  $\to$  [ $\frac{100}{100}$ Λειτ. φωτομέτρου].

### **Πολλαπλό/ Κέντρο/ Σημείο/ Μέσο ολόκληρης της σκηνής/ Επισήμανση**

#### **Σημείωση**

- Η αντιστάθμιση έκθεσης δεν θα επηρεαστεί όταν αλλάξει η [ Προσαρ. προτ.] έκθ].
- Η τιμή έκθεσης θα κλειδωθεί ανάλογα με την τιμή που ορίζεται για το [ Spot] κατά τη χρήση σημείου AEL.
- Η πρότυπη τιμή για M.M. (Χειροκίνητη φωτομέτρηση) θα αλλάξει ανάλογα με την τιμή που ορίζεται στην [ Προσαρ. προτ. έκθ].
- Η τιμή που ορίζεται στην [ Προσαρ. προτ. έκθ] καταγράφεται στα δεδομένα Exif ξεχωριστά από την τιμή αντιστάθμισης έκθεσης. Η τιμή αντιστάθμισης έκθεσης δεν θα προστεθεί στην τιμή αντιστάθμισης έκθεσης.
- Αν ρυθμίσετε την [ Προσαρ. προτ. έκθ] κατά τη λήψη με οριοθέτηση, θα γίνει επαναφορά του αριθμού λήψεων για οριοθέτηση.

[100] Χρήση των λειτουργιών λήψης Ρύθμιση των λειτουργιών έκθεσης/φωτομέτρου

# **Αντιστάθμιση Ev με καντράν**

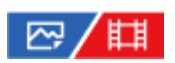

Μπορείτε να προσαρμόσετε την έκθεση χρησιμοποιώντας τον μπροστινό ή τον πίσω επιλογέα όταν ο επιλογέας αντιστάθμισης έκθεσης έχει ρυθμιστεί στο "0". Μπορείτε να προσαρμόσετε την έκθεση σε ένα εύρος από -5,0 EV έως +5,0 EV.

**1 Ρύθμιση του επιλογέα αντιστάθμισης έκθεσης στο "0".**

**MENU → (Διαμόρφωση) → [Προσαρ. καντράν] → [Αντιστ. Ev με καντρ.] → η ρύθμιση που θέλετε.**

### **Λεπτομέρειες στοιχείου μενού**

#### **Off:**

**2**

Δεν ενεργοποιεί την αντιστάθμιση έκθεσης από τον μπροστινό ή τον πίσω επιλογέα.

#### **Μπροστινό καντράν/ Πίσω καντράν:**

Ενεργοποιεί την αντιστάθμιση έκθεσης από τον μπροστινό ή τον πίσω επιλογέα.

#### **Σημείωση**

- Όταν η λειτουργία αντιστάθμισης της έκθεσης έχει εκχωρηθεί στον μπροστινό ή τον πίσω επιλογέα, κάθε λειτουργία που είχε εκχωρηθεί προηγουμένως σε αυτόν τον επιλογέα επανεκχωρείται σε κάποιον άλλο επιλογέα.
- Οι ρυθμίσεις του καντράν αντιστάθμισης έκθεσης θα τεθούν σε προτεραιότητα έναντι της [ Αντιστάθμ. έκθεσης] του MENU ή των ρυθμίσεων έκθεσης που χρησιμοποιούν το μπροστινό/πίσω καντράν.

[101] Χρήση των λειτουργιών λήψης Ρύθμιση των λειτουργιών έκθεσης/φωτομέτρου

# **Βελτιστοποιητή εύρους D (στατική εικόνα/ταινία)**

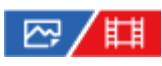

Διαιρώντας την εικόνα σε μικρές περιοχές, το προϊόν αναλύει την αντίθεση φωτός και σκιάς ανάμεσα στο θέμα και το φόντο και δημιουργεί μια εικόνα με τη βέλτιστη φωτεινότητα και διαβάθμιση.

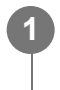

**MENU → (Έκθεση/Χρώμα) → [Χρώμα/Τόνος] → [ Βελτιστοπ. εύρ. D] → η ρύθμιση που θέλετε.**

### **Λεπτομέρειες στοιχείου μενού**

### **Off:**

Δεν ρυθμίζει τη φωτεινότητα και τη διαβάθμιση.

#### **Βελτιστοπ. εύρ. D:**

Αν επιλέξετε [Βελτιστοποιητής εύρους D: Αυτ.], η φωτογραφική μηχανή θα ρυθμίζει αυτόματα τη φωτεινότητα. και τη διαβάθμιση. Για να βελτιστοποιήσετε τη διαβάθμιση μιας καταγεγραμμένης εικόνας κατά μεμονωμένες περιοχές, επιλέξτε ένα επίπεδο βελτιστοποίησης από [Βελτιστοποιητής εύρους D: Επ1] (ασθενές) έως [Βελτιστοποιητής εύρους D: Επ5] (έντονο).

## **Σημείωση**

- Ο [ Βελτιστοποιητής εύρους D] παραμένει σταθερά στη ρύθμιση [Off] στις εξής περιπτώσεις:  $-$  Όταν το [ မြ҈ Προφίλ φωτογραφ.] έχει οριστεί σε άλλη τιμή εκτός από [Off]
- Όταν κάνετε λήψη με τον [D-Range Opt.], η εικόνα μπορεί να έχει θόρυβο. Επιλέξτε το σωστό επίπεδο ελέγχοντας την εγγεγραμμένη εικόνα, ειδικά όταν ενισχύετε το εφέ.

[102] Χρήση των λειτουργιών λήψης Ρύθμιση των λειτουργιών έκθεσης/φωτομέτρου **Λειτουργία φωτομέτρου (στατική εικόνα/ταινία)**

## ☞/輯

Επιλέγει τη λειτουργία φωτομέτρου που ρυθμίζει ποιο τμήμα της οθόνης θα μετρηθεί για να προσδιοριστεί η έκθεση.

```
1
```
**MENU → (Έκθεση/Χρώμα) → [Φωτομέτρηση] → [ Λειτ. φωτομέτρου] → η ρύθμιση που θέλετε.**

## **Λεπτομέρειες στοιχείου μενού**

## **Πολλαπλή:**

Μετράει το φως σε κάθε περιοχή αφού χωρίσει τη συνολική περιοχή σε πολλές επιμέρους περιοχές και καθορίζει την κατάλληλη έκθεση σε ολόκληρη την οθόνη (μέτρηση πολλών επιπέδων).

## **Κέντρο:**

Μετράει τη μέση φωτεινότητα σε ολόκληρη την οθόνη, δίνοντας έμφαση στην κεντρική περιοχή της (μέτρηση με έμφαση στο κέντρο).

## **Σημειακή:**

Μέτρηση μόνο εντός του κύκλου φωτομέτρησης. Αυτή η λειτουργία είναι ιδανική για τη φωτομέτρηση σε ένα συγκεκριμένο μέρος ολόκληρης της οθόνης. Το μέγεθος του κύκλου μέτρησης μπορεί να επιλεγεί από τα στοιχεία [Spot: Standard] και [Spot: Large]. Η θέση του κύκλου φωτομέτρησης εξαρτάται από τη ρύθμιση για το [ Σημείο φωτομ. σποτ].

#### **Μέσο ολόκληρης οθόνης:**

Μετράει τη μέση φωτεινότητα σε ολόκληρη την οθόνη. Η έκθεση θα είναι σταθερή ακόμα και αν η σύνθεση ή η θέση του θέματος αλλάξει.

#### **Επισήμανση:**

Μετρά τη φωτεινότητα ενώ δίνει έμφαση στην επισημασμένη περιοχή στην οθόνη. Αυτή η λειτουργία είναι κατάλληλη για τη λήψη του θέματος και την αποφυγή της υπερέκθεση.

#### **Συμβουλή**

- Μπορείτε να συντονίσετε το σημείο φωτομέτρησης σποτ με την περιοχή εστίασης, χρησιμοποιώντας τη [Σύνδ. σημ. εστίασης].
- Όταν έχει επιλεχθεί το [Πολλαπλή] και η [ Προτ.προσ.πολ.φωτ.] έχει οριστεί σε [On], η φωτογραφική μηχανή μετρά τη φωτεινότητα βάσει των προσώπων που έχουν εντοπιστεί.
- Όταν η [ Λειτ. φωτομέτρου] έχει οριστεί σε [Επισήμανση] και η λειτουργία [Βελτ. εύρους D] έχει ενεργοποιηθεί, η φωτεινότητα και η αντίθεση θα διορθωθούν αυτόματα διαχωρίζοντας την εικόνα σε μικρές περιοχές και αναλύοντας την αντίθεση φωτός και σκιάς. Διαμόρφωστε τις ρυθμίσεις ανάλογα με τις συνθήκες λήψης.

#### **Σημείωση**

- Η [ Λειτ. φωτομέτρου] μένει σταθερή στην επιλογή [Πολλαπλή] στις ακόλουθες καταστάσεις λήψης:
	- [Ευφυές αυτόματο]
	- Όταν χρησιμοποιείτε μια λειτουργία ζουμ εκτός του οπτικού ζουμ
- Στη λειτουργία [Highlight], το θέμα μπορεί να είναι σκοτεινό αν ένα φωτεινότερο σημείο υπάρχει στην οθόνη.

[103] Χρήση των λειτουργιών λήψης Ρύθμιση των λειτουργιών έκθεσης/φωτομέτρου

# **Προτεραιότητα προσώπου σε πολλαπλή φωτομέτρηση (στατική εικόνα/ταινία)**

## ☑/甲

Ρυθμίζει κατά πόσο η φωτογραφική μηχανή θα μετρήσει τη φωτεινότητα βάσει των εντοπισμένων προσώπων όταν η [ Λειτ. φωτομέτρου] έχει οριστεί σε [Πολλαπλή].

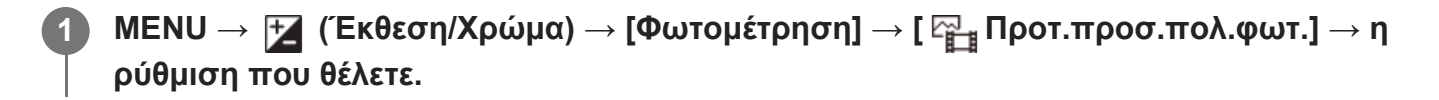

## **Λεπτομέρειες στοιχείου μενού**

#### **On:**

Η φωτογραφική μηχανή μετρά τη φωτεινότητα βάσει των προσώπων που έχουν εντοπιστεί.

#### **Off:**

Η φωτογραφική μηχανή μετρά τη φωτεινότητα χρησιμοποιώντας τη λειτουργία [Multi], χωρίς τον εντοπισμό προσώπων.

### **Σημείωση**

- $\bullet$  Όταν η λειτουργία λήψης έχει οριστεί σε [Ευφυές αυτόμ.], η επιλογή [  $\frac{100}{100}$  Προτ.προσ.πολ.φωτ.] είναι σταθερά στο [On].
- $\bullet$  Όταν η [  $\frac{m_{12}}{12}$ Προτ. πρ/ματ. ΑF] έχει οριστεί σε [On] και η [  $\frac{m_{13}}{12}$ Ανίχν θέμ πρ/ματ] έχει οριστεί σε [Ζώο] στην περιοχή [AF πρόσωπ/μάτι], η λειτουργία [ Προτ.προσ.πολ.φωτ.] δεν λειτουργεί.

[104] Χρήση των λειτουργιών λήψης Ρύθμιση των λειτουργιών έκθεσης/φωτομέτρου

# **Σημείο φωτομέτρησης σποτ (στατική εικόνα/ταινία)**

# ☞/輯

Ρυθμίζει κατά πόσο θα πρέπει να συντονίζεται η θέση φωτομέτρησης σποτ με την περιοχή εστίασης όταν η [ Περιοχή εστίασης] έχει οριστεί στις ακόλουθες παραμέτρους:

- [Σημείο: S]/[Σημείο: M]/[Σημείο: L]
- [Εκτεταμένο σημ.]
- [Παρακολούθηση: Σημείο S]/[Παρακολούθηση: Σημείο M]/[Παρακολούθηση: Σημείο L]
- [Παρακολούθηση: Εκτετ. σημείο]

## **MENU → (έκθεση/Χρώμα) → [Φωτομέτρηση] → [ Σημείο φωτομ. σποτ] → η ρύθμιση που θέλετε.**

## **Λεπτομέρειες στοιχείου μενού**

### **Κέντρο:**

**1**

Η θέση σημειακής φωτομέτρησης δεν συντονίζεται με την περιοχή εστίασης, αλλά μετρά πάντα τη φωτεινότητα στο κέντρο.

### **Σύνδεση σημείου εστίασης:**

Η θέση σημειακής φωτομέτρησης συντονίζεται με την περιοχή εστίασης.

#### **Σημείωση**

- Ακόμα και αν συντονιστεί η θέση φωτομέτρησης σποτ με τη θέση έναρξης για [Παρακολούθηση], δεν θα συντονιστεί με την παρακολούθηση του θέματος.
- Όταν η [ Περιοχή εστίασης] οριστεί στις ακόλουθες παραμέτρους, η θέση φωτομέτρησης σποτ είναι σταθερή στο κέντρο.
	- $-$  [Wide]
	- $-$  [Zone]
	- [Στο κέντρο]
	- [Παρακολούθηση: Ευρεία]/[Παρακολούθηση: Ζώνη]/[Παρακολούθηση: Στο Κέντρο]

[105] Χρήση των λειτουργιών λήψης Ρύθμιση των λειτουργιών έκθεσης/φωτομέτρου

# **Κλείδωμα AE**

## 127/11

Όταν η αντίθεση ανάμεσα στο θέμα και το φόντο είναι υψηλή, όπως όταν τραβάτε ένα θέμα με οπίσθιο φωτισμό ή ένα θέμα κοντά σε παράθυρο, μετρήστε το φως σε σημείο όπου το θέμα εμφανίζεται να έχει την ενδεδειγμένη φωτεινότητα και κλειδώστε την έκθεση πριν τη λήψη. Για να μειώσετε τη φωτεινότητα του θέματος, μετρήστε το φως σε ένα σημείο που είναι πιο φωτεινό από ό,τι το θέμα και κλειδώστε την έκθεση ολόκληρης της οθόνης. Για να αυξήσετε τη φωτεινότητα του θέματος, μετρήστε το φως σε ένα σημείο που είναι πιο σκοτεινό από ό,τι το θέμα και κλειδώστε την έκθεση ολόκληρης της οθόνης.

### **1 Προσαρμόστε την εστίαση στο σημείο στο οποίο έχει ρυθμιστεί η έκθεση.**

#### **Πατήστε το κουμπί AEL.**

Η έκθεση κλειδώνει και προβάλλεται η ένδειξη  $\clubsuit$  (κλείδωμα AE).

### **Συνεχίστε να πατάτε το κουμπί AEL, εστιάστε ξανά στο θέμα και τραβήξτε τη φωτογραφία.**

Αν θέλετε να συνεχίσετε να κάνετε λήψεις με την καθορισμένη έκθεση, διατηρήστε πατημένο το κουμπί AEL κατά τη διάρκεια της λήψης. Αφήστε το κουμπί για να επαναφέρετε την έκθεση.

#### **Συμβουλή**

**2**

**3**

– Αν αντιστοιχίσετε τη λειτουργία [Εναλλαγή ΑΕL] στο κουμπί ΑΕL χρησιμοποιώντας τη [ ܐܢܢ Ρύθ. Προσ. πλήκτ] ή [ Ρύθ. Προσ. πλήκτ], μπορείτε να κλειδώσετε την έκθεση χωρίς να κρατάτε πατημένο το κουμπί.

#### **Σημείωση**

• Το [ ► AEL hold] και [ ► AEL toggle] δεν είναι διαθέσιμα με τη χρήση των λειτουργιών ζουμ εκτός του οπτικού ζουμ.

# **ISO**

[106] Χρήση των λειτουργιών λήψης Ρύθμιση των λειτουργιών έκθεσης/φωτομέτρου

# **AEL με κλείστρο**

## ⊠ ▲■

Ρυθμίζει εάν θα καθορίζεται η έκθεση όταν πατάτε το κουμπί κλείστρου μέχρι τη μέση. Επιλέξτε το [Off] για την προσαρμογή της εστίασης κα της έκθεσης ξεχωριστά.

**MENU → (Έκθεση/Χρώμα) → [Φωτομέτρηση] → [AEL με κλείστρο] → η ρύθμιση που θέλετε.**

### **Λεπτομέρειες στοιχείου μενού**

#### **Auto:**

**1**

Σταθεροποιεί την έκθεση μετά από την αυτόματη ρύθμιση της εστίασης όταν πατάτε το κουμπί κλείστρου μέχρι τη μέση, όταν η [ Λειτουργία εστίασης] είναι ρυθμισμένη σε [Μοναδ. λήψη AF]. Όταν η [ Λειτουργία εστίασης] έχει οριστεί σε [Αυτόματη AF] και το προϊόν προσδιορίζει ότι το θέμα κινείται ή όταν κάνετε συνεχόμενες λήψεις, η σταθερή έκθεση ακυρώνεται.

#### **On:**

Σταθεροποιεί την έκθεση όταν πατάτε το κουμπί κλείστρου μέχρι τη μέση.

#### **Off:**

Δεν σταθεροποιεί την έκθεση όταν πατάτε το κουμπί κλείστρου μέχρι τη μέση. Χρησιμοποιήστε αυτήν τη λειτουργία όταν θέλετε να ρυθμίσετε την εστίαση και την έκθεση ξεχωριστά. Η φωτογραφική μηχανή προσαρμόζει την έκθεση κατά τη λήψη σε λειτουργία [Cont. Shooting].

#### **Σημείωση**

Η λειτουργία με τη χρήση του κουμπιού AEL έχει προτεραιότητα έναντι των ρυθμίσεων [AEL με κλείστρο].

# **ISO**

[107] Χρήση των λειτουργιών λήψης Ρύθμιση των λειτουργιών έκθεσης/φωτομέτρου

# **Εμφάνιση ζέβρας**

# 22/ [11

Ρυθμίζει ένα μοτίβο ζέβρας, που θα εμφανιστεί πάνω από ένα τμήμα της εικόνας εάν το επίπεδο φωτεινότητας αυτού του τμήματος υπερβαίνει το επίπεδο IRE που ορίσατε. Χρησιμοποιήστε αυτό το μοτίβο ζέβρας ως οδηγό για τη ρύθμιση της φωτεινότητας.

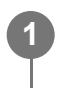

**MENU → (Έκθεση/Χρώμα) → [Εμφάνιση ζέβρας] → Επιλέξτε ένα στοιχείο μενού και ορίστε την παράμετρο που θέλετε.**

### **Λεπτομέρειες στοιχείου μενού**

#### **Εμφάνιση ζέβρας:**

Ρυθμίζει εάν θα εμφανίζεται το μοτίβο ζέμπρα. ([Off]/[On])

### **Επίπεδο ζέβρας:**

Προσαρμόζει το επίπεδο φωτεινότητας του μοτίβου ζέμπρας. ([70]/[75]/[80]/[85]/[90]/ [95]/[100]/[100+])

### **Συμβουλή**

- Μπορείτε να καταχωρίσετε τις τιμές για να ελέγξετε τη σωστή έκθεση ή υπερέκθεση καθώς και το επίπεδο φωτεινότητας για το [ Επίπεδο ζέβρας]. Οι ρυθμίσεις για τη σωστή επιβεβαίωση έκθεσης και υπερέκθεσης είναι καταχωρημένες στις επιλογές [Προσαρμογή 1] και [Προσαρμογή 2] αντίστοιχα στις ρυθμίσεις προεπιλογής.
- Για να ελέγξετε τη σωστή έκθεση, ορίστε μια τυπική τιμή και το εύρος για το επίπεδο φωτεινότητας. Το μοτίβο ζέβρας θα εμφανιστεί στις περιοχές που εμπίπτουν στο εύρος που έχετε επιλέξει.
- Για να ελέγξετε την υπερέκθεση, ορίστε μια ελάχιστη τιμή για το επίπεδο φωτεινότητας. Το μοτίβο ζέβρας θα εμφανιστεί πάνω στις περιοχές με επίπεδο φωτεινότητας ίσο ή υψηλότερο από την τιμή που θα ορίσετε.

### **Σημείωση**

Το μοτίβο ζέβρας δεν εμφανίζεται σε συσκευές συνδεδεμένες μέσω HDMI.

[108] Χρήση των λειτουργιών λήψης Επιλογή της ευαισθησίας ISO

# **ISO (στατική εικόνα/ταινία)**

## ◎/輯

Η ευαισθησία στο φως εκφράζεται με τον αριθμό ISO (συνιστώμενος δείκτης έκθεσης). Όσο μεγαλύτερος είναι ο αριθμός, τόσο μεγαλύτερη είναι και η ευαισθησία.

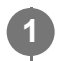

#### **ISO στον τροχό ελέγχου → επιλέξτε τη ρύθμιση που θέλετε.**

- $\bullet$  Μπορείτε επίσης να επιλέξετε MENU →  $\mathcal{H}$  (Έκθεση/Χρώμα) → [Έκθεση] → [ $\frac{100}{1000}$ ISO].
- Μπορείτε να αλλάξετε την τιμή με τα βήματα 1/3 EV στρέφοντας τον μπροστινό επιλογέα και στρέφοντας τον τροχό ελέγχου. Μπορείτε να αλλάξετε την τιμή με τα βήματα 1 EV στρέφοντας τον πίσω επιλογέα.

### **Λεπτομέρειες στοιχείου μενού**

#### **ISO AUTO:**

Ορίζει αυτόματα την ευαισθησία ISO.

#### **ISO 40 – ISO 409600:**

Ορίζει την ευαισθησία ISO χειροκίνητα. Επιλέγοντας ένα μεγαλύτερο αριθμό, η ευαισθησία ISO αυξάνεται.

### **Συμβουλή**

- Μπορείτε να αλλάξετε το εύρος της ευαισθησίας ISO που έχει οριστεί αυτόματα στη λειτουργία [ISO AUTO]. Επιλέξτε [ISO AUTO] και πατήστε τη δεξιά πλευρά του τροχού ελέγχου. Ορίστε τις επιθυμητές τιμές για τα [ISO AUTO Maximum] και [ISO AUTO Minimum].
- Όσο μεγαλύτερη είναι η τιμή ISO, τόσο περισσότερος θόρυβος θα εμφανίζεται στις εικόνες.
- Οι διαθέσιμες ρυθμίσεις ISO διαφέρουν ανάλογα με το εάν κάνετε λήψη ακίνητων εικόνων, λήψη ταινιών ή λήψη ταινιών αργής κίνησης/γρήγορης κίνησης.
- Όταν τραβάτε ταινίες, είναι διαθέσιμες τιμές ISO μεταξύ 80 και 409600. Αν οριστεί μια τιμή ISO μικρότερη από 80, η ρύθμιση αλλάζει αυτόματα σε 80. Όταν ολοκληρωθεί η εγγραφή της ταινίας, η τιμή ISO επιστρέφει στην αρχική ρύθμιση.
- Το διαθέσιμο εύρος ευαισθησίας ISO διαφέρει ανάλογα με τη ρύθμιση του [Gamma] στο [ မြ] Προφίλ φωτογραφ.].
- Το διαθέσιμο εύρος ευαισθησίας ISO αλλάζει, όταν γίνεται αναπαραγωγή ταινιών RAW σε μια άλλη συσκευή που είναι συνδεδεμένη μέσω HDMI.

### **Σημείωση**

Η ρύθμιση [ ISO] ορίζεται σε [ISO AUTO] στις ακόλουθες λειτουργίες λήψης:

[Ευφυές αυτόματο]

- Όταν η ευαισθησία ISO έχει οριστεί σε τιμή μικρότερη από ISO 80, το εύρος για την εγγράψιμη φωτεινότητα θέματος (δυναμικό εύρος) μπορεί να μειωθεί.
- Όταν επιλέξετε το [ISO AUTO] με τη λειτουργία λήψης ρυθμισμένη σε [P], [A], [S] ή [M], η ευαισθησία ISO αυτόματα θα προσαρμοστεί στο ρυθμισμένο εύρος.
- Κατά τη λήψη εικόνων με χαμηλή ευαισθησία ISO, αν στρέψετε τη φωτογραφική μηχανή προς μια εξαιρετικά ισχυρή πηγή φωτός, οι τονισμένες περιοχές μπορεί να καταγραφούν σαν μαύρες.

[109] Χρήση των λειτουργιών λήψης Επιλογή της ευαισθησίας ISO

# **Όριο εύρους ISO (στατική εικόνα/ταινία)**

## ◎/輯

**1**

Μπορείτε να περιορίσετε την ευαισθησία ISO όταν η ευαισθησία ISO έχει ρυθμιστεί χειροκίνητα.

**MENU → (Έκθεση/Χρώμα) → [Έκθεση] → [ Όριο εύρους ISO] → [Ελάχιστο] ή [Μέγιστο] και επιλέξτε τις τιμές που θέλετε.**

## **Για να ρυθμίσετε το εύρος για [ISO AUTO]**

Αν θέλετε να προσαρμόσετε το εύρος της ευαισθησίας ISO που έχει οριστεί αυτόματα στη λειτουργία [ISO AUTO], επιλέξτε MENU → (Έκθεση/Χρώμα) → [Έκθεση] → [ ISO] → [ISO AUTO] και πατήστε τη δεξιά πλευρά του τροχού ελέγχου για να επιλέξετε [Μέγιστο ISO AUTO]/[Ελάχιστο ISO AUTO].

#### **Σημείωση**

- Οι τιμές της ευαισθησίας ISO πέρα από το καθορισμένο εύρος δεν είναι διαθέσιμες. Για να επιλέξετε τιμές ευαισθησίας ISO πέρα από το καθορισμένο εύρος, επανακαθορίστε το [ Όριο εύρους ISO].
- Το διαθέσιμο εύρος ευαισθησίας ISO διαφέρει ανάλογα με τη ρύθμιση του [Gamma] στο [ Προφίλ φωτογραφ.].

[110] Χρήση των λειτουργιών λήψης | Επιλογή της ευαισθησίας ISO

# **Ελάχ. ταχ. ISO AUTO**

## ⊠ /■

**1**

Αν επιλέξετε το [ISO AUTO] όταν η λειτουργία λήψης είναι P (Αυτόμ. πρόγραμμα) ή A (Προτερ. διαφράγματ.), μπορείτε να ρυθμίσετε την ταχύτητα κλείστρου στην οποία αρχίζει να αλλάζει η ευαισθησία ISO.

Αυτή η λειτουργία είναι αποτελεσματική για τη λήψη κινούμενων θεμάτων. Μπορείτε να ελαχιστοποιήσετε το θόλωμα των αντικειμένων ενώ αποτρέπετε επίσης το κούνημα της κάμερας.

**MENU → (Έκθεση/Χρώμα) → [Έκθεση] → [Ελάχ. ταχ. ISO AUTO] → η ρύθμιση που θέλετε.**

### **Λεπτομέρειες στοιχείου μενού**

### **ΑΡΓΟΤΕΡΗ (Αργότερη)/ΑΡΓΗ (Αργή):**

Η ευαισθησία ISO θα αρχίσει να αλλάζει σε ταχύτητες κλείστρου χαμηλότερες από την [Standard], ώστε να μπορείτε να τραβήξετε φωτογραφίες με λιγότερο θόρυβο.

#### **STD (Standard):**

Η κάμερα ρυθμίζει αυτόματα την ταχύτητα του κλείστρου με βάση την εστιακή απόσταση του φακού.

#### **ΓΡΗΓΟΡΗ (Γρήγορη)/ΓΡΗΓΟΡΟΤΕΡΗ (Γρηγορότερη):**

Η ευαισθησία ISO θα αρχίσει να αλλάζει σε ταχύτητες κλείστρου γρηγορότερες από την [Standard], ώστε να αποφύγετε το κούνημα της φωτογραφικής μηχανής και το θόλωμα των αντικειμένων.

#### **1/8000 ― 30":**

Η ευαισθησία ISO αρχίζει να αλλάζει στην ταχύτητα κλείστρου που έχετε ορίσει.

### **Συμβουλή**

Η διαφορά στην ταχύτητα κλείστρου στην οποία αρχίζει να αλλάζει η ευαισθησία ISO μεταξύ των ρυθμίσεων [Αργότερη], [Αργή], [Τυπικό], [Γρήγορη] και [Γρηγορότερη] είναι 1 EV.

#### **Σημείωση**

- Αν η έκθεση είναι ανεπαρκής ακόμα και όταν η ευαισθησία ISO έχει οριστεί σε [Μέγιστο ISO AUTO] στη ρύθμιση [ISO AUTO], προκειμένου να κάνετε λήψη με την κατάλληλη έκθεση, η ταχύτητα του κλείστρου θα είναι πιο αργή από αυτήν που έχει οριστεί στη ρύθμιση [Ελάχ. ταχ.]. ISO AUTO].
- Η ταχύτητα κλείστρου ενδέχεται να μην λειτουργεί όπως έχει οριστεί στις ακόλουθες περιπτώσεις:
	- Όταν χρησιμοποιείτε το φλας για τη λήψη φωτεινών σκηνών. (Η μέγιστη ταχύτητα κλείστρου περιορίζεται στην ταχύτητα συγχρονισμού του φλας στα 1/250 δευτερόλεπτα.)
	- Όταν χρησιμοποιείτε το φλας για τη λήψη σκοτεινών σκηνών με το [Flash Mode] θέστε στο [Fill-

flash]. (Η ελάχιστη ταχύτητα κλείστρου περιορίζεται στην ταχύτητα που ορίζεται αυτόματα από τη φωτογραφική μηχανή).

## [111] Χρήση των λειτουργιών λήψης | Ισορροπία λευκού **Ισορροπία λευκού (στατική εικόνα/ταινία)**

## ☞/輯

Επιδιορθώνει το εφέ τόνου του φωτισμού περιβάλλοντος για την εγγραφή ενός ουδέτερου λευκού θέματος σε λευκό. Χρησιμοποιήστε αυτήν τη λειτουργία όταν οι τόνοι των χρωμάτων της εικόνας δεν εμφανιστούν όπως θα θέλατε ή όταν θέλετε να αλλάξετε εσκεμμένα τους τόνους των χρωμάτων, για λόγους φωτογραφικής έκφρασης.

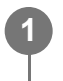

**MENU → (Έκθεση/Χρώμα) → [Ισορροπ. λευκού] → [ Ισορροπ. λευκού] → η ρύθμιση που θέλετε.**

## **Λεπτομέρειες στοιχείου μενού**

**Αυτόματη/ Αυτόμ.: Περιβ./ Αυτόμ.: Λευκό / Φως ημέρας / Σκιά / Συννεφιά/ Πυράκτωσης / Φθορ.: Θερμό λευκό / Φθορ.: Ψυχρό λευκό/ Φθ.: Λευκό ημέρ/ Φθορ:Φως ημέρ./ Φλας / Υποβρύχια αυτόματη :**

Όταν επιλέξετε μια πηγή φωτός που φωτίζει το θέμα, το προϊόν προσαρμόζει τον τόνο των χρωμάτων για να ταιριάξουν στην επιλεγμένη πηγή φωτός (προκαθορισμένη ισορροπία λευκού) Όταν επιλέξετε το [Auto], το προϊόν εντοπίζει αυτόματα την πηγή φωτός και προσαρμόζει τους τόνους των χρωμάτων.

### **Θερμοκρασία χρώματος/Φίλτρο:**

Προσαρμόζει τους τόνους των χρωμάτων ανάλογα με την πηγή φωτός. Επιτυγχάνει εφέ φίλτρων CC (Αντιστάθμισης χρώματος) για φωτογραφία.

### **Προσαρμογή 1/Προσαρμογή 2/Προσαρμογή 3:**

Απομνημονεύει το βασικό λευκό χρώμα σύμφωνα με τις συνθήκες φωτισμού για το περιβάλλον φωτογράφισης.

## **Συμβουλή**

- Μπορείτε να εμφανίσετε την οθόνη λεπτομερών ρυθμίσεων και ρυθμίσετε με λεπτομέρεια τους τόνους χρωμάτων, ανάλογα με τις συνθήκες πατώντας τη δεξιά πλευρά στον τροχό ελέγχου. Όταν το [C.Temp./Filter] είναι επιλεγμένο, μπορείτε να αλλάξετε τη θερμοκρασία χρώματος περιστρέφοντας τον πίσω επιλογέα αντί να πατήσετε τη δεξιά πλευρά του τροχού ελέγχου.
- Αν οι χρωματικοί τόνοι δεν βγουν όπως τους περιμένατα με τις επιλεγμένες ρυθμίσεις εκτελέστε [WB bracket].
- Το στοιχείο AWB@ (Αυτόμ.: Περιβ.), AWB@ (Αυτόμ.: Λευκό) εμφανίζεται μόνο όταν το στοιχείο [ Ρύθμ. προτερ. AWB] έχει οριστεί σε [Περιβάλλον] ή σε [Λευκό].
- Αν θέλετε να μετριάσετε την απότομη αλλαγή της ισορροπίας λευκού, όπως όταν το περιβάλλον εγγραφής αλλάζει στη διάρκεια της εγγραφής ταινίας, μπορείτε να αλλάξετε την ταχύτητα αλλαγής της ισορροπίας λευκού με τη λειτουργία [WB χωρ. τράνταγ].

#### **Σημείωση**

Η [ Ισορροπ. λευκού] παραμένει σταθερά στη ρύθμιση [Αυτόματη] στις ακόλουθες λειτουργίες λήψης:

[Ευφυές αυτόματο]

- Αν χρησιμοποιήσετε μια λάμπα υδραργύρου ή νατρίου ως πηγή φωτισμού, η ακριβής ισορροπία λευκού δεν θα επιτευχθεί εξαιτίας των χαρακτηριστικών του φωτός. Σας συνιστούμε τη λήψη εικόνων με τη χρήση φλας ή επιλέξτε [Custom 1] σε [Custom 3].
- Μην καλύπτετε το ορατό φως και τον αισθητήρα IR, όταν η [ Ισορροπ. λευκού] έχει οριστεί σε  $\circ$ [Αυτόματη]. Αν γίνει αυτό, η πηγή φωτός μπορεί να ταξινομηθεί εσφαλμένα και η ισορροπία λευκού μπορεί να ρυθμιστεί σε ακατάλληλο χρώμα.

[112] Χρήση των λειτουργιών λήψης | Ισορροπία λευκού

# **Καταγραφή ενός κανονικού λευκού χρώματος για τη ρύθμιση της ισορροπίας λευκού (προσαρμοσμένη ισορροπία λευκού)**

## ☞/輯

Σε μια σκηνή όπου ο φωτισμός περιβάλλοντος αποτελείται από πολλαπλούς τύπους πηγών φωτός, συνιστάται να χρησιμοποιείτε την προσαρμοσμένη ισορροπία λευκού για να αναπαράγετε με ακρίβεια το λευκό χρώμα. Μπορείτε να καταχωρίσετε 3 ρυθμίσεις.

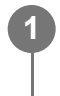

**2**

**MENU → (Έκθεση/Χρώμα) → [Ισορροπ. λευκού] → [ Ισορροπ. λευκού] → Επιλέξτε από τα στοιχεία [Προσαρμογή 1] έως [Προσαρμογή 3] και πατήστε τη δεξιά πλευρά του τροχού ελέγχου.**

**Επιλέξτε (προσαρμοσμένη ρύθμιση ισορροπίας λευκού) και, στη συνέχεια, πατήστε στο κέντρο του τροχού ελέγχου.**

**3**

**4**

### **Κρατήστε το προϊόν με τέτοιο τρόπο ώστε η λευκή περιοχή να καλύπτει πλήρως το πλαίσιο λήψης ισορροπίας λευκού και μετά πατήστε στο κέντρο του τροχού ελέγχου.**

Αφού ο ήχος κλείστρου κάνει μπιπ, εμφανίζονται οι βαθμονομημένες τιμές (Θερμοκρασία χρώματος και Φίλτρο χρώματος).

- Μπορείτε να προσαρμόσετε τη θέση της ισορροπίας λευκού πατώντας την πάνω/κάτω/αριστερή/δεξιά πλευρά του τροχού ελέγχου.
- Μετά τη λήψη ενός τυπικού λευκού χρώματος, μπορείτε να εμφανίσετε οθόνη με τις λεπτομερείς ρυθμίσεις πατώντας τη δεξιά πλευρά του τροχού ελέγχου. Μπορείτε να ρυθμίσετε με λεπτομέρειες τους τόνους των χρωμάτων που χρειάζεστε.
- Δεν παράγεται ήχος κλείστρου στις ακόλουθες περιπτώσεις.
	- Στη λειτουργία εγγραφής ταινίας
	- Όταν η [Αθόρυβη λειτουργία] έχει οριστεί σε [On]
	- Όταν ο [Τύπος κλείστρου] έχει οριστεί σε [Ηλεκτρον. κλείστρο]

#### **Πατήστε στο κέντρο του τροχού ελέγχου.**

Οι βαθμονομημένες τιμές θα καταχωρηθούν. Η οθόνη επιστρέφει στην οθόνη MENU, ενώ παράλληλα διατηρεί την απομνημονευμένη προσαρμοσμένη ρύθμιση ισορροπίας λευκού.

Η καταχωρημένη προσαρμοσμένη ρύθμιση ισορροπίας λευκού θα παραμείνει στη μνήμη μέχρι να αντικατασταθεί με μία άλλη ρύθμιση.

### **Σημείωση**

- Το μήνυμα [Capturing of the custom WB failed.] υποδεικνύει πως η τιμή βρίσκεται εντός μη αναμενόμενου εύρους, παραδείγματος χάρη όταν το θέμα είναι πολύ ζωντανό. Μπορείτε να καταχωρήσετε τη ρύθμιση σε αυτό το σημείο, αλλά σας συνιστούμε να ρυθμίσετε την ισορροπία λευκού εκ νέου. Αν ρυθμιστεί εσφαλμένη τιμή, η ένδειξη (προσαρμοσμένη τιμή ισορροπίας λευκού) γίνεται πορτοκαλί στην οθόνη πληροφοριών εγγραφής. Η ενδεικτική λυχνία θα ανάβει λευκό όταν η ορισμένη τιμή είναι εντός του αναμενόμενου εύρους.
- Αν χρησιμοποιήσετε φλας κατά τη λήψη ενός βασικού λευκού χρώματος, η προσαρμοσμένη λευκή ισορροπία λευκού θα καταχωρηθεί με τον φωτισμό από το φλας. Διασφαλίστε πως θα χρησιμοποιήσετε το φλας κάθε φορά που πραγματοποιείτε λήψη με τις ανακληθείσες ρυθμίσεις που έχουν καταχωρηθεί με φλας.

[113] Χρήση των λειτουργιών λήψης | Ισορροπία λευκού

# **Ρύθμιση προτεραιότητας σε AWB (στατική εικόνα/ταινία)**

print.html[24.09.2020 17:16:26]

12 / [3]

Επιλέγει σε ποιον τόνο θα δοθεί προτεραιότητα κατά τη λήψη σε συνθήκες φωτισμού όπως το φως από λαμπτήρα πυράκτωσης, όταν η [ Ισορροπ. λευκού] έχει οριστεί σε [Αυτόματη].

**MENU → (Έκθεση/Χρώμα) → [Ισορροπ. λευκού] → [ Ρύθμ. προτερ. AWB] → η ρύθμιση που θέλετε. 1**

### **Λεπτομέρειες στοιχείου μενού**

#### **Τυπικό:**

Λήψη με τυπική αυτόματη ισορροπία λευκού. Η φωτογραφική μηχανή προσαρμόζει αυτόματα τους χρωματικούς τόνους.

## **Περιβάλλον:**

Θέτει ως προτεραιότητα τον τόνο του χρώματος της πηγής φωτός. Κατάλληλο για όταν θέλετε να δημιουργήσετε μια ζεστή ατμόσφαιρα.

## **Λευκό:**

Ιεραρχεί μια αναπαραγωγή λευκού χρώματος όταν η θερμότητα του χρώματος της πηγής φωτός είναι χαμηλή.

#### [114] Χρήση των λειτουργιών λήψης | Ισορροπία λευκού

# **Κλείδωμα κλείστρου στην αυτόματη ρύθμιση ισορροπίας λευκού**

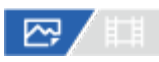

Μπορείτε να ρυθμίσετε αν θα κλειδώνεται ή όχι η ισορροπία λευκού όταν πατάτε το κουμπί κλείστρου μέχρι τη μέση και η [ Ισορροπ. λευκού] έχει οριστεί σε [Αυτόματη] ή σε [Υποβρ. αυτόμ.].

Αυτή η λειτουργία προλαμβάνει αθέμιτες αλλαγές στην ισορροπία λευκού κατά τη συνεχή λήψη ή κατά τη λήψη με το κουμπί κλείστρου πατημένο μέχρι τη μέση.

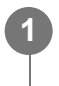

**MENU → (Έκθεση/Χρώμα) → [Ισορροπ. λευκού] → [Κλ.AWB με κλείστ] → η ρύθμιση που θέλετε.**

## **Λεπτομέρειες στοιχείου μενού**

#### **Κλείσ.μέχρι μέση:**

Κλειδώνει την ισορροπία λευκού ενώ το κουμπί κλείστρου είναι πατημένο μέχρι τη μέση, ακόμα και στην αυτόματη λειτουργία ισορροπίας λευκού. Η ισορροπία λευκού είναι επίσης κλειδωμένη κατά τη συνεχή λήψη.

#### **Συνεχής Λήψη:**

Κλειδώνει την ισορροπία λευκού στη ρύθμιση της πρώτης λήψης κατά τη συνεχή λήψη, ακόμα και στην αυτόματη λειτουργία ισορροπίας λευκού.

#### **Off:**

Λειτουργεί με την τυπική αυτόματη ισορροπία λευκού.

## **Σχετικά με το [AWB Lock Hold] και [AWB Lock Toggle]**

Μπορείτε επίσης να κλειδώσετε την ισορροπία λευκού στην αυτόματη λειτουργία ισορροπίας λευκού αντιστοιχίζοντας τη λειτουργία AWB Lock Hold ή [AWB Lock Toggle] στο προσαρμοσμένο κουμπί. Αν πατήσετε το αντιστοιχισμένο πλήκτρο κατά τη λήψη, η ισορροπία λευκού θα κλειδωθεί.

Η λειτουργία [AWB Lock Hold] κλειδώνει την ισορροπία λευκού με τη διακοπή της αυτόματης προσαρμογής ισορροπίας λευκού ενόσω είναι πατημένο το κουμπί.

Η λειτουργία [AWB Lock Toggle] κλειδώνει την ισορροπία λευκού με τη διακοπή της αυτόματης προσαρμογής ισορροπίας λευκού αφού το κουμπί έχει πατηθεί μια φορά. Όταν πατήσετε ξανά το κουμπί, το κλείδωμα ΑΙΛ απελευθερώνεται.

Αν θέλετε να κλειδώσετε την ισορροπία λευκού στην αυτόματη λειτουργία ισορροπίας λευκού κατά την εγγραφή ταινίας, αντιστοιχίστε και τη λειτουργία Κλειδ. AWB με κράτ. ή [Εναλ. κλειδώμ. AWB] στο προσαρμοσμένο κουμπί.

#### **Συμβουλή**

Κατά τη λήψη με φλας ενόσω είναι κλειδωμένη η αυτόματη ισορροπία λευκού, το οι χρωματικοί τόνοι που θα προκύψουν μπορεί να είναι αφύσικοι γιατί η ισορροπία λευκού ήταν κλειδωμένη πριν την εκπομπή του φλας. Στην περίπτωση αυτή, ορίστε το [Κλ.AWB με κλείστ] σε [Off] ή σε [Κατά τη συν.λήψ] και μην χρησιμοποιήσετε τη λειτουργία [Κλειδ. AWB με κράτ.] ή τη λειτουργία [Εναλ. κλειδώμ. AWB] κατά τη λήψη. Εναλλακτικά, ορίστε την [ Ισορροπ. λευκού] σε [Φλας].

[115] Χρήση των λειτουργιών λήψης | Ισορροπία λευκού

# **Ισορροπία λευκού χωρίς τράνταγμα**

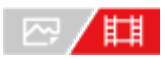

Ρυθμίζει την ταχύτητα στην οποία θα αλλάζει η ισορροπία λευκού κατά την εγγραφή ταινίας,

όπως όταν αλλάζει η ρύθμιση [ <sub>[14]</sub> Ισορροπ. λευκού] ή [ <sub>[14]</sub> Ρύθμ. προτερ. AWB].

#### **MENU → (Έκθεση/Χρώμα) → [Ισορροπ. λευκού] → [WB χωρ. τράνταγ.] → η ρύθμιση που θέλετε. 1**

## **Λεπτομέρειες στοιχείου μενού**

#### **Off:**

Η ισορροπία λευκού θα αλλάξει αμέσως, αν αλλάξετε τη ρύθμιση ισορροπίας λευκού κατά την εγγραφή ταινίας.

### **1 (Γρήγορη)/2/3 (Αργή):**

Μπορείτε να επιλέξετε την ταχύτητα στην οποία θα αλλάζει η ισορροπία λευκού κατά τη λήψη μιας ταινίας, προκειμένου να είναι πιο ομαλή η αλλαγή της ισορροπίας λευκού.

Οι ρυθμίσεις ταχύτητας από την ταχύτερη προς την πιο αργή είναι [1 (Γρήγορη)], [2] και [3 (Αργή)].

### **Σημείωση**

- $\bullet$  Αυτή η λειτουργία δεν επηρεάζει την ταχύτητα στην οποία αλλάζει η ισορροπία λευκού, όταν η [  $\frac{120}{120}$ Ισορροπ. λευκού] έχει οριστεί σε [Αυτόματη].
- Ακόμα και αν έχει επιλεγεί άλλη ρύθμιση και όχι η [Off], τα παρακάτω θα εφαρμοστούν αμέσως στην ταινία, ανεξάρτητα από τη ρύθμιση της ταχύτητας.
	- Λεπτές ρυθμίσεις στους τόνους των χρωμάτων
	- Αλλαγές στη θερμοκρασία χρώματος με χρήση της επιλογής [Θ. χρ./Φίλτρο]

[116] Χρήση των λειτουργιών λήψης Προσθήκη εφέ σε εικόνες

# **Δημιουργική εμφάνιση (στατική εικόνα/ταινία)**

# 127 / 国

Οι «εμφανίσεις» είναι προρρυθμίσεις προεγκαταστημένες στη φωτογραφική μηχανή για τη δημιουργία εικόνων.

Με αυτήν τη λειτουργία μπορείτε να επιλέξετε το φινίρισμα κάθε εικόνας, επιλέγοντας μια «Εμφάνιση». Επιπλέον, μπορείτε να ρυθμίσετε αναλυτικότερα την αντίθεση, τις επισημάνσεις, τις σκιές, την εξασθένιση, τον κορεσμό, την ευκρίνεια, το εύρος για την ευκρίνεια και την καθαρότητα για κάθε «Εμφάνιση».

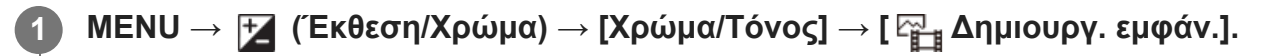

**Επιλέξτε την «Εμφάνιση» που θέλετε ή μια [Προσαρμοσμένη εμφάν.]**

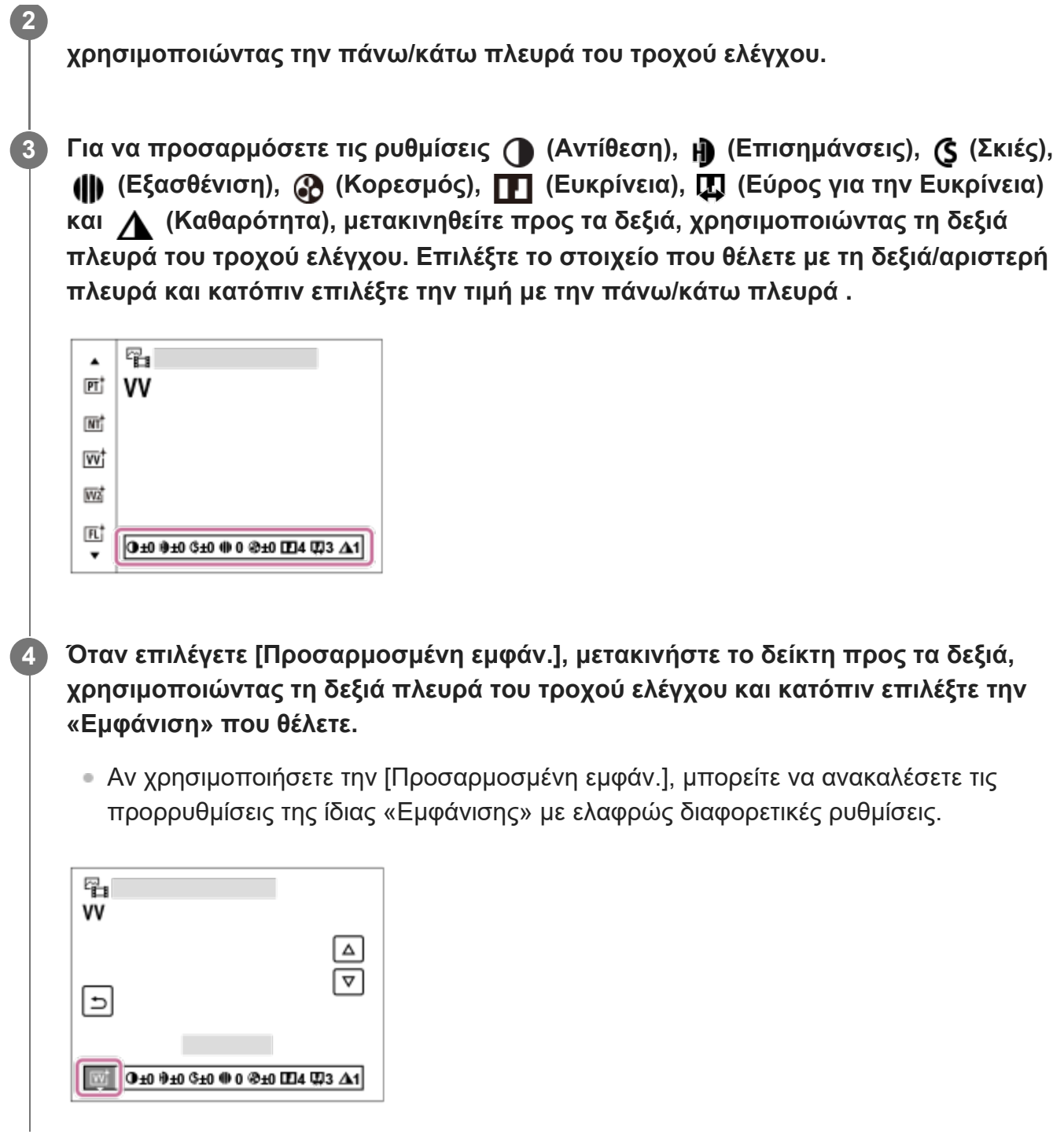

## **Λεπτομέρειες στοιχείου μενού**

## **ST:**

Τυπικό φινίρισμα για ευρύ φάσμα θεμάτων και σκηνών.

## **PT:**

Για τη φωτογράφιση του χρώματος του δέρματος σε απαλούς τόνους. Είναι ιδανικό για τη φωτογράφιση πορτραίτων.

## **NT:** NT:

Ο κορεσμός και η ευκρίνεια χαμηλώνονται για τη λήψη εικόνων με μουντούς τόνους. Αυτό είναι

επίσης κατάλληλο για τη λήψη υλικού εικόνων που θα τροποποιηθεί με υπολογιστή.

## **ivi** VV:

Ο κορεσμός και η αντίθεση τονίζονται για τη λήψη εντυπωσιακών εικόνων γεμάτων χρώματα και θεμάτων όπως λουλούδια, βλάστηση, ουρανός ή ωκεανός.

## **W<sub>2</sub>** VV<sub>2</sub>:

Δημιουργεί μια εικόνα με φωτεινά και έντονα χρώματα με μεγάλη καθαρότητα.

## **FL:**

Δημιουργεί μια εικόνα με μελαγχολική διάθεση εφαρμόζοντας έντονη αντίθεση στα ήπια χρώματα καθώς και στον εντυπωσιακό ουρανό και στα χρώματα των φυτών.

## **IN: IN:**

Δημιουργεί μια εικόνα με ματ υφή καταστέλλοντας την αντίθεση και τον κορεσμό.

## [<sub>SH</sub>† SH:

Δημιουργεί μια εικόνα με φωτεινή, διαφανή, απαλή και έντονη διάθεση.

## **BW:** BW:

Για τη λήψη ασπρόμαυρων φωτογραφιών.

## **SE:**

Για τη λήψη φωτογραφιών σε σέπια ενός τόνου.

## **Καταχώρηση προτιμώμενων ρυθμίσεων (Προσαρμοσμένη εμφάν.):**

Επιλέξτε τις έξι προσαρμοσμένες εμφανίσεις (τα πλαίσια με αριθμούς στην αριστερή πλευρά) για να καταχωρίσετε προτιμώμενες ρυθμίσεις. Έπειτα, επιλέξτε τις επιθυμητές ρυθμίσεις χρησιμοποιώντας το δεξί κουμπί.

Μπορείτε να ανακαλέσετε τις προρρυθμίσεις της ίδιας «Εμφάνισης» με ελαφρώς διαφορετικές ρυθμίσεις.

## **Για λεπτομερέστερη προσαρμογή**

Έχοντας ως βάση την κάθε «Εμφάνιση», μπορείτε να προσαρμόσετε στοιχεία, όπως η αντίθεση, σύμφωνα με τις προτιμήσεις σας. Μπορείτε να προσαρμόσετε τις προκαθορισμένες «Εμφανίσεις» αλλά και κάθε [Προσαρμοσμένη εμφάν.], μια λειτουργία που σας επιτρέπει να καταχωρίσετε τις αγαπημένες ρυθμίσεις σας.

Επιλέξτε ένα στοιχείο που θέλετε να ορίσετε πατώντας τη δεξιά/αριστερή πλευρά του τροχού ελέγχου. Έπειτα, ορίστε μια τιμή χρησιμοποιώντας την επάνω/κάτω πλευρά του τροχού ελέγχου.

Όταν η τιμή μιας ρύθμισης αλλάζει από την προεπιλεγμένη τιμή, προστίθεται ένας (αστερίσκος) δίπλα στο εικονίδιο της «Εμφάνισης» που εμφανίζεται στον οθόνη λήψης.

## **Αντίθεση:**

Όσο υψηλότερη είναι η τιμή που επιλέχθηκε, τόσο πιο πολύ τονίζεται η διαφορά φωτός και σκιάς και τόσο μεγαλύτερο είναι το εφέ στην εικόνα. (-9 έως +9)

## **Σημαντικά στοιχεία:**

Ρυθμίζει τη φωτεινότητα των φωτεινών περιοχών. Όταν επιλέγεται υψηλότερη τιμή, η εικόνα γίνεται φωτεινότερη. (-9 έως +9)

## **Σκιές:**

Ρυθμίζει πόσο σκοτεινές θα είναι οι σκούρες περιοχές. Όταν επιλέγεται υψηλότερη τιμή, η εικόνα γίνεται φωτεινότερη. (-9 έως +9)

## **Εξασθένιση:**

Ρυθμίζει το βαθμό της εξασθένισης. Με υψηλότερη τιμή, το εφέ γίνεται πιο έντονο. (0 έως 9)

## **Κορεσμός:**

Όσο μεγαλύτερη είναι η τιμή που επιλέχθηκε, τόσο πιο ζωηρό θα είναι το χρώμα. Όταν επιλεγεί μικρότερη τιμή, το χρώμα της εικόνας περιορίζεται και γίνεται πιο μουντό. (-9 έως +9)

## **Ευκρίνεια:**

Ρυθμίζει την ευκρίνεια. Όσο υψηλότερη είναι η τιμή που επιλέχθηκε, τόσο πιο πολύ τονίζονται τα περιγράμματα και όσο πιο μικρή είναι η τιμή που επιλέχθηκε, τόσο πιο πολύ σβήνουν τα περιγράμματα. (0 έως 9)

## **Εύρος για την Ευκρίνεια:**

Ρυθμίστε το εύρος στο οποίο θα εφαρμόζεται το εφέ της ευκρίνειας. Μια μεγαλύτερη τιμή εφαρμόζει το εφέ της ευκρίνειας σε πιο λεπτά περιγράμματα. (1 έως 5)

## **Καθαρότητα:**

Ρυθμίζει το βαθμό της καθαρότητας. Με υψηλότερη τιμή, το εφέ γίνεται πιο έντονο. (0 έως 9)

## **Για να επαναφέρετε τις προσαρμοσμένες τιμές κάθε «Εμφάνισης»**

Μπορείτε να επαναφέρετε τις προσαρμοσμένες τιμές που αλλάξατε σύμφωνα με τις προτιμήσεις σας, όπως εκείνη της αντίθεσης, συλλογικά για κάθε «Εμφάνιση». Πατήστε το κουμπί (διαγραφή) στην οθόνη ρύθμισης της «Εμφάνισης» που θέλετε να επαναφέρετε. Όλες οι προσαρμοσμένες τιμές που είχαν αλλάξει θα επανέλθουν στις προεπιλεγμένες τιμές τους.

## **Συμβουλή**

Για τις λειτουργίες [Ευκρίνεια], [Εύρος για την Ευκρίνεια] και [Καθαρότητα], κάντε μια δοκιμαστική λήψη και είτε μεγεθύνετέ την και αναπαραγάγετέ την στην οθόνη της φωτογραφικής μηχανής είτε στείλτε την σε μια συσκευή αναπαραγωγής για να ελέγξετε το εφέ. Στη συνέχεια, προσαρμόστε ξανά τη ρύθμιση, αν χρειάζεται.

## **Σημείωση**

- Η λειτουργία [ <del>Σ μ</del> Δημιουργ. εμφάν.] έχει σταθερά την τιμή [ST] στις ακόλουθες περιπτώσεις:
	- [Ευφυές αυτόματο]
	- Το [ Προφίλ φωτογραφ.] έχει οριστεί σε άλλη τιμή εκτός από [Off].
- Όταν αυτή η λειτουργία έχει οριστεί σε [BW] ή [SE], δεν μπορείτε να προσαρμόσετε τη λειτουργία [Κορεσμός].
- Σε λειτουργία ταινίας, δεν μπορείτε να προσαρμόσετε το [Εύρος για την Ευκρίνεια].

[117] Χρήση των λειτουργιών λήψης Προσθήκη εφέ σε εικόνες **Προφίλ φωτογραφίας (στατική εικόνα/ταινία)**

# ⊠∕開

**1**

**2**

**3**

**4**

Σας επιτρέπει να αλλάξετε τις ρυθμίσεις για το χρώμα, τη διαβάθμιση κλπ. Για λεπτομέρειες σχετικά με το «Προφίλ φωτογραφίας», ανατρέξτε στη διεύθυνση http://helpguide.sony.net/di/pp/v1/en/index.html.

Παρόλο που το [ Προφίλ φωτογραφ.] μπορεί να χρησιμοποιηθεί και για στατικές εικόνες και για ταινίες, η λειτουργία έχει σχεδιαστεί για ταινίες.

### **Προσαρμογή του προφίλ φωτογραφιών**

Μπορείτε να προσαρμόσετε την ποιότητα εικόνας, προσαρμόζοντας στοιχεία του προφίλ φωτογραφιών, όπως το [Gamma] και η [Detail]. Όταν ρυθμίζετε αυτές τις παραμέτρους, συνδέστε την κάμερα σε μια τηλεόραση ή μια οθόνη και ρυθμίστε τις παρατηρώντας την εικόνα στην οθόνη.

- **MENU → (Έκθεση/Χρώμα) → [Χρώμα/Τόνος] → [ Προφίλ φωτογραφ.] → το προφίλ που θέλετε να αλλάξετε.**
- **Μεταβείτε στην οθόνη ευρετηρίου του στοιχείου που θέλετε, πατώντας τη δεξιά πλευρά στον τροχό ελέγχου.**
- **Επιλέξτε το στοιχείο που θέλετε να αλλάξετε χρησιμοποιώντας την επάνω/κάτω πλευρά του τροχού ελέγχου.**
- **Επιλέξτε την επιθυμητή τιμή χρησιμοποιώντας την επάνω/κάτω πλευρά του τροχού ελέγχου και πατήστε στο κέντρο.**

#### **Χρήση της προκαθορισμένης ρύθμισης για το προφίλ φωτογραφιών**

Οι προεπιλεγμένες ρυθμίσεις [PP1] έως [PP10] για τις ταινίες είναι ρυθμισμένες εκ των προτέρων βάσει διαφόρων συνθηκών λήψης.

MENU → (Έκθεση/Χρώμα) → [Χρώμα/Τόνος] → [ Προφίλ φωτογραφ.] → η ρύθμιση που θέλετε.

**PP1:**

Παράδειγμα ρύθμισης με χρήση του gamma [Movie].

## **PP2:**

Παράδειγμα ρύθμισης με χρήση του gamma [Still].

### **PP3:**

Παράδειγμα ρύθμισης φυσικού χρωματικού τόνου με χρήση του gamma [ITU709]

## **PP4:**

Παράδειγμα ρύθμισης χρωματικού τόνου πιστού στο πρότυπο ITU709.

## **PP5:**

Παράδειγμα ρύθμισης με χρήση του gamma [Cine1].

## **PP6:**

Παράδειγμα ρύθμισης με χρήση του gamma [Cine2].

## **PP7:**

Παράδειγμα ρύθμισης με χρήση του gamma [S-Log2].

## **PP8:**

Παράδειγμα ρύθμισης με χρήση gamma [S-Log3] και [S-Gamut3.Cine] στη [Color Mode].

## **PP9:**

Παράδειγμα ρύθμισης με χρήση gamma [S-Log3] και [S-Gamut3] στη [Color Mode].

## **PP10:**

Παράδειγμα ρύθμισης για ταινίες HDR με τη χρήση [HLG2].

## **Εγγραφή ταινίας HDR**

Η φωτογραφική μηχανή μπορεί να κάνει εγγραφή ταινιών HDR όταν έχει επιλεγεί ένα gamma μεταξύ των [HLG], [HLG1] έως [HLG3] στο προφίλ εικόνας. Το Προεπιλεγμένο προφίλ εικόνας [PP10] παρέχει ένα παράδειγμα ρύθμισης για την εγγραφή HDR. Μπορεί να γίνει προβολή των ταινιών που εγγράφονται με τη χρήση [PP10] με μεγαλύτερο εύρος φωτεινότητας από το συνηθισμένο κατά την αναπαραγωγή σε τηλεόραση με Hybrid Log-Gamma (HLG). Κάτ' αυτόν τον τρόπο, ακόμη και σκηνές με μεγάλο εύρος φωτεινότητας μπορούν να εγγραφούν και να προβληθούν με πιστότητα, χωρίς να εμφανίζονται υπο- ή υπερεκτεθειμένες. Το HLG χρησιμοποιείται στην παραγωγή προγραμμάτων τηλεόρασης HDR, όπως ορίζεται από το διεθνές πρότυπο ITU-R BT.2100.

## **Στοιχεία του προφίλ φωτογραφιών**

## **Επίπεδο μαύρου**

Ρυθμίζει το επίπεδο μαύρου. (-15 έως +15)

## **Gamma**

Επιλέγει την καμπύλη gamma. Movie: Τυπική καμπύλη gamma για ταινίες Still: Τυπική καμπύλη gamma για στατικές εικόνες

Cine1: Απαλύνει την αντίθεση στα σκοτεινά σημεία και δίνει έμφαση στη διαβάθμιση στα φωτεινά σημεία για την παραγωγή ομαλών έγχρωμων ταινιών. (ισοδύναμο με το HG4609G33)

Cine2: Παρόμοιο με το [Cine1], αλλά βελτιστοποιημένο για επεξεργασία με σήμα βίντεο έως και 100%. (ισοδύναμο με το HG4600G30)

Cine3: Εντείνει την αντίθεση στο φως και στη σκιά περισσότερο από το [Cine1] και ενισχύει τη διαβάθμιση στο μαύρο.

Cine4: Ενισχύει την αντίθεση στα σκοτεινά σημεία περισσότερο από το [Cine3].

ITU709: Καμπύλη gamma που αντιστοιχεί στο πρότυπο ITU709.

ITU709(800%): Καμπύλη gamma για την επιβεβαίωση σκηνών με την υπόθεση ότι η λήψη γίνεται με χρήση του προτύπου [S-Log2] ή [S-Log3].

S-Log2: Καμπύλη gamma για [S-Log2]. Αυτή η ρύθμιση βασίζεται στην υπόθεση ότι θα γίνει επεξεργασία της εικόνας μετά τη λήψη.

S-Log3: Καμπύλη gamma για [S-Log3] με περισσότερα παρεμφερή χαρακτηριστικά με το φιλμ. Αυτή η ρύθμιση βασίζεται στην υπόθεση ότι θα γίνει επεξεργασία της εικόνας μετά τη λήψη.

HLG: Καμπύλη gamma για εγγραφή HDR. Ισοδύναμο στο πρότυπο HDR Hybrid Log-Gamma, ITU-R BT.2100.

HLG1: Καμπύλη gamma για εγγραφή HDR. Έμφαση στη μείωση θορύβου. Ωστόσο, η λήψη είναι περιορισμένη σε ένα στενότερο δυναμικό εύρος από ότι με [HLG2] ή [HLG3].

HLG2: Καμπύλη gamma για εγγραφή HDR. Παρέχει μια ισοροπία ανάμεσα στο δυναμικό εύρος και τη μείωση του θορύβου.

HLG3: Καμπύλη gamma για εγγραφή HDR. Μεγαλύτερο δυναμικό εύρος από το [HLG2]. Ωστόσο, ο θόρυβος μπορεί να αυξηθεί.

Το [HLG1], [HLG2] και [HLG3] όλα εφαρμόζουν μια καμπύλη gamma με τα ίδια χαρακτηριστικά, αλλά κάθε ένα προσφέρει μια διαφορετική ισορροπία ανάμεσα στο δυναμικό εύρος και τη μείωση θορύβου. Το καθένα έχει διαφορετικό μέγιστο επίπεδο εξόδου βίντεο, ως εξής: [HLG1]: περίπου 87%, [HLG2]: περίπου 95%, [HLG3]: περίπου 100%.

## **Black Gamma**

Διορθώνει το gamma στις περιοχές χαμηλής έντασης.

Το [Black Gamma] έχει οριστεί σε «0» και δεν μπορεί να προσαρμοστεί όταν το [Gamma] έχει οριστεί σε [HLG], [HLG1], [HLG2], ή [HLG3].

Range: Επιλέγει το εύρος διόρθωσης. (Ευρύ/Μεσαίο/Μικρό)

Level: Ρυθμίζει το επίπεδο διόρθωσης. (-7 [μέγιστη συμπίεση μαύρου] έως +7 [μέγιστη επέκταση μαύρου])

### **Knee**

Ρυθμίζει το σημείο έναρξης και την κλίση πίεσης της συμπίεσης σήματος βίντεο με σκοπό να αποτρέπει την υπερέκθεση περιορίζοντας τα σήματα στις περιοχές υψηλής έντασης του θέματος στο δυναμικό εύρος της κάμερας.

Το [Knee] έχει απενεργοποιηθεί αν το [Mode] έχει οριστεί σε [Auto] όταν το [Gamma] έχει οριστεί σε [Still], [Cine1], [Cine2], [Cine3], [Cine4], [ITU709(800%)], [S-Log2], [S-Log3], [HLG], [HLG1], [HLG2] ή [HLG3]. Για να ενεργοποιήσετε το [Knee], ρυθμίστε τη [Mode] σε [Manual]. Mode: Επιλέγει αυτόματες/χειροκίνητες ρυθμίσεις.

- Auto: Το σημείο έναρξης και η κλίση πίεσης ρυθμίζονται αυτόματα.
- Manual: Το σημείο έναρξης και η κλίση πίεσης ρυθμίζονται χειροκίνητα.

Auto Set: Ρυθμίσεις όταν έχει επιλεγεί η ρύθμιση [Auto] στην παράμετρο [Mode].

- Max Point: Ορίζει το ανώτατο σημείο του σημείου έναρξης πίεσης. (90% έως 100%)
- Sensitivity: Ορίζει την ευαισθησία. (Υψηλή / Μεσαία / Χαμηλή)

Manual Set: Ρυθμίσεις όταν έχει επιλεγεί η ρύθμιση [Manual] στην παράμετρο [Mode].

- Point: Ορίζει το σημείο έναρξης πίεσης. (75% έως 105%)
- Slope: Ορίζει την κλίση πίεσης. (-5 (μικρή) to +5 (μεγάλη))

#### **Color Mode**

Ρυθμίζει τον τύπο και το επίπεδο των χρωμάτων.

Στη [Color Mode], μόνο το [BT.2020] και [709] είναι διαθέσιμα όταν το [Gamma] έχει οριστεί σε [HLG], [HLG1], [HLG2], ή [HLG3].

Movie: Κατάλληλα χρώματα όταν το στοιχείο [Gamma] έχει οριστεί σε [Movie].

Still: Κατάλληλα χρώματα όταν το στοιχείο [Gamma] έχει οριστεί σε [Still].

Cinema: Κατάλληλα χρώματα όταν το στοιχείο [Gamma] έχει οριστεί σε [Cine1] ή [Cine2].

Pro: Χρωματικοί τόνοι παρόμοιοι με την τυπική ποιότητα εικόνας που διακρίνει τις επαγγελματικές φωτογραφικές μηχανές Sony (όταν συνδυάζεται με το gamma ITU709)

ITU709 Matrix: Χρώματα που αντιστοιχούν στο πρότυπο ITU709 (όταν συνδυάζεται με το gamma ITU709)

Black & White: Ρυθμίζει τον κορεσμό στο μηδέν για ασπρόμαυρες λήψεις.

S-Gamut: Ρύθμιση που βασίζεται στην υπόθεση ότι θα γίνει επεξεργασία των εικόνων μετά τη λήψη. Χρησιμοποιείται όταν το [Gamma] έχει ρυθμιστεί σε [S-Log2].

S-Gamut3.Cine: Ρύθμιση που βασίζεται στην υπόθεση ότι θα γίνει επεξεργασία των εικόνων μετά τη λήψη. Χρησιμοποιείται όταν το [Gamma] έχει ρυθμιστεί σε [S-Log3]. Αυτή η ρύθμιση σας επιτρέπει τη λήψη σε χώρο χρωμάτων που μπορεί εύκολα να μετατραπεί για τον ψηφιακό κινηματογράφο.

S-Gamut3: Ρύθμιση που βασίζεται στην υπόθεση ότι θα γίνει επεξεργασία των εικόνων μετά τη λήψη. Χρησιμοποιείται όταν το [Gamma] έχει ρυθμιστεί σε [S-Log3]. Αυτή η ρύθμιση σας επιτρέπει τη λήψη σε ευρύ χώρο χρώματος.

BT.2020: Τυπικός τόνος χρώματος όταν το στοιχείο [Gamma] έχει οριστεί σε [HLG], [HLG1], [HLG2], ή [HLG3].

709: Τόνος χρώματος όταν το στοιχείο [Gamma] έχει οριστεί σε [HLG], [HLG1], [HLG2], ή [HLG3] και γίνεται εγγραφή ταινιών σε χρώμα HDTV (BT.709).

#### **Saturation**

Ρυθμίζει τον κορεσμό χρώματος. (-32 έως +32)

#### **Φάση χρώματος**

Ρυθμίζει τη φάση χρώματος. (-7 έως +7)

#### **Βάθος χρωμάτων**

Ρυθμίζει το βάθος χρώματος για κάθε φάση χρώματος. Αυτή η λειτουργία είναι περισσότερο αποτελεσματική για τα χρωματικά χρώματα και λιγότερο αποτελεσματική για τα αχρωματικά χρώματα. Το χρώμα φαίνεται πιο βαθύ καθώς αυξάνετε την τιμή της ρύθμισης προς τη θετική πλευρά και πιο ανοιχτό καθώς μειώνετε την τιμή προς την αρνητική πλευρά. Η λειτουργία αυτή έχει αποτέλεσμα ακόμα κι όταν η [Λειτουργ. χρώματος] είναι [Ασπρόμαυρο].

- [R] -7 (ανοιχτό κόκκινο) έως +7 (σκούρο κόκκινο)
- [G] -7 (ανοιχτό πράσινο) έως +7 (σκούρο πράσινο)
- [B] -7 (ανοιχτό μπλε) έως +7 (σκούρο μπλε)
- [C] -7 (ανοιχτό κυανό) έως +7 (σκούρο κυανό)
- [M] -7 (ανοιχτό ματζέντα) έως +7 (σκούρο ματζέντα)
- [Y] -7 (ανοιχτό κίτρινο) έως +7 (σκούρο κίτρινο)

#### **Λεπτομέρεια**

Ρυθμίζει τα στοιχεία για τη [Still].

Level: Ορίζει το επίπεδο στο στοιχείο [Detail]. (-7 έως +7)

Adjust: Η επιλογή των ακόλουθων παραμέτρων μπορεί να γίνει χειροκίνητα.

- Mode: Επιλέγει αυτόματες/χειροκίνητες ρυθμίσεις. (Αυτόματη [αυτόματη βελτιστοποίηση]/Χειροκίνητα [οι λεπτομέρειες ρυθμίζονται χειροκίνητα])
- V/H Balance: Ρυθμίζει την κατακόρυφη (V) και την οριζόντια (H) ισορροπία του DETAIL. (-2 [προς την κατακόρυφη (V) πλευρά] έως +2 [προς την οριζόντια (H) πλευρά])
- B/W Balance: Επιλέγει την ισορροπία του κατώτερου DETAIL (B) και του ανώτερου DETAIL (W). (Τύπος1 [προς την πλευρά του κατώτατου DETAIL (B)] έως Τύπος5 [προς την πλευρά του ανώτατου DETAIL (W)])
- Limit: Ρυθμίζει το επίπεδο ορίου για το στοιχείο [Detail]. (0 (Χαμηλό επίπεδο ορίου: πιθανόν να μειωθεί) έως 7 (Υψηλό επίπεδο ορίου: δεν είναι πιθανό να μειωθεί)
- Crispning: Ρυθμίζει το επίπεδο τονισμού (crispening). (0 [επιφανειακό επίπεδο τονισμού] έως 7 [βαθύ επίπεδο τονισμού])
- Hi-Light Detail: Ρυθμίζει το επίπεδο για το στοιχείο [Detail] στις περιοχές υψηλής έντασης. (0 έως 4)

#### **Για να αντιγράψετε τις ρυθμίσεις σε έναν άλλο αριθμό προφίλ εικόνας**

Μπορείτε να αντιγράψετε τις ρυθμίσεις του προφίλ φωτογραφίας σε διαφορετικό αριθμό του προφίλ φωτογραφίας.
MENU → (Έκθεση/Χρώμα) → [Χρώμα/Τόνος] → [ Προφίλ φωτογραφ.] → [Αντιγραφή].

#### **Για να επαναφέρετε το προφίλ φωτογραφίας στην προεπιλεγμένη ρύθμιση.**

Μπορείτε να επαναφέρετε το προφίλ φωτογραφίας στην προεπιλεγμένη ρύθμιση. Δεν είναι δυνατή η επαναφορά όλων των ρυθμίσεων του προφίλ φωτογραφίας μονομιάς.

MENU → (Έκθεση/Χρώμα) → [Χρώμα/Τόνος] → [ Προφίλ φωτογραφ.] → [Επαναφορά].

### **Σημείωση**

- Αν θέλετε να επιλέξετε διαφορετικές ρυθμίσεις για ταινίες και για στατικές εικόνες, προσθέστε ένα σημάδι επιλογής στο [Προφίλ φωτογραφ.] κάτω από την περιοχή [Άλλη ρύθ Ακίν/Ταιν].
- Εάν εκτυπώσετε εικόνες RAW με τις ρυθμίσεις λήψης, οι ακόλουθες ρυθμίσεις δεν θα εμφανίζονται:
	- Επίπεδο μαύρου
	- Black Gamma
	- Knee
	- Βάθος χρωμάτων
- Εάν αλλάξετε το [Gamma], το διαθέσιμο εύρος τιμών ISO αλλάζει.
- Ενδέχεται να υπάρχει περισσότερος θόρυβος σε σκοτεινά σημεία ανάλογα με τις ρυθμίσεις gamma. Μπορεί να βελτιωθεί ρυθμίζοντας την αντιστάθμιση φακού στο [Off].
- Όταν χρησιμοποιείται το gamma S-Log2 ή S-Log3, ο θόρυβος γίνεται πιο αισθητός σε σχέση με τη χρήση άλλων γάμμα. Εάν ο θόρυβος εξακολουθεί να είναι αισθητός ακόμα και μετά την επεξεργασία των φωτογραφιών, μπορεί να βελτιωθεί με τη λήψη με φωτεινότερη ρύθμιση. Ωστόσο, το δυναμικό εύρος περιορίζεται ανάλογα, όταν η λήψη γίνεται με φωτεινότερη ρύθμιση. Όταν χρησιμοποιείτε το S-Log2 ή S-Log3, σας συνιστούμε να ελέγχετε την εικόνα εκ των προτέρων κάνοντας δοκιμαστικές λήψεις.
- Η ρύθμιση [ITU709(800%)], [S-Log2] ή [S-Log3] μπορεί να προκαλέσει σφάλμα στην προσαρμοσμένη διαμόρφωση της ισορροπίας λευκού. Σε αυτήν την περίπτωση, εκτελέστε πρώτα προσαρμοσμένη ρύθμιση με gamma διαφορετικό από [ITU709(800%)], [S-Log2], ή [S-Log3] και μετά επανεπιλέξτε gamma [ITU709(800%)], [S-Log2], ή [S-Log3].
- Η ρύθμιση [ITU709(800%)], [S-Log2] ή [S-Log3] απενεργοποιεί τη ρύθμιση [Black Level].
- Αν ρυθμίσετε το [Slope] σε +5 στη [Manual Set] στο [Knee], η [Knee] απενεργοποιείται.
- Τα S-Gamut, S-Gamut3.Cine, και S-Gamut3 αποτελούν χώρους χρωμάτων αποκλειστικά στη Sony. Ωστόσο, η ρύθμιση S-Gamut αυτής της φωτογραφικής μηχανής δεν υποστηρίζει ολόκληρο το χώρο χρωμάτων S-Gamut, πρόκειται για μια ρύθμιση για την επίτευξη αναπαραγωγής χρωμάτων ισοδύναμων με το S-Gamut.

[118] Χρήση των λειτουργιών λήψης | Λήψη με λειτουργίες οδήγησης (συνεχής λήψη/χρονοδιακόπτης)

# **Λειτουργία οδήγησης**

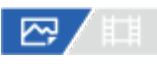

Επιλέξτε την κατάλληλη λειτουργία για το θέμα, όπως τη μονή λήψη, τη συνεχή λήψη ή τη λήψη με οριοθέτηση.

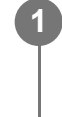

**2**

# **Επιλέξτε τη / (Drive Mode) στον τροχό ελέγχου → επιθυμητή ρύθμιση.**

Μπορείτε επίσης να ορίσετε τη λειτουργία οδήγησης, επιλέγοντας MENU → (Λήψη) → [Λειτ. οδήγησης] → [Λειτ. οδήγησης].

**Επιλέξτε την επιθυμητή λειτουργία χρησιμοποιώντας την αριστερή/δεξιά πλευρά του τροχού ελέγχου.**

# **Λεπτομέρειες στοιχείου μενού**

### **Μονή λήψη:**

Κανονική λειτουργία λήψης.

### **Συνεχής λήψη**

Η κάμερα βγάζει φωτογραφίες συνεχώς ενώ πατάτε και κρατάτε πατημένο το κουμπί κλείστρου.

## **Χρονοδιακόπτης (Ένας):**

Τραβάει μια φωτογραφία χρησιμοποιώντας το χρονοδιακόπτη μετά την παρέλευση ενός καθορισμένου αριθμού δευτερολέπτων από το πάτημα του κουμπιού του κλείστρου.

### **Χρονοδιακόπτης (Συνεχής):**

Τραβάει έναν καθορισμένο αριθμό φωτογραφιών χρησιμοποιώντας το χρονοδιακόπτη μετά την παρέλευση ενός καθορισμένου αριθμού δευτερολέπτων από το πάτημα του κουμπιού του κλείστρου.

### **Συνεχής Οριοθέτηση:**

Η μηχανή βγάζει φωτογραφίες ενώ πατάτε και κρατάτε πατημένο το κουμπί κλείστρου και κάθε φωτογραφία έχει διαφορετικό βαθμό έκθεσης.

### **Μονή οριοθέτηση:**

Η φωτογραφική μηχανή βγάζει έναν καθορισμένο αριθμό φωτογραφιών, μία-μία, και κάθε φωτογραφία έχει διαφορετικό βαθμό έκθεσης.

### **Οριοθέτηση ισορροπίας λευκού:**

Η φωτογραφική μηχανή βγάζει συνολικά τρεις φωτογραφίες, κάθε μία με διαφορετικούς τόνους χρωμάτων, σύμφωνα με τις επιλεγμένες ρυθμίσεις ισορροπίας λευκού, θερμοκρασίας χρώματος και φίλτρου χρώματος.

### **Οριοθέτηση DRO:**

Βγάζει συνολικά τρεις φωτογραφίες, κάθε μία με διαφορετική τιμή του Βελτιστοποιητή εύρους D.

[119] Χρήση των λειτουργιών λήψης | Λήψη με λειτουργίες οδήγησης (συνεχής λήψη/χρονοδιακόπτης)

# **Συνεχής λήψη**

# ☆■

**1**

**2**

Η κάμερα βγάζει φωτογραφίες συνεχώς ενώ πατάτε και κρατάτε πατημένο το κουμπί κλείστρου.

# **Επιλέξτε / (Drive Mode) από τον τροχό ελέγχου → [Cont. Shooting].**

 $\bullet$  Μπορείτε επίσης να ορίσετε τη συνεχή λήψη, επιλέγοντας MENU  $\rightarrow$   $\fbox{O}$  (Λήψη)  $\rightarrow$ [Λειτ. οδήγησης] → [Λειτ. οδήγησης].

**Επιλέξτε την επιθυμητή λειτουργία χρησιμοποιώντας την αριστερή/δεξιά πλευρά του τροχού ελέγχου.**

# **Λεπτομέρειες στοιχείου μενού**

# **Συνεχής λήψη: Hi+ :**

Οι εικόνες τραβιώνται συνεχώς στη μέγιστη ταχύτητα ενώ πατάτε και κρατάτε πατημένο το κουμπί κλείστρου.

# **Συνεχής λήψη: Hi / Συνεχής λήψη: Mid/ Συνεχής λήψη: Lo:**

Είναι ευκολότερο να παρακολουθήσετε τα θέματα επειδή το θέμα εμφανίζεται σε πραγματικό χρόνο στην οθόνη ή το οφθαλμοσκόπιο κατά τη λήψη.

# **Αριθμός στατικών εικόνων εγγράψιμων με τη συνεχή λήψη**

Στον παρακάτω πίνακα εμφανίζονται οι κατά προσέγγιση αριθμοί εγγράψιμων στατικών εικόνων όταν η [Λειτ. οδήγησης] έχει οριστεί σε [Συνεχής λήψη: Hi+]. Οι αριθμοί ενδέχεται να διαφέρουν, ανάλογα με τις συνθήκες λήψης και την κάρτα μνήμης.

### **Μέγεθος εικόνας: [L:12M]**

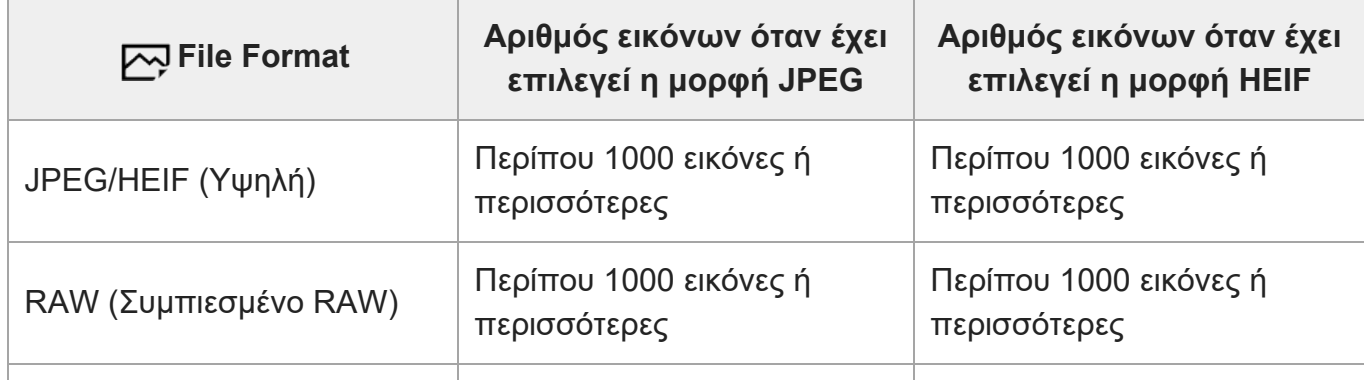

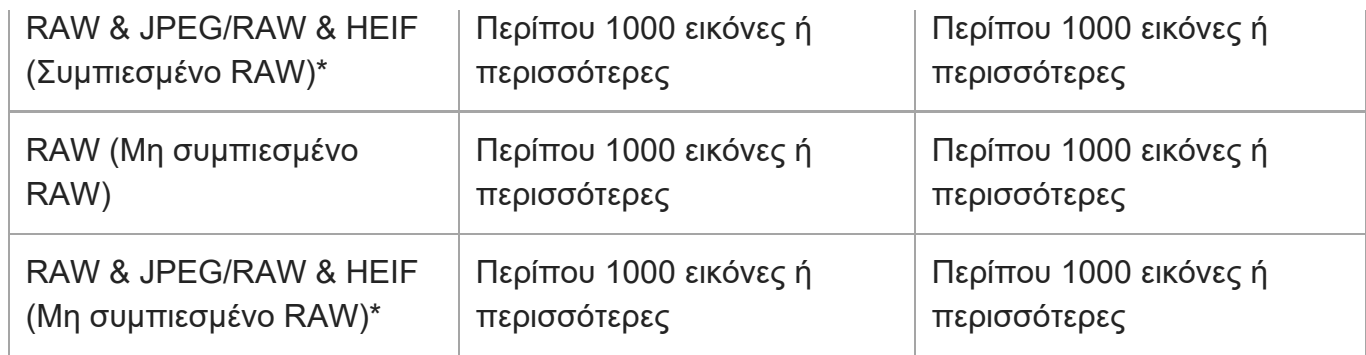

\* Όταν η [Ποιότητα JPEG]/[Ποιότητα HEIF] έχει οριστεί σε [Υψηλή].

### **Συμβουλή**

- Για να ρυθμίσετε συνεχώς την εστίαση και την έκθεση κατά τη συνεχή λήψη, ορίστε ως εξής:
	- [ Λειτουργία εστίασης]: [Συνεχόμενη AF]
	- [AEL με κλείστρο]: [Off] ή [Αυτόματο]

#### **Σημείωση**

- Όταν η τιμή F είναι μεγαλύτερη από F11 σε λειτουργία [Συνεχής λήψη: Hi+], [Συνεχής λήψη: Hi] ή [Συνεχής λήψη: Mid], η εστίαση παραμένει σταθερή στη ρύθμιση της πρώτης λήψης.
- Το θέμα δεν εμφανίζεται σε πραγματικό χρόνο στην οθόνη ή στο εικονοσκόπιο όταν κάνετε λήψεις σε λειτουργία [Συνεχής λήψη: Hi+].
- Η ταχύτητα της συνεχούς λήψης μειώνεται όταν η λήψη πραγματοποιείται με φλας.

[120] Χρήση των λειτουργιών λήψης | Λήψη με λειτουργίες οδήγησης (συνεχής λήψη/χρονοδιακόπτης)

# **Χρονοδιακόπτης (Ένας)**

# ⊠▲■

Τραβάει μια φωτογραφία χρησιμοποιώντας το χρονοδιακόπτη μετά την παρέλευση ενός καθορισμένου αριθμού δευτερολέπτων από το πάτημα του κουμπιού του κλείστρου. Χρησιμοποιείστε τον χρονοδιακόπτη 5 δευτερολέπτων/10 δευτερολέπτων όταν θέλετε να είστε στη φωτογραφία και χρησιμοποιείστε τον χρονοδιακόπτης 2 δευτερολέπτων για να μειώσετε το τράνταγμα της φωτογραφικής μηχανής που προκαλείται από την πίεση του κουμπιού κλείστρου.

**1 Πατήστε / (Λειτουργία οδήγησης) στον τροχό ελέγχου → [Χρονοδιακ.(Ένας)].**

**3**

 $\bullet$  Μπορείτε επίσης να ορίσετε τη λειτουργία οδήγησης, επιλέγοντας MENU  $\rightarrow$  r $\leftrightarrow$  $(\Lambda \eta \psi \eta) \rightarrow [\Lambda \epsilon \eta \tau \phi \delta \eta \gamma \eta \sigma \eta \zeta] \rightarrow [\Lambda \epsilon \eta \tau \phi \delta \eta \gamma \eta \sigma \eta \zeta].$ 

**Επιλέξτε την επιθυμητή λειτουργία χρησιμοποιώντας την αριστερή/δεξιά πλευρά του τροχού ελέγχου.**

### **Ρυθμίστε την εστίαση και τραβήξτε την εικόνα.**

Η λυχνία του χρονοδιακόπτη αναβοσβήνει, ακούγεται ένα μπιπ και γίνεται η λήψη της φωτογραφίας μετά το πέρασμα του αριθμού δευτερολέπτων που έχει οριστεί.

### **Λεπτομέρειες στοιχείου μενού**

Η λειτουργία καθορίζει τον αριθμό δευτερολέπτων μέχρι τη λήψη μιας φωτογραφίας αφού πατηθεί το κουμπί κλείστρου.

**Χρονοδιακόπτης (Ένας): 10 δευτ. Χρονοδιακόπτης (Ένας): 5 δευτ.**

**Χρονοδιακόπτης (Ένας): 2 δευτ.**

### **Συμβουλή**

- Πατήστε το κουμπί κλείστρου ξανά ή πατήστε το  $\bigcirc$  /  $\square$ η (Τρόπος λειτουργίας μονάδας) στον τροχό ελέγχου για να σταματήσετε το χρονοδιακόπτη.
- Πατήστε το  $\bigcirc$  /  $\Box$ <sub>Ι</sub> (Τρόπος λειτουργίας μονάδας) στον τροχό ελέγχου και επιλέξτε το  $\Box$  (Μονή λήψη) για να ακυρώσετε το χρονοδιακόπτη.
- Ρυθμίστε τα [Audio signals] στο [Off] για να κλείσετε το μπιπ που ακούγεται κατά τη διάρκεια της αντίστροφης μέτρησης του χρονοδιακόπτη.
- Για να χρησιμοποιήσετε το χρονοδιακόπτη σε λειτουργία οριοθέτησης, επιλέξτε τη λειτουργία οριοθέτησης από τη λειτουργία οδήγησης και, στη συνέχεια, επιλέξτε MENU  $\rightarrow$   $\cap$  (Λήψη)  $\rightarrow$  [Λειτ.  $\circ$ δήγησης]  $\rightarrow$  [Ρυθμ. οριοθέτησης]  $\rightarrow$  [Χρονοδ. στην Οριοθ.].

[121] Χρήση των λειτουργιών λήψης | Λήψη με λειτουργίες οδήγησης (συνεχής λήψη/χρονοδιακόπτης)

# **Χρονοδιακόπτης (Συνεχής)**

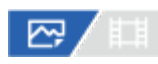

Τραβάει έναν καθορισμένο αριθμό φωτογραφιών χρησιμοποιώντας το χρονοδιακόπτη μετά την

**2**

**3**

παρέλευση ενός καθορισμένου αριθμού δευτερολέπτων από το πάτημα του κουμπιού του κλείστρου. Μπορείτε να επιλέξετε την καλύτερη φωτογραφία από όσες τραβήχτηκαν.

### **Πατήστε / (Drive Mode) στον τροχό ελέγχου → [Self-timer(Cont)].**

 $\bullet$  Μπορείτε επίσης να ορίσετε τη λειτουργία οδήγησης, επιλέγοντας MENU  $\rightarrow$   $\uparrow$  $(\Lambda \eta \psi \eta) \rightarrow [\Lambda \epsilon \eta \tau \phi \delta \eta \gamma \eta \sigma \eta \zeta] \rightarrow [\Lambda \epsilon \eta \tau \phi \delta \eta \gamma \eta \sigma \eta \zeta].$ 

### **Επιλέξτε την επιθυμητή λειτουργία χρησιμοποιώντας την αριστερή/δεξιά πλευρά του τροχού ελέγχου.**

### **Ρυθμίστε την εστίαση και τραβήξτε την εικόνα.**

Η λυχνία του χρονοδιακόπτη αναβοσβήνει, ακούγεται ένα μπιπ και γίνεται λήψη των φωτογραφιών με το πέρασμα του αριθμού δευτερολέπτων που έχει οριστεί. Γίνεται συνεχής λήψη του αριθμού φωτογραφιών που έχει οριστεί .

### **Λεπτομέρειες στοιχείου μενού**

Παραδείγματος χάρη, γίνεται λήψη τριών εικόνων όταν έχουν περάσει 10 δευτερόλεπτα αφού το κουμπί κλείστρου έχει πατηθεί όταν έχει επιλεγεί η ρύθμιση [Self-timer(Cont.): 10 Sec. 3 Img.].

**Χρονοδιακόπτης (Συνεχ.): 10 δευτ. 3 Img.**

**Χρονοδιακόπτης (Συνεχ.): 10 δευτ. 5 Img.**

**Χρονοδιακόπτης (Συνεχ.): 5 δευτ. 3 Img.**

**Χρονοδιακόπτης (Συνεχ.): 5 δευτ. 5 Img.**

**Χρονοδιακόπτης (Συνεχ.): 2 δευτ. 3 Img.**

**Χρονοδιακόπτης (Συνεχ.): 2 δευτ. 5 Img.**

### **Συμβουλή**

- Πατήστε το κουμπί κλείστρου ξανά ή πατήστε το ۞ / □ (Τρόπος λειτουργίας μονάδας) στον τροχό ελέγχου για να σταματήσετε το χρονοδιακόπτη.
- Πατήστε το  $\bigcirc$  /  $\Box$ <sub>Ι</sub> (Τρόπος λειτουργίας μονάδας) στον τροχό ελέγχου και επιλέξτε το  $\Box$  (Μονή λήψη) για να ακυρώσετε το χρονοδιακόπτη.

[122] Χρήση των λειτουργιών λήψης | Λήψη με λειτουργίες οδήγησης (συνεχής λήψη/χρονοδιακόπτης)

# **Συνεχόμενη οριοθέτηση**

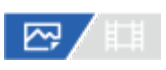

**2**

Βγάζει πολλές φωτογραφίες ενώ μετατοπίζει αυτόματα την έκθεση από το βασικό φωτισμό προς το σκοτεινότερο και μετά προς το φωτεινότερο. Μπορείτε να επιλέξετε μια εικόνα που να ταιριάζει το σκοπό σας μετά την εγγραφή.

**Πατήστε / (Drive Mode) από τον τροχό ελέγχου → [Cont. Bracket].**

 $\bullet$  Μπορείτε επίσης να ορίσετε τη λειτουργία οδήγησης, επιλέγοντας MENU  $\rightarrow$   $\uparrow$  $(\Lambda \eta \psi \eta) \rightarrow [\Lambda \epsilon \eta \tau \phi \delta \eta \gamma \eta \sigma \eta \zeta] \rightarrow [\Lambda \epsilon \eta \tau \phi \delta \eta \gamma \eta \sigma \eta \zeta].$ 

**Επιλέξτε την επιθυμητή λειτουργία χρησιμοποιώντας την αριστερή/δεξιά πλευρά του τροχού ελέγχου.**

**Ρυθμίστε την εστίαση και τραβήξτε την εικόνα. 3**

- Η βασική έκθεση ορίζεται στην πρώτη λήψη.
- Συνεχίστε να πατάτε και κρατάτε πατημένο το κουμπί κλείστρου μέχρι να τελειώσει η λήψη οριοθέτησης.

### **Λεπτομέρειες στοιχείου μενού**

Παραδείγματος χάρη, η φωτογραφική μηχανή πραγματοποιεί λήψη συνολικά τριών εικόνων συνεχόμενα με τιμή έκθεσης μετατοπισμένη κατά συν ή πλην 0,3 EV όταν έχει επιλεγεί η [Cont. Bracket: 0.3EV 3 Image].

### **Συμβουλή**

Η τελευταία λήψη εμφανίζεται στην αυτόματη ανασκόπηση.

### **Σημείωση**

- Όταν επιλεγεί το [ISO AUTO] στη λειτουργία [Manual Exposure], η έκθεση μπορεί να τροποποιηθεί με τη ρύθμιση της τιμής ISO. Αν επιλεγεί μια ρύθμιση πέραν της [ISO AUTO], η έκθεση μπορεί να τροποποιηθεί με τη ρύθμιση της ταχύτητας κλείστρου.
- Όταν αντισταθμίζετε την έκθεση, η έκθεση μετατοπίζεται με βάση την αντισταθμισμένη τιμή.
- Η λήψη με οριοθέτηση δεν είναι διαθέσιμη στις εξής λειτουργίες λήψης:
	- [Ευφυές αυτόματο]
- Όταν χρησιμοποιείτε φλας, το προϊόν εκτελεί λήψη με οριοθέτηση και φλας, η οποία μετατοπίζει την

ποσότητα φωτός του φλας ακόμα και αν έχει επιλεγεί [Cont. Bracket]. Πατήστε το κουμπί κλείστρου για κάθε φωτογραφία.

[123] Χρήση των λειτουργιών λήψης | Λήψη με λειτουργίες οδήγησης (συνεχής λήψη/χρονοδιακόπτης)

# **Μονή οριοθέτηση**

# ⊠ / ⊞

**1**

**2**

**3**

Βγάζει πολλές φωτογραφίες ενώ μετατοπίζει αυτόματα την έκθεση από το βασικό φωτισμό προς το σκοτεινότερο και μετά προς το φωτεινότερο. Μπορείτε να επιλέξετε την εικόνα που ταιριάζει το σκοπό σας μετά την εγγραφή.

Αφού κάθε φορά που πατάτε το κουμπί κλείστρου γίνεται λήψη μιας μεμονωμένης φωτογραφίας, μπορείτε να προσαρμόσετε την εστίαση ή τη σύνθεση για κάθε λήψη.

**Επιλέξτε / (Drive Mode) από τον τροχό ελέγχου → [Single Bracket].**

Μπορείτε επίσης να ορίσετε τη λειτουργία οδήγησης, επιλέγοντας MENU →  $(\Lambda \eta \psi \eta) \rightarrow [\Lambda \epsilon \eta \tau \phi \delta \eta \gamma \eta \sigma \eta \zeta] \rightarrow [\Lambda \epsilon \eta \tau \phi \delta \eta \gamma \eta \sigma \eta \zeta].$ 

**Επιλέξτε την επιθυμητή λειτουργία χρησιμοποιώντας την αριστερή/δεξιά πλευρά του τροχού ελέγχου.**

### **Ρυθμίστε την εστίαση και τραβήξτε την εικόνα.**

Πατήστε το κουμπί κλείστρου για κάθε φωτογραφία.

### **Λεπτομέρειες στοιχείου μενού**

Για παράδειγμα, όταν επιλέγεται το [Single Bracket: 0.3EV 3 Image], γίνεται ταυτόχρονη λήψη τριών εικόνων με αύξηση και μείωση της τιμής έκθεσης σε βήματα των 0,3 EV.

### **Σημείωση**

- Όταν επιλεγεί το [ISO AUTO] στη λειτουργία [Manual Exposure], η έκθεση μπορεί να τροποποιηθεί με τη ρύθμιση της τιμής ISO. Αν επιλεγεί μια ρύθμιση πέραν της [ISO AUTO], η έκθεση μπορεί να τροποποιηθεί με τη ρύθμιση της ταχύτητας κλείστρου.
- Όταν αντισταθμίζετε την έκθεση, η έκθεση μετατοπίζεται με βάση την αντισταθμισμένη τιμή.
- Η λήψη με οριοθέτηση δεν είναι διαθέσιμη στις εξής λειτουργίες λήψης:
	- [Ευφυές αυτόματο]

[124] Χρήση των λειτουργιών λήψης | Λήψη με λειτουργίες οδήγησης (συνεχής λήψη/χρονοδιακόπτης)

# **Ένδειξη κατά τη λήψη οριοθέτησης**

### **Οφθαλμοσκόπιο**

**Οριοθέτηση φωτισμού περιβάλλοντος\* 3 εικόνες μετατοπισμένες με βήματα 0,3 EV Αντιστάθμιση έκθεσης με ±0.0 EV**

-5-4-3-2-1-0-1-2-3-4-5+

**Οθόνη (Εμφάνιση όλων των στοιχείων Ιστογράμματος)**

**Οριοθέτηση φωτισμού περιβάλλοντος\* 3 εικόνες μετατοπισμένες με βήματα 0,3 EV Αντιστάθμιση έκθεσης με ±0.0 EV**

v۷  $-5.4.3.2.1.0.1.2.3.4.5+$ 

**Οριοθέτηση φλας 3 εικόνες μετατοπισμένες με βήματα 0,7 EV Αντιστάθμιση φλας με -1.0 EV**

- 4 - 3 - 2 - 1 - 0 - 1 - 2 +

**Οθόνη (For viewfinder)**

**Οριοθέτηση φωτισμού περιβάλλοντος\* 3 εικόνες μετατοπισμένες με 0,3 EV Αντιστάθμιση έκθεσης με ±0.0 EV**

 $5.14.13.2.11.01.11.2.13.14.15$   $\Xi$   $\pm 0.0$  $3'1'2'1'1'0'1'1'2'13$ 

**Οριοθέτηση φλας (χαμηλότερη ενδεικτική λυχνία) 3 εικόνες μετατοπισμένες με 0,7 EV Αντιστάθμιση φλας με -1.0 EV**

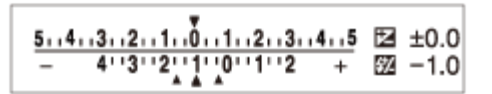

Φωτισμός περιβάλλοντος: Ένας γενικός όρος για φωτισμό χωρίς φλας, συμπεριλαμβανομένου του φυσικού φωτός, των ηλεκτρικών λαμπτήρων και των λαμπτήρων φθορισμού. Ενώ ο φωτισμός από το φλας αναβοσβήνει για μια στιγμή, ο φωτισμός του περιβάλλοντος είναι συνεχής και έτσι αυτό το είδος φωτισμού ονομάζεται «φωτισμός περιβάλλοντος». \*

### **Συμβουλή**

- Κατά τη λήψη με οριοθέτηση, οι οδηγοί που αντιστοιχούν στον αριθμό των φωτογραφιών που θα τραβήξετε εμφανίζονται πάνω/κάτω από την ένδειξη οριοθέτησης.
- Όταν ξεκινήσετε τη λήψη με μονή οριοθέτηση, οι οδηγοί θα εξαφανιστούν ένας-ένας καθώς η φωτογραφική μηχανή καταγράφει τις εικόνες.

[125] Χρήση των λειτουργιών λήψης | Λήψη με λειτουργίες οδήγησης (συνεχής λήψη/χρονοδιακόπτης)

# **Οριοθέτηση ισορροπίας λευκού**

# 罓

**1**

**2**

Η φωτογραφική μηχανή βγάζει συνολικά τρεις φωτογραφίες, κάθε μία με διαφορετικούς τόνους χρωμάτων, σύμφωνα με τις επιλεγμένες ρυθμίσεις ισορροπίας λευκού, θερμοκρασίας χρώματος και φίλτρου χρώματος.

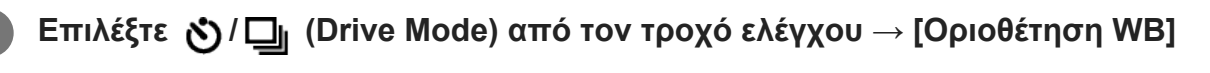

 $\bullet$  Μπορείτε επίσης να ορίσετε τη λειτουργία οδήγησης, επιλέγοντας MENU →  $\lceil\bigcirc\rceil$ (Λήψη) → [Λειτ. οδήγησης] → [Λειτ. οδήγησης].

**Επιλέξτε την επιθυμητή λειτουργία χρησιμοποιώντας την αριστερή/δεξιά πλευρά του τροχού ελέγχου.**

**3 Ρυθμίστε την εστίαση και τραβήξτε την εικόνα.**

# **Λεπτομέρειες στοιχείου μενού**

### **WHITE BALANCE Bracket: Lo:**

Εκτελεί εγγραφή μιας σειράς από τρεις φωτογραφίες με μικρές αλλαγές στην ισορροπία λευκού  $-1*$ 

(εντός εύρους 10MK ).

### **White Balance Bracket: Hi:**

Εκτελεί εγγραφή μιας σειράς από τρεις φωτογραφίες με μεγάλες αλλαγές στην ισορροπία λευκού (εντός εύρους 20MK-1\*).

 $\degree$  ΜΚ<sup>-1</sup> είναι η μονάδα που υποδεικνύει τις δυνατότητες των φίλτρων μετατροπής της θερμοκρασίας χρωμάτων και υποδεικνύει την ίδια αξία ως «κολλημένη».

## **Συμβουλή**

Η τελευταία λήψη εμφανίζεται στην αυτόματη ανασκόπηση.

[126] Χρήση των λειτουργιών λήψης | Λήψη με λειτουργίες οδήγησης (συνεχής λήψη/χρονοδιακόπτης)

# **Οριοθέτηση DRO**

# ⊠▲■

**1**

**2**

Μπορείτε να εγγράψετε συνολικά τρεις φωτογραφίες, κάθε μία με διαφορετική τιμή του Βελτιστοποιητή εύρους D.

# **Επιλέξτε / (Drive Mode) από τον τροχό ελέγχου → [Oριοθέτηση DRO]**

 $\bullet$  Μπορείτε επίσης να ορίσετε τη λειτουργία οδήγησης, επιλέγοντας MENU  $\rightarrow$   $\uparrow$  $(\Lambda \eta \psi \eta) \rightarrow [\Lambda \epsilon \eta \tau \phi \delta \eta \gamma \eta \sigma \eta \zeta] \rightarrow [\Lambda \epsilon \eta \tau \phi \delta \eta \gamma \eta \sigma \eta \zeta].$ 

**Επιλέξτε την επιθυμητή λειτουργία χρησιμοποιώντας την αριστερή/δεξιά πλευρά του τροχού ελέγχου.**

**3 Ρυθμίστε την εστίαση και τραβήξτε την εικόνα.**

# **Λεπτομέρειες στοιχείου μενού**

# **EXPRO Bracket: Lo:**

Εκτελεί εγγραφή μιας σειράς από τρεις φωτογραφίες με μικρές αλλαγές στην τιμή του Βελτιστοποιητή εύρους D (Lv 1, Lv 2 και Lv 3).

### **Expro DRO Bracket: Hi:**

Εκτελεί εγγραφή μιας σειράς από τρεις φωτογραφίες με μεγάλες αλλαγές στην τιμή του Βελτιστοποιητή εύρους D (Lv 1, Lv 3 και Lv 5).

## **Συμβουλή**

Η τελευταία λήψη εμφανίζεται στην αυτόματη ανασκόπηση.

[127] Χρήση των λειτουργιών λήψης | Λήψη με λειτουργίες οδήγησης (συνεχής λήψη/χρονοδιακόπτης)

# **Ρυθμίσεις οριοθέτησης**

## ⊠▲Ⅲ

**1**

Μπορείτε να ρυθμίσετε το χρονοδιακόπτη στη λειτουργία λήψης με οριοθέτηση και τη σειρά λήψης για οριοθέτηση της έκθεσης και της ισορροπίας λευκού.

**MENU → (Λήψη) → [Λειτ. οδήγησης] → [Ρυθμ. οριοθέτησης] → η ρύθμιση που θέλετε.**

### **Λεπτομέρειες στοιχείου μενού**

### **Χρονοδιακόπτης κατά την Οριοθέτηση:**

Ορίζει αν θα χρησιμοποιείται ο χρονοδιακόπτης κατά τη λήψη με οριοθέτηση. Επίσης, ορίζει τον αριθμό των δευτερολέπτων μέχρι να απελευθερωθεί το κλείστρο αν χρησιμοποιείται ο χρονοδιακόπτης. (Off/2 δευτ./5 δευτ./10 δευτ.)

**Σειρά οριοθέτησης:**

Ορίζει τη σειρά της οριοθέτησης της έκθεσης και της ισορροπίας λευκού.  $(0 \rightarrow \rightarrow \rightarrow +/\rightarrow 0 \rightarrow +)$ 

[128] Χρήση των λειτουργιών λήψης

# **Λειτουργία λήψης ανά διαστήματα**

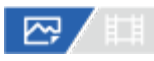

Είναι δυνατή η αυτόματη λήψη μιας σειράς στατικών εικόνων με διαστήματα λήψης και αριθμό λήψεων που έχετε ρυθμίσει εκ των προτέρων (Λήψη ανά διαστήματα). Σε αυτήν τη φωτογραφική μηχανή δεν μπορείτε να δημιουργήσετε ταινίες από στατικές εικόνες που προέρχονται από λήψη ανά διαστήματα.

**2**

MENU →  $\cap$  (Λήψη) → [Λειτ. οδήγησης] → [Λειτ. λήψ. διαστ.] → [Λήψη ανά **διαστήμ.] → [On].**

) MENU →  $\lceil\bigcirc\gamma\rceil$  (Λήψη) → [Λειτ. οδήγησης] → [Λειτ. λήψ. διαστ.] → Επιλέξτε στοιχείο **για ρύθμιση και μετά επιλέξτε τη ρύθμιση που θέλετε.**

### **Πατήστε το κουμπί κλείστρου. 3**

Όταν ο χρόνος που έχει οριστεί για τον [Shooting Start Time] έχει περάσει, θα ξεκινήσει η λήψη.

Όταν ο αριθμός που έχει οριστεί για τον [Number of Shots] έχει ολοκληρωθεί, η φωτογραφική μηχανή θα επιστρέψει στην οθόνη αναμονής για λήψη ανά διαστήματα.

### **Λεπτομέρειες στοιχείου μενού**

#### **Λήψη ανά διαστήματα:**

Ορίζει εάν θα εκτελείται η λήψη ανά διαστήματα. ([Off]/[On])

### **Χρόνος έναρξης λήψης:**

Ορίζει το χρονικό σημείο από όταν πατάτε το κουμπί του κλείστρου έως την έναρξη της λήψης ανά διαστήματα. (1 δευτερόλεπτο έως 99 λεπτά και 59 δευτερόλεπτα)

#### **Shooting Interval:**

Ορίζει το διάστημα λήψης (χρόνος από όταν ξεκινά η έκθεση έως ότου ξεκινά η έκθεση για την επόμενη λήψη). (1 δευτερόλεπτο έως 60 δευτερόλεπτα)

#### **Αριθμός λήψεων:**

Ορίζει τον αριθμό λήψεων για τη λήψη ανά διαστήματα. (1 λήψη έως 9999 λήψεις)

#### **Ευαισθησία παρακολούθησης AΕ:**

Ρυθμίζει την ευαισθησία παρακολούθησης της αυτόματης έκθεσης σε σχέση με την αλλαγή στη φωτεινότητα κατά τη διάρκεια της λήψης ανά διαστήματα. Αν επιλέξετε την [Low], οι αλλαγές στην έκθεση κατά τη διάρκεια της λήψης ανά διαστήματα θα είναι ομαλότερη. ([High]/[Mid]/[Low])

### **Τύπος κλείστρου στο διάστημα:**

Ρυθμίζει τον τύπο κλείστρου κατά τη διάρκεια της λήψης ανά διαστήματα. ([Mechanical Shutter]/[Electronic Shutter])

### **Προτεραιότητα λήψης ανά διαστήματα:**

Ορίζει αν θα είναι ή όχι σε προτεραιότητα η λήψη ανά διαστήματα όταν η λειτουργία έκθεσης είναι στο [Program Auto] ή [Aperture Priority] και η ταχύτητα κλείστρου γίνεται υψηλότερη από τον χρόνο που έχει οριστεί για τη [Shooting Interval]. ([Off]/[On])

### **Συμβουλή**

Αν πατήσετε το κουμπί κλείστρου κατά τη λήψη ανά διαστήματα, η λήψη ανά διαστήματα θα τερματιστεί και η φωτογραφική μηχανή θα επιστρέψει στην οθόνη αναμονής για λήψη ανά διαστήματα.

- Για να επιστρέψετε σε κανονική λειτουργία λήψης, ορίστε τη [Λήψη ανά διαστήμ.] σε [Off].
- Αν πατήσετε το κουμπί στο οποίο έχει ανατεθεί μία από τις ακόλουθες λειτουργίες τη στιγμή που ξεκινά η λήψη, η λειτουργία παραμένει ενεργή κατά τη διάρκεια της λήψης ανά διαστήματα ακόμα και όταν δεν κρατάτε πατημένο το κουμπί.
	- $-$  [AEL hold]
	- $-$  [ $\Box$  AEL hold]
	- [Κράτημ. επιλ. AF/MF]
	- [Regist. AF Area hold]
	- [AWB Lock Hold]
	- [My Dial 1 during Hold] έως [My Dial 3 during Hold]
- Αν ρυθμίσετε την [Display as Group] σε [On], οι στατικές εικόνες που έχουν ληφθεί με τη λειτουργία λήψης ανά διαστήματα θα εμφανίζονται σε ομάδες.
- Οι στατικές εικόνες που έχουν ληφθεί με λήψη ανά διαστήματα μπορούν να αναπαραχθούν συνεχόμενα στη φωτογραφική μηχανή. Αν σκοπεύετε να δημιουργήσετε μία ταινία με τη χρήση στατικών εικόνων, μπορείτε να κάνετε προεπισκόπηση του αποτελέσματος.

#### **Σημείωση**

- Μπορεί να μην μπορέσετε να εγγράψετε τον καθορισμένο αριθμό εικόνων ανάλογα με το επίπεδο της μπαταρίας που απομένει και τον όγκο του ελεύθερου χώρου στο μέσο εγγραφής. Τροφοδοτήστε ισχύ στη συσκευή μέσω USB κατά τη λήψη και χρησιμοποιήστε μια κάρτα μνήμης με αρκετό χώρο.
- Όταν το διάστημα λήψης είναι σύντομο, η φωτογραφική μηχανή μπορεί να ζεσταθεί εύκολα. Ανάλογα με τη θερμοκρασία περιβάλλοντος, ενδέχεται να μην μπορείτε να εγγράψετε τον καθορισμένο αριθμό εικόνων, επειδή η φωτογραφική μηχανή μπορεί να σταματήσει την εγγραφή για να προστατεύσει τον εξοπλισμό.
- Κατά τη διάρκεια της λήψης ανά διαστήματα (συμπεριλαμβανομένου του χρόνου ανάμεσα στο πάτημα του κουμπιού κλείστρου και την έναρξη λήψης), δεν μπορείτε να χρησιμοποιήσετε την οθόνη ειδικής ρύθμισης λήψης ή την οθόνη MENU. Ωστόσο, μπορείτε να προσαρμόσετε ορισμένες ρυθμίσεις, όπως η ταχύτητα κλείστρου χρησιμοποιώντας το προσαρμοσμένο επιλογέα ή τον τροχό ελέγχου.
- Κατά τη διάρκεια της λήψης ανά διαστήματα, δεν εμφανίζεται η αυτόματη προεπισκόπηση.
- Η λήψη ανά διαστήματα δεν είναι διαθέσιμη στις εξής περιπτώσεις:
	- H λειτουργία λήψης έχει οριστεί σε [Ευφυές αυτόματο].

[129] Χρήση των λειτουργιών λήψης Ρύθμιση της ποιότητας εικόνας και του φορμά εγγραφής

# **Μορφή αρχείου (στατική εικόνα)**

☑∠国

Ορίζει τη μορφή αρχείου για στατικές εικόνες.

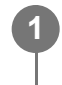

**MENU → (Λήψη) → [Ποιότητα εικόνας] → [ Μορφή αρχείου] → η ρύθμιση που θέλετε.**

# **Λεπτομέρειες στοιχείου μενού**

## **RAW:**

Σε αυτήν τη μορφή αρχείου, δεν πραγματοποιείται ψηφιακή επεξεργασία. Επιλέξτε αυτήν τη μορφή για να επεξεργαστείτε εικόνες σε υπολογιστή, για επαγγελματική χρήση.

## **RAW & JPEG/RAW & HEIF:**

Δημιουργούνται ταυτόχρονα μια εικόνα RAW και μια εικόνα JPEG ή HEIF. Η λειτουργία αυτή είναι κατάλληλη όταν χρειάζεστε δύο αρχεία εικόνας, ένα JPEG ή HEIF για προβολή και ένα RAW για επεξεργασία.

### **JPEG/HEIF:**

Η εικόνα εγγράφεται σε μορφή JPEG ή HEIF.

# **Σχετικά με τις εικόνες RAW**

- Για να ανοίξετε ένα αρχείο εικόνας RAW που έχει εγγραφεί με αυτήν τη φωτογραφική μηχανή, απαιτείται το λογισμικό Imaging Edge Desktop. Με το λογισμικό Imaging Edge Desktop, μπορείτε να ανοίξετε ένα αρχείο εικόνας RAW και να το μετατρέψετε, στη συνέχεια, σε μια δημοφιλή μορφή εικόνας όπως JPEG ή TIFF ή να ρυθμίσετε ξανά την ισορροπία λευκού, τον κορεσμό ή την αντίθεση της εικόνας.
- Οι εικόνες RAW που έχουν εγγραφεί με αυτήν τη φωτογραφική μηχανή έχουν ανάλυση 14 bit ανά pixel.
- Μπορείτε να ρυθμίσετε εάν οι εικόνες RAW είναι συμπιεσμένες ή μη συμπιεσμένες χρησιμοποιώντας το [RAW File Type].

### **Σημείωση**

- Αν δεν σκοπεύετε να επεξεργαστείτε τις εικόνες σε υπολογιστή, συνιστούμε να κάνετε εγγραφή σε μορφή JPEG ή HEIF.
- Για την αναπαραγωγή εικόνων HEIF απαιτείται περιβάλλον που υποστηρίζει τη μορφή HEIF.

[130] Χρήση των λειτουργιών λήψης Ρύθμιση της ποιότητας εικόνας και του φορμά

εγγραφής

# **Τύπος αρχείων RAW**

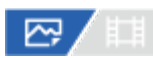

Επιλέγει τον τύπο αρχείου για εικόνες RAW.

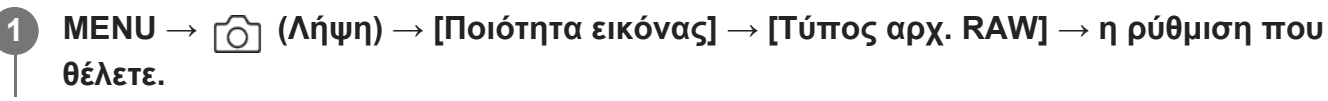

### **Λεπτομέρειες στοιχείου μενού**

### **Συμπιεσμένο:**

Εγγραφή εικόνων με συμπιεσμένη μορφή RAW. Το μέγεθος αρχείου της εικόνας θα είναι κατά προσέγγιση μισό από το αντίστοιχο με το [Uncompressed].

### **Μη συμπιεσμένο:**

Εγγραφή εικόνων με μη συμπιεσμένη μορφή RAW. Όταν έχει επιλεγεί [Μη συμπιεσμένο] για την επιλογή [Τύπος αρχείου RAW], το μέγεθος αρχείου της εικόνας θα είναι μεγαλύτερο από ό,τι αν είχε εγγραφεί σε συμπιεσμένη μορφή RAW.

### **Σημείωση**

Όταν έχει επιλεγεί η ρύθμιση [Μη συμπιεσμένο] για την επιλογή [Τύπος αρχ. RAW], το εικονίδιο στην οθόνη αλλάζει σε (RAW). Το εικονίδιο (RAW) εμφανίζεται επίσης κατά την αναπαραγωγή μιας φωτογραφίας που έχει ληφθεί σε μη συμπιεσμένη μορφή RAW.

[131] Χρήση των λειτουργιών λήψης Ρύθμιση της ποιότητας εικόνας και του φορμά εγγραφής

# **Εναλλαγή JPEG/HEIF**

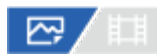

Αλλάζει τη μορφή αρχείου (JPEG/HEIF) της στατικής εικόνας που θα εγγραφεί. Η μορφή JPEG έχει γενική συμβατότητα. Μπορείτε να προβάλλετε και να επεξεργαστείτε αρχεία JPEG σε διάφορα περιβάλλοντα. Η μορφή HEIF έχει μεγάλη δυνατότητα συμπίεσης. Η φωτογραφική μηχανή μπορεί να κάνει εγγραφή σε υψηλή ποιότητα εικόνας και μικρά μεγέθη αρχείων στη μορφή HEIF. Ανάλογα με τον υπολογιστή ή το λογισμικό που χρησιμοποιείτε, ίσως να μην μπορείτε να προβάλλετε ή να επεξεργαστείτε αρχεία HEIF. Επιπλέον, για την αναπαραγωγή στατικών εικόνων σε μορφή HEIF απαιτείται περιβάλλον συμβατό με HEIF.

Μπορείτε να απολαύσετε στατικές εικόνες υψηλής ποιότητας, συνδέοντας τη φωτογραφική μηχανή με την τηλεόραση μέσω HDMI.

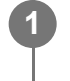

**MENU → (Λήψη) → [Ποιότητα εικόνας] → [Εναλ. JPEG/HEIF] → η ρύθμιση που θέλετε.**

## **Λεπτομέρειες στοιχείου μενού**

### **JPEG:**

Εκτελεί ψηφιακή επεξεργασία στο αρχείο RAW και το καταγράφει σε μορφή JPEG. Αυτή η ρύθμιση δίνει προτεραιότητα στην αποτελεσματικότητα της συμπίεσης.

### **HEIF(4:2:0):**

Εκτελεί ψηφιακή επεξεργασία στο αρχείο RAW και το καταγράφει σε μορφή HEIF (4:2:0). Αυτή η ρύθμιση δίνει προτεραιότητα στην ποιότητα της εικόνας και στην αποτελεσματικότητα της συμπίεσης.

### **HEIF(4:2:2):**

Εκτελεί ψηφιακή επεξεργασία στο αρχείο RAW και το καταγράφει σε μορφή HEIF (4:2:2). Αυτή η ρύθμιση δίνει προτεραιότητα στην ποιότητα της εικόνας.

### **Συμβουλή**

Ανάλογα με τη ρύθμιση για τη λειτουργία [Εναλ. JPEG/HEIF], τα στοιχεία που έχουν σχέση με τη μορφή αρχείου ([ $\sim$ ] Μορφή αρχείου] κ.λπ.) θα αλλάξουν σε JPEG ή HEIF.

### **Σημείωση**

- Τα αρχεία εικόνων HEIF που εγγράφονται με αυτήν τη φωτογραφική μηχανή δεν μπορούν να εμφανιστούν σε άλλες φωτογραφικές μηχανές που δεν υποστηρίζουν τη μορφή HEIF. Προσέξτε να μην σβήσετε κατά λάθος τα αρχεία εικόνων HEIF, διαμορφώνοντας της κάρτας μνήμης ή διαγράφοντας τα αρχεία.
- Κατά την εγγραφή σε μορφή HEIF με την επιλογή [Ακίνητες εικ. HLG] να έχει οριστεί σε [Off], ο χώρος χρώματος εγγράφεται σε sRGB. Όταν η επιλογή [Ακίνητες εικ. HLG] έχει οριστεί σε [On], η εγγραφή γίνεται σε BT.2020.

[132] Χρήση των λειτουργιών λήψης Ρύθμιση της ποιότητας εικόνας και του φορμά εγγραφής

# **Ποιότητα JPEG/Ποιότητα HEIF**

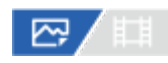

Επιλέγει την ποιότητα εικόνας κατά την εγγραφή εικόνων JPEG ή HEIF.

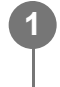

**MENU → (Λήψη) → [Ποιότητα εικόνας] → [Ποιότητα JPEG]/[Ποιότητα HEIF] → η ρύθμιση που θέλετε.**

## **Λεπτομέρειες στοιχείου μενού**

## **Πολύ λεπτή/Υψηλή/Τυπική**

Αφού ο βαθμός συμπίεσης έχει αυξηθεί από [Extra fine] σε [Fine] σε [Standard], το μέγεθος αρχείου μειώνεται αναλόγως. Με αυτόν τον τρόπο γίνεται εγγραφή περισσότερων αρχείων σε μία κάρτα μνήμης, αλλά η ποιότητά τους είναι χαμηλότερη.

[133] Χρήση των λειτουργιών λήψης Ρύθμιση της ποιότητας εικόνας και του φορμά εγγραφής

# **Μέγεθος εικόνας JPEG/Μέγεθος εικόνας HEIF**

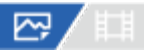

Όσο μεγαλύτερο το μέγεθος της εικόνας, τόσο περισσότερες λεπτομέρειες θα αναπαράγονται όταν η εικόνα εκτυπώνεται σε χαρτί μεγάλων διαστάσεων. Όσο μικρότερο το μέγεθος της εικόνας, τόσο περισσότερες εικόνες μπορούν να εγγραφούν.

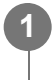

**MENU → (Λήψη) → [Ποιότητα εικόνας] → [Μέγ. εικ. JPEG]/[Μέγεθος εικ. HEIF] → η ρύθμιση που θέλετε.**

# **Λεπτομέρειες στοιχείου μενού**

**Κατά την εγγραφή σε μέγεθος πλήρους καρέ**

**Όταν η [Aspect Ratio] έχει ρυθμιστεί στο 3:2**

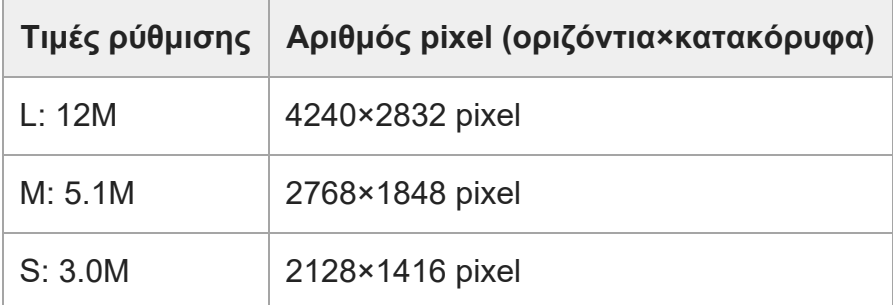

### **Όταν η [Aspect Ratio] έχει ρυθμιστεί στο 4:3**

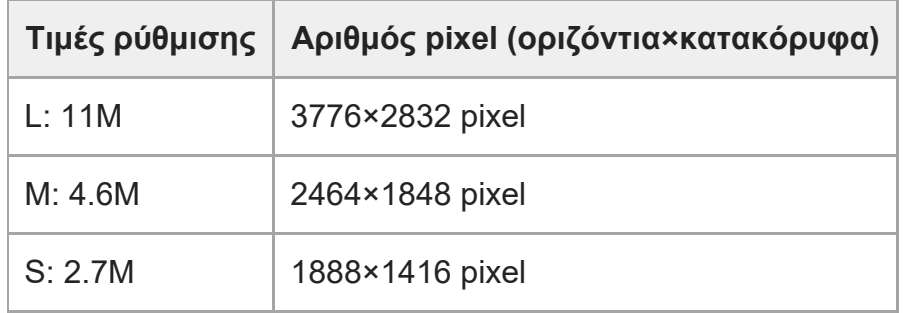

### **Όταν η [Aspect Ratio] έχει ρυθμιστεί στο 16:9**

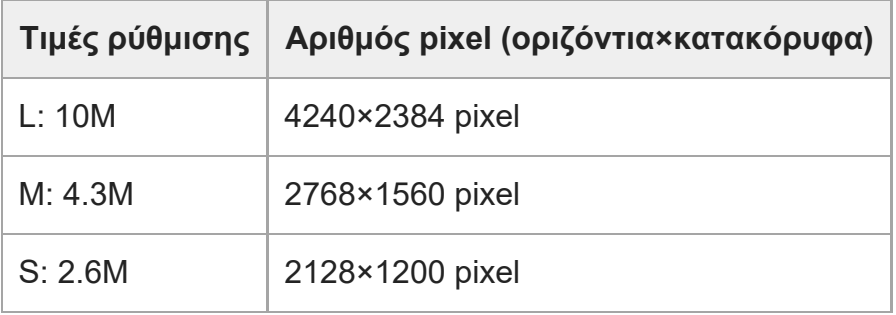

## **Όταν η [Aspect Ratio] έχει ρυθμιστεί στο 1:1**

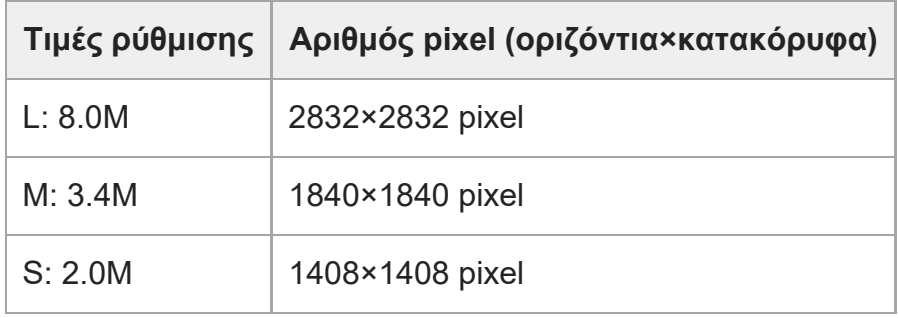

# **Κατά την εγγραφή σε μέγεθος αντίστοιχο με το APS-C Όταν η [Aspect Ratio] έχει ρυθμιστεί στο 3:2**

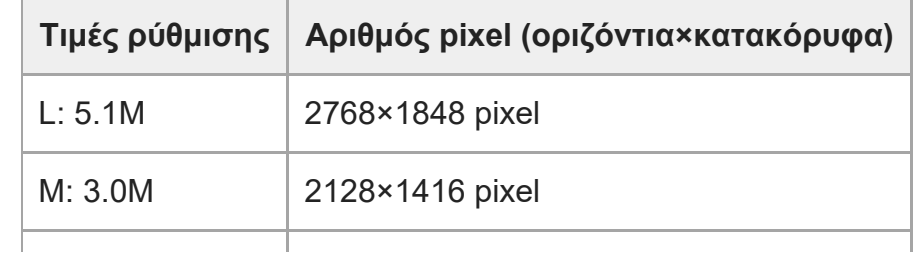

# **Όταν η [Aspect Ratio] έχει ρυθμιστεί στο 4:3**

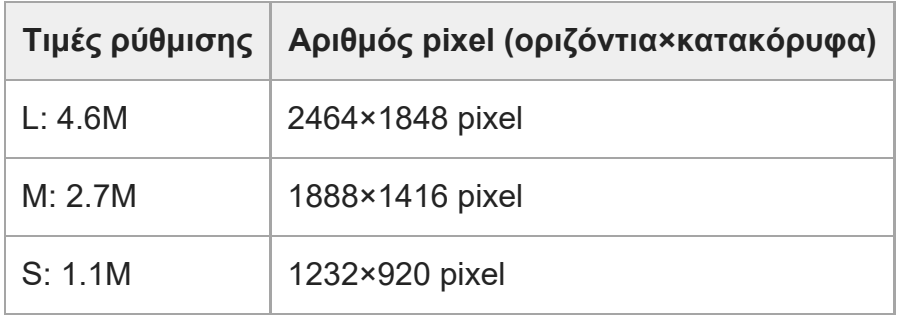

# **Όταν η [Aspect Ratio] έχει ρυθμιστεί στο 16:9**

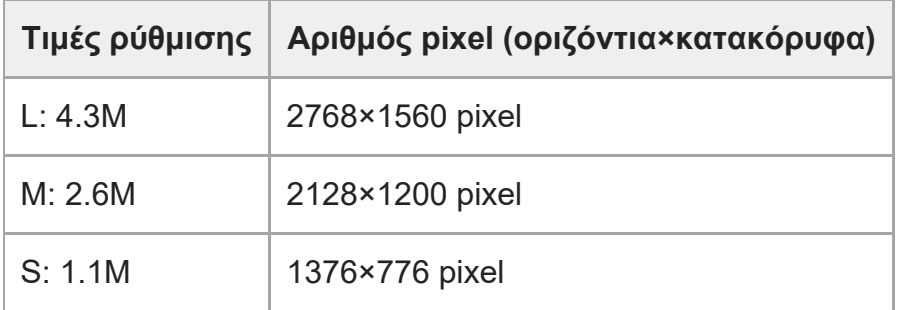

# **Όταν η [Aspect Ratio] έχει ρυθμιστεί στο 1:1**

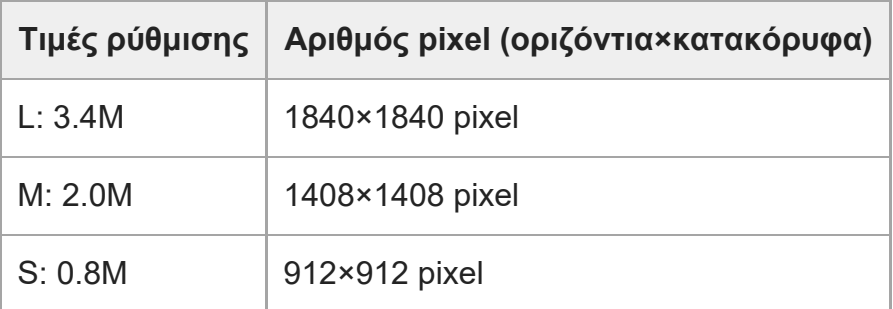

### **Σημείωση**

Το μέγεθος εικόνας για εικόνες RAW αντιστοιχεί σε «L».

[134] Χρήση των λειτουργιών λήψης Ρύθμιση της ποιότητας εικόνας και του φορμά

# εγγραφής **Αναλογία διαστάσεων**

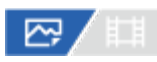

**MENU → (Λήψη) → [Ποιότητα εικόνας] → [Αναλ. διαστάσεων] → η ρύθμιση που θέλετε. 1**

### **Λεπτομέρειες στοιχείου μενού**

**3:2:** Ίδια αναλογία πλευρών οθόνης με φιλμ 35 mm **4:3:** Αναλογία πλευρών οθόνης 4:3. **16:9:** Αναλογία πλευρών οθόνης 16:9. **1:1:** Αναλογία πλευρών οθόνης 1:1.

[135] Χρήση των λειτουργιών λήψης Ρύθμιση της ποιότητας εικόνας και του φορμά εγγραφής

# **Ακίνητες εικόνες HLG**

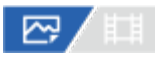

Όταν χρησιμοποιείτε χαρακτηριστικές καμπύλες gamma ισοδύναμες με HLG (Hybrid Log-Gamma: τυπικό για εικόνες HDR), μπορείτε να καταγράφετε στατικές εικόνες με μεγάλο δυναμικό εύρος και ευρεία γκάμα χρωμάτων συμβατών με BT.2020.

Η επιλογή [Ακίνητες εικ. HLG] μπορεί να οριστεί μόνο κατά τη λήψη σε μορφή HEIF. Ρυθμίστε εκ των προτέρων την επιλογή [Εναλ. JPEG/HEIF] σε [HEIF(4:2:0)] ή [HEIF(4:2:2)] και τη [ $\blacktriangledown$ ] Μορφή αρχείου] σε [HEIF].

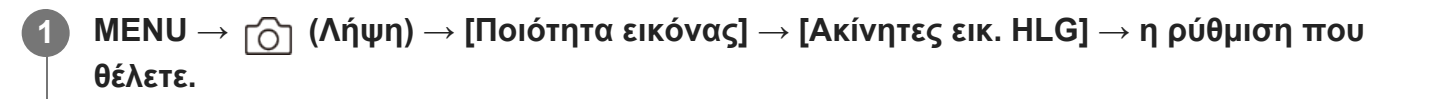

### **Λεπτομέρειες στοιχείου μενού**

**On:**

Εκτελείται λήψη στατικών εικόνων HLG.

## **Off:**

Εκτελείται λήψη κανονικών στατικών εικόνων.

# **Συμβουλή**

- Μπορείτε να αναπαράγετε ευρύτερη περιοχή φωτεινότητας προβάλλοντας στατικές εικόνες HLG σε μια τηλεόραση ή σε μια οθόνη που είναι συμβατή με HLG.
- Μπορείτε να εμφανίσετε στατικές εικόνες HLG στην οθόνη της φωτογραφικής μηχανής με σχεδόν την ίδια ποιότητα που έχουν όταν εμφανίζονται σε οθόνη που είναι συμβατή με HLG- (BT.2020-), ορίζοντας τις εξής ρυθμίσεις.
	- $-$  [Βοήθ. οθόν. Gamma]: [On]
	- [Τύπ.βοήθ. οθ.Gamma]: [Αυτόματη] ή [HLG(BT.2020)]

# **Σημείωση**

- Στις ακόλουθες καταστάσεις, η λειτουργία [Ακίνητες εικ. HLG] έχει σταθερά την τιμή [Off]:
	- Η [Εναλ. JPEG/HEIF] έχει οριστεί σε [JPEG]
	- Η [ Μορφή αρχείου] έχει οριστεί σε [RAW] ή [RAW & HEIF].
	- Όταν έχει οριστεί λειτουργία λήψης διαφορετική από την P/A/S/M κατά τη λήψη στατικών εικόνων
	- Όταν η ευαισθησία ISO έχει ενεργοποιηθεί προσωρινά από τη λειτουργία [Καταχ. προσαρ. ρυθ.]
	- Όταν η λειτουργία [Οριοθέτ. DRO] στην περιοχή [Λειτ. οδήγησης] έχει ενεργοποιηθεί προσωρινά από τη λειτουργία [Καταχ. προσαρ. ρυθ.]
- Όταν η λειτουργία [Ακίνητες εικ. HLG] έχει οριστεί σε [On], οι ακόλουθες λειτουργίες δεν είναι διαθέσιμες.
	- [Βελτ. εύρους D]
	- [ Δημιουργ. εμφάν.]
	- [Οριοθέτ. DRO] στην περιοχή [Λειτ. οδήγησης]
	- [ Προφίλ φωτογραφ.]
- Όταν η λειτουργία [Ακίνητες εικ. HLG] έχει οριστεί σε [On], το διαθέσιμο εύρος ISO αλλάζει.

[136] Χρήση των λειτουργιών λήψης Ρύθμιση της ποιότητας εικόνας και του φορμά εγγραφής

# **Χώρος χρώματος**

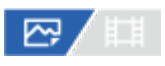

Ο τρόπος με τον οποίο αναπαρίστανται τα χρώματα με τη χρήση συνδυασμών αριθμών ή το εύρος της αναπαραγωγής χρώματος ονομάζεται «χώρος χρωμάτων». Μπορείτε να αλλάξετε το χώρο χρωμάτων ανάλογα με το σκοπό για τον οποίο προορίζεται η εικόνα.

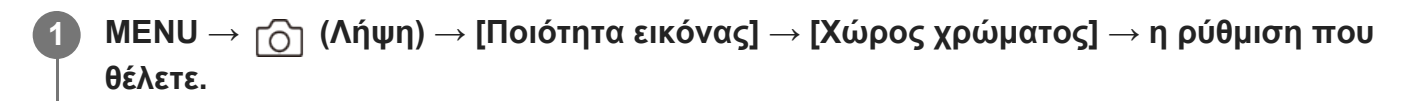

# **Λεπτομέρειες στοιχείου μενού**

#### **sRGB:**

Αυτός είναι ο κανονικός χώρος χρώματος της ψηφιακής κάμερας. Χρησιμοποιήστε [sRGB] σε κανονική λήψη, όταν για παράδειγμα σκοπεύετε να εκτυπώσετε τις εικόνες χωρίς να τις τροποποιήσετε.

#### **AdobeRGB:**

Αυτός ο χώρος χρώματος διαθέτει μεγάλο εύρος αναπαραγωγής χρωμάτων. Όταν ένα μεγάλο μέρος του θέματος έχει έντονο πράσινο ή κόκκινο χρώμα, η λειτουργία Adobe RGB είναι αποτελεσματική. Το όνομα αρχείου της εγγεγραμμένης εικόνας ξεκινά με «\_.».

### **Σημείωση**

- Η ρύθμιση [Χώρος χρώματος] δεν είναι έγκυρη, όταν γίνεται λήψη εικόνων σε μορφή HEIF. Αν η λειτουργία [Ακίνητες εικ. HLG] έχει οριστεί σε [Off], η εγγραφή των εικόνων γίνεται με χώρο χρώματος sRGB. Αν η λειτουργία [Ακίνητες εικ. HLG] έχει οριστεί σε [On], η εγγραφή των εικόνων γίνεται με χώρο χρώματος BT.2020.
- Το στοιχείο [AdobeRGB] χρησιμοποιείται για εφαρμογές ή εκτυπωτές που υποστηρίζουν τη διαχείριση χρώματος και την επιλογή χώρου χρώματος DCF2.0. Αν χρησιμοποιείτε εφαρμογές ή εκτυπωτές που δεν υποστηρίζουν τη λειτουργία Adobe RGB, ενδέχεται οι εικόνες να μην εκτυπωθούν ή προβληθούν με τα σωστά χρώματα.
- Κατά την προβολή εικόνων που έχουν εγγραφεί με την επιλογή [AdobeRGB] σε συσκευές που δεν είναι συμβατές με Adobe RGB, οι εικόνες θα εμφανίζονται με χαμηλό κορεσμό.

[137] Χρήση των λειτουργιών λήψης Ρύθμιση της ποιότητας εικόνας και του φορμά εγγραφής

# **Μορφή αρχείου (ταινία)**

# ☞/輯

Επιλέγει τη μορφή αρχείου ταινίας.

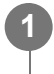

**MENU → (Λήψη) → [Ποιότητα εικόνας] → [ Μορφή αρχείου] → η ρύθμιση που θέλετε.**

### **Λεπτομέρειες στοιχείου μενού**

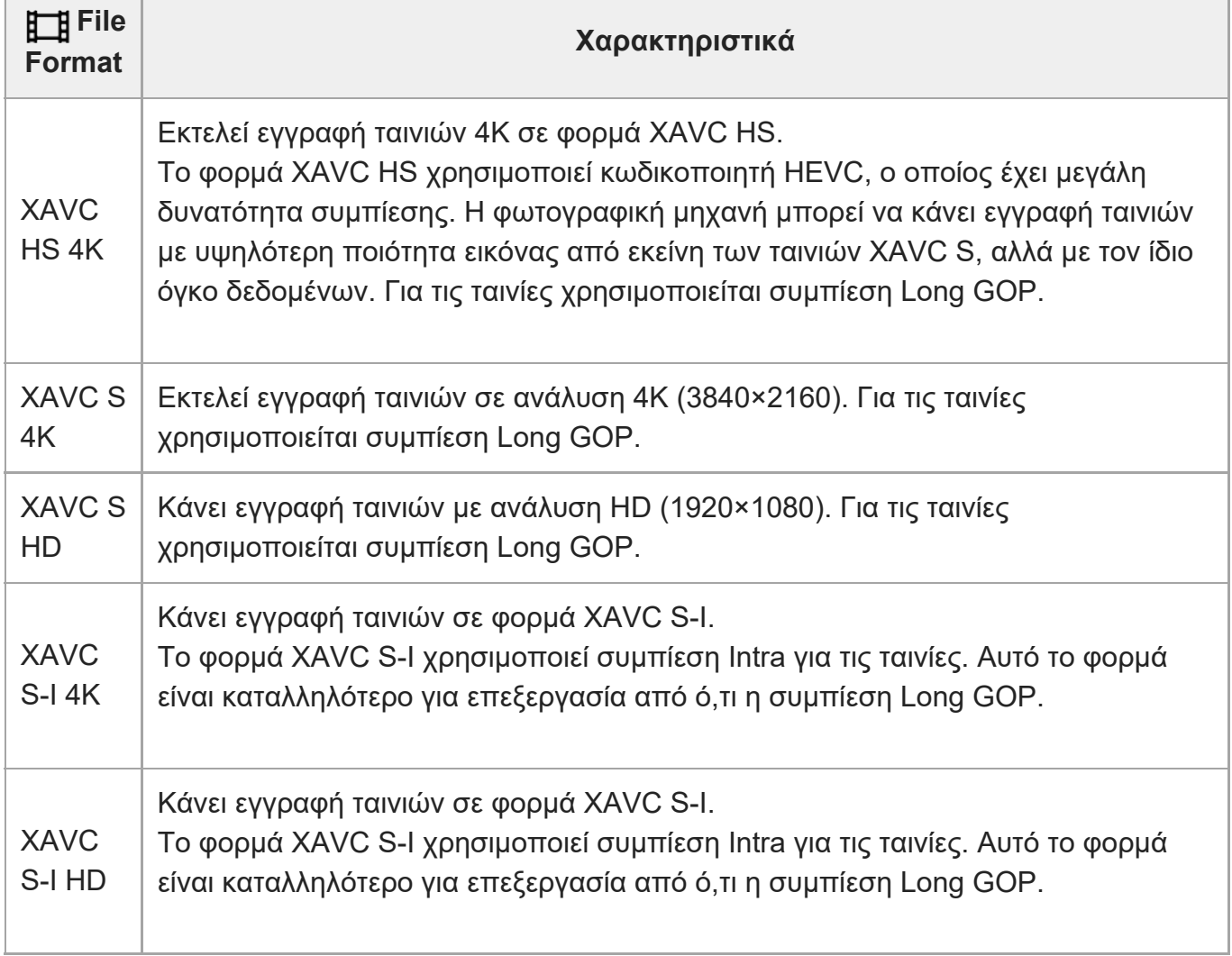

Τα Intra/Long GOP είναι μορφές συμπίεσης ταινιών. Η μορφή Intra συμπιέζει την ταινία ανά καρέ και η μορφή Long GOP συμπιέζει πολλά καρέ. Η συμπίεση Intra έχει καλύτερη απόκριση και ευελιξία κατά την επεξεργασία, αλλά η συμπίεση Long GOP έχει μεγαλύτερη δυνατότητα συμπίεσης.

### **Σημείωση**

- Για την αναπαραγωγή ταινιών XAVC HS 4K σε smartphone ή σε υπολογιστή, χρειάζεστε μια συσκευή ή λογισμικό με μεγάλες δυνατότητες επεξεργασίας που να υποστηρίζει τον κωδικοποιητή HEVC.
- Κατά την εγγραφή ταινιών 4Κ, η λειτουργία [ લિ μβς βας Λήψη] απενεργοποιείται και παραμένει σταθερά ρυθμισμένη σε [Off].
- Εάν έχει τοποθετηθεί ένας ειδικός φακός μεγέθους APS-C, οι άκρες της οθόνης μπορεί να εμφανίζονται σκοτεινές. Κατά την εγγραφή ταινιών 4K με αυτήν τη φωτογραφική μηχανή, συνιστούμε να χρησιμοποιείτε ένα φακό συμβατό με φορμά 35 mm πλήρους πλαισίου.

[138] Χρήση των λειτουργιών λήψης Ρύθμιση της ποιότητας εικόνας και του φορμά εγγραφής

# **Ρυθμίσεις ταινίας (ταινία)**

# ☞/輯

Ρυθμίζει το ρυθμό καρέ, το ρυθμό bit, τις πληροφορίες χρώματος κ.λπ.

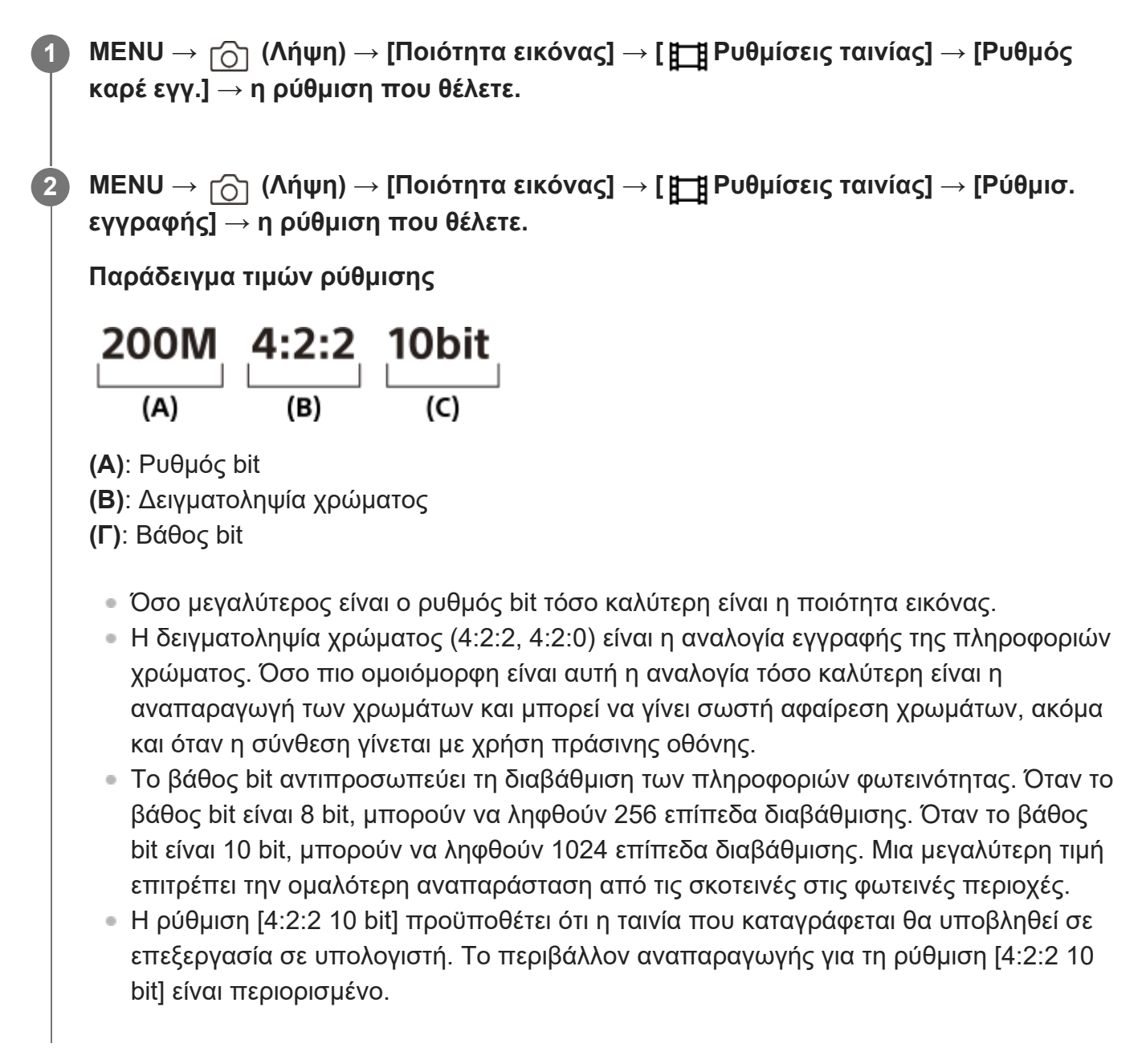

# **Λεπτομέρειες στοιχείου μενού**

# **Όταν το στοιχείο [ Μορφή αρχείου] έχει οριστεί σε [XAVC HS 4K]**

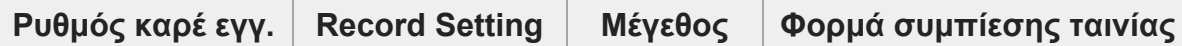

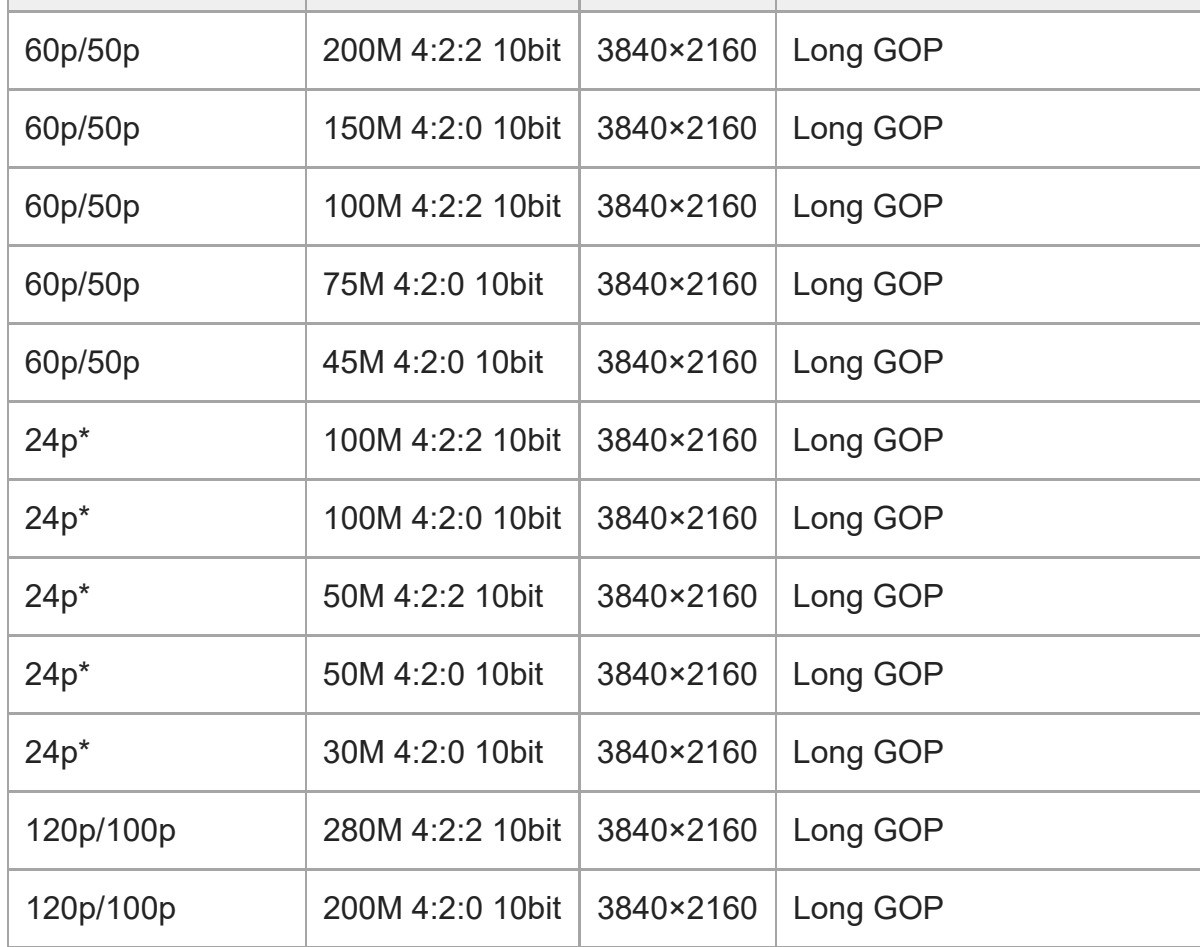

\* Μόνο όταν η ρύθμιση [NTSC/PAL Selector] έχει οριστεί σε NTSC.

# **Όταν το στοιχείο [ File Format] έχει οριστεί σε [XAVC S 4K]**

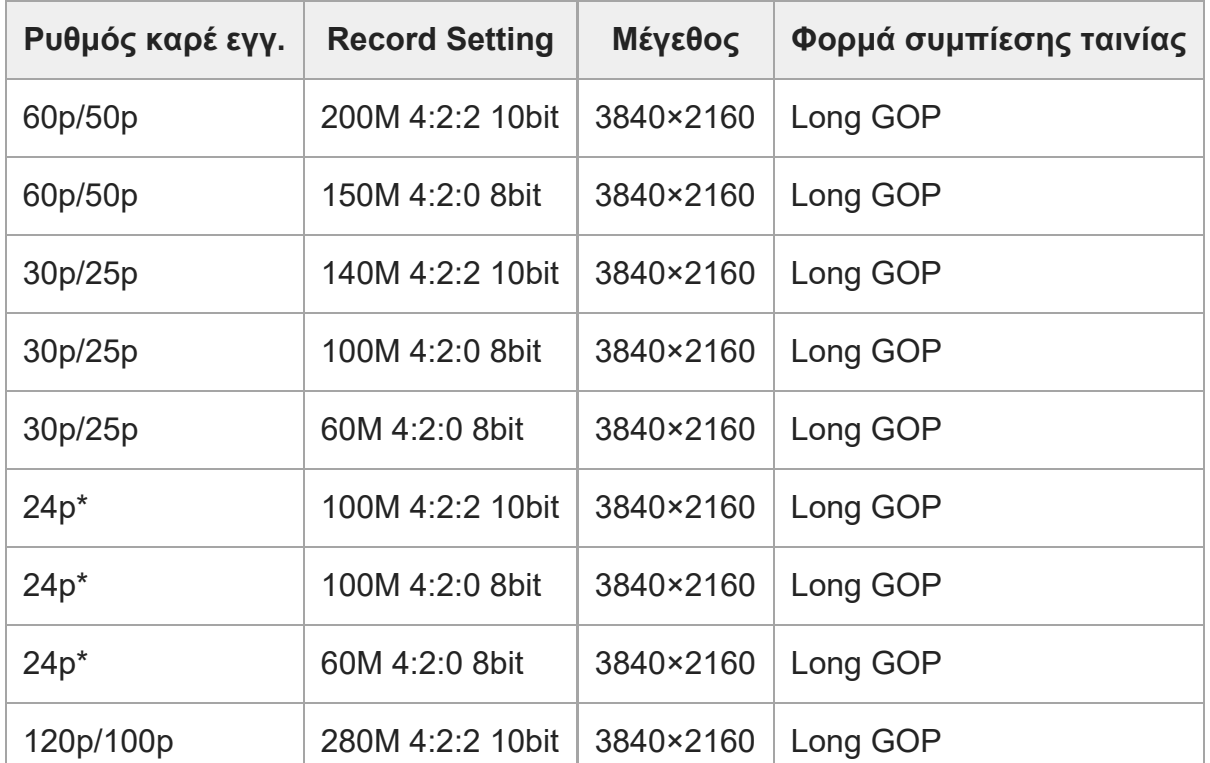

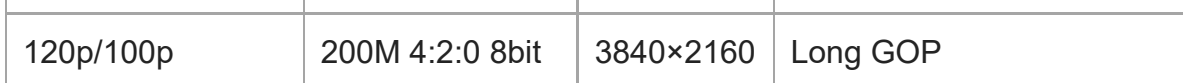

Μόνο όταν η ρύθμιση [NTSC/PAL Selector] έχει οριστεί σε NTSC.

# **Όταν η [ File Format] έχει οριστεί σε [XAVC S HD]**

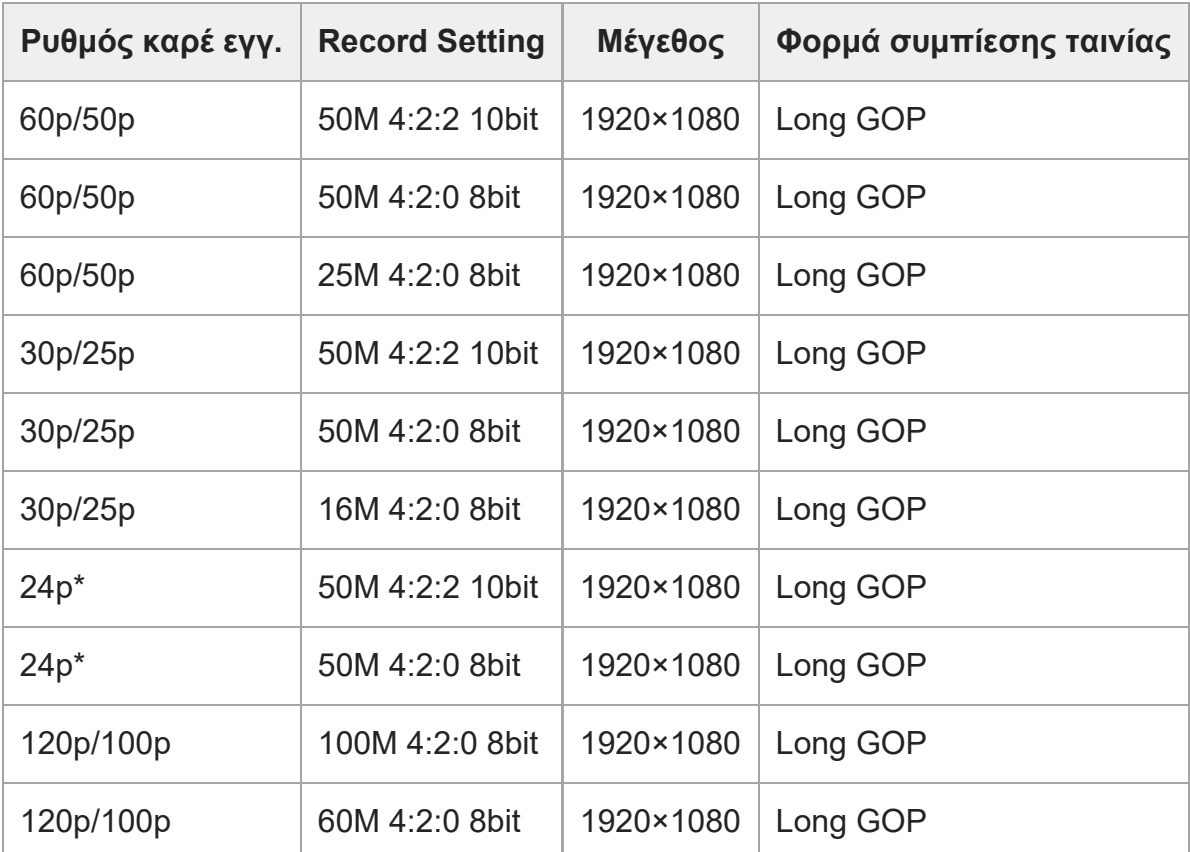

Μόνο όταν η ρύθμιση [NTSC/PAL Selector] έχει οριστεί σε NTSC.

# **Όταν το στοιχείο [ Μορφή αρχείου] έχει οριστεί σε [XAVC S-I 4K]**

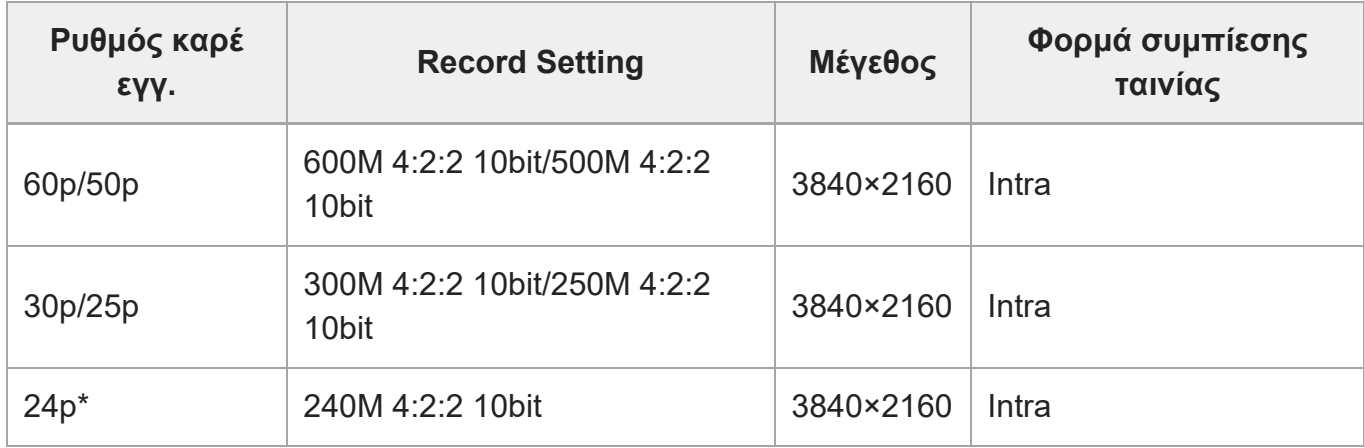

Μόνο όταν η ρύθμιση [NTSC/PAL Selector] έχει οριστεί σε NTSC.

# **Όταν το στοιχείο [ Μορφή αρχείου] έχει οριστεί σε [XAVC S-I HD]**

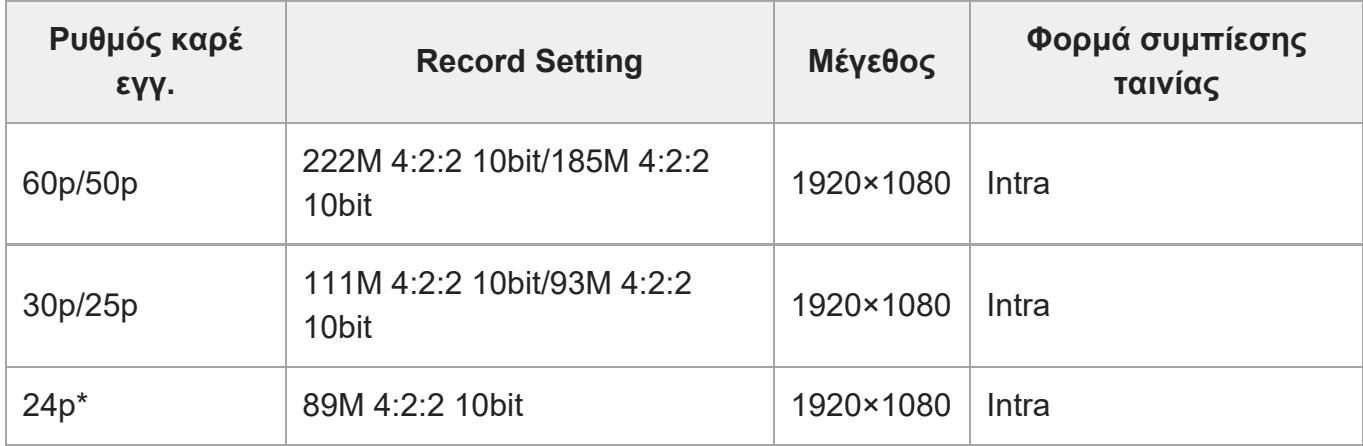

Μόνο όταν η ρύθμιση [NTSC/PAL Selector] έχει οριστεί σε NTSC.

### **Σημείωση**

- Στις ακόλουθες περιπτώσεις, δεν μπορούν να επιλεγούν τα [120p]/[100p]:
	- [Ευφυές αυτόματο]

[139] Χρήση των λειτουργιών λήψης Ρύθμιση της ποιότητας εικόνας και του φορμά εγγραφής

# **Ρυθμίσεις Α&Γ**

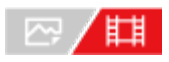

Μπορείτε να καταγράψετε μια στιγμή που δεν μπορεί να τη δει κανείς με γυμνό μάτι (εγγραφή αργής κίνηση) ή να καταγράψετε ένα φαινόμενο μεγάλης διάρκειας σε μια συμπιεσμένη ταινία (εγγραφή γρήγορης κίνησης). Για παράδειγμα, μπορείτε να καταγράψετε μια έντονη σκηνή σπορ, τη στιγμή που ένα πουλί ξεκινάει να πετάει, ένα λουλούδι που ανθίζει και τη μεταβαλλόμενη όψη των σύννεφων ή τον έναστρο ουρανό. Ο ήχος δεν θα εγγραφεί.

**1 Ρυθμίστε τον επιλογέα λειτουργιών στο (Κίνηση S&Q).**

**Επιλέξτε MENU → (Λήψη) → [Λειτουργ. λήψης] → [ Λειτουρ. έκθεσης] → και επιλέξτε τη ρύθμιση αργής/γρήγορης κίνησης που θέλετε (Αυτόμ. πρόγραμμα, Προτερ. διαφράγματ., Προτερ. κλείστρου ή Χειροκίνητη έκθεση).**

**2**

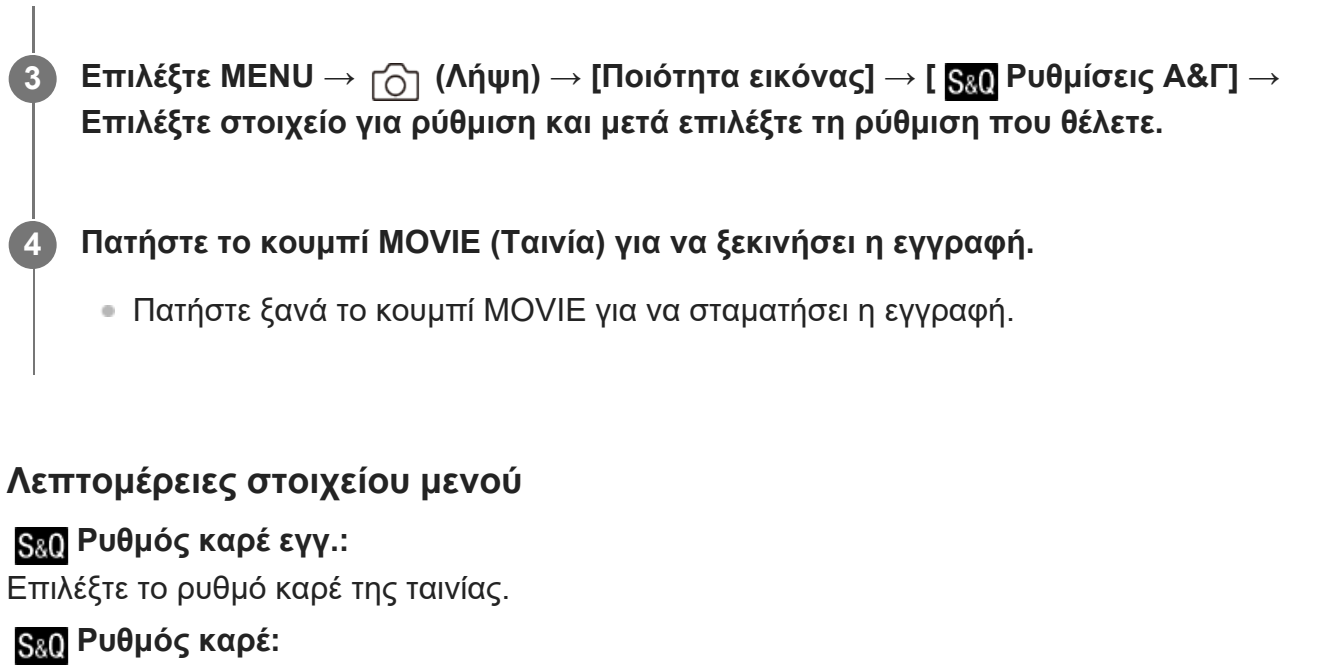

Επιλέγει το ρυθμό καρέ λήψης.

# **Ρύθμιση εγγραφής:**

Επιλέγει το ρυθμό bit, τη δειγματοληψία χρώματος και το βάθος bit της ταινίας.

- Οι τιμές που μπορούν να οριστούν για τα στοιχεία [ <mark>San</mark> Ρυθμός καρέ εγγ.] και [ <mark>San</mark> Ρύθμισ. εγγραφής] είναι οι ίδιες με τις τιμές ρύθμισης για το στοιχείο [ Ρυθμίσεις ταινίας].
- Το φορμά της καταγεγραμμένης ταινίας θα είναι το ίδιο με εκείνο της ρύθμισης [ Η Μορφή αρχείου].

# **Ταχύτητα αναπαραγωγής**

Η ταχύτητα αναπαραγωγής θα διαφέρει ως εξής, ανάλογα με την αντιστοιχισμένη τιμή των στοιχείων [ S<sub>&</sub>0 Ρυθμός καρέ εγγ.] και [ S<sub>&0</sub> Ρυθμός καρέ].

# **Όταν η ρύθμιση [NTSC/PAL Selector] έχει οριστεί σε NTSC**

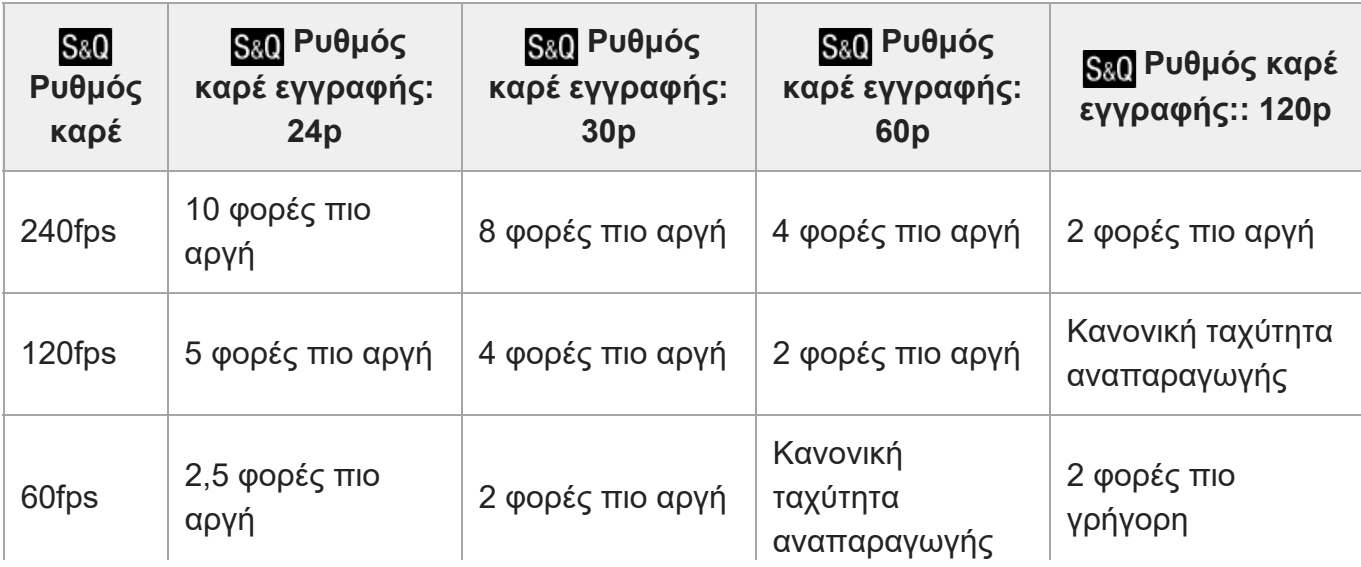

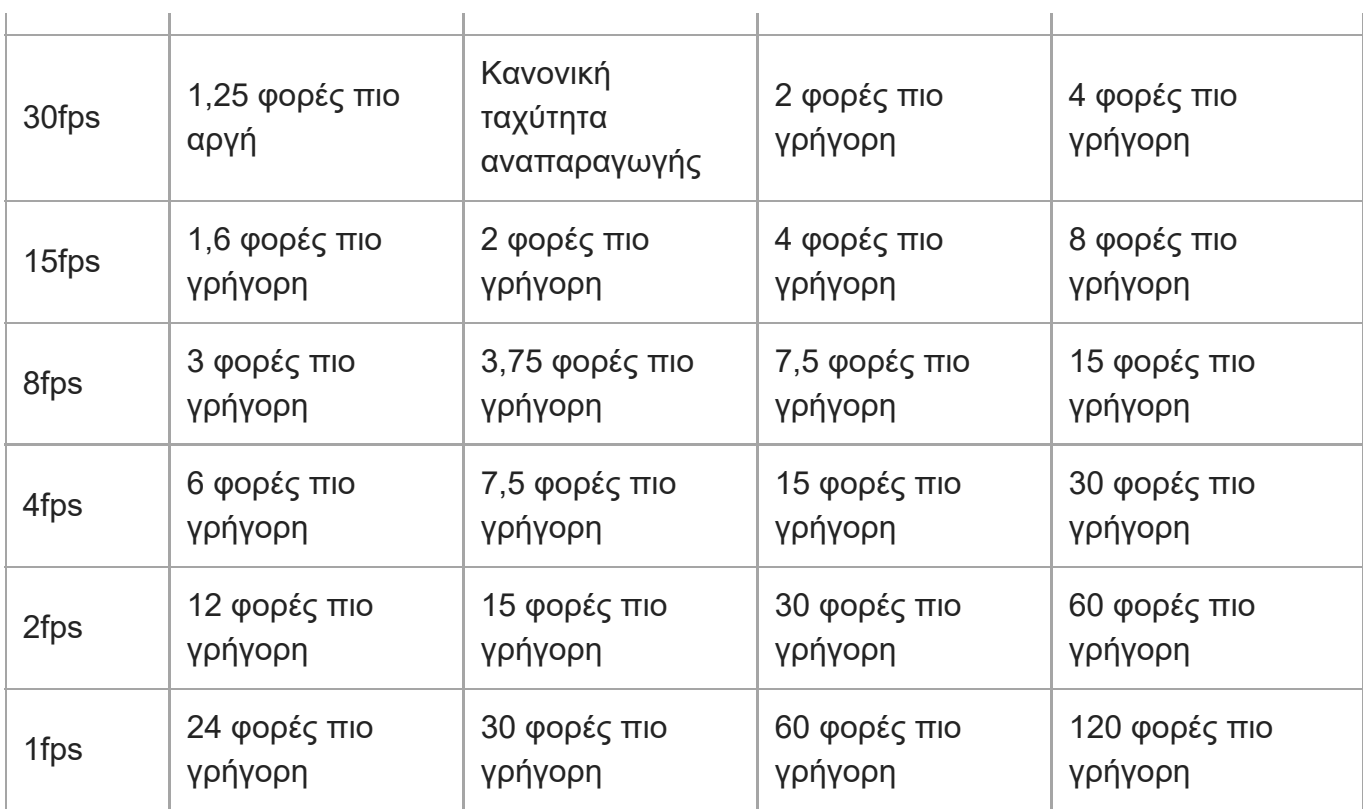

# **Όταν η ρύθμιση [NTSC/PAL Selector] είναι ορισμένη σε PAL**

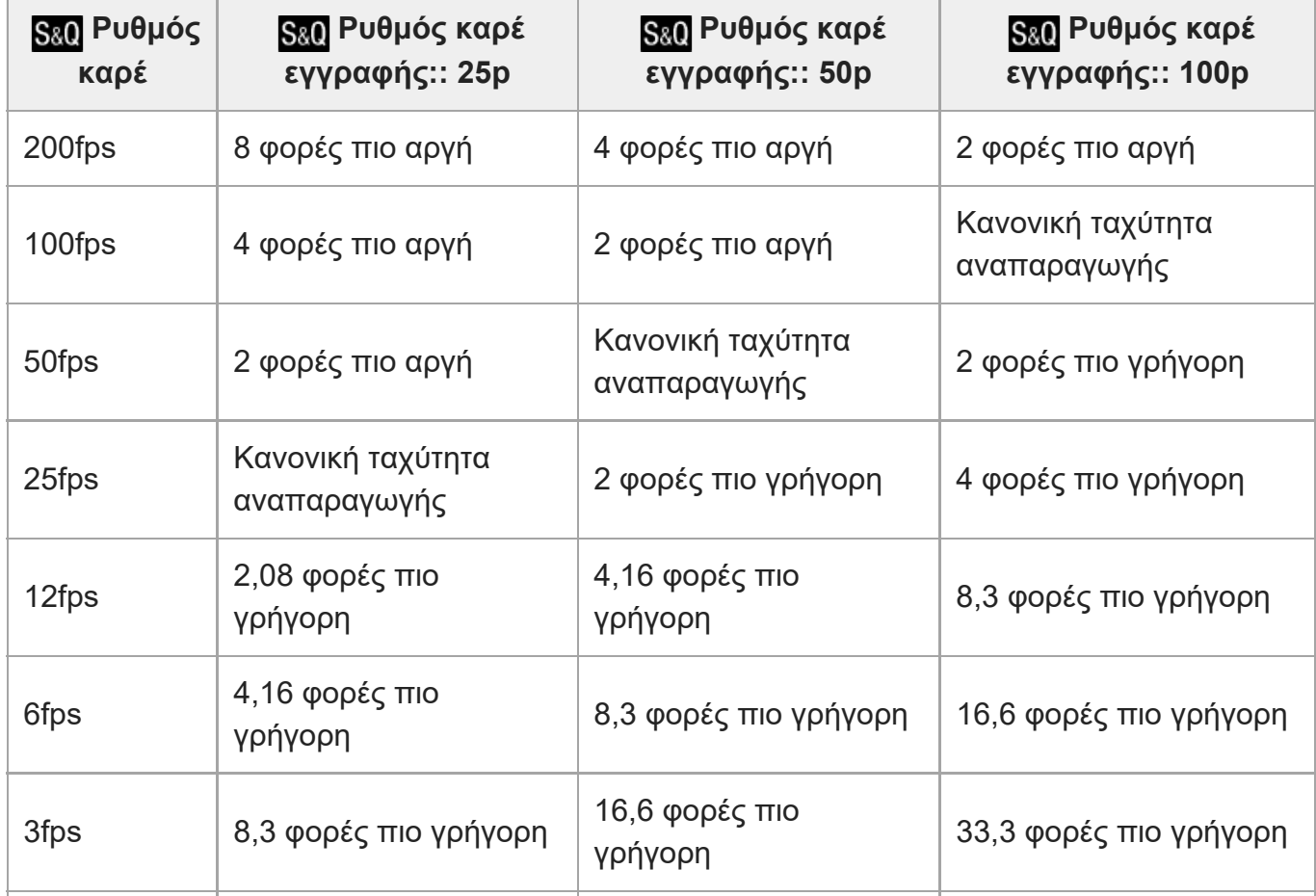

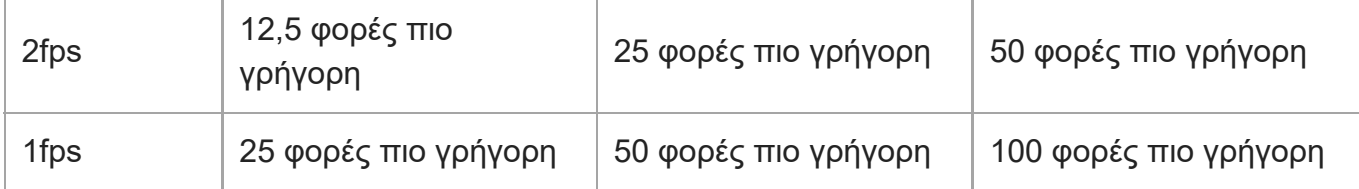

- Τα [240fps]/[200fps] δεν μπορούν να επιλεγούν όταν η [ Ης Μορφή αρχείου] έχει οριστεί στα ακόλουθα:
	- $-$  XAVC HS 4K
	- $-$  XAVC S 4K
	- $-$  XAVC S-I 4K

### **Συμβουλή**

Για μια εκτίμηση του χρόνου εγγραφής, ανατρέξτε στην ενότητα «[Χρόνοι](#page-0-0) [εγγραφής](#page-0-0) [ταινιών](#page-0-0)».

### **Σημείωση**

- Κατά την εγγραφή αργής κίνησης/γρήγορης κίνησης, ο πραγματικός χρόνος λήψης διαφέρει από το χρόνο που εγγράφεται στην ταινία. Ο χρόνος εγγραφής που εμφανίζεται προς το πάνω μέρος της οθόνης παρουσιάζει τον χρόνο εγγραφής που απομένει για την ταινία, όχι τον χρόνο εγγραφής που απομένει στην κάρτα μνήμης.
- Στη λήψη με αργή κίνηση, η ταχύτητα κλείστρου γίνεται πιο γρήγορη και ενδέχεται να μην μπορείτε να αποκτήσετε την κατάλληλη έκθεση. Αν συμβεί αυτό, μειώστε τη τιμή διαφράγματος ή προσαρμόστε την ευαισθησία ISO σε μια υψηλότερη τιμή.
- Κατά τις λήψεις αργής κίνησης/γρήγορης κίνησης , οι ακόλουθες λειτουργίες δεν είναι διαθέσιμες.
	- [Εκτέλεση Time Code]
	- [Έξοδος Time Code]

[140] Χρήση των λειτουργιών λήψης Ρύθμιση της ποιότητας εικόνας και του φορμά εγγραφής

# **Ρυθμίσεις proxy**

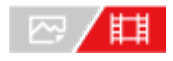

Μπορείτε να καταγράφετε ταυτόχρονα μια ταινία proxy χαμηλού ρυθμού bit, όταν κάνετε εγγραφή ταινίας ή εγγραφή με αργή κίνηση/εγγραφή με γρήγορη κίνηση. Καθώς οι ταινίες proxy είναι μικρές σε μέγεθος αρχείου, είναι κατάλληλες για τη μεταφορά σε smartphone ή τη μεταφόρτωση σε ιστοσελίδες.

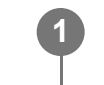

**MENU → (Λήψη) → [Ποιότητα εικόνας] → [ Ρυθμίσεις proxy] → Επιλέξτε στοιχείο για ρύθμιση και μετά επιλέξτε τη ρύθμιση που θέλετε.**

### **Λεπτομέρειες στοιχείου μενού**

### **Εγγραφή proxy:**

Επιλέγει αν θα γίνεται ταυτόχρονα εγγραφή ταινιών proxy. ([On] / [Off])

### **Μορφή αρχ.proxy:**

Επιλέγει το φορμά εγγραφής της ταινίας proxy. ([XAVC HS HD]/[XAVC S HD])

### **Ρυθμ. εγγρ. proxy:**

Επιλέγει το ρυθμό bit, τη δειγματοληψία χρώματος και το βάθος bit της ταινίας proxy. ([16M 4:2:0 10bit]/[9M 4:2:0 10bit]/[6M 4:2:0 8bit])

# **Επιλέξιμες ρυθμίσεις εγγραφής proxy**

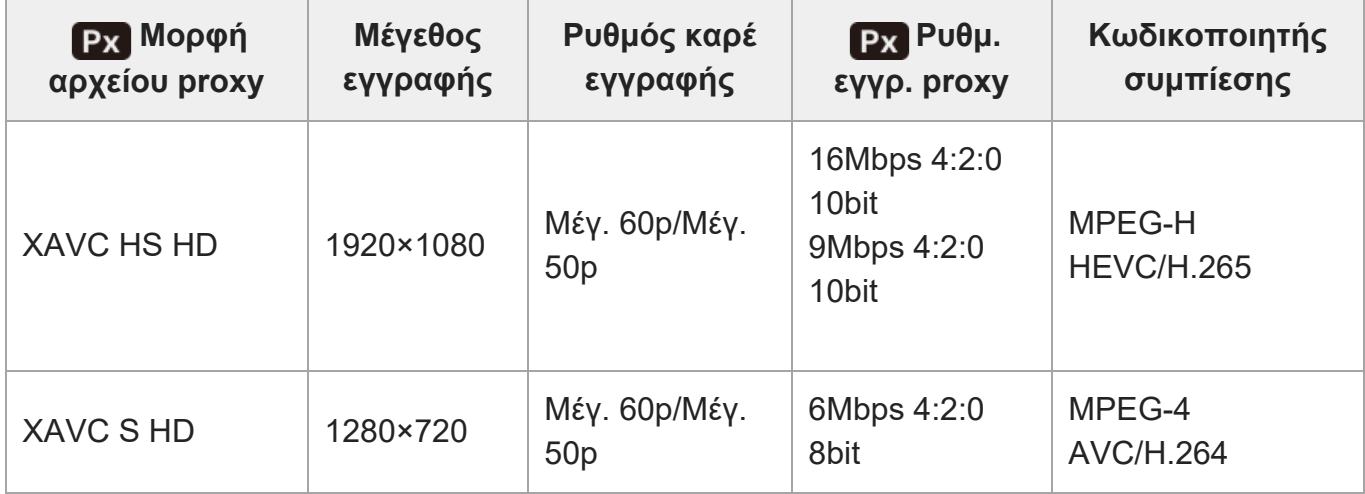

### **Συμβουλή**

Οι ταινίες proxy δεν εμφανίζονται στην οθόνη αναπαραγωγής (οθόνη αναπαραγωγής μίας εικόνας ή οθόνης ευρετηρίου εικόνων). Το στοιχείο **[Px**] (proxy) εμφανίζεται πάνω από ταινίες για τις οποίες έγινε ταυτόχρονη εγγραφή ταινίας proxy

### **Σημείωση**

- Οι ταινίες proxy δεν μπορούν να αναπαραχθούν στη φωτογραφική μηχανή.
- Η εγγραφή proxy δεν είναι διαθέσιμη στις εξής περιπτώσεις. Κανονική εγγραφή ταινίας
	- Ο [Ρυθμός καρέ εγγ.] ορίζεται σε [120p]/[100p] ή υψηλότερα

Εγγραφή αργής κίνησης/εγγραφή γρήγορης κίνησης

- Ο [ Ρυθμός καρέ εγγ.] ορίζεται σε [120p]/[100p] ή υψηλότερα
- − Ο [ <mark>§ვ0</mark> Ρυθμός καρέ] ορίζεται σε [120fps]/[100fps] ή υψηλότερα
- Η διαγραφή/προστασία ταινιών που έχουν ταινίες proxy αφαιρεί/προστατεύει τόσο τις αρχικές όσο και τις ταινίες proxy. Δεν μπορείτε να διαγράψετε/προστατέψετε μόνο τις αρχικές ή τις proxy ταινίες.
- Δεν μπορεί να γίνει επεξεργασία των ταινιών σε αυτήν τη φωτογραφική μηχανή.

[141] Χρήση των λειτουργιών λήψης Ρύθμιση της ποιότητας εικόνας και του φορμά εγγραφής

# **Λήψη APS-C S35 (Super35mm) (στατική εικόνα/ταινία)**

# 22/Ⅲ

Ορίζει αν η εγγραφή θα γίνεται σε μέγεθος αντίστοιχο του APS-C για τις ακίνητες εικόνες και σε μέγεθος αντίστοιχο του Super 35mm για τις ταινίες. Αν επιλέξετε [On] ή [Auto], μπορείτε να χρησιμοποιήσετε έναν φακό ειδικά για μέγεθος APS-C σε αυτό το προϊόν.

**MENU → (Λήψη) → [Ποιότητα εικόνας] → [ Λήψη] → η ρύθμιση που θέλετε. 1**

### **Λεπτομέρειες στοιχείου μενού**

### **On:**

Πραγματοποιεί εγγραφή σε μέγεθος αντίστοιχο του APS-C ή του Super 35mm. Όταν επιλέγεται η ρύθμιση [On], η γωνία προβολής είναι περίπου 1,5 φορές η εστιακή απόσταση που υποδεικνύεται στο φακό.

### **Auto:**

Ρυθμίζει αυτόματα το εύρος καταγραφής σύμφωνα με το φακό.

### **Off:**

Πραγματοποιεί πάντα εγγραφή εικόνων 35mm πλήρους καρέ με αισθητήρα εικόνας.

### **Σημείωση**

- Όταν τοποθετείτε φακό συμβατό με APS-C και ορίζετε τη [ ۞ **μ), [ }}** Λήψη] σε [Off], μπορεί να μην επιτύχετε τα επιθυμητά αποτελέσματα λήψης.
- Κατά την εγγραφή ταινιών 4K, η λειτουργία [ <del>Γ<sub>α 1</sub></del> μ**β,ί ζ}}** Λήψη] απενεργοποιείται και παραμένει σταθερά ρυθμισμένη σε [Off].

[142] Χρήση των λειτουργιών λήψης Ρύθμιση της ποιότητας εικόνας και του φορμά εγγραφής

# **Γωνία προβολής**

Η γωνία προβολής αλλάζει στο ισοδύναμο του πλήρους καρέ ή σε APS-C/Super 35mm, ανάλογα με τη ρύθμιση για τη [ Λήψη] και τον τοποθετημένο φακό. Η γωνία προβολής είναι επίσης διαφορετική για λήψη στατικών εικόνων και ταινιών.

# **Γωνία προβολής ισοδύναμη του πλήρους καρέ**

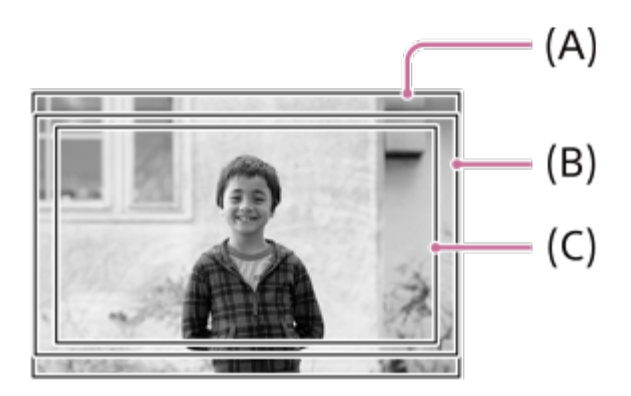

- **(A)** Κατά τη λήψη στατικών εικόνων
- **(B)** Κατά την εγγραφή ταινιών (Εκτός από 4K 120p/ 100p)
- **(Γ)** Κατά την εγγραφή ταινιών (4K 120p/100p)

Η φωτογραφική μηχανή κάνει λήψεις με γωνία προβολής ισοδύναμη του πλήρους καρέ όταν η [ **Ε<sub>Η</sub> APS (S35** Λήψη] έχει οριστεί σε [Off].

# **Γωνία προβολής ισοδύναμη του μεγέθους APS-C/Super 35mm**

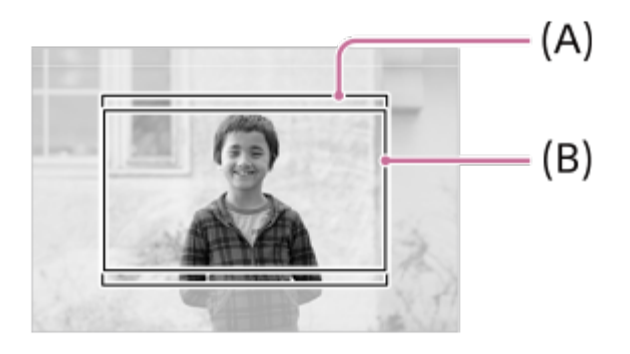

**(A)** Κατά τη λήψη στατικών εικόνων

**(B)** Κατά την εγγραφή ταινιών (Full-HD)

Η φωτογραφική μηχανή κάνει λήψεις με γωνία προβολής ισοδύναμη του μεγέθους APS-C ή του Super 35mm όταν η [ ΜΕ Ι ΑΡΙ (SI) Λήψη] έχει οριστεί σε [On]. Η γωνία προβολής είναι περίπου 1,5 φορές η εστιακή απόσταση που υποδεικνύεται στο φακό τόσο για στατικές εικόνες όσο και για ταινίες. Ωστόσο, δεν είναι δυνατή η εγγραφή ταινιών 4K, όταν η [ <sub>[14]</sub> **APS (S35** Λήψη] έχει οριστεί σε [On].

[143] Χρήση των λειτουργιών λήψης | Χρήση λειτουργιών αφής

# **Λειτουργία αφής**

# |22/11

Ορίζει εάν θα ενεργοποιήσετε ή όχι τις λειτουργίες αφής της οθόνης.

**1**

**MENU → (Διαμόρφωση) → [Λειτουργία αφής] → [Λειτουργία αφής] → η ρύθμιση που θέλετε.**

### **Λεπτομέρειες στοιχείου μενού**

### **On:**

Ενεργοποιεί τις λειτουργίες αφής.

### **Ενρ: Μόνο αναπ.:**

Ενεργοποιεί τις λειτουργίες αφής μόνο κατά την αναπαραγωγή.

**Off:**

Απενεργοποιεί τις λειτουργία αφής.

[144] Χρήση των λειτουργιών λήψης | Χρήση λειτουργιών αφής

# **Ευαισθησία αφής**

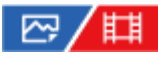

Ρυθμίζει την ευαισθησία της λειτουργίας αφής.

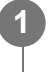

**MENU → (Διαμόρφωση) → [Λειτουργία αφής] → [Ευαισθησία αφής] → η ρύθμιση που θέλετε.**

# **Λεπτομέρειες στοιχείου μενού**

## **Ευαίσθητη:**

Η απόκριση στην αφή είναι καλύτερη από εκείνη της ρύθμισης [Τυπική].

## **Τυπικό:**

Ρυθμίζει την ευαισθησία αφής σε κανονικά επίπεδα.

# **Συμβουλή**

Αν θέλετε να απενεργοποιήσετε τις λειτουργίες αφής στην οθόνη, ορίστε τη [Λειτουργία αφής] σε [Off].

# **Σημείωση**

Ακόμα και όταν η ευαισθησία αφής οριστεί σε [Ευαίσθητη], η οθόνη/επιφάνεια αφής ίσως να μην αποκρίνεται σωστά, ανάλογα με τα γάντια που χρησιμοποιούνται.

[145] Χρήση των λειτουργιών λήψης | Χρήση λειτουργιών αφής **Οθόνη/επιφάνεια αφής**

# ☞/輯

Οι λειτουργίες αφής κατά τη λήψη με την οθόνη αναφέρονται ως «λειτουργίες πάνελ αφής» και οι λειτουργίες αφής κατά τη κατά τη λήψη με το οφθαλμοσκόπιο αναφέρονται ως «λειτουργίες επιφάνειας αφής». Μπορείτε να επιλέξετε αν θα ενεργοποιηθούν οι λειτουργίες του πάνελ αφής ή οι λειτουργίες επιφάνειας αφής.

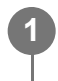

**MENU → (Διαμόρφωση) → [Λειτουργία αφής] → [Οθόνη/επιφ. αφής] → η ρύθμιση που θέλετε.**

# **Λεπτομέρειες στοιχείου μενού**

### **Και τα δύο:**

Ενεργοποιεί τις λειτουργίες του πάνελ αφής κατά τη λήψη με την οθόνη και τις λειτουργίες της επιφάνειας αφής κατά τη λήψη με το οφθαλμοσκόπιο.

### **Πάνελ αφής μόνο:**

Ενεργοποιεί μόνο τις λειτουργίες του πάνελ αφής κατά τη λήψη με την οθόνη.

### **Επιφάνεια αφής μόνο:**

Ενεργοποιεί μόνο τις λειτουργίες της επιφάνειας αφής κατά τη λήψη με το οφθαλμοσκόπιο.
[146] Χρήση των λειτουργιών λήψης | Χρήση λειτουργιών αφής

# **Ρυθμίσεις επιφάνειας αφής**

## ◎/輯

**1**

Μπορείτε να προσαρμόσετε τις ρυθμίσεις που σχετίζονται με την επιφάνειας αφής κατά τη λήψη με εικονοσκόπιο.

**MENU → (Διαμόρφωση) → [Λειτουργία αφής] → [Ρυθμίσεις επιφ.αφής] → η ρύθμιση που θέλετε.**

## **Λεπτομέρειες στοιχείου μενού**

#### **Εύκολος χειρισμός σε κατακόρυφο προσανατολισμό :**

Ρυθμίζει αν θα ενεργοποιηθούν οι λειτουργίες της επιφάνειας αφής κατά τη λήψη με εικονοσκόπιο κατακόρυφου προσανατολισμού. Μπορείτε να εμποδίσετε τη λανθασμένη εκτέλεση λειτουργιών κατά τη διάρκεια της κατακόρυφα προσανατολισμένης λήψης που μπορεί να προκληθεί, π.χ. επειδή η μύτη σας άγγιζε την οθόνη.

#### **Λειτουργία θέσης αφής:**

Ρυθμίζει εάν το πλαίσιο εστίασης θα μετακινηθεί στη θέση που έχετε αγγίξει στην οθόνη ([Absolute Position]), ή αν θα μετακινηθεί στην επιθυμητή θέση βάσει της κατεύθυνσης προς την οποία σύρετε και της ποσότητας της κίνησης ([Relative Position]).

#### **Περιοχή λειτουργίας:**

Ορίζει την περιοχή που θα χρησιμοποιηθεί για τις λειτουργίες της επιφάνειας αφής. Ο περιορισμός της περιοχής λειτουργίας μπορεί να αποτρέψει λειτουργίες που προκαλούνται πχ. από την μύτη σας όταν αγγίζει την οθόνη.

## **Σχετικά με τη λειτουργία θέσης αφής**

Η επιλογή [Absolute Position] σας επιτρέπει να μετακινείτε το πλαίσιο εστίασης από μια μακρινή θέση γρήγορα γιατί μπορείτε να καθορίσετε αμέσως τη θέση του πλαισίου εστίασης με λειτουργίες αφής.

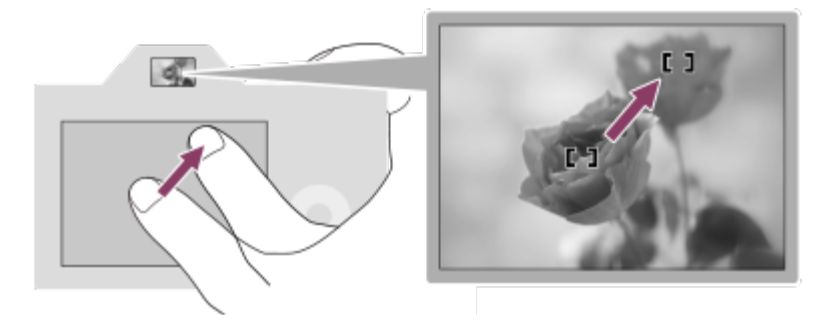

Η επιλογή [Relative Position] σας επιτρέπει να λειτουργείτε την επιφάνεια αφής από το

ευκολότερο σημείο, χωρίς να χρειαστεί να μετακινήσετε το δάχτυλό σας σε μια διευρυμένη περιοχή.

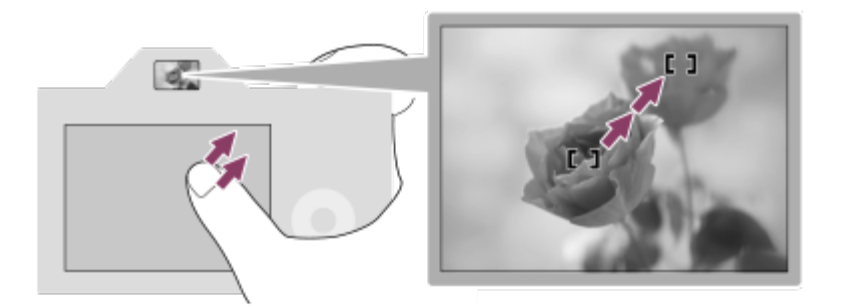

## **Συμβουλή**

Σε λειτουργίες της επιφάνειας αφής όταν η [Touch Position Mode] έχει οριστεί σε [Absolute Position], η περιοχή που έχει οριστεί ως [Operation Area] λειτουργεί ως ολόκληρη η οθόνη.

[147] Χρήση των λειτουργιών λήψης | Χρήση λειτουργιών αφής **Λειτουργία αφής στη λήψη: Εστίαση αφής**

## |⊠/| | | | |

Η [Touch Focus] σας επιτρέπει να καθορίσετε τη θέση που θέλετε να εστιάσετε χρησιμοποιώντας τις λειτουργίες αφής. Επιλέξτε εκ των προτέρων MENU → (Διαμόρφωση)  $\rightarrow$  [Λειτουργία αφής]  $\rightarrow$  [Λειτουργία αφής]  $\rightarrow$  [On].

Αυτή η λειτουργία είναι διαθέσιμη όταν η [ Περιοχή εστίασης] έχει οριστεί σε μία από τις εξής παραμέτρους:

- [Wide]
- [Zone]
- [Στο κέντρο]
- [Παρακολούθηση: Ευρεία]
- [Παρακολούθηση: Ζώνη]
- [Παρακολούθηση: Στο Κέντρο]

**MENU → (Διαμόρφωση) → [Λειτουργία αφής] → [Λειτ. αφής στη λήψη] → [Εστίαση αφής].**

## **Ορισμός της θέσης εστίασης κατά τη λειτουργία λήψης στατικών εικόνων**

Όταν γίνεται αυτόματη εστίαση, μπορείτε να προσδιορίσετε τη θέση στην οποία θέλετε να εστιάσετε χρησιμοποιώντας τις λειτουργίες αφής. Αφού αγγίξετε την οθόνη και καθορίσετε μία

**1**

θέση, πατήστε το κουμπί κλείστρου μέχρι τη μέση για να ρυθμίσετε την εστίαση.

- Αγγίξτε την οθόνη. **1.**
	- Κατά τη λήψη με την οθόνη, αγγίξτε τη θέση στην οποία θέλετε να εστιάσετε.
	- Κατά τη λήψη με το οφθαλμοσκόπιο, μπορείτε να μετακινήσετε τη θέση της εστίασης αγγίζοντας και σύροντας στην οθόνη, ενώ κοιτάζετε μέσα από το οφθαλμοσκόπιο.

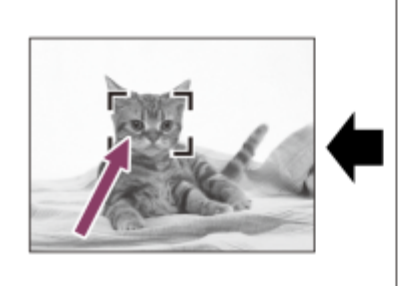

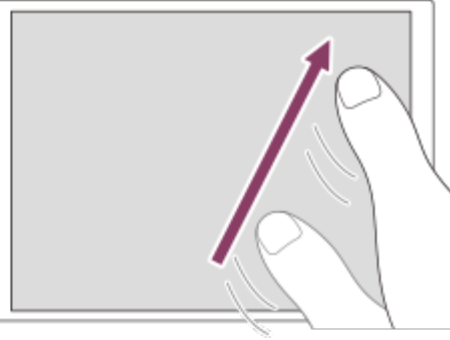

- Για να ακυρώσετε την εστίαση με λειτουργίες αφής, αγγίξτε το εικονίδιο Εινα (Απασφάλιση εστίασης αφής) ή πατήστε το κέντρο του τροχού ελέγχου αν κάνετε λήψη με την οθόνη. Πατήστε το κέντρο του τροχού ελέγχου αν κάνετε λήψη με το εικονοσκόπιο.
- Πατήστε το κουμπί κλείστρου μέχρι τη μέση για να εστιάσετε. **2.**
	- Για να κάνετε λήψεις εικόνων, πατήστε το κουμπί του κλείστρου μέχρι κάτω.

## **Ορισμός της θέσης εστίασης κατά τη λειτουργία εγγραφής ταινίας**

Η κάμερα θα εστιάσει στο θέμα που αγγίξατε.

- Αγγίξτε το θέμα στο οποίο θέλετε να εστιάσετε πριν ή κατά τη διάρκεια της εγγραφής. **1.**
	- Όταν η [ <sub>͡ ͡ ɬ</sub> Λειτουργία εστίασης] έχει οριστεί σε [Συνεχόμενη ΑF], η λειτουργία εστίασης αλλάζει προσωρινά σε χειροκίνητη εστίαση και μπορείτε να ρυθμίσετε την εστίαση με το δακτύλιο εστίασης (εστίαση σποτ). Η εστίαση σποτ δεν είναι διαθέσιμη κατά τη λήψη με το οφθαλμοσκόπιο.
	- Για να ακυρώσετε την εστίαση σποτ, αγγίξτε το εικονίδιο  $\mathbb{C}^{\bullet}_{\bullet\star}$  (Απασφάλιση εστίασης αφής) ή πατήστε στο κέντρο του τροχού ελέγχου.
	- Όταν η [ Λειτουργία εστίασης] έχει οριστεί σε [Χειροκ. εστίαση], η λειτουργία εστίασης αλλάζει προσωρινά σε [Συνεχόμενη AF]. Όταν εστιαστεί η περιοχή που αγγίξατε, η λειτουργία εστίασης επανέρχεται σε χειροκίνητη εστίαση.

#### **Συμβουλή**

- Επιπλέον της λειτουργίας εστίασης αφής, είναι επίσης διαθέσιμες λειτουργίες αφής όπως οι ακόλουθες.
	- Μπορείτε να μετακινήσετε το πλαίσιο εστίασης για τις λειτουργίες [Σημείο] και [Εκτεταμένο σημ.],

σύροντάς το.

Κατά τη λήψη στατικών εικόνων με λειτουργία χειροκίνητης εστίασης, μπορείτε να χρησιμοποιήσετε το μεγεθυντή εστίασης, πατώντας δύο φορές στην οθόνη.

#### **Σημείωση**

- Η λειτουργία εστίασης αφής δεν είναι διαθέσιμη στις εξής περιπτώσεις:
	- Όταν γίνεται λήψη στατικών εικόνων με λειτουργία χειροκίνητης εστίασης
	- Όταν χρησιμοποιείτε το ψηφιακό ζουμ
	- Όταν χρησιμοποιείτε το LA-EA4 ή το LA-EA5

[148] Χρήση των λειτουργιών λήψης | Χρήση λειτουργιών αφής

# **Λειτουργία αφής κατά τη λήψη:Παρακολούθ. αφής**

## |⊠ / | | | |

**1**

**2**

**3**

Μπορείτε να χρησιμοποιήσετε τις λειτουργίες αφής για να επιλέξετε ένα θέμα που θέλετε να παρακολουθήσετε στη λειτουργία λήψης στατικών εικόνων και στη λειτουργία εγγραφής ταινιών. Επιλέξτε εκ των προτέρων MENU → (Διαμόρφωση) → [Λειτουργία αφής] → [Λειτουργία αφής] → [On].

**MENU → (Διαμόρφωση) → [Λειτουργία αφής] → [Λειτ. αφής στη λήψη] → [Παρακολούθ. αφής].**

**Αγγίξτε το θέμα που θέλετε να παρακολουθείται στην οθόνη.**

Θα ξεκινήσει η παρακολούθηση.

Όταν γίνεται λήψη με το εικονοσκόπιο, μπορείτε να χρησιμοποιείτε την επιφάνεια αφής για να επιλέξετε ένα θέμα που θέλετε να παρακολουθήσετε.

**Πατήστε το κουμπί κλείστρου μέχρι τη μέση για να εστιάσετε.**

Για να κάνετε λήψεις εικόνων, πατήστε το κουμπί του κλείστρου μέχρι κάτω.

#### **Συμβουλή**

 $\blacksquare$  Για να ακυρώσετε την παρακολούθηση, αγγίξτε το εικονίδιο  $\blacksquare$ |≶χ (Απασφάλιση παρακολούθησης)

ή πατήστε στο κέντρο του τροχού ελέγχου.

#### **Σημείωση**

- Η [Touch Tracking] δεν είναι διαθέσιμη στις εξής περιπτώσεις:
	- Όταν η [ Λειτουργία εστίασης] έχει οριστεί σε [Χειροκ. εστίαση].
	- Όταν χρησιμοποιούνται οι λειτουργίες Smart Zoom, Clear Image Zoom και Digital Zoom

[149] Χρήση των λειτουργιών λήψης | Ρυθμίσεις κλείστρου **Ρυθμίσεις αθόρυβης λειτουργίας (στατική εικόνα/ταινία)**

## ☞/輯

**1**

Μπορείτε να διαμορφώνει τις ρυθμίσεις που αφορούν την αθόρυβη λειτουργία, για να πραγματοποιείτε λήψεις χωρίς ήχους κλείστρου ή ηλεκτρονικούς ήχους. Μπορείτε επίσης να καθορίσετε αν θα αλλάζουν οι ρυθμίσεις άλλων λειτουργιών που εκπέμπουν ήχους από τη φωτογραφική μηχανή, όταν η φωτογραφική μηχανή έχει τεθεί σε αθόρυβη λειτουργία.

**MENU → (Λήψη) → [Κλείστρο/Αθόρ.] → [ Ρυθμ. αθόρυβης λειτ.] → η ρύθμιση που θέλετε.**

### **Λεπτομέρειες στοιχείου μενού**

#### **Αθόρυβη λειτουργία:**

Ρυθμίζει αν θα γίνεται λήψη με ήχους κλείστρου ή ηλεκτρονικούς ήχους ή όχι. ([On]/[Off]) Όταν οριστεί σε [On], οι επιλογές [Τύπος κλείστρου] και [Τύπ. κλείσ. ανά διασ.] παραμένουν σταθερά στη ρύθμιση [Ηλεκτρον. κλείστρο] και η επιλογή [Ηχητικά σήματα] παραμένει σταθερά στη ρύθμιση [Off].

#### **Ρυθμίσ. λειτ-στόχου:**

Ρυθμίζει αν θα αλλάζουν ταυτόχρονα και οι ρυθμίσεις άλλων λειτουργιών που εκπέμπουν ήχους από τη φωτογραφική μηχανή, όταν η φωτογραφική μηχανή έχει τεθεί σε αθόρυβη λειτουργία. ([Οδήγηση διαφρ. AF]/[Αυτ. αντιστοίχ. pixel])

Αν επιλέξετε [Όχι στόχος], οι τιμές ρύθμισης κάθε λειτουργίας διατηρούνται, ακόμα και στην αθόρυβη λειτουργία.

#### **Σημείωση**

Χρησιμοποιήστε τη λειτουργία [Αθόρυβη λειτουργία] με δική σας ευθύνη, λαμβάνοντας επαρκώς υπόψη τα δικαιώματα απορρήτου και πορτραίτου του θέματος.

- Ακόμα κι αν η [Αθόρυβη λειτουργία] έχει οριστεί σε [On], η λήψη δεν θα είναι εντελώς αθόρυβη.
- Ακόμα κι αν η [Αθόρυβη λειτουργία] έχει οριστεί σε [On], ο ήχος λειτουργίας του διαφράγματος και της εστίασης θα ακούγονται.
- Αν η λειτουργία [Αυτ. αντιστοίχ. pixel] οριστεί σε [On], μπορεί να ακούγονται περιστασιακά οι ήχοι κλείστρου κατά την απενεργοποίηση. Δεν πρόκειται για βλάβη.
- Ενδέχεται να παρουσιαστεί παραμόρφωση εικόνας που προκαλείται από την κίνηση του θέματος ή της φωτογραφικής μηχανής.
- Αν τραβήξετε εικόνες υπό στιγμιαίο φωτισμό ή φώτα που αναβοσβήνουν, όπως το φως φλας από άλλες φωτογραφικές μηχανές ή ο φωτισμός φθορίου, ενδέχεται να εμφανιστούν λωρίδες στην εικόνα.
- Ακόμα κι αν η [Αθόρυβη λειτουργία] οριστεί σε [On], μπορεί να ακούτε τους ήχους κλείστρου κατά την εγγραφή προσώπων με τη λειτουργία [Καταχώρ. προσώπου].
- Όταν η [Αθόρυβη λειτουργία] έχει οριστεί σε [On], οι ακόλουθες λειτουργίες δεν είναι διαθέσιμες:
	- Λήψη με φλας
	- Προφίλ φωτογραφ.
	- $-$  Long Exposure NR
	- Κλείσ. ηλ. μπρ. κουρτ.
	- Λήψη με λυχνία

[150] Χρήση των λειτουργιών λήψης | Ρυθμίσεις κλείστρου

# **Τύπος κλείστρου**

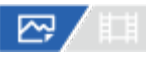

Μπορείτε να επιλέξετε εάν θα γίνεται λήψη με μηχανικό ή με ηλεκτρονικό κλείστρο.

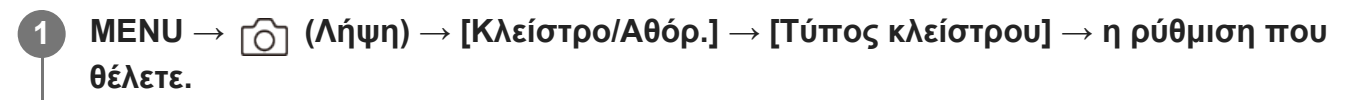

## **Λεπτομέρειες στοιχείου μενού**

### **Μηχανικό κλείστρο:**

Λήψη μόνο με το μηχανικό κλείστρο.

### **Ηλεκτρονικό κλείστρο:**

Λήψη μόνο με το ηλεκτρονικό κλείστρο.

## **Συμβουλή**

Στις ακόλουθες περιπτώσεις, ρυθμίστε το στοιχείο [Τύπος κλείστρου] σε [Αυτόματο] ή [Ηλεκτρον.

κλείστρο].

- Για λήψη με υψηλή ταχύτητα κλείστρου σε φωτεινό περιβάλλον, όπως έξω στο φως του ήλιου, σε παραλία ή χιονισμένα βουνά.
- Όταν θέλετε να αυξήσετε την ταχύτητα της συνεχούς λήψης.

#### **Σημείωση**

- Σε σπάνιες περιπτώσεις, μπορεί να ακουστεί ο ήχος του κλείστρου όταν απενεργοποιείται η φωτογραφική μηχανή, ακόμα κι αν ο [Τύπος κλείστρου] έχει οριστεί σε [Ηλεκτρον. κλείστρο]. Ωστόσο, δεν πρόκειται για δυσλειτουργία.
- Ακόμα κι αν ο [Τύπος κλείστρου] έχει οριστεί σε [Ηλεκτρον. κλείστρο], μπορεί να ακούτε τους ήχους κλείστρου κατά την εγγραφή προσώπων με τη λειτουργία [Καταχώρ. προσώπου].
- Όταν ο [Τύπος κλείστρου] έχει οριστεί σε [On], οι ακόλουθες λειτουργίες δεν είναι διαθέσιμες:
	- Λήψη με φλας
	- Προφίλ φωτογραφ.
	- $-$  Long Exposure NR
	- Κλείσ. ηλ. μπρ. κουρτ.
	- Λήψη με λυχνία

[151] Χρήση των λειτουργιών λήψης | Ρυθμίσεις κλείστρου

## **Κλείσ.ηλ. μπρ. κουρτ.**

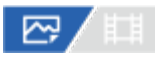

Η λειτουργία κλείστρου ηλεκτρονικής μπροστινής κουρτίνας μειώνει τη χρονική απόσταση από τη στιγμή που πατιέται το κουμπί του κλείστρου μέχρι τη στιγμή που το κλείστρο θα απελευθερωθεί.

MENU →  $\cap$  (Λήψη) → [Κλείστρο/Αθόρ.] → [Κλείσ.ηλ. μπρ. κουρτ.] → η ρύθμιση **που θέλετε.**

### **Λεπτομέρειες στοιχείου μενού**

#### **On:**

**1**

Χρησιμοποιεί τη λειτουργία κλείστρου ηλεκτρονικής μπροστινής κουρτίνας.

**Off:**

Δεν χρησιμοποιεί τη λειτουργία κλείστρου ηλεκτρονικής μπροστινής κουρτίνας.

#### **Σημείωση**

- Όταν τραβάτε σε υψηλές ταχύτητες κλείστρου με τοποθετημένο έναν φακό μεγάλου διαφράγματος, ο κύκλος έλλειψης εστίασης που δημιουργείται από το εφέ μποκέ (θόλωμα του φόντου) ενδέχεται να διακοπεί εξαιτίας του μηχανισμού κλείστρου. Αν συμβεί αυτό, ρυθμίστε το [Κλείσ.ηλ. μπρ. κουρτ.] σε [Off].
- Όταν χρησιμοποιείται φακός που έχει κατασκευαστεί από άλλον κατασκευαστή (συμπεριλαμβανομένων των φακών Minolta/Konica-Minolta), ρυθμίστε αυτήν τη λειτουργία στο [Off]. Εάν ρυθμίσετε αυτήν τη λειτουργία στο [On], δεν θα ορίζεται η σωστή έκθεση ή η φωτεινότητα της οθόνης δεν θα είναι ομοιόμορφη.
- Όταν τραβάτε σε υψηλές ταχύτητες κλείστρου, η φωτεινότητα της εικόνας ενδέχεται να μην είναι ομοιόμορφη ανάλογα με το περιβάλλον λήψης. Σε τέτοιες περιπτώσεις, ορίστε το [Κλείσ.ηλ. μπρ. κουρτ.] σε [Off].

[152] Χρήση των λειτουργιών λήψης | Ρυθμίσεις κλείστρου

# **Αποδέσμευση χωρίς φακό (στατική εικόνα/ταινία)**

## ☞/輯

**1**

Ορίζει εάν μπορεί να απελευθερωθεί ή όχι το κλείστρο χωρίς να έχει τοποθετηθεί φακός.

**MENU → (Λήψη) → [Κλείστρο/Αθόρ.] → [ Αποδέσ. χωρίς φακό] → η ρύθμιση που θέλετε.**

## **Λεπτομέρειες στοιχείου μενού**

#### **Ενεργοποίηση:**

Απελευθερώνει το κλείστρο χωρίς να έχει τοποθετηθεί φακός. Επιλέξτε το [Enable] όταν συνδέετε τη συσκευή με ένα τηλεσκόπιο αστρονομίας κ.λπ.

#### **Απενεργοπ.:**

Δεν απελευθερώνει το κλείστρο όταν δεν έχει τοποθετηθεί φακός.

### **Σημείωση**

Δεν μπορεί να επιτευχθεί σωστή μέτρηση όταν χρησιμοποιείτε φακούς που δεν παρέχουν επαφή φακού, όπως είναι ο φακός ενός τηλεσκοπίου αστρονομίας. Σε αυτές τις περιπτώσεις, ρυθμίστε χειροκίνητα την έκθεση ελέγχοντάς την στην εγγεγραμμένη εικόνα.

[153] Χρήση των λειτουργιών λήψης | Ρυθμίσεις κλείστρου

# **Αποδέσμευση χωρίς κάρτα**

Æ

Ορίζει εάν μπορεί να απελευθερωθεί το κλείστρο όταν δεν έχει εισαχθεί κάρτα μνήμης.

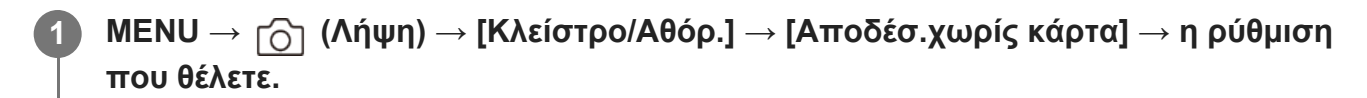

#### **Λεπτομέρειες στοιχείου μενού**

#### **Ενεργοποίηση:**

Απελευθερώνει το κλείστρο ακόμη και αν δεν έχει εισαχθεί κάρτα μνήμης.

#### **Απενεργοπ.:**

Δεν απελευθερώνει το κλείστρο όταν δεν έχει εισαχθεί κάρτα μνήμης.

#### **Σημείωση**

- Όταν δεν έχει εισαχθεί κάρτα μνήμης, οι εικόνες που τραβάτε δεν θα αποθηκεύονται.
- Η προεπιλεγμένη ρύθμιση είναι [Enable]. Συνιστάται να επιλέγετε [Disable] πριν τη στιγμή της λήψης.

[154] Χρήση των λειτουργιών λήψης | Ρυθμίσεις κλείστρου

## **Μείωση τρεμοπ.**

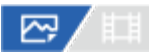

Εντοπίζει το τρεμόπαιγμα/αναβόσβημα από πηγές τεχνητού φωτισμού όπως φωτισμό φθορισμού και συγχρονίζει τη λήψη εικόνων όταν το τρεμόπαιγμα θα έχει λιγότερο αντίκτυπο. Αυτή η λειτουργία μειώνει τις διαφορές στην έκθεση και τον τόνο του χρώματος που προκαλούνται από το τρεμόπαιγμα ανάμεσα στην πάνω και στην κάτω περιοχή της λήψης μιας εικόνας με γρήγορη ταχύτητα κλείστρου και κατά τη συνεχή λήψη.

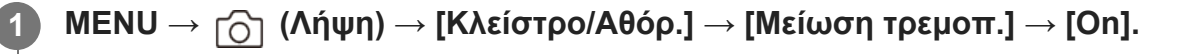

**Πιέστε το κουμπί κλείστρου έως τη μέση και, στη συνέχεια, τραβήξτε τη φωτογραφία.**

- Αυτό το προϊόν εντοπίζει το τρεμόπαιγμα όταν το κουμπί κλείστρου είναι πατημένο έως τη μέση.
- Τραβήξτε την εικόνα αφού επιβεβαιώσετε ότι εμφανίζεται το Flicker (εικονίδιο

**2**

τρεμοπαίγματος).

### **Λεπτομέρειες στοιχείου μενού**

#### **Off:**

Δεν μειώνει τις επιπτώσεις που προκαλούνται από το τρεμόπαιγμα.

**On:**

Μειώνει τις επιπτώσεις που προκαλούνται από το τρεμόπαιγμα. Όταν η φωτογραφική μηχανή εντοπίσει τρεπόμαιγμα όσο το κουμπί κλείστρου είναι πατημένο μέχρι τη μέση, θα εμφανιστεί το **Flicker** (εικονίδιο για τρεμόπαιγμα).

### **Συμβουλή**

- Ο τόνος του χρώματος στο αποτέλεσμα της λήψης ενδέχεται να διαφέρει όταν τραβάτε την ίδια σκηνή χρησιμοποιώντας διαφορετική ταχύτητα κλείστρου. Αν συμβεί αυτό, συνιστάται να κάνετε λήψη με τη λειτουργία [Shutter Priority] ή [Manual Exposure] με σταθεροποιημένη ταχύτητα κλείστρου.
- Μπορείτε να πραγματοποιείτε λήψη κατάργησης τρεμοπαίγματος πατώντας το κουμπί AF-ON (AF On).
- Μπορείτε να πραγματοποιείτε λήψη κατάργησης τρεμοπαίγματος πατώντας το κουμπί κλείστρου μέχρι τη μέση ή πατώντας το κουμπί AD-ON (AF On), ακόμα κι όταν βρίσκεται στη λειτουργία αυτόματης εστίασης.
- \_ Όταν η λειτουργία [ ܐ Επιλ.μείωσ.τρεμ.] έχει αντιστοιχιστεί στο επιθυμητό πλήκτρο με τη [ ܐ ج Ρύθ. Προσ. πλήκτ], μπορείτε να ενεργοποιήσετε και να απενεργοποιήσετε τη λειτουργία [Μείωση τρεμοπ.] πατώντας το πλήκτρο.

### **Σημείωση**

- Όταν ορίζετε τη λειτουργία [Μείωση τρεμοπ.] σε [On], η ποιότητα εικόνας της ζωντανής προβολής υποβαθμίζεται.
- Όταν ρυθμίζετε τη λειτουργία [Μείωση τρεμοπ.] σε [On], η υστέρηση απελευθέρωσης κλείστρου μπορεί να αυξηθεί ελαφρώς. Στη λειτουργία συνεχούς λήψης, η ταχύτητα λήψης ενδέχεται να μειωθεί ή το διάστημα μεταξύ των λήψεων ενδέχεται να είναι ακανόνιστο.
- Η φωτογραφική μηχανή εντοπίζει τρεμόπαιγμα όταν η συχνότητα της πηγή φωτός είναι αποκλειστικά 100 Hz ή 120 Hz.
- Η φωτογραφική μηχανή δεν μπορεί να εντοπίσει τρεμόπαιγμα ανάλογα με την πηγή φωτός και τις συνθήκες λήψης, όπως ένα σκοτεινό φόντο.
- Ακόμα και αν η φωτογραφική μηχανή εντοπίζει τρεμόπαιγμα, οι επιπτώσεις που προκαλούνται από το τρεμόπαιγμα δεν μπορούν να μειωθούν σε ικανοποιητικό βαθμό, ανάλογα με την πηγή φωτός ή την κατάσταση λήψης. Συνιστάται να κάνετε εκ των προτέρων δοκιμαστικές λήψεις.
- Το [Anti-flicker Shoot.] δεν είναι διαθέσιμο κατά τη λήψη στις ακόλουθες περιπτώσεις:
- Κατά τη λήψη με λυχνία
- Όταν η [Αθόρυβη λειτουργία] έχει οριστεί σε [On]
- Λειτουργία λήψης ταινίας
- Ο τόνος του χρώματος στο αποτέλεσμα της λήψης ενδέχεται να διαφέρει ανάλογα με τη ρύθμιση του [Anti-flicker Shoot.].

## [155] Χρήση των λειτουργιών λήψης | Χρήση του ζουμ **Λειτουργίες ζουμ που είναι διαθέσιμες με αυτό το προϊόν**

Η δυνατότητα ζουμ του προϊόντος παρέχει ζουμ μεγαλύτερης μεγέθυνσης συνδυάζοντας διάφορα χαρακτηριστικά ζουμ. Το εικονίδιο που εμφανίζεται στην οθόνη αλλάζει σύμφωνα με το επιλεγμένο χαρακτηριστικό ζουμ.

Όταν έχει τοποθετηθεί ένας φακός δυναμικού ζουμ:

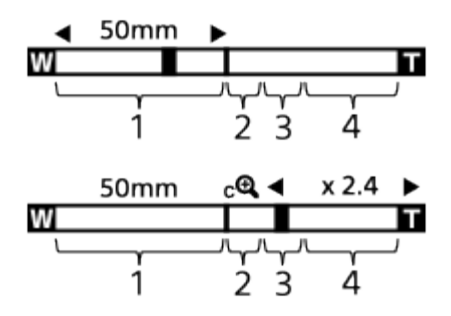

Όταν έχει τοποθετηθεί ένας φακός διαφορετικός από αυτόν του δυναμικού ζουμ:

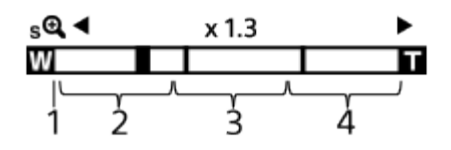

### **Εύρος οπτικού ζουμ 1.**

Εικόνες με ζουμ στο εύρος ζουμ του φακού.

Όταν έχει τοποθετηθεί ένας φακός δυναμικού ζουμ, εμφανίζεται η γραμμή ζουμ του εύρους οπτικού ζουμ.

Όταν έχει τοποθετηθεί φακός που δεν είναι φακός δυναμικού ζουμ, το ρυθμιστικό ζουμ σταθεροποιείται στο αριστερό άκρο της γραμμής ζουμ, ενώ η θέση ζουμ βρίσκεται εντός του εύρους οπτικού ζουμ. Η μεγέθυνση εμφανίζεται ως «×1.0». Αν η [ ΕΗ Περιοχή ζουμ] οριστεί σε [Μόνο οπτ.ζουμ], το ρυθμιστικό ζουμ δεν εμφανίζεται.

**2. Εύρος έξυπνου ζουμ** ( )

Ζουμ εικόνων χωρίς αλλοίωση της αρχικής ποιότητας, με μερική αποκοπή της εικόνας (μόνο όταν το [Μέγ. εικ. JPEG]/[Μέγεθος εικ. HEIF] έχει οριστεί σε [M] ή [S]).

### **Περιοχή ζουμ καθαρής εικόνας** ( ) **3.**

Μεγέθυνση εικόνων χρησιμοποιώντας μια διαδικασία απεικόνισης με μικρότερη αλλοίωση. Όταν ορίζετε την [ Περιοχή ζουμ] σε [Ζουμ καθ. εικόν.] ή σε [Ψηφιακό ζουμ], μπορείτε να χρησιμοποιήσετε αυτήν τη λειτουργία ζουμ.

### **Περιοχή ψηφιακού ζουμ** ( ) **4.**

Μπορείτε να μεγεθύνετε εικόνες χρησιμοποιώντας επεξεργαστή εικόνας. Όταν ορίζετε την [ Περιοχή ζουμ] σε [Ψηφιακό ζουμ], μπορείτε να χρησιμοποιήσετε αυτήν τη λειτουργία ζουμ.

#### **Συμβουλή**

- Η προεπιλεγμένη ρύθμιση για την [ <sub>Μεπ</sub> Περιοχή ζουμ] είναι [Μόνο οπτ.ζουμ].
- Η προεπιλεγμένη ρύθμιση για το [Μέγ. εικ. JPEG]/[Μέγεθος εικ. HEIF] είναι [L]. Για να χρησιμοποιήσετε το έξυπνο ζουμ, αλλάξτε το [Μέγ. εικ. JPEG]/[Μέγεθος εικ. HEIF] σε [M] ή [S].
- Όταν έχει τοποθετηθεί φακός δυναμικού ζουμ και μεγεθύνετε μια εικόνα σε τιμή που υπερβαίνει το εύρους του οπτικού ζουμ, η φωτογραφική μηχανή θα μεταβεί αυτόματα σε Ζουμ καθαρής εικόνας ή σε ψηφιακό ζουμ.

#### **Σημείωση**

- Οι λειτουργίες έξυπνου ζουμ, ζουμ καθαρής εικόνας και ψηφιακού ζουμ δεν είναι διαθέσιμες κατά τη λήψη στις ακόλουθες περιπτώσεις:
	- Η [ Μορφή αρχείου] έχει οριστεί σε [RAW] ή [RAW & JPEG]/[RAW & HEIF].
	- Ο [Ρυθμός καρέ εγγ.] ορίζεται σε [120p]/[100p].
	- − Κατά τις λήψεις αργής κίνησης/γρήγορης κίνησης με τη λειτουργία [ <mark>ೄα</mark> Ρυθμός καρέ] να έχει οριστεί σε [240fps]/[200fps] ή σε [120fps]/[100fps]
- Δεν μπορείτε να χρησιμοποιήσετε τη λειτουργία έξυπνου ζουμ σε ταινίες.
- Όταν χρησιμοποιείτε λειτουργία ζουμ διαφορετική από το οπτικό ζουμ, η ρύθμιση [ Περιοχή εστίασης] απενεργοποιείται και το πλαίσιο εστίασης εμφανίζεται με διακεκομμένη γραμμή. Το AF λειτουργεί κατά προτεραιότητα στην κεντρική περιοχή και την περιοχή γύρω από αυτήν.
- Όταν χρησιμοποιείτε τις λειτουργίες έξυπνου ζουμ, ζουμ καθαρής εικόνας και ψηφιακού ζουμ, η [ Λειτ. φωτομέτρου] μένει σταθερή στο [Πολλαπλή].
- Όταν χρησιμοποιείτε τις λειτουργίες έξυπνο ζουμ, ζουμ καθαρής εικόνας και ψηφιακού ζουμ, οι ακόλουθες λειτουργίες δεν είναι διαθέσιμες:
	- $-$  Σ<sub>π</sub> Προτ. πρ/ματ. ΑF
	- Προτ.προσ.πολ.φωτ.
	- Λειτουργία παρακολούθησης
- Για να χρησιμοποιήσετε μια άλλη λειτουργία ζουμ πέραν του οπτικού ζουμ σε ταινίες, αντιστοιχίστε

το [Ζουμ] στο πλήκτρο που θέλετε, χρησιμοποιώντας το [ Ης Ρύθ. Προσ. πλήκτ].

[156] Χρήση των λειτουργιών λήψης | Χρήση του ζουμ **Ζουμ καθαρής εικόνας/Ψηφιακό ζουμ (ζουμ)**

## |◎/| 11

Όταν χρησιμοποιείτε λειτουργία ζουμ διαφορετική του οπτικού ζουμ, μπορείτε να υπερβείτε το εύρος ζουμ του οπτικού ζουμ.

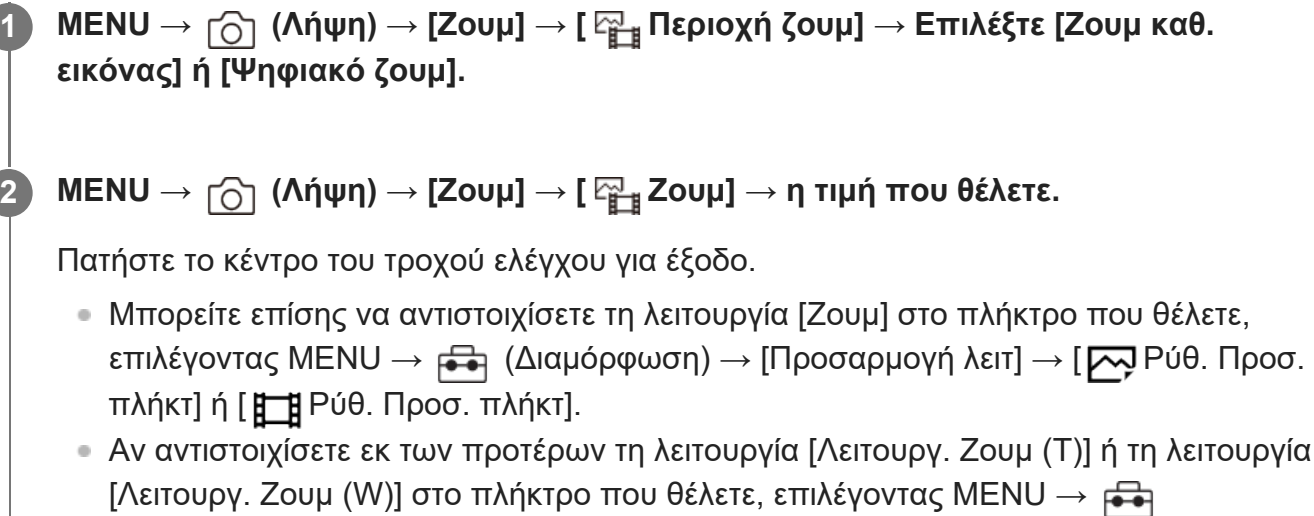

(Διαμόρφωση) → [Προσαρ. ρυθμ.] → [ Ρύθ. Προσ. πλήκτ] ή [ Ρύθ. Προσ. πλήκτ], μπορείτε να κάνετε μεγέθυνση και σμίκρυνση, πιέζοντας απλώς το πλήκτρο.

#### **Συμβουλή**

- Όταν έχει τοποθετηθεί φακός δυναμικού ζουμ, μπορείτε να χρησιμοποιήσετε το μοχλό ζουμ ή το δακτύλιο ζουμ για να μεγεθύνετε την εικόνα. Αν υπερβείτε τη μεγέθυνση οπτικού ζουμ, μπορείτε να μεταβείτε σε λειτουργία ζουμ άλλη από το οπτικό ζουμ με την ίδια λειτουργία.
- Ακόμα και όταν επιλέγετε [ Ζουμ] από το MENU για ζουμ με τοποθετημένο το φακό δυναμικού ζουμ, το οπτικό ζουμ χρησιμοποιείται μέχρι το τέρμα του τηλεφακού.

#### **Σημείωση**

Όταν επιλέγετε [ Ζουμ] από το MENU για ζουμ με τοποθετημένο το φακό δυναμικού ζουμ, οι λειτουργίες βηματικού ζουμ δεν μπορούν να εκτελεστούν.

[157] Χρήση των λειτουργιών λήψης | Χρήση του ζουμ

# **Περιοχή ζουμ (στατική εικόνα/ταινία)**

## ☞/輯

Μπορείτε να επιλέξετε τη ρύθμιση ζουμ του προϊόντος.

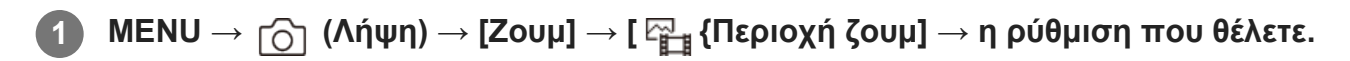

### **Λεπτομέρειες στοιχείου μενού**

#### **Optical zoom only:**

Περιορίζει το εύρος ζουμ σε οπτικό ζουμ. Μπορείτε να χρησιμοποιήσετε τη λειτουργία έξυπνου ζουμ αν ορίσετε το [Μέγ. εικ. JPEG]/[Μέγεθος εικ. HEIF] σε [M] ή [S].

#### **Ζουμ καθαρής εικόνας:**

Επιλέξτε τη ρύθμιση για τη χρήση ζουμ καθαρής εικόνας. Ακόμα και αν το εύρος ζουμ ξεπεράσει το οπτικό ζουμ, το προϊόν μεγεθύνει εικόνες με τη χρήση επεξεργαστής εικόνας με μικρότερη αλλοίωση.

#### **Ψηφιακό ζουμ :**

Όταν υπάρχει υπέρβαση του εύρους ζουμ του ζουμ καθαρής εικόνας, το προϊόν μεγεθύνει εικόνες στη μέγιστη κλίμακα. Ωστόσο, η ποιότητα εικόνας θα αλλοιωθεί.

#### **Σημείωση**

Ορίστε [Optical zoom only] αν θέλετε να μεγεθύνετε εικόνες εντός του εύρους στο οποίο δεν υπάρχει αλλοίωση της ποιότητας εικόνας.

[158] Χρήση των λειτουργιών λήψης | Χρήση του ζουμ

# **Ταχύτητα ζουμ (στατική εικόνα/ταινία)**

## ☞/輯

Ρυθμίζει την ταχύτητα του ζουμ, όταν χρησιμοποιείτε το προσαρμοσμένο πλήκτρο στο οποίο έχει αντιστοιχιστεί η [Λειτουργ. Ζουμ (T)]/[Λειτουργ. Ζουμ (W)]. Η ταχύτητα μπορεί να ρυθμιστεί ξεχωριστά για την αναμονή για λήψη και την εγγραφή ταινίας.

**1 MENU → (Λήψη) → [Ζουμ] → [ Ταχύτητα ζουμ] → η ρύθμιση που θέλετε.**

## **Λεπτομέρειες στοιχείου μενού**

## **Σταθερή ταχ :**

Ρυθμίζει την ταχύτητα ζουμ κατά την αναμονή για λήψη. (1 (Αργή) έως 8 (Γρήγορη))

## **Σταθερή ταχ :**

Ρυθμίζει την ταχύτητα ζουμ κατά την εγγραφής ταινίας. (1 (Αργή) έως 8 (Γρήγορη))

## **Συμβουλή**

- Αν οριστεί υψηλή ταχύτητα για τη [Σταθερή ταχ **STBY** ] και χαμηλή ταχύτητα για τη [Σταθερή ταχ **REC** ], η γωνία προβολής μπορεί να αλλάξει γρήγορα κατά την αναμονή για λήψη και αργά κατά την εγγραφή ταινίας.
- $\bullet\;\;$ Η [  $\boxdot$  Ταχύτητα ζουμ] εφαρμόζεται και όταν πραγματοποιείτε λειτουργίες ζουμ από το MENU  $\rightarrow$  $\lceil \bigcirc \rceil$  (Λήψη) → [Ζουμ] → [ $\frac{p_1}{p_2}$  Ζουμ].

## **Σημείωση**

- Η ταχύτητα ζουμ δεν αλλάζει, όταν χρησιμοποιείτε το δακτύλιο ζουμ του φακού ή το μοχλό ζουμ του φακού δυναμικού ζουμ,
- Αν αυξήσετε την ταχύτητα ζουμ, μπορεί να εγγραφεί ο ήχος των λειτουργιών ζουμ.

[159] Χρήση των λειτουργιών λήψης | Χρήση του ζουμ

# **Ταχύτητα ζουμ (Τηλεχειριστήριο) (στατική εικόνα/ταινία)**

## 

Ρυθμίζει την ταχύτητα του ζουμ, όταν εκτελείτε τις λειτουργίες ζουμ με το τηλεχειριστήριο (πωλείται ξεχωριστά) ή το [Χειρ. με smartphone]. Η ταχύτητα μπορεί να ρυθμιστεί ξεχωριστά για την αναμονή για λήψη και την εγγραφή ταινίας.

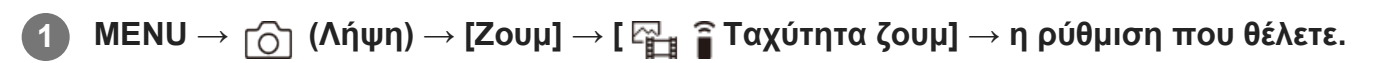

## **Λεπτομέρειες στοιχείου μενού**

## **Τύπος ταχύτητας:**

Ρυθμίζει αν θα σταθεροποιηθεί η ταχύτητα ζουμ ή όχι. ([Μεταβλητή]/[Σταθερή])

## **Σταθερή ταχ :**

Pυθμίζει την ταχύτητα ζουμ κατά την αναμονή για λήψη, όταν ο [ η Τύπος ταχύτητας] έχει οριστεί σε [Σταθερή]. (1 (Αργή) έως 8 (Γρήγορη))

## **Σταθερή ταχ :**

Ρυθμίζει την ταχύτητα ζουμ κατά την εγγραφής ταινίας, όταν ο [ Τύπος ταχύτητας] έχει οριστεί σε [Σταθερή]. (1 (Αργή) έως 8 (Γρήγορη))

## **Συμβουλή**

- Όταν ο [ Τύπος ταχύτητας] έχει οριστεί σε [Μεταβλητή] και πατήσετε το μοχλό ζουμ στο τηλεχειριστήριο, η ταχύτητα ζουμ θα αυξηθεί (ορισμένα τηλεχειριστήρια δεν υποστηρίζουν το μεταβλητό ζουμ).
- Αν ο [ Τύπος ταχύτητας] έχει οριστεί σε [Σταθερή], έχει οριστεί υψηλή ταχύτητα για τη [ Σταθερή ταχ **STBY** ] και χαμηλή ταχύτητα για τη [  $\widehat{a}$  Σταθερή ταχ **REC** ], η γωνία προβολής μπορεί να αλλάζει γρήγορα κατά την αναμονή για λήψη και αργά κατά την εγγραφή ταινίας.

### **Σημείωση**

Αν αυξήσετε την ταχύτητα ζουμ, μπορεί να εγγραφεί ο ήχος των λειτουργιών ζουμ.

[160] Χρήση των λειτουργιών λήψης | Χρήση του ζουμ

# **Σχετικά με την κλίμακα ζουμ**

Η κλίμακα ζουμ που χρησιμοποιείται σε συνδυασμό με το ζουμ του φακού αλλάζει σύμφωνα με το επιλεγμένο μέγεθος εικόνας.

## **Όταν η ρύθμιση [Aspect Ratio] έχει οριστεί σε [3:2]**

## **Πλήρες μέγεθος**

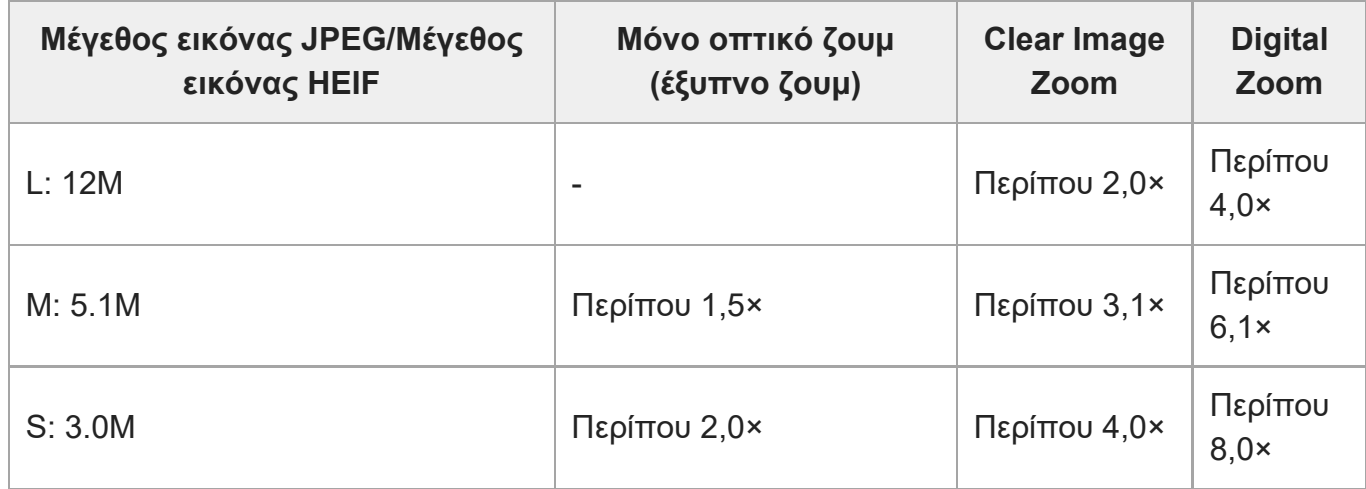

## **Μέγεθος APS-C**

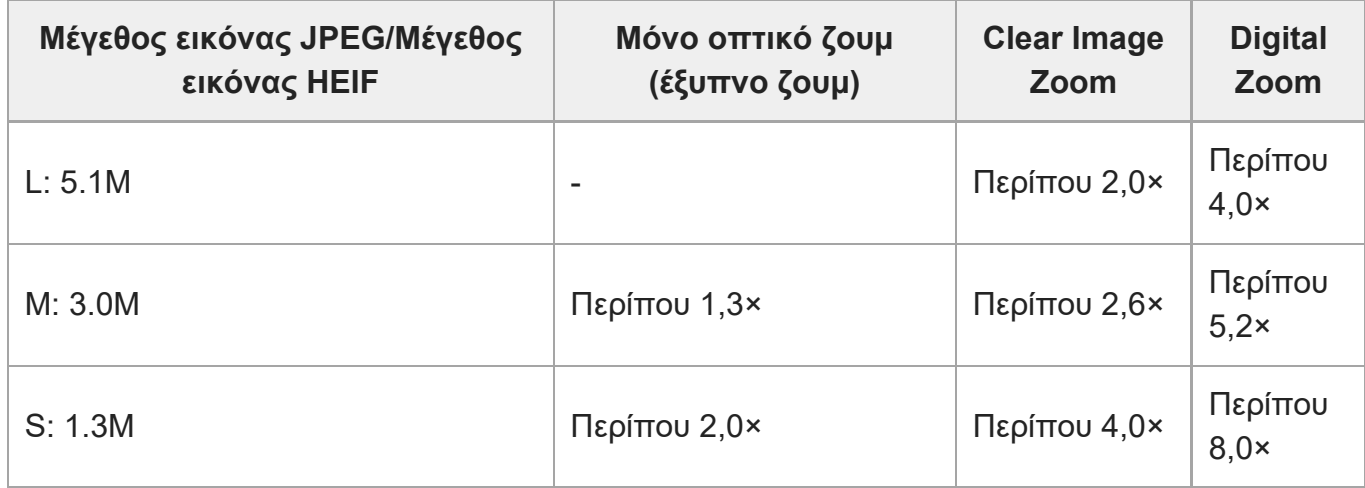

[161] Χρήση των λειτουργιών λήψης | Χρήση του ζουμ

# **Περιστροφή δακτυλίου ζουμ**

## ☑∥⊠

Αντιστοιχίζει τις λειτουργίες μεγέθυνσης (T) ή σμίκρυνσης (W) στην κατεύθυνση περιστροφής του δακτυλίου ζουμ. Διαθέσιμο μόνο με φακούς δυναμικού ζουμ που υποστηρίζουν αυτήν τη λειτουργία.

**1**

**MENU → (Διαμόρφωση) → [Προσαρμογή λειτ] → [Περιστρ. δακτ. ζουμ] → η ρύθμιση που θέλετε.**

## **Λεπτομέρειες στοιχείου μενού**

#### **Αριστ(W)/Δεξιά(T):**

Αντιστοιχίζει τη λειτουργία σμίκρυνσης (W) στην αριστερόστροφη περιστροφή και τη λειτουργία μεγέθυνσης (T) στη δεξιόστροφη περιστροφή.

### **Δεξιά(W)/Αριστ(T):**

Αντιστοιχίζει τη λειτουργία μεγέθυνσης (T) στην αριστερόστροφη περιστροφή και τη λειτουργία σμίκρυνσης (W) στη δεξιόστροφη περιστροφή.

[162] Χρήση των λειτουργιών λήψης | Χρήση του φλας

# **Χρήση φλας (πωλείται ξεχωριστά)**

Σε σκοτεινά περιβάλλοντα, χρησιμοποιείτε το φλας για να φωτίσετε το θέμα κατά τη λήψη. Επίσης, χρησιμοποιείτε το φλας για να αποτρέψετε το τράνταγμα της φωτογραφικής μηχανής.

Για λεπτομέρειες σχετικά με το φλας, ανατρέξτε στο εγχειρίδιο οδηγιών για το φλας.

**1 Τοποθετήστε το φλας (πωλείται χωριστά) στο προϊόν.**

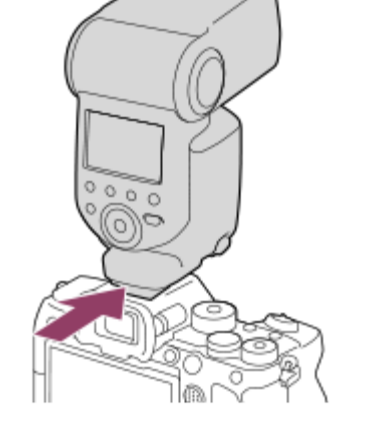

**Κάντε λήψεις αφού πρώτα ενεργοποιήσετε το φλας και είναι πλήρως φορτισμένο.**

Το στοιχείο (εικονίδιο φόρτισης φλας) αναβοσβήνει: Φόρτιση σε εξέλιξη Το στοιχείο (εικονίδιο φόρτισης φλας) είναι αναμμένο: Η φόρτιση έχει ολοκληρωθεί

Οι διαθέσιμες λειτουργίες φλας εξαρτώνται από τη λειτουργία λήψης και τον χειρισμό.

#### **Σημείωση**

**2**

- Το φως του φλας ενδέχεται να παρεμποδίζεται αν έχει τοποθετηθεί η θήκη του φακού και το κάτω μέρος της εγγεγραμμένης εικόνας ενδέχεται να είναι σκιασμένο. Αφαιρέστε τη θήκη του φακού.
- Δεν μπορείτε να χρησιμοποιήσετε το φλας κατά την εγγραφή ταινιών. (Μπορείτε να χρησιμοποιείτε ένα φως LED όταν χρησιμοποιείτε φλας (πωλείται χωριστά) με ένα φως LED.)
- Προτού τοποθετήσετε/αφαιρέσετε ένα αξεσουάρ όπως ένα φλας στο/από την υποδοχή αξεσουάρ Multi Interface, απενεργοποιήστε πρώτα το προϊόν. Όταν τοποθετείτε ένα εξάρτημα, φροντίστε το αξεσουάρ να είναι καλά τοποθετημένο στο προϊόν.
- Μην χρησιμοποιείτε την υποδοχή αξεσουάρ Multi Interface Shoe με κοινά φλας που χρησιμοποιούν τάση 250 V ή παραπάνω ή που έχουν ανεστραμμένη πολικότητα από αυτήν της κάμερας. Η ενέργεια αυτή ενδέχεται να προκαλέσει δυσλειτουργία.
- Όταν η λήψη με το φλας και το ζουμ έχει οριστεί στη θέση W, μπορεί να εμφανιστεί στην οθόνη η σκιά του φακού, ανάλογα με τις συνθήκες λήψης. Εάν συμβεί αυτό, τραβήξτε μακριά από το θέμα ή θέστε το ζουμ στο T και τραβήξτε με το φλας ξανά.
- Οι γωνίες μιας εγγεγραμμένης εικόνας μπορεί να είναι σκιασμένες, ανάλογα με το φακό.
- Όταν κάνετε λήψεις με εξωτερικό φλας, μπορεί να εμφανίζονται στην εικόνα φωτεινές και σκοτεινές ραβδώσεις, αν η ταχύτητα του κλείστρου είναι ρυθμισμένη σε τιμή πάνω από 1/4000 του δευτερολέπτου. Αν προκύψει αυτό, η Sony συνιστά τις λήψεις σε χειροκίνητη λειτουργία φλας και τη ρύθμιση του επιπέδου του φλας σε 1/2 ή υψηλότερο.
- Για λεπτομέρειες σχετικά με τα συμβατά αξεσουάρ για την υποδοχή πολλαπλών συνδέσεων, επισκεφτείτε τη διαδικτυακή τοποθεσία της Sony, ή συμβουλευτείτε τον αντιπρόσωπο της Sony ή την τοπική εξουσιοδοτημένη αντιπροσωπεία σέρβις της Sony.

[163] Χρήση των λειτουργιών λήψης | Χρήση του φλας

## **Λειτουργία φλας**

## $\mathbb{R}$   $\blacksquare$

Μπορείτε να ρυθμίσετε τη λειτουργία φλας.

**MENU → (Έκθεση/Χρώμα) → [Φλας] → [Λειτουργία φλας] → η ρύθμιση που θέλετε. 1**

### **Λεπτομέρειες στοιχείου μενού**

#### **Φλας ανενεργό:**

Το φλας δεν λειτουργεί.

#### **Αυτόματο φλας:**

Το φλας λειτουργεί σε σκοτεινά περιβάλλοντα ή κατά τη λήψη κόντρα σε έντονο φως.

#### **Φλας γεμίσματος:**

Το φλας λειτουργεί κάθε φορά που πατάτε το κλείστρο.

#### **Αργός συγχρονισμός:**

Το φλας λειτουργεί κάθε φορά που πατάτε το κλείστρο. Η λήψη αργού συγχρονισμού σάς επιτρέπει να βγάλετε μια ευκρινή εικόνα του θέματος και του φόντου, επιβραδύνοντας την ταχύτητα κλείστρου.

#### **Πίσω συγχρονισμός:**

Το φλας λειτουργεί πριν την ολοκλήρωση της έκθεσης κάθε φορά που πατάτε το κλείστρο. Η λήψη οπίσθιου συγχρονισμού σάς επιτρέπει να βγάλετε μια φυσική φωτογραφία του ίχνους ενός κινούμενου θέματος, όπως είναι ένα αυτοκίνητο εν κινήσει ή ένας άνθρωπος που περπατάει.

**Σημείωση**

- Η προεπιλεγμένη ρύθμιση εξαρτάται από τη λειτουργία λήψης.
- Μερικές λειτουργίες [Flash Mode] δεν είναι διαθέσιμες, ανάλογα με τη λειτουργία λήψης.

[164] Χρήση των λειτουργιών λήψης | Χρήση του φλας

# **Αντιστάθμιση φλας**

#### 罓 **AITE**

**1**

Ρυθμίζει την ποσότητα φωτός φλας σε ένα εύρος -3,0 EV έως +3,0 EV. Η αντιστάθμιση φλας αλλάζει μόνο την ποσότητα φωτός φλας. Η αντιστάθμιση έκθεσης αλλάζει την ποσότητα φωτός φλας και την ταχύτητα κλείστρου και το άνοιγμα διαφράγματος.

- **MENU → (Έκθεση/Χρώμα) → [Φλας] → [Αντιστάθμ. έκθεσης] → η ρύθμιση που θέλετε.**
	- Επιλέγοντας υψηλότερες τιμές (πλευρά +) αυξάνετε τη φωτεινότητα του φλας, ενώ επιλέγοντας μικρότερες τιμές (πλευρά -) μειώνετε τη φωτεινότητα του φλας.

#### **Σημείωση**

- Η [Flash Comp.] δεν λειτουργεί όταν η λειτουργία λήψης έχει οριστεί σε μία από τις ακόλουθες ρυθμίσεις:
	- [Ευφυές αυτόματο]
- Ένα μεγαλύτερο εφέ φλας (πλευρα +) μπορεί να μην είναι ορατό λόγω της περιορισμένης ποσότητας φωτός φλας που είναι διαθέσιμη, αν το θέμα βρίσκεται εκτός του μέγιστου εύρους του φλας. Αν το θέμα είναι πολύ κοντά, το μικρότερο εφέ φλας (πλευρά -) μπορεί να μην είναι ορατό.
- Αν τοποθετήσετε στο φλας ένα φίλτρο ND στο φακό ή ένα διαχύτη ή φίλτρο χρώματος, η κατάλληλη έκθεση ενδέχεται να μην επιτευχθεί και οι εικόνες μπορεί να βγουν σκοτεινές. Σε αυτήν την περίπτωση, προσαρμόστε το [Flash Comp.] στην επιθυμητή τιμή.

[165] Χρήση των λειτουργιών λήψης | Χρήση του φλας

# **Ρύθμιση αντιστάθμισης έκθεσης**

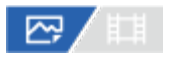

Ρυθμίζει εάν θα εφαρμοστεί η τιμή αντιστάθμισης έκθεσης για να ελεγχθεί το φως του φλας και ο φωτισμός περιβάλλοντος ή μόνο ο φωτισμός περιβάλλοντος.

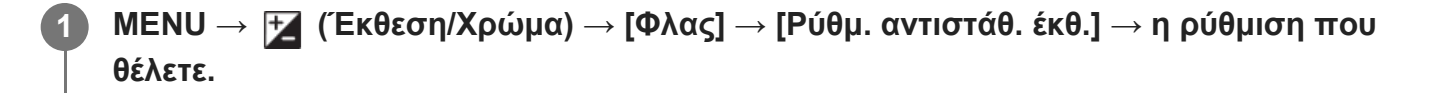

#### **Λεπτομέρειες στοιχείου μενού**

#### **Περιβάλλον και φλας:**

Εφαρμόζει την τιμή αντιστάθμισης έκθεσης για να ελεγχθεί το φως του φλας και ο φωτισμός περιβάλλοντος.

#### **Περιβάλλον μόνο:**

Εφαρμόζει την τιμή αντιστάθμισης έκθεσης για να ελεγχθεί μόνο ο φωτισμός περιβάλλοντος.

[166] Χρήση των λειτουργιών λήψης | Χρήση του φλας

## **Ασύρματο φλας**

## $\mathbb{Z}$

Υπάρχουν δύο μέθοδοι για τη λήψη με ασύρματο φλας που χρησιμοποιεί το φως του φλας που είναι τοποθετημένο στη φωτογραφική μηχανή ως φωτεινό σήμα και λήψη με φλας ραδιο-σήματος που χρησιμοποιεί ασύρματη επικοινωνία. Για να πραγματοποιήσετε λήψη με φλας ραδιο-σήματος, χρησιμοποιήστε ένα συμβατό φλας ή το ασύρματο τηλεχειριστήριο (πωλείται ξεχωριστά). Για πληροφορίες σχετικά με τον τρόπο ρύθμισης κάθε μεθόδου, ανατρέξτε στο εγχειρίδιο οδηγιών του φλας ή του ασύρματου τηλεχειριστηρίου.

#### **1 MENU → (Έκθεση/Χρώμα) →) → [Φλας] → [Ασύρματο φλας] → [On].**

**Αφαιρέστε το κάλυμμα υποδοχής αξεσουάρ από τη φωτογραφική μηχανή και, στη συνέχεια, τοποθετήστε το φλας ή το ασύρματο τηλεχειριστήριο.**

Όταν πραγματοποιείτε λήψη με ασύρματο φλας φωτεινού σήματος, ρυθμίστε το τοποθετημένο φλας ως το χειριστή.

Όταν πραγματοποιείτε λήψη με ασύρματο φλας ραδιο-σήματος με φλας τοποθετημένο στη φωτογραφική μηχανή, ρυθμίστε το τοποθετημένο φλας ως το χειριστή.

**3 Εγκαταστήστε ένα εξωτερικό φλας που έχει ρυθμιστεί σε ασύρματη λειτουργία ή**

**2**

#### **που είναι τοποθετημένο στον ασύρματος δέκτη (πωλείται ξεχωριστά).**

Μπορείτε να εκτελέσετε μια δοκιμή φλας, εάν αντιστοιχίσετε τη λειτουργία [Ασύρμ. δοκιμή φλας] σε ένα προσαρμοσμένο πλήκτρο χρησιμοποιώντας την επιλογή [ Ρύθ. Προσ. πλήκτ] και πατώντας στη συνέχεια αυτό το πλήκτρο.

## **Λεπτομέρειες στοιχείου μενού**

#### **Off:**

Δεν χρησιμοποιεί τη λειτουργία ασύρματου φλας.

#### **On:**

Χρησιμοποιεί τη λειτουργία ασύρματου φλας για να κάνει ένα ή περισσότερα εξωτερικά φλας να εκπέμψουν φως σε απόσταση από τη φωτογραφική μηχανή.

#### **Σημείωση**

- Το εξωτερικό φλας ενδέχεται να εκπέμπει φως όταν λάβει ένα φωτεινό σήμα από το φλας που χρησιμοποιείτε ως χειριστής μιας άλλης φωτογραφικής μηχανής. Αν συμβεί αυτό, αλλάξτε το κανάλι του φλας που χρησιμοποιείτε. Για λεπτομέρειες σχετικά με πώς να αλλάζετε το κανάλι, ανατρέξτε στο εγχειρίδιο οδηγιών για το φλας.
- Για το φλας που είναι συμβατό με λήψη με ασύρματο φλας, επισκεφτείτε τη διαδικτυακή τοποθεσία της Sony, ή συμβουλευτείτε τον αντιπρόσωπο της Sony ή την τοπική εξουσιοδοτημένη αντιπροσωπεία σέρβις της Sony.

[167] Χρήση των λειτουργιών λήψης | Χρήση του φλας **Μείωση κόκκινων ματιών**

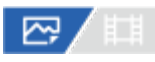

Όταν χρησιμοποιείτε το φλας, ενεργοποιείται δύο ή περισσότερες φορές πριν τη φωτογράφιση για να μειώσει το φαινόμενο των κόκκινων ματιών.

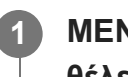

**MENU → (Έκθεση/Χρώμα) → [Φλας] → [Μείωση κόκ. ματιών] → η ρύθμιση που θέλετε.**

## **Λεπτομέρειες στοιχείου μενού**

**On:**

Το φλας ενεργοποιείται πάντα για να μειώσει το φαινόμενο των κόκκινων ματιών.

**Off:**

Δεν χρησιμοποιεί τη λειτουργία μείωσης του φαινομένου κόκκινων ματιών.

#### **Σημείωση**

Η λειτουργία μείωσης του φαινομένου κόκκινων ματιών ενδέχεται να μην έχει τα επιθυμητά αποτελέσματα. Εξαρτάται από μεμονωμένες διαφορές και συνθήκες, όπως είναι η απόσταση από το θέμα ή αν το θέμα κοιτάζει στο στροβοσκόπιο ή όχι.

[168] Χρήση των λειτουργιών λήψης | Χρήση του φλας **Κλείδωμα FEL**

## 12 / [2]

**1**

**2**

**3**

Το επίπεδο του φλας ρυθμίζεται αυτόματα έτσι ώστε το θέμα να λάβει ιδανική έκθεση κατά την κανονική λήψη με φλας. Μπορείτε επίσης να ρυθμίσετε εκ των προτέρων το επίπεδο του φλας. FEL: Flash Exposure Level (Επίπεδο έκθεσης φλας)

**MENU → (Διαμόρφωση) → [Προσαρμογή λειτ] → [ Ρύθ. Προσ. πλήκτ] ]→ το κουμπί που θέλετε και, στη συνέχεια, αντιστοιχίστε τη λειτουργία [Εναλλαγή κλειδ. FEL] στο κουμπί.**

**Κεντράρετε το θέμα επάνω στο οποίο πρόκειται να κλειδώσει το FEL και ρυθμίστε την εστίαση.**

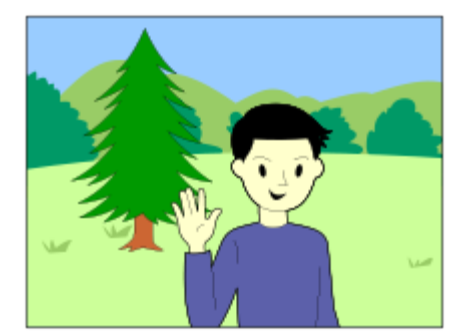

**Πατήστε το κουμπί στο οποίο έχει εγγραφεί η [FEL Lock toggle] και ορίστε την ποσότητα φωτός του φλας.**

- Ανάβει η λειτουργία pre-flash.
- Το 4ι (κλείδωμα FEL) είναι αναμμένο.

**4 Ρυθμίστε τη σύνθεση και τραβήξτε την εικόνα.**

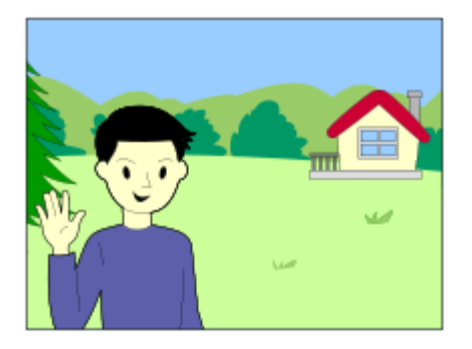

Όταν θέλετε να απελευθερώσετε το κλείδωμα FEL, πατήστε ξανά το κουμπί στο οποίο έχει εγγραφεί η λειτουργία [FEL Lock toggle].

#### **Συμβουλή**

- Με τη ρύθμιση του [FEL Lock hold], μπορείτε να κρατήσετε τη ρύθμιση όσο το κουμπί είναι πατημένο. Ακόμα, πατώντας το [FEL Lock/AEL hold] και [FEL Lock/AEL tggle.], μπορείτε να βγάλετε φωτογραφίες με τη λειτουργία AE κλειδωμένη στις ακόλουθες περιστάσεις.
	- Όταν το [Flash Mode] έχει ρυθμιστεί σε [Flash Off] ή [Autoflash].
	- Όταν δεν είναι δυνατό το σβήσιμο του φλας.
	- Κατά τη χρήση εξωτερικού φλας το οποίο έχει ρυθμιστεί σε χειροκίνητη λειτουργία φλας.

#### **Σημείωση**

- Το κλείδωμα FEL δεν μπορεί να ρυθμιστεί όταν δεν υπάρχει τοποθετημένο φλας.
- Εάν τοποθετηθεί φλας το οποίο δεν υποστηρίζει το κλείδωμα FEL, εμφανίζεται μήνυμα σφάλματος.
- Όταν σταθεροποιηθούν τα κλειδώματα AE και FEL, το εικονίδιο  $\frac{1}{\lambda}$ ι (Κλείδωμα AE/Κλείδωμα FEL/) φωτίζεται.

[169] Χρήση των λειτουργιών λήψης | Χρήση του φλας

## **Ρύθμιση εξωτερικού φλας**

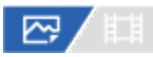

Μπορείτε να διαμορφώσετε τις ρυθμίσεις του φλας (πωλείται ξεχωριστά) που είναι συνδεδεμένο στην κάμερα, χρησιμοποιώντας την οθόνη και τον τροχό ελέγχου της φωτογραφικής μηχανής. Πριν από τη χρήση αυτής της λειτουργίας, ενημερώστε το λογισμικό του φλας στην πιο πρόσφατη έκδοσή του.

Για λεπτομέρειες σχετικά με τις λειτουργίες του φλας, ανατρέξτε στο εγχειρίδιο οδηγιών για το

φλας.

**1**

**3**

**Συνδέστε το φλας (πωλείται ξεχωριστά) στην υποδοχή αξεσουάρ Multi Interface της φωτογραφικής μηχανής και κατόπιν ενεργοποιήστε τη φωτογραφική μηχανή και το φλας.**

2 ΜΕΝU  $\rightarrow$   $\blacktriangleright$  (Έκθεση/Χρώμα)  $\rightarrow$  [Φλας]  $\rightarrow$  [Ρύθμ. εξωτ. φλας]  $\rightarrow$  το στοιχείο **ρύθμισης που θέλετε.**

**Διαμορφώστε τη ρύθμιση, χρησιμοποιώντας τον τροχό ελέγχου της φωτογραφικής μηχανής.**

#### **Λεπτομέρειες στοιχείου μενού**

#### **Ρυθ. ανάμμ.εξ.φλας:**

Σας επιτρέπει να διαμορφώσετε ρυθμίσεις που αφορούν το άναμμα του φλας, όπως τη λειτουργία φλας, το επίπεδο φλας, κ.λπ.

#### **Ρυθ. ρυθ.εξ. φλας:**

Σας επιτρέπει να διαμορφώσετε άλλες ρυθμίσεις φλας, ασύρματες ρυθμίσεις και ρυθμίσεις της μονάδας φλας.

#### **Συμβουλή**

- Αν αντιστοιχίσετε τη λειτουργία [Ρυθ. ανάμμ.εξ.φλας] στο πλήκτρο που θέλετε χρησιμοποιώντας την επιλογή [ Ρύθ. Προσ. πλήκτ], μπορείτε να ανοίξετε την οθόνη [Ρυθ. ανάμμ.εξ.φλας] πιέζοντας απλώς αυτό το πλήκτρο.
- Μπορείτε να προσαρμόσετε τις ρυθμίσεις χειριζόμενοι το φλας, ακόμα και όταν χρησιμοποιείτε τη λειτουργία [Ρυθμ. εξωτ. φλας].
- Μπορείτε επίσης να διαμορφώσετε τις ρυθμίσεις για ένα ασύρματο τηλεχειριστήριο (πωλείται ξεχωριστά) που είναι συνδεδεμένο στη φωτογραφική μηχανή.

#### **Σημείωση**

- Μπορείτε να χρησιμοποιήσετε τη λειτουργία [Ρυθμ. εξωτ. φλας] για να διαμορφώσετε τις ρυθμίσεις μόνο ενός φλας (πωλείται ξεχωριστά) ή ενός ασύρματου τηλεχειριστηρίου (πωλείται ξεχωριστά) που έχει κατασκευαστεί από τη Sony και είναι συνδεδεμένο στην υποδοχή αξεσουάρ Multi Interface της φωτογραφικής μηχανής.
- Μπορείτε να χρησιμοποιήσετε τη λειτουργία [Ρυθμ. εξωτ. φλας] μόνο όταν το φλας είναι τοποθετημένο απευθείας στη φωτογραφική μηχανή. Δεν μπορείτε να χρησιμοποιήσετε αυτήν τη λειτουργία, όταν γίνεται λήψη με εξωτερικό φλας που έχει συνδεθεί με καλώδιο.
- Ορισμένες μόνο από τις λειτουργίες του συνδεδεμένου φλας μπορούν να διαμορφωθούν με τη χρήση της λειτουργίας [Ρυθμ. εξωτ. φλας]. Δεν μπορείτε να κάνετε σύζευξη με άλλα φλας, να

επαναφέρετε το φλας, να αρχικοποιήσετε το φλας, κ.λπ. μέσω της λειτουργίας [Μπορείτε να χρησιμοποιήσετε τη λειτουργία [Ρυθμ. εξωτ. φλας].

- Η λειτουργία [Ρυθμ. εξωτ. φλας] δεν είναι διαθέσιμη στις ακόλουθες συνθήκες:
	- Όταν το φλας δεν είναι συνδεδεμένο στη φωτογραφική μηχανή
	- Όταν έχει συνδεθεί φλας που δεν υποστηρίζει τη λειτουργία [Ρυθμ. εξωτ. φλας]
	- − Όταν το καντράν λειτουργίας έχει οριστεί σε Η (Ταινία) ή **S&0** (Α&Γ κίνηση) ή στη διάρκεια λήψης ταινίας

Επίσης, η λειτουργία [Ρυθμ. εξωτ. φλας] μπορεί να μην είναι διαθέσιμη, ανάλογα με την κατάσταση του φλας.

Για λεπτομέρειες σχετικά με τα φλας και τα ασύρματα τηλεχειριστήρια που είναι συμβατά με αυτήν τη λειτουργία, ανατρέξτε στην ακόλουθη σελίδα υποστήριξης. <https://www.sony.net/dics/7sm3/>

[170] Χρήση των λειτουργιών λήψης | Χρήση του φλας

# **Λειτουργία λυχνίας βίντεο**

## ⊠ /酣

Ορίζει τη ρύθμιση φωτισμού για το φως LED HVL-LBPC (πωλείται ξεχωριστά).

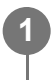

**MENU → (Διαμόρφωση) → [Επιλ. διαμόρφωσ.] → [Λειτ. λυχνίας βίντεο] → η ρύθμιση που θέλετε.**

## **Λεπτομέρειες στοιχείου μενού**

#### **Σύνδεση λειτουργίας:**

Ο φωτισμός βίντεο ενεργοποιείται/απενεργοποιείται σε συγχρονισμό με τη λειτουργία ON/OFF της κάμερας.

#### **Σύνδεση εγγραφής:**

Ο φωτισμός βίντεο ενεργοποιείται/απενεργοποιείται σε συγχρονισμό με την έναρξη/διακοπή της εγγραφής ταινίας.

#### **Σύνδ. εγγρ. και STBY:**

Ο φωτισμός βίντεο ενεργοποιείται όταν ξεκινά η εγγραφή ταινίας και χαμηλώνει όταν δεν γίνεται εγγραφή (STBY).

#### **Auto:**

Η λυχνία βίντεο ανάβει αυτόματα όταν είναι σκοτεινά.

# **SteadyShot (στατική εικόνα)**

## ⊠ ▲■

Καθορίζει εάν θα χρησιμοποιείται η λειτουργία Σταθερή λειτουργία ή όχι.

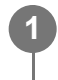

**MENU → (Λήψη) → [Σταθεροπ. εικόν.] → [ SteadyShot] → η ρύθμιση που θέλετε.**

## **Λεπτομέρειες στοιχείου μενού**

#### **On:**

Χρησιμοποιεί το [  $\leftrightarrow$  SteadyShot].

**Off:**

Δεν χρησιμοποιεί το [  $\leftrightarrow$  SteadyShot].

## **Συμβουλή**

- Κατά τη χρήση τριπόδου κ.λπ., βεβαιωθείτε ότι έχετε απενεργοποιήσετε τη λειτουργία σταθερής λήψης, γιατί μπορεί να προκαλέσει δυσλειτουργία κατά τη λήψη.
- Αν αντιστοιχίσετε την [ Σν Επιλ. SteadyShot] στο πλήκτρο που θέλετε χρησιμοποιώντας την επιλογή [ Ρύθ. Προσ. πλήκτ], μπορείτε να ενεργοποιείτε ή να απενεργοποιείτε τη λειτουργία [ SteadyShot] πιέζοντας αυτό το κουμπί.
- Κατά τη λήψη σε σκοτεινό χώρο, το εικονίδιο (((ψ)) (SteadyShot) μπορεί να αναβοσβήνει. Συνιστούμε να ορίσετε μεγαλύτερη ταχύτητα κλείστρου, μειώνοντας την τιμή διαφράγματος ή προσαρμόζοντας την ευαισθησία ISO σε υψηλότερη τιμή.

[172] Χρήση των λειτουργιών λήψης | Μείωση θολώματος

# **SteadyShot (ταινία)**

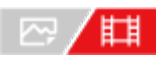

Pυθμίζει το εφέ [ T SteadyShot] κατά τη λήψη ταινιών.

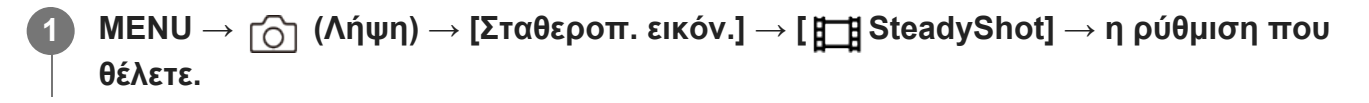

### **Λεπτομέρειες στοιχείου μενού**

#### **Ενεργό:**

Προσφέρει ένα πιο ισχυρό εφέ SteadyShot.

### **Τυπικό:**

Μειώνει τους κραδασμούς της κάμερας υπό σταθερές συνθήκες λήψης ταινίας.

#### **Off:**

Δεν χρησιμοποιεί το [HetadyShot].

### **Σημείωση**

- Κατά τη χρήση τριπόδου κ.λπ., βεβαιωθείτε ότι έχετε απενεργοποιήσετε τη λειτουργία SteadyShot, γιατί μπορεί να προκαλέσει δυσλειτουργία κατά τη λήψη.
- Εάν αλλάξετε τη ρύθμιση για το [ Η Β] SteadyShot], θα αλλάξει η γωνία προβολής. Όταν η λειτουργία [ SteadyShot] έχει οριστεί σε [Ενεργό], η γωνία προβολής είναι μικρότερη. Όταν η εστιακή απόσταση είναι 200 mm ή περισσότερο, συνιστάται να ρυθμίσετε το [**Η β**SteadyShot] σε [Τυπικό].
- Στις ακόλουθες περιπτώσεις, δεν μπορείτε να επιλέξετε τη ρύθμιση [Ενεργό]:
	- Όταν ο [Ρυθμός καρέ εγγ.] έχει οριστεί σε [120p] ή υψηλότερα
	- Κατά τις λήψεις αργής κίνησης/γρήγορης κίνησης

[173] Χρήση των λειτουργιών λήψης | Μείωση θολώματος

# **Προσαρμογή SteadyShot (στατική εικόνα/ταινία)**

## ☞/輯

Μπορείτε να κάνετε λήψεις με κατάλληλη ρύθμιση σταθερής λήψης για τον τοποθετημένο φακό.

**MENU → (Λήψη) → [Σταθεροπ. εικόν.] → [ Προσαρ. SteadyShot] → η ρύθμιση που θέλετε.**

## **Λεπτομέρειες στοιχείου μενού**

#### **Auto:**

**1**

Πραγματοποιεί τη λειτουργία σταθερής λήψης αυτόματα, ανάλογα με τις πληροφορίες που έχουν αποκτηθεί από τον τοποθετημένο φακό.

### **Χειροκίνητα:**

Εκτελεί τη λειτουργία SteadyShot ανάλογα με τη ρύθμιση εστιακής απόστασης που έχει οριστεί για την [ Εστιακή απόσταση]. (8mm-1000mm)

**Σημείωση**

- Η λειτουργία σταθερής λήψης μπορεί να μη λειτουργεί βέλτιστα όταν η ισχύς μόλις ενεργοποιήθηκε, αμέσως αφού στρέψετε τη φωτογραφική μηχανή προς ένα θέμα ή όταν το κουμπί του κλείστρου έχει πατηθεί έως το τέρμα χωρίς να σταματήσει στα μισά.
- Όταν η φωτογραφική μηχανή δεν μπορεί να λάβει πληροφορίες για την εστιακή απόσταση από το φακό, η λειτουργία σταθερής λήψης δεν λειτουργεί σωστά. Ορίστε τη ρύθμιση [ Προσαρ. SteadyShot] σε [Χειροκίνητα] και ορίστε την [ <sub>Επε</sub>ις ψης Εστιακή απόσταση] σε μια τιμή που ταιριάζει με το φακό που χρησιμοποιείτε. Η τρέχουσα ρυθμισμένη τιμή για την εστιακή απόσταση SteadyShot θα εμφανίζεται δίπλα στο εικονίδιο (((b)) (SteadyShot).
- Όταν χρησιμοποιείτε φακό SEL16F28 (πωλείται ξεχωριστά) με τηλεμετατροπέα, κ.λπ., ρυθμίστε την [ Προσαρ. SteadyShot] σε [Χειροκίνητα] και ρυθμίστε κατάλληλα την εστιακή απόσταση.
- Αν ένας φακός εξοπλισμένος με έναν τοποθετημένο διακόπτης σταθερής λήψης, οι ρυθμίσεις μπορούν να αλλάξουν μόνο με τη χρήση αυτού του διακόπτη στο φακό. Δεν μπορείτε να αλλάξετε τις ρυθμίσεις χρησιμοποιώντας τη φωτογραφική μηχανή.

[174] Χρήση των λειτουργιών λήψης | Μείωση θολώματος

# **Εστιακή απόσταση SteadyShot (στατική εικόνα/ταινία)**

## ☑/閗

**1**

Ρυθμίζει τις πληροφορίες εστιακής απόστασης που θα χρησιμοποιηθούν για την ενσωματωμένη λειτουργία SteadyShot, όταν η ρύθμιση [ Προσαρ. SteadyShot] έχει οριστεί σε [Χειροκίνητα].

**MENU → (Λήψη) → [Σταθεροπ. εικόν.] → [ Εστιακή απόσταση] → η ρύθμιση που θέλετε.**

## **Λεπτομέρειες στοιχείου μενού**

#### **8mm - 1000mm:**

Η λειτουργία SteadyShot χρησιμοποιεί την τιμή εστιακής απόστασης που καθορίζετε. Ελέγξτε το δείκτη εστιακής απόστασης στο φακό και ρυθμίστε την εστιακή απόσταση.

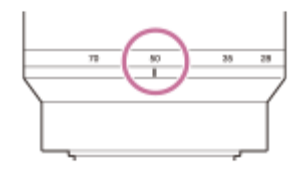

[175] Χρήση των λειτουργιών λήψης

# **Αντιστάθμιση φακού (στατική εικόνα/ταινία)**

## ☑/甲

Αντισταθμίζει τη σκίαση στις γωνίες της οθόνης ή την παραμόρφωση της οθόνης ή μειώνει την απόκλιση χρώματος στις γωνίες της οθόνης που προκαλούνται από συγκεκριμένα χαρακτηριστικά του φακού.

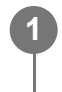

**MENU → (Λήψη) → [Ποιότητα εικόνας] → [ Αντιστάθμ. φακού] → η ρύθμιση που θέλετε.**

## **Λεπτομέρειες στοιχείου μενού**

#### **Αντιστάθμιση σκίασης:**

Ρυθμίστε εάν θα αντισταθμίζεται αυτόματα ο σκοτεινός τόνος στις γωνίες της οθόνης. ([Auto]/[Off])

#### **Αντιστάθμισης χρωματικής απόκλισης:**

Ρυθμίστε εάν θα μειώνεται αυτόματα η απόκλιση χρώματος στις γωνίες της οθόνης. ([Auto]/[Off])

#### **Αντιστάθμιση παραμόρφωσης:**

Ρυθμίστε εάν θα αντισταθμίζεται αυτόματα η παραμόρφωση της οθόνης. ([Auto]/[Off])

#### **Σημείωση**

- Αυτή η λειτουργία είναι διαθέσιμη μόνο κατά τη χρήση ενός φακού συμβατού με την αυτόματη αντιστάθμιση.
- Ο σκοτεινός τόνος στις γωνίες της οθόνης ενδέχεται να μην διορθώνεται με το [Shading Comp.], ανάλογα με τον τύπο του φακού.
- Ανάλογα με τον φακό που τοποθετείται, το [Distortion Comp.] είναι σταθερό στο [Auto] και δεν μπορείτε να επιλέξετε το [Off].
- Αν η λειτουργία [ Η SteadyShot] οριστεί σε [Ενεργό] στη λειτουργία εγγραφής ταινίας, η ρύθμιση [Αντιστ. παραμόρφ.] θα παραμένει σταθερά στην τιμή [Αυτόματη].

[176] Χρήση των λειτουργιών λήψης Μείωση θορύβου

# **ΜΘ μακράς έκθεσης**

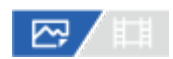

Όταν ορίζετε την ταχύτητα κλείστρου στο 1 δευτερόλεπτο ή περισσότερο (λήψη μακράς έκθεσης), η λειτουργία μείωσης θορύβου είναι ενεργοποιημένη όσο διαρκεί το άνοιγμα του κλείστρου. Με τη λειτουργία ενεργοποιημένη, μειώνεται ο κοκκώδης θόρυβος που χαρακτηρίζει τις μακρές εκθέσεις.

**MENU → (Λήψη) → [Ποιότητα εικόνας] → [ΜΘ μακράς έκθεσ.] → η ρύθμιση που θέλετε. 1**

### **Λεπτομέρειες στοιχείου μενού**

#### **On:**

Ενεργοποιεί τη μείωση θορύβου για την ίδια διάρκεια που το κλείστρο είναι ανοιχτό. Όταν η μείωση θορύβου είναι σε εξέλιξη, εμφανίζεται ένα μήνυμα και δεν μπορείτε να τραβήξετε άλλη εικόνα. Επιλέξτε αυτήν τη λειτουργία για να δώσετε προτεραιότητα στην ποιότητα της εικόνας.

#### **Off:**

Δεν ενεργοποιεί τη μείωση θορύβου. Επιλέξτε αυτήν τη λειτουργία για να δώσετε προτεραιότητα στο χρονισμό της λήψης.

#### **Σημείωση**

- Η μείωση θορύβου μπορεί να μην ενεργοποιηθεί ακόμη και αν η λειτουργία [ΜΘ μακράς έκθεσ.] έχει οριστεί σε [On] στις παρακάτω περιπτώσεις:
	- Η [Drive Mode] έχει οριστεί σε [Cont. Shooting] ή [Cont. Bracket].
- Η λειτουργία [ΜΘ μακράς έκθεσ.] δεν μπορεί να ρυθμιστεί σε [Off] στις ακόλουθες λειτουργίες λήψης:
	- [Ευφυές αυτόματο]

[177] Χρήση των λειτουργιών λήψης Μείωση θορύβου

# **ΜΘ υψηλού ISO**

## ⊠≢

Κατά τη λήψη με ISO υψηλής ευαισθησίας, η συσκευή μειώνει το θόρυβο που γίνεται πιο αισθητός όταν η ευαισθησία της συσκευής είναι υψηλή.

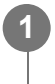

**MENU → (Λήψη) → [Ποιότητα εικόνας] → [ΜΘ υψηλού ISO] → η ρύθμιση που θέλετε.**

### **Λεπτομέρειες στοιχείου μενού**

#### **Κανονική:**

Ενεργοποιεί κανονικά τη μείωση θορύβου υψηλού ISO.

#### **Χαμηλό:**

Ενεργοποιεί μέτρια τη μείωση θορύβου υψηλού ISO.

#### **Off:**

Δεν ενεργοποιεί τη μείωση θορύβου υψηλού ISO. Επιλέξτε αυτήν τη λειτουργία για να δώσετε προτεραιότητα στο χρονισμό της λήψης.

### **Σημείωση**

- Η [ΜΘ υψηλού ISO] παραμένει σταθερά σε [Κανονική] στις ακόλουθες λειτουργίες λήψης: [Ευφυές αυτόματο]
- Όταν η [ File Format] έχει ρυθμιστεί στο [RAW], αυτή η λειτουργία δεν είναι διαθέσιμη.
- Η [ΜΘ υψηλού ISO] δεν λειτουργεί για εικόνες RAW, όταν η [ ܐ Μορφή αρχείου] είναι [RAW & JPEG]/[RAW & HEIF].

[178] Χρήση των λειτουργιών λήψης Ρύθμιση της εμφάνισης της οθόνης κατά τη λήψη

# **Αυτόματη ανασκόπηση (στατική εικόνα)**

## ⊠/曲

Μπορείτε να ελέγξετε την εγγεγραμμένη εικόνα στην οθόνη αμέσως μετά τη λήψη. Μπορείτε, επίσης, να εμφανίσετε το χρόνο προβολής για την Αυτόμ. ανασκόπηση.

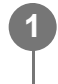

**MENU → (Διαμόρφωση) → [Επιλ. εμφάνισης] → [ Αυτόμ. ανασκόπηση] → η ρύθμιση που θέλετε.**

### **Λεπτομέρειες στοιχείου μενού**

#### **10 δευτ./5 δευτ./2 δευτ.:**

Εμφανίζει την εγγεγραμμένη εικόνα στην οθόνη αμέσως μετά τη λήψη για την επιλεγμένη χρονική διάρκεια. Αν εκτελέσετε λειτουργία μεγέθυνσης κατά την Αυτόματη ανασκόπηση, μπορείτε να ελέγξετε την εικόνα με την κλίμακα μεγέθυνσης.

#### **Off:**

Δεν εμφανίζει την Αυτόματη ανασκόπηση.

#### **Σημείωση**

Όταν χρησιμοποιείται μια λειτουργία που εκτελεί επεξεργασία εικόνας, η εικόνα πριν την επεξεργασία θα εμφανίζεται προσωρινά και θα ακολουθεί η εικόνα μετά την επεξεργασία.

Οι ρυθμίσεις DISP (ρύθμιση οθόνης) εφαρμόζονται για την εμφάνιση της Αυτόματης ανασκόπησης.

[179] Χρήση των λειτουργιών λήψης Ρύθμιση της εμφάνισης της οθόνης κατά τη λήψη **Εμφάνιση υπόλοιπου λήψης (στατική εικόνα)**

## ☑√囧

Ρυθμίζει αν θα εμφανίζεται ένδειξη για τον αριθμό των στατικών εικόνων που μπορούν ακόμα να ληφθούν συνεχόμενα στην ίδια ταχύτητα λήψης.

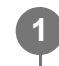

**MENU → (Διαμόρφωση) → [Επιλ. εμφάνισης] → [ Εμφ. υπόλ. λήψης] → η ρύθμιση που θέλετε.**

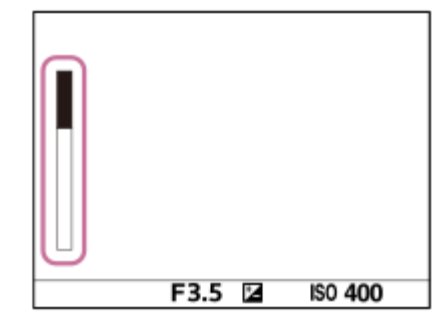

### **Λεπτομέρειες στοιχείου μενού**

#### **Εμφανίζεται πάντα:**

Εμφανίζει πάντα την ένδειξη, όταν γίνεται λήψη στατικών εικόνων.

#### **Μόνο λήψη:**

Κατά τη λήψη, εμφανίζεται πάντα ο απομένων αριθμός εικόνων που μπορούν να ληφθούν. Όταν πατάτε το κουμπί κλείστρου μέχρι τη μέση, εμφανίζεται ο αριθμός των εικόνων που απομένουν.

#### **Δεν εμφανίζεται:**

Η ένδειξη δεν εμφανίζεται.

#### **Συμβουλή**

Όταν γεμίζει η εσωτερική μνήμη προσωρινής αποθήκευσης της φωτογραφικής μηχανής, εμφανίζεται η ένδειξη "SLOW" και η ταχύτητα συνεχούς λήψης μειώνεται.

[180] Χρήση των λειτουργιών λήψης Ρύθμιση της εμφάνισης της οθόνης κατά τη λήψη

# **Εμφάνιση γραμμών πλέγματος (στατική εικόνα/ταινία)**

## ☞/輯

Ρυθμίζει εάν θα εμφανίζεται ή όχι η γραμμή πλέγματος κατά τη λήψη. Η γραμμή πλέγματος θα σας βοηθήσει να προσαρμόσετε τη σύνθεση των εικόνων.

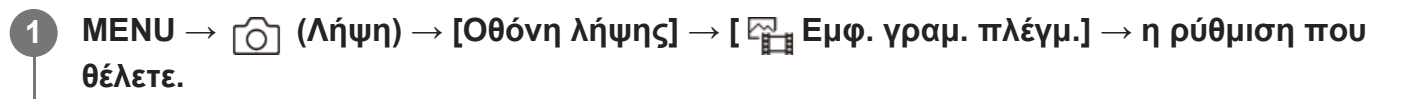

## **Λεπτομέρειες στοιχείου μενού**

#### **On:**

Εμφανίζει τη γραμμή πλέγματος.

#### **Off:**

Δεν εμφανίζει τη γραμμή πλέγματος.

#### **Συμβουλή**

Αν αντιστοιχίσετε τη λειτουργία [Εμφάν.γραμμ.πλέγμ.] στο πλήκτρο που θέλετε χρησιμοποιώντας την επιλογή [ Ρύθ. Προσ. πλήκτ] ή [ Ρύθ. Προσ. πλήκτ], μπορείτε να εμφανίσετε ή να αποκρύψετε τις γραμμές πλέγματος, πιέζοντας το αντιστοιχισμένο πλήκτρο.

[181] Χρήση των λειτουργιών λήψης Ρύθμιση της εμφάνισης της οθόνης κατά τη λήψη

# **Τύπος γραμμών πλέγματος (στατική εικόνα/ταινία)**

## ☑∥⊠

Ορίζει τον τύπο των εμφανιζόμενων γραμμών πλέγματος. Η γραμμή πλέγματος θα σας βοηθήσει να προσαρμόσετε τη σύνθεση των εικόνων.

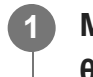

**MENU → (Λήψη) → [Οθόνη λήψης] → [ Τύπ. γραμ. πλέγμ.] → η ρύθμιση που θέλετε.**

### **Λεπτομέρειες στοιχείου μενού**

#### **Πλέγμα 3x3:**

Τοποθετήστε τα κύρια θέματα κοντά σε μία από τις γραμμές πλέγματος που διαιρούν την εικόνα

σε τρίτα για να έχετε μια ισορροπημένη σύνθεση.

### **Τετράγωνο πλέγμα:**

Τα τετράγωνα πλέγματα διευκολύνουν την επιβεβαίωση του οριζόντιου επιπέδου της σύνθεσής σας. Αυτό είναι χρήσιμο για την εκτίμηση της σύνθεσης κατά τη λήψη τοπίων, κοντινών ή όταν εκτελείτε σάρωση φωτογραφικής μηχανής.

## **Διαγ. + Τετράγωνο πλέγμα:**

Τοποθετήστε ένα θέμα στη διαγώνιο για να εκφράσετε ένα ενθαρρυντικό και ισχυρό συναίσθημα.

## **Συμβουλή**

• Αν αντιστοιχίσετε την επιλογή [ Σμ Τύπ. γραμ. πλέγμ.] στο πλήκτρο που θέλετε χρησιμοποιώντας την επιλογή [ Ρύθ. Προσ. πλήκτ] ή [ Ρύθ. Προσ. πλήκτ], μπορείτε να αλλάζετε τύπο γραμμής πλέγματος κάθε φορά που πατάτε το αντιστοιχισμένο πλήκτρο.

[182] Χρήση των λειτουργιών λήψης | Ρύθμιση της εμφάνισης της οθόνης κατά τη λήψη

# **Ρυθμίσεις εμφάνισης ζωντανής προβολής**

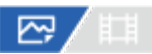

Ορίζει εάν θα εμφανίζονται ή όχι στην οθόνη οι εικόνες που έχουν τροποποιηθεί με τα εφέ της αντιστάθμισης έκθεσης, της ισορροπίας λευκού, της επιλογής [ Δημιουργ. εμφάν.] κ.λπ.

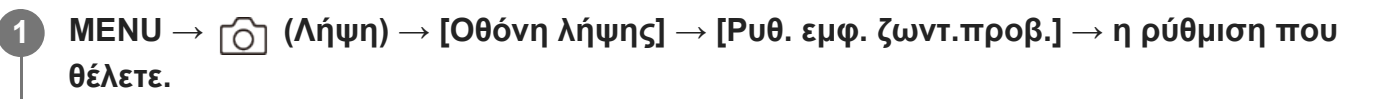

## **Λεπτομέρειες στοιχείου μενού**

### **Εμφ. ζωνταν.προβολ.:**

Ρυθμίζει αν θα αντανακλώνται όλες οι ρυθμίσεις λήψης στην οθόνη και αν θα εμφανίζεται η ζωντανή προβολή σε συνθήκες παρόμοιες με εκείνες που θα έχει η εικόνα σας όταν εφαρμόσετε τις ρυθμίσεις ή αν θα εμφανίζεται η ζωντανή προβολή χωρίς να αντανακλώνται οι ρυθμίσεις. ([Εφέ ρύθμ. Ενεργη]/[Εφέ ρύθ. Ανενεργη])

Αν επιλέξετε [Εφέ ρύθ. Ανενεργη], μπορείτε να ελέγξετε εύκολα τη σύνθεση, ακόμα και αν η λήψη γίνεται με τη σύνθεση της εικόνας στην οθόνη ζωντανής προβολής..

## **Εφέ έκθεσης:**

Ρυθμίζει αν θα εμφανίζεται η ζωντανή προβολή με αυτόματη διόρθωση, αντανακλώντας την έκθεση από το φλας, όταν η ρύθμιση [Εμφ. ζωνταν.προβολ.] έχει οριστεί σε [Εφέ ρύθμ. Ενεργη]. ([Ρύθμ.έκθ. και φλας]/[Μόνο ρύθ. έκθεσης])

Όταν χρησιμοποιείτε το φλας για λήψη πορτρέτου, επιλέξτε [Μόνο ρύθ. έκθεσης], για να

ρυθμίσετε χειροκίνητα την έκθεση με βάση το φωτισμό περιβάλλοντος.

#### **Χαμ. όριο ρ. καρέ:**

Ρυθμίζει αν θα αποτρέπεται ή όχι η υπερβολική επιβράδυνση του ρυθμού καρέ της ζωντανής προβολής. ([On] / [Off])

Αν επιλέξετε [On], ο ρυθμός καρέ της ζωντανής προβολής δεν θα επιβραδυνθεί, ακόμα και αν η λήψη γίνεται σε σκοτεινό χώρο, αλλά η εμφάνιση της ζωντανής προβολής μπορεί να είναι σκοτεινή.

## **Συμβουλή**

- Όταν χρησιμοποιείτε φλας του εμπορίου, όπως φλας για στούντιο, η Εμφ. ζωνταν.προβολ μπορεί να είναι σκοτεινή για ορισμένες ρυθμίσεις ταχύτητας κλείστρου. Όταν η επιλογή [Live View Display] έχει οριστεί σε [Setting Effect OFF], η ζωντανή προβολή θα εμφανίζεται αρκετά φωτεινή, ώστε να μπορείτε να ελέγξετε εύκολα τη σύνθεση.
- Αν επιλέξετε [Εφέ ρύθ. Ανενεργη], η ζωντανή προβολή θα εμφανίζεται πάντα με την κατάλληλη φωτεινότητα, ακόμα και στη λειτουργία [Χειροκίν. έκθεση].
- Όταν είναι επιλεγμένη η ρύθμιση [Setting Effect OFF] το εικονίδιο ΜεΜ (ΠΡΟΒΟΛΗ) εμφανίζεται στην οθόνη ζωντανής προβολής.

## **Σημείωση**

- Η λειτουργία [Εφέ έκθεσης] έχει αποτέλεσμα, μόνο όταν χρησιμοποιείτε φλας κατασκευασμένο από τη Sony.
- Η [Live View Display] δεν μπορεί να ρυθμιστεί σε [Setting Effect OFF] στις ακόλουθες λειτουργίες λήψης:
	- [Ευφυές αυτόματο]
	- $-$  [Ταινία]
	- [S&Q Motion]
- Όταν το [Live View Display] έχει ρυθμιστεί στο [Setting Effect OFF], η φωτεινότητα της εικόνας λήψης δεν θα είναι η ίδια με εκείνη που εμφανίζεται στη Ζωντανή Προβολή.

[183] Χρήση των λειτουργιών λήψης | Ρύθμιση της εμφάνισης της οθόνης κατά τη λήψη

# **Προεπισκόπηση διαφράγματος**

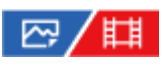

Ενώ πατάτε και κρατάτε πατημένο το πλήκτρο στο οποίο αντιστοιχίσατε τη λειτουργία [Aperture Preview], το διάφραγμα υποχωρεί στην καθορισμένη τιμή διαφράγματος και μπορείτε να ελέγξετε τη θολώτητα πριν τη λήψη.
**1**

**2**

**MENU → (Διαμόρφωση) → [Προσαρμογή λειτ] → [ Ρύθ. Προσ. πλήκτ] → θέστε τη λειτουργία [Προεπισκ. διαφράγμ.] στο πλήκτρο που θέλετε.**

**Επιβεβαιώστε την εικόνα πατώντας το πλήκτρο στο οποίο αντιστοιχίστηκε το [Aperture Preview].**

#### **Συμβουλή**

Αν και μπορείτε να αλλάξετε την τιμή διαφράγματος κατά την προεπισκόπηση, το θέμα μπορεί να μην είναι εστιασμένο εάν επιλέξετε πιο φωτεινό διάφραγμα. Σας συνιστούμε να προσαρμόσετε ξανά την εστίαση

[184] Χρήση των λειτουργιών λήψης | Ρύθμιση της εμφάνισης της οθόνης κατά τη λήψη

## **Προεπισκόπηση αποτελέσματος λήψης**

### 12 / 11

Ενώ κρατάτε πατημένο το πλήκτρο στο οποίο έχει αντιστοιχιστεί το [Shot. Result Preview], μπορείτε να ελέγξετε την προεπισκόπηση εικόνας με εφαρμοσμένες τις ρυθμίσεις DRO, ταχύτητας κλείστρου, διαφράγματος και ευαισθησίας ISO. Ελέγξτε την προεπισκόπηση αποτελέσματος λήψης πριν τη λήψη.

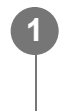

**2**

**MENU → (Διαμόρφωση) → [Προσαρμογή λειτ] → [ Ρύθ. Προσ. πλήκτ] → θέστε το [Προεπ. αποτ.λήψης] στο πλήκτρο που θέλετε.**

**Επιβεβαιώστε την εικόνα πατώντας το πλήκτρο στο οποίο αντιστοιχίστηκε το [Shot. Result Preview].**

#### **Συμβουλή**

Οι ρυθμίσεις DRO, ταχύτητας κλείστρου, διαφράγματος και ευαισθησίας ISO που έχετε ορίσει αντικατοπτρίζονται στην εικόνα για [Shot. Result Preview], αλλά ορισμένα εφέ δεν μπορούν να προεπισκοπηθούν ανάλογα με τις ρυθμίσεις λήψης. Ακόμα και σε αυτήν την περίπτωση, οι ρυθμίσεις που έχετε επιλέξει θα εφαρμοστούν στις εικόνες που τραβάτε.

[185] Χρήση των λειτουργιών λήψης | Ρύθμιση της εμφάνισης της οθόνης κατά τη λήψη

# **Φωτεινή οθόνη**

## ☑/甲

**1**

**2**

Σας επιτρέπει να προσαρμόσετε τη σύνθεση κατά τη λήψη σε σκοτεινά περιβάλλοντα. Επεκτείνοντας το χρόνο έκθεσης, μπορείτε να ελέγξετε τη σύνθεση στο εικονοσκόπιο/οθόνη ακόμη και σε σκοτεινές τοποθεσίες, για παράδειγμα στην ύπαιθρο τη νύχτα.

**MENU → (Διαμόρφωση) → [Προσαρμογή λειτ] → [ Ρύθ. Προσ. πλήκτ] → αντιστοιχίσετε τη λειτουργία [Φωτεινή οθόνη] στο πλήκτρο που θέλετε.**

**Πατήστε το πλήκτρο στο οποίο έχετε αντιστοιχίσει τη λειτουργία [Bright Monitoring] και, στη συνέχεια, πραγματοποιήστε τη λήψη.**

- Η φωτεινότητα λόγω της λειτουργίας [Bright Monitoring] θα συνεχίσει και μετά τη λήψη.
- Για να επαναφέρετε τη φωτεινότητα της οθόνης στο κανονικό επίπεδο, πατήστε ξανά το πλήκτρο στο οποίο έχετε αντιστοιχίσει τη λειτουργία [Bright Monitoring].

#### **Σημείωση**

- Όσο είναι ενεργοποιημένη η [Bright Monitoring], η επιλογή [Live View Display] θα ρυθμίζεται αυτόματα σε [Setting Effect OFF], και οι τιμές ρύθμισης όπως η αντιστάθμιση της έκθεσης δεν θα εμφανίζονται στην ζωντανή προβολή. Συνιστάται να χρησιμοποιείτε τη λειτουργία [Bright Monitoring] μόνο σε σκοτεινές τοποθεσίες.
- Η [Bright Monitoring] θα ακυρώνεται αυτόματα στις παρακάτω περιπτώσεις.
	- Όταν απενεργοποιηθεί η κάμερα.
	- Όταν η λειτουργία λήψης έχει αλλάξει από P/A/S/M σε λειτουργία που δεν είναι P/A/S/M.
	- Όταν για τη λειτουργία εστίασης έχει επιλεγεί άλλη ρύθμιση εκτός της χειροκίνητης εστίασης.
	- Όταν εκτελείται η λειτουργία [Αυτ. μεγεθ. σε MF].
	- Όταν έχει επιλεγεί [Focus Magnifier].
- Όταν είναι ενεργοποιημένη η [Bright Monitoring], η ταχύτητα του κλείστρου μπορεί να είναι μικρότερη από ότι συνήθως κατά τη λήψη σε σκοτεινές τοποθεσίες. Επίσης, καθώς το εύρος της φωτεινότητας που έχει μετρηθεί έχει επεκταθεί, η έκθεση μπορεί να μην αλλάζει.

[186] Χρήση των λειτουργιών λήψης Ρύθμιση της εμφάνισης της οθόνης κατά τη λήψη

## **Τονισμός οθόνης σε ΕΓΓΡΑΦΗ**

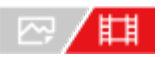

Ορίζει αν θα εμφανίζεται ένα κόκκινο πλαίσιο γύρω από τα άκρα της οθόνης της φωτογραφικής μηχανής κατά την εγγραφή ταινίας. Είναι εύκολο να ελέγξετε αν η φωτογραφική μηχανή βρίσκεται σε αναμονή ή αν γίνεται εγγραφή, ακόμα και όταν κοιτάτε την οθόνη της μηχανής υπό γωνία ή από απόσταση.

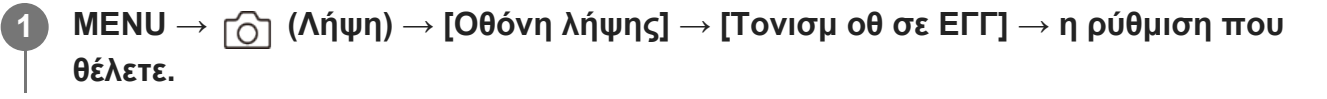

#### **Λεπτομέρειες στοιχείου μενού**

#### **On:**

Εμφανίζει ένα κόκκινο πλαίσιο για να υποδείξει ότι η εγγραφή βρίσκεται σε εξέλιξη.

**Off:**

Δεν εμφανίζει πλαίσιο για να υποδείξει ότι η εγγραφή βρίσκεται σε εξέλιξη.

#### **Συμβουλή**

Το πλαίσιο που εμφανίζεται από αυτήν τη λειτουργία μπορεί να αναπαραχθεί και σε εξωτερική οθόνη που είναι συνδεδεμένη μέσω HDMI. Θέστε την επιλογή [Εμφ. πληροφ. HDMI] σε [On].

[187] Χρήση των λειτουργιών λήψης Ρύθμιση της εμφάνισης της οθόνης κατά τη λήψη **Εμφάνιση δείκτη**

## ◎/輯

Κατά τη λήψη ταινιών, μπορείτε να ορίσετε αν θα εμφανίζονται ή όχι δείκτες στην οθόνη ή στο εικονοσκόπιο και να επιλέξετε τους τύπους των δεικτών.

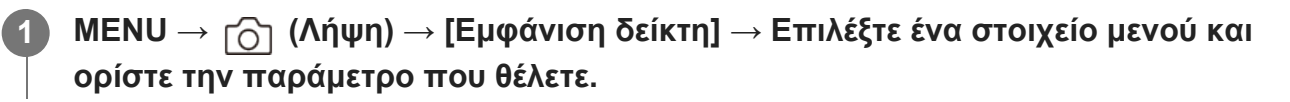

### **Λεπτομέρειες στοιχείου μενού**

#### **Εμφάνιση δείκτη:**

Ορίζει αν θα εμφανίζονται δείκτες ή όχι. ([On] / [Off])

#### **Κεντρικός δείκτης:**

Ορίζει αν θα εμφανίζεται ο κεντρικός δείκτης στο κέντρο της οθόνης λήψης. ([Off]/[On])

#### **Δείκτης λόγου:**

Ρυθμίζει την εμφάνιση του δείκτη λόγου. ([Off]/[4:3]/[13:9]/[14:9]/[15:9]/[1.66:1]/[1.85:1]/[2.35:1])

#### **Safety Zone:**

Ρυθμίζει την εμφάνιση της ζώνης ασφαλείας. Αυτή η ρύθμιση γίνεται το τυπικό εύρος που μπορεί να ληφθεί από μια οικιακή τηλεόραση γενικού τύπου. ([Off]/[80%]/[90%])

#### **Guideframe:**

Καθορίζει εάν θα εμφανίζεται ο οδηγός καρέ. Μπορείτε να επαληθεύσετε αν το θέμα είναι επίπεδο ή κατακόρυφο προς το έδαφος. ([Off]/[On])

#### **Συμβουλή**

- Μπορείτε να εμφανίσετε αρκετούς δείκτες ταυτόχρονα.
- Τοποθετήστε το θέμα στο σημείο διασταύρωσης του [Οδηγού καρέ] για να εξασφαλίσετε μια ισορροπημένη σύνθεση.

#### **Σημείωση**

- Οι δείκτες εμφανίζονται όταν το καντράν λειτουργίας έχει οριστεί σε ΕΞΗ (Ταινία) ή  $\mathop{\rm S\&\Omega}$  (Α&Γ κίνηση) ή κατά τη λήψη ταινιών.
- Δεν μπορείτε να εμφανίσετε τους δείκτες όταν χρησιμοποιείτε τη λειτουργία [Focus Magnifier].
- Οι δείκτες εμφανίζονται στην οθόνη ή στο εικονοσκόπιο. (Δεν μπορείτε να εμφανίσετε τους δείκτες στις λήψεις σας.)

[188] Χρήση των λειτουργιών λήψης | Ρύθμιση της εμφάνισης της οθόνης κατά τη λήψη

## **Βοήθεια για την τιμή gamma της οθόνης**

## 12 / [3]

Η υπόθεση είναι ότι οι ταινίες με S-Log gamma υποβάλλονται σε επεξεργασία μετά τη λήψη, προκειμένου να χρησιμοποιηθεί το ευρύ δυναμικό πεδίο. Οι εικόνες με gamma HLG έχουν δημιουργηθεί για να προβάλονται σε οθόνες συμβατές με HDR. Γι' αυτόν το λόγο, εμφανίζονται σε χαμηλή αντίθεση κατά τη λήψη και μπορεί να είναι δύσκολη η παρακολούθησή τους στην οθόνη. Ωστόσο, μπορείτε να χρησιμοποιήσετε τη λειτουργία [Βοήθ. οθόν. Gamma] για την αναπαραγωγή αντίθεσης ανάλογης με το κανονικό gamma. Επιπλέον, η λειτουργία [Βοήθ. οθόν. Gamma] μπορεί να εφαρμοστεί και κατά την αναπαραγωγή ταινιών στην οθόνη/στο εικονοσκόπιο της φωτογραφικής μηχανής.

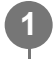

**MENU → (Διαμόρφωση) → [Επιλ. εμφάνισης] → [Βοήθ. οθόν. Gamma] → η ρύθμιση που θέλετε.**

### **Λεπτομέρειες στοιχείου μενού**

#### **On:**

Χρησιμοποιεί τη λειτουργία βοήθειας οθόνης Gamma.

#### **Off:**

Δεν χρησιμοποιεί τη λειτουργία βοήθειας οθόνης Gamma.

#### **Συμβουλή**

Αν αντιστοιχίσετε τη λειτουργία [Επ.βοήθ. οθ.Gamma] στο πλήκτρο που θέλετε χρησιμοποιώντας την επιλογή [ Ρύθ. Προσ. πλήκτ], [ Ρύθ. Προσ. πλήκτ] ή [ Ρύθ. Προσ. πλήκτ], μπορείτε να ενεργοποιήσετε ή να απενεργοποιήσετε τη λειτουργία βοήθειας οθόνης gamma, πιέζοντας αυτό το πλήκτρο.

#### **Σημείωση**

Η λειτουργία [Βοήθ. οθόν. Gamma] δεν εφαρμόζεται σε ταινίες, όταν αυτές προβάλλονται σε τηλεόραση ή σε οθόνη συνδεδεμένη με τη φωτογραφική μηχανή.

[189] Χρήση των λειτουργιών λήψης Ρύθμιση της εμφάνισης της οθόνης κατά τη λήψη **Τύπος βοήθειας για την τιμή gamma της οθόνης**

## ☞/輯

Επιλέγει τον τύπο μετατροπής για τη [Βοήθ. οθόν. Gamma].

**1**

**MENU → (Διαμόρφωση) → [Επιλ. εμφάνισης] → [Τύπ.βοήθ. οθ.Gamma] → η ρύθμιση που θέλετε.**

#### **Λεπτομέρειες στοιχείου μενού**

### **Assist Auto:**

- Εμφανίζει τις εικόνες με εφέ όπως περιγράφεται παρακάτω, ανάλογα με την τιμή gamma ή τη λειτουργία χρώματος που έχει οριστεί στο [ Προφίλ φωτογραφ.].
	- Όταν η τιμή gamma έχει οριστεί σε [S-Log2]: [S-Log2→709(800%)]
	- Όταν η τιμή gamma έχει οριστεί σε [S-Log3]: [S-Log3→709(800%)]
	- Όταν η τιμή gamma έχει οριστεί σε [HLG], [HLG1], [HLG2] ή [HLG3] και η λειτουργία χρώματος έχει οριστεί σε [BT.2020]: [HLG(BT.2020)]
	- Όταν η τιμή gamma έχει οριστεί σε [HLG], [HLG1], [HLG2] ή [HLG3] και η λειτουργία

χρώματος έχει οριστεί σε [709]: [HLG(709)]

- Εμφανίζει τις εικόνες με εφέ [HLG(BT.2020)], όταν γίνεται λήψη στατικών εικόνων HLG με τη ρύθμιση [Ακίνητες εικ. HLG] να έχει οριστεί σε [On].
- Εμφανίζει τις εικόνες με εφέ [S-Log3→709(800%)] κατά την παραγωγή ταινιών RAW σε άλλη συσκευή που είναι συνδεδεμένη μέσω HDMI κατά τη λήψη ταινίας.

#### **S-Log2→709(800%):**

Εμφανίζει τις εικόνες με gamma S-Log2 και αναπαράγει αντίθεση ισοδύναμη με αυτήν της ρύθμισης ITU709 (800%).

#### **S-Log3→709(800%):**

Εμφανίζει τις εικόνες με gamma S-Log3 και αναπαράγει αντίθεση ισοδύναμη με αυτήν της ρύθμισης ITU709 (800%).

#### **Assist HLG(BT.2020):**

Εμφανίζει τις εικόνες μετά την προσαρμογή της ποιότητας εικόνας της οθόνης ή του εικονοσκοπίου σε ποιότητα σχεδόν ίδια με εκείνη με την οποία εμφανίζονται οι εικόνες σε συμβατή οθόνη [HLG(BT.2020)].

### **Assist HLG(709):**

Εμφανίζει τις εικόνες μετά την προσαρμογή της ποιότητας εικόνας της οθόνης ή του εικονοσκόπιο σε ποιότητα σχεδόν ίδια με εκείνη με την οποία εμφανίζονται οι εικόνες σε συμβατή οθόνη [HLG(709)].

#### **Συμβουλή**

Αν αντιστοιχίσετε τη λειτουργία [Επ.βοήθ. οθ.Gamma] στο πλήκτρο που θέλετε χρησιμοποιώντας την επιλογή [ Ρύθ. Προσ. πλήκτ] ή [ Ρύθ. Προσ. πλήκτ], μπορείτε να αλλάζετε [Τύπ.βοήθ. οθ.Gamma] κάθε φορά που πατάτε το αντιστοιχισμένο πλήκτρο.

#### **Σημείωση**

- Όταν η [Βοήθ. οθόν. Gamma] έχει οριστεί σε [Αυτόματο] κατά την αναπαραγωγή, εφαρμόζεται εφέ στην εικόνα ως εξής:
	- Κατά την αναπαραγωγή μιας ταινίας που εγγράφηκε με [HLG], [HLG1], [HLG2] ή [HLG3]: Εμφανίζει την εικόνα με εφέ [HLG(BT.2020)] ή [HLG(709)], ανάλογα με τη λειτουργία χρώματος.
	- Κατά την αναπαραγωγή μιας λήψης στατικής εικόνας HLG με τη ρύθμιση [Ακίνητες εικ. HLG] να έχει οριστεί σε [On]: Εμφανίζει την εικόνα με εφέ [HLG(BT.2020)].
	- Κατά την αναπαραγωγή μιας ταινίας RAW σε μια άλλη συσκευή που είναι συνδεδεμένη μέσω HDMI: Εμφανίζει την εικόνα με εφέ [S-Log3→709(800%)].

Σε άλλες περιπτώσεις, οι ταινίες εμφανίζονται ανάλογα με τη ρύθμιση του gamma και τη ρύθμιση της λειτουργίας χρώματος στο [ Προφίλ φωτογραφ.].

# **Εγγραφή ήχου**

## ⊠/間

Ρυθμίζει εάν θα εγγράφεται ήχος κατά τη λήψη ταινιών. Επιλέξτε το [Off] για να αποφύγετε την εγγραφή ήχων από τη λειτουργία του φακού και της φωτογραφικής μηχανής.

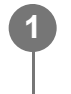

**MENU → (Λήψη) → [Εγγραφή ήχου] → [Εγγραφή ήχου] → η ρύθμιση που θέλετε.**

### **Λεπτομέρειες στοιχείου μενού**

**On:** Εγγράφεται ήχος (στερεοφωνικός). **Off:** Δεν εγγράφεται ήχος.

[191] Χρήση των λειτουργιών λήψης | Εγγραφή ήχου ταινίας

# **Επίπεδο εγγραφής ήχου**

## ◎/輯

Μπορείτε να προσαρμόσετε το επίπεδο εγγραφής ήχου ενώ ελέγχετε το μετρητή επιπέδου.

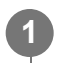

**2**

**1 MENU → (Λήψη) → [Εγγραφή ήχου] → [Επίπεδο εγγρ. ήχου].**

**Επιλέξτε το επιθυμητό επίπεδο χρησιμοποιώντας την αριστερή/δεξιά πλευρά του τροχού ελέγχου.**

### **Λεπτομέρειες στοιχείου μενού**

**+:**

Αυξάνει το επίπεδο εγγραφής ήχου.

**-:**

Μειώνει το επίπεδο εγγραφής ήχου.

#### **Συμβουλή**

Όταν εγγράφετε ταινίες ήχου υψηλής έντασης, ορίστε το [Επίπεδο εγγρ. ήχου] σε χαμηλότερο

επίπεδο ήχου. Αυτό σας επιτρέπει να εγγράψετε πιο ρεαλιστικό ήχο. Όταν εγγράφετε ταινίες ήχου χαμηλής έντασης, ορίστε το [Επίπεδο εγγρ. ήχου] σε υψηλότερο επίπεδο ήχου, ώστε να εξασφαλίσετε ότι ο ήχος θα ακούγεται καλά.

– Για να επαναφέρετε το επίπεδο εγγραφής ήχου στην προεπιλεγμένη ρύθμιση, πατήστε το κουμπί **πι** (Διαγραφή).

#### **Σημείωση**

- Ανεξάρτητα από τις ρυθμίσεις [Επίπεδο εγγρ. ήχου], ο οριοθέτης λειτουργεί πάντα.
- Το [Audio Rec Level] είναι διαθέσιμο μόνο όταν η λειτουργία λήψης είναι ρυθμισμένη στη λειτουργία ταινίας.
- Το [Audio Rec Level] δεν είναι διαθέσιμο κατά τις λήψεις αργής κίνησης/γρήγορης κίνησης.
- Οι ρυθμίσεις [Audio Rec Level] φαρμόζονται για το εσωτερικό μικρόφωνο και για την <sup>ε</sup>ς είσοδο ακροδέκτη (μικρόφωνο).

[192] Χρήση των λειτουργιών λήψης Εγγραφή ήχου ταινίας

# **Χρονισμός εξόδου ήχου**

## 「註

Μπορείτε να ρυθμίσετε την ακύρωση ηχούς κατά την παρακολούθηση του ήχου και να αποτρέψετε τις ανεπιθύμητες αποκλίσεις μεταξύ βίντεο και ήχου κατά την έξοδο HDMI.

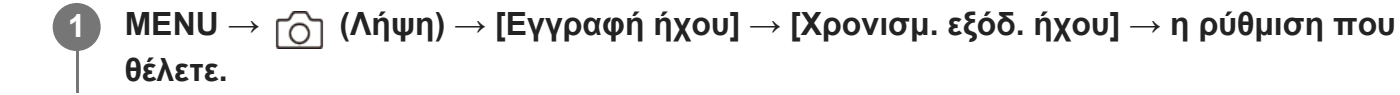

#### **Λεπτομέρειες στοιχείου μενού**

#### **Ζωντανός ήχος:**

Η έξοδος του ήχου δεν καθυστερεί. Επιλέξτε αυτή τη ρύθμιση όταν η απόκλιση ήχου αποτελεί πρόβλημα κατά την παρακολούθηση ήχου.

#### **Συγχρον. εικόν/ήχου:**

Παράγει συγχρονισμένη έξοδο βίντεο και ήχου. Επιλέξτε αυτήν τη ρύθμιση για να αποτρέψετε ανεπιθύμητες αποκλίσεις μεταξύ βίντεο και ήχου.

#### **Σημείωση**

Η χρήση ενός εξωτερικού μικροφώνου ενδέχεται να επιφέρει μια ελαφριά καθυστέρηση. Για λεπτομέρειες, ανατρέξτε στις οδηγίες χρήσης που παρέχονται με το μικρόφωνο.

[193] Χρήση των λειτουργιών λήψης | Εγγραφή ήχου ταινίας **Μείωση θορύβου ανέμου**

## ◎/輯

Ρυθμίζει εάν θα μειωθεί ή όχι ο θόρυβος του ανέμου αποκόπτοντας τον θόρυβο χαμηλού εύρους του ηχητικού εισόδου από το ενσωματωμένο μικρόφωνο.

**MENU → (Λήψη) → [Εγγραφή ήχου] → [Μείωση θορ. Ανέμου] → η ρύθμιση που θέλετε.**

#### **Λεπτομέρειες στοιχείου μενού**

**On:**

**1**

Μειώνει το θόρυβο του ανέμου.

#### **Off:**

Δεν μειώνει το θόρυβο του ανέμου.

#### **Σημείωση**

- Ρυθμίζοντας αυτό το στοιχείο σε [On] όταν δεν φυσάει δυνατά ο άνεμος, μπορεί να προκαλέσετε την εγγραφή του κανονικού ήχου σε πολύ χαμηλή ένταση.
- Όταν χρησιμοποιείται εξωτερικό μικρόφωνο (πωλείται χωριστά), η ρύθμιση [Μείωση θορ. Ανέμου] δεν λειτουργεί.

[194] Χρήση των λειτουργιών λήψης | Εγγραφή ήχου ταινίας

## **Ρυθμίσεις ήχου από υποδ.**

## ☞/輯

Ρυθμίζει τον ψηφιακό ήχο που εκπέμπεται από ένα μικρόφωνο (πωλείται ξεχωριστά) το οποίο είναι συνδεδεμένο στην υποδοχή πολλαπλών συνδέσεων της φωτογραφικής μηχανής. Χρησιμοποιήστε μικρόφωνο που υποστηρίζει τη διασύνδεση ψηφιακού ήχου. Μπορείτε να ρυθμίσετε τη συχνότητα δειγματοληψίας, τον αριθμό των bit κβαντισμού και τον αριθμό των καναλιών.

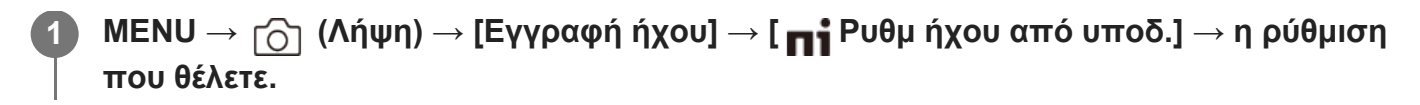

#### **Λεπτομέρειες στοιχείου μενού**

#### **:**

Ρυθμίστε τη συχνότητα δειγματοληψίας της εισόδου ήχου στα 48 kHz, τον αριθμό των bit κβαντισμού στα 24 bit και τον αριθμό των καναλιών σε 4.

#### 48khz/24bit 2ch

Ρυθμίστε τη συχνότητα δειγματοληψίας της εισόδου ήχου στα 48 kHz, τον αριθμό των bit κβαντισμού στα 24 bit και τον αριθμό των καναλιών σε 2.

#### 48khz/16bit 2ch

Ρυθμίστε τη συχνότητα δειγματοληψίας της εισόδου ήχου στα 48 kHz, τον αριθμό των bit κβαντισμού στα 16 bit και τον αριθμό των καναλιών σε 2.

#### **Συμβουλή**

Η εμφάνιση επιπέδου ήχου στην οθόνη είναι για 4 κανάλια κατά την εγγραφή ήχου 4 καναλιών.

#### **Σημείωση**

- Όταν έχει συνδεθεί εξωτερικό μικρόφωνο (πωλείται ξεχωριστά) στον ακροδέκτη ζ (μικρόφωνο) της φωτογραφικής μηχανής, ο ήχος εγγράφεται από το εξωτερικό μικρόφωνο που είναι συνδεδεμένο στον ακροδέκτη (μικρόφωνο). Δεν μπορείτε να ορίσετε τη [ n ] Ρυθμ ήχου από υποδ.].
- Αν το συνδεδεμένο μικρόφωνο έχει ρυθμιστεί για αναλογική μετάδοση, δεν μπορείτε να ορίσετε τη [ **πί** Ρυθμ ήχου από υποδ.].
- Όταν το συνδεδεμένο μικρόφωνο δεν υποστηρίζει εγγραφή ήχου 4 καναλιών, δεν μπορείτε να επιλέξετε [ 48khz/24bit 4ch ] (48khz/24bit 4ch).
- Όταν το συνδεδεμένο μικρόφωνο δεν υποστηρίζει εγγραφή ήχου 24-bit, η επιλογή [ ה∎ Ρυθμ ήχου από υποδ.] παραμένει σταθερά στα [ 48khz/16bit 2ch ] (48khz/16bit 2ch).
- Κατά την εγγραφή ταινίας, ο ήχος δεν μπορεί να εγγραφεί σωστά στις εξής περιπτώσεις:
	- Όταν συνδέετε ή αφαιρείτε το μικρόφωνο
	- Όταν γίνεται αλλαγή της ψηφιακής μετάδοσης σε αναλογική ή το αντίστροφο, στην πλευρά του μικροφώνου

[195] Χρήση των λειτουργιών λήψης | Εγγραφή ήχου ταινίας

## **Εμφάνιση επιπέδου ήχου**

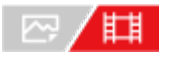

Καθορίζει εάν θα εμφανίζεται το επίπεδο του ήχου στην οθόνη.

**MENU → (Λήψη) → [Εγγραφή ήχου] → [Εμφ. επιπ. ήχου] → η ρύθμιση που θέλετε. 1**

#### **Λεπτομέρειες στοιχείου μενού**

#### **On:**

Εμφανίζει το επίπεδο ήχου.

#### **Off:**

Δεν εμφανίζει το επίπεδο ήχου.

#### **Σημείωση**

- Το επίπεδο ήχου δεν εμφανίζεται στις ακόλουθες περιστάσεις:
	- Όταν η επιλογή [Εγγραφή ήχου] έχει τεθεί στο [Όχι].
	- Όταν η ρύθμιση DISP (Ρύθμιση προβολής) έχει οριστεί σε [No Disp. Info.].
	- Κατά τις λήψεις αργής κίνησης/γρήγορης κίνησης
- Το επίπεδο του ήχου εμφανίζετι επίσης κατά τη λήψη σε αναμονή στη λειτουργίες εγγραφής ταινιών.

### [196] Χρήση των λειτουργιών λήψης | Ρυθμίσεις TC/UB **TC/UB**

## 图相

Ο κωδικός ώρας (TC) και τα bit χρήστη (UB) μπορούν να εγγραφούν ως δεδομένα της ταινίας.

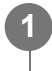

**MENU → (Λήψη) → [TC/UB] → Επιλέξτε ένα στοιχείο μενού και ορίστε την παράμετρο που θέλετε.**

#### **Λεπτομέρειες στοιχείου μενού**

**Time Code Preset:** Ρυθμίζει τον κωδικό ώρας. **User Bit Preset:** Ρυθμίζει τα bit χρήστη. **Time Code Format:**

Ρυθμίζει τη μέθοδο εγγραφής για τον κωδικό ώρας. (Μόνο όταν η ρύθμιση [NTSC/PAL Selector] έχει οριστεί σε NTSC).

#### **Time Code Run:**

Ρυθμίζει τη μορφή της λειτουργίας αύξησης για τον κωδικό ώρας.

#### **Time Code Make:**

Ρυθμίζει το φορμά εγγραφής για τον κωδικό ώρας στο μέσο εγγραφής.

#### **User Bit Time Rec:**

Ρυθμίζει εάν θα εγγράφεται η ώρα ως bit χρήστη.

#### **Τρόπος ρύθμισης του κωδικού ώρας (Time Code Preset)**

- **1.** MENU → (Λήψη) → [TC/UB] → [Time Code Preset].
- Περιστρέψτε τον τροχό ελέγχου και επιλέξτε τα δύο πρώτα ψηφία. **2.**
	- Μπορείτε να ρυθμίσετε τον κωδικό ώρας εντός του ακόλουθου εύρους. Όταν έχει επιλεγεί το [60p]: 00:00:00.00 έως 23:59:59.29
		- Όταν έχει επιλεγεί το [24p], μπορείτε να επιλέξετε τα δύο τελευταία ψηφία του κωδικού ώρας σε πολλαπλάσια του τέσσερα, από 0 έως 23 καρέ. Όταν έχει επιλεγεί το [50p]: 00:00:00.00 έως 23:59:59.24 \*
- 3. Ρυθμίστε τα υπόλοιπα ψηφία ακολουθώντας την ίδια διαδικασία με αυτήν στο βήμα 2 και, στη συνέχεια, πατήστε στο κέντρο του τροχού ελέγχου.

#### **Πώς να επαναφέρετε τον κωδικό ώρας**

- **1.** MENU → (Λήψη) → [TC/UB] → [Time Code Preset].
- **2.** Πατήστε το κουμπί (Διαγραφή) για να επαναφέρετε τον κωδικό ώρας (00:00:00.00).

#### **Τρόπος ρύθμισης των bit χρήστη (User Bit Preset)**

- **1.** MENU → (Λήψη) → [TC/UB] → [User Bit Preset].
- **2.** Περιστρέψτε τον τροχό ελέγχου και επιλέξτε τα δύο πρώτα ψηφία.
- 3. Ρυθμίστε τα υπόλοιπα ψηφία ακολουθώντας την ίδια διαδικασία με αυτήν στο βήμα 2 και, στη συνέχεια, πατήστε στο κέντρο του τροχού ελέγχου.

#### **Πώς να επαναφέρετε τα bit χρήστη**

- **1.** MENU → (Λήψη) → [TC/UB] → [User Bit Preset].
- **2.** Πατήστε το κουμπί (Διαγραφή) για να επαναφέρετε τα bit χρήστη (00 00 00 00).

#### **Τρόπος επιλογής της μεθόδου εγγραφής για τον κωδικό ώρας (Time Code**

## **Format\*1)**

**DF: 1.** MENU → (Λήψη) → [TC/UB] → [Time Code Format].

Εκτελεί εγγραφή του κωδικού ώρας σε μορφή Drop Frame\*2.

#### **NDF:**

#### Εκτελεί εγγραφή του κωδικού ώρας σε μορφή Non-Drop Frame.

- \*1 Μόνο όταν η ρύθμιση [NTSC/PAL Selector] είναι NTSC.
- Ο κωδικός ώρας βασίζεται σε 30 καρέ ανά δευτερόλεπτο. Ωστόσο, κατά την εγγραφή παρατεταμένων περιόδων, \*2 δημιουργείται ένα κενό ανάμεσα στον πραγματικό χρόνο και στον κωδικό ώρας, καθώς η συχνότητα των καρέ για το σήμα εικόνας NTSC είναι, περίπου, 29,97 καρέ ανά δευτερόλεπτο. Το καρέ απόθεσης διορθώνει αυτό το κενό για να καταστήσει τον κωδικό ώρας και την πραγματική ώρα ίσα. Στο καρέ απόθεσης, οι πρώτοι 2 αριθμοί καρέ αφαιρούνται κάθε λεπτό εκτός από κάθε δέκατο λεπτό. Ο κωδικός ώρας χωρίς αυτήν τη διόρθωση ονομάζεται καρέ μη απόθεσης.
- Όταν γίνεται εγγραφή σε 4K/24p ή 1080/24p, η ρύθμιση παραμένει σταθερά στην τιμή [NDF].

### **Τρόπος επιλογής της μορφής της λειτουργίας αύξησης για τον κωδικό ώρας (Time Code Run)**

**1.** MENU → (Λήψη) → [TC/UB] → [Time Code Run].

#### **Rec Run:**

Ρυθμίζει τη λειτουργία βηματισμού έτσι, ώστε ο κωδικός ώρας να προχωρά μόνο κατά την εγγραφή. Ο κωδικός ώρας εγγράφεται διαδοχικά από τον τελευταίο κωδικό ώρας της προηγούμενης εγγραφής.

#### **Free Run:**

Ρυθμίζει τη λειτουργία βηματισμού έτσι, ώστε ο κωδικός ώρας να προχωρά συνέχεια, ανεξάρτητα από τη λειτουργία της κάμερας.

- Ακόμα κι όταν ο κωδικός ώρας προχωρά με τη λειτουργία [Rec Run], μπορεί να μην καταχωρείτε διαδοχικά στις ακόλουθες περιπτώσεις.
	- Όταν αλλάζει το φορμά εγγραφής.
	- Όταν αφαιρεθεί το μέσο εγγραφής.

### **Τρόπος επιλογής της μεθόδου εγγραφής του κωδικού ώρας (Time Code Make)**

1. MENU → <sub>Γ</sub>∂η (Λήψη) → [TC/UB] → [Time Code Make].

#### **Preset:**

Εκτελεί εγγραφή του πρόσφατα καθορισμένου κωδικού ώρας στο μέσο εγγραφής.

#### **Regenerate:**

Εκφωνεί τον τελευταίο κωδικό ώρας της προηγούμενης εγγραφής από το μέσο εγγραφής και εκτελεί εγγραφή του νέου κωδικού ώρας διαδοχικά ξεκινώντας από τον πιο πρόσφατο κωδικό ώρας. Ο κωδικός ώρας αυξάνεται στη λειτουργία [Rec Run], ανεξάρτητα από τη ρύθμιση [Time Code Run].

Η ανάγνωση του κωδικού ώρας διαφέρει όπως παρακάτω, ανάλογα με τη ρύθμιση [Λειτουργ. εγγραφής] στις [ Ρυθμίσ. μέσου εγγρ.].

- Όταν η [Λειτουργ. εγγραφής] έχει οριστεί σε [Ταυτ. εγγρ. ( Η ])] ή [Simult. (  $\overline{ }\{ \rightsquigarrow \}$  / Η ])], η ανάγνωση του κωδικού ώρας γίνεται από την κάρτα μνήμης στην υποδοχή 1.
- Όταν η [Λειτουργ. εγγραφής] έχει οριστεί στα παρακάτω, η ανάγνωση του κωδικού ώρας γίνεται από την κάρτα μνήμης στην οποία θα εγγραφούν οι ταινίες.
	- [Τυπικό]
	- $-$  [Simult.  $(\overline{M})$ ]
	- [Ταξιν.(RAW/JPEG)]
	- $-$  [Ταξιν. (RAW/HEIF)]
	- $-$  [Ταξιν. (HEIF/RAW)]
	- $-$  [Ταξιν.( $\overline{M}$ / [ ]]

[197] Χρήση των λειτουργιών λήψης | Ρυθμίσεις TC/UB

# **Ρύθμιση εμφάνισης TC/UB**

## ⊠∕開

Ρυθμίζει την εμφάνιση του μετρητή χρόνου εγγραφής, του κωδικού ώρας (TC) και των bit χρήστη (UB) για ταινίες.

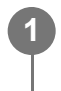

**MENU → (Διαμόρφωση) → [Επιλ. εμφάνισης] → [Ρύθμ. εμφάν. TC/UB] → η ρύθμιση που θέλετε.**

### **Λεπτομέρειες στοιχείου μενού**

**Μετρητής:** Εμφανίζει το μετρητή χρόνου για την εγγραφή της ταινίας.

**TC:**

Εμφανίζει τον κωδικό ώρας.

#### **U-BIT:**

Εμφανίζει τα bit χρήστη.

[198] Προσαρμογή της φωτογραφικής μηχανής

# **Περιεχόμενα αυτού του κεφαλαίου**

Στον ακόλουθο πίνακα περιεχομένων παρατίθενται τα χαρακτηριστικά που περιγράφονται σε αυτό το κεφάλαιο («Προσαρμογή της φωτογραφικής μηχανής»). Από κάθε όνομα στοιχείου μπορείτε να μεταβαίνετε στη σελίδα που περιγράφει τις αντίστοιχες λειτουργίες.

#### **[Δυνατότητες](#page-0-0) [προσαρμογής](#page-0-0) [της](#page-0-0) [φωτογραφικής](#page-0-0) [μηχανής](#page-0-0)**

### **[Αντιστοίχιση](#page-0-0) [λειτουργιών](#page-0-0) [που](#page-0-0) [χρησιμοποιούνται](#page-0-0) [συχνά](#page-0-0) [σε](#page-0-0) [κουμπιά](#page-0-0) [\(](#page-0-0)[Ρύθμιση](#page-0-0) [προσαρμοσμένου](#page-0-0) [πλήκτρου](#page-0-0)[\)](#page-0-0)**

### **[Προσωρινή](#page-0-0) [αλλαγή](#page-0-0) [λειτουργίας](#page-0-0) [των](#page-0-0) [λειτουργιών](#page-0-0) [του](#page-0-0) [επιλογέα](#page-0-0) [\(](#page-0-0)[Οι](#page-0-0) [Ρυθμίσεις](#page-0-0) [του](#page-0-0) [Επιλογέα](#page-0-0) [μου](#page-0-0)[\)](#page-0-0)**

#### **Καταχώρηση και ανάκληση ρυθμίσεων κάμερας**

- [Μνήμη](#page-0-0) [ρυθμίσεων](#page-0-0) [κάμερας](#page-0-0)
- [Ανάκληση](#page-0-0) [ρυθμίσεων](#page-0-0) [κάμερας](#page-0-0)
- [Επιλογή](#page-0-0) [μέσου](#page-0-0)
- [Καταχώρηση](#page-0-0) [ρυθμίσεων](#page-0-0) [λήψης](#page-0-0) [σε](#page-0-0) [προσαρμοσμένο](#page-0-0) [πλήκτρο](#page-0-0) [\(](#page-0-0)[Καταχώριση](#page-0-0) [προσαρμοσμένων](#page-0-0) [ρυθμίσεων](#page-0-0) [λήψης](#page-0-0)[\)](#page-0-0)

### **Καταχώρηση λειτουργιών που χρησιμοποιούνται συχνά στο μενού λειτουργιών**

[Ρυθμίσεις](#page-0-0) [μενού](#page-0-0) [Fn](#page-0-0)

### **Καταχώρηση λειτουργιών που χρησιμοποιούνται συχνά στην περιοχή "Το μενού μου"**

- [Add Item](#page-0-0)
- [Sort Item](#page-0-0)
- **[Delete Item](#page-0-0)**
- [Delete Page](#page-0-0)
- [Delete All](#page-0-0)
- [Display From My Menu](#page-0-0)

### **Προσαρμογή των ρυθμίσεων της φωτογραφικής μηχανής ξεχωριστά για στατικές εικόνες και ταινίες**

[Άλλη](#page-0-0) [ρύθμιση](#page-0-0) [Ακίν](#page-0-0)[/](#page-0-0)[Ταιν](#page-0-0)

### **Προσαρμογή των λειτουργιών δακτυλίου/επιλογέα**

- [Dial Setup](#page-0-0)
- **[Av/Tv Rotate](#page-0-0)**
- [Δακτύλιος](#page-0-0) [λειτουργίας](#page-0-0) [\(](#page-0-0)[Φακός](#page-0-0)[\)](#page-0-0)
- **[Lock Operation Parts](#page-0-0)**

### **Εγγραφή ταινιών με πάτημα του κουμπιού κλείστρου**

[REC](#page-0-0) [με](#page-0-0) [κλείστρο](#page-0-0) [\(](#page-0-0)[ταινία](#page-0-0)[\)](#page-0-0)

### **Ρυθμίσεις οθόνης/εικονοσκοπίου**

- [Επιλογή](#page-0-0) [εικονοσκοπίου](#page-0-0)[/](#page-0-0)[μόνιτορ](#page-0-0)
- [Ρύθμιση](#page-0-0) [DISP\(](#page-0-0)[Προβολή](#page-0-0) [οθόνης](#page-0-0)[\) \(](#page-0-0)[Οθόνη](#page-0-0)[/](#page-0-0)[Εικονοσκόπιο](#page-0-0)[\)](#page-0-0)

[199] Προσαρμογής της φωτογραφικής μηχανής

# **Δυνατότητες προσαρμογής της φωτογραφικής μηχανής**

Η φωτογραφική μηχανή διαθέτει διάφορες δυνατότητες προσαρμογής όπως η καταχώριση των λειτουργιών και οι ρυθμίσεις λήψεων σε προσαρμοσμένο πλήκτρο. Μπορείτε να συνδυάσετε τις προσαρμοσμένες ρυθμίσεις για να προσαρμόσετε τη φωτογραφική μηχανή για ευκολότερο χειρισμό.

Για λεπτομέρειες σχετικά με τον τρόπο διαμόρφωσης και χρήσης των ρυθμίσεων, ανατρέξτε στην αντίστοιχη σελίδα για κάθε λειτουργία.

## **Για την αντιστοίχιση λειτουργιών που χρησιμοποιούνται συχνά σε πλήκτρα ( Ρύθ. Προσ. πλήκτ/ Ρύθ. Προσ. πλήκτ/ Ρύθ. Προσ. πλήκτ)**

Μπορείτε να αλλάξετε τις λειτουργίες των κουμπιών συμπεριλαμβανομένων των κουμπιών (C1 to C4) ανάλογα με τις προτιμήσεις σας. Συνιστάται να αντιστοιχίσετε λειτουργίες που χρησιμοποιούνται συχνά σε κουμπιά εύκολης λειτουργίας, ώστε να μπορείτε να ανακαλείτε τις αντιστοιχισμένες λειτουργίες πατώντας απλώς το αντίστοιχο κουμπί.

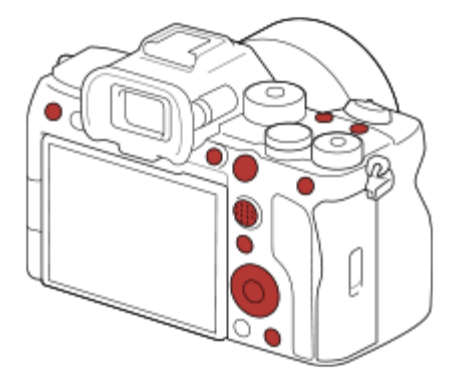

### **Για την καταχώριση λειτουργιών που χρησιμοποιούνται συχνά στο κουμπί Fn (μενού λειτουργιών)**

Αν καταχωρίσετε στο μενού λειτουργιών λειτουργίες που χρησιμοποιούνται συχνά στη λειτουργία λήψης, μπορείτε να προβάλετε τις καταχωρημένες λειτουργίες στην οθόνη πατώντας απλώς το κουμπί Fn (λειτουργία). Στην οθόνη του μενού λειτουργιών, μπορείτε να ανακαλέσετε τη λειτουργία που επιθυμείτε να χρησιμοποιήσετε επιλέγοντας τα εικονίδια.

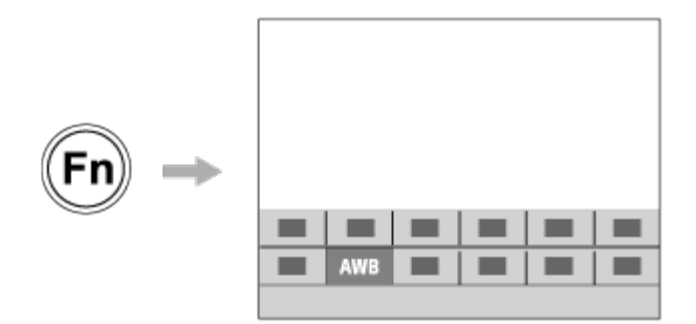

### **Για το συνδυασμό λειτουργιών που χρησιμοποιούνται συχνά στην οθόνη του μενού ( My Menu)**

Αν συνδυάσετε στοιχεία που χρησιμοποιούνται συχνά από μενού όπως τα μενού λήψης και δικτύου στην οθόνη «Το μενού μου», μπορείτε να αποκτήσετε γρήγορα πρόσβαση στα στοιχεία μενού που θέλετε.

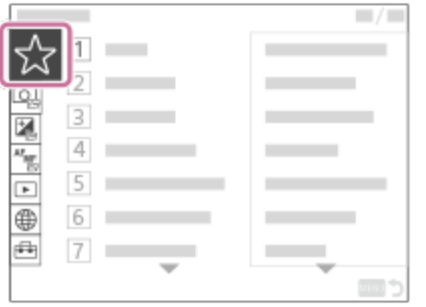

**Για την αντιστοίχιση διαφορετικών λειτουργιών στον επιλογέα και την αλλαγή**

### **της λειτουργία του επιλογέα ( Ρυθμίσεις My Dial)**

Μπορείτε να αντιστοιχίσετε τις επιθυμητές λειτουργίες στο μπροστινό/πίσω επιλογέα και τον τροχό ελέγχου και να καταχωρήσετε έως τρεις συνδυασμούς ρυθμίσεων στη φωτογραφική μηχανή ως ρυθμίσεις "My Dial 1 - 3".

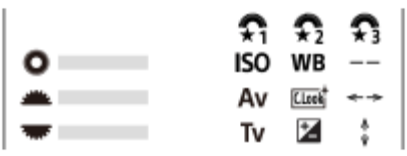

Παράδειγμα: Η οθόνη [Ρυθμίσ. καντράν μου] για μοντέλα με μπροστινό/πίσω καντράν

### **Για τη γρήγορη αλλαγή των ρυθμίσεων λήψης ανάλογα με τη σκηνή ( Μνήμη ρυθμ. κάμ.)**

Μπορείτε να καταχωρίσετε τις κατάλληλες ρυθμίσεις λήψης\* για σκηνή στη φωτογραφική μηχανή ή μια κάρτα μνήμης και να ανακαλέσετε εύκολα τις ρυθμίσεις χρησιμοποιώντας τον επιλογέας λειτουργίας κ.λπ.

Δεν μπορείτε να καταχωρίσετε ρυθμίσεις των προσαρμοσμένων πλήκτρων.

### **Για την αποθήκευση των προσαρμοσμένων ρυθμίσεων της φωτογραφικής μηχανής σε μια κάρτα μνήμης (Αποθήκευση/Φόρτωση ρυθμίσεων)**

Μπορείτε να αποθηκεύσετε τις ρυθμίσεις φωτογραφικής μηχανής\* σε μια κάρτα μνήμης χρησιμοποιώντας το [Save/Load Settings]. Αυτή η λειτουργία είναι χρήσιμη όταν επιθυμείτε να δημιουργήσετε ένα αντίγραφο ασφαλείας των ρυθμίσεων ή να εισαγάγετε τις ρυθμίσεις σε άλλη φωτογραφική μηχανή του ίδιου μοντέλου κ.λπ.

Ορισμένες ρυθμίσεις δεν μπορούν να αποθηκευτούν σε κάρτα μνήμης.

#### [200] Προσαρμογή της φωτογραφικής μηχανής

# **Αντιστοίχιση λειτουργιών που χρησιμοποιούνται συχνά σε πλήκτρα (Ρύθμιση προσαρμοσμένου πλήκτρου)**

## ◎/輯

Μπορείτε να χρησιμοποιήσετε τη λειτουργία προσαρμοσμένου κλειδιού για να αντιστοιχίσετε τις λειτουργίες που χρησιμοποιείτε πιο συχνά σε πλήκτρα που μπορείτε να λειτουργήσετε με ευκολία. Αυτό σας επιτρέπει να παρακάμψετε τη διαδικασία επιλογής στοιχείων από το MENU,

ώστε να μπορείτε να ανακαλείτε τις λειτουργίες γρηγορότερα.

Μπορείτε να αντιστοιχίσετε λειτουργίες σε προσαρμοσμένα πλήκτρα ξεχωριστά για τη λειτουργία λήψης στατικών εικόνων, για τη λειτουργία λήψης ταινιών και για τη λειτουργία αναπαραγωγής.

Οι λειτουργίες που αντιστοιχούνται διαφέρουν ανάλογα με τα πλήκτρα.

Μπορείτε να αντιστοιχίσετε λειτουργίες στα ακόλουθα πλήκτρα.

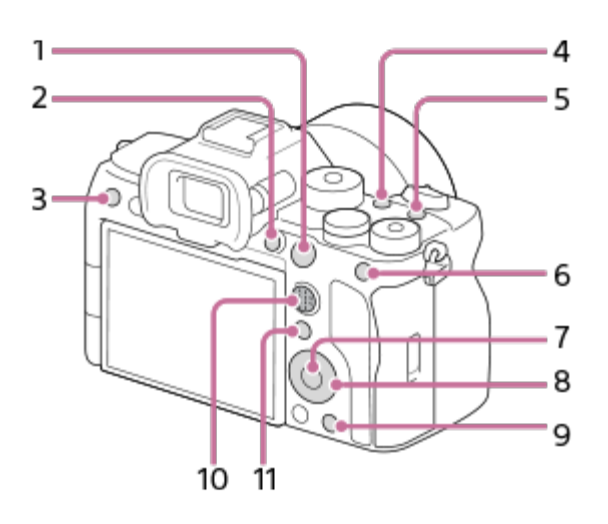

- **1.** AF-ON Button
- **2.** Προσαρμ. κουμπί 1
- **3.** Προσαρμ. κουμπί 3
- **4.** Προσαρμ. κουμπί 2
- **5.** MOVIE Button
- **6.** AEL Button
- **7.** Center Button
- **8.** Τροχός ελέγχου/Αριστερό κουμπί/Δεξί κουμπί/Κάτω κουμπί
- **9.** Προσαρ. κουμπιού 4
- **10.** Multi-Slc Center Btn
- 11. Πλήκτρο **F** Fn/

Για λεπτομέρειες σχετικά με τις ρυθμίσεις των προσαρμοσμένων πλήκτρων, ανατρέξετε στην παρακάτω διεύθυνση URL:

<https://support.d-imaging.sony.co.jp/support/tutorial/ilc/ilce-7sm3/l/custom.php>

Η ακόλουθη διαδικασία είναι αυτή που αντιστοιχεί τη λειτουργία [Eye AF] με το κουμπί AEL.

### **MENU → (Διαμόρφωση) → [Προσαρμογή λειτ] → [ Ρύθ. Προσ. πλήκτ].**

Αν θέλετε να αντιστοιχίσετε μια λειτουργία προς ανάκληση κατά τη λήψη ταινιών, επιλέξτε [ Ρύθ. Προσ. πλήκτ]. Αν θέλετε να αντιστοιχίσετε μια λειτουργία προς

**1**

**2**

**3**

ανάκληση κατά την αναπαραγωγή εικόνων, επιλέξτε [ Ρύθ. Προσ. πλήκτ].

**Μετακινηθείτε στην οθόνη [Πίσω1] χρησιμοποιώντας την πάνω/κάτω πλευρά του τροχού ελέγχου. Μετά, επιλέξτε [AEL Button] και πατήστε στο κέντρο του τροχού ελέγχου.**

**Επιλέξτε [AF στο μάτι] πατώντας την πάνω/κάτω/αριστερή/δεξιά πλευρά του τροχού ελέγχου και μετά πατήστε στο κέντρο.**

Αν πατήσετε το κουμπί AEL στην λειτουργία λήψης στατικής εικόνας και εντοπιστούν τα μάτια, το [Eye AF] θα ενεργοποιηθεί και η φωτογραφική μηχανή θα εστιάσει στα μάτια. Τραβήξτε εικόνες ενώ κρατάτε πατημένο το κουμπί AEL.

#### **Συμβουλή**

Μπορείτε επίσης να αντιστοιχίσετε λειτουργίες λήψης στο κουμπί διατήρησης εστίασης του φακού. Ωστόσο, κάποιοι φακοί δεν διαθέτουν κουμπί διατήρησης της εστίασης.

#### [201] Προσαρμογή της φωτογραφικής μηχανής

# **Προσωρινή αλλαγή λειτουργίας του καντράν (Ρυθμίσ. καντράν μου)**

## 12 / [3]

Μπορείτε να αντιστοιχίσετε τις επιθυμητές λειτουργίες στον μπροστινό/πίσω επιλογέα και τον τροχό ελέγχου και να καταχωρήσετε έως τρεις συνδυασμούς ρυθμίσεων ως ρυθμίσεις "My Dial". Μπορείτε να επαναφέρετε ή να μεταβείτε γρήγορα στις ρυθμίσεις "My Dial" (Το χειριστήριό μου) πατώντας το προσαρμοσμένο κουμπί που έχετε προηγουμένως αντιστοιχίσει.

#### **Καταχώριση λειτουργιών στον «Επιλογέα μου»**

Καταχωρίστε τις λειτουργίες που επιθυμείτε να αντιστοιχίσετε στον μπροστινός/πίσω επιλογέα και τον τροχό ελέγχου ως [My Dial 1] έως [My Dial 3].

- 1. MENU → <del>Γα</del> (Διαμόρφωση) → [Προσαρ. καντράν] → [Ρυθμίσ. καντράν μου].
- 2. Επιλέξτε έναν δακτύλιο ή έναν τροχό για το <del>ζ </del>(My Dial 1) και πατήστε το κέντρο του τροχού ελέγχου.
- **3.** Επιλέξτε τη ρύθμιση που θέλετε να αντιστοιχίσετε χρησιμοποιώντας την

πάνω/κάτω/αριστερή/δεξιά πλευρά του τροχού ελέγχου ή στρέφοντας τον τροχό ελέγχου και μετά πατώντας το κέντρο του τροχού ελέγχου.

- Επιλέξτε "--" (Δεν έχει ρυθμιστεί) για έναν επιλογέα ή έναν τροχό στον οποίο δεν θέλετε να αντιστοιχίσετε λειτουργία.
- 4. Αφού επιλέξετε λειτουργίες για όλο τον δακτύλιο και τον τροχό στο  $\, \, \widehat{\star} \,$  (My Dial 1) επαναλαμβάνοντας τα Βήματα 2 και 3, επιλέξτε [OK]. Οι ρυθμίσεις (My Dial 1) θα καταχωρηθούν.
	- Αν θέλετε να καταχωρίσετε επίσης  $\bigoplus_{2}$  (My Dial 2) και  $\bigoplus_{3}$  (My Dial 3) ακολουθήστε την ίδια διαδικασία που περιγράφεται παραπάνω.

#### **Αντιστοίχιση ενός πλήκτρου για την ανάκληση του «Επιλογέα μου»**

Αντιστοιχίστε ένα προσαρμοσμένο πλήκτρο για την ανάκληση των καταχωρημένων ρυθμίσεων «Επιλογέα μου».

- MENU → (Διαμόρφωση) → [Προσαρμογή λειτ] → [ Ρύθ. Προσ. πλήκτ] ή [ Ρύθ. **1.** Προσ. πλήκτ] → Επιλέξτε το πλήκτρο που θέλετε να χρησιμοποιήσετε για την ανάκληση του "My Dial" (Καντράν μου).
- Επιλέξτε τον αριθμό της ρύθμισης «Επιλογέα μου» που θέλετε να ανακαλέσετε ή του **2.**μοτίβου αλλαγής «Επιλογέα μου».

#### **Λεπτομέρειες στοιχείου μενού**

#### **Ο επιλογέας μου 1 κρατώντας πατημένο /Ο επιλογέας μου 2 κρατώντας πατημένο/Ο επιλογέας μου 3 κρατώντας πατημένο:**

Ενώ κρατάτε πατημένο το πλήκτρο, οι λειτουργίες που καταχωρίσατε στις [My Dial Settings] έχουν αντιστοιχηθεί στον δακτύλιο/τροχό.

#### **Ο επιλογέας μου 1→2→3 :**

Κάθε φορά που πατάτε το πλήκτρο, η λειτουργία αλλάζει με την ακόλουθη σειρά: «Κανονική λειτουργία→ Λειτουργία Καντράν μου 1 → Λειτουργία Καντράν μου 2 → Λειτουργία Καντράν μου 3 → Κανονική λειτουργία».

#### **Εναλλαγή Επιλογέα μου 1 /Εναλλαγή Επιλογέα μου 2/Εναλλαγή Επιλογέα μου 3:**

Η λειτουργία που έχει καταχωρηθεί με τη χρήση [My Dial Settings] διατηρείται ακόμα και αν δεν κρατήσετε πατημένο το πλήκτρο. Πατήστε ξανά το πλήκτρο για να επιστρέψετε στην κανονική λειτουργία.

#### **Λήψη με εναλλαγή «Ο επιλογέας μου»**

Κατά τη λήψη, μπορείτε να ανακαλέσετε το "My Dial" χρησιμοποιώντας το προσαρμοσμένο πλήκτρο και κάντε λήψη καθώς αλλάζετε τη ρύθμιση λήψης στρέφοντας τον μπροστινό/πίσω επιλογέα και τον τροχό ελέγχου.

Στο ακόλουθο παράδειγμα, οι λειτουργίες που εμφανίζονται παρακάτω είναι καταχωρημένες στο "My Dial" και το [My Dial 1→2→3] έχει αντιστοιχηθεί στο κουμπί C1 (προσαρμογή 1).

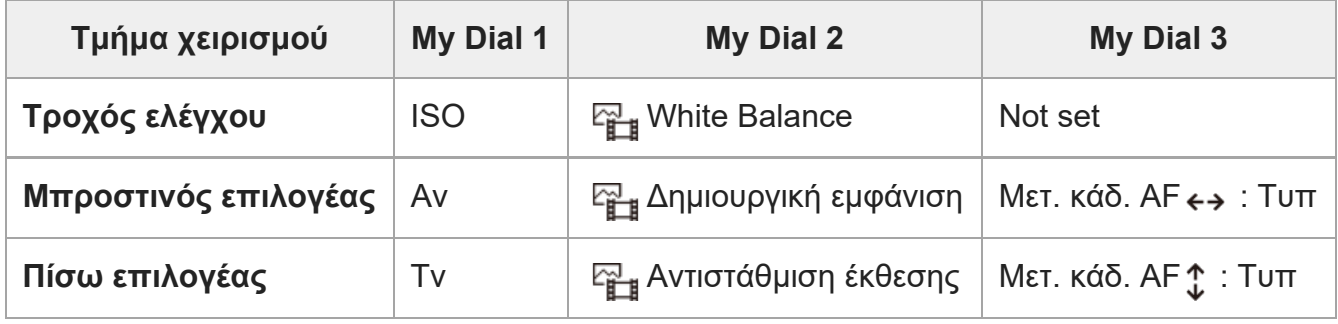

Πιέστε το κουμπί C1 (προσαρμογή 1). **1.**

Οι λειτουργίες που έχουν καταχωρηθεί στο [My Dial 1] θα αντιστοιχιστούν στον τροχό ελέγχου, τον μπροστινό επιλογέα και τον πίσω επιλογέα.

Τα εικονίδια των λειτουργιών που είναι καταχωρημένες στο [Καντράν μου 1] εμφανίζονται στο κάτω μέρος της οθόνης.

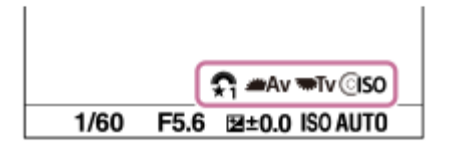

- Στρέψτε τον τροχό ελέγχου για να ορίσετε την τιμή ISO, στρέψτε τον μπροστινό επιλογέα για **2.** να ορίσετε την ταχύτητα διαφράγματος και στρέφοντας τον πίσω επιλογέα για να ορίσετε την ταχύτητα κλείστρου.
- Πιέσετε ξανά το κουμπί C1. Οι λειτουργίες που έχουν καταχωρηθεί στο [My Dial 2] θα **3.** αντιστοιχιστούν στον τροχό ελέγχου, τον μπροστινό επιλογέα και τον πίσω επιλογέα.
- 4. Στρέψτε τον τροχό ελέγχου για να ρυθμίσετε την [ <sub>͡͡జ—]</sub> Ισορροπ. λευκού], στρέψτε το μπροστινό καντράν για να ρυθμίσετε τη [ Δημιουργ. εμφάν.] και στρέψτε το πίσω καντράν για να ρυθμίσετε την [ <sub>[4]</sub> Αντιστάθμ. έκθεσης].
- Πατήστε ξανά το κουμπί C1 και αλλάξτε τις τιμές ρύθμισης για τις λειτουργίες που έχουν **5.** καταχωρηθεί στον [My Dial 3].
- **6.** Πατήστε το κουμπί κλείστρου για λήψη.

#### **Σημείωση**

- Οι ρυθμίσεις του "My Dial" στις οποίες κάθε δακτύλιος/τροχός έχει ρυθμιστεί στο [Not set] δεν ανακαλούνται όταν θα πατήσετε το προσαρμοσμένο πλήκτρο. Επίσης παρακάμπτονται στο [My Dial  $1\rightarrow 2\rightarrow 3$ ].
- Ακόμα κι αν ο επιλογέας/τροχός έχει κλειδωθεί χρησιμοποιώντας τη λειτουργία [Lock Operation

Parts], να είναι προσωρινά ξεκλείδωτο όταν ανακαλείται το "My Dial".

[202] Προσαρμογή της φωτογραφικής μηχανής | Καταχώρηση και ανάκληση ρυθμίσεων κάμερας

# **Μνήμη ρυθμ. κάμερας**

## 12 / [3]

Σας επιτρέπει να καταχωρίσετε έως και 3 συχνά χρησιμοποιούμενες λειτουργίες ή ρυθμίσεις προϊόντος στο προϊόν και έως 4 (M1 έως M4) στην κάρτα μνήμης. Μπορείτε να ανακαλέσετε τις ρυθμίσεις χρησιμοποιώντας απλώς τον επιλογέα λειτουργίας.

**1 Ορίστε τη συσκευή στη ρύθμιση που θέλετε να καταχωρίσετε. MENU → (Λήψη) → [Λειτουργ. λήψης] → [ Μνήμη ρυθμ. κάμ.] → ο αριθμός που θέλετε. 2**

**3 Πατήστε το κέντρο του τροχού ελέγχου για επιβεβαίωση.**

#### **Στοιχεία που μπορούν να καταχωρηθούν**

- Μπορείτε να καταχωρίσετε διαφορετικές λειτουργίες για τη λήψη. Τα στοιχεία που μπορούν πραγματικά να κατοχυρωθούν εμφανίζονται στο μενού της φωτογραφικής μηχανής.
- Διάφραγμα (αριθμός F)
- Ταχύτητα κλείστρου

#### **Για να αλλάξετε καταχωρισμένες ρυθμίσεις**

Αλλάξτε τη ρύθμιση σε αυτήν που θέλετε και καταχωρίστε την ξανά στον ίδιο αριθμό λειτουργίας.

#### **Σημείωση**

- Οι τιμές M1 έως M4 μπορούν να επιλεγούν μόνο όταν έχει τοποθετηθεί κάρτα μνήμης στο προϊόν.
- Όταν καταχωρείτε τις ρυθμίσεις σε κάρτα μνήμης, μπορείτε να χρησιμοποιήσετε μόνο μια κάρτα μνήμης που έχει επιλεγεί με την [ ΠΡ Επιλογή μέσου].
- Δεν είναι δυνατή η καταχώριση της μετατόπισης προγράμματος.

[203] Προσαρμογή της φωτογραφικής μηχανής | Καταχώρηση και ανάκληση ρυθμίσεων κάμερας

# **Ανάκληση ρυθμίσεων κάμερας**

## ☑∥⊠

**2**

Σας επιτρέπει να τραβήξετε μια φωτογραφία αφού ανακληθούν οι προτιμώμενες ρυθμίσεις λήψης που έχουν καταχωρηθεί με την επιλογή [ Μνήμη ρυθμ. κάμ.].

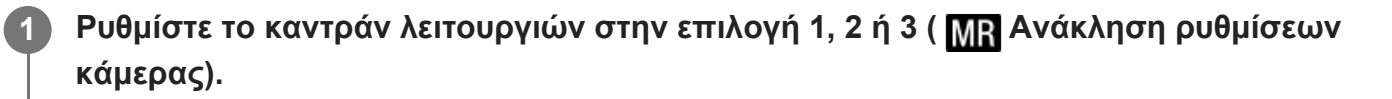

**Πατήστε το κέντρο του τροχού ελέγχου για επιβεβαίωση.**

Μπορείτε επίσης να ανακαλέσετε καταχωρημένες λειτουργίες ή ρυθμίσεις επιλέγοντας  $MENU \rightarrow \text{C}$ ] (Λήψη) → [Λειτουργ. λήψης] → [ $M$ ] Ανάκλ. ρυθμ. κάμ.].

#### **Συμβουλή**

- Για να ανακαλέσετε ρυθμίσεις καταχωρισμένες στην κάρτα μνήμης, θέστε το καντράν λειτουργιών σε 1, 2, 3 ( Ανάκληση ρύθμισης κάμερας), έπειτα επιλέξτε τον αριθμό που θέλετε πατώντας την αριστερή/δεξιά πλευρά του τροχού ελέγχου.
- Αν ανακαλέσετε ρυθμίσεις καταχωρισμένες στην κάρτα μνήμης, οι ρυθμίσεις ανακαλούνται από την κάρτα μνήμης στην υποδοχή που έχει οριστεί στην [**MP Ε**πιλογή μέσου]. Μπορείτε να επιβεβαιώσετε την υποδοχή κάρτας μνήμης, επιλέγοντας MENU → Γ⊙ (Λήψη) → [Λειτουργ. λήψης]  $\rightarrow$  [ MR Επιλογή μέσου].
- Ρυθμίσεις που έχουν κατοχυρωθεί σε μια κάρτα μνήμης με τη χρήση μιας άλλης φωτογραφικής μηχανής του ίδιου μοντέλου μπορούν να ανακληθούν σε αυτήν τη φωτογραφική μηχανή.

#### **Σημείωση**

**-** Αν ορίσετε την [ <mark>Μ]:</mark> Ανάκλ. ρυθμ. κάμ.] αφού ολοκληρώσετε τις ρυθμίσεις λήψης, οι καταχωρισμένες ρυθμίσεις έχουν προτεραιότητα και οι αρχικές ρυθμίσεις μπορεί να ακυρωθούν. Ελέγξτε τις ενδείξεις στην οθόνη πριν τη λήψη.

[204] Προσαρμογή της φωτογραφικής μηχανής | Καταχώρηση και ανάκληση ρυθμίσεων

## κάμερας **Επιλογή μέσου**

## ☑/囲

Επιλέγει την υποδοχή κάρτας μνήμης από την οποία ανακαλούνται ρυθμίσεις ή στις οποίες έχουν καταχωριστεί ρυθμίσεις στις επιλογές M1 έως M4.

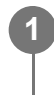

**MENU → (Λήψη) → [Λειτουργ. λήψης] → [ Επιλογή μέσου ] → η υποδοχή που θέλετε.**

**Λεπτομέρειες στοιχείου μενού Υποδοχή 1:** Επιλέγει την υποδοχή 1. **Υποδοχή 2:** Επιλέγει την υποδοχή 2.

[205] Προσαρμογή της φωτογραφικής μηχανής | Καταχώρηση και ανάκληση ρυθμίσεων κάμερας

# **Καταχώρηση ρυθμίσεων λήψης σε προσαρμοσμένο πλήκτρο (Καταχώριση προσαρμοσμένης ρύθμισης λήψης)**

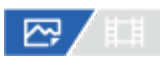

Μπορείτε να καταχωρίστε τις ρυθμίσεις λήψης εκ των προτέρων (όπως την έκθεση, τη ρύθμιση εστίασης, τη λειτουργία μονάδας κ.λπ.) σε ένα προσαρμοσμένο πλήκτρο και να τις ανακαλέσετε προσωρινά κρατώντας πατημένο το πλήκτρο. Πατήστε απλώς το προσαρμοσμένο πλήκτρο για να αλλάξετε γρήγορα τις ρυθμίσεις και να απελευθερώστε το πλήκτρο για να μεταβείτε πίσω στις αρχικές ρυθμίσεις. Αυτή η λειτουργία είναι χρήσιμη κατά την εγγραφή ενεργών σκηνών, όπως αθλητικά.

**MENU → (Λήψη) → [Λειτουργ. λήψης] → [Καταχ. Custom Shoot Set] → Επιλέξτε έναν αριθμό καταχώρισης από το [Recall Custom hold 1] έως το [Recall Custom hold 3].**

Θα εμφανιστεί η οθόνη ρύθμισης για τον επιλεγμένο αριθμό.

**1**

**2**

**3**

**Χρησιμοποιώντας την επάνω/κάτω/αριστερή/δεξιά πλευρά του τροχού ελέγχου, επιλέξτε τα πλαίσια ελέγχου για τις λειτουργίες που θέλετε να ανακαλέσετε με έναν από τους αριθμούς καταχώρισης και πατήστε στο κέντρο για να επιλέξετε κάθε πλαίσιο.**

Θα εμφανιστεί ένας δείκτης (επιλογής) στα πλαίσια με τις λειτουργίες.

Για να ακυρώστε μια επιλογή, πατήστε ξανά στο κέντρο.

#### **Επιλέξτε τη λειτουργία που θέλετε να προσαρμόσετε χρησιμοποιώντας την πάνω/κάτω/αριστερή/δεξιά πλευρά του τροχού ελέγχου και πατήστε το κέντρο για να προσαρμόσετε τη λειτουργία στην επιθυμητή ρύθμιση.**

Επιλέξτε το [Import Current Setting] για να καταχωρίσετε τις παρούσες ρυθμίσεις της φωτογραφικής μηχανής στον αριθμό καταχώρισης της επιλογής σας.

#### **4 Επιλέξτε [Register].**

#### **Στοιχεία που μπορούν να καταχωρηθούν**

- Μπορείτε να καταχωρίσετε διαφορετικές λειτουργίες για τη λήψη. Τα στοιχεία που μπορούν πραγματικά να κατοχυρωθούν εμφανίζονται στο μενού της φωτογραφικής μηχανής.
- **Exposure**
- Ρύθμιση εστίασης
- Τρόπος λειτουργίας μονάδας (διαφορετικός από το χρονοδιακόπτη)

#### **Για να ανακαλέσετε καταχωρισμένες ρυθμίσεις**

- MENU → (Διαμόρφωση) → [Προσαρμογή λειτ] → [ Ρύθ. Προσ. πλήκτ] → Επιλέξτε **1.** το πλήκτρο που θέλετε και κατόπιν επιλέξτε έναν από τους αριθμούς καταχώρισης από [Ανάκληση κράτημα1] έως [Ανάκληση κράτημα3].
- Στην οθόνη λήψης, πατήστε το πλήκτρο κλείστρου ενώ κρατάτε πατημένο το πλήκτρο στο **2.**οποίο έχετε αντιστοιχίσει έναν από τους αριθμούς καταχώρισης. Οι καταχωρημένες ρυθμίσεις έχουν ενεργοποιηθεί ενώ κρατάτε πατημένο το προσαρμοσμένο πλήκτρο.

#### **Συμβουλή**

Μπορείτε να αλλάξετε τις ρυθμίσεις για το [Καταχ. προσαρ. ρυθ.] αφού καταχωρίσετε έναν από τους αριθμούς καταχώρισης στο προσαρμοσμένο πλήκτρο χρησιμοποιώντας την επιλογή [ Ρύθ. Προσ. πλήκτ].

#### **Σημείωση**

Οι αριθμοί καταχώρισης [Recall Custom hold 1] έως [Recall Custom hold 3] είναι διαθέσιμος μόνο όταν η λειτουργία λήψης είναι ρυθμισμένη σε P/A/S/M.

Ανάλογα με τον τοποθετημένο φακό και την κατάσταση της φωτογραφικής μηχανής όταν εκτελείται ανάκληση της καταχωρημένης ρύθμισης, οι καταχωρημένες ρυθμίσεις ενδέχεται να μην εφαρμοστούν.

[206] Προσαρμογή της φωτογραφικής μηχανής | Καταχώρηση λειτουργιών που χρησιμοποιούνται συχνά στο μενού λειτουργιών

## **Ρυθμίσεις μενού Fn**

## | ⊠ / | | | |

Το μενού λειτουργιών είναι ένα μενού με 12 λειτουργίες, το οποίο εμφανίζεται στο κάτω μέρος της οθόνης, όταν πατάτε το κουμπί Fn (Function) κατά τη λειτουργία λήψης. Μπορείτε να καταχωρίσετε 12 λειτουργίες στα μενού λειτουργιών για λήψη στατικών εικόνων και ταινιών, αντίστοιχα.

Ακολουθεί η διαδικασία για την αλλαγή της [Λειτ. οδήγησης] στο μενού λειτουργίας στατικών εικόνων σε [ Εμφ. γραμ. πλέγμ.].

Για να αλλάξετε το μενού λειτουργίας, επιλέξτε ένα στοιχείο του μενού λειτουργίας ταινίας στο Βήμα 2.

**1 MENU → (Διαμόρφωση) → [Προσαρμογή λειτ] → επιλέξτε [Ρυθμίσεις μενού Fn].**

**Επιλέξτε (Λειτ. οδήγησης) από τα 12 στοιχεία του μενού λειτουργιών για 2 λήψεις στατικών εικόνων, χρησιμοποιώντας την πάνω/κάτω/αριστερή/δεξιά πλευρά του τροχού ελέγχου και, στη συνέχεια, πατήστε στο κέντρο.**

**Μετακινηθείτε στην οθόνη με την ένδειξη [ Εμφ. γραμ. πλέγμ.] χρησιμοποιώντας 3την αριστερή/δεξιά πλευρά του τροχού ελέγχου. Στη συνέχεια, επιλέξτε [ Εμφ. γραμ. πλέγμ.] και πατήστε στο κέντρο του τροχού ελέγχου.**

• Η ένδειξη  $\mathbf{X}$  (  $\mathbb{F}_1$  Εμφ. γραμ. πλέγμ.) θα εμφανιστεί στην προηγούμενη θέση της  $\mathbf{\mathcal{S}}$ (Λειτ. οδήγησης) στο μενού λειτουργιών.

[207] Προσαρμογή της φωτογραφικής μηχανής | Καταχώρηση λειτουργιών που χρησιμοποιούνται συχνά στην περιοχή «Το μενού μου»

# **Προσθήκη στοιχείου**

## ⊠ / 閗

**2**

Μπορείτε να καταχωρίσετε τα στοιχεία μενού που θέλετε στην περιοχή  $\frac{1}{\sqrt{2}}$  (Το μενού μου) κάτω από το MENU.

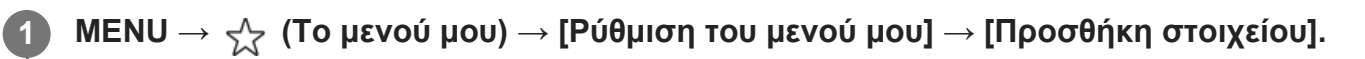

**Επιλέξετε ένα στοιχείο που θέλετε να προσθέσετε στο (My Menu) χρησιμοποιώντας την επάνω/κάτω/αριστερή/δεξιά του τροχού ελέγχου.**

**Επιλέξτε τον προορισμό πατώντας την πάνω/κάτω/αριστερή/δεξιά πλευρά στον τροχό ελέγχου. 3**

#### **Συμβουλή**

■ Μπορείτε επίσης να προσθέσετε έως και 42 στοιχεία στο  $\frac{A}{A}$  (My Menu).

#### **Σημείωση**

- Δεν μπορείτε να προσθέσετε τα ακόλουθα στοιχεία στο  $\frac{1}{\sqrt{3}}$  (My Menu).
	- $-$  Κάθε στοιχείο σε MENU →  $\blacktriangleright$  (Playback)

[208] Προσαρμογή της φωτογραφικής μηχανής | Καταχώρηση λειτουργιών που χρησιμοποιούνται συχνά στην περιοχή «Το μενού μου»

## **Ταξινόμηση στοιχείου**

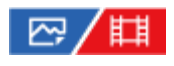

Μπορείτε να αναδιοργανώσετε τα στοιχεία μενού στην περιοχή  $\frac{1}{\sqrt{2}}$  (Το μενού μου) κάτω από το MENU.

**1 MENU → (Το μενού μου) → [Ρύθμιση του μενού μου] → [Ταξινόμηση στοιχ.].**

**2**

**3**

**Επιλέξτε ένα στοιχείο που θέλετε να μετακινήσετε χρησιμοποιώντας την επάνω/κάτω/αριστερή/δεξιά του τροχού ελέγχου..**

**Επιλέξτε τον προορισμό πατώντας την πάνω/κάτω/αριστερή/δεξιά πλευρά στον τροχό ελέγχου.**

[209] Προσαρμογή της φωτογραφικής μηχανής | Καταχώρηση λειτουργιών που χρησιμοποιούνται συχνά στην περιοχή «Το μενού μου»

# **Διαγραφή στοιχείου**

## ⊠/期

Μπορείτε να διαγράψετε στοιχεία μενού που έχουν προστεθεί στην περιοχή  $\frac{1}{\sqrt{2}}$  (Το μενού μου) του MENU.

**1 MENU → (Το μενού μου) → [Ρύθμιση του μενού μου] → [Διαγραφή στοιχείου].**

**Επιλέξτε ένα στοιχείο που θέλετε να διαγράψετε χρησιμοποιώντας την 2επάνω/κάτω/αριστερή/δεξιά του τροχού ελέγχου και μετά πατήστε το κέντρο για να διαγράψετε το επιλεγμένο στοιχείο.**

#### **Συμβουλή**

- $\blacksquare$  Για να διαγράψετε όλα τα στοιχεία μιας σελίδας, επιλέξτε MENU  $\rightarrow \frac{A}{\lambda}$  (Το μενού μου)  $\rightarrow$  [Ρύθμιση του μενού μου] → [Διαγραφή σελίδας].
- $\bullet$  Μπορείτε να διαγράψετε όλα τα στοιχεία που έχουν προστεθεί στην περιοχή  $\frac{\triangle}{\triangle}$  (Το μενού μου), επιλέγοντας MENU  $\rightarrow \frac{1}{\sqrt{2}}$  (Το μενού μου)  $\rightarrow$  [Ρύθμιση του μενού μου]  $\rightarrow$  [Διαγραφή όλων].

[210] Προσαρμογή της φωτογραφικής μηχανής | Καταχώρηση λειτουργιών που χρησιμοποιούνται συχνά στην περιοχή «Το μενού μου»

## **Διαγραφή σελίδας**

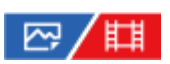

**2**

Μπορείτε να διαγράψετε όλα τα στοιχεία μενού που έχουν προστεθεί στη σελίδα στο  $\frac{1}{\sqrt{2}}$  (My Menu) στο MENU.

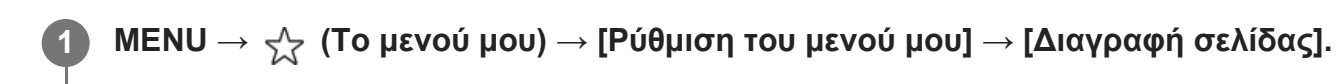

**Επιλέξτε τη σελίδα που θέλετε να διαγράψετε χρησιμοποιώντας την αριστερή/δεξιά πλερυά του τροχού ελέγχου και μετά πατήστε το κέντρο του τροχού ελέγχου για να διαγράψετε τα στοιχεία.**

[211] Προσαρμογή της φωτογραφικής μηχανής | Καταχώρηση λειτουργιών που χρησιμοποιούνται συχνά στο «Το μενού μου»

## **Διαγραφή όλων**

### 

Μπορείτε να διαγράψετε όλα τα στοιχεία μενού που έχουν προστεθεί στο  $\frac{1}{\sqrt{2}}$  (My Menu) στο MENU.

**1 MENU → (Το μενού μου) → [Ρύθμιση του μενού μου] → [Διαγραφή όλων].**

**2 Επιλέξτε [OK].**

[212] Προσαρμογή της φωτογραφικής μηχανής | Καταχώρηση λειτουργιών που χρησιμοποιούνται συχνά στην περιοχή «Το μενού μου»

## **Από «Το μενού μου»**

## 22/ [1]

Μπορείτε να ρυθμίστε Το μενού μου να εμφανίζεται πρώτο όταν πατάτε το κουμπί MENU.

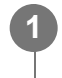

1 ΜΕΝU →  $\frac{A}{\lambda \lambda'}$  (Το μενού μου) → [Ρύθμιση του μενού μου] → [Από «Το μενού μου»] **→ η ρύθμιση που θέλετε.**

**Λεπτομέρειες στοιχείου μενού**

#### **Σταθερά αναμμένη:**

Το μενού εμφανίζεται πρώτη φορά όταν πατάτε το κουμπί MENU.

**Off:**

Η πιο πρόσφατη προβολή μενού εμφανίζεται όταν πατάτε το κουμπί MENU.

[213] Προσαρμογή των ρυθμίσεων της φωτογραφικής μηχανής Προσαρμογή των ρυθμίσεων της φωτογραφικής μηχανής ξεχωριστά για στατικές εικόνες και ταινίες

## **Άλλη ρύθμιση για στατικές/ταινίες**

## ⊠/期

**1**

**2**

Για κάθε στοιχείο της λήψης στατικών εικόνων και της εγγραφής ταινιών μπορείτε να επιλέξετε αν θα χρησιμοποιείται μια κοινή ρύθμιση ή αν θα χρησιμοποιούνται ξεχωριστές ρυθμίσεις.

#### **MENU → (Διαμόρφωση) → [Προσαρμογή λειτ] → Επιλέξτε [Άλλη ρύθ Ακίν/Ταιν].**

Θα εμφανιστεί η οθόνη του οδηγού λειτουργίας. Επιλέξτε [OK] για να εμφανιστεί η οθόνη ρύθμισης.

**Προσθέστε σημάδια επιλογής στα στοιχεία που θέλετε να ρυθμίσετε ξεχωριστά για τη λήψη στατικών εικόνων και ξεχωριστά για την εγγραφή ταινιών και κατόπιν επιλέξτε [OK].**

- Μπορείτε να ρυθμίσετε τα ακόλουθα στοιχεία ξεχωριστά για τη λήψη στατικών εικόνων και ξεχωριστά για την εγγραφή ταινιών.
	- Aperture
	- Shutter Speed
	- $-$  ISO
	- Exposure Comp.
	- Metering Mode
	- White Balance
	- Picture Profile
	- Focus Mode

#### **Συμβουλή**

Όταν αλλάζετε από μια κοινή ρύθμιση σε ξεχωριστές ρυθμίσεις με την επιλογή [Άλλη ρύθ Ακίν/Ταιν], οι τρέχουσες ρυθμίσεις εφαρμόζονται τόσο στη λήψη στατικών εικόνων όσο και στην εγγραφή

ταινιών. Ωστόσο, η προσαρμοσμένη ρύθμιση ισορροπίας λευκού εφαρμόζεται μόνο στη λήψη στατικών εικόνων.

Όταν κάνετε εναλλαγή από ξεχωριστές ρυθμίσεις σε μια κοινή ρύθμιση με την επιλογή [Άλλη ρύθ Ακίν/Ταιν], οι τιμές ρύθμισης των στοιχείων επανέρχονται στις αρχικές τιμές. Ως εξαίρεση, οι τιμές ρύθμισης για τη λήψη στατικών εικόνων εφαρμόζονται στις ρυθμίσεις για την τιμή διαφράγματος, την ταχύτητα κλείστρου και την προσαρμοσμένη ισορροπία λευκού.

#### **Σημείωση**

Ακόμα και αν προσθέσετε σημάδι επιλογής στην επιλογή [Αντιστάθμ. έκθεσης], η τιμή της αντιστάθμισης έκθεσης θα αλλάζει ταυτόχρονα για τη λήψη στατικών εικόνων και την εγγραφή ταινιών, όταν την αλλάζετε με το καντράν αντιστάθμισης έκθεσης .

[214] Προσαρμογή της φωτογραφικής μηχανής Προσαρμογή των λειτουργιών δακτυλίου/επιλογέα

## **Ρύθμιση επιλογέα**

### ☞/曲

Όταν η λειτουργία λήψης έχει οριστεί σε «M», μπορείτε να αλλάξετε τις λειτουργίες του μπροστινού/πίσω καντράν.

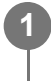

**MENU → (Διαμόρφωση) → [Προσαρ. καντράν] → [Ρύθμιση καντράν] → η ρύθμιση που θέλετε.**

#### **Λεπτομέρειες στοιχείου μενού**

#### **Tv Av:**

Ο μπροστινός επιλογέας χρησιμοποιείται για να αλλάξει η ταχύτητα κλείστρου και ο πίσω επιλογέας για να αλλάξει η τιμή διαφράγματος.

#### Av **Ty** Tv:

Ο μπροστινός επιλογέας χρησιμοποιείται για να αλλάξει η τιμή διαφράγματος και ο πίσω επιλογέας για να αλλάξει η ταχύτητα κλείστρου.

[215] Προσαρμογή της φωτογραφικής μηχανής Προσαρμογή των λειτουργιών δακτυλίου/επιλογέα

# **Περιστροφή Av/Tv**

罓 / 輯

Ρυθμίστε την κατεύθυνση της περιστροφής για τον μπροστινό επιλογέα, τον πίσω επιλογέα ή τον τροχό ελέγχου όταν αλλάζετε την τιμή διαφράγματος ή την ταχύτητα κλείστρου.

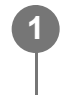

**MENU → (Διαμόρφωση) → [Προσαρ. καντράν] → [Περιστροφή Av/Tv] → η ρύθμιση που θέλετε.**

#### **Λεπτομέρειες στοιχείου μενού**

#### **Κανονική:**

Δεν αλλάζει την κατεύθυνση της περιστροφής για τον μπροστινό επιλογέα, τον πίσω επιλογέα ή τον τροχό ελέγχου.

#### **Αντιστροφή:**

Αντιστρέφει την κατεύθυνση της περιστροφής για τον μπροστινό επιλογέα, τον πίσω επιλογέα ή τον τροχό ελέγχου.

[216] Προσαρμογή της φωτογραφικής μηχανής Προσαρμογή των λειτουργιών δακτυλίου/επιλογέα

## **Δακτύλιος λειτουργίας (Φακός)**

## ☑√図

Μπορείτε να επιλέξτε ποια από τις ακόλουθες λειτουργίες θα αντιστοιχίσετε στη δακτύλιο λειτουργίας του φακού: δυναμική εστίαση (ηλεκτρική εστίαση) ή αλλαγή της γωνίας προβολής μεταξύ πλήρους κάδρου και APS-C/Super 35 mm (διαθέσιμο μόνο με συμβατούς φακούς).

Για λεπτομέρειες, ανατρέξτε στις οδηγίες χρήσης που παρέχονται με το φακό.

MENU →  $\Rightarrow$   $\Rightarrow$  (Διαμόρφωση) → [Προσαρ. καντράν] →] → [Δακτ. λειτ.(φακός)]→ η **ρύθμιση που θέλετε. 1**

#### **Λεπτομέρειες στοιχείου μενού**

#### **Ισχυρή εστίαση:**

Η εστιασμένη θέση κινείται προς το άπειρο όταν στρέφετε το δακτύλιο λειτουργίας προς τα δεξιά. Η εστιασμένη θέση κινείται προς το κοντινότερο εύρος όταν στρέφετε το δακτύλιο λειτουργίας προς τα αριστερά.

### **/Πλήρες κάδρο:**

Η γωνία προβολής αλλάζει μεταξύ του πλήρους καρέ και του APS-C/Super 35 mm όταν ο δακτύλιος λειτουργίας στρέφεται.

Η γωνία προβολής αλλάζει ανεξάρτητα από την κατεύθυνση προς την οποία στρέφετε το δακτύλιο λειτουργίας.

[217] Προσαρμογή της φωτογραφικής μηχανής Προσαρμογή των λειτουργιών δακτυλίου/επιλογέα

# **Κλείδωμα εξαρτημάτων λειτουργίας**

## 22/Ⅲ

Μπορείτε να ρυθμίσετε εάν ο πολλαπλός επιλογέας και ο τροχός μπορούν να κλειδώνουν πατώντας και κρατώντας πατημένο το κουμπί Fn (λειτουργία).

- **MENU → (Διαμόρφωση) → [Προσαρ. καντράν] → [Κλείδωμα χειριστηρ.] → η ρύθμιση που θέλετε.**
	- Για να κλειδώσετε το χειριστήριο, κρατήστε πατημένο το κουμπί Fn (λειτουργία) μέχρι να εμφανιστεί στην οθόνη το μήνυμα «Κλειδωμένο.».

#### **Λεπτομέρειες στοιχείου μενού**

#### **Off:**

**1**

Δεν κλειδώνει το πολλαπλό επιλογέα, τον μπροστινό επιλογέα, τον πίσω επιλογέα ή τον τροχό ελέγχου ακόμα και εάν πατήσετε και κρατήσετε πατημένο το κουμπί Fn (λειτουργία).

#### **Μόνο πολλαπλός επιλογέας:**

Κλειδώνει τον πολλαπλό επιλογέα.

#### **Επιλογέας + Τροχός:**

Κλειδώνει τον μπροστινό επιλογέα, τον πίσω επιλογέα και τον τροχό ελέγχου.

#### **Όλα:**

Κλειδώνει τον πολλαπλό επιλογέα, τον μπροστινό επιλογέα, τον πίσω επιλογέα και τον τροχό ελέγχου.

#### **Συμβουλή**

Μπορείτε να απελευθερώσετε το κλείδωμα πατώντας ξανά το κουμπί Fn (Function).

**Σημείωση**

Αν ρυθμίσετε το [Καταχώρ. περ. AF] σε [On], το [Κλείδωμα χειριστηρ.] θα σταθεροποιηθεί στο [Off].

[218] Προσαρμογή της φωτογραφικής μηχανής | Εγγραφή ταινιών με πάτημα του κουμπιού κλείστρου

## **ΕΓΓΡΑΦΗ με κλείστρο (ταινία)**

### ☞/輯

Μπορείτε να ξεκινήσει ή να σταματήσει η εγγραφή ταινιών με το πάτημα του κουμπιού κλείστρου, που είναι μεγαλύτερο και ευκολότερο να πατηθεί από το κουμπί MOVIE (ταινία).

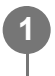

**MENU → (Διαμόρφωση) → [Προσαρμογή λειτ] → [ REC με κλείστρο] → η ρύθμιση που θέλετε.**

#### **Λεπτομέρειες στοιχείου μενού**

**On:**

Επιτρέπει την εγγραφή ταινιών με τη χρήση του κουμπιού κλείστρου όταν η λειτουργία λήψης έχει ρυθμιστεί σε [Movie] ή [S&Q Motion].

**Off:**

Καθιστά αδύνατη την εγγραφή ταινιών με τη χρήση του κουμπιού κλείστρου.

#### **Συμβουλή**

Όταν η λειτουργία [REC με κλείστρο] έχει οριστεί σε [On], μπορείτε να χρησιμοποιήσετε το κουμπί κλείστρου για να ξεκινήσετε ή να διακόψετε την εγγραφή ταινιών σε μια εξωτερική συσκευή εγγραφής/αναπαραγωγής χρησιμοποιώντας τη [ Η Ρύθμιση REC].

#### **Σημείωση**

• Όταν η λειτουργία [ <del>] ]</del> REC με κλείστρο] έχει οριστεί σε [On], δεν μπορείτε να εστιάσετε πατώντας το κουμπί του κλείστρου μέχρι τη μέση κατά την εγγραφή ταινίας.

[219] Προσαρμογή της φωτογραφικής μηχανής | Ρυθμίσεις οθόνης/εικονοσκοπίου

## **Επιλογή εικονοσκοπίου/οθόνης**

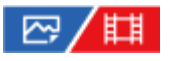

Ρυθμίζει τη μέθοδο για εναλλαγή της προβολής μεταξύ του εικονοσκοπίου και της οθόνης.

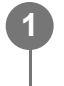

**MENU → (Διαμόρφωση) → [Εικονοσκ/Οθόνη] → [Επ.εικονοσκ/μόνιτορ] → η ρύθμιση που θέλετε.**

#### **Λεπτομέρειες στοιχείου μενού**

#### **Auto:**

Όταν κοιτάζετε μέσα από το εικονοσκόπιο, ο αισθητήρας ματιού αντιδρά και η οθόνη αλλάζει αυτόματα σε εικονοσκόπιο.

#### **Εικονοσκ(Χειρ.):**

Η οθόνη είναι απενεργοποιημένη και η εικόνα εμφανίζεται μόνο στο εικονοσκόπιο.

#### **Οθόνη(Χειροκ.):**

Το εικονοσκόπιο είναι απενεργοποιημένο και η εικόνα εμφανίζεται πάντα στην οθόνη.

#### **Συμβουλή**

- Μπορείτε να αντιστοιχίσετε τη λειτουργία [Επ.εικονοσκ/μόνιτορ] στο πλήκτρο που προτιμάτε. [ Ρύθ. Προσ. πλήκτ], [ Ρύθ. Προσ. πλήκτ] ή [ Ρύθ. Προσ. πλήκτ] → θέστε τη λειτουργία [Επ.εικονοσκ/μόνιτορ] στο πλήκτρο που θέλετε.
- Αν θέλετε να διατηρήσετε την οθόνη εικονοσκοπίου ή την εμφάνιση οθόνης, ρυθμίστε το [Επ.εικονοσκ/μόνιτορ] σε [Εικονοσκ(Χειρ.)] ή την [Οθόνη(Χειροκ.)] εκ των προτέρων. Μπορείτε να έχετε την οθόνη κλειστή, όταν απομακρύνετε τα μάτια σας από το εικονοσκόπιο στη διάρκεια της εγγραφής, ρυθμίζοντας την προβολή στην οθόνη σε [Απενεργ. οθόνης] με το κουμπί DISP. Επιλέξτε [Ρύθ. DISP(Προβ οθ)] → [Οθόνη] και προσθέστε ένα σημάδι επιλογής στην επιλογή [Απενεργ. οθόνης] εκ των προτέρων.

#### **Σημείωση**

Ανάλογα με το αν είναι ανοιχτή ή κλειστή η οθόνη και ανάλογα με τη γωνία της οθόνης, ο αισθητήρας ματιών της κάμερας μπορεί να μην εντοπίσει το μάτι σας καθώς πλησιάζει, ακόμα και αν η επιλογή [Επ.εικονοσκ/μόνιτορ] έχει οριστεί σε [Αυτόματη].

[220] Προσαρμογή της φωτογραφικής μηχανής Ρυθμίσεις οθόνης/εικονοσκοπίου

# **Ρύθμιση DISP (Προβολή οθόνης) (Οθόνη/Εικονοσκόπιο)**

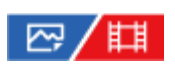
Σας επιτρέπει να ρυθμίσετε τις λειτουργίες εμφάνισης οθόνης που μπορούν να επιλεγούν για το εικονοσκόπιο χρησιμοποιώντας το κουμπί DISP (Ρύθμιση οθόνης) σε λειτουργία λήψης.

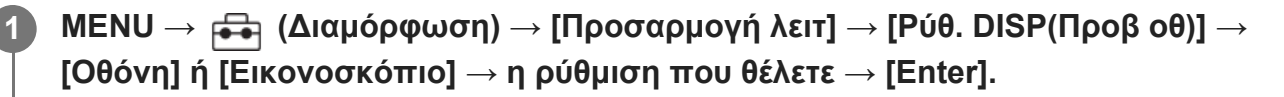

Τα στοιχεία που επισημαίνονται με  $\blacktriangledown$  (σημάδι επιλογής) είναι διαθέσιμα.

#### **Λεπτομέρειες στοιχείου μενού**

#### **Display All Info. :**

Εμφανίζει πληροφορίες εγγραφής.

#### **No Disp. Info. :**

Δεν εμφανίζει πληροφορίες εγγραφής.

#### **Ιστόγραμμα :**

Εμφανίζει με γραφικό τρόπο την κατανομή φωτισμού.

#### **Επίπεδο :**

Υποδεικνύει αν το προϊόν είναι ευθυγραμμισμένο προς την μπροστά-πίσω **(A)** και την οριζόντια **(B)** κατεύθυνση. Όταν το προϊόν είναι ευθυγραμμισμένο προς οποιαδήποτε από τις δύο κατευθύνσεις, η ένδειξη ανάβει με πράσινο χρώμα.

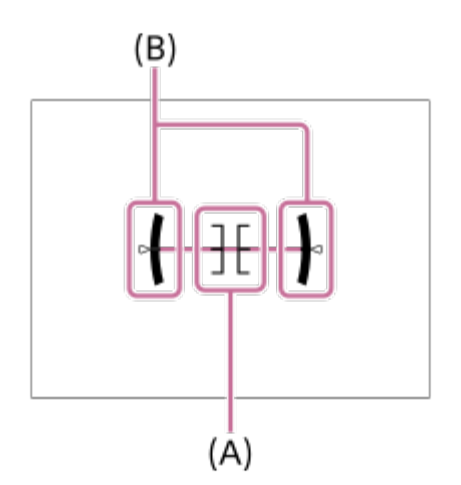

#### **Για το εικονοσκόπιο\*:**

Εμφανίζει μόνο τις πληροφορίες λήψης στην οθόνη, όχι το θέμα. Αυτή η ρύθμιση αποτελεί μία ρύθμιση προβολής για τη λήψη με το εικονοσκόπιο.

#### **Οθόνη κλειστή\*:**

Κλείνει πάντα την οθόνη κατά τη λήψη εικόνων. Μπορείτε να χρησιμοποιήσετε την οθόνη κατά την αναπαραγωγή εικόνων ή κατά τη λειτουργία του MENU. Αυτή η ρύθμιση αποτελεί μία ρύθμιση προβολής για τη λήψη με το εικονοσκόπιο.

Αυτές οι λειτουργίες οθόνης είναι διαθέσιμες μόνο στη ρύθμιση[Οθόνη].

#### **Σημείωση**

- Αν γείρετε το προϊόν προς τα εμπρός ή πίσω σε μεγάλο βαθμό, το επίπεδο σφάλματος θα είναι υψηλό.
- Το προϊόν μπορεί να έχει ένα περιθώριο απόκλισης κατά προσέγγιση ±1° ακόμα κι όταν η κλίση διορθώνεται από την ευθυγράμμιση.

# [221] Προβολή **Περιεχόμενα αυτού του κεφαλαίου**

Στον ακόλουθο πίνακα περιεχομένων παρατίθενται τα χαρακτηριστικά που περιγράφονται σε αυτό το κεφάλαιο («Προβολή»). Από κάθε όνομα στοιχείου μπορείτε να μεταβαίνετε στη σελίδα που περιγράφει τις αντίστοιχες λειτουργίες.

## **Προβολή εικόνων**

- [Επιλογή](#page-0-0) [κάρτας](#page-0-0) [μνήμης](#page-0-0) [για](#page-0-0) [αναπαραγωγή](#page-0-0) [\(](#page-0-0)[Επιλέξτε](#page-0-0) [μέσα](#page-0-0) [αναπαραγωγής](#page-0-0)[\)](#page-0-0)
- [Αναπαραγωγή](#page-0-0) [στατικών](#page-0-0) [εικόνων](#page-0-0)
- [Μεγέθυνση](#page-0-0) [εικόνας](#page-0-0) [που](#page-0-0) [αναπαράγεται](#page-0-0)[\(](#page-0-0)[Μεγέθυνση](#page-0-0) [εικόνας](#page-0-0)[\)](#page-0-0)
- [Enlarge Initial Mag.](#page-0-0)
- **[Enlarge Initial Position](#page-0-0)**
- [Αυτόματη](#page-0-0) [περιστροφή](#page-0-0) [εγγεγραμμένων](#page-0-0) [εικόνων](#page-0-0) [\(](#page-0-0)[Περιστροφή](#page-0-0) [προβολής](#page-0-0)[\)](#page-0-0)
- [Αναπαραγωγή](#page-0-0) [ταινιών](#page-0-0)
- [Volume Settings](#page-0-0)
- [Παρακολούθηση](#page-0-0) [ήχου](#page-0-0) [4](#page-0-0) [καναλιών](#page-0-0) [\(](#page-0-0)[ταινία](#page-0-0)[\)](#page-0-0)
- [Αναπαραγωγή](#page-0-0) [εικόνων](#page-0-0) [με](#page-0-0) [τη](#page-0-0) [χρήση](#page-0-0) [της](#page-0-0) [παρουσίασης](#page-0-0) [\(](#page-0-0)[Παρουσίαση](#page-0-0)[\)](#page-0-0)
- [Συνεχής](#page-0-0) [αναπαραγωγή](#page-0-0) [για](#page-0-0) [διαστήματα](#page-0-0)
- [Ταχύτητα](#page-0-0) [αναπαραγωγής](#page-0-0) [για](#page-0-0) [διαστήματα](#page-0-0)

## **Αλλαγή του τρόπου εμφάνισης των εικόνων**

- [Αναπαραγωγή](#page-0-0) [εικόνων](#page-0-0) [στην](#page-0-0) [οθόνη](#page-0-0) [ευρετηρίου](#page-0-0) [εικόνων](#page-0-0) [\(](#page-0-0)[Ευρετήριο](#page-0-0) [εικόνων](#page-0-0)[\)](#page-0-0)
- [Εναλλαγή](#page-0-0) [μεταξύ](#page-0-0) [στατικών](#page-0-0) [εικόνων](#page-0-0) [και](#page-0-0) [ταινιών](#page-0-0) [\(](#page-0-0)[Λειτουργία](#page-0-0) [προβολής](#page-0-0)[\)](#page-0-0)
- **[Display as Group](#page-0-0)**
- [Εμφάνιση](#page-0-0) [κάδρου](#page-0-0) [εστίασης](#page-0-0) [\(](#page-0-0)[αναπαραγωγή](#page-0-0)[\)](#page-0-0)

## **Ρύθμιση μετακίνησης μεταξύ εικόνων**

- [Επιλογή](#page-0-0) [καντράν](#page-0-0)
- [Image Jump Method](#page-0-0)

## **[Προστασία](#page-0-0) [εικόνων](#page-0-0) [\(](#page-0-0)[Προστασία](#page-0-0)[\)](#page-0-0)**

## **Προσθήκη πληροφοριών σε εικόνες**

- [Rating](#page-0-0)
- [Ρύθμιση](#page-0-0) [αξιολόγησης](#page-0-0) [\(](#page-0-0)[Προσαρμοσμένο](#page-0-0) [πλήκτρο](#page-0-0)[\)](#page-0-0)
- [Περιστροφή](#page-0-0) [εικόνας](#page-0-0) [\(](#page-0-0)[Περιστροφή](#page-0-0)[\)](#page-0-0)

# **Εξαγωγή στατικών εικόνων από ταινία**

- [Photo Capture](#page-0-0)
- [Εναλλαγή](#page-0-0) [JPEG/HEIF \(](#page-0-0)[Λήψη](#page-0-0) [φωτογραφίας](#page-0-0)[\)](#page-0-0)

# **[Αντιγραφή](#page-0-0) [εικόνων](#page-0-0) [από](#page-0-0) [μία](#page-0-0) [κάρτα](#page-0-0) [μνήμης](#page-0-0) [σε](#page-0-0) [μία](#page-0-0) [άλλη](#page-0-0) [\(](#page-0-0)[Αντιγραφή](#page-0-0)[\)](#page-0-0)**

# **Διαγραφή εικόνων αυτόματα**

- [Διαγραφή](#page-0-0) [πολλαπλών](#page-0-0) [επιλεγμένων](#page-0-0) [εικόνων](#page-0-0) [\(](#page-0-0)[Διαγραφή](#page-0-0)[\)](#page-0-0)
- [Delete confirm.](#page-0-0)

# **Προβολή εικόνων στην τηλεόραση**

[Προβολή](#page-0-0) [εικόνων](#page-0-0) [σε](#page-0-0) [τηλεόραση](#page-0-0) [με](#page-0-0) [τη](#page-0-0) [χρήση](#page-0-0) [καλωδίου](#page-0-0) [HDMI](#page-0-0)

# [222] Προβολή Προβολή εικόνων

# **Επιλογή κάρτας μνήμης για αναπαραγωγή (Επιλογή μέσου αναπαραγωγής)**

Επιλέγει μια υποδοχή που έχει κάρτα μνήμης.

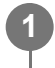

**MENU → (Αναπαραγωγή) → [Προορ. αναπαρ.] → [Επιλ. μέσου αναπαρ.] → η υποδοχή που θέλετε.**

## **Λεπτομέρειες στοιχείου μενού**

#### **Υποδοχή 1:** Επιλέγει την υποδοχή 1.

**Υποδοχή 2:**

Επιλέγει την υποδοχή 2.

#### **Σημείωση**

Όταν επιλέξετε το [Date View] στο [View Mode], η φωτογραφική μηχανή αναπαράγει εικόνες μόνο

**1**

**2**

**3**

από την επιλεγμένη κάρτα μνήμης χρησιμοποιώντας το [Select Playback Media].

[223] Προβολή Προβολή εικόνων

# **Αναπαραγωγή στατικών εικόνων**

Αναπαράγει τις εγγεγραμμένες εικόνες.

**Επιλέξτε MENU → (Αναπαραγωγή) → [Προορ. αναπαρ.] → [Επιλ. μέσου αναπαρ.] για να επιλέξετε την υποδοχή κάρτας μνήμης από την οποία θα γίνει αναπαραγωγή.**

**Πατήστε το κουμπί (Αναπαραγωγή) για να εισέλθετε στη λειτουργία αναπαραγωγής.**

**Επιλέξτε την εικόνα από τον τροχό ελέγχου.**

Οι εικόνες που έχουν ληφθεί με συνεχή λήψη ή λήψη ανά διαστήματα εμφανίζονται σαν μία ομάδα. Για την αναπαραγωγή των εικόνων σε μία ομάδα, πατήστε το κέντρο του τροχού ελέγχου.

#### **Συμβουλή**

- Η συσκευή δημιουργεί ένα αρχείο βάσης δεδομένων εικόνων σε μια κάρτα μνήμης για εγγραφή και αναπαραγωγή εικόνων. Μια εικόνα που δεν έχει εγγραφεί στο αρχείο βάσης δεδομένων εικόνων δεν μπορεί να αναπαραχθεί σωστά. Για να αναπαραγάγετε εικόνες οι οποίες τραβήχτηκαν από άλλες συσκευές, εγγράψτε αυτές τις εικόνες στο αρχείο βάσης δεδομένων εικόνων με τη βοήθεια του  $MENU \rightarrow \text{[}}$  (Λήψη)  $\rightarrow$  [Μέσα]  $\rightarrow$  [ $\frac{100}{100}$  Ανάκτ. ΒΔ εικόνων].
- Εάν αναπαραγάγετε εικόνες απευθείας μετά τη συνεχή λήψη, η οθόνη μπορεί να εμφανίζει ένα εικονίδιο που υποδεικνύει ότι τα δεδομένα εγγράφονται/τον αριθμό εικόνων που απομένουν για εγγραφή. Κατά την εγγραφή, ορισμένες λειτουργίες δεν είναι διαθέσιμες.
- Όταν η [ Εμφ.κάδρ.εστίασ.] έχει οριστεί σε [On], το κάδρο εστίασης τη στιγμή της λήψης εμφανίζεται πάνω από τις εικόνες που αναπαράγονται. Το κάδρο εστίασης που χρησιμοποίησε η μηχανή κατά τη λήψη εμφανίζεται σε πράσινο χρώμα. Ακόμα και αν κατά τη λήψη εμφανίζονται πολλά κάδρα εστίασης, κατά την αναπαραγωγή θα εμφανίζεται μόνο εκείνο με το οποίο προσπάθησε η μηχανή να εστιάσει.

**1**

**2**

**3**

# [224] Προβολή Προβολή εικόνων **Μεγέθυνση εικόνας που αναπαράγεται (Μεγέθυνση εικόνας)**

Μεγεθύνει την εικόνα που αναπαράγεται. Χρησιμοποιήστε αυτήν τη λειτουργία για να ελέγξετε την εστίαση της εικόνας κλπ.

**Εμφανίστε την εικόνα που θέλετε να μεγεθύνετε κι έπειτα πατήστε το κουμπί (Μεγέθυνση εικόνας).**

- Στρέψτε τον τροχό ελέγχου για να προσαρμόσετε την κλίμακα ζουμ. Περιστρέφοντας τον μπροστινό/πίσω επιλογέα, μπορείτε να μεταβείτε στην προηγούμενη ή στην επόμενη εικόνα διατηρώντας την ίδια κλίμακα ζουμ.
- Η κάμερα θα κάνει ζουμ στο τμήμα της εικόνας όπου εστίαζε η κάμερα κατά τη λήψη. Αν δεν είναι δυνατό να ληφθούν οι πληροφορίες θέσης της εστίασης, η κάμερα θα κάνει ζουμ στο κέντρο της εικόνας.

**Επιλέξτε το τμήμα που θέλετε να μεγεθύνετε πατώντας την πάνω/κάτω/δεξιά/αριστερή πλευρά του τροχού ελέγχου.**

**Πατήστε το πλήκτρο MENU ή το κέντρο του τροχού ελέγχου για να βγείτε από το ζουμ κατά την αναπαραγωγή.**

#### **Συμβουλή**

- Μπορείτε επίσης να μεγεθύνετε μια εικόνα που αναπαράγεται επιλέγοντας MENU.
- Μπορείτε να αλλάξετε την αρχική μεγέθυνση και την αρχική θέση των μεγεθυμένων εικόνων, επιλέγοντας MENU  $\rightarrow$  [ $\rightarrow$ ] (Αναπαραγωγή)  $\rightarrow$  [Μεγέθυνση]  $\rightarrow$  [ $\oplus$  Μεγέθ. αρχ. μεγέθ.] ή [ $\oplus$  Μεγέθ. αρχ. θέσης].
- Μπορείτε επίσης να μεγεθύνετε την εικόνα, αγγίζοντας την οθόνη. Σύρετε την οθόνη για να μετακινήσετε τη μεγεθυμένη θέση. Ρυθμίστε την [Touch Operation] στο [On] εκ των προτέρων.

#### **Σημείωση**

Δεν μπορείτε να μεγεθύνετε τις ταινίες.

 $\mathbf{I}$ 

[225] Προβολή Προβολή εικόνων

# **Μεγέθυνση αρχικής μεγέθυνσης**

Ρυθμίζει την αρχική κλίμακα μεγέθυνσης όταν αναπαράγονται μεγεθυμένες εικόνες.

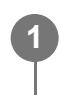

```
MENU → (Αναπαραγωγή) → [Μεγέθυνση] → [ Μεγέθ. αρχ. μεγέθ.] → η
ρύθμιση που θέλετε.
```
## **Λεπτομέρειες στοιχείου μενού**

#### **Τυπική. Μεγέθυνση:**

Εμφανίζει μια εικόνα με την τυπική μεγέθυνση.

#### **Προηγούμ. μεγέθυν.:**

Εμφανίζει μια εικόνα με την προηγούμενη μεγέθυνση. Η προηγούμενη μεγέθυνση αποθηκεύεται ακόμα και μετά το κλείσιμο της οθόνης της μεγεθυμένης προβολής.

[226] Προβολή Προβολή εικόνων

# **Μεγέθυνση αρχικής θέσης**

Ρυθμίζει την αρχική θέση όταν μεγεθύνεται μια εικόνα κατά την αναπαραγωγή.

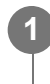

```
MENU → (Αναπαραγωγή) → [Μεγέθυνση] → [ Μεγέθ. αρχ. θέσης] → η
ρύθμιση που θέλετε.
```
#### **Λεπτομέρειες στοιχείου μενού**

**Focused Position:**

Μεγεθύνει την εικόνα από το σημείο εστίασης κατά τη φωτογράφιση.

**Center:**

Μεγεθύνει την εικόνα από το κέντρο της οθόνης.

[227] Προβολή Προβολή εικόνων

# **Αυτόματη περιστροφή εγγεγραμμένων εικόνων (Περιστροφή προβολής)**

Επιλέγει τον προσανατολισμό όταν αναπαράγονται εγγεγραμμένες εικόνες.

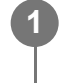

**MENU → (Αναπαραγωγή) → [Επιλ. αναπαραγ.] → [Περιστρ. προβολής] → η ρύθμιση που θέλετε.**

#### **Λεπτομέρειες στοιχείου μενού**

#### **Auto:**

Όταν περιστρέφετε τη φωτογραφική μηχανή, η μηχανή ανιχνεύει την κατακόρυφη και την οριζόντια κατεύθυνση και εμφανίζει την αναπαραγόμενη εικόνα σύμφωνα με τον προσανατολισμό.

#### **Χειροκίνητα:**

Οι εικόνες που λαμβάνονται κατακόρυφα εμφανίζονται κατακόρυφα. Αν έχετε ορίσει τον προσανατολισμό της εικόνας με τη λειτουργία [Rotate], η εικόνα θα εμφανιστεί ανάλογα.

#### **Off:**

**1**

**2**

**3**

Οι εικόνες εμφανίζονται πάντα οριζόντια.

#### **Σημείωση**

Ταινίες που έχουν εγγραφεί κατακόρυφα αναπαράγονται οριζόντια στην οθόνη ή στο εικονοσκόπιο της φωτογραφικής μηχανής κατά τη διάρκεια της αναπαραγωγής ταινίας.

#### [228] Προβολή Προβολή εικόνων

# **Αναπαραγωγή ταινιών**

Αναπαράγει τις εγγεγραμμένες ταινίες.

**Επιλέξτε την υποδοχή της κάρτας μνήμης που θα αναπαραχθεί από τις επιλογές MENU → (Αναπαραγωγή) → [Προορ. αναπαρ.] → [Επιλ. μέσου αναπαρ.].**

**Πατήστε το κουμπί (αναπαραγωγή) για να εισέλθετε στη λειτουργία αναπαραγωγής.**

**Επιλέξτε την ταινία που θα αναπαραχθεί χρησιμοποιώντας τον τροχό ελέγχου και πατήστε το κέντρο του τροχού ελέγχου για να ξεκινήσει η αναπαραγωγή.**

**Διαθέσιμες λειτουργίες κατά την αναπαραγωγή ταινίας**

Μπορείτε να εκτελέσετε αργή αναπαραγωγή, να ρυθμίσετε την ένταση του ήχου κλπ, πατώντας την κάτω πλευρά του τροχού ελέγχου.

- : Αναπαραγωγή  $\bullet$  .
- : Παύση
- : Γρήγορη προώθηση προς τα εμπρός
- : Γρήγορη προώθηση προς τα πίσω
- : Αργή αναπαραγωγή προς τα εμπρός
- : Αργή αναπαραγωγή προς τα πίσω
- : Επόμενο αρχείο ταινίας
- : Προηγούμενο αρχείο ταινίας
- : Εμφανίζει το επόμενο καρέ
- : Εμφανίζει το προηγούμενο καρέ
- : Λήψη φωτογραφίας
- : Ρύθμιση έντασης ήχου
- : Κλείνει την οθόνη χειρισμού

#### **Συμβουλή**

- Οι λειτουργίες «Αναπαραγωγή σε αργή κίνηση (προς τα εμπρός)», «Αναπαραγωγή σε αργή κίνηση (προς τα πίσω)», «Εμφάνιση του επόμενου καρέ» και «Εμφάνιση του προηγούμενου καρέ» είναι διαθέσιμες κατά την παύση.
- Τα αρχεία ταινιών που έχουν εγγραφεί με τη χρήση άλλων προϊόντων μπορεί να μην είναι δυνατό να αναπαραχθούν σε αυτήν τη φωτογραφική μηχανή.

#### **Σημείωση**

Ακόμη και αν γίνεται λήψη της ταινίας κατακόρυφα, η ταινία θα προβάλλεται οριζόντια στην οθόνη ή στο εικονοσκόπιο της φωτογραφικής μηχανής.

#### [229] Προβολή Προβολή εικόνων

# **Ρυθμίσεις έντασης ήχου**

Ρυθμίζει την ένταση ήχου για αναπαραγωγή ταινίας.

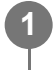

**MENU → (Διαμόρφωση) → [Επιλογή ήχου] → [Ρυθμ. έντασης ήχου] → η ρύθμιση που θέλετε.**

## **Ρύθμιση της έντασης ήχου κατά τη διάρκεια της αναπαραγωγής**

Πατήστε το κουμπί του τροχού ελέγχου όσο αναπαράγετε ταινίες για να εμφανιστεί η οθόνη χειρισμού και μετά ρυθμίστε την ένταση ήχου. Μπορείτε να ρυθμίσετε την ένταση ήχου ενώ ακούτε τον πραγματικό ήχο.

# [230] Προβολή Προβολή εικόνων **Παρακολούθηση ήχου 4 καναλιών (ταινία)**

Ρυθμίζει τον ήχο που θα παρακολουθείται από τη συσκευή που είναι συνδεδεμένη στον ακροδέκτη (ακουστικά) της μηχανής, όταν γίνεται εγγραφή ήχου ταινίας σε 4 κανάλια ή όταν γίνεται αναπαραγωγή μιας ταινίας που εγγράφηκε σε 4 κανάλια.

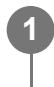

**MENU → (Διαμόρφωση) → [Επιλογή ήχου] → [ Παρακ. ήχου 4ch] → η ρύθμιση που θέλετε.**

#### **Λεπτομέρειες στοιχείου μενού**

#### **CH1/CH2:**

Παρέχει ήχο από το κανάλι 1 προς την πλευρά L (αριστερή) και από το κανάλι 2 προς την πλευρά R (δεξιά).

#### **CH3/CH4:**

Παρέχει ήχο από το κανάλι 3 προς την πλευρά L (αριστερή) και από το κανάλι 4 προς την πλευρά R (δεξιά).

#### **CH1+3/CH2+4:**

Παρέχει τη μίξη ήχου από το κανάλι 1 και το κανάλι 3 προς την πλευρά L (αριστερή) και τη μίξη ήχου από το κανάλι 2 και το κανάλι 4 προς την πλευρά R (δεξιά).

#### **CH1/CH1:**

Παρέχει ήχο από το κανάλι 1 προς την πλευρά L (αριστερή) και την πλευρά R (δεξιά).

#### **CH2/CH2:**

Παρέχει ήχο από το κανάλι 2 προς την πλευρά L (αριστερή) και την πλευρά R (δεξιά).

#### **Σημείωση**

- Οι ρυθμίσεις [ Η ] Παρακ. ήχου 4ch] ενεργοποιούνται, όταν συνδεθεί εξάρτημα για εγγραφή ήχου 4 καναλιών στην υποδοχή πολλαπλών συνδέσεων της φωτογραφικής μηχανής κατά την εγγραφή ταινίας.
- Η φωτογραφική μηχανή δεν έχει τη δυνατότητα παροχής ήχου σε 4 κανάλια προς τη συσκευή που είναι συνδεδεμένη στον ακροδέκτη (ακουστικά) της μηχανής.
- Κατά την παροχή ήχου μέσω των ηχείων της μηχανής, αλλάζουν και τα κανάλια, ανάλογα με τη

ρύθμιση [ Παρακ. ήχου 4ch].

[231] Προβολή Προβολή εικόνων

# **Αναπαραγωγή εικόνων με τη χρήση παρουσίασης εικόνων (Παρουσίαση εικόνων)**

Αναπαράγει συνεχώς και αυτόματα τις εικόνες.

**MENU → (Αναπαραγωγή) → [Προβολή] → [Παρουσίαση] → η ρύθμιση που θέλετε.**

**2 Επιλέξτε [Enter].**

#### **Λεπτομέρειες στοιχείου μενού**

#### **Repeat:**

**1**

Επιλέξτε [On], με το οποίο οι εικόνες αναπαράγονται σε συνεχή κυκλική σειρά ή [Off], με το οποίο η συσκευή εξέρχεται από τη λειτουργία παρουσίασης, όταν όλες οι εικόνες έχουν αναπαραχθεί μία φορά.

#### **Interval:**

Επιλέξτε το διάστημα μεταξύ της προβολής των εικόνων ανάμεσα σε [1 Sec.], [3 Sec], [5 Sec], [10 Sec] ή [30 Sec].

## **Για έξοδο από τη λειτουργία παρουσίασης εικόνων στο μέσο της αναπαραγωγής**

Πατήστε το κουμπί MENU για έξοδο από τη λειτουργία παρουσίασης. Δεν μπορείτε να θέσετε σε παύση την παρουσίαση εικόνων.

#### **Συμβουλή**

- Κατά την αναπαραγωγή, μπορείτε να εμφανίσετε την προηγούμενη/επόμενη εικόνα πατώντας το δεξί/αριστερό κουμπί του τροχού ελέγχου.
- Μπορείτε να ενεργοποιήσετε την παρουσίαση εικόνων μόνο όταν η επιλογή [View Mode] έχει ρυθμιστεί σε [Date View] ή [Folder View(Still)].

[232] Προβολή Προβολή εικόνων

# **Συνεχής αναπαραγωγή για διαστήματα**

Αναπαράγει συνεχώς εικόνες που έχουν ληφθεί με χρήση της λειτουργίας λήψης ανά διαστήματα.

**1 MENU → (Αναπαραγωγή) → [Προβολή] → [Συν. αναπ.για διασ.].**

**Επιλέξτε την ομάδα εικόνων που θέλετε να αναπαράγετε και μετά πατήστε στο κέντρο του τροχού ελέγχου.**

#### **Συμβουλή**

**2**

- Στην οθόνη αναπαραγωγής μπορείτε να ξεκινήσετε τη συνεχή αναπαραγωγή, πατώντας το κάτω κουμπί ενώ εμφανίζεται μια εικόνα στην ομάδα.
- $\circ$ Μπορείτε να συνεχίσετε την αναπαραγωγή ή να κάνετε παύση πατώντας το κάτω κουμπιού κατά τη διάρκεια της αναπαραγωγής.
- Μπορείτε να αλλάξετε την ταχύτητα αναπαραγωγής στρέφοντας τον μπροστινό/πίσω επιλογέα ή τον τροχό ελέγχου κατά την αναπαραγωγή. Μπορείτε επίσης να αλλάξετε την ταχύτητα αναπαραγωγής επιλέγοντας MENU →  $\boxed{\blacktriangleright}$  (Αναπαραγωγή) → [Προβολή] → [Ταχ.αναπ.για ζ] διασ.].
- Μπορείτε επίσης να αναπαράγεται συνεχώς εικόνες που έχουν ληφθεί με συνεχή λήψη.

## [233] Προβολή Προβολή εικόνων

# **Ταχύτητα αναπαραγωγής για λήψη ανά διαστήματα**

Ορίζει την ταχύτητα αναπαραγωγής για στατικές εικόνες κατά τη [Συν. αναπ.για διασ.].

**1**

**MENU → (Αναπαραγωγή) → [Προβολή] → [Ταχ.αναπ.για διασ.] → η ρύθμιση που θέλετε.**

#### **Συμβουλή**

Μπορείτε να αλλάξετε την ταχύτητα αναπαραγωγής στρέφοντας τον μπροστινό/πίσω επιλογέα ή τον τροχό ελέγχου κατά τη [Συν.. αναπ.για διασ.].

**2**

[234] Προβολή | Αλλαγή του τρόπου εμφάνισης των εικόνων

# **Αναπαραγωγή εικόνων στην οθόνη ευρετηρίου εικόνων (Ευρετήριο εικόνων)**

Μπορείτε να εμφανίσετε πολλές εικόνες ταυτόχρονα στη λειτουργία αναπαραγωγής.

**1 Πατήστε το κουμπί (Ευρετήριο εικόνων) ενώ γίνεται αναπαραγωγή της εικόνας.**

**Επιλέξτε την εικόνα πατώντας την πάνω/κάτω/δεξιά/αριστερή πλευρά του τροχού ελέγχου ή περιστρέφοντας τον τροχό ελέγχου.**

### **Για να αλλάξετε τον αριθμό των εικόνων που θα εμφανίζονται**

MENU → (Αναπαραγωγή) → [Επιλ. αναπαραγ.] → [Ευρετήριο εικόνων] → η ρύθμιση που θέλετε.

#### **Λεπτομέρειες στοιχείου μενού**

**9 εικόνες/25 εικόνες**

## **Για επιστροφή στην αναπαραγωγή μίας εικόνας**

Επιλέξτε την επιθυμητή εικόνα και πατήστε στο κέντρο του τροχού ελέγχου.

## **Για γρήγορη εμφάνιση της επιθυμητής εικόνας**

Επιλέξτε τη γραμμή στα αριστερά της οθόνης ευρετηρίου εικόνων από τον τροχό ελέγχου, και μετά πατήστε την πάνω/κάτω πλευρά του τροχού ελέγχου. Όταν επιλεγεί η γραμμή, μπορείτε να εμφανίσετε την οθόνη ημερολογίου ή την οθόνη επιλογής φακέλου πατώντας στο κέντρο. Επιπλέον, μπορείτε να αλλάξετε τρόπο προβολής επιλέγοντας ένα εικονίδιο.

[235] Προβολή | Αλλαγή του τρόπου εμφάνισης των εικόνων

# **Εναλλαγή μεταξύ στατικών εικόνων και ταινιών (Τρόπος προβολής)**

Ρυθμίζει τον τρόπο προβολής (μέθοδος εμφάνισης εικόνας).

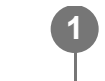

**MENU → (Αναπαραγωγή) → [Προορ. αναπαρ.] → [Τρόπος προβολής] → η ρύθμιση που θέλετε.**

## **Λεπτομέρειες στοιχείου μενού**

**Date View:** Εμφανίζει τις εικόνες κατά ημερομηνία. **Folder View (Still):** Εμφανίζει μόνο ακίνητες εικόνες. **Προβολή ταινίας:**

Εμφανίζει μόνο ταινίες κατά ημερομηνία.

[236] Προβολή | Αλλαγή του τρόπου εμφάνισης των εικόνων

# **Εμφάνιση ως ομάδας**

Καθορίζει αν θα εμφανίζονται ή όχι ως ομάδα, εικόνες που έχουν ληφθεί με συνεχή λήψη ή λήψη ανά διαστήματα.

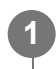

**MENU → (Αναπαραγωγή) → [Επιλ. αναπαραγ.] → [Εμφάνιση ως ομάδας] → η ρύθμιση που θέλετε.**

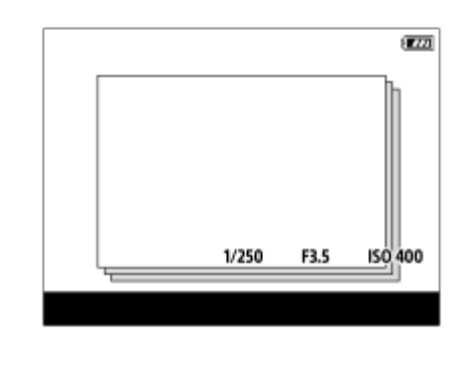

## **Λεπτομέρειες στοιχείου μενού**

#### **On:**

Εμφανίζει τις εικόνες ως ομάδα.

Για την αναπαραγωγή των εικόνων μιας ομάδας, επιλέξτε την ομάδα και πατήστε στο κέντρο του τροχού ελέγχου.

**Off:**

Δεν εμφανίζει τις εικόνες ως ομάδα.

#### **Συμβουλή**

- Οι παρακάτω εικόνες έχουν ομαδοποιηθεί.
	- Οι εικόνες που καταγράφονται με το [Drive Mode] ρυθμισμένο σε [Cont. Shooting] (Μια αλληλουχία εικόνων που έχουν ληφθεί κρατώντας διαρκώς πατημένο το κουμπί κλείστρου κατά τη συνεχή λήψη γίνονται μία ομάδα.)
	- Εικόνες που έχουν ληφθεί με [Interval Shoot Func.] (Εικόνες που έχουν ληφθεί κατά τη διάρκεια μιας λήψης μιας περιόδου διαστημάτων γίνονται μία ομάδα).
- **Στην οθόνη ευρετηρίου εικόνων, εμφανίζεται το εικονίδιο □ι (Προβολή ως ομάδα) πάνω από την** ομάδα.

#### **Σημείωση**

- Οι εικόνες μπορούν να ομαδοποιηθούν και να προβάλλονται μόνο όταν η [View Mode] έχει ρυθμιστεί σε [Date View]. Όταν δεν έχει ρυθμιστεί σε [Date View], οι εικόνες δεν μπορούν να ομαδοποιηθούν και να προβληθούν, ακόμα και όταν η [Display as Group] έχει οριστεί σε [On].
- Αν διαγράψετε την ομάδα, όλες οι εικόνες στην ομάδα θα διαγραφούν.

# [237] Προβολή | Αλλαγή του τρόπου εμφάνισης των εικόνων

# **Εμφάνιση κάδρου εστίασης (αναπαραγωγή)**

Ρυθμίζει αν, κατά την αναπαραγωγή μιας στατικής εικόνας, θα εμφανίζεται ή όχι ένα κάδρο εστίασης γύρω από την περιοχή στην οποία είχε εστιάσει η φωτογραφική μηχανή.

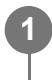

**MENU → (Αναπαραγωγή) → [Επιλ. αναπαραγ.] → [ Εμφ.κάδρ.εστίασ.] → η ρύθμιση που θέλετε.**

#### **Λεπτομέρειες στοιχείου μενού**

**Off:**

Δεν εμφανίζει κάδρο εστίασης κατά την αναπαραγωγή.

**On:**

Εμφανίζει κάδρο εστίασης σε πράσινο χρώμα κατά την αναπαραγωγή.

#### **Συμβουλή**

- Ακόμα και αν στη διάρκεια της λήψης εμφανίζονται πολλά κάδρα εστίασης, μόνο εκείνο που υποδεικνύει πού εστίασε πραγματικά η φωτογραφική μηχανή θα εμφανίζεται κατά την αναπαραγωγή.
- Ακόμα και αν στη διάρκεια της λήψης εμφανίζεται κάδρο εστίασης γύρω από το πρόσωπο του θέματος, κατά την αναπαραγωγή το κάδρο εστίασης θα εμφανίζεται γύρω από τα μάτια, όταν ανιχνευτούν μάτια.

#### **Σημείωση**

- Δεν θα εμφανίζεται κάδρο εστίασης πάνω από τις ακόλουθες εικόνες.
	- Στατικές εικόνες που καταγράφηκαν με χειροκίνητη εστίαση
	- Ταινίες
	- Στατικές εικόνες που δημιουργήθηκαν με [Εγγραφή φωτογραφ.]
- Το κάδρο εστίασης εμφανίζεται μόνο στην οθόνη αναπαραγωγής μίας εικόνας. Το κάδρο εστίασης δεν εμφανίζεται στην οθόνη ευρετηρίου εικόνων ή πάνω από μεγεθυμένες εικόνες.
- Το κάδρο εστίασης δεν εμφανίζεται κατά την αυτόματη ανασκόπηση.
- Αν τραβήξετε μια εικόνα με διαφορετική σύνθεση, αφού εκτελέσετε αυτόματη εστίαση, το κάδρο εστίασης θα εμφανίζεται μετατοπισμένο από το θέμα.
- Ακόμα και αν εμφανιστεί το κάδρο εστίασης, μπορεί να μην είναι εστιασμένο στο θέμα.
- Ακόμα και αν απενεργοποιήσετε την εμφάνιση κάδρου εστίασης κατά τη λήψη με τη λειτουργία [Αυτ. απόκρ. περ. AF] ή [Εμφάν. περ. AF-C], όταν η ρύθμιση [ Εμφ.κάδρ.εστίασ.] οριστεί σε [On], το κάδρο εστίασης θα εμφανίζεται κατά την αναπαραγωγή.

# [238] Προβολή | Ρύθμιση μετακίνησης μεταξύ εικόνων **Επιλογή καντράν για μεταπήδηση σε εικόνες**

Μπορείτε να μετακινείστε μεταξύ των εικόνων στη διάρκεια της αναπαραγωγής. Αυτή η λειτουργία είναι χρήσιμη όταν επιθυμείτε να βρείτε κάποια από τις πολλές εγγεγραμμένες εικόνες. Μπορείτε επίσης να βρείτε γρήγορα προστατευμένες εικόνες ή εικόνες που διαθέτουν μια συγκεκριμένη διαβάθμιση. Αντιστοιχίστε αυτήν τη λειτουργία είτε στο μπροστινό είτε στο πίσω καντράν.

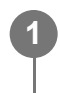

**MENU → (Αναπαραγωγή) → [Επιλ. αναπαραγ.] → [Επιλογή καντράν] → το στοιχείο που θέλετε.**

#### **Λεπτομέρειες στοιχείου μενού**

#### **Μπροστινό καντράν:**

Χρησιμοποιήσετε το μπροστινό καντράν για μεταπήδηση σε εικόνες.

#### **Πίσω καντράν:**

Χρησιμοποιήσετε το πίσω καντράν για μεταπήδηση σε εικόνες.

[239] Προβολή | Ρύθμιση μετακίνησης μεταξύ εικόνων **Μέθοδος για μεταπήδηση σε εικόνες**

Ορίζει τη μέθοδο για τη μεταπήδηση σε εικόνες κατά την αναπαραγωγή, με τη χρήση ενός καντράν.

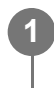

**MENU → (Αναπαραγωγή) → [Επιλ. αναπαραγ.] → [Μέθ. μεταπ. εικόνας] → το στοιχείο ρύθμισης που θέλετε.**

### **Λεπτομέρειες στοιχείου μενού**

#### **Μία προς μία:**

Αναπαράγει τις εικόνες μία προς μία.

#### **Κατά 10 εικόνες:**

Μεταπηδά ανά μονάδες των 10 εικόνων.

#### **Κατά 100 εικόνες:**

Μεταπηδά ανά μονάδες των 100 εικόνων.

#### **Μόνο με προστ.:**

Αναπαράγει μόνο τις προστατευμένες εικόνες.

#### **Μόνο αξιολ:**

Αναπαράγει μόνο τις εικόνες με αξιολόγηση.

#### **Μόνο αξιολ ( ) - Μόνο αξιολ ( ):**

Αναπαράγει μόνο τις εικόνες για τις οποίες έχει καθοριστεί αξιολόγηση (  $\bigstar$  έως  $\mathbf{X}^{\star}_{\star}$ ).

#### **Μόνο χωρίς αξ.:**

Αναπαράγει μόνο τις εικόνες που δεν έχουν αξιολογηθεί.

#### **Σημείωση**

- Όταν η [Μέθ. μεταπ. εικόνας] έχει οριστεί σε [Μία προς μία], [Κατά 10 εικόνες] ή [Κατά 100 εικόνες], μία ομάδα εκλαμβάνεται ως μία εικόνα.
- Όταν η [Μέθ. μεταπ. εικόνας] έχει οριστεί σε παράμετρο διαφορετική από [Μία προς μία], [Κατά 10 εικόνες] ή [Κατά 100 εικόνες], η μεταπήδηση σε εικόνα θα είναι δυνατή μόνο όταν ο [Τρόπος προβολής] έχει οριστεί σε [Προβ. ημ/νίας]. Όταν ο [Τρόπος προβολής] έχει οριστεί σε παράμετρο άλλη από την [Προβ. ημ/νίας], οι εικόνες αναπαράγονται μία προς μία, ακόμα και αν χρησιμοποιείτε το καντράν που έχει αντιστοιχιστεί με την [Επιλογή καντράν].
- Όταν η [Μέθ. μεταπ. εικόνας] έχει οριστεί σε παράμετρο διαφορετική από [Μία προς μία], [Κατά 10 εικόνες] ή [Κατά 100 εικόνες], οι ταινίες θα παρακάμπτονται πάντα κατά τη μεταπήδηση στη διάρκεια της αναπαραγωγής.

# [240] Προβολή **Προστασία εικόνων (Προστασία)**

Προστατεύει εγγεγραμμένες εικόνες από τυχαίο σβήσιμο. Το σύμβολο  $\bullet$ π (προστασία) εμφανίζεται στις προστατευμένες εικόνες.

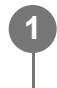

**MENU → (Αναπαραγωγή) → [Επιλογή/Υπόμν.] → [Προστασία] → η ρύθμιση που θέλετε.**

## **Λεπτομέρειες στοιχείου μενού**

#### **Multiple Img.:**

Εφαρμόζει την προστασία στις επιλεγμένες πολλαπλές εικόνες.

(1) Επιλέξτε την εικόνα που θέλετε να προστατεύσετε και πατήστε στο κέντρο του τροχού ελέγχου. Στο πλαίσιο ελέγχου εμφανίζεται ένα σημάδι (επιλογής) . Για να ακυρώσετε την επιλογή, πατήστε ξανά στο κέντρο για να αφαιρέσετε το σημάδι (επιλογής) .

(2) Για να προστατεύσετε άλλες εικόνες, επαναλάβετε το βήμα (1).

 $(3)$  MENU  $\rightarrow$  [OK].

#### **Όλα σε αυτόν το φάκελο:**

Προστατεύει όλες τις εικόνες του επιλεγμένου φακέλου.

#### **Ακύρωση όλων στο φάκ.:**

Καταργεί την προστασία σε όλες τις εικόνες του επιλεγμένου φακέλου.

#### **Όλα με την ημερ/νία:**

Προστατεύει όλες τις εικόνες που ελήφθησαν την επιλεγμένη ημερομηνία.

#### **Όλα με την ημερ/νία:**

Καταργεί την προστασία σε όλες τις εικόνες της επιλεγμένης ημερομηνίας.

#### **Όλες οι εικόνες σε αυτήν την ομάδα:**

Προστατεύει όλες τις εικόνες της επιλεγμένης ομάδας.

#### **Ακύρωση όλων στην ομάδα:**

Καταργεί την προστασία σε όλες τις εικόνες της επιλεγμένης ομάδας.

#### **Συμβουλή**

- Αν αντιστοιχίσετε τη λειτουργία [Προστασία] στο πλήκτρο της επιλογής σας χρησιμοποιώντας τα MENU → (Διαμόρφωση) → [Προσαρμογή λειτ] → [ Ρύθ. Προσ. πλήκτ], θα μπορείτε να προστατεύσετε εικόνες ή να ακυρώσετε την προστασία τους με ένα απλό πάτημα του πλήκτρου. Η λειτουργία [Protect] έχει αντιστοιχιστεί στο κουμπί C3 στις προεπιλεγμένες ρυθμίσεις.
- Αν επιλέξετε μία ομάδα σε [Multiple Img.], όλες οι εικόνες στην ομάδα θα είναι προστατευμένες. Για να επιλέξετε και να προστατέψετε συγκεκριμένες εικόνες εντός της ομάδας, εκτελέστε [Multiple Img.] ενώ προβάλλετε εικόνες εντός της ομάδας.

#### **Σημείωση**

Τα στοιχεία μενού που μπορούν να επιλεχθούν διαφέρουν ανάλογα με τη ρύθμιση [View Mode] και το επιλεγμένο περιεχόμενο.

[241] Προβολή | Προσθήκη πληροφοριών σε εικόνες

# **Αξιολόγηση**

**1**

**2**

Μπορείτε να αντιστοιχίσετε αξιολογήσεις σε καταγεγραμμένες εικόνες σε μια κλίμακα ίση με τον αριθμό αστεριών (  $\bigstar$  -  $\stackrel{\star}{\ast}$  ) για να είναι πιο εύκολη η εύρεση των εικόνων.

**MENU → (Αναπαραγωγή) → [Επιλογή/Υπόμν.] → [Αξιολόγηση].**

Θα εμφανιστεί η οθόνη επιλογής αξιολόγησης εικόνων.

**Πατήστε την αριστερή και τη δεξιά πλευρά του τροχού ελέγχου για να εμφανίσετε την εικόνα την οποία θέλετε να αξιολογήσετε και μετά πατήστε το κέντρο.**

**Επιλέξτε το επίπεδο (Αξιολόγηση) πατώντας στην αριστερή/δεξιά πλευρά του τροχού ελέγχου και μετά πατήστε στο κέντρο. 3**

**4 Πατήστε το κουμπί MENU, για να εξέλθετε από την οθόνη ρυθμίσεων.**

#### **Συμβουλή**

- Μπορείτε επίσης να αντιστοιχείτε αξιολογήσεις όταν αναπαράγετε εικόνες με τη χρήση του προσαρμοσμένου πλήκτρου. Αντιστοιχίστε τη λειτουργία [Αξιολόγηση] στο πλήκτρο που θέλετε με τη χρήση της επιλογής [ Ρύθ. Προσ. πλήκτ] εκ των προτέρων και μετά πατήστε το προσαρμοσμένο πλήκτρο κατά την αναπαραγωγή μιας εικόνας στην οποία θέλετε να αντιστοιχίσετε μια αξιολόγηση. Το επίπεδο (Αξιολόγηση) αλλάζει κάθε φορά που πατάτε το προσαρμοσμένο πλήκτρο.
- Καθορίζοντας αξιολογήσεις με τη λειτουργία [Μέθ. μεταπ. εικόνας], μπορείτε να βρίσκετε γρήγορα την εικόνα που θέλετε.

[242] Προβολή | Προσθήκη πληροφοριών σε εικόνες

**2**

**1**

# **Ρύθμιση αξιολόγησης (Προσαρμοσμένο πλήκτρο)**

Pυθμίζει τον διαθέσιμο αριθμό (αξιολόγηση), όταν αξιολογείτε (κατατάσσετε) εικόνες με το πλήκτρο στο οποίο έχετε αντιστοιχίσει τη λειτουργία [Αξιολόγηση] χρησιμοποιώντας τη [ Ρύθ. Προσ. πλήκτ].

**1 MENU → (Αναπαραγωγή) → [Επιλογή/Υπόμν.] → [Αξιολόγ(Προσ.πλήκ)].**

**Προσθέστε ένα σημάδι (επιλογής) στον αριθμό (αξιολόγηση) που θέλετε να ενεργοποιήσετε.**

Μπορείτε να επιλέξετε τον επισημασμένο αριθμό με τη ρύθμιση της [Rating] και τη χρήση του προσαρμοσμένου πλήκτρου.

[243] Προβολή Προσθήκη πληροφοριών σε εικόνες

# **Περιστροφή εικόνας (Περιστροφή)**

Περιστρέφει μια εγγεγραμμένη στατική εικόνα αριστερόστροφα.

**Εμφανίστε την εικόνα που θέλετε να περιστραφεί και επιλέξτε MENU → (Αναπαραγωγή) → [Επεξεργασ.] → [Περιστροφή].**

## **Πατήστε στο κέντρο του τροχού ελέγχου. 2**

Η εικόνα περιστρέφεται αριστερόστροφα. Η εικόνα περιστρέφεται καθώς πατάτε στο κέντρο.

Εάν περιστρέψετε την εικόνα μια φορά, η εικόνα παραμένει περιστραμμένη, ακόμα και αφού απενεργοποιηθεί το προϊόν.

## **Σημείωση**

- Ακόμα και όταν περιστρέφεται ένα αρχείο εικόνας, θα αναπαράγεται οριζόντια στην οθόνη ή στο εικονοσκόπιο της φωτογραφικής μηχανής.
- Ενδέχεται να μην μπορείτε να περιστρέψετε εικόνες που έχουν τραβηχτεί χρησιμοποιώντας άλλα προϊόντα.
- Όταν προβάλλετε περιστρεμμένες εικόνες σε έναν υπολογιστή, οι εικόνες μπορεί να προβάλλονται στον αρχικό τους προσανατολισμό ανάλογα με το λογισμικό.

[244] Προβολή Εξαγωγή στατικών εικόνων από ταινία

# **Εγγραφή φωτογραφίας**

Καταγράφει μια επιλεγμένη σκηνή σε μια ταινία για να την αποθηκεύσει σαν ακίνητη εικόνα. Πρώτα τραβήξτε την ταινία, μετά κάνετε παύση στην ταινία κατά τη διάρκεια της αναπαραγωγής για να καταγράψετε σημαντικές στιγμές που συνήθως δεν συλλαμβάνονται από το φακό όταν γίνεται λήψη ακίνητων εικόνων, και αποθηκεύστε τις ως ακίνητες εικόνες.

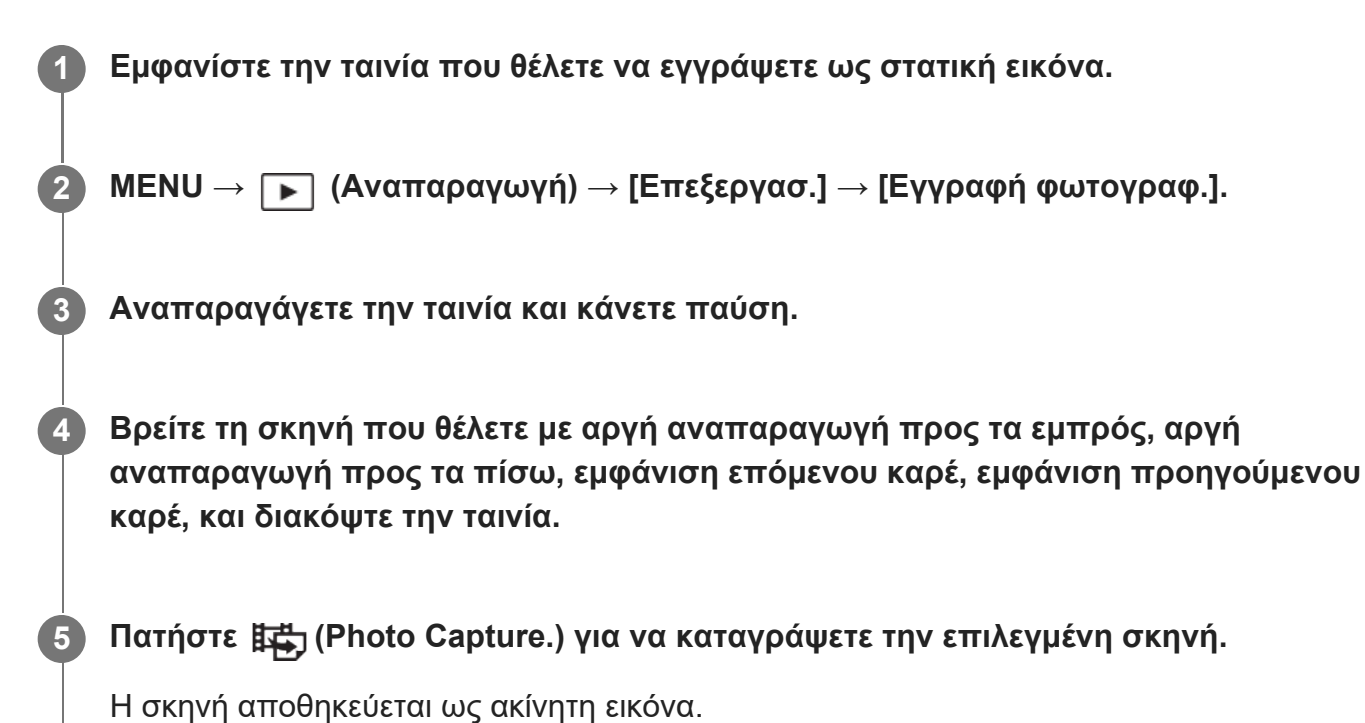

# **Συμβουλή**

Με την επιλογή [ Εναλ. JPEG/HEIF], μπορείτε να επιλέξετε είτε τη μορφή JPEG είτε τη μορφή HEIF ως μορφή αρχείου εγγραφής για στατικές εικόνες.

[245] Προβολή Εξαγωγή στατικών εικόνων από ταινία

# **Εναλλαγή JPEG/HEIF (Εγγραφή φωτογραφίας)**

Εναλλάσσει τη μορφή αρχείου (JPEG/HEIF) για τις στατικές εικόνες που εγγράφονται με την επιλογή [Εγγραφή φωτογραφ.].

Μπορείτε να προβάλλετε και να επεξεργαστείτε αρχεία JPEG σε διάφορα περιβάλλοντα. Η μορφή HEIF έχει μεγάλη δυνατότητα συμπίεσης. Η φωτογραφική μηχανή μπορεί να κάνει εγγραφή σε υψηλή ποιότητα εικόνας και μικρά μεγέθη αρχείων στη μορφή HEIF. Ανάλογα με τον υπολογιστή ή το λογισμικό που χρησιμοποιείτε, ίσως να μην μπορείτε να προβάλλετε ή να επεξεργαστείτε αρχεία HEIF. Επιπλέον, για την αναπαραγωγή στατικών εικόνων σε μορφή HEIF απαιτείται περιβάλλον συμβατό με HEIF. Μπορείτε να απολαύσετε στατικές εικόνες υψηλής ποιότητας, συνδέοντας τη φωτογραφική μηχανή με την τηλεόραση μέσω HDMI.

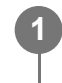

### **MENU → (Αναπαραγωγή) → [Επεξεργασ.] → [ Εναλ. JPEG/HEIF] → η ρύθμιση που θέλετε.**

## **Λεπτομέρειες στοιχείου μενού**

#### **JPEG:**

Εκτελεί ψηφιακή επεξεργασία στο αρχείο RAW και το καταγράφει σε μορφή JPEG. Αυτή η ρύθμιση δίνει προτεραιότητα στην αποτελεσματικότητα της συμπίεσης.

#### **HEIF(4:2:0):**

Εκτελεί ψηφιακή επεξεργασία στο αρχείο RAW και το καταγράφει σε μορφή HEIF (4:2:0). Αυτή η ρύθμιση δίνει προτεραιότητα στην ποιότητα της εικόνας και στην αποτελεσματικότητα της συμπίεσης.

#### **HEIF(4:2:2):**

Εκτελεί ψηφιακή επεξεργασία στο αρχείο RAW και το καταγράφει σε μορφή HEIF (4:2:2). Αυτή η ρύθμιση δίνει προτεραιότητα στην ποιότητα της εικόνας.

#### **Σημείωση**

Τα αρχεία εικόνων HEIF που εγγράφονται με αυτήν τη φωτογραφική μηχανή δεν μπορούν να εμφανιστούν σε άλλες φωτογραφικές μηχανές που δεν υποστηρίζουν τη μορφή HEIF. Προσέξτε να μην σβήσετε κατά λάθος τα αρχεία εικόνων HEIF, διαμορφώνοντας της κάρτας μνήμης ή διαγράφοντας τα αρχεία.

#### [246] Προβολή

# **Αντιγραφή εικόνων από μια κάρτα μνήμης σε μια άλλη (Αντιγραφή)**

Μπορείτε να αντιγράψετε εικόνες από μια κάρτα μνήμης σε μια υποδοχή που έχει επιλεγεί χρησιμοποιώντας το [Select Playback Media] σε μια κάρτα μνήμης σε άλλη υποδοχή.

**1 MENU → (Αναπαραγωγή) → [Επεξεργασ.] → [Αντιγραφή].**

Όλα τα περιεχόμενα με ημερομηνία ή σε ένα φάκελο που βρίσκεται σε αναπαραγωγή θα αντιγραφούν σε μια κάρτα μνήμης σε άλλη υποδοχή.

#### **Συμβουλή**

 $\blacksquare$  Μπορείτε να επιλέξτε τον τύπο των εικόνων που θα εμφανίζονται, επιλέγοντας MENU  $\rightarrow \blacktriangleright$ (Αναπαραγωγή) → [Προορ. αναπαρ.] → [Τρόπος προβολής].

#### **Σημείωση**

- Αν αντιγραφούν οι εικόνες σε μια ομάδα, οι αντιγραμμένες εικόνες δεν θα εμφανίζονται ως ομάδα στην κάρτα μνήμης προορισμού.
- Αν αντιγραφούν προστατευμένες εικόνες, η προστασία θα ακυρωθεί στην κάρτα μνήμης προορισμού.
- Ενδέχεται να χρειαστεί αρκετός χρόνος όταν πρόκειται να αντιγραφούν πολλές εικόνες. Χρησιμοποιήστε επαρκώς φορτισμένο πακέτο μπαταριών.
- Για να αντιγράψετε μια ταινία, η κάρτα μνήμης προορισμού πρέπει να υποστηρίζει το φορμά εγγραφής της ταινίας. Αν δεν είναι δυνατή η αντιγραφή της ταινίας, θα εμφανιστεί ένα μήνυμα στην οθόνη της φωτογραφικής μηχανής.

#### [247] Προβολή Διαγραφή εικόνων

# **Διαγραφή πολλαπλών επιλεγμένων εικόνων (Διαγραφή)**

Μπορείτε να διαγράψετε πολλαπλές επιλεγμένες εικόνες. Από τη στιγμή που θα διαγράψετε μια εικόνα, δεν είναι δυνατή η επαναφορά της. Επιβεβαιώστε την εικονα προς διαγραφή εκ των προτέρων.

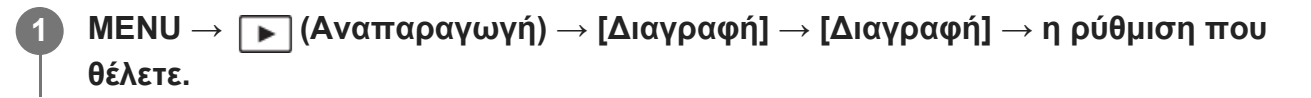

#### **Λεπτομέρειες στοιχείου μενού**

#### **Όλες εκτός από αυτήν την εικόνα:**

Διαγράφει όλες τις εικόνες στην ομάδα εκτός από την επιλογή.

#### **Όλες οι εικόνες σε αυτήν την ομάδα:**

Διαγράφει όλες τις εικόνες της επιλεγμένης ομάδας.

### **Multiple Img.:**

Διαγράφει τις επιλεγμένες εικόνες.

(1) Επιλέξτε τις εικόνες που θέλετε να διαγράψετε και πατήστε στο κέντρο του τροχού ελέγχου. Στο πλαίσιο ελέγχου εμφανίζεται ένα σημάδι (επιλογής) . Για να ακυρώσετε την επιλογή, πατήστε ξανά στο κέντρο για να αφαιρέσετε το σημάδι (επιλογής) .

(2) Για να διαγράψετε άλλες εικόνες, επαναλάβετε το βήμα (1).

 $(3)$  MENU  $\rightarrow$  [OK].

#### **Όλα σε αυτόν το φάκελο:**

Διαγράφει όλες τις εικόνες του επιλεγμένου φακέλου.

#### **Όλα με την ημερ/νία:**

Διαγράφει όλες τις εικόνες της επιλεγμένης ημερομηνίας.

#### **Συμβουλή**

- Εκτελέστε την εντολή [Διαμόρφωση] για να διαγράψετε όλες τις εικόνες, συμπεριλαμβανομένων ακόμα και των προστατευμένων εικόνων.
- Για να εμφανίσετε τον επιθυμητό φάκελο ή την επιθυμητή ημερομηνία, επιλέξτε τον φάκελο ή την ημερομηνία που θέλετε στη διάρκεια της αναπαραγωγής εκτελώντας την ακόλουθη διαδικασία: κουμπί

 (Ευρετήριο εικόνων) → επιλέξτε τη γραμμή στα αριστερά χρησιμοποιώντας τον τροχό ελέγχου → επιλέξτε το φάκελο ή την ημερομηνία που θέλετε χρησιμοποιώντας την πάνω/κάτω πλευρά του τροχού ελέγχου.

Αν επιλέξετε μία ομάδα σε [Multiple Img.], όλες οι εικόνες στην ομάδα θα διαγραφούν. Για να επιλέξετε και να διαγράψετε συγκεκριμένες εικόνες εντός της ομάδας, εκτελέστε [Multiple Img.] ενώ προβάλλετε εικόνες εντός της ομάδας.

#### **Σημείωση**

- Η διαγραφή προστατευμένων εικόνων δεν είναι δυνατή.
- Τα στοιχεία μενού που μπορούν να επιλεχθούν διαφέρουν ανάλογα με τη ρύθμιση [View Mode] και το επιλεγμένο περιεχόμενο.

[248] Προβολή Διαγραφή εικόνων

# **Επιβεβαίωση διαγραφής.**

Μπορείτε να ορίσετε εάν η [Delete] ή η [Cancel] θα επιλέγεται ως η προεπιλεγμένη ρύθμιση στην οθόνη επιβεβαίωσης διαγραφής.

**1 MENU → (Αναπαραγωγή) → [Διαγραφή] → [Επιβεβ. διαγραφής.] → η ρύθμιση**

**που θέλετε.**

#### **Λεπτομέρειες στοιχείου μενού**

**"Delete" first:** Το στοιχείο [Delete] επιλέγεται ως η προεπιλεγμένη ρύθμιση. **"Cancel" first:** Το στοιχείο [Cancel] επιλέγεται ως η προεπιλεγμένη ρύθμιση.

# [249] Προβολή Προβολή εικόνων σε τηλεόραση **Προβολή εικόνων σε τηλεόραση με τη χρήση καλωδίου HDMI**

Για να προβάλετε σε μια τηλεόραση τις εικόνες που είναι αποθηκευμένες σε αυτήν τη συσκευή, απαιτείται καλώδιο HDMI (πωλείται ξεχωριστά) και τηλεόραση εξοπλισμένη με υποδοχή HDMI. Για λεπτομέρειες, ανατρέξτε στις οδηγίες χρήσης που παρέχονται με τη συμβατή τηλεόραση.

**1 Απενεργοποιήστε τη συσκευή και την τηλεόραση.**

**Συνδέστε τον ακροδέκτη HDMI αυτής της συσκευής με την υποδοχή HDMI της τηλεόρασης χρησιμοποιώντας καλώδιο HDMI (πωλείται ξεχωριστά).**

Χρησιμοποιήστε ένα καλώδιο HDMI που είναι συμβατό με τον ακροδέκτη HDMI Type-A της συσκευής και την υποδοχή HDMI της τηλεόρασης.

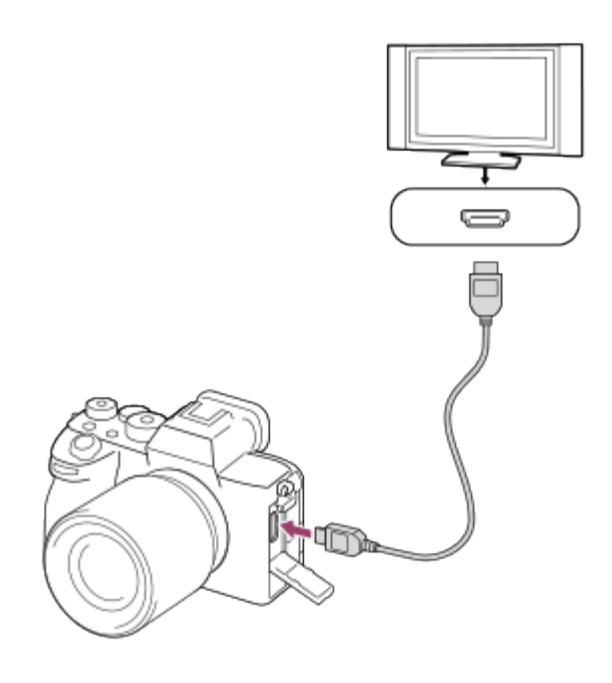

**2**

**4**

**5**

#### **3 Ενεργοποιήστε την τηλεόραση και ρυθμίστε την είσοδο.**

#### **Ενεργοποιείστε το προϊόν.**

Οι φωτογραφίες που έχουν τραβηχτεί με τη συσκευή εμφανίζονται στην οθόνη της τηλεόρασης.

**Επιλέξτε μια εικόνα χρησιμοποιώντας την δεξιά/αριστερή πλευρά του τροχού ελέγχου.**

- Η οθόνη αυτής της φωτογραφικής μηχανής δεν ανάβει στην οθόνη αναπαραγωγής.
- Αν δεν εμφανίζεται η οθόνη αναπαραγωγής, πατήσετε το κουμπί (►) (Playback).

### **"BRAVIA" Sync**

Συνδέοντας αυτή τη συσκευή σε τηλεόραση που υποστηρίζει το πρότυπο «BRAVIA» Sync χρησιμοποιώντας καλώδιο HDMI (πωλείται χωριστά), μπορείτε να χειριστείτε τις λειτουργίες αναπαραγωγής της συσκευής με το τηλεχειριστήριο της τηλεόρασης.

- Αφού εκτελέσετε τα παραπάνω βήματα για να συνδέσετε αυτήν τη φωτογραφική μηχανή σε **1.** μια τηλεόραση, επιλέξτε MENU → (Διαμόρφωση) → [Εξωτερική έξοδος] → [ΕΛΕΓΧΟΣ ΓΙΑ HDMI] → [On].
- Πατήστε το κουμπί SYNC MENU στο τηλεχειριστήριο της τηλεόρασης και επιλέξτε την **2.**επιθυμητή λειτουργία.
- Αν συνδέσετε τη φωτογραφική μηχανή σε μια τηλεόραση με τη χρήση καλωδίου HDMI, τα διαθέσιμα στοιχεία μενού είναι περιορισμένα.
- Μόνο τηλεοράσεις που υποστηρίζουν το «BRAVIA» Sync μπορούν να παρέχουν λειτουργίες SYNC MENU. Για λεπτομέρειες, ανατρέξτε στις οδηγίες χρήσης που παρέχονται με την τηλεόραση.
- Αν η συσκευή εκτελεί μη επιθυμητές λειτουργίες όταν χρησιμοποιείτε το τηλεχειριστήριο της τηλεόρασης ενώ είναι συνδεδεμένη με τηλεόραση άλλου κατασκευαστή μέσω HDMI, επιλέξτε MENU  $\rightarrow \overrightarrow{f}$  (Διαμόρφωση)  $\rightarrow$  [Εξωτερική έξοδος]  $\rightarrow$  [ΕΛΕΓΧΟΣ ΓΙΑ HDMI]  $\rightarrow$ [Off].

#### **Συμβουλή**

- Αυτό το προϊόν είναι συμβατό με το πρότυπο PhotoTV HD. Όταν συνδέετε μια συσκευή Sony συμβατή με το πρότυπο PhotoTV HD χρησιμοποιώντας καλώδιο HDMI (πωλείται ξεχωριστά) ή το καλώδιο USB, η τηλεόραση ρυθμίζεται σε ποιότητα εικόνας που είναι κατάλληλη για προβολή στατικών εικόνων και σας επιτρέπει να απολαύσετε πλήθος φωτογραφιών άριστης ποιότητας.
- Το πρότυπο PhotoTV HD επιτρέπει την εμφάνιση εξαιρετικά λεπτομερών εικόνων που θυμίζουν

φωτογραφία, με εξαιρετικά απαλές υφές και χρώματα.

#### **Σημείωση**

- Μην συνδέετε την κάμερα με άλλη συσκευή χρησιμοποιώντας τους ακροδέκτες εξόδου και στις δύο συσκευές. Η ενέργεια αυτή ενδέχεται να προκαλέσει δυσλειτουργία.
- Ορισμένες συσκευές ενδέχεται να μην λειτουργήσουν σωστά όταν συνδεθούν με αυτήν την κάμερα. Για παράδειγμα, μπορεί να μην παράγουν εικόνες βίντεο ή ήχο.
- Χρησιμοποιήστε καλώδιο HDMI® με το λογότυπο HDMI® ή ένα γνήσιο καλώδιο της Sony.
- Όταν η [Έξοδος Time Code] είναι [On], η έξοδος της εικόνας στην τηλεόραση ή στη συσκευή εγγραφής μπορεί να μην γίνεται σωστά. Σε τέτοιες περιπτώσεις, ρυθμίστε την επιλογή [Έξοδος Time Code] σε [Off].
- Αν οι εικόνες δεν εμφανίζονται σωστά στην οθόνη της τηλεόρασης, επιλέξτε MENU → (Διαμόρφωση) → [Εξωτερική έξοδος] → [ $\frac{p-1}{p}$ Ανάλυση HDMI] → [2160p], [1080p] ή [1080i], ανάλογα με την τηλεόραση που θα συνδεθεί.
- Κατά την έξοδο HDMI, εάν αλλάξετε την ποιότητα εικόνας από 4K σε HD ή αντίστροφα, ή εάν αλλάξετε τον ρυθμό καρέ της ταινίας, μπορεί να σκοτεινιάσει η οθόνη. Δεν πρόκειται για βλάβη.

[250] Αλλαγή των ρυθμίσεων της φωτογραφικής μηχανής Ρυθμίσεις κάρτας μνήμης

# **Διαμόρφωση**

Όταν χρησιμοποιείτε μια κάρτα μνήμης με αυτή τη φωτογραφική μηχανή για πρώτη φορά, συνιστάται να διαμορφώσετε την κάρτα χρησιμοποιώντας τη φωτογραφική μηχανή για σταθερή απόδοση της κάρτας μνήμης. Λάβετε υπόψη σας ότι η διαμόρφωση διαγράφει μόνιμα όλα τα δεδομένα στην κάρτα μνήμης και δεν υπάρχει δυνατότητα ανάκτησής τους. Αποθηκεύστε τα σημαντικά δεδομένα σε κάποιον υπολογιστή κ.λπ.

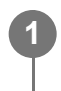

**MENU → (Λήψη) → [Μέσα] → [Διαμόρφωση] → η υποδοχή κάρτας μνήμης που θέλετε.**

#### **Σημείωση**

- Η μόνιμη διαμόρφωση διαγράφει όλα τα δεδομένα, συμπεριλαμβανομένων των προστατευμένων εικόνων και των καταχωρημένων ρυθμίσεων (από M1 έως M4).
- Η λυχνία πρόσβασης ανάβει κατά τη μορφοποίηση. Μην αφαιρείτε την κάρτα μνήμης όταν είναι αναμμένη η λυχνία πρόσβασης.
- Διαμορφώστε την κάρτα μνήμης στη φωτογραφική μηχανή. Αν διαμορφώσετε την κάρτα μνήμης

στον υπολογιστή, η κάρτα μνήμης δεν θα μπορεί να χρησιμοποιηθεί ανάλογα με τον τύπο της διαμόρφωσης.

- Μπορεί να χρειαστούν μερικά λεπτά για την ολοκλήρωση της διαμόρφωσης, ανάλογα με την κάρτα μνήμης.
- Μπορείτε να διαμορφώσετε την κάρτα μνήμης αν το φορτίο μπαταρίας που απομένει είναι λιγότερο από 1%.

[251] Αλλαγή των ρυθμίσεων της φωτογραφικής μηχανής | Ρυθμίσεις κάρτας μνήμης

# **Ρυθμίσεις μέσου εγγραφής (στατική εικόνα/ταινία): Προτεραιότητα μέσου εγγραφής**

Επιλέγει την υποδοχή κάρτας μνήμης στην οποία πρόκειται να εγγραφεί. Το [Slot 1] είναι η προεπιλεγμένη ρύθμιση. Εάν δεν πρόκειται να αλλάξετε τις ρυθμίσεις και θα χρησιμοποιείτε μόνο μία κάρτα μνήμης, χρησιμοποιήστε την υποδοχή 1.

**MENU → (Λήψη) → [Μέσα] → [ Ρυθμίσ. μέσου εγγρ.] → [Προτερ. μέσου] εγγ.] → η υποδοχή που θέλετε.**

## **Λεπτομέρειες στοιχείου μενού**

#### **Υποδοχή 1:**

**1**

Επιλέγει μέσα στην υποδοχή 1.

## **Υποδοχή 2:**

Επιλέγει μέσα στην υποδοχή 2.

## **Συμβουλή**

Για να εγγράψετε την ίδια εικόνα σε δύο κάρτες μνήμης ταυτόχρονα ή να ταξινομήσετε εγγεγραμμένες εικόνες σε δύο υποδοχές κάρτας μνήμης ανά τύπο εικόνας (στατική εικόνα/ταινία), χρησιμοποιήστε το [Recording Mode].

[252] Αλλαγή των ρυθμίσεων της φωτογραφικής μηχανής | Ρυθμίσεις κάρτας μνήμης

# **Ρυθμίσεις μέσου εγγραφής (στατική εικόνα/ταινία): Λειτουργία εγγραφής**

Μπορείτε να επιλέξετε τη μέθοδο εγγραφής μιας εικόνας, όπως την εγγραφή της ίδιας εικόνας ταυτόχρονα σε δύο κάρτες μνήμης ή την εγγραφή διαφορετικών τύπων εικόνες σε δύο κάρτες μνήμης.

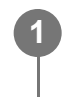

**MENU → (Λήψη) → [Μέσα] → [ Ρυθμίσ. Media Settings] → [Recording Mode] → επιθυμητή ρύθμιση.**

## **Κατάλογος θέσεων αποθήκευσης κατά λειτουργία εγγραφής**

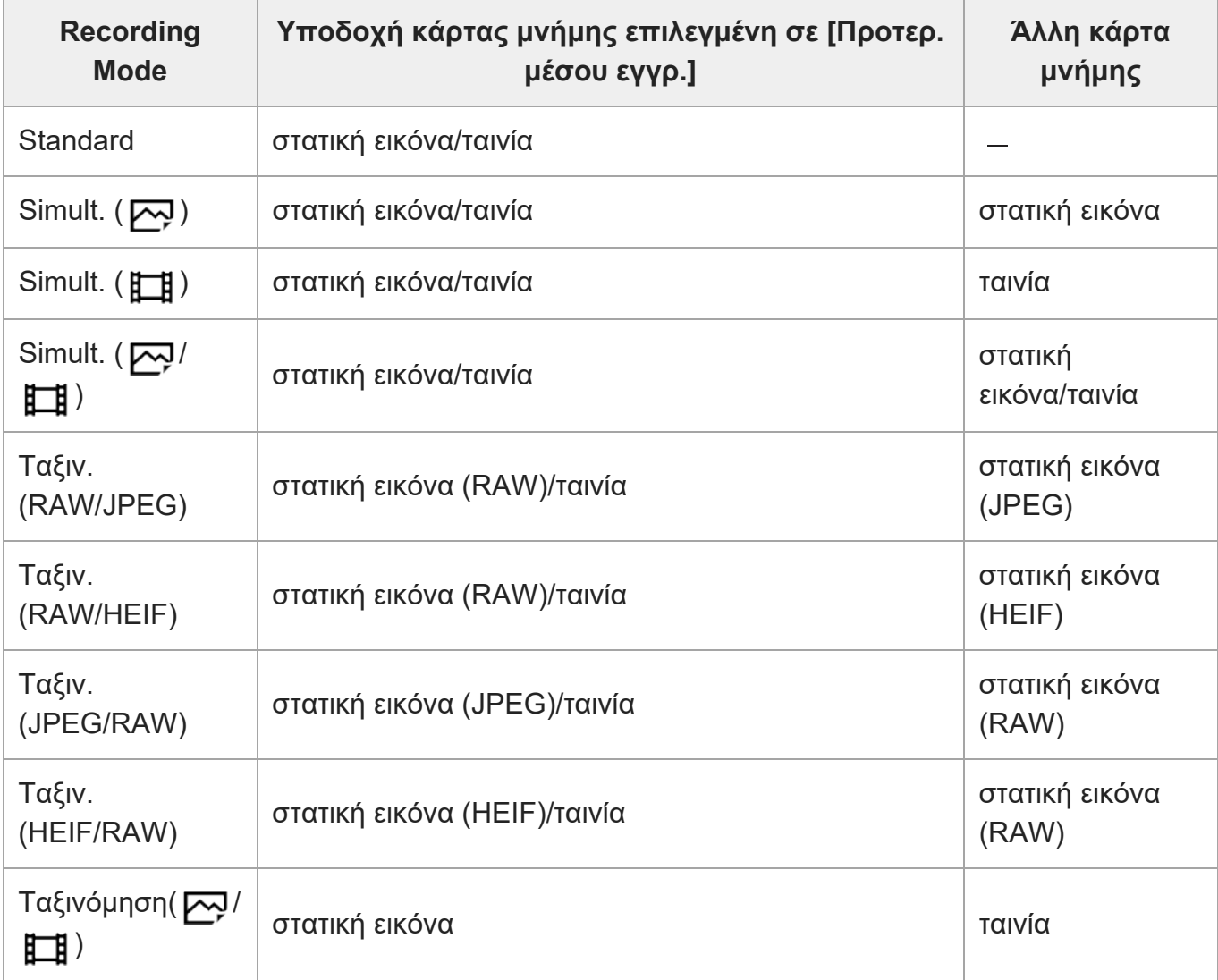

[253] Αλλαγή των ρυθμίσεων της φωτογραφικής μηχανής | Ρυθμίσεις κάρτας μνήμης

# **Ρυθμίσεις μέσου εγγραφής (στατική εικόνα/ταινία): Αυτόματη αλλαγή μέσου**

Αν μια κάρτα μνήμης που χρησιμοποιείται γεμίσει ή έχετε ξεχάσει να τοποθετήσετε μια κάρτα

μνήμης σε μια υποδοχή, μπορείτε να εγγράψετε εικόνες στην άλλη κάρτα μνήμης.

**MENU → (Λήψη) → [Μέσα] → [ Ρυθμίσ. Media Settings] → [Auto Switch Media] → επιθυμητή ρύθμιση. 1**

#### **Λεπτομέρειες στοιχείου μενού**

**On:**

Η φωτογραφική μηχανή ξεκινά αυτόματα την εγγραφή στην άλλη κάρτα μνήμης όταν μια κάρτα μνήμης γεμίσει ή έχετε ξεχάσει να τοποθετήσετε μια κάρτα μνήμης.

**Off:**

Η φωτογραφική μηχανή δεν εκτελεί το [Auto Switch Media].

## **Πώς η φωτογραφική μηχανή αλλάζει την υποδοχή κάρτας μνήμης που χρησιμοποιείται**

#### **Όταν το [Recording Mode] έχει ρυθμιστεί σε [Standard]:**

Όταν δεν μπορούν να εγγραφούν εικόνες στην κάρτα μνήμης που χρησιμοποιείται, γίνεται αυτόματα εναλλαγή στην [Προτερ. μέσου εγγρ.] και οι εικόνες εγγράφονται στην άλλη κάρτα μνήμης.

Όταν η άλλη κάρτα μνήμης γεμίσει μετά την αλλαγή, η φωτογραφική μηχανή αρχίζει ξανά την εγγραφή στην προηγούμενη υποδοχή.

Παράδειγμα: Όταν η [Προτερ. μέσου εγγρ.] έχει οριστεί στην [Υποδοχή 1]

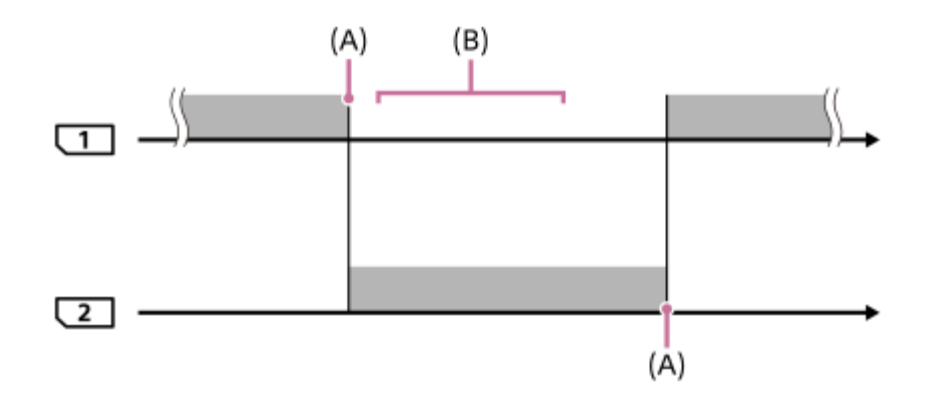

: Εγγραφή εικόνων

(Α): Η εγγραφή δεν είναι πλέον δυνατή στην κάρτα μνήμης (εξαιτίας έλλειψης χωρητικότητας κ.λπ.).

(Β): Η κάρτα μνήμης έχει αντικατασταθεί με μια εγγράψιμη.

#### **Κατά την εγγραφή της ίδιας εικόνας ταυτόχρονα σε δύο κάρτες μνήμης:**

- $\bullet$  Εγγραφή στατικών εικόνων με το [Recording Mode] ρυθμισμένο σε [Simult. ( $\sim$ ρ)]
- Εγγραφή ταινιών με το [Recording Mode] ρυθμισμένο σε [Simult. ( † † 1)]
- 

• Εγγραφή στατικών εικόνων ή ταινιών με το [Recording Mode] ρυθμισμένο σε [Simult. (קָהָ

[1]

Η φωτογραφική μηχανή σταματά ταυτόχρονα την εγγραφή όταν μία από τις δύο κάρτες μνήμης γεμίσει. Όταν αφαιρείτε την κάρτα μνήμης που έχει γεμίσει, η φωτογραφική μηχανή αρχίζει την

εγγραφή στην άλλη κάρτα μνήμης.

Όταν αντικαθιστάτε την κάρτα μνήμης που έχει γεμίσει με την εγγράψιμη κάρτα μνήμης, η φωτογραφική μηχανή ξεκινά ταυτόχρονα την εγγραφή ξανά με την επιλεγμένη ρύθμιση.

Παράδειγμα: Όταν η [Προτερ. μέσου εγγρ.] έχει οριστεί στην [Υποδοχή 1] ([Λειτουργ. εγγραφής]: [Ταυτ. εγγρ. ( $\sim$ )/[]])

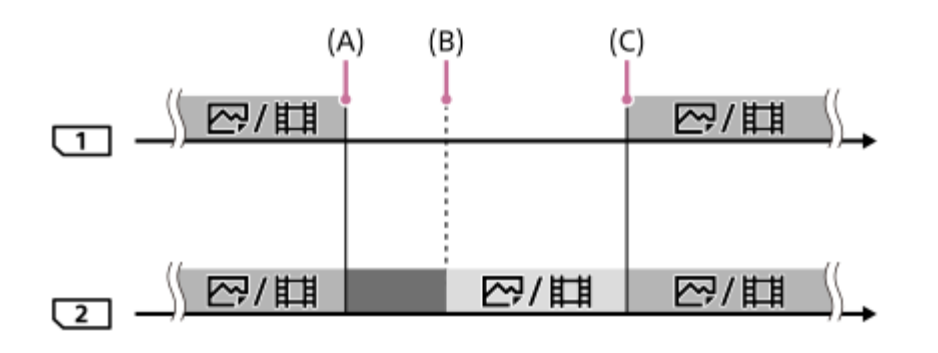

: Η ταυτόχρονη εγγραφή είναι διαθέσιμη.

: Η εγγραφή έχει απενεργοποιηθεί.

: Δεν μπορεί να γίνεται ταυτόχρονα εγγραφή της ίδιας εικόνας.

(Α): Η εγγραφή δεν είναι πλέον δυνατή στην κάρτα μνήμης (εξαιτίας έλλειψης χωρητικότητας κ.λπ.).

(Β): Η κάρτα μνήμης έχει αφαιρεθεί.

(Γ): Τοποθετήθηκε εγγράψιμη κάρτα μνήμης.

- Οι εικόνες που δεν εγγράφονται ταυτόχρονα (για παράδειγμα: στατικές εικόνες κατά την [Ταυτ. εγγρ. ( )]) συνεχίζουν να εγγράφονται στην άλλη κάρτα μνήμης όταν η κάρτα μνήμης που χρησιμοποιείται γεμίσει.
- Όταν η κάρτα μνήμης που χρησιμοποιείται γεμίσει κατά την εγγραφή ταινίας, η ταινία συνεχίζει να εγγράφεται στην άλλη κάρτα μνήμης μέχρι να ολοκληρωθεί η εγγραφή που βρίσκεται σε εξέλιξη.

## **Κατά την εγγραφή εικόνων σε δύο κάρτες μνήμης ξεχωριστά σε μορφή RAW και JPEG/HEIF:**

- Όταν η [ Μορφή αρχείου] έχει οριστεί σε [RAW & JPEG]/[RAW & HEIF] και η [Λειτουργ. εγγραφής] έχει οριστεί στα εξής:
	- $-$  [Ταξιν.(RAW/JPEG)]
	- $-$  [Ταξιν. (RAW/HEIF)]
	- [Ταξιν.(JPEG/RAW)]
	- $-$  [Ταξιν. (HEIF/RAW)]

Η φωτογραφική μηχανή σταματά την εγγραφή όταν μία από τις δύο κάρτες μνήμης γεμίσει. Όταν αφαιρείτε την κάρτα μνήμης που έχει γεμίσει, η φωτογραφική μηχανή αρχίζει την εγγραφή σε μορφές RAW και JPEG/HEIF στην άλλη κάρτα μνήμης.

Όταν αντικαθιστάτε την κάρτα μνήμης που έχει γεμίσει με την εγγράψιμη κάρτα μνήμης, η φωτογραφική μηχανή ξεκινά των δύο τύπων εικόνων ξεχωριστά με την επιλεγμένη ρύθμιση.

Παράδειγμα: Όταν η [Προτερ. μέσου εγγρ.] έχει οριστεί στην [Υποδοχή 1] ([Λειτουργ. εγγραφής]: [Ταξιν.(RAW/JPEG)])

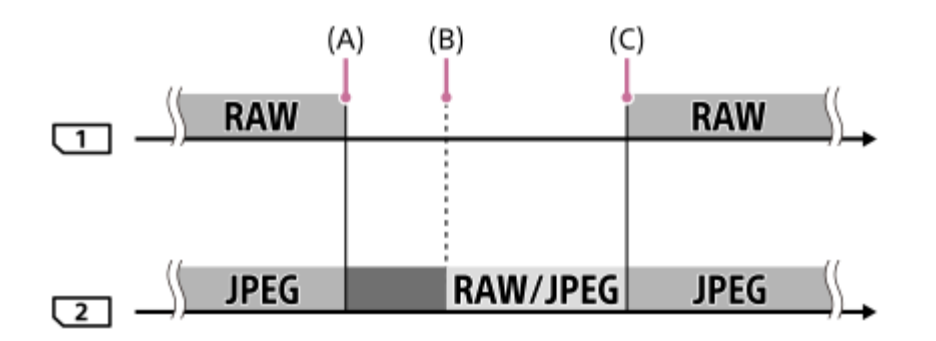

: Οι εικόνες ταξινομούνται ανά μορφή αρχείου.

: Η εγγραφή στατικών εικόνων έχει απενεργοποιηθεί (ταινίες μπορούν να εγγράφονται).

: Οι εικόνες δεν μπορούν να ταξινομηθούν.

(Α): Η εγγραφή δεν είναι πλέον δυνατή στην κάρτα μνήμης (εξαιτίας έλλειψης χωρητικότητας κ.λπ.).

(Β): Η κάρτα μνήμης έχει αφαιρεθεί.

(Γ): Τοποθετήθηκε εγγράψιμη κάρτα μνήμης.

Όταν η κάρτα μνήμης που χρησιμοποιείται γεμίσει κατά την εγγραφή ταινιών, η φωτογραφική μηχανή αρχίζει την εγγραφή στην άλλη κάρτα μνήμης.

#### **Όταν εγγράφονται στατικές εικόνες και ταινίες σε δύο κάρτες μνήμης ξεχωριστά:**

• Όταν το [Recording Mode] είναι ρυθμισμένο σε [Sort( $\boxed{\sim}$ / $\boxed{\bullet}$ ]).

Όταν μία από τις δύο κάρτες μνήμης γεμίσει, οι στατικές εικόνες και οι ταινίες εγγράφονται στην

άλλη κάρτα μνήμης.

Όταν αντικαθιστάτε την κάρτα μνήμης που έχει γεμίσει με την εγγράψιμη κάρτα μνήμης, η φωτογραφική μηχανή ξεκινά των δύο τύπων εικόνων ξεχωριστά με την επιλεγμένη ρύθμιση.

Παράδειγμα: Όταν η [Προτερ. μέσου εγγρ.] έχει οριστεί στην [Υποδοχή 1] ([Λειτουργ. εγγραφής]: [Ταξινόμηση( $\boxed{\sim}$ / [ ])])

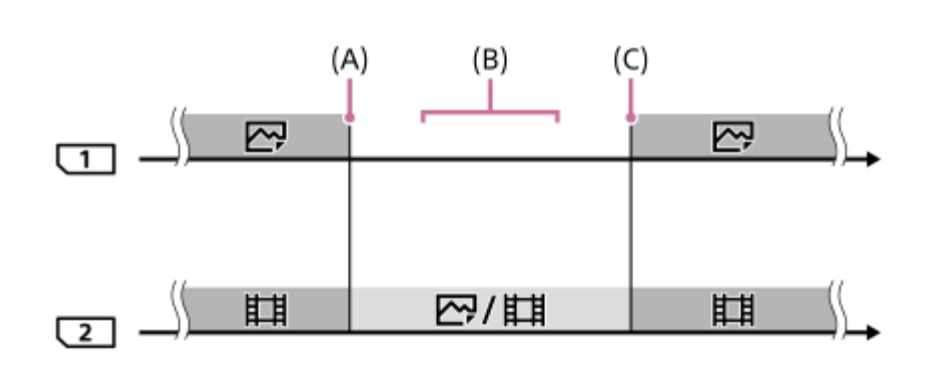

: Οι εικόνες ταξινομούνται ανά τύπο εικόνας.

: Οι εικόνες δεν μπορούν να ταξινομηθούν.

(Α): Η εγγραφή δεν είναι πλέον δυνατή στην κάρτα μνήμης (εξαιτίας έλλειψης χωρητικότητας κ.λπ.).

(Β): Η κάρτα μνήμης έχει αφαιρεθεί.

(Γ): Τοποθετήθηκε εγγράψιμη κάρτα μνήμης.

# **Συμβουλή**

- Οι εικόνες εγγράφονται στην κάρτα μνήμης στην υποδοχή που εμφανίζεται στην οθόνη με ένα σύμβολο βέλους. Αφού η φωτογραφική μηχανή αλλάξει την υποδοχή που χρησιμοποιεί το [Auto Switch Media], αντικαταστήστε την κάρτα μνήμης στην προηγούμενη υποδοχή με μια εγγράψιμη κάρτα μνήμης.
- Αν η [Λειτουργ. εγγραφής] έχει οριστεί σε [Τυπική], η ρύθμιση για την [Προτερ. μέσου εγγρ.] θα αλλάξει αυτόματα, όταν αλλάξει η υποδοχή. Αν θέλετε να κάνετε εγγραφή στην υποδοχή που χρησιμοποιείται πριν από την αλλαγή, επιλέξτε ξανά την υποδοχή που θέλετε, χρησιμοποιώντας την [Προτερ. μέσου]. εγγρ.].
- Αν θέλετε να συνεχίσετε την εγγραφή με τις ρυθμίσεις που έχουν επιλεγεί με τη [Λειτουργ. εγγραφής] και την [Προτερ. μέσου εγγρ.], θέστε την [Αυτόμ.αλλαγή μέσου] σε [Off].

[254] Αλλαγή των ρυθμίσεων της φωτογραφικής μηχανής | Ρυθμίσεις κάρτας μνήμης

# **Επιλογή φακέλου REC**

Αν η επιλογή [Όνομα φακέλου] στις [Ρυθμ. αρχ./φακ.] έχει οριστεί σε [Τυπική μορφή] και

υπάρχουν 2 ή περισσότεροι φάκελοι, μπορείτε να επιλέξετε το φάκελο στην κάρτα μνήμης στην οποία πρόκειται να εγγραφούν οι εικόνες.

MENU  $\rightarrow$   $\uparrow$   $\uparrow$  (Λήψη)  $\rightarrow$  [Αρχείο]  $\rightarrow$  [Επιλογή φακέλ. ΕΓΓ]  $\rightarrow$  ο φάκελος που θέλετε.

#### **Σημείωση**

- Δεν μπορείτε να επιλέξετε το φάκελο όταν το [Όνομα φακέλου] στις [Ρυθμ. αρχ./φακ.] έχει οριστεί σε [Μορφή ημ/νίας].
- Αν η [Λειτουργ. εγγραφής] στις [ <sub>Έ</sub>μμ Ρυθμίσ. μέσου εγγρ.] οριστεί σε άλλη τιμή εκτός από [Τυπική], μπορείτε να επιλέξετε μόνο τον κοινό φάκελο και στις δύο κάρτες μνήμης. Αν δεν υπάρχει κοινός φάκελος, μπορείτε να δημιουργήσετε έναν με την επιλογή [Δημιουργία νέου φακέλου].

[255] Αλλαγή των ρυθμίσεων της φωτογραφικής μηχανής | Ρυθμίσεις κάρτας μνήμης

# **Δημιουργία νέου φακέλου**

Δημιουργεί έναν νέο φάκελο στην κάρτα μνήμης όπου θα εγγράφονται οι στατικές εικόνες. Δημιουργείται ένας νέος φάκελος με αριθμό φακέλου κατά μία μονάδα μεγαλύτερο από τον μεγαλύτερο αριθμό φακέλου που υπάρχει ήδη. Οι εικόνες εγγράφονται στον νέο δημιουργηθέντα φάκελο.

Μπορούν να αποθηκευτούν έως 4.000 εικόνες συνολικά σε έναν φάκελο. Όταν υπάρξει υπέρβαση της χωρητικότητας του φακέλου, ένας νέος φάκελος μπορεί να δημιουργηθεί αυτόματα.

**1 MENU → (Λήψη) → [Αρχείο] → [Δημιουργία νέου φακέλου].**

#### **Σημείωση**

- Όταν εισάγετε κάρτα μνήμης που χρησιμοποιήθηκε με άλλον εξοπλισμό σε αυτό το προϊόν και τραβάτε εικόνες, μπορεί να δημιουργηθεί ένας νέος φάκελος αυτόματα.
- Αν η [Λειτουργ. εγγραφής] στις [ <sub>Έ</sub>μμ Ρυθμίσ. μέσου εγγρ.] οριστεί σε άλλη τιμή εκτός από [Τυπική], δημιουργείται ένας νέος φάκελος με αριθμό φακέλου κατά μία μονάδα μεγαλύτερο από τον μεγαλύτερο αριθμό φακέλου που υπάρχει ήδη και στις δύο κάρτες μνήμης που υπάρχουν στις υποδοχές.
- Αν η [Λειτουργ. εγγραφής] στις [ Ρυθμίσ. μέσου εγγρ.] οριστεί σε άλλη τιμή εκτός από [Τυπική] και ληφθεί μια εικόνα, μπορεί να δημιουργηθεί αυτόματα ένας νέος φάκελος.

# [256] Αλλαγή των ρυθμίσεων της φωτογραφικής μηχανής | Ρυθμίσεις κάρτας μνήμης **Ανάκτηση ΒΔ εικόνων (στατική εικόνα/ταινία)**

Εάν έγινε επεξεργασία αρχείων εικόνας σε έναν υπολογιστή, μπορεί να υπάρξουν προβλήματα στο αρχείο της βάσης δεδομένων εικόνων. Σε τέτοιες περιπτώσεις, οι εικόνες στην κάρτα μνήμης δεν θα αναπαραχθούν σε αυτό το προϊόν. Εάν προκύψουν αυτά τα προβλήματα, επιδιορθώστε το αρχείο χρησιμοποιώντας την επιλογή [ ΜΗΝ Ανάκτ. ΒΔ εικόν.]. Oι εικόνες στην κάρτα μνήμης δεν διαγράφονται από [ ΜΕ Ανάκτ. ΒΔ εικόνων].

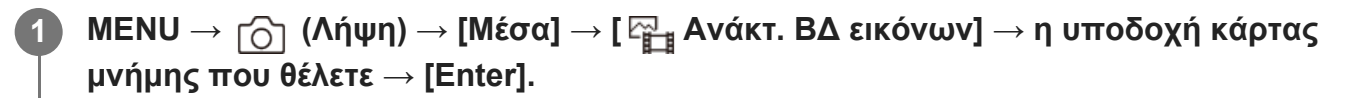

#### **Σημείωση**

Αν οι μπαταρίες έχουν αποφορτιστεί υπερβολικά, τα αρχεία της βάσης δεδομένων εικόνων δεν μπορούν να επισκευαστούν. Χρησιμοποιήστε επαρκώς φορτισμένο πακέτο μπαταριών.

[257] Αλλαγή των ρυθμίσεων της φωτογραφικής μηχανής Ρυθμίσεις κάρτας μνήμης

# **Εμφάνιση πληροφοριών μέσων (στατική εικόνα/ταινία)**

Εμφανίζει τον αριθμό των εγγράψιμων στατικών εικόνων και τον χρόνο εγγραφής για ταινίες που απομένει στην κάρτα μνήμης.

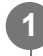

**MENU → (Λήψη) → [Μέσα] → [ Εμφάν. πληρ. μέσου] → η υποδοχή κάρτας μνήμης που θέλετε.**

[258] Αλλαγή των ρυθμίσεων της φωτογραφικής μηχανής Ρυθμίσεις αρχείου

# **Ρυθμίσεις αρχείου/φακέλου**

Διαμορφώστε τις ρυθμίσεις που αφορούν το φάκελο και το όνομα αρχείου της στατικής εικόνας που θα ληφθεί.

## **Λεπτομέρειες στοιχείου μενού**

### **Αριθμός αρχείου:**

Μπορείτε να ρυθμίσετε πώς θα γίνεται η αντιστοίχιση αριθμών φακέλου σε στατικές εικόνες .

[Series]: Δεν μηδενίζει τους αριθμούς αρχείου για κάθε φάκελο.

[Reset]: Μηδενίζει τους αριθμούς αρχείου για κάθε φάκελο.

### **Ορισμός αρχείου ονόματος:**

Μπορείτε να ορίσετε τους πρώτους τρεις χαρακτήρες του ονόματος αρχείου.

#### **Όνομα φακέλου:**

Μπορείτε να αλλάξετε τον τρόπο που ανατίθενται τα ονόματα των φακέλων.

[Standard Form]: Οι φάκελοι ονομάζονται ως εξής: "αριθμός φακέλου + MSDCF". Παράδειγμα: 100MSDCF

[Date Form]: Οι φάκελοι ονομάζονται ως εξής: "αριθμός φακέλου + Y (το τελευταίο ψηφίο του έτους)/ΜΜ/ΗΗ".

Παράδειγμα: 10000405 (Αριθμός φακέλου: 100, ημερομηνία: 05/04/2020)

#### **Συμβουλή**

- Οι ρυθμίσεις για το [File Number] και το [Set File Name] εφαρμόζονται εξίσου για την υποδοχή 1 και 2.
- Όταν ο [Αριθμός φακέλου] έχει οριστεί σε [Σειρά], οι αριθμοί των αρχείων θα αντιστοιχιστούν διαδοχικά σε όλες τις κάρτες μνήμης στις υποδοχές, ακόμα κι αν αλλάξετε τη ρύθμιση [Προτερ. μέσου] εγγρ.].

#### **Σημείωση**

- Για τη [Set File Name] μπορεί να χρησιμοποιηθούν μόνο γράμματα, αριθμοί και παύλες υπογράμμισης. Ωστόσο, δεν είναι δυνατή η χρήση της κάτω παύλας ως πρώτου χαρακτήρα.
- Οι τρεις χαρακτήρες που ορίζονται με τη χρήση [Set File Name] εφαρμόζονται σε αρχεία που έχουν εγγραφεί αφού έχει γίνει η ρύθμιση.

[259] Αλλαγή των ρυθμίσεων της φωτογραφικής μηχανής | Ρυθμίσεις αρχείου

# **Ρυθμίσεις αρχείου**

Διαμόρφωση ρυθμίσεων για τα ονόματα αρχείων εγγεγραμμένων ταινιών.

**1 MENU → (Λήψη) → [Αρχείο] → [Ρυθμ. αρχείου] → η ρύθμιση που θέλετε.**

## **Λεπτομέρειες στοιχείου μενού**

### **Αριθμός αρχείου:**

Μπορείτε να ρυθμίσετε πώς θα γίνεται η αντιστοίχιση αριθμών φακέλου σε ταινίες.

[Series]: Δεν μηδενίζει τους αριθμούς αρχείου ακόμα κι αν η κάρτα μνήμης έχει αλλάξει.

[Reset]: Μηδενίζει τον αριθμό αρχείου όταν η κάρτα μνήμης αλλάξει.

## **Επαναφορά μετρητή σειράς:**

Επαναφέρει τον μετρητή σειράς που χρησιμοποιείται όταν ο [File Number] έχει οριστεί σε [Series].

## **Διαμόρφωση ονόματος αρχείου:**

Μπορείτε να ρυθμίσετε τη μορφή των ονομάτων αρχείων ταινιών.

[Standard]: Το όνομα αρχείου της εγγεγραμμένης ταινίας ξεκινά από "C". Παράδειγμα: C0001

[Title]: Το όνομα αρχείου της εγγεγραμμένης ταινίας γίνεται "Τίτλος+Αριθμός αρχείου".

[Date + Title]: Το όνομα αρχείου της εγγεγραμμένης ταινίας γίνεται

"Ημερομηνία+Τίτλος+Αριθμός αρχείου".

[Title + Date]: Το όνομα αρχείου της εγγεγραμμένης ταινίας γίνεται "Τίτλος+Ημερομηνία+ Αριθμός αρχείου".

## **Ρυθμίσεις ονόματος τίτλου:**

Μπορείτε να ρυθμίσετε τον τίτλο όταν η [File Name Format] έχει ρυθμιστεί σε [Title], [Date + Title], ή [Title + Date].

#### **Συμβουλή**

- Οι ρυθμίσεις για το [File Number] και το [File Name Format] εφαρμόζονται εξίσου για τις υποδοχές 1 και 2.
- Όταν ο [Αριθμός φακέλου] έχει οριστεί σε [Σειρά], οι αριθμοί των αρχείων θα αντιστοιχιστούν διαδοχικά σε όλες τις κάρτες μνήμης στις υποδοχές, ακόμα κι αν αλλάξετε τη ρύθμιση [Προτερ. μέσου] εγγρ.].

## **Σημείωση**

- Μπορούν να εισαχθούν μόνο αλφαριθμητικοί χαρακτήρες και σύμβολα για [Title Name Settings]. Μπορείτε να πληκτρολογήσετε έως 37 χαρακτήρες.
- Τίτλοι που έχουν οριστεί βάσει [Title Name Settings] εφαρμόζονται μόνο σε ταινίες εγγεγραμμένες πριν γίνει η ρύθμιση.
- Δεν μπορείτε να ορίσετε πώς θα αντιστοιχίζονται τα ονόματα των φακέλων στις ταινίες.
- Αν χρησιμοποιείτε μία κάρτα μνήμης SDHC, η [File Name Format] έχει κλειδωθεί σε [Standard].
- Αν υπάρχουν μη χρησιμοποιημένη αριθμοί εξαιτίας διαγραφής αρχείων κλπ, αυτοί οι αριθμοί θα ξαναχρησιμοποιηθούν όταν ο αριθμός αρχείου ταινίας φτάσει το «9999».
[260] Αλλαγή των ρυθμίσεων της φωτογραφικής μηχανής Ρυθμίσεις αρχείου

# **Πληροφορίες IPTC**

Μπορείτε να καταγράψετε πληροφορίες IPTC\* κατά την εγγραφή στατικών εικόνων. Δημιουργήστε και επεξεργαστείτε πληροφορίες IPTC χρησιμοποιώντας το IPTC Metadata Preset ([https://www.sony.net/iptc/help/\)](https://www.sony.net/iptc/help/) και καταγράψτε εκ των προτέρων τις πληροφορίες σε μια κάρτα μνήμης.

Οι πληροφορίες IPTC αποτελούνται από χαρακτηριστικά μεταδεδομένων ψηφιακή απεικόνισης, ως τυποποιημένα από το Διεθνές Συμβούλιο Τύπο και Επικοινωνιών. \*

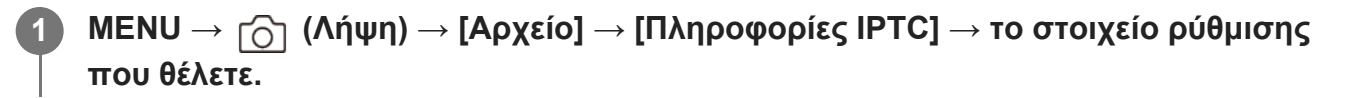

# **Λεπτομέρειες στοιχείου μενού**

#### **Καταγραφή πληροφοριών IPTC:**

Ρυθμίζει αν θα καταγραφούν πληροφορίες IPTC σε στατικές εικόνες. ([Ναι]/[Όχι])

- Αν επιλέξετε [On], στην οθόνη λήψης θα εμφανιστεί το εικονίδιο **|PT(** (IPTC).

#### **Καταχώριση πληροφοριών IPTC :**

Καταχωρεί πληροφορίες IPTC από μια κάρτα μνήμης στη φωτογραφική μηχανή. Επιλέξτε το [Slot 1] ή [Slot 2] ανάλογα με την κάρτα μνήμης από την οποία θα διαβαστούν οι πληροφορίες IPTC.

### **Συμβουλή**

- Όταν αναπαραγάγετε εικόνες που έχουν πληροφορίες IPTC, εμφανίζεται στην οθόνη το εικονίδιο IPT<sub>C</sub> (IPTC).
- Για πληροφορίες σχετικά με τον τρόπο χρήσης της Επαναφοράς μεταδεδομένων IPTC, ανατρέξτε στην ακόλουθη σελίδα υποστήριξης. <https://www.sony.net/iptc/help/>

### **Σημείωση**

- Κάθε φορά που καταχωρείτε πληροφορίες IPTC , οι πληροφορίες που είχαν καταχωρηθεί προηγουμένως στη φωτογραφική μηχανή αντικαθίστανται.
- Δεν μπορείτε να επεξεργαστείτε ή να ελέγξετε τις πληροφορίες IPTC στη φωτογραφική μηχανή.
- Για να διαγράψετε πληροφορίες IPTC που έχουν καταχωρηθεί στη φωτογραφική μηχανή, επαναφέρετε τη φωτογραφική μηχανή στις αρχικές ρυθμίσεις.
- Προτού δανείσετε ή παραδώσετε τη φωτογραφική μηχανή σε τρίτους, επαναφέρετε τη φωτογραφική

**2**

μηχανή για να διαγράψετε τις πληροφορίες IPTC.

[261] Αλλαγή των ρυθμίσεων της φωτογραφικής μηχανής | Ρυθμίσεις αρχείου

# **Πληροφορίες πνευματικών δικαιωμάτων**

Εκτελεί εγγραφή πληροφοριών πνευματικών δικαιωμάτων στις στατικές εικόνες.

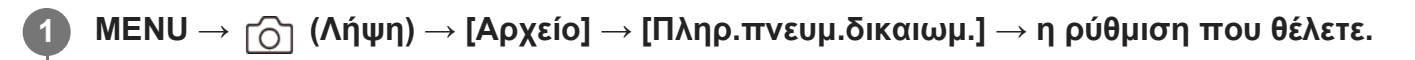

**Όταν επιλέγετε [Set Photographer] ή [Set Copyright], στην οθόνη εμφανίζεται ένα πληκτρολόγιο. Πληκτρολογήστε το όνομα που θέλετε.**

Μπορείτε να πληκτρολογήσετε αλφαριθμητικούς χαρακτήρες και σύμβολα για τις επιλογές [Set Photographer] και [Set Copyright]. Μπορείτε να πληκτρολογήσετε μέχρι 46 γράμματα.

# **Λεπτομέρειες στοιχείου μενού**

# **Καταγρ. πν. δικαιωμ.:**

Ορίζει εάν θα γίνεται καταγραφή πληροφοριών πνευματικών δικαιωμάτων. ([Ναι]/[Όχι])

• Αν επιλέξετε [On], στην οθόνη λήψης θα εμφανιστεί ένα εικονίδιο (←) (πνευματικά δικαιώματα).

# **Ορισμός φωτογ/φου:**

Ορίζει το όνομα του φωτογράφου.

# **Ορισμός πν.δικαιωμ.:**

Ορίζει το όνομα του κατόχου των πνευματικών δικαιωμάτων.

# **Εμφάνιση πληρ. δικαιωμ.:**

Εμφανίζει τις τρέχουσες πληροφορίες πνευματικών δικαιωμάτων.

# **Σημείωση**

- Το εικονίδιο (πνευματικά δικαιώματα) εμφανίζεται κατά την αναπαραγωγή εικόνων με πληροφορίες πνευματικών δικαιωμάτων.
- Για να αποφύγετε τη μη εξουσιοδοτημένη χρήση των [Copyright Info], βεβαιωθείτε ότι έχετε διαγράψει τις πληροφορίες των ρυθμίσεων [Set Photographer] και [Set Copyright] προτού δανείσετε ή παραδώσετε την κάμερα σε τρίτους.
- Η Sony δεν φέρει ευθύνη για προβλήματα ή βλάβες που απορρέουν από τη χρήση των [Copyright Info].

[262] Αλλαγή των ρυθμίσεων της φωτογραφικής μηχανής | Ρυθμίσεις αρχείου

# **Καταγραφή αριθμού σειράς**

Καταγράφει τον αριθμό σειράς της φωτογραφικής μηχανής στα δεδομένα Exif κατά τη λήψη στατικών εικόνων.

MENU →  $\cap$  (Λήψη) → [Αρχείο] → [Καταγρ. αρ. σειράς] → η ρύθμιση που θέλετε.

## **Λεπτομέρειες στοιχείου μενού**

**On:**

**1**

Καταγράφει τον αριθμό σειράς της φωτογραφικής μηχανής στα δεδομένα Exif για την εικόνα. **Off:**

Δεν καταγράφει τον αριθμό σειράς της φωτογραφικής μηχανής στα δεδομένα Exif για την εικόνα.

[263] Αλλαγή των ρυθμίσεων της φωτογραφικής μηχανής | Ρυθμίσεις δικτύου

# **Χειρισμός με smartphone**

Ορίζει τις συνθήκες για τη σύνδεση της φωτογραφικής μηχανής σε smartphone.

**MENU → (Δίκτυο) → [Μεταφ/Απομακρ] → [Χειρ. με smartphone] → η ρύθμιση που θέλετε.**

# **Λεπτομέρειες στοιχείου μενού**

#### **Ctrl w/ Smartphone:**

Ρυθμίζει αν η φωτογραφική μηχανή θα συνδεθεί με ένα smartphone, μέσω Wi-Fi. ([Ναι]/[Όχι])

#### **Σύνδεση:**

Εμφανίζει τον κωδικό QR ή SSID που χρησιμοποιείται για τη σύνδεση της φωτογραφικής μηχανής σε smartphone.

### **Διαρκής σύνδεση:**

Επιλέγει τη μέθοδο σύνδεσης μεταξύ της φωτογραφικής μηχανής και ενός smartphone. ([Ναι]/[Όχι])

Αν αυτό το στοιχείο οριστεί σε [Ναι], αφού συνδέσετε τη φωτογραφική μηχανή σε ένα

smartphone, δεν χρειάζεται να επαναλάβετε τη διαδικασία της σύνδεσης στη φωτογραφική μηχανή τις επόμενες φορές. Αν αυτό είναι ρυθμισμένο στο [Off], η φωτογραφική μηχανή θα συνδεθεί σε ένα smartphone μόνο όταν διακοπεί η διαδικασία σύνδεσης.

#### **Σημείωση**

Αν η [Always Connected] έχει ρυθμιστεί στο [On], η κατανάλωση ρεύματος θα είναι μεγαλύτερη από όταν έχει ρυθμιστεί στο [Off].

[264] Αλλαγή των ρυθμίσεων της φωτογραφικής μηχανής | Ρυθμίσεις δικτύου

# **Τηλεχειριστήριο Bluetooth**

Μπορείτε να χειριστείτε τη φωτογραφική μηχανή χρησιμοποιώντας ένα τηλεχειριστήριο Bluetooth (πωλείται χωριστά). Για πληροφορίες για συμβατό τηλεχειριστήριο, επισκεφτείτε τον διαδικτυακό τόπο της Sony στην περιοχή σας ή συμβουλευτείτε τον αντιπρόσωπο της Sony ή την τοπική εξουσιοδοτημένη αντιπροσωπεία σέρβις της Sony.

Επιλέξτε MENU → (Δίκτυο) → [Bluetooth] → [Λειτουργ. Bluetooth] → [On] εκ των προτέρων. Ανατρέξτε στο εγχειρίδιο οδηγιών και για το τηλεχειριστήριο Bluetooth remote.

- **Στη φωτογραφική μηχανή, επιλέξτε MENU → (Δίκτυο) → [Μεταφ/Απομακρ] → [Τηλεχ/ριο Bluetooth] → [On].**
	- Αν εκείνη τη στιγμή δεν υπάρχει συσκυεή Bluetooth συνδεδεμένη με τη φωτογραφική μηχανή, θα εμφανιστεί η οθόνη για τη σύζευξη, όπως περιγράφεται στο Βήμα 2.

**Στη φωτογραφική μηχανή, επιλέξτε MENU → (Δίκτυο) → [Bluetooth] → [Σύζευξη] για να εμφανιστεί η οθόνη σύζευξης.**

**Στο τηλεχειριστήριο Bluetooth, εκτελέστε σύζευξη.**

Για λεπτομέρειες, ανατρέξτε στο εγχειρίδιο χρήσης του τηλεχειριστήριου Bluetooth.

**Στη φωτογραφική μηχανή, επιλέξτε [OK] στην οθόνη επιβεβαίωσης σύνδεσης Bluetooth.**

Η σύζευξη έχει ολοκληρωθεί και τώρα μπορείτε να λειτουργείτε τη φωτογραφική μηχανή από το τηλεχειριστήριο Bluetooth. Αφού εκτελέσετε σύζευξη με τη συσκευή μία φορά, μπορείτε να συνδέσετε τη φωτογραφική μηχανή και το Bluetooth ξανά στο μέλλον με τη ρύθμιση [Bluetooth Rmt Ctrl] στο [On].

**1**

**2**

**3**

**4**

# **Λεπτομέρειες στοιχείου μενού**

## **On:**

Επιτρέπει τη λειτουργία τηλεχειρισμού Bluetooth.

#### **Off:**

Απενεργοποιεί τη λειτουργία τηλεχειρισμού Bluetooth.

### **Συμβουλή**

Η σύνδεση Bluetooth είναι ενεργή μόνο όταν λειτουργείτε τη φωτογραφική μηχανή με τη χρήση του τηλεχειριστηρίου Bluetooth.

## **Σημείωση**

- Όταν αρχικοποιείτε τη φωτογραφική μηχανή, οι πληροφορίες σύζευξης διαγράφονται επίσης. Για τη χρήση του τηλεχειριστηρίου Bluetooth, εκτελέστε ξανά σύζευξη.
- Αν η σύνδεση Bluetooth δεν είναι σταθερή, αφαιρέστε τυχόν εμπόδια, όπως ανθρώπους ή μεταλλικά αντικείμενα ανάμεσα στη φωτογραφική μηχανή και το συνδεδεμένο τηλεχειριστήριο Bluetooth.
- Οι ακόλουθες λειτουργίες δεν μπορούν να χρησιμοποιηθούν όταν το [Τηλεχ/ριο Bluetooth] έχει οριστεί σε [On].
	- Σύνδεση πληροφοριών τοποθεσίας με smartphone
	- Τηλεχειριστήριο υπερύθρων
	- Λειτουργία εξοικονόμησης ενέργειας
- Αν η λειτουργία δεν λειτουργεί σωστά, ελέγξτε τις ακόλουθες σημειώσεις και προσπαθήστε να πραγματοποιήσετε ξανά σύζευξη.
	- Επιβεβαιώστε πως η φωτογραφική μηχανή δεν είναι συνδεδεμένη με άλλες συσκευές με τη χρήση της λειτουργίας Bluetooth.
	- Επιβεβαιώστε πως η [Airplane Mode] για τη φωτογραφική μηχανή έχει ρυθμιστεί στο [Off].
	- Εκτελέστε [Reset Network Set.] από τη φωτογραφική μηχανή.

[265] Αλλαγή των ρυθμίσεων της φωτογραφικής μηχανής | Ρυθμίσεις δικτύου **Πάτημα WPS**

Εάν το σημείο πρόσβασής σας έχει ένα κουμπί προστατευμένης ρύθμιση Wi-Fi (WPS), μπορείτε να καταχωρίσετε το σημείο πρόσβασης σε αυτό το προϊόν εύκολα. Για λεπτομέρειες σχετικά με τις διαθέσιμες λειτουργίες και ρυθμίσεις του σημείου πρόσβασής σας, ανατρέξτε στις οδηγίες λειτουργίας του σημείου πρόσβασης ή επικοινωνήστε με το διαχειριστή του σημείου πρόσβασης.

print.html[24.09.2020 17:16:26]

## **1 MENU → (Δίκτυο) → [Wi-Fi] → [Πάτημα WPS].**

#### **2 Πατήστε το Wi-Fi Protected Setup (WPS) στο σημείο πρόσβασης για να συνδεθείτε.**

#### **Σημείωση**

- Το [WPS Push] λειτουργεί μόνο εάν η ρύθμιση ασφαλείας του σημείου πρόσβασής σας είναι ορισμένη σε WPA ή WPA2 και το σημείο πρόσβασης υποστηρίζει τη μέθοδο του κουμπιού WPS (Wi-Fi Protected Setup). Αν η ρύθμιση ασφαλείας είναι ορισμένη σε WEP ή το σημείο πρόσβασής σας δεν υποστηρίζει τη μέθοδο του κουμπιού WPS (Wi-Fi Protected Setup), εκτελέστε [[Access Point Set.].
- Μπορεί η σύνδεση να μην είναι δυνατή ή η απόσταση επικοινωνίας να είναι μικρότερη ανάλογα με τις συνθήκες του περιβάλλοντος, όπως ο τύπος του υλικού του τοίχου και η παρουσία εμποδίων ή ραδιοκυμάτων ανάμεσα στο προϊόν και το σημείο πρόσβασης. Αν συμβεί κάτι τέτοιο, αλλάξτε τη θέση του προϊόντος ή μετακινήστε το πιο κοντά στο σημείο πρόσβασης.

[266] Αλλαγή των ρυθμίσεων της φωτογραφικής μηχανής | Ρυθμίσεις δικτύου **Ρυθμίσεις σημείου πρόσβασης**

Μπορείτε να καταχωρήσετε το σημείο πρόσβασής σας χειροκίνητα. Πριν ξεκινήσετε τη διαδικασία, ελέγξτε το όνομα SSID του σημείου πρόσβασης, το σύστημα ασφαλείας και τον κωδικό πρόσβασης. Ο κωδικός πρόσβασης μπορεί να είναι προρυθμισμένος σε ορισμένες συσκευές. Για λεπτομέρειες, ανατρέξτε στις οδηγίες λειτουργίας του σημείου πρόσβασης ή επικοινωνήστε με το διαχειριστή του σημείου πρόσβασης.

**1 MENU → (Δίκτυο) → [Wi-Fi] → [Ρυθ. σημείου πρόσβ.].**

**Επιλέξτε το σημείο πρόσβασης που θέλετε να καταχωρίσετε.**

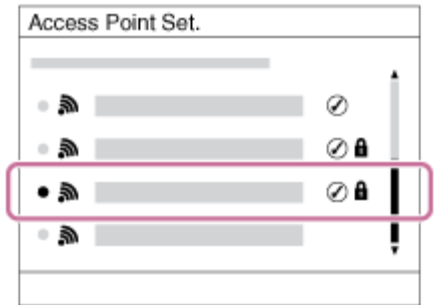

**Όταν το επιθυμητό σημείο πρόσβασης εμφανίζεται στην οθόνη:** Επιλέξτε το επιθυμητό σημείο πρόσβασης.

**2**

**3**

**Όταν το επιθυμητό σημείο πρόσβασης δεν εμφανίζεται στην οθόνη:** Επιλέξτε [Manual Setting] και ορίστε το σημείο πρόσβασης.

Αν επιλέξετε [Manual Setting], εισαγάγετε το όνομα SSID του σημείου πρόσβασης και μετά επιλέξτε το σύστημα ασφαλείας.

# **Εισαγάγετε τον κωδικό πρόσβασης και πατήστε [OK].**

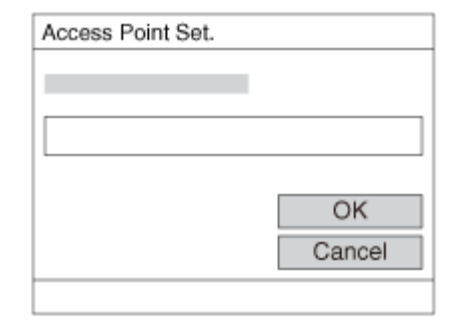

• Τα σημεία πρόσβασης χωρίς την ένδειξη  $\bf A$  (σύμβολο κλειδιού) δεν απαιτούν κωδικό πρόσβασης.

**4 Επιλέξτε [OK].**

# **Άλλα στοιχεία ρύθμισης**

Ανάλογα με την κατάσταση ή τη μέθοδο ρύθμισης του σημείου πρόσβασής σας, μπορεί να θέλετε να ρυθμίσετε περισσότερα στοιχεία.

#### **WPS PIN:**

Εμφανίζει τον κωδικό PIN που πληκτρολογείτε στη συνδεδεμένη συσκευή.

### **Προτερ. σύνδεσης:**

Επιλέξτε [On] ή [Off].

### **IP Address Setting:**

Επιλέξτε [Auto] ή [Manual].

#### **Διεύθυνση IP:**

Αν καταχωρείτε τη διεύθυνση IP με το χέρι, εισαγάγετε την καθορισμένη διεύθυνση.

## **Μάσκα υποδικτύου/Προεπιλεγμένη πύλη/Κύριος διακομιστής DNS/Δεύτερος διακομιστής DNS:**

Αν έχετε ορίσει τη [IP Address Setting] σε [Manual], εισάγετε κάθε διεύθυνση ανάλοφα με το περιβάλλον δικτύου σας.

### **Σημείωση**

Για να εκχωρήσετε προτεραιότητα στο καταχωρημένο σημείο πρόσβασης στο μέλλον, ρυθμίστε την [Priority Connection] σε [On].

[267] Αλλαγή των ρυθμίσεων της φωτογραφικής μηχανής Ρυθμίσεις δικτύου

# **Ζώνη συχνοτήτων Wi-Fi (μοντέλα που υποστηρίζουν 5 GHz)**

Ορίζει τη ζώνη συχνοτήτων για επικοινωνίες Wi-Fi. Τα [5GHz] έχουν μεγαλύτερες ταχύτητες επικοινωνίας και πιο σταθερές μεταφορές δεδομένων από τα [2,4GHz]. Η ρύθμιση [Ζώνη συχνοτ. Wi-Fi] εφαρμόζεται σε μεταφορές μέσω smartphone, σε απομακρυσμένες λειτουργίες με τη χρήση smartphone και την απομακρυσμένη λειτουργία του υπολογιστή μέσω σύνδεσης Wi-Fi Direct.

**1 MENU → (Δίκτυο) → [Wi-Fi] → [Ζώνη συχνοτ. Wi-Fi] → η ρύθμιση που θέλετε.**

# **Λεπτομέρειες στοιχείου μενού**

#### **2.4GHz/5GHz**

#### **Σημείωση**

Αν υπάρχουν σημεία πρόσβασης 2.4 GHz και 5 GHz με το ίδιο SSID και μορφή κρυπτογράφησης, θα εμφανίζεται το σημείο πρόσβασης με το ισχυρότερο πεδίο εμβέλειας.

[268] Αλλαγή των ρυθμίσεων της φωτογραφικής μηχανής | Ρυθμίσεις δικτύου

# **Πληροφορίες Wi-Fi**

Προβάλλει τις πληροφορίες Wi-Fi για τη φωτογραφική μηχανή όπως τη διεύθυνση MAC, τη διεύθυνση IP κ.λπ.

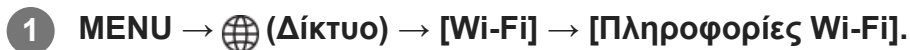

### **Συμβουλή**

- Στις παρακάτω περιπτώσεις, εμφανίζονται άλλες πληροφορίες και όχι η διεύθυνση MAC.
	- Η [Λειτουργία FTP] στη [Λειτ. μεταφοράς FTP] έχει οριστεί σε [On] και έχει δημιουργηθεί σύνδεση Wi-Fi.
	- Ο [Τηλεχειρισμ. από PC] έχει οριστεί σε [On] και η [Σύν. Τηλεχ. από PC] έχει οριστεί σε [Σημ.

προσ. Wi-Fi] στην περιοχή [Τηλεχειρισμ. από PC] και έχει δημιουργηθεί σύνδεση Wi-Fi.

#### **Για την εμφάνιση του QR Code για τη διεύθυνση MAC**

- Μπορείτε να εισαγάγετε τη διεύθυνση MAC αυτής της φωτογραφικής μηχανής σε ένα smartphone.  $\circ$ Χρησιμοποιήστε μία από τις παρακάτω μεθόδους για την εμφάνιση του QR Code στην οθόνη και διαβάστε το QR Code χρησιμοποιώντας την προσθήκη εφαρμογής Transfer & Tagging του smartphone.
	- Όταν η φωτογραφική μηχανή είναι απενεργοποιημένη, ενεργοποιήστε την πατώντας ταυτόχρονα το κουμπί (Αναπαραγωγή).
	- − Πατήστε το κουμπί **ᡩ** (Διαγραφή) στην οθόνη [Πληροφορίες Wi-Fi].

Για λεπτομέρειες σχετικά με την ανάγνωση του QR Code χρησιμοποιώντας την προσθήκη Transfer & Tagging, ανατρέξτε στην ακόλουθη σελίδα υποστήριξης. <https://support.d-imaging.sony.co.jp/app/transfer/l/macaddress/index.php> Η προσθήκη Transfer & Tagging είναι διαθέσιμη σε ορισμένες μόνο χώρες και περιοχές.

[269] Αλλαγή των ρυθμίσεων της φωτογραφικής μηχανής | Ρυθμίσεις δικτύου

# **Επαναφορά SSID/κωδικού πρόσβασης**

Αυτό το προϊόν χρησιμοποιεί πληροφορίες σύνδεσης από κοινού με συσκευές που έχουν άδεια να συνδέονται, όταν συνδέεται με ένα smartphone ή όταν δημιουργεί μια σύνδεση Wi-Fi Direct με έναν υπολογιστή. Εάν θέλετε να αλλάξετε τις συσκευές που έχουν άδεια σύνδεσης, επαναφέρετε τις πληροφορίες σύνδεσης.

### **1 MENU → (Δίκτυο) → [Wi-Fi] → [Επαν. SSID/κωδ.] → [OK].**

#### **Σημείωση**

- Αφού επαναφέρετε τις πληροφορίες σύνδεσης και εφόσον συνδέετε αυτό το προϊόν με το smartphone, πρέπει να ρυθμίσετε ξανά το smartphone.
- Αν συνδέσετε αυτό το προϊόν σε έναν υπολογιστή με Wi-Fi Direct, αφού επαναφέρετε τις πληροφορίες σύνδεσης, πρέπει να ρυθμίσετε ξανά τις ρυθμίσεις του υπολογιστή.

[270] Αλλαγή των ρυθμίσεων της φωτογραφικής μηχανής | Ρυθμίσεις δικτύου

# **Ρυθμίσεις Bluetooth**

Ελέγχει τις ρυθμίσεις για τη σύνδεση της φωτογραφικής μηχανής με smartphone ή τηλεχειριστήριο Bluetooth μέσω σύνδεσης Bluetooth.

Αν θέλετε να υπάρξει σύζευξη ανάμεσα στη φωτογραφική μηχανή και στο smartphone με σκοπό να χρησιμοποιήσετε τη λειτουργία σύνδεσης πληροφοριών τοποθεσίας, ανατρέξτε στην ενότητα «[Πληροφορίες](#page-0-0) [τοποθεσίας](#page-0-0)».

Αν θέλετε να εκτελέσετε σύζευξη με σκοπό να χρησιμοποιήσετε το τηλεχειριστήριο Bluetooth, ανατρέξτε στην ενότητα «[Τηλεχειριστήριο](#page-0-0) [Bluetooth»](#page-0-0).

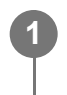

# **MENU → (Δίκτυο) → [Bluetooth] → Επιλέξτε ένα στοιχείο μενού και ορίστε την παράμετρο που θέλετε.**

# **Λεπτομέρειες στοιχείου μενού**

## **Λειτουργ. Bluetooth:**

Ρυθμίζει αν θα ενεργοποιείται ή όχι η λειτουργία Bluetooth της φωτογραφικής μηχανής. (On/Off)

# **Σύζευξη:**

Εμφανίζει την οθόνη για τη σύζευξη της φωτογραφικής μηχανής ή του τηλεχειριστηρίου Bluetooth.

# **Προβολή διεύθυνσης συσκευής:**

Εμφανίζει τη διεύθυνση BD της φωτογραφικής μηχανής.

[271] Αλλαγή των ρυθμίσεων της φωτογραφικής μηχανής Ρυθμίσεις δικτύου

# **Ενσύρματο LAN (USB-LAN)**

Διαμορφώνει ένα ενσύρματο δίκτυο LAN. Μπορείτε να συνδέσετε αυτό το προϊόν σε ένα δίκτυο μέσω ενσύρματου δικτύου LAN, συνδέοντας έναν προσαρμογέα μετατροπής USB-LAN που διατίθεται στο εμπόριο στον ακροδέκτη USB Type-C του προϊόντος.

**1 MENU → (Δίκτυο) → [Ενσύρματο LAN] → η ρύθμιση που θέλετε.**

# **Λεπτομέρειες στοιχείου μενού**

# **Ρύθμιση διεύθυν. IP:**

Ρυθμίζει αν θα διαμορφώνεται η διεύθυνση IP του ενσύρματου δικτύου LAN αυτόματα ή χειροκίνητα. ([Αυτόματο]/[Χειροκίνητα])

# **Πληρ. ενσύρμ. LAN:**

Εμφανίζει πληροφορίες ενσύρματου LAN για αυτό το προϊόν, όπως η διεύθυνση MAC ή η διεύθυνση IP.

#### **Διεύθυνση IP:**

Αν καταχωρείτε τη διεύθυνση IP με το χέρι, εισαγάγετε τη σταθερή διεύθυνση.

**Μάσκα υποδικτύου/Προεπιλεγμένη πύλη/Κύριος διακομ. DNS/Δευτερ. διακ. DNS:** Αν έχετε ορίσει τη [ Ρύθμιση διεύθυν. IP] σε [Χειροκίνητα], εισαγάγετε κάθε διεύθυνση ανάλογα με το περιβάλλον του δικτύου σας.

# **Συμβουλή**

Συνιστάται να χρησιμοποιείτε προσαρμογέα gigabit ethernet για συνδέσεις USB Type-C.

#### **Για την εμφάνιση του QR Code για τη διεύθυνση MAC**

- Μπορείτε να εισαγάγετε τη διεύθυνση MAC αυτής της φωτογραφικής μηχανής σε ένα smartphone. Χρησιμοποιήστε μία από τις παρακάτω μεθόδους για την εμφάνιση του QR Code στην οθόνη και διαβάστε το QR Code χρησιμοποιώντας την προσθήκη εφαρμογής Transfer & Tagging του smartphone.
	- Όταν η φωτογραφική μηχανή είναι απενεργοποιημένη, ενεργοποιήστε την πατώντας ταυτόχρονα το κουμπί (Αναπαραγωγή).
	- Πατήστε το κουμπί (Διαγραφή) στην οθόνη [Πληρ. ενσύρμ. LAN].

Για λεπτομέρειες σχετικά με την ανάγνωση του QR Code χρησιμοποιώντας την προσθήκη Transfer & Tagging, ανατρέξτε στην ακόλουθη σελίδα υποστήριξης.

<https://support.d-imaging.sony.co.jp/app/transfer/l/macaddress/index.php>

Η προσθήκη Transfer & Tagging είναι διαθέσιμη σε ορισμένες μόνο χώρες και περιοχές.

#### **Σημείωση**

Δεν είναι εγγυημένη η σωστή λειτουργία όλων των τύπων προσαρμογέων μετατροπής USB-LAN.

[272] Αλλαγή των ρυθμίσεων της φωτογραφικής μηχανής Ρυθμίσεις δικτύου

# **Λειτουργία αεροπλάνου**

Όταν επιβιβάζεστε σε αεροπλάνο κ.λπ., μπορείτε να απενεργοποιήσετε προσωρινά όλες τις λειτουργίες ασύρματου δικτύου, συμπεριλαμβανομένου του Wi-Fi.

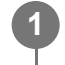

**MENU → (Δίκτυο) → [Επιλογή δικτύου] → [Λειτ. αεροπλάνου] → η ρύθμιση που θέλετε.**

Εάν ρυθμίσετε τη [Airplane Mode] σε [On], θα εμφανιστεί μια ένδειξη αεροπλάνου στην οθόνη.

[273] Αλλαγή των ρυθμίσεων της φωτογραφικής μηχανής | Ρυθμίσεις δικτύου

# **Επεξεργασία ονόματος συσκευής**

Μπορείτε να αλλάξετε το όνομα της συσκευής για το Wi-Fi Direct, το [PC Remote] ή τις συνδέσεις Bluetooth.

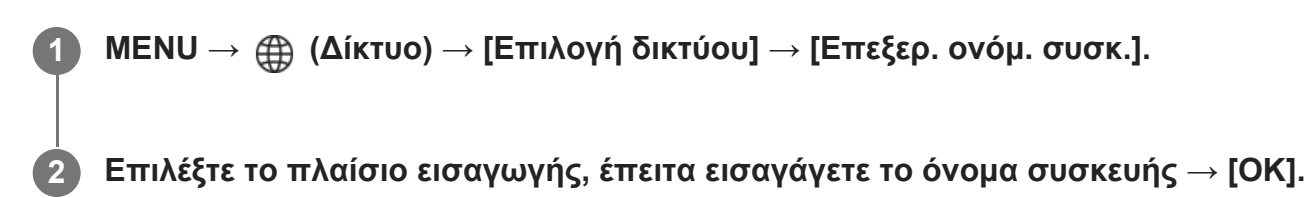

[274] Αλλαγή των ρυθμίσεων της φωτογραφικής μηχανής | Ρυθμίσεις δικτύου

# **Εισαγωγή πιστοποιητικού ρίζας στη φωτογραφική μηχανή (Εισαγωγή πιστοποιητικού ρίζας)**

Εισάγει μια βασική πιστοποίηση απαραίτητη για την επαλήθευση του διακομιστή από μια κάρτα μνήμης. Χρησιμοποιήστε αυτήν τη λειτουργία για κρυπτογραφημένες πληροφορίες κατά τη μεταφορά FTP.

Για λεπτομέρειες, ανατρέξτε στον «Οδηγό βοήθειας FTP». [https://rd1.sony.net/help/di/ftp\\_2010/h\\_zz/](https://rd1.sony.net/help/di/ftp_2010/h_zz/)

**1 MENU → (Δίκτυο) → [Επιλογή δικτύου] → [Εισαγ. πιστοπ. ρίζας].**

[275] Αλλαγή των ρυθμίσεων της φωτογραφικής μηχανής | Ρυθμίσεις δικτύου

# **Ασφάλεια(IPsec)**

Κρυπτογραφεί δεδομένα όταν η φωτογραφική μηχανή και ο υπολογιστής επικοινωνούν μέσω σύνδεσης ενσύρματου LAN ή Wi-Fi.

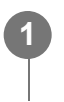

**MENU → (Δίκτυο) → [Επιλογή δικτύου] → [Ασφάλεια(IPsec)] → η ρύθμιση που θέλετε.**

# **Λεπτομέρειες στοιχείου μενού**

### **IPsec:**

Ρυθμίζει αν η λειτουργία [Security(IPsec)] χρησιμοποιείται. ([Ναι]/[Όχι])

### **Προορισμός Διεύθυνση IP:**

Ρυθμίζει τη σύνδεση της διεύθυνσης IP της συσκευής χρησιμοποιώντας τη λειτουργία [Security(IPsec)].

## **Κοινόχρηστο πλήκτρο:**

Ρυθμίζει το κοινόχρηστο πλήκτρο που χρησιμοποιείται από τη λειτουργία [Security(IPsec)].

## **Σημείωση**

- Χρησιμοποιεί τουλάχιστον 8 και όχι παραπάνω από 20 αλφαβητικούς χαρακτήρες ή σύμβολα για το [Shared Key].
- Για επικοινωνίες IPsec, η προς σύνδεση συσκευή πρέπει να είναι συμβατή με IPsec. Ανάλογα με τη συσκευή, μπορεί να μην είναι δυνατή η επικοινωνία ή ίσως η ταχύτητα επικοινωνίας να είναι αργή.
- Σε αυτήν τη φωτογραφική μηχανή, η ασφάλεια διεύθυνσης IP λειτουργεί σε κατάσταση μεταφοράς μόνο και χρησιμοποιεί το IKEv2. Οι αλγόριθμοι είναι AES με κλειδιά 128-bit σε λειτουργία CBC/ομάδα Diffie-Hellman 3072-bit modp/PRF-HMAC-SHA-256/HMAC-SHA-384-192. Ο έλεγχος ταυτότητας λήγει μέσα σε 24 ώρες.
- Κρυπτογραφημένες επικοινωνίες μπορούν να γίνουν μόνο με συσκευές που έχουν διαμορφωθεί σωστά. Οι επικοινωνίες με άλλες συσκευές δεν είναι κρυπτογραφημένες.
- Για λεπτομέρειες για τη διαμόρφωση της ασφάλειας διεύθυνσης IP, συμβουλευτείτε το διαχειριστή του δικτύου για τη συσκευή σας.

[276] Αλλαγή των ρυθμίσεων της φωτογραφικής μηχανής | Ρυθμίσεις δικτύου

# **Επαναφορά ρυθμίσεων δικτύου**

Επαναφέρει όλες τις ρυθμίσεις δικτύου στις προεπιλεγμένες ρυθμίσεις.

**1 MENU → (Δίκτυο) → [Επιλογή δικτύου] → [Επαναφ. ρυθμ. δικτ.] → [Enter].**

# **Λειτουργία μεταφοράς FTP**

[277] Αλλαγή των ρυθμίσεων της φωτογραφικής μηχανής | Ρυθμίσεις δικτύου

μεταφορά εικόνων στο διακομιστή FTP. Απαιτούνται βασικές γνώσεις σχετικά με τους διακομιστές FTP. Για λεπτομέρειες, ανατρέξτε στον «Οδηγό βοήθειας FTP». [https://rd1.sony.net/help/di/ftp\\_2010/h\\_zz/](https://rd1.sony.net/help/di/ftp_2010/h_zz/)

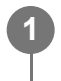

**MENU → (Δίκτυο) → [Μεταφ/Απομακρ] → [Λειτ. μεταφοράς FTP] → η ρύθμιση που θέλετε.**

[278] Αλλαγή των ρυθμίσεων της φωτογραφικής μηχανής Ρυθμίσεις εικονοσκοπίου/οθόνης

# **Φωτεινότητα οθόνης**

Ρυθμίζει τη φωτεινότητα της οθόνης.

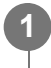

**MENU → (Διαμόρφωση) → [Εικονοσκ/Οθόνη] → [Φωτεινότητα οθόνης] → η ρύθμιση που θέλετε.**

# **Λεπτομέρειες στοιχείου μενού**

## **Χειροκίνητα:**

Προσαρμόζει τη φωτεινότητα σε εύρος από –2 έως +2.

# **Sunny Weather:**

Ρυθμίζει κατάλληλα τη φωτεινότητα για εξωτερικές λήψεις.

# **Σημείωση**

Η ρύθμιση [Sunny Weather] είναι πολύ φωτεινή για εσωτερικές λήψεις. Ρυθμίστε τη [Monitor Brightness] στο [Manual] για εσωτερικές λήψεις.

[279] Αλλαγή των ρυθμίσεων της φωτογραφικής μηχανής | Ρυθμίσεις εικονοσκοπίου/οθόνης

# **Φωτεινότητα εικονοσκοπίου**

Όταν χρησιμοποιείτε εικονοσκόπιο, αυτό το προϊόν ρυθμίζει τη φωτεινότητα του εικονοσκοπίου ανάλογα με το γύρω περιβάλλον.

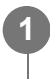

**MENU → (Διαμόρφωση) → [Εικονοσκ/Οθόνη] → [Φωτειν. εικονοσκ.] → η ρύθμιση που θέλετε.**

# **Λεπτομέρειες στοιχείου μενού**

**Auto:**

Προσαρμόζει τη φωτεινότητα αυτόματα.

### **Χειροκίνητα:**

Προσαρμόζει τη φωτεινότητα του εικονοσκοπίου σε εύρος από –2 έως +2.

[280] Αλλαγή των ρυθμίσεων της φωτογραφικής μηχανής | Ρυθμίσεις εικονοσκοπίου/οθόνης

# **Θερμοκρασία χρώματος εικονοσκοπίου**

Ρυθμίζει τη θερμοκρασία χρώματος του εικονοσκοπίου.

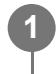

**MENU → (Διαμόρφωση) → [Εικονοσκ/Οθόνη] → [Θερμ. χρώμ. εικονοσ] → η ρύθμιση που θέλετε.**

# **Λεπτομέρειες στοιχείου μενού**

#### **-2 έως +2:**

Όταν επιλέγετε «-», η οθόνη του εικονοσκοπίου αλλάζει σε πιο θερμό χρώμα και όταν επιλέγετε «+», αλλάζει σε πιο ψυχρό χρώμα.

[281] Αλλαγή των ρυθμίσεων της φωτογραφικής μηχανής | Ρυθμίσεις εικονοσκοπίου/οθόνης

# **Μεγέθυνση εικονοσκοπίου**

Ρυθμίζει τη μεγέθυνση στην οθόνη του εικονοσκοπίου. Αν επιλέξετε [Σμίκρυνση], η γωνία προβολής θα γίνει πιο στενή. Είναι εύκολο να ελέγξετε τη συνολική σύνθεση, ακόμα και αν φοράτε γυαλιά.

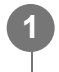

**MENU → (Διαμόρφωση) → [Εικονοσκ/Οθόνη] → [Μεγέθυν. εικονοσκ.] → η ρύθμιση που θέλετε.**

# **Λεπτομέρειες στοιχείου μενού**

**Τυπικό:**

Ρυθμίζει την τυπική μεγέθυνση στην οθόνη του εικονοσκοπίου.

**Σμίκρυνση:**

Μειώνει τη μεγέθυνση στην οθόνη του εικονοσκοπίου.

[282] Αλλαγή των ρυθμίσεων της φωτογραφικής μηχανής | Ρυθμίσεις εικονοσκοπίου/οθόνης

# **Ρυθμός καρέ εικονοσκοπίου (στατική εικόνα)**

Εμφανίζει τις κινήσεις του θέματος ομαλότερα προσαρμόζοντας το ρυθμό καρέ του εικονοσκοπίου κατά τη λήψη στατικών εικόνων. Αυτή η λειτουργία είναι χρήσιμη κατά τη λήψη ενός θέματος που κινείται γρήγορα.

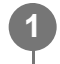

**MENU → (Διαμόρφωση) → [Εικονοσκ/Οθόνη] → [ Ρυθμ. καρέ εικον.] → η ρύθμιση που θέλετε.**

Αυτή η λειτουργία μπορεί να αντιστοιχιστεί σε ένα πλήκτρο της επιλογής σας χρησιμοποιώντας το [ Ρύθ. Προσ. πλήκτ].

# **Λεπτομέρειες στοιχείου μενού**

#### **Τυπικό:**

Εμφανίζει την επιλογή σε κανονικό ρυθμό καρέ στο εικονοσκόπιο.

# **Υψηλό:**

Εμφανίζει τις κινήσεις του θέματος ομαλότερα στο εικονοσκόπιο.

### **Σημείωση**

- Όταν το [ Finder Frame Rate] έχει ρυθμιστεί σε [High], η ανάλυση του εικονοσκοπίου χαμηλώνει.
- Ακόμα κι όταν το [ Finder Frame Rate] έχει ρυθμιστεί σε [High], η ρύθμιση ενδέχεται να αλλάξει σε [Standard] αυτόματα, ανάλογα με τη θερμοκρασία του περιβάλλοντος λήψης και των συνθηκών λήψης.
- Το [ Finder Frame Rate] είναι κλειδωμένο σε [Standard] στις εξής περιπτώσεις:
	- Κατά την αναπαραγωγή
	- Χρήση της σύνδεσης HDMI
	- Όταν η θερμοκρασία στο εσωτερικό του σώματος της φωτογραφικής μηχανής είναι υψηλή

[283] Αλλαγή των ρυθμίσεων της φωτογραφικής μηχανής | Ρυθμίσεις ενέργειας

# **Έναρξη εξοικονόμησης ενέργειας**

Ρυθμίζει τα χρονικά διαστήματα για αυτόματη μετάβαση σε λειτουργία εξοικονόμησης ενέργειας όταν δεν πραγματοποιείτε λειτουργίες για να αποτρέψει την εξάντληση του πακέτου μπαταριών. Για να επιστρέψετε στη λειτουργία λήψης, εκτελέστε μια ενέργεια, όπως είναι το πάτημα του κουμπιού κλείστρου μέχρι τη μέση.

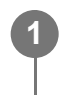

**MENU → (Διαμόρφωση) → [Επιλ. ενέργειας] → [Έναρξη εξοικ. ενέργ.] → η ρύθμιση που θέλετε.**

## **Λεπτομέρειες στοιχείου μενού**

**30 λεπτά/5 λεπτά/2 λεπτά/1 λεπτό/10 δευτ.**

### **Σημείωση**

- Απενεργοποιήστε τη συσκευή όταν δεν την χρησιμοποιείτε για μεγάλο διάστημα.
- Η λειτουργία εξοικονόμησης ενέργειας έχει απενεργοποιηθεί στις ακόλουθες περιπτώσεις:
	- Κατά την τροφοδοσία μέσω σύνδεσης USB
	- Κατά την αναπαραγωγή παρουσίασης εικόνων
	- Κατά τη μεταφορά FTP
	- Κατά την εγγραφή ταινιών
	- Κατά τη σύνδεση με υπολογιστή ή τηλεόραση
	- Όταν το [IR Remote Ctrl] έχει οριστεί σε [On]
	- Όταν ο [Bluetooth Rmt Ctrl] έχει οριστεί σε [On]

[284] Αλλαγή των ρυθμίσεων της φωτογραφικής μηχανής | Ρυθμίσεις ενέργειας

# **Θερμοκρασία αυτόματης απενεργοποίησης**

Ρυθμίζει τη θερμοκρασία της φωτογραφικής μηχανής με την οποία θα απενεργοποιείται αυτόματα κατά τη λήψη. Όταν έχει ρυθμιστεί σε [High], δεν μπορείτε να συνεχίσετε τη λήψη ακόμα και όταν η θερμοκρασία της φωτογραφικής μηχανής είναι υψηλότερη από ότι κανονικά.

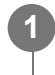

```
MENU → (Διαμόρφωση) → [Επιλ. ενέργειας] → [Θερμ. αυτόμ.απενερ.] → η
ρύθμιση που θέλετε.
```
### **Λεπτομέρειες στοιχείου μενού**

**Τυπικό:**

Ρυθμίζει τη βασική θερμοκρασία για την απενεργοποίηση της φωτογραφικής μηχανής. **Υψηλό:**

Ρυθμίζει τη θερμοκρασία κατά την οποία η φωτογραφική μηχανή απενεργοποιείται σε υψηλότερη από [Standard].

# **Σημειώσεις για όταν η [Auto Power OFF Temp.] έχει οριστεί σε [High]**

- Μην πραγματοποιείτε λήψεις κρατώντας τη φωτογραφική μηχανή στο χέρι σας. Χρησιμοποιήστε τρίποδο.
- Η χρήση της φωτογραφικής μηχανής ενώ την κρατάτε στο χέρι σας για μεγάλο χρονικό διάστημα μπορεί να προκαλέσει εγκαύματα χαμηλής θερμοκρασίας.

# **Συνεχής χρόνος εγγραφής για ταινίες όταν η [Auto Power OFF Temp.] έχει ρυθμιστεί σε [High]**

Ο διαθέσιμος χρόνος για συνεχή εγγραφή ταινίας όταν η φωτογραφική μηχανή αρχίζει την εγγραφή με τις προεπιλεγμένες ρυθμίσεις, μετά από απενεργοποίηση της παροχής ρεύματος για λίγη ώρα, είναι ο ακόλουθος. Οι ακόλουθες τιμές υποδεικνύουν το συνεχή χρόνο από τη στιγμή που η φωτογραφική μηχανή αρχίζει την εγγραφή έως ότου διακόψει την εγγραφή.

# **Θερμοκρασία περιβάλλοντος: 25°C (77°F)**

Συνεχής χρόνος εγγραφής για ταινίες (HD): Περίπου 120 λεπτά

Συνεχής χρόνος εγγραφής για ταινίες (4K): Περίπου 90 λεπτά

### **Θερμοκρασία περιβάλλοντος: 40°C (104°F)**

Συνεχής χρόνος εγγραφής για ταινίες (HD): Περίπου 90 λεπτά

Συνεχής χρόνος εγγραφής για ταινίες (4K): Περίπου 60 λεπτά

HD: XAVC S HD (60p 50M/50p 50M 4:2:0 8bit, όταν η φωτογραφική μηχανή δεν είναι συνδεδεμένη μέσω Wi-Fi, όταν χρησιμοποιείται κάρτα μνήμης CFexpress Τύπου A, όταν η οθόνη είναι ανοιχτή)

4K: XAVC S 4K (60p 150M/50p 150M 4:2:0 8bit, όταν η φωτογραφική μηχανή δεν είναι συνδεδεμένη μέσω Wi-Fi, όταν χρησιμοποιείται κάρτα μνήμης CFexpress Τύπου A, όταν η οθόνη είναι ανοιχτή)

# **Σημείωση**

Ακόμα και αν η [Auto Power OFF Temp.] έχει ρυθμιστεί σε [High], ανάλογα με τις συνθήκες ή τη θερμοκρασία της φωτογραφική μηχανής, ο εγγράψιμος χρόνος για ταινίες μπορεί να μην αλλάζει.

[285] Αλλαγή των ρυθμίσεων της φωτογραφικής μηχανής | Ρυθμίσεις ενέργειας

# **Ποιότητα προβολής**

Μπορείτε να αλλάξετε την ποιότητα προβολής.

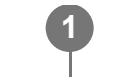

# **MENU → (Διαμόρφωση) → [Εικονοσκ/Οθόνη] → [Ποιότητα προβολής] → η ρύθμιση που θέλετε.**

# **Λεπτομέρειες στοιχείου μενού**

### **Υψηλό:**

Γίνεται προβολή σε υψηλή ποιότητα.

## **Τυπικό:**

Γίνεται προβολή σε κανονική ποιότητα.

# **Σημείωση**

- Όταν έχει ρυθμιστεί σε [High], η κατανάλωση μπαταρίας θα είναι υψηλότερη από όταν έχει ρυθμιστεί σε [Standard].
- Όταν η θερμοκρασία της φωτογραφικής μηχανής ανεβαίνει, η ρύθμιση μπορεί να ρυθμιστεί στο [Standard].

[286] Αλλαγή των ρυθμίσεων της φωτογραφικής μηχανής | Ρυθμίσεις USB **Σύνδεση USB**

Επιλέγει τη μέθοδο σύνδεσης USB όταν το προϊόν είναι συνδεδεμένο με έναν υπολογιστή. Επιλέξτε MENU → (Δίκτυο) → [Μεταφ/Απομακρ] → [Χειρ. με smartphone] → [Χειρ. με smartphone]  $\rightarrow$  [Off] εκ των προτέρων.

Επίσης, όταν ορίζετε το MENU → (Δίκτυο) → [Μεταφ/Απομακρ] → [Τηλεχειρισμ. από PC] → [Σύν. Τηλεχ. από PC] σε [USB], ορίστε το [Τηλεχειρισμ. από PC] στην περιοχή [Τηλεχειρισμ. από PC] σε [Off].

**1 MENU → (Διαμόρφωση) → [USB] → [Σύνδεση USB] → η ρύθμιση που θέλετε.**

# **Λεπτομέρειες στοιχείου μενού**

### **Auto:**

Καθορίζει σύνδεση μέσου μαζικής αποθήκευσης ή MTP αυτόματα, ανάλογα με τον υπολογιστή ή άλλες συσκευές USB που θα συνδεθούν.

# **Mass Storage:**

Καθορίζει σύνδεση μέσου μαζικής αποθήκευσης ανάμεσα στο προϊόν, έναν υπολογιστή και άλλες συσκευές USB.

### **MTP:**

Καθορίζει σύνδεση MTP ανάμεσα στο προϊόν, έναν υπολογιστή και άλλες συσκευές USB.

Η κάρτα μνήμης στην υποδοχή κάρτας μνήμης 1 αποτελεί το στόχο σύνδεσης.

### **Σημείωση**

Μπορεί να χρειαστεί αρκετός χρόνος για τη σύνδεση του προϊόντος με έναν υπολογιστή όταν η [USB Connection] έχει ρυθμιστεί σε [Auto].

[287] Αλλαγή των ρυθμίσεων της φωτογραφικής μηχανής | Ρυθμίσεις USB **Ρύθμιση USB LUN**

Ενισχύει τη συμβατότητα περιορίζοντας τις λειτουργίες σύνδεσης USB.

**MENU→ (Διαμόρφωση) → [USB] → [Ρύθμιση USB LUN] → η ρύθμιση που θέλετε.**

### **Λεπτομέρειες στοιχείου μενού**

#### **Πολλαπλή:**

Κανονικά, χρησιμοποιήστε το [Multi].

#### **Μονά:**

**1**

Ρυθμίστε τη [USB LUN Setting] σε [Single] μόνο αν δεν μπορείτε να επιτύχετε μια σύνδεση.

[288] Αλλαγή των ρυθμίσεων της φωτογραφικής μηχανής | Ρυθμίσεις USB

# **Τροφοδοσία USB**

Ορίζει εάν θα γίνεται τροφοδοσία μέσω του καλωδίου USB όταν το προϊόν είναι συνδεδεμένο σε έναν υπολογιστή ή σε συσκευή USB.

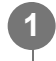

**MENU → (Διαμόρφωση) → [USB] → [Τροφοδοσία USB] → η ρύθμιση που θέλετε.**

# **Λεπτομέρειες στοιχείου μενού**

**On:**

Παρέχεται τροφοδοσία στο προϊόν μέσω ενός καλωδίου USB όταν το προϊόν είναι συνδεδεμένο σε έναν υπολογιστή κ.λπ.

#### **Off:**

Δεν παρέχεται τροφοδοσία στο προϊόν μέσω ενός καλωδίου USB όταν το προϊόν είναι συνδεδεμένο σε έναν υπολογιστή κ.λπ.

# **Διαθέσιμες ενέργειες κατά την τροφοδοσία με καλώδιο USB**

Ο ακόλουθος πίνακας δείχνει ποιες λειτουργίες είναι διαθέσιμες/μη διαθέσιμες κατά την τροφοδοσία μέσω ενός καλωδίου USB.

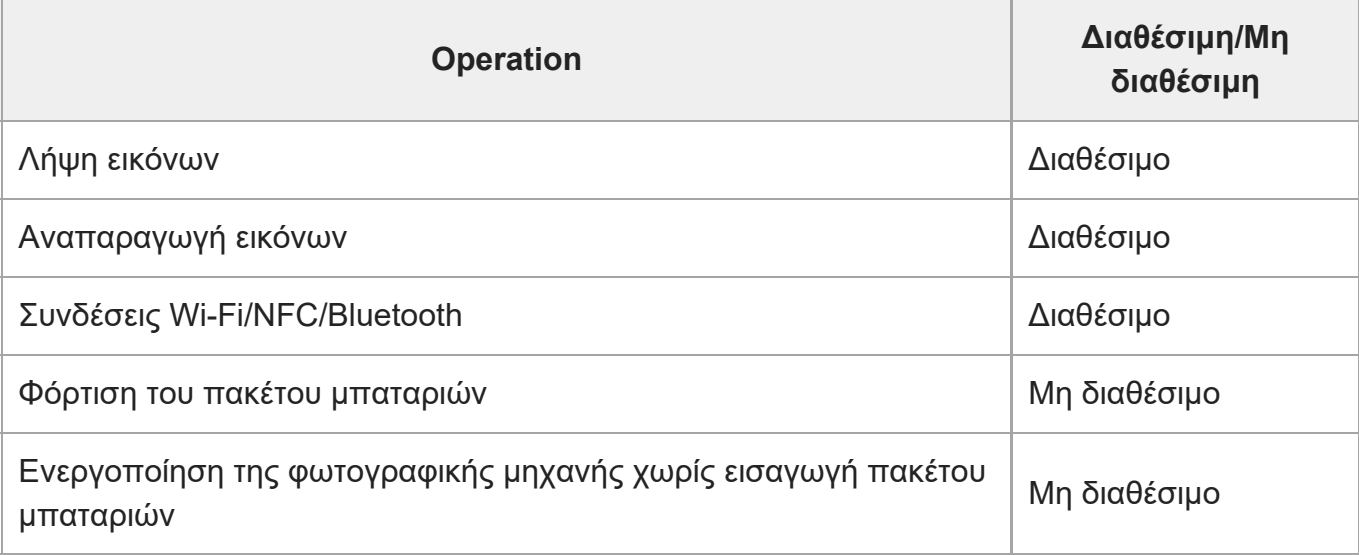

### **Σημείωση**

Τοποθετήστε το πακέτο μπαταριών στο προϊόν για παροχή τροφοδοσίας μέσω καλωδίου USB.

Δεν είναι δυνατή η τροφοδοσία αυτού του προϊόντος μέσω του ακροδέκτη USB Multi/Micro. Χρησιμοποιήστε τον ακροδέκτη USB Type-C.

[289] Αλλαγή των ρυθμίσεων της φωτογραφικής μηχανής | Ρυθμίσεις εξωτερικής εξόδου

# **Ανάλυση HDMI**

Όταν συνδέετε τη φωτογραφική μηχανή σε μια τηλεόραση ή σε μια οθόνη χρησιμοποιώντας καλώδιο HDMI (πωλείται ξεχωριστά), μπορείτε να επιλέξετε την ανάλυση που θα παρέχεται από τον ακροδέκτη HDMI της φωτογραφικής μηχανής κατά τη λήψη ή την αναπαραγωγή στατικών εικόνων.

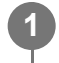

**MENU → (Διαμόρφωση) → [Εξωτερική έξοδος] → [ Ανάλυση HDMI]→ η ρύθμιση που θέλετε.**

# **Λεπτομέρειες στοιχείου μενού**

#### **Auto:**

Η φωτογραφική μηχανή αναγνωρίζει αυτόματα την ανάλυση της συνδεδεμένης τηλεόρασης ή συσκευής εξόδου και ρυθμίζει ανάλογα την ανάλυση εξόδου.

## **2160p:**

Παρέχει σήματα στα 2160p.

## **1080p:**

Παράγει σήματα σε ποιότητα εικόνας HD (1080p).

## **1080i:**

Παράγει σήματα σε ποιότητα εικόνας HD (1080i).

## **Σημείωση**

Αν οι εικόνες δεν εμφανίζονται σωστά με χρήση της ρύθμισης [Auto], επιλέξτε είτε [1080i], είτε [1080p], είτε [2160p], ανάλογα με τη συνδεδεμένη τηλεόραση.

[290] Αλλαγή των ρυθμίσεων της φωτογραφικής μηχανής Ρυθμίσεις εξωτερικής εξόδου

# **Ρυθμίσεις εξόδου HDMI (ταινία)**

Ρυθμίζει την έξοδο εικόνας και ήχου σε εξωτερική συσκευή εγγραφής/αναπαραγωγής που είναι συνδεδεμένη μέσω HDMI κατά τη λήψη ταινίας.

Χρησιμοποιήστε καλώδιο Premium High Speed HDMI (πωλείται ξεχωριστά) για την έξοδο ταινιών 4K ή ταινιών RAW.

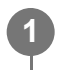

**MENU → (Διαμόρφωση) → [Εξωτερική έξοδος] → [ Ρυθμίσεις εξόδου HDMI] → το στοιχείο ρύθμισης που θέλετε.**

# **Λεπτομέρειες στοιχείου μενού**

# **Ρυθμίσεις εγγ σε έξοδ HDMI:**

Ρυθμίζει αν θα εγγράφονται ή όχι ταινίες στην κάρτα μνήμης της μηχανής κατά την έξοδο σε HDMI.

[On]: Εκτελεί εγγραφή ταινιών στην κάρτα μνήμης της μηχανής και ταυτόχρονα εξάγει τις ταινίες στη συσκευή που είναι συνδεδεμένη μέσω HDMI. Το βάθος χρώματος της ταινίας εξόδου βασίζεται στην επιλογή [Ρύθμισ. εγγραφής] στην περιοχή [ Ρυθμίσεις ταινίας].

[Ανενερ(μόν.HDMI)]: Δεν εκτελεί εγγραφή ταινιών στην κάρτα μνήμης της μηχανής και εξάγει ταινίες μόνο σε συσκευές που έχουν συνδεθεί μέσω HDMI.

### **Ανάλυση εξόδου:**

Ρυθμίζει την ανάλυση της εικόνας που θα εξαχθεί σε άλλη συσκευή συνδεδεμένη μέσω HDMI, όταν το [Μέσο εγγ σε έξοδ HDMI] έχει οριστεί σε [On] και η [Έξοδος RAW] έχει οριστεί σε [Off]. ([Αυτόματο]/[2160p]/[1080p]/[1080i])

## **Ρύθμ εξ 4K(μόνο HDMI):**

Ρυθμίζει το ρυθμό καρέ και το βάθος χρώματος της εξόδου ταινιών 4K σε μια άλλη συσκευή που είναι συνδεδεμένη μέσω HDMI, όταν το [Μέσο εγγ σε έξοδ HDMI] έχει οριστεί σε [Ανενερ(μόν.HDMI)] και η [Έξοδος RAW] έχει οριστεί σε [Off]. ([60p 10bit]/[50p 10bit]/[30p 10bit]/[25p 10bit]/[24p 10bit])

### **RAW Output:**

Ρυθμίζει αν θα παρέχονται ταινίες RAW σε μια άλλη συσκευή συμβατή με RAW η οποία είναι συνδεδεμένη μέσω HDMI. ([On] / [Off])

### **Ρύθμιση εξόδου RAW:**

Ρυθμίζει το ρυθμό καρέ κατά την παροχή ταινιών RAW σε μια άλλη συσκευή συμβατή με RAW η οποία είναι συνδεδεμένη μέσω HDMI. ([60p]/[50p]/[30p]/[25p]/[24p])

## **Γκάμα χρωμ.για έξ.RAW:**

Ρυθμίζει την γκάμα χρωμάτων κατά την παροχή ταινιών RAW σε μια άλλη συσκευή συμβατή με RAW η οποία είναι συνδεδεμένη μέσω HDMI. ([ S-Gamut3.Cine/S-log3 ]/[ S-Gamut3/S-log3 ])

## **Έξοδος Time Code:**

Ρυθμίζει αν θα παρέχεται ο κωδικός ώρας και το bit χρήστη σε μια άλλη συσκευή που είναι συνδεδεμένη μέσω HDMI. ([On] / [Off])

Οι πληροφορίες κωδικού ώρας μεταδίδονται ως ψηφιακά δεδομένα και όχι ως εικόνα που προβάλλεται στην οθόνη. Η συνδεδεμένη συσκευή μπορεί, στη συνέχεια, να ανατρέξει στα ψηφιακά δεδομένα για να αναγνωρίσει τα δεδομένα ώρας.

### **Ρύθμιση REC:**

Ρυθμίζει αν θα ξεκινά ή θα σταματά η εγγραφή στην εξωτερική συσκευή εγγραφής/αναπαραγωγής απομακρυσμένα με το χειρισμό της φωτογραφικής μηχανής, όταν η φωτογραφική μηχανή είναι συνδεδεμένη σε εξωτερική συσκευή εγγραφής/αναπαραγωγής. ([On] / [Off])

# **Έξοδος ήχου 4ch:**

Κατά την εγγραφή ήχου σε 4 κανάλια, καθορίζει το συνδυασμό καναλιών ήχου που θα παρέχονται σε άλλες συσκευές που είναι συνδεδεμένες μέσω HDMI.

[CH1/CH2]: Παρέχει ήχο από το κανάλι 1 προς την πλευρά L (αριστερή) και από το κανάλι 2 προς την πλευρά R (δεξιά).

[CH3/CH4]: Παρέχει ήχο από το κανάλι 3 προς την πλευρά L (αριστερή) και από το κανάλι 4 προς την πλευρά R (δεξιά).

# **Συμβουλή**

- Με τη [Ρύθμιση REC] να έχει οριστεί σε [On], εμφανίζεται η ένδειξη **Γ∰>sτεν** (STBY), όταν το προϊόν είναι έτοιμο να στείλει μια εντολή εγγραφής στην εξωτερική συσκευή εγγραφής/αναπαραγωγής και η ένδειξη (REC) εμφανίζεται όταν αποστέλλεται μια εντολή εγγραφής στην εξωτερική συσκευή εγγραφής/αναπαραγωγής.
- Ακόμα και όταν γίνεται αναπαραγωγή μιας ταινίας σε 4 κανάλια σε μια συσκευή που είναι

συνδεδεμένη στον ακροδέκτη HDMI της φωτογραφικής μηχανής, ο ήχος παρέχεται με τη ρύθμιση [Έξοδος ήχου 4ch].

#### **Σημείωση**

- Οι ταινίες RAW δεν μπορούν να εγγραφούν στην κάρτα μνήμης της φωτογραφικής μηχανής.
- Κατά τις λήψεις αργής κίνησης/γρήγορης κίνησης, η ρύθμιση [Μέσο εγγ σε έξοδ HDMI] μένει σταθερά σε [On] και η [Έξοδος RAW] μένει σταθερά σε [Off]. Δεν υπάρχει δυνατότητα παροχής μόνο ταινιών 4K σε μια συσκευή συνδεδεμένη μέσω HDMI χωρίς να γίνει εγγραφή των ταινιών σε κάρτα μνήμης. Δεν υπάρχει επίσης δυνατότητα παροχής ταινιών RAW.
- Όταν η ρύθμιση [Μέσο εγγ σε έξοδ HDMI] έχει οριστεί σε [Ανενερ(μόν.HDMI)] ή η φωτογραφική μηχανή παρέχει ταινίες RAW, η ρύθμιση [Εμφ. πληροφ. HDMI] ορίζεται προσωρινά σε [Off].
- Όταν η ρύθμιση [Μέσο εγγ σε έξοδ HDMI] έχει οριστεί σε [Ανενερ(μόν.HDMI)], ο μετρητής δεν κινείται προς τα εμπρός (δεν γίνεται μέτρηση του πραγματικού χρόνου εγγραφής) όταν γίνεται εγγραφή της ταινίας σε εξωτερική συσκευή εγγραφής/αναπαραγωγής.
- Η λειτουργία [Ρύθμιση REC] μπορεί να χρησιμοποιηθεί με εξωτερικές συσκευές εγγραφής/αναπαραγωγής που υποστηρίζουν τη λειτουργία [Ρύθμιση REC].
- Όταν η λειτουργία [Έξοδος Time Code] έχει οριστεί σε [Off], δεν μπορείτε να ορίσετε τη λειτουργία [Ρύθμιση REC].
- Ακόμα κι όταν εμφανίζεται η ένδειξη **Γουρ**εία (REC), η εξωτερική συσκευή εγγραφής/αναπαραγωγής μπορεί να μην λειτουργεί κανονικά, ανάλογα με τις ρυθμίσεις ή την κατάσταση της συσκευής εγγραφής/αναπαραγωγής. Πριν από τη χρήση, ελέγξτε εάν η εξωτερική συσκευή εγγραφής/αναπαραγωγής λειτουργεί κανονικά.
- Όταν η [Έξοδος Time Code] έχει οριστεί σε [Off], η μετάδοση των εικόνων στην τηλεόραση ή στη συσκευή εγγραφής μπορεί να μην γίνεται σωστά. Σε αυτήν τη περίπτωση, ρυθμίστε τη λειτουργία [Έξοδος Time Code] σε [Off].
- Δεν είναι δυνατή η παροχή ήχου 4 καναλιών σε άλλες συσκευές που είναι συνδεδεμένες μέσω HDMI.
- Η τιμή gamma είναι σταθερά S-Log3 κατά την έξοδο RAW. Μπορείτε να αναπαράγετε αντίθεση ισοδύναμη με αυτήν της ρύθμισης κανονικής τιμής gamma, ορίζοντας την επιλογή [Βοήθ. οθόν. Gamma] σε [On] και την επιλογή [Τύπ.βοήθ. οθ.Gamma] σε[Auto] ή [S-Log3→709(800%)].

[291] Αλλαγή των ρυθμίσεων της φωτογραφικής μηχανής Ρυθμίσεις εξωτερικής εξόδου

# **Εμφ. πληροφ. HDMI**

Επιλέγει αν θα εμφανίζονται ή όχι πληροφορίες λήψης στην τηλεόραση ή σε μια οθόνη, όταν η φωτογραφική μηχανή και η τηλεόραση, κ.λπ., έχουν συνδεθεί μέσω καλωδίου HDMI (πωλείται

ξεχωριστά).

#### **MENU → (Διαμόρφωση) → [Εξωτερική έξοδος] → [Εμφ. πληροφορ. HDMI] → η ρύθμιση που θέλετε. 1**

# **Λεπτομέρειες στοιχείου μενού**

**On:**

Εμφανίζει τις πληροφορίες λήψης στην οθόνη της τηλεόρασης.

Η εικόνα που καταγράφεται και οι πληροφορίες λήψης εμφανίζονται στην τηλεόραση ενώ δεν εμφανίζεται τίποτα στην οθόνη της κάμερας.

### **Off:**

Δεν εμφανίζει τις πληροφορίες λήψης στην οθόνη της τηλεόρασης.

Μόνο η εικόνα που καταγράφεται εμφανίζεται στην τηλεόραση, ενώ και η εικόνα που καταγράφεται και οι πληροφορίες λήψης εμφανίζονται στην οθόνη της φωτογραφικής μηχανής.

[292] Αλλαγή των ρυθμίσεων της φωτογραφικής μηχανής Ρυθμίσεις εξωτερικής εξόδου **ΕΛΕΓΧΟΣ ΓΙΑ HDMI**

Όταν συνδέετε αυτή τη συσκευή σε τηλεόραση συμβατή με το πρότυπο «BRAVIA» Sync χρησιμοποιώντας καλώδιο HDMI (πωλείται χωριστά), μπορείτε να χειριστείτε τη συσκευή στρέφοντας το τηλεχειριστήριο της τηλεόρασης προς την τηλεόραση.

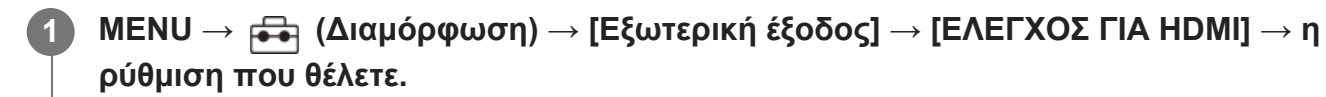

### **Συνδέστε το προϊόν σε μια συμβατή με συγχρονισμό «BRAVIA» τηλεόραση.**

Η είσοδος της τηλεόρασης αυτόματα αλλάζει και οι εικόνες στο προϊόν εμφανίζονται στην οθόνη της τηλεόρασης.

**3 Πατήστε το κουμπί SYNC MENU του τηλεχειριστηρίου της τηλεόρασης.**

**4 Χρησιμοποιήστε αυτό το προϊόν με το τηλεχειριστήριο της τηλεόρασης.**

# **Λεπτομέρειες στοιχείου μενού**

**On:**

**2**

Μπορείτε να χειριστείτε αυτό το προϊόν με το τηλεχειριστήριο μιας τηλεόρασης.

**Off:**

Δεν μπορείτε να χειριστείτε αυτό το προϊόν με το τηλεχειριστήριο μιας τηλεόρασης.

## **Σημείωση**

- Αν συνδέσετε αυτό το προϊόν με μια τηλεόραση χρησιμοποιώντας ένα καλώδιο HDMI, τα διαθέσιμα στοιχεία μενού είναι περιορισμένα.
- Η ρύθμιση [CTRL FOR HDMI] είναι διαθέσιμη μόνο στις τηλεοράσεις που είναι συμβατές με «BRAVIA» Sync. Επίσης, η λειτουργία MENU ΣΥΓΧΡΟΝΙΣΜΟΥ διαφέρει ανάλογα με την τηλεόραση που χρησιμοποιείτε. Για λεπτομέρειες, ανατρέξτε στις οδηγίες χρήσης που παρέχονται με την τηλεόραση.
- Αν η συσκευή εκτελεί μη επιθυμητές λειτουργίες όταν χρησιμοποιείτε το τηλεχειριστήριο της τηλεόρασης ενώ είναι συνδεδεμένη με τηλεόραση άλλου κατασκευαστή μέσω HDMI, ορίστε την επιλογή [ΕΛΕΓΧΟΣ ΓΙΑ HDMI] σε [Off].

[293] Αλλαγή των ρυθμίσεων της φωτογραφικής μηχανής | Γενικές ρυθμίσεις

# **Γλώσσα**

Επιλέγει τη γλώσσα που θα χρησιμοποιηθεί στα στοιχεία μενού, τις ειδοποιήσεις και τα μηνύματα.

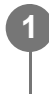

**MENU → (Διαμόρφωση) → [Περιοχή/Ημερομ.] → [ Γλώσσα] → η γλώσσα που θέλετε.**

[294] Αλλάξετε τις ρυθμίσεις της φωτογραφικής μηχανής | Γενικές ρυθμίσεις

# **Ρύθμιση περιοχής/ημερομηνίας/ώρας**

Μπορείτε να ρυθμίσετε την περιοχή (όπου χρησιμοποιείτε τη φωτογραφική μηχανή), τη θερινή ώρα ([On]/[Off]), τη μορφή εμφάνισης της ημερομηνίας και την ημερομηνία και την ώρα. Η οθόνη ρύθμισης περιοχής/ημερομηνίας/ώρας εμφανίζεται αυτόματα, όταν ενεργοποιείτε για πρώτη φορά το προϊόν ή όταν έχει φορτιστεί πλήρως η εσωτερική επαναφορτιζόμενη εφεδρική μπαταρία. Επιλέξτε αυτό το μενού όταν ρυθμίζεται την ημερομηνία και την ώρα μετά την πρώτη φορά.

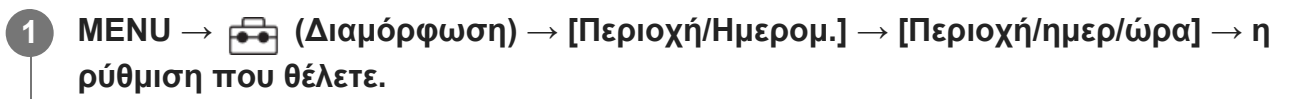

# **Λεπτομέρειες στοιχείου μενού**

#### **Ρύθμιση περιοχής:**

Ρυθμίζει την περιοχή όπου χρησιμοποιείτε τη φωτογραφική μηχανή.

#### **Θερινή ώρα:**

Επιλέγει τη λειτουργία θερινής ώρας [On]/[Off].

#### **Ημερομηνία/Ώρα:**

Ρυθμίζει την ημερομηνία και την ώρα.

#### **Μορφή ημερομηνίας:**

Επιλέγει τη μορφή εμφάνισης της ημερομηνίας.

## **Συμβουλή**

- Για να φορτίσετε την εσωτερική επαναφορτιζόμενη εφεδρική μπαταρία, εισαγάγετε ένα φορτισμένο πακέτο μπαταριών και αφήστε το προϊόν απενεργοποιημένο για τουλάχιστον 24 ώρες.
- Αν το ρολόι επαναφέρεται κάθε φορά που φορτίζετε την μπαταρία, η εσωτερική επαναφορτιζόμενη εφεδρική μπαταρία ενδέχεται να έχει φθαρεί. Συμβουλευτείτε την υπηρεσία σέρβις σας.

[295] Αλλαγή των ρυθμίσεων της φωτογραφικής μηχανής | Γενικές ρυθμίσεις

# **Επιλογέας NTSC/PAL**

Αναπαράγει ταινίες που έχουν εγγραφεί με τη συσκευή σε τηλεόραση συστήματος NTSC/PAL.

**1 MENU → (Διαμόρφωση) → [Περιοχή/Ημερομ.] → [Επιλογ. NTSC/PAL] → [Enter]**

### **Σημείωση**

Όταν θέλετε να ρυθμίσετε την [NTSC/PAL Selector], και αλλάξετε τη ρύθμιση από την προεπιλεγμένη, το μήνυμα «Running on NTSC.» ή «Running on PAL.» θα εμφανίζεται στην οθόνη έναρξης.

[296] Αλλαγή των ρυθμίσεων της φωτογραφικής μηχανής | Γενικές ρυθμίσεις

# **Ηχητικά σήματα**

Επιλέγει εάν το προϊόν θα παράγει ένα ηχητικό σήμα ή όχι.

#### **MENU → (Διαμόρφωση) → [Επιλογή ήχου] → [Ηχητικά σήματα] → η ρύθμιση που θέλετε. 1**

# **Λεπτομέρειες στοιχείου μενού**

#### **On:**

Παράγονται ηχητικά σήματα, για παράδειγμα όταν επιτυγχάνεται η εστίαση πατώντας το κουμπί κλείστρου μέχρι τη μέση.

## **Off:**

Δεν παράγονται ηχητικά σήματα.

# **Συμβουλή**

Όταν η [Αθόρυβη λειτουργία] έχει οριστεί σε [On], τα [Ηχητικά σήματα] μένουν σταθερά σε [Off].

# **Σημείωση**

Όταν η [ Λειτουργία εστίασης] έχει οριστεί σε [Συνεχόμενη AF], δεν θα ακούγεται ηχητικό σήμα από τη φωτογραφική μηχανή όταν εστιάζει στο θέμα.

[297] Αλλαγή των ρυθμίσεων της φωτογραφικής μηχανής Γενικές ρυθμίσεις

# **Τηλεχειριστήριο IR**

Μπορείτε να χειριστείτε τη φωτογραφική μηχανή χρησιμοποιώντας ένα τηλεχειριστήριο υπερύθρων (πωλείται ξεχωριστά). Για πληροφορίες για συμβατό τηλεχειριστήριο, επισκεφτείτε τον διαδικτυακό τόπο της Sony στην περιοχή σας ή συμβουλευτείτε τον αντιπρόσωπο της Sony ή την τοπική εξουσιοδοτημένη αντιπροσωπεία σέρβις της Sony.

Ανατρέξτε επίσης στις οδηγίες χρήσης για το Τηλεχειριστήριο υπερύθρων.

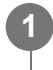

**MENU → (Διαμόρφωση) → [Επιλ. διαμόρφωσ.] → [Τηλεχειριστήριο IR] → η ρύθμιση που θέλετε.**

# **Λεπτομέρειες στοιχείου μενού**

**On:**

Επιτρέπει τη λειτουργία του τηλεχειριστηρίου υπερύθρων.

# **Off:**

Δεν επιτρέπει τη λειτουργία του τηλεχειριστηρίου υπερύθρων.

#### **Σημείωση**

- Ο φακός ή η θήκη του φακού μπορεί να εμποδίζουν τον αισθητήρα τηλεχειρισμού υπερύθρων που λαμβάνει τα σήματα. Χρησιμοποιήστε το τηλεχειριστήριο υπερύθρων στη θέση από την οποία το σήμα μπορεί να φτάσει το προϊόν.
- Όταν το [Remote Ctrl] έχει οριστεί στο [On], το προϊόν δεν μεταβαίνει στη λειτουργία εξοικονόμησης ενέργειας. Ορίστε το [Off] μετά τη χρήση του τηλεχειριστηρίου υπερύθρων.
- Ένα τηλεχειριστηρίου υπερύθρων δεν μπορεί να χρησιμοποιηθεί όταν το [Bluetooth Rmt Ctrl] έχει ρυθμιστεί στο [On].

[298] Αλλαγή των ρυθμίσεων της φωτογραφικής μηχανής | Γενικές ρυθμίσεις

# **Αυτόματη αντιστοίχιση pixel**

Ρυθμίζει αν θα βελτιστοποιείται αυτόματα ή όχι ο αισθητήρας εικόνων (αντιστοίχιση pixel). Κανονικά, ορίζετε αυτήν τη λειτουργία σε [On].

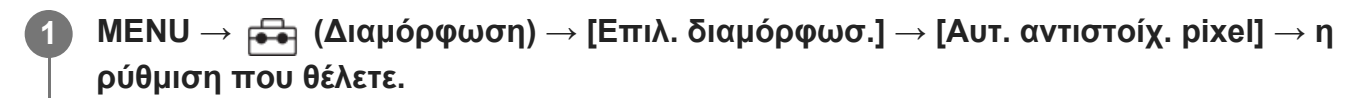

### **Λεπτομέρειες στοιχείου μενού**

**On:**

Πραγματοποιεί αντιστοίχιση pixel αυτόματα σε τακτά διαστήματα, όταν απενεργοποιείτε τη φωτογραφική μηχανή.

Σε αυτό το διάστημα, παράγονται ήχοι κλείστρου.

**Off:**

Δεν πραγματοποιεί αντιστοίχιση pixel αυτόματα.

### **Συμβουλή**

Αν η λειτουργία [Αυτ. αντιστοίχ. pixel] οριστεί σε [Off], εκτελείτε εσείς [Αντιστοίχιση pixel] τακτικά. Συνιστάται να εκτελείτε τη λειτουργία μία φορά κάθε τρεις ημέρες.

### **Σημείωση**

Αν δεν εκτελείται τακτικά [Αντιστοίχιση pixel], μπορεί να εμφανιστούν φωτεινά σημεία στις εικόνες που καταγράφονται.

**2**

[299] Αλλαγή των ρυθμίσεων της φωτογραφικής μηχανής | Γενικές ρυθμίσεις

# **Αντιστοίχιση pixel**

Μπορείτε να βελτιστοποιήσετε χειροκίνητα τον αισθητήρα εικόνων (αντιστοίχιση pixel). Αν η λειτουργία [Αυτ. αντιστοίχ. pixel] οριστεί σε [Off], εκτελείτε εσείς [Αντιστοίχιση pixel] τακτικά σύμφωνα με την παρακάτω διαδικασία. Συνιστάται να εκτελείτε τη λειτουργία μία φορά κάθε τρεις ημέρες.

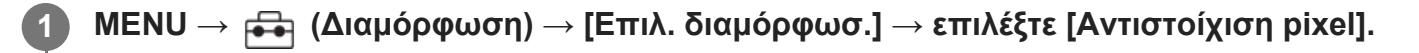

## **Επιλέξτε [OK] στην οθόνη επιβεβαίωσης.**

Θα εκτελεστεί αντιστοίχιση pixel.

- Δεν μπορείτε να χειριστείτε τη φωτογραφική μηχανή στη διάρκεια της αντιστοίχισης pixel.
- Η φωτογραφική μηχανή θα επανεκκινηθεί όταν ολοκληρωθεί η αντιστοίχιση pixel.

#### **Συμβουλή**

Αν δείτε φωτεινά σημεία σε μια καταγεγραμμένη εικόνα στην οθόνη της φωτογραφικής μηχανής, εκτελέστε αμέσως [Αντιστοίχιση pixel].

### **Σημείωση**

Δεν μπορεί να εκτελεστεί αντιστοίχιση pixel, όταν είναι χαμηλή η στάθμη ισχύος της μπαταρίας.

[300] Αλλαγή των ρυθμίσεων της φωτογραφικής μηχανής Γενικές ρυθμίσεις **Έκδοση**

Εμφανίζει την έκδοση λογισμικού αυτού του προϊόντος. Ελέγξτε την έκδοση όταν κυκλοφορόύν ενημερώσεις για το λογισμικό του προϊόντος κλπ.

Επίσης, εμφανίζει την έκδοση του φακού, αν έχει τοποθετηθεί ένας φακός που είναι συμβατός με τις ενημερώσεις υλικολογισμικού.

Η έκδοση του προσαρμογέα τοποθέτησης εμφανίζεται στην περιοχή του φακού αν έχει τοποθετηθεί ένας προσαρμογέας τοποθέτησης είναι συμβατός με τις ενημερώσεις

υλικολογισμικού.

**1 MENU → (Διαμόρφωση) → [Επιλ. διαμόρφωσ.] → [Έκδοση].**

#### **Σημείωση**

Η ενημέρωση μπορεί να πραγματοποιηθεί μόνο όταν η στάθμη της μπαταρίας είναι **τα σχι** (3 υπολειπόμενα εικονίδια μπαταρίας) ή παραπάνω. Χρησιμοποιήστε επαρκώς φορτισμένο πακέτο μπαταριών.

[301] Αλλαγή των ρυθμίσεων της φωτογραφικής μηχανής | Γενικές ρυθμίσεις

# **Αποθήκευση/Φόρτωση ρυθμίσεων**

Μπορείτε να αποθηκεύσετε/φορτώσετε ρυθμίσεις της φωτογραφικής μηχανής σε/από μια κάρτα μνήμης. Μπορείτε επίσης να φορτώσετε ρυθμίσεις από μια άλλη φωτογραφική μηχανή του ίδιου μοντέλου.

**1**

**MENU → (Διαμόρφωση) → [Επαναφ/Αποθήκ] → [Αποθήκ/Φόρτ ρυθμ] → το στοιχείο που θέλετε.**

# **Λεπτομέρειες στοιχείου μενού**

#### **Φόρτωση:**

Φορτώνει τις ρυθμίσεις από μια άλλη κάρτα μνήμης σε αυτήν τη φωτογραφική μηχανή.

#### **Αποθήκευση:**

Αποθηκεύει τις παρούσες ρυθμίσεις της φωτογραφικής μηχανής σε μια κάρτα μνήμης.

#### **Διαγραφή:**

Διαγράφει τις ρυθμίσεις που είναι αποθηκευμένες σε κάρτα μνήμης.

### **Ρυθμίσεις που δεν μπορούν να αποθηκευτούν**

Οι ακόλουθες παράμετροι ρυθμίσεων δεν μπορούν να αποθηκευτούν χρησιμοποιώντας τη λειτουργία [Save/Load Settings]. (Στοιχεία μενού χωρίς παραμέτρους ρύθμισης, όπως το [Focus Magnifier], δεν περιλαμβάνονται.)

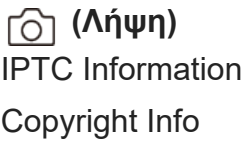

# **(Έκθεση/Χρώμα)**

Ρυθμίσεις εξωτερικού φλας Ισορροπ. λευκού: Προσαρμογή 1/Προσαρμογή 2/Προσαρμογή 3

# **[Εστίαση]**

Καταχώρηση προσώπου

# **(Δίκτυο)**

Λειτ. μεταφοράς FTP\*

WPS Push

Access Point Set.

Ζώνη συχνοτ. Wi-Fi

Ρύθμιση διεύθυν. IP

Edit Device Name

## Import Root Certificate

# Ασφάλεια (ασφάλεια διεύθυνσης IP)

Μπορείτε να αποθηκεύσετε ή να φορτώσετε ρυθμίσεις στην περιοχή [Λειτ. μεταφοράς FTP], επιλέγοντας MENU  $\rightarrow$   $\bigoplus$  (Δίκτυο)  $\rightarrow$  [Μεταφ/Απομακρ]  $\rightarrow$  [Λειτ. μεταφοράς FTP]  $\rightarrow$  [Αποθήκ/Φόρτ FTP]. Για λεπτομέρειες, ανατρέξτε στον «Οδηγό βοήθειας FTP». [https://rd1.sony.net/help/di/ftp\\_2010/h\\_zz/](https://rd1.sony.net/help/di/ftp_2010/h_zz/) \*

# **(Διαμόρφωση)**

Περιοχή/ημερομηνία/ώρα

# **Σημείωση**

- Μπορείτε να αποθηκεύσετε έως και 10 ρυθμίσεις ανά κάρτα μνήμης. Όταν 10 ρυθμίσεις έχουν αποθηκευτεί, δεν μπορείτε νε εκτελέσετε το [Save New]. Διαγράψτε τις υπάρχουσες ρυθμίσεις με την επιλογή [Διαγραφή] ή αντικαταστήστε τις.
- Μόνο η Υποδοχή 1 χρησιμοποιείται για την αποθήκευση ή φόρτωση δεδομένων. Δεν μπορείτε να αλλάξετε την υποδοχή προορισμού αποθήκευσης/φόρτωσης.
- Δεν μπορείτε να φορτώσετε τις ρυθμίσεις από μια φωτογραφική μηχανή διαφορετικού μοντέλου.
- Μπορείτε να χρησιμοποιήσετε αυτήν τη λειτουργία για να αποθηκεύσετε ρυθμίσεις που είναι καταχωρημένες στη [ Μνήμη ρυθμ. κάμ.]. Ωστόσο, η επιλογή [Αποθήκ/Φόρτ ρυθμ] δεν είναι διαθέσιμη, όταν το καντράν λειτουργίας είναι ρυθμισμένο σε 1/2/3 (ΜΡΑ Ανάκλ. ρυθμ. κάμ.). Θέστε το καντράν λειτουργιών σε άλλη θέση εκτός από 1/2/3, πριν να χρησιμοποιήσετε αυτήν τη λειτουργία.

[302] Αλλαγή των ρυθμίσεων της φωτογραφικής μηχανής Γενικές ρυθμίσεις

# **Επαναφορά ρυθμίσεων**

Επαναφέρει το προϊόν στις προεπιλεγμένες ρυθμίσεις. Ακόμα και αν εκτελέσετε [Setting Reset], οι εγγεγραμμένες εικόνες διατηρούνται.

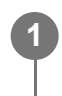

**MENU → (Διαμόρφωση) → [Επαναφ/Αποθήκ] → [Επαναφορά ρυθμίσ.] → η ρύθμιση που θέλετε.**

# **Λεπτομέρειες στοιχείου μενού**

#### **Camera Settings Reset:**

Επαναφέρει τις βασικές ρυθμίσεις φωτογράφισης στις προεπιλεγμένες ρυθμίσεις. Οι τιμές ρύθμισης τόσο για τη λήψη στατικών εικόνων όσο και για την εγγραφή ταινιών αρχικοποιούνται.

#### **Initialize:**

Επαναφέρει όλες τις ρυθμίσεις στις προεπιλεγμένες ρυθμίσεις.

### **Σημείωση**

- Προσέξτε να μην βγάλετε το πακέτο μπαταριών κατά την επαναφορά.
- Δεν θα γίνει επαναφορά των ρυθμίσεων για [ Εμμ Προφίλ φωτογραφ.] ακόμα κι όταν εκτελεστεί [Επαναφ. ρυθμίσ. κάμερας] ή [Αρχικοποίηση].
- Δεν γίνεται επαναφορά του σημαδιού επιλογής για το [Προφίλ φωτογραφ.] στην επιλογή [Άλλη ρύθ Ακίν/Ταιν], όταν εκτελείτε είτε [Επαναφ. ρυθμίσ. κάμερας] είτε [Αρχικοποίηση].

[303] Λειτουργίες διαθέσιμες με smartphone

# **Λειτουργίες διαθέσιμες με smartphone (Imaging Edge Mobile)**

Με τη χρήση της εφαρμογής smartphone Imaging Edge Mobile, είναι δυνατή η λήψη μιας εικόνας ενώ ο έλεγχος της φωτογραφικής μηχανής γίνεται χρησιμοποιώντας ένα smartphone καθώς και η μεταφορά των εικόνων που έχουν εγγραφεί στη φωτογραφική μηχανή στο smartphone.

Κατεβάστε και εγκαταστήστε την εφαρμογή Imaging Edge Mobile από το κατάστημα εφαρμογών του smartphone σας. Εάν το Imaging Edge Mobile είναι ήδη εγκατεστημένο στο smartphone σας, φροντίστε να ενημερώσετε το λογισμικό στην πιο πρόσφατη έκδοση. Για λεπτομέρειες σχετικά με το Imaging Edge Mobile, ανατρέξτε στη σελίδα υποστήριξης [\(https://www.sony.net/iem/](https://www.sony.net/iem/)).

#### **Σημείωση**

Ανάλογα με τις μελλοντικές αναβαθμίσεις έκδοσης, οι λειτουργικές διαδικασίες ή οι ενδείξεις στην οθόνη υπόκεινται σε αλλαγές χωρίς προειδοποίηση.

smartphone

[304] Λειτουργίες διαθέσιμες με smartphone | Σύνδεση της φωτογραφικής μηχανής και ενός

# **Σύνδεση της φωτογραφικής μηχανής και ενός smartphone με χρήση QR Code**

Μπορείτε να συνδέσετε το smartphone στη φωτογραφική μηχανή, χρησιμοποιώντας το QR Code. Μπορείτε να συνδεθείτε στη φωτογραφική μηχανή με την ίδια διαδικασία όπως και σε κάθε Android smartphone, iPhone ή iPad.

Για να συνδέσετε τη φωτογραφική μηχανή και το smartphone, απαιτείται το Imaging Edge Mobile. Κατεβάστε και εγκαταστήστε την εφαρμογή Imaging Edge Mobile από το κατάστημα εφαρμογών του smartphone σας. Εάν το Imaging Edge Mobile είναι ήδη εγκατεστημένο στο smartphone σας, φροντίστε να ενημερώσετε το λογισμικό στην πιο πρόσφατη έκδοση. Για λεπτομέρειες σχετικά με το Imaging Edge Mobile, ανατρέξτε στη σελίδα υποστήριξης [\(https://www.sony.net/iem/](https://www.sony.net/iem/)).

### **Εμφανίστε την οθόνη του QR code στη φωτογραφική μηχανή.**

#### **Όταν χρησιμοποιείτε ένα smartphone ως τηλεχειριστήριο:**

MENU → (Δίκτυο) → [Μεταφ/Απομακρ] → [Χειρ. με smartphone] → Πραγματοποιήστε τις ακόλουθες διαδικασίες.

- Θέστε το [Χειρ. με smartphone] σε [On].
- Εκτελέστε τη [ Σύνδεση].

#### **Όταν μεταφέρετε εικόνες στο smartphone σας:**

MENU → (Δίκτυο) → [Μεταφ/Απομακρ] → [Απ. σε Smartphone] → [Επιλογή σε αυτήν τη συσκευή] → Επιλέξτε εικόνες για μεταφορά.

Για να επιλέξετε εικόνες στο smartphone, επιλέξτε το στοιχείο [Επιλογή στο smartphone].

**1**

**2**

**3**

**4**

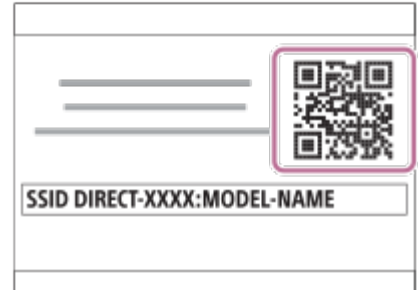

**Εκκινήστε το Imaging Edge Mobile στο smartphone σας και επιλέξτε [Connect with a new camera].**

**Σαρώστε το QR Code που εμφανίζεται στη φωτογραφική μηχανή, ενώ εμφανίζεται η οθόνη [Connect using the camera QR Code] στο smartphone.**

Μόλις διαβαστεί το QR code, το μήνυμα [Connect with the camera?] θα εμφανιστεί στην οθόνη του smartphone.

## **Επιλέξτε [OK] στην οθόνη του smartphone.**

Το smartphone συνδέεται με τη φωτογραφική μηχανή.

### **Συμβουλή**

Μόλις διαβαστεί το QR Code, το SSID (DIRECT-xxxx) και ο κωδικός πρόσβασης αυτής της φωτογραφικής μηχανής θα καταχωρηθούν στο smartphone. Αυτό σας δίνει τη δυνατότητα να συνδέσετε εύκολα το smartphone με τη φωτογραφική μηχανή μέσω Wi-Fi σε μεταγενέστερη ημερομηνία, επιλέγοντας τη φωτογραφική μηχανή από τον κατάλογο φωτογραφικών μηχανών του Imaging Edge Mobile. (Set [Ctrl w/ Smartphone] to [On] in advance.)

### **Σημείωση**

- Μπορεί να προκληθεί παρεμβολή ραδιοκυμάτων καθώς οι συνδέσεις Bluetooth και Wi-Fi (2.4 GHz) χρησιμοποιούν το ίδιο εύρος συχνοτήτων. Αν η σύνδεση Wi-Fi σας είναι ασταθής, μπορεί να βελτιωθεί κλείνοντας τη λειτουργία Bluetooth του smartphone. Αν το κάνετε αυτό, οι λειτουργία σύνδεσης πληροφοριών τοποθεσίας δεν είναι διαθέσιμη.
- Εάν δεν μπορείτε να συνδέσετε το smartphone με τη φωτογραφική μηχανή, χρησιμοποιώντας τη λειτουργία NFC] ή το QR Code, χρησιμοποιήστε το SSID και τον κωδικό πρόσβασης.

# **Σύνδεση της φωτογραφικής μηχανής και ενός smartphone με χρήση SSID και κωδικού πρόσβασης**

Συνδέστε το smartphone με τη φωτογραφική μηχανή, χρησιμοποιώντας το SSID και τον κωδικό πρόσβασης, αν δεν μπορείτε να τα συνδέσετε μέσω NFC ή του QR code. Μπορείτε να συνδεθείτε στη φωτογραφική μηχανή με την ίδια διαδικασία όπως και σε κάθε Android smartphone, iPhone ή iPad.

Για να συνδέσετε τη φωτογραφική μηχανή και το smartphone, απαιτείται το Imaging Edge Mobile. Κατεβάστε και εγκαταστήστε την εφαρμογή Imaging Edge Mobile από το κατάστημα εφαρμογών του smartphone σας. Εάν το Imaging Edge Mobile είναι ήδη εγκατεστημένο στο smartphone σας, φροντίστε να ενημερώσετε το λογισμικό στην πιο πρόσφατη έκδοση. Για λεπτομέρειες σχετικά με το Imaging Edge Mobile, ανατρέξτε στη σελίδα υποστήριξης [\(https://www.sony.net/iem/](https://www.sony.net/iem/)).

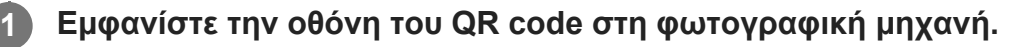

#### **Όταν χρησιμοποιείτε ένα smartphone ως τηλεχειριστήριο:**

MENU → (Δίκτυο) → [Μεταφ/Απομακρ] → [Χειρ. με smartphone] → Πραγματοποιήστε τις ακόλουθες διαδικασίες.

- Θέστε το [Χειρ. με smartphone] σε [On].
- Εκτελέστε τη [ Σύνδεση].

#### **Όταν μεταφέρετε εικόνες στο smartphone σας:**

MENU → (Δίκτυο) → [Μεταφ/Απομακρ] → [Απ. σε Smartphone] → Επιλέξτε εικόνες για μεταφορά.

**Πατήστε το κουμπί (Διαγραφή) στη φωτογραφική μηχανή, για να μεταφερθείτε στην οθόνη SSID και κωδικού πρόσβασης.**

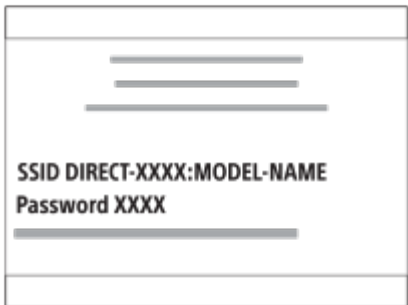

**3 Εκκινήστε το Imaging Edge Mobile στο smartphone σας και επιλέξτε [Connect with a**

**2**
**4**

#### **new camera] → [Connect using the camera SSID/password].**

**Εισαγάγετε τον κωδικό πρόσβασης που εμφανίζεται στη μηχανή.**

Το smartphone συνδέεται με τη φωτογραφική μηχανή.

#### **Σημείωση**

Μπορεί να προκληθεί παρεμβολή ραδιοκυμάτων καθώς οι συνδέσεις Bluetooth και Wi-Fi (2.4 GHz) χρησιμοποιούν το ίδιο εύρος συχνοτήτων. Αν η σύνδεση Wi-Fi σας είναι ασταθής, μπορεί να βελτιωθεί κλείνοντας τη λειτουργία Bluetooth του smartphone. Αν το κάνετε αυτό, οι λειτουργία σύνδεσης πληροφοριών τοποθεσίας δεν είναι διαθέσιμη.

[306] Λειτουργίες διαθέσιμες με smartphone | Σύνδεση της φωτογραφικής μηχανής και ενός smartphone

## **Σύνδεση με ένα άγγιγμα με NFC**

Μπορείτε να συνδέσετε τη φωτογραφική μηχανή με ένα smartphone που έχει δυνατότητα NFC, αγγίζοντας το ένα στο άλλο.

Για να συνδέσετε τη φωτογραφική μηχανή και το smartphone, απαιτείται το Imaging Edge Mobile. Κατεβάστε και εγκαταστήστε την εφαρμογή Imaging Edge Mobile από το κατάστημα εφαρμογών του smartphone σας. Εάν το Imaging Edge Mobile είναι ήδη εγκατεστημένο στο smartphone σας, φροντίστε να ενημερώσετε το λογισμικό στην πιο πρόσφατη έκδοση. Για λεπτομέρειες σχετικά με το Imaging Edge Mobile, ανατρέξτε στη σελίδα υποστήριξης [\(https://www.sony.net/iem/](https://www.sony.net/iem/)).

#### **Ενεργοποιήστε τη λειτουργία NFC του smartphone.**

Σε ένα iPhone, εκκινήστε το Imaging Edge Mobile και επιλέξτε [Connect with a new camera]  $\rightarrow$  [Connect with the camera through One-touch (NFC)], για να ενεργοποιήσετε τη λειτουργία NFC.

**Προετοιμάστε τη φωτογραφική μηχανή.**

#### **Όταν χρησιμοποιείτε το smartphone ως τηλεχειριστήριο:**

Ρυθμίστε το MENU → (Δίκτυο) → [Μεταφ/Απομακρ] → [Χειρ. με smartphone] → [Χειρ. με smartphone] → [On] και ανοίξτε στη φωτογραφική μηχανή την οθόνη λήψης.

**Όταν μεταφέρετε εικόνες στο smartphone σας:**

**1**

**2**

**3**

Ανοίξτε στη φωτογραφική μηχανή την οθόνη αναπαραγωγής και εμφανίστε την εικόνα που θέλετε να μεταφέρετε.

**Συνεχίστε να πατάτε το smartphone στην κάμερα για 1 έως 2 δευτερόλεπτα.**

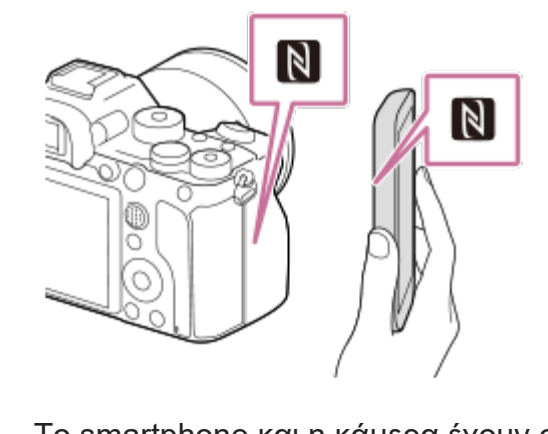

Το smartphone και η κάμερα έχουν συνδεθεί.

#### **Σχετικά με το «NFC»**

Το NFC είναι μια τεχνολογία που επιτρέπει ασύρματη επικοινωνία βραχέος εύρους μεταξύ διαφόρων συσκευών, όπως κινητών τηλεφώνων, ετικετών IC κ.λπ. Το NFC απλοποιεί τη μετάδοση δεδομένων με ένα απλό άγγιγμα στο ενδεδειγμένο σημείο επαφής.

Το NFC (Near Field Communication) είναι ένα διεθνές πρότυπο τεχνολογίας ασύρματης επικοινωνίας βραχέος εύρους.

#### **Σημείωση**

- Αν δεν μπορείτε να αποκτήσετε σύνδεση, εκτελέστε τα εξής:
	- Εκκινήστε το Imaging Edge Mobile στο smartphone σας και, στη συνέχεια, μετακινήστε αργά το smartphone προς το **N** (ένδειξη N) της φωτογραφικής μηχανής.
	- Αν η φωτογραφική μηχανή ή το smartphone βρίσκεται μέσα σε θήκη, αφαιρέστε την.
	- Ελέγξτε εάν η λειτουργία NFC είναι ενεργοποιημένη στο smartphone σας.
- Μπορεί να προκληθεί παρεμβολή ραδιοκυμάτων καθώς οι συνδέσεις Bluetooth και Wi-Fi (2.4 GHz) χρησιμοποιούν το ίδιο εύρος συχνοτήτων. Αν η σύνδεση Wi-Fi σας είναι ασταθής, μπορεί να βελτιωθεί κλείνοντας τη λειτουργία Bluetooth του smartphone. Αν το κάνετε αυτό, οι λειτουργία σύνδεσης πληροφοριών τοποθεσίας δεν είναι διαθέσιμη.
- Όταν το [Airplane Mode] είναι ρυθμισμένο στο [On], δεν μπορείτε να συνδέσετε αυτό το προϊόν με το smartphone. Θέστε το [Airplane Mode] στο [Off].

[307] Λειτουργίες διαθέσιμες με smartphone

## **Χρήση smartphone ως τηλεχειριστηρίου**

Με το Imaging Edge Mobile, μπορείτε να τραβάτε φωτογραφίες και να ελέγχετε το εύρος λήψης της φωτογραφικής μηχανής στην οθόνη του smartphone. Συνδέστε τη φωτογραφική μηχανή με το smartphone, ανατρέχοντας στην ενότητα «Σχετικό θέμα» στο κάτω μέρος αυτής της σελίδας. Για λεπτομέρειες σχετικά με τις λειτουργίες που μπορούν να εκτελεστούν από ένα smartphone, ανατρέξτε στη σελίδες υποστήριξης του Imaging Edge Mobile:<https://www.sony.net/iem/>

[308] Λειτουργίες διαθέσιμες με smartphone | Μεταφορά εικόνων σε smartphone

## **Αποστολή σε smartphone**

Με το Imaging Edge Mobile, μπορείτε να μεταφέρετε στατικές εικόνες, ταινίες XAVC S, ταινίες αργής κίνησης ή ταινίες γρήγορης κίνησης σε ένα smartphone και να τις προβάλλετε.

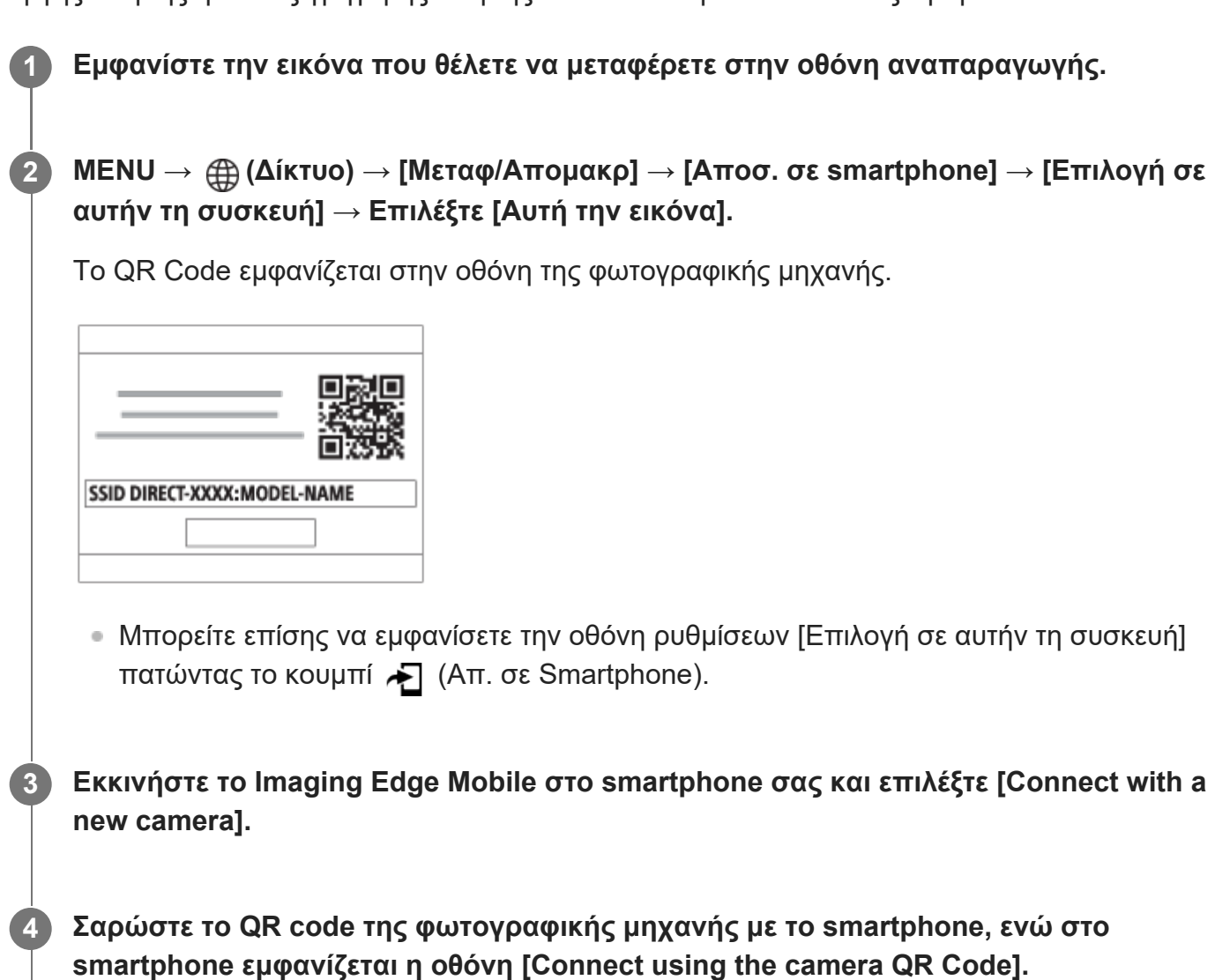

**5**

Μόλις διαβαστεί το QR code, το μήνυμα [Connect with the camera?] θα εμφανιστεί στο smartphone.

#### **Επιλέξτε [OK] στο smartphone.**

Η φωτογραφική μηχανή και το smartphone θα συνδεθούν και θα γίνει η μεταφορά της εικόνας.

Μπορείτε να μεταφέρετε πολλές εικόνες ταυτόχρονα, επιλέγοντας μια άλλη ρύθμιση και όχι [Αυτή την εικόνα] στην επιλογή [Επιλογή σε αυτήν τη συσκευή].

#### **Λεπτομέρειες στοιχείου μενού**

#### **Επιλογή σε αυτήν τη συσκευή:**

Στην οθόνη της φωτογραφικής μηχανής, επιλέξτε μια εικόνα για να μεταφερθεί στο smartphone. (1) Επιλέξτε μεταξύ των ρυθμίσεων [Αυτή την εικόνα], [Όλες οι εικ. στην ομάδα], [Όλα με την ημερ/νία] ή [Πολλαπλές εικόνες].

Οι επιλογές που εμφανίζονται μπορεί να διαφέρουν ανάλογα με τον επιλεγμένο τρόπο προβολής στην κάμερα.

(2) Αν επιλέξετε τη λειτουργία [Multiple Images], επιλέξτε τις εικόνες που θέλετε χρησιμοποιώντας το στον τροχό ελέγχου, και μετά πατήστε MENU → [Enter].

#### **Επιλογή στο smartphone**:

Εμφανίζει όλες τις εικόνες που έχουν εγγραφεί στην κάρτα μνήμης της φωτογραφικής μηχανής στο smartphone.

#### **Συμβουλή**

Για μεθόδους σύνδεσης πέραν της χρήσης του QR code, ανατρέξτε στο «Σχετικό θέμα» στο κάτω μέρος αυτής της σελίδας.

#### **Σημείωση**

Μπορείτε να επιλέξετε ένα μέγεθος εικόνας για να αποσταλεί στο smartphone μεταξύ των επιλογών [Original], [2M] ή [VGA].

Για να αλλάξετε το μέγεθος εικόνας, ανατρέξτε στα ακόλουθα βήματα.

- Για Android smartphone Εκκινήστε το Imaging Edge Mobile και αλλάξτε το μέγεθος εικόνας από το [Settings] → [Copy Image Size].
- Για iPhone/iPad Εκκινήστε το Imaging Edge Mobile στο μενού ρυθμίσεων και αλλάξτε το μέγεθος εικόνας από το [Copy Image Size].
- Οι εικόνες RAW μετατρέπονται σε μορφή JPEG όταν αποστέλλονται.
- Ανάλογα με το smartphone, η ταινία που θα μεταφερθεί μπορεί να μην αναπαράγεται σωστά. Παραδείγματος χάρη, μπορεί η ταινία να μην αναπαράγεται ομαλά, ή μπορεί να μην έχει ήχο.
- Ανάλογα με τη μορφή της στατικής εικόνας, της ταινίας, της ταινίας αργής κίνησης ή της ταινίας γρήγορης κίνησης, ενδέχεται να μην είναι δυνατή η αναπαραγωγή σε smartphone.
- Το προϊόν αυτό μοιράζεται τις πληροφορίες σύνδεσης για το [Send to Smartphone] με συσκευή που έχει άδεια σύνδεσης. Εάν θέλετε να αλλάξετε τη συσκευή που επιτρέπεται να συνδεθεί στο προϊόν, επαναφέρετε τις πληροφορίες σύνδεσης ακολουθώντας τα εξής βήματα. MENU  $\rightarrow$   $\oplus$  (Δίκτυο)  $\rightarrow$ [Wi-Fi] → [Επαν. SSID/κωδ.]. Αφού επαναφέρετε τις πληροφορίες σύνδεσης, πρέπει να καταχωρήσετε ξανά το smartphone.
- Όταν το [Airplane Mode] είναι ρυθμισμένο στο [On], δεν μπορείτε να συνδέσετε αυτό το προϊόν με το smartphone. Θέστε το [Airplane Mode] στο [Off].

[309] Λειτουργίες διαθέσιμες με smartphone | Μεταφορά εικόνων σε smartphone

## **Προορισμός αποστολής (ταινίες proxy)**

Κατά τη μεταφορά ταινίας σε smartphone με την επιλογή [Απ. σε Smartphone], μπορείτε να ρυθμίσετε αν θα μεταφερθεί η ταινία proxy χαμηλού ρυθμού bit ή η πρωτότυπη ταινία υψηλού ρυθμού bit.

**MENU → (Δίκτυο) → [Μεταφ/Απομακρ] → [ Προορισμός αποστολής] → η ρύθμιση που θέλετε.**

#### **Λεπτομέρειες στοιχείου μενού**

**Proxy Only:** Μεταφέρει μόνο ταινίες proxy. **Original Only:** Μεταφέρει μόνο πρωτότυπες ταινίες. **Proxy & Original:**

Μεταφέρει και proxy και πρωτότυπες ταινίες.

[310] Ρυθμίσεις διαθέσιμες με smartphone | Σύνδεση με τη φωτογραφική μηχανή απενεργοποιημένη

## **Σύνδεση κατά τη διάρκεια της απενεργοποίησης**

**1**

Ορίζει αν θα γίνουν αποδεκτές οι συνδέσεις Bluetooth από ένα smartphone κατά τη διάρκεια απενεργοποίησης της φωτογραφικής μηχανής. Όταν το [Cnct. during Power OFF] έχει ρυθμιστεί στο [On], μπορείτε να περιηγηθείτε σε εικόνες στην κάρτα μνήμης της φωτογραφικής μηχανής και να μεταφέρετε εικόνες από τη φωτογραφική μηχανή σε smartphone χειριζόμενοι το smartphone.

**MENU → (Δίκτυο) → [Μεταφ/Απομακρ] → [Σύνδ. κατά απενεργ.] → η ρύθμιση που θέλετε. 1**

#### **Λεπτομέρειες στοιχείου μενού**

#### **On:**

Αποδέχεται συνδέσεις Bluetooth από ένα smartphone κατά τη διάρκεια απενεργοποίησης της φωτογραφικής μηχανής.

Το επίπεδο μπαταρίας εξαντλείται σταδιακά κατά τη διάρκεια απενεργοποίησης της φωτογραφικής μηχανής. Αν δεν επιθυμείτε να χρησιμοποιήσετε το [Cnct. during Power OFF], απενεργοποιήστε το.

#### **Off:**

Δεν αποδέχεται συνδέσεις Bluetooth από ένα smartphone κατά τη διάρκεια απενεργοποίησης της φωτογραφικής μηχανής.

#### **Τρόπος περιήγησης/μεταφοράς εικόνων στο smartphone**

#### **Προετοιμασία εκ των προτέρων**

- Επιλέξτε MENU → (Δίκτυο) → [Bluetooth] → [Λειτουργ. Bluetooth] → [On] στη **1.** φωτογραφική μηχανή.
- **2.** MENU → (Δίκτυο) → [Μεταφ/Απομακρ] → [Σύνδ. κατά απενεργ.] → [On].
- Επιλέξτε MENU → (Δίκτυο) → [Bluetooth] → [Σύζευξη] στη φωτογραφική μηχανή για να **3.** εμφανίσετε την οθόνη σύζευξης.
- Εκκινήστε το Imaging Edge Mobile στο smartphone και, στη συνέχεια, επιλέξτε τη **4.** φωτογραφική μηχανή για σύζευξη στην οθόνη [Camera Remote Power ON/OFF].

#### **Λειτουργίες**

- **1.** Απενεργοποιήστε τη φωτογραφική μηχανή.
- **2.** Επιλέξτε [Camera Remote Power ON/OFF] στο Imaging Edge Mobile.
- Επιλέξτε τη φωτογραφική μηχανή στην οθόνη [Remote Power ON/OFF] για να **3.**ενεργοποιήστε τη φωτογραφική μηχανή.
	- Όταν ενεργοποιείται η τροφοδοσία, η ένδειξη λειτουργίας γίνεται πράσινη.
- Κλείστε την οθόνη [Remote Power ON/OFF] για να επιστρέψετε στην αρχική σελίδα και **4.** επιλέξτε τη συνδεδεμένη φωτογραφική μηχανή από τον κατάλογο [Camera List].
	- Μπορείτε να δείτε τις εικόνες που είναι αποθηκευμένες στην κάρτα μνήμης της φωτογραφικής μηχανής και είναι έτοιμες για μεταφορά.

#### **Σημείωση**

- Αν το smartphone δεν λειτουργεί για κάποιο διάστημα χρόνου, η σύνδεση Bluetooth θα απενεργοποιηθεί. Επιλέξτε ξανά το [Camera Remote Power ON/OFF] στο smartphone.
- Όταν ενεργοποιηθεί η φωτογραφική μηχανή, θα μεταβεί στην οθόνη λήψης και η σύνδεση με το smartphone θα τερματιστεί.

[311] Λειτουργίες διαθέσιμες με smartphone | Ανάγνωση πληροφοριών τοποθεσίας από smartphone

## **Πληροφορίες τοποθεσίας**

Μπορείτε να χρησιμοποιήσετε την εφαρμογή Imaging Edge Mobile για να αποκτήσετε πληροφορίες τοποθεσίας από ένα smartphone που είναι συνδεδεμένο με τη φωτογραφική μηχανή σας με τη χρήση σύνδεσης Bluetooth. Μπορείτε να λαμβάνετε πληροφορίες τοποθεσίας κατά τη λήψη των εικόνων.

### **Προετοιμασία εκ των προτέρων**

Για να χρησιμοποιήσετε τις πληροφορίες τοποθεσίας που συνδέουν τη λειτουργία της φωτογραφικής μηχανής, απαιτείται η εφαρμογή Imaging Edge Mobile. Αν η «Σύνδεση πληροφοριών τοποθεσίας» δεν εμφανίζεται στην πάνω σελίδα του Imaging Edge Mobile, πρέπει να εκτελέσετε τα ακόλουθα βήματα εκ των προτέρων.

- Εγκαταστήστε το Imaging Edge Mobile στο smartphone σας. **1.**
	- Μπορείτε να εγκαταστήσετε το Imaging Edge Mobile από το application store του smartphone σας. Αν έχετε ήδη εγκαταστήσει την εφαρμογή, ενημερώστε την στην πιο πρόσφατη έκδοση.
- Μεταφέρετε μια προεγγεγραμμένη εικόνα στο smartphone σας με τη χρήση της λειτουργίας **2.**[Send to Smartphone].
	- Αφού μεταφέρετε μια εικόνα που έχει εγγραφεί με τη φωτογραφική μηχανή στο smartphone σας, η «Σύνδεση πληροφοριών τοποθεσίας» θα εμφανιστεί στην πάνω

σελίδα της εφαρμογής.

## **Διαδικασία λειτουργίας**

: Λειτουργίες που εκτελούνται στο smartphone

- : Λειτουργίες που εκτελούνται στη φωτογραφική μηχανή
- : Επιβεβαιώστε πως η λειτουργία Bluetooth στο smartphone σας είναι ενεργοποιημένη. **1.**
	- Μην εκτελέσετε τη λειτουργία σύζευξης Bluetooth στην οθόνη ρύθμισης του smartphone σας. Στα βήματα 2 έως 7, η λειτουργία σύζευξης εκτελείται με τη χρήση της φωτογραφικής μηχανής και της εφαρμογής Imaging Edge Mobile.
	- Αν κατά λάθος εκτελέσετε τη λειτουργία σύζευξης στην οθόνη ρύθμισης του smartphone στο βήμα 1, ακυρώστε τη σύζευξη και εκτελέσετε τότε τη λειτουργία σύζευξης ακολουθώντας τα βήματα 2 έως 7, με τη χρήση της φωτογραφικής μηχανής και της εφαρμογής Imaging Edge Mobile.
- : Στη φωτογραφική μηχανή, επιλέξτε MENU → (Δίκτυο) → [Bluetooth] → [Λειτουργ. **2.** Bluetooth]  $\rightarrow$  [On].
- 3. **Γου**: Στη φωτογραφική μηχανή, επιλέξτε MENU → *Φ* (Δίκτυο) → [Bluetooth] → [Σύζευξη].
- : Εκκινήστε το Imaging Edge Mobile στο smartphone σας και πατήστε "Location **4.** Information Linkage".
	- Αν η «Σύνδεση πληροφοριών τοποθεσίας» δεν εμφανίζεται, ακολουθήστε τα βήματα στην «Προετοιμασία εκ των προτέρων», ανωτέρω.
- : Ενεργοποιήστε τη λειτουργία [Location Information Linkage] στην οθόνη ρύθμισης **5.** [Location Information Linkage] του Imaging Edge Mobile.
- : Ακολουθήστε τις οδηγίες στην οθόνη ρύθμισης [Location Information Linkage] του **6.** Imaging Edge Mobile και, στη συνέχεια, επιλέξτε τη φωτογραφική μηχανή από τον κατάλογο.
- : Επιλέξτε [OK] όταν ένα μήνυμα εμφανίζεται στην οθόνη της φωτογραφικής μηχανής. **7.**
	- Η σύζευξη της φωτογραφικής μηχανής και του Imaging Edge Mobile έχει ολοκληρωθεί.
- : Στη φωτογραφική μηχανή, επιλέξτε MENU → (Δίκτυο) → [Πληρ.τοποθεσίας] → **8.**[Σύνδ. πληρ. τοποθ.] → [On].
	- Το (εικονίδιο λήψης πληροφοριών τοποθεσίας) θα εμφανιστεί στην οθόνη της φωτογραφικής μηχανής. Οι πληροφορίες τοποθεσίας που ελήφθησαν από το

smartphone σας με τη χρήση GPS κλπ, θα καταγράφονται κατά τη λήψη εικόνων.

#### **Λεπτομέρειες στοιχείου μενού**

#### **Σύνδ. πληρ. τοποθ.:**

Ρυθμίζει αν θα ληφθούν ή όχι οι πληροφορίες τοποθεσίας με τη σύνδεση σε smartphone.

#### **Αυτόμ. διόρθ. ώρας:**

Ρυθμίζει αν θα διορθώνεται αυτόματα η ρύθμιση ημερομηνίας και ώρας της φωτογραφικής μηχανής με τη χρήση των πληροφοριών από το συνδεδεμένο smartphone.

#### **Αυτ. προσαρμ. περ.:**

Ρυθμίζει αν θα διορθώνεται αυτόματα η ρύθμιση περιοχής της φωτογραφικής μηχανής με τη χρήση των πληροφοριών από το συνδεδεμένο smartphone.

#### **Εικονίδια που εμφανίζονται κατά την λήψη πληροφοριών τοποθεσίας**

 (Λήψη πληροφοριών τοποθεσίας): Η φωτογραφική μηχανή λαμβάνει τις πληροφορίες τοποθεσίας.

 (Δεν είναι δυνατή η λήψη των πληροφοριών τοποθεσίας): Η κάμερα δεν μπορεί να λάβει τις πληροφορίες τοποθεσίας.

(Διαθέσιμη σύνδεση Bluetooth): Έχει εδραιωθεί σύνδεση Bluetooth με το smartphone.

(Μη διαθέσιμη σύνδεση Bluetooth): Δεν έχει εδραιωθεί σύνδεση Bluetooth με το smartphone.

#### **Συμβουλή**

- Οι πληροφορίες τοποθεσίας μπορούν να συνδεθούν όταν το Imaging Edge Mobile λειτουργεί στο smartphone σας ακόμα κι αν η οθόνη του smartphone είναι απενεργοποιημένη. Ωστόσο, αν η φωτογραφική μηχανή έχει απενεργοποιηθεί για λίγο, οι πληροφορίες τοποθεσίες μπορεί να μην συνδεθούν αμέσως μόλις ενεργοποιήσετε ξανά τη φωτογραφική μηχανή. Σε αυτήν την περίπτωση, οι πληροφορίες τοποθεσίας θα συνδεθούν αμέσως αν ανοίξετε την οθόνη του Imaging Edge Mobile στο smartphone σας.
- Όταν δεν λειτουργεί το Imaging Edge Mobile, όπως όταν το smartphone εκτελεί επανεκκίνηση, εκκινήστε το Imaging Edge Mobile για να συνεχίσετε τη σύνδεση των πληροφοριών τοποθεσίας.
- Αν η σύνδεση πληροφοριών τοποθεσίας δεν λειτουργεί σωστά, ανατρέξτε στις ακόλουθες σημειώσεις και εκτελέστε ξανά σύζευξη.
	- Επιβεβαιώστε πως η λειτουργία Bluetooth στο smartphone σας είναι ενεργοποιημένη.
	- Επιβεβαιώστε πως η φωτογραφική μηχανή δεν είναι συνδεδεμένη με άλλες συσκευές με τη χρήση της λειτουργίας Bluetooth.
	- Επιβεβαιώστε πως η [Airplane Mode] για τη φωτογραφική μηχανή έχει ρυθμιστεί στο [Off].
	- Διαγράψτε τις πληροφορίες σύζευξης για τη φωτογραφική μηχανή στο Imaging Edge Mobile.
	- Εκτελέστε [Reset Network Set.] από τη φωτογραφική μηχανή.
- Για πιο αναλυτικές οδηγίες, ανατρέξτε στην ακόλουθη σελίδα υποστήριξης. [https://www.sony.net/iem/btg/](https://www.sony.net/iem/btg/?id=hg_stl)

#### **Σημείωση**

- Όταν αρχικοποιείτε τη φωτογραφική μηχανή, οι πληροφορίες σύζευξης διαγράφονται επίσης. Προτού επαναλάβετε τη σύζευξη, διαγράψτε πρώτα τις πληροφορίες σύζευξης για τη φωτογραφική μηχανή οι οποίες έχουν καταγραφεί στις ρυθμίσεις Bluetooth του smartphone και στο Imaging Edge Mobile.
- Οι πληροφορίες τοποθεσίας δεν θα καταγραφούν όταν δεν μπορούν να ληφθούν, όπως όταν η σύνδεση Bluetooth έχει αποσυνδεθεί.
- Η φωτογραφική μηχανή μπορεί να συνδεθεί με έως και 15 συσκευές Bluetooth, αλλά μπορεί να συνδέσει τις πληροφορίες τοποθεσίας μόνο με αυτές ενός smartphone. Αν θέλετε να συνδέσετε τις πληροφορίες τοποθεσίας με αυτές ενός άλλου smartphone, απανεργοποιήστε τη λειτουργία [Location Information Linkage] στο smartphone που έχει ήδη συνδεθεί.
- Αν η σύνδεση Bluetooth δεν είναι σταθερή, αφαιρέστε τυχόν εμπόδια, όπως ανθρώπους ή μεταλλικά αντικείμενα ανάμεσα στη φωτογραφική μηχανή και το συνδεδεμένο smartphone.
- Όταν συνδέεται τη φωτογραφική μηχανή με το smartphone σας, διασφαλίστε πως θα χρησιμοποιήσετε το μενού [Location Information Linkage] στο Imaging Edge Mobile.
- Για να χρησιμοποιήσετε την λειτουργία σύνδεσης πληροφοριών τοποθεσίας, ρυθμίστε τον [Bluetooth Rmt Ctrl] στο [Off].
- Η απόσταση επικοινωνίας ανάμεσα στο Bluetooth ή Wi-Fi μπορεί να διαφέρει ανάλοφα με τις συνθήκες χρήσης.

#### **Υποστηριζόμενα smartphone**

Ανατρέξτε στη σελίδα υποστήριξης για τις τελευταίες πληροφορίες. <https://www.sony.net/iem/>

Για λεπτομέρειες σε σχέση με τις συμβατές με το smartphone σας εκδόσεις Bluetooth , ελέγξτε την ιστοσελίδα προϊόντος του smartphone σας.

### [312] Χρήση υπολογιστή **Συνιστώμενο περιβάλλον υπολογιστή**

Μπορείτε να επιβεβαιώσετε το περιβάλλον λειτουργίας υπολογιστή του λογισμικού από την ακόλουθη διεύθυνση URL: <https://www.sony.net/pcenv/>

[313] Χρήση υπολογιστή Σύνδεση/Αποσύνδεση φωτογραφικής μηχανής και υπολογιστή

## **Σύνδεση της φωτογραφικής μηχανής σε υπολογιστή**

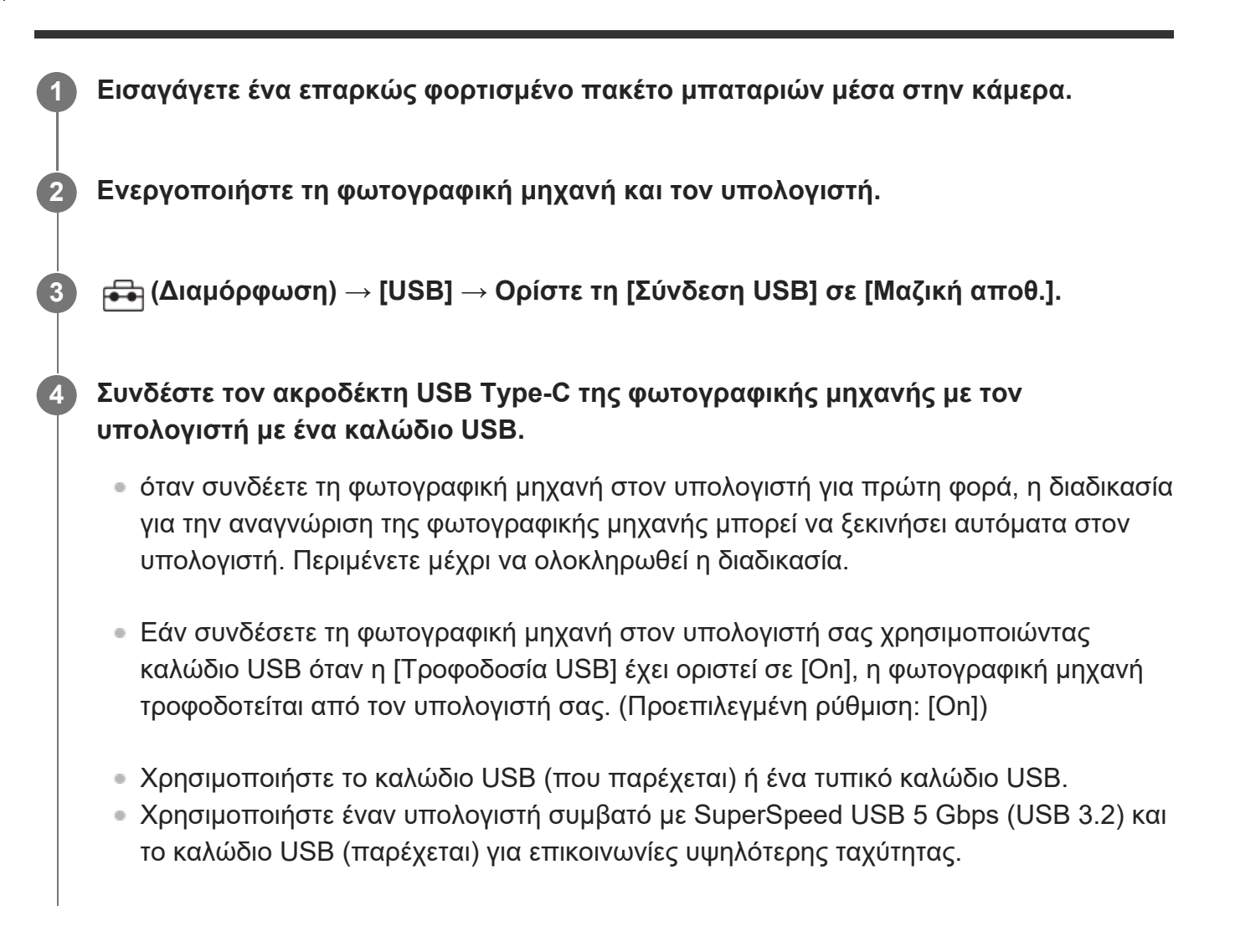

#### **Σημείωση**

Όταν η φωτογραφική μηχανή είναι συνδεδεμένη με υπολογιστή μέσω USB, δεν πρέπει να γίνεται ενεργοποίηση/απενεργοποίηση, επανεκκίνηση ή αφύπνιση του υπολογιστή. Η ενέργεια αυτή ενδέχεται να προκαλέσει δυσλειτουργία. Αποσυνδέστε την κάμερα από τον υπολογιστή, πριν από την ενεργοποίηση/απενεργοποίηση, επανεκκίνηση ή αφύπνιση του υπολογιστή.

[314] Χρήση υπολογιστή Σύνδεση/Αποσύνδεση φωτογραφικής μηχανής και υπολογιστή **Αποσύνδεση της φωτογραφικής μηχανής από τον υπολογιστή**

Εκτελέστε τις παρακάτω διαδικασίες στον υπολογιστή, προτού αποσυνδέσετε τη φωτογραφική μηχανή από τον υπολογιστή.

print.html[24.09.2020 17:16:26]

**1**

**2**

**Κάντε κλικ στην (Ασφαλή κατάργηση λογισμικού και εξαγωγή μέσου) στην γραμμή εργασιών.**

#### **Κάντε κλικ στο μήνυμα που εμφανίζεται.**

Οι παρακάτω διαδικασίες είναι διαθέσιμες αφού ολοκληρώσετε τα παραπάνω βήματα.

- Αποσύνδεση του καλωδίου USB.
- Αφαίρεση κάρτας μνήμης.
- Απενεργοποίηση της φωτογραφικής μηχανής.

#### **Σημείωση**

- Σε υπολογιστές Mac, σύρετε και αποθέστε το εικονίδιο της κάρτας μνήμης ή το εικονίδιο του οδηγού δίσκου στο εικονίδιο «Κάδος απορριμμάτων». Η κάμερα θα αποσυνδεθεί από τον υπολογιστή.
- Στους κάποιους υπολογιστές, το εικονίδιο αποσύνδεσης μπορεί να μην εμφανιστεί. Σε αυτήν την περίπτωση, μπορείτε να παραλείψετε τα παραπάνω βήματα.
- Μην αφαιρείτε το καλώδιο USB από τη φωτογραφική μηχανή ενώ ανάβει η λυχνία πρόσβασης. Μπορεί να καταστραφούν τα δεδομένα.

[315] Χρήση υπολογιστή Διαχείριση και επεξεργασία εικόνων σε υπολογιστή **Εισαγωγή στο λογισμικό υπολογιστή (Imaging Edge Desktop)**

Το Imaging Edge Desktop είναι μια σουίτα λογισμικού που περιλαμβάνει λειτουργίες όπως λήψη μέσω τηλεχειρισμού από έναν υπολογιστή και ρύθμιση ή παραγωγή εικόνων RAW που έχουν εγγραφεί με τη φωτογραφική μηχανή.

Για λεπτομέρειες σχετικά με τον τρόπο χρήσης του Imaging Edge Desktop, ανατρέξτε στη σελίδα υποστήριξης. [https://www.sony.net/disoft/help](https://www.sony.net/disoft/help/?id=hg_stl)

#### **Εγκατάσταση του Imaging Edge Desktop στον υπολογιστή σας**

Πραγματοποιήστε λήψη και εγκατάσταση του λογισμικού μεταβαίνοντας στην ακόλουθη διεύθυνση URL: [https://www.sony.net/disoft/d/](https://www.sony.net/disoft/d/?id=hg_stl)

### [316] Χρήση υπολογιστή Διαχείριση και επεξεργασία εικόνων σε υπολογιστή **Εισαγωγή εικόνων στον υπολογιστή**

Μπορείτε να εισαγάγετε εικόνες από τη φωτογραφική μηχανή σε έναν υπολογιστή, συνδέοντας τη φωτογραφική μηχανή στον υπολογιστή με καλώδιο USB ή τοποθετώντας την κάρτα μνήμης της φωτογραφικής μηχανής στον υπολογιστή.

Στον υπολογιστή, ανοίξτε το φάκελο στον οποίο είναι αποθηκευμένες οι εικόνες που θέλετε να εισαγάγετε και, στη συνέχεια, αντιγράψτε τις εικόνες στον υπολογιστή.

#### **Παράδειγμα: Δομή φακέλου κατά τη σύνδεση μαζικής αποθήκευσης USB**

κάρτα SD

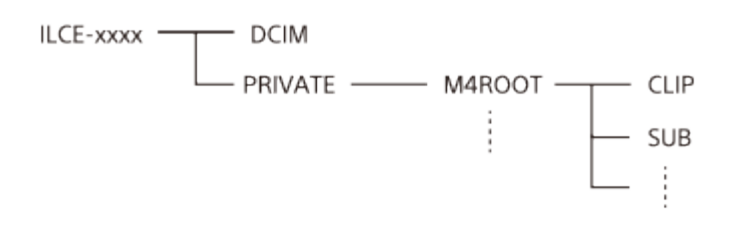

Κάρτα μνήμης CFexpress Τύπου Α

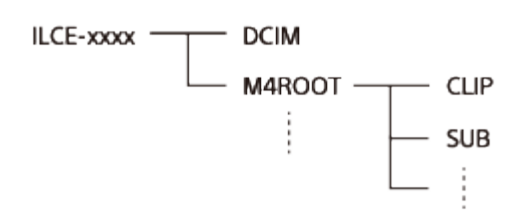

DCIM: στατικές εικόνες CLIP: ταινίες SUB: ταινίες proxy

#### **Σημείωση**

- Μην επεξεργαστείτε αρχεία/φακέλους ταινιών από τον συνδεδεμένο υπολογιστή. Τα αρχεία ταινιών μπορεί να καταστραφούν ή να μην είναι δυνατή η αναπαραγωγή τους. Μη διαγράφετε ταινίες στην κάρτα μνήμης από τον υπολογιστή. Η Sony δεν φέρει ευθύνη για προβλήματα που προκύπτουν από τέτοιου είδους λειτουργίες μέσω του υπολογιστή.
- Αν διαγράψετε εικόνες ή εκτελέσετε άλλες λειτουργίες από τον συνδεδεμένο υπολογιστή, η εικόνα In this case, repair the image database file.
- Η δομή του φακέλου διαφέρει κατά τη σύνδεση MTP.

#### [317] Χρήση υπολογιστή

## **Χειρισμός της φωτογραφικής μηχανής από υπολογιστή (Απομακρυσμένη λειτουργία μέσω υπολογιστή)**

Χρησιμοποιεί μια σύνδεση Wi-Fi ή USB κ.λπ. για τον έλεγχο της φωτογραφικής μηχανής από έναν υπολογιστή, συμπεριλαμβανομένων λειτουργιών όπως η λήψη και η αποθήκευση εικόνων στον υπολογιστή.

Επιλέξτε MENU → (Δίκτυο) → [Μεταφ/Απομακρ] → [Χειρ. με smartphone] → [Χειρ. με smartphone] → [Off] εκ των προτέρων.

Για λεπτομέρειες σχετικά με το [PC Remote Function], ανατρέξτε στο ακόλουθο URL: <https://support.d-imaging.sony.co.jp/support/tutorial/ilc/ilce-7sm3/l/pcremote.php>

**MENU → (Δίκτυο) → [Μεταφ/Απομακρ] → [Τηλεχειρισμ. από PC] → Επιλέξτε ένα στοιχείο για ρύθμιση και, στη συνέχεια, επιλέξτε τη ρύθμιση που θέλετε.**

**Συνδέστε τη φωτογραφική μηχανή στον υπολογιστή και, στη συνέχεια, εκκινήστε το Imaging Edge Desktop (Remote) στον υπολογιστή.**

Μπορείτε πλέον να χειριστείτε τη φωτογραφική μηχανή χρησιμοποιώντας το Imaging Edge Desktop (Remote).

Η μέθοδος σύνδεσης μεταξύ της φωτογραφικής μηχανής και του υπολογιστή εξαρτάται από τη ρύθμιση για το [PC Remote Cnct Method].

#### **Λεπτομέρειες στοιχείου μενού**

#### **PC Remote:**

**1**

**2**

Καθορίζει εάν θα χρησιμοποιείται η λειτουργία [PC Remote]. ([On] / [Off])

#### **Μέθοδος τηλεχειρισμού μέσω υπολογιστή:**

Επιλέγει τη μέθοδο σύνδεσης όταν η φωτογραφική μηχανή είναι συνδεδεμένη σε υπολογιστή χρησιμοποιώντας το [PC Remote]. ([USB]/[Wi-Fi Direct]/[Wi-Fi Access Point])

#### **Σύζευξη:**

Όταν το [PC Remote Cnct Method] έχει ρυθμιστεί σε [Wi-Fi Access Point], πραγματοποιήστε σύζευξη της φωτογραφικής μηχανής με τον υπολογιστή.

#### **Πληροφορίες Wi-Fi Direct:**

Εμφανίζει τις πληροφορίες που απαιτούνται για τη σύνδεση της φωτογραφικής μηχανής από

τον υπολογιστή όταν το [PC Remote Cnct Method] έχει ρυθμιστεί σε [Wi-Fi Direct].

#### **Ακίνητη εικόνα Αποθήκευση προορισμού:**

Ρυθμίζει εάν θα αποθηκευτούν εικόνες στη φωτογραφική μηχανή και στον υπολογιστή κατά την απομακρυσμένη λήψη μέσω υπολογιστή. ([PC Only]/[PC+Camera]/[Camera Only])

#### **Μέγεθος αποθήκευσης εικόνας στον υπολογιστή:**

Επιλέγει τον τύπο αρχείου για εικόνες που πρόκειται να μεταφερθούν στον υπολογιστή όταν το [Still Img. Save Dest.] έχει ρυθμιστεί σε [PC+Camera]. Μπορείτε να μεταφέρετε το αρχείο JPEG/HEIF αρχικού μεγέθους ή ένα αρχείο JPEG/HEIF ισοδύναμο με 2M. ([Original]/[2M])

#### **Αποθήκευση εικόνας RAW+J στον υπολογιστή:**

Επιλέγει τον τύπο αρχείου για εικόνες που πρόκειται να μεταφερθούν στον υπολογιστή όταν το [Still Img. Save Dest.] έχει ρυθμιστεί σε [PC+Camera]. ([RAW & JPEG]/[JPEG Only]/[RAW Only])

#### **Αποθήκ. RAW+H σε PC:**

Επιλέγει τον τύπο αρχείου για εικόνες που πρόκειται να μεταφερθούν στον υπολογιστή όταν το [Still Img. Save Dest.] έχει ρυθμιστεί σε [PC+Camera]. ([RAW & HEIF]/[Μόνο HEIF]/[Μόνο RAW])

### **Τρόπος σύνδεσης της φωτογραφικής μηχανής και του υπολογιστή**

### **Όταν το [PC Remote Cnct Method] έχει ρυθμιστεί σε [USB]**

Συνδέστε τον ακροδέκτη USB Type-C της φωτογραφικής μηχανής με τον υπολογιστή με ένα καλώδιο USB.

#### **Όταν το [PC Remote Cnct Method] έχει ρυθμιστεί σε [Wi-Fi Direct]**

Χρησιμοποιήστε τη φωτογραφική μηχανή ως ένα σημείο πρόσβασης και συνδέστε τον υπολογιστή στη φωτογραφική μηχανή απευθείας μέσω Wi-Fi.

Επιλέξτε MENU→ (Δίκτυο) → [Μεταφ/Απομακρ] → [Τηλεχειρισμ. από PC] → [Πληρ. Wi-Fi Direct] για να προβάλετε τις πληροφορίες σύνδεσης Wi-Fi (SSID και κωδικός πρόσβασης) για τη φωτογραφική μηχανή. Συνδέστε τον υπολογιστή και τη φωτογραφική μηχανή χρησιμοποιώντας τις πληροφορίες σύνδεσης Wi-Fi που εμφανίζονται στη φωτογραφική μηχανή.

#### **Όταν το [PC Remote Cnct Method] έχει ρυθμιστεί σε [Wi-Fi Access Point]**

Συνδέσετε τη φωτογραφική μηχανή και τον υπολογιστή μέσω Wi-Fi χρησιμοποιώντας ένα ασύρματο σημείο πρόσβασης. Η φωτογραφική μηχανή και ο υπολογιστής πρέπει να συζευχθούν εκ των προτέρων.

Επιλέξτε MENU→ (Δίκτυο) → [Wi-Fi] → [Πάτημα WPS] ή [Ρυθ. σημείου πρόσβ.] για να συνδέσετε τη φωτογραφική μηχανή με το ασύρματο σημείο πρόσβασης. Συνδέστε τον υπολογιστή με το ίδιο ασύρματο σημείο πρόσβασης.

Επιλέξτε MENU → (Δίκτυο) → [Μεταφ/Απομακρ] → [Τηλεχειρισμ. από PC] → [Σύζευξη] στη φωτογραφική μηχανή και, στη συνέχεια, χρησιμοποιήστε το Imaging Edge Desktop (Remote) για τη σύζευξη φωτογραφικής μηχανής και υπολογιστή. Επιλέξτε [OK] στην οθόνη επιβεβαίωσης σύζευξης που εμφανίζεται στη φωτογραφική μηχανή για να ολοκληρώσετε τη

σύζευξη.

Οι πληροφορίες σύζευξης διαγράφονται όταν πραγματοποιείτε αρχικοποίηση της φωτογραφικής μηχανής.

#### **Σημείωση**

- Όταν μια μη εγγράψιμη κάρτα μνήμης τοποθετείται στη φωτογραφική μηχανή, δεν μπορείτε να εγγράψετε στατικές εικόνες ακόμα κι αν το [Still Img. Save Dest.] έχει ρυθμιστεί σε [Camera Only] ή [PC+Camera].
- Όταν έχει επιλεγεί το [Camera Only] ή το [PC+Camera] και δεν έχει τοποθετηθεί κάρτα μνήμης στη φωτογραφική μηχανή, το κλείστρο δεν θα απελευθερωθεί ακόμα κι αν το [Release w/o Card] έχει ρυθμιστεί σε [Enable].
- Όταν μια στατική εικόνα βρίσκεται σε αναπαραγωγή στη φωτογραφική μηχανή, δεν μπορείτε να κάνετε λήψη με το [PC Remote].
- Η ρύθμιση των επιλογών [Αποθ. RAW+J σε PC] και [Αποθήκ. RAW+H σε PC] είναι δυνατή μόνο όταν η [ Μορφή αρχείου] έχει οριστεί σε [RAW & JPEG] ή σε [RAW & HEIF].

#### [318] Παράρτημα

## **Αξεσουάρ ήχου συμβατά με την υποδοχή αξεσουάρ Multi Interface**

Αν κάνετε λήψη ταινιών με προσαρτημένο αξεσουάρ ήχου (πωλείται ξεχωριστά) στην υποδοχή αξεσουάρ Multi Interface της φωτογραφικής μηχανής, ο αναλογικός ή ο ψηφιακός ήχος θα εγγράφονται μέσω της υποδοχής αξεσουάρ Multi Interface.

Αν χρησιμοποιείτε αξεσουάρ ήχου που υποστηρίζει τη διασύνδεση ψηφιακού ήχου, τα σήματα ήχου θα μεταδίδονται σε ψηφιακή μορφή. Αυτό θα σας δώσει μια ευρύτερη περιοχή ποιότητας εγγράψιμου ήχου, όπως η παρακάτω.

- Εγγραφή ήχου υψηλής ποιότητας με μικρότερη επιδείνωση
- Εγγραφή ήχου 4 καναλιών ή 24 bit

Η ποιότητα του εγγράψιμου ήχου διαφέρει, ανάλογα με το αξεσουάρ ήχου. Για λεπτομέρειες, ανατρέξτε στο εγχειρίδιο χρήσης του αξεσουάρ ήχου.

#### **Συμβουλή**

Μπορείτε να αλλάξετε τις ρυθμίσεις ήχου για τα αξεσουάρ ήχου που υποστηρίζουν τη διασύνδεση ψηφιακού ήχου, χρησιμοποιώντας τις [ η ] Ρυθμ ήχου από υποδ.].

#### **Σημείωση**

Οι ταινίες που καταγράφονται με ήχο 24 bit μπορεί να μην αναπαράγονται σωστά σε συσκευές ή λογισμικό που δεν είναι συμβατά με ήχο 24 bit, με αποτέλεσμα απρόσμενα δυνατές εντάσεις ήχου ή καθόλου ήχο.

### [319] Παράρτημα **Κατακόρυφη λαβή**

Μπορείτε να τοποθετήσετε κατακόρυφη λαβή (πωλείται χωριστά) σε αυτό το προϊόν και να τραβάτε εικόνες με κατακόρυφο προσανατολισμό. Όταν τοποθετείτε την κατακόρυφη λαβή, αφαιρέσετε εκ των προτέρων το κάλυμμα της μπαταρίας.

Για λεπτομέρειες, ανατρέξτε στις οδηγίες λειτουργίας για την κατακόρυφη λαβή.

#### **Για να αφαιρέσετε το κάλυμμα της μπαταρίας**

Τραβήξτε τον μοχλό απελευθέρωσης του καλύμματος μπαταρίας **(A)** προς την κατεύθυνση του βέλους και, στη συνέχεια, αφαιρέστε το κάλυμμα της μπαταρίας.

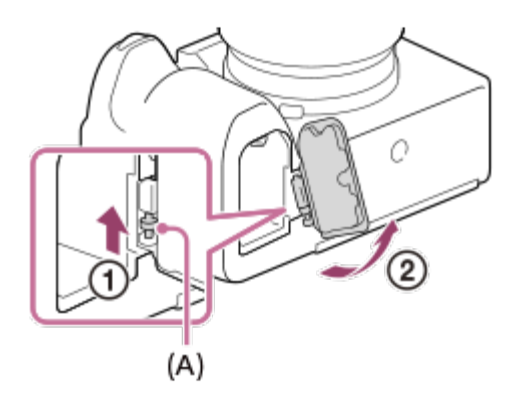

#### **Για να τοποθετήσετε το κάλυμμα της μπαταρίας**

Εισαγάγετε τον άξονα στη μία πλευρά του καλύμματος μπαταρίας μέσα στην υποδοχή τοποθέτησης και, στη συνέχεια, σπρώξτε προς τα μέσα το κάλυμμα μπαταρίας συνδέοντας τον άξονα στην απέναντι πλευρά.

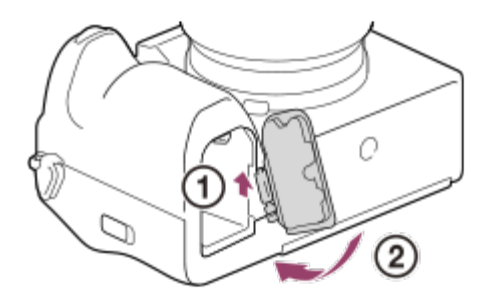

- Μπορείτε να τοποθετήσετε το κάλυμμα μπαταρίας στην κατακόρυφη λαβή για να μην χαθεί.
- Όταν μια κατακόρυφη λαβή είναι τοποθετημένη σε αυτό το προϊόν, το υπόλοιπο μπαταρίας εμφανίζεται ως 1 τηλ 2 τηλ.

#### **Σημείωση**

Ο προσαρμογέας στηρίγματος LA-EA4 (πωλείται ξεχωριστά) και η κατακόρυφη λαβή δεν έχουν σχεδιαστεί για να τοποθετούνται ταυτόχρονα. Αν τα τοποθετήσετε ταυτόχρονα, το κενό μεταξύ του προσαρμογέας τοποθέτησης και της κατακόρυφης λαβής θα γίνει πιο στενό, καθιστώντας πιο δύσκολο το κράτημα της φωτογραφικής μηχανής.

[320] Παράρτημα Προσαρμογέας στηρίγματος

## **Προσαρμογέας στηρίγματος**

Χρησιμοποιώντας Προσαρμογέα στηρίγματος (πωλείται χωριστά), μπορείτε να τοποθετήσετε έναν φακό A-Mount (πωλείται χωριστά) στο προϊόν.

Για λεπτομέρειες, ανατρέξτε στις οδηγίες χρήσης που παρέχονται μαζί με τον προσαρμογέα στηρίγματος.

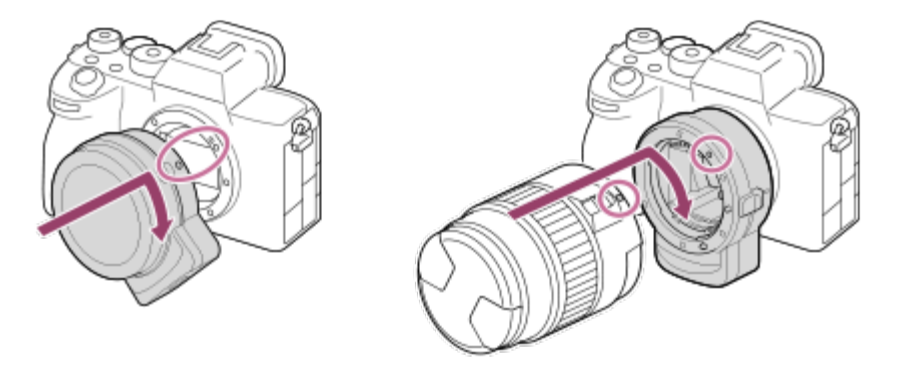

#### **Σημείωση**

- Υπάρχει το ενδεχόμενο να μην μπορείτε να χρησιμοποιήσετε τον προσαρμογέα τοποθέτησης ή την αυτόματη εστίαση με ορισμένους φακούς. Επικοινωνήστε με τον αντιπρόσωπο ή την τοπική εξουσιοδοτημένη αντιπροσωπεία σέρβις της Sony σχετικά με τους συμβατούς φακούς.
- Δεν μπορείτε να χρησιμοποιήσετε τον φωτισμό AF όταν χρησιμοποιείτε φακό A-mount.
- Ο ήχος του φακού και του προϊόντος που είναι σε λειτουργία μπορεί να εγγραφεί κατά την εγγραφή ταινίας. Μπορείτε να απενεργοποιήσετε τον ήχο επιλέγοντας MENU  $\rightarrow$   $\circlearrowright$  (Λήψη)  $\rightarrow$  [Εγγραφή ήχου]  $\rightarrow$ [Εγγραφή ήχου] → [Off].
- Μπορεί να απαιτηθεί αρκετός χρόνος ή μπορεί να είναι δύσκολη η εστίαση του προϊόντος, ανάλογα με τον φακό που χρησιμοποιείται ή το θέμα.

### [321] Παράρτημα Προσαρμογέας στηρίγματος **Προσαρμογέας στηρίγματος LA-EA3/LA-EA5**

Εάν χρησιμοποιείτε τον προσαρμογέα τοποθέτησης LA-EA3 ή LA-EA5 (πωλούνται ξεχωριστά), διατίθενται οι ακόλουθες λειτουργίες.

#### **Λήψη πλήρους καρέ:**

Διατίθεται με λήψη πλήρους καρέ-μόνο οι συμβατοί φακοί **Αυτόμ. εστίαση:**  Διατίθεται μόνο με φακό SAM/SSM **Σύστημα AF:**  Εντοπισμ. φάσης AF **Επιλογή AF/MF:**  Αλλάζει μέσω του διακόπτη λειτουργίας στον φακό. **Λειτουργία εστίασης:** Μοναδ. λήψη AF/Αυτόματη AF/Συνεχόμενη AF/DMF/Χειροκ. εστίαση

Όταν χρησιμοποιείτε Προσαρμογέα τοποθέτησης στη λειτουργία ταινίας, ρυθμίστε την τιμή διαφράγματος και την εστίαση χειροκίνητα.

#### **Διαθέσιμη περιοχή εστίασης:**

[Ευρεία]/[Ζώνη]/[Στο κέντρο]/[Σημείο]/[Εκτεταμένο σημ.]/[Παρακολούθηση] **SteadyShot:** 

Στο σώμα

#### **Σημείωση**

Όταν μια ρύθμιση διαφορετική από [Συνεχής λήψη: Lo] έχει επιλεγεί για τη [Συνεχή λήψη], η εστίαση είναι κλειδωμένη κατά την πρώτη λήψη, ακόμα και αν η [ — Λειτουργία εστίασης] έχει οριστεί σε [Συνεχόμενη AF].

[322] Παράρτημα Προσαρμογέας στηρίγματος

## **Προσαρμογέας στηρίγματος LA-EA4**

Εάν χρησιμοποιείτε τον προσαρμογέα στηρίγματος LA-EA4 (πωλείται χωριστά), διατίθενται οι ακόλουθες λειτουργίες.

#### **Λήψη πλήρους μεγέθους:**

Διατίθεται με λήψη πλήρους καρέ-μόνο οι συμβατοί φακοί

#### **Αυτόματη εστίαση:**

Δεν είναι διαθέσιμη.

Υποστηρίζεται μόνο η λειτουργία χειροκίνητης εστίασης.

#### **SteadyShot:**

Στο σώμα

#### **Σημείωση**

Ο προσαρμογέας στηρίγματος LA-EA4 (πωλείται ξεχωριστά) και η κατακόρυφη λαβή (πωλείται ξεχωριστά) δεν έχουν σχεδιαστεί για να τοποθετούνται ταυτόχρονα. Αν τα τοποθετήσετε ταυτόχρονα, το κενό μεταξύ του προσαρμογέας τοποθέτησης και της κατακόρυφης λαβής θα γίνει πιο στενό, καθιστώντας πιο δύσκολο το κράτημα της φωτογραφικής μηχανής.

### [323] Παράρτημα **Κιτ Τροφοδοτικού Πολλαπλών Μπαταριών**

Μπορείτε να χρησιμοποιήσετε το κιτ τροφοδοτικού πολλαπλών μπαταριών (πωλείται ξεχωριστά) με αυτήν τη φωτογραφική, ώστε να κάνετε λήψεις για μεγάλα διαστήματα. Όταν χρησιμοποιείτε το κιτ τροφοδοτικού πολλαπλών μπαταριών, αφαιρείτε το κάλυμμα μπαταρίας από τη φωτογραφική μηχανή.

Για λεπτομέρειες, ανατρέξτε επίσης στις οδηγίες χρήσης που παρέχονται με το κιτ τροφοδοτικού πολλαπλών μπαταριών.

#### **Για να αφαιρέσετε το κάλυμμα της μπαταρίας**

Τραβήξτε τον μοχλό απελευθέρωσης του καλύμματος μπαταρίας **(A)** προς την κατεύθυνση του βέλους και, στη συνέχεια, αφαιρέστε το κάλυμμα της μπαταρίας.

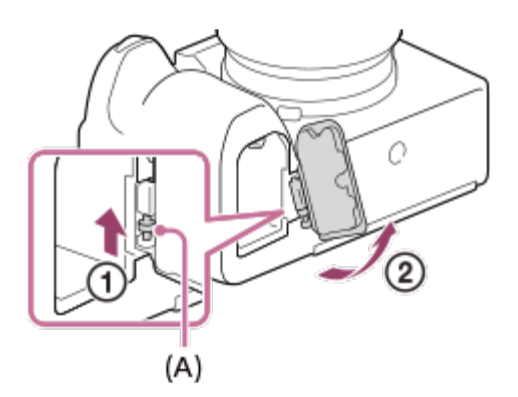

### **Για να τοποθετήσετε το κάλυμμα της μπαταρίας**

Εισαγάγετε τον άξονα στη μία πλευρά του καλύμματος μπαταρίας μέσα στην υποδοχή τοποθέτησης και, στη συνέχεια, σπρώξτε προς τα μέσα το κάλυμμα μπαταρίας συνδέοντας τον άξονα στην απέναντι πλευρά.

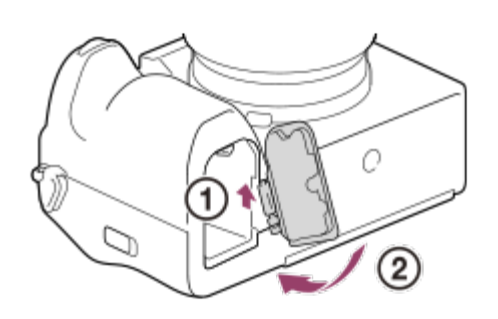

### **Σημείωση**

Όταν τοποθετήσετε στη φωτογραφική μηχανή τη βάση τροφοδοσίας ρεύματος του κιτ τροφοδοτικού πολλαπλών μπαταριών, μην σέρνετε το μοχλό κλειδώματος της μπαταρίας της φωτογραφικής μηχανής. Αν το δοκιμάσετε, η βάση τροφοδοσίας ρεύματος θα εξαχθεί από τη φωτογραφική μηχανή.

### [324] Παράρτημα **Διάρκεια μπαταρίας και αριθμός εγγράψιμων εικόνων**

### **Αριθμός εγγράψιμων εικόνων κατά τη λήψη στατικών εικόνων**

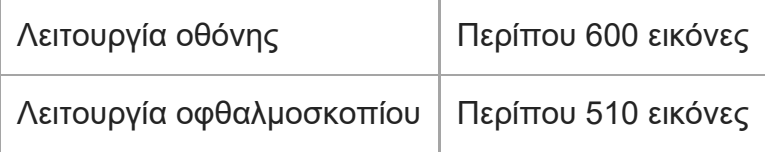

### **Διάρκεια μπαταρίας για καθεαυτό λήψη ταινίας**

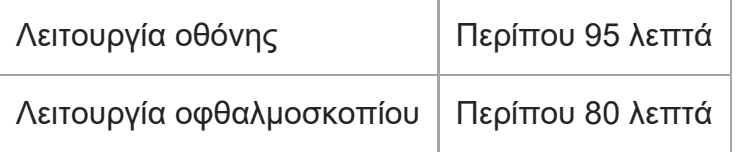

### **Διάρκεια μπαταρίας για συνεχή λήψη ταινίας**

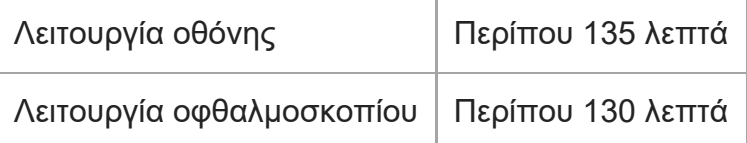

- Οι παραπάνω εκτιμήσεις για τη διάρκεια ζωής της μπαταρίας και ο αριθμός εγγράψιμων εικόνων ισχύουν όταν το πακέτο μπαταριών έχει φορτιστεί πλήρως. Η διάρκεια της μπαταρίας και ο αριθμός των εικόνων μπορεί να είναι μικρότερος, ανάλογα με τις συνθήκες χρήσης.
- Η διάρκεια της μπαταρίας και ο αριθμός εγγράψιμων εικόνων είναι εκτιμήσεις βασισμένες στην εκτέλεση λήψης με τις προεπιλεγμένες ρυθμίσεις υπό τις ακόλουθες συνθήκες:
	- Χρήση του πακέτου μπαταριών σε θερμοκρασία περιβάλλοντος 25°C (77°F).
	- Χρήση κάρτας μνήμης Sony CFexpress Τύπου A (πωλείται ξεχωριστά)
	- Χρήση φακού FE 28-70mm F3.5-5.6 OSS (πωλείται ξεχωριστά)
- Οι αριθμοί των εγγράψιμων στατικών εικόνων βασίζονται στο πρότυπο CIPA και ισχύουν για λήψη υπό τις ακόλουθες συνθήκες:

(CIPA: Camera & Imaging Products Association)

- Λαμβάνεται μία φωτογραφία κάθε 30 δευτερόλεπτα.
- Η κάμερα ενεργοποιείται και απενεργοποιείται άπαξ κάθε δέκα φορές.
- Ο αριθμός των λεπτών για τη λήψη ταινίας βασίζεται στο πρότυπο CIPA και τη λήψη υπό τις ακόλουθες συνθήκες:
	- Η ποιότητα εικόνας ρυθμίζεται σε XAVC S HD 60p 50M /50p 50M 4:2:0 8bit.
	- Πραγματική λήψη (ταινίες): Η διάρκεια ζωής της μπαταρίας βασίζεται σε ενέργειες επαναλαμβανόμενης λήψης, ζουμ, αναμονής για λήψη, ενεργοποίησης/απενεργοποίησης κ.λπ.
	- Συνεχής λήψη (ταινίες): Δεν εκτελούνται άλλες λειτουργίες πέραν της έναρξης και λήξης της λήψης.

### [325] Παράρτημα

## **Αριθμός εγγράψιμων εικόνων**

Όταν τοποθετείτε μια κάρτα μνήμης στη φωτογραφική μηχανή και την ενεργοποιείτε, ο αριθμός των εικόνων που μπορούν να εγγραφούν (εφόσον συνεχίσετε τη λήψη με τις τρέχουσες ρυθμίσεις) εμφανίζεται στην οθόνη.

#### **Σημείωση**

- Όταν ένα "0" (ο αριθμός εγγράψιμων εικόνων) αναβοσβήνει πορτοκαλί, σημαίνει ότι η κάρτα μνήμης είναι πλήρης. Αντικαταστήστε την κάρτα μνήμης με μια άλλη ή διαγράψτε εικόνες από την τρέχουσα κάρτα μνήμης.
- Όταν το «NO CARD» αναβοσβήνει πορτοκαλί, σημαίνει ότι δεν έχει τοποθετηθεί κάρτα μνήμης. Εισαγάγετε μια κάρτα μνήμης.
- Αν εμφανιστεί το εικονίδιο { η (Προειδοποίηση) ή το εικονίδιο { α) (Δυσλειτουργία), υπάρχει πρόβλημα στην κάρτα μνήμης. Αντικαταστήστε την κάρτα μνήμης.

#### **Ο αριθμός των εικόνων που μπορούν να εγγραφούν σε μια κάρτα μνήμης**

Στον ακόλουθο πίνακα, εμφανίζεται ο κατά προσέγγιση αριθμός εικόνων που μπορούν να εγγραφούν σε μια κάρτα μνήμης που έχει διαμορφωθεί με αυτήν τη φωτογραφική μηχανή. Οι αριθμοί που εμφανίζονται αντανακλούν τις ακόλουθες συνθήκες:

- Χρήση κάρτας μνήμης Sony
- Η [Αναλ. διαστάσεων] έχει οριστεί σε [3:2] και το [Μέγ. εικ. JPEG]/[Μέγεθος εικ. HEIF] έχει οριστεί σε [L: 12M]. \*1

Οι τιμές μπορεί να ποικίλλουν ανάλογα με τις συνθήκες λήψης και τον τύπο της κάρτας μνήμης που χρησιμοποιείται.

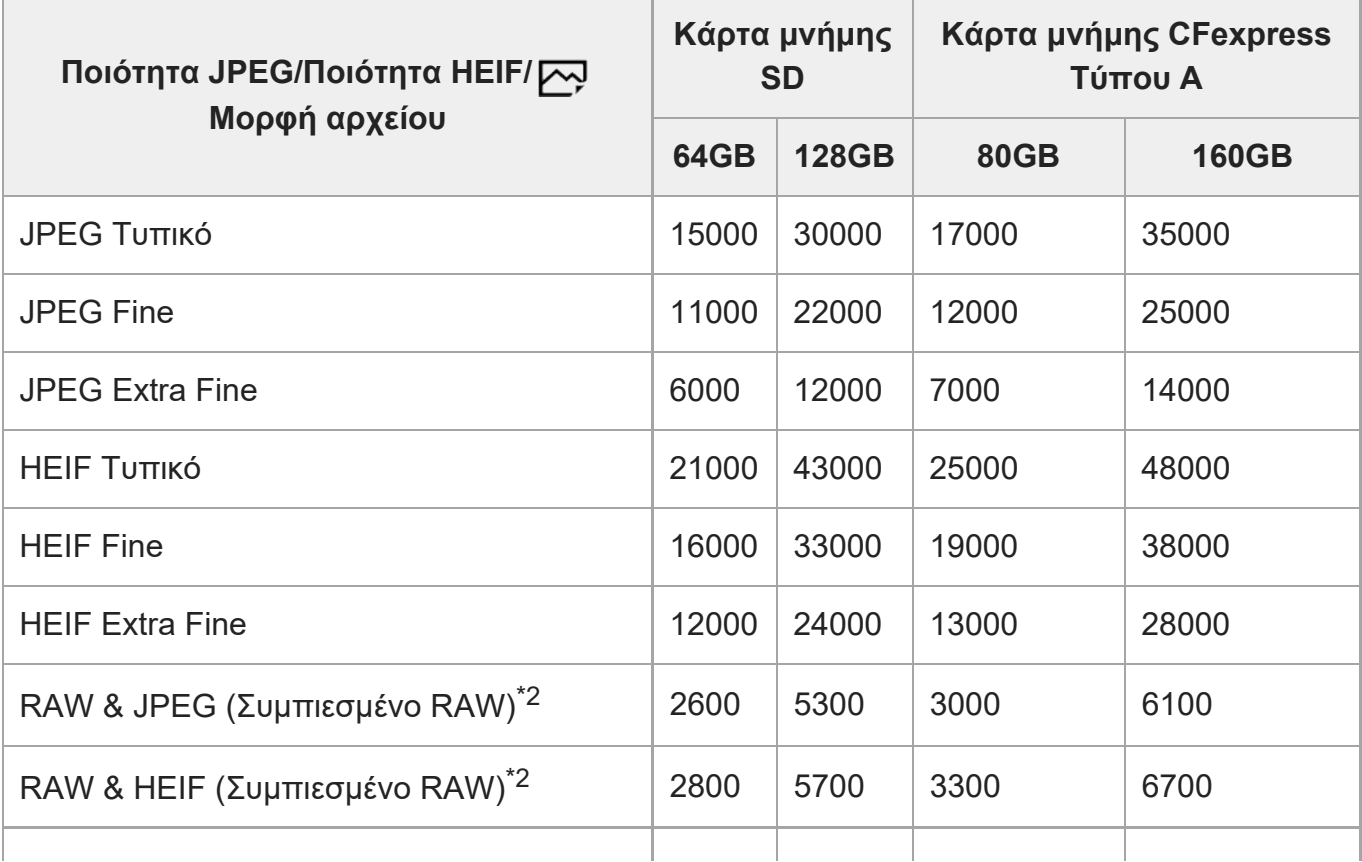

(Μονάδα: εικόνες)

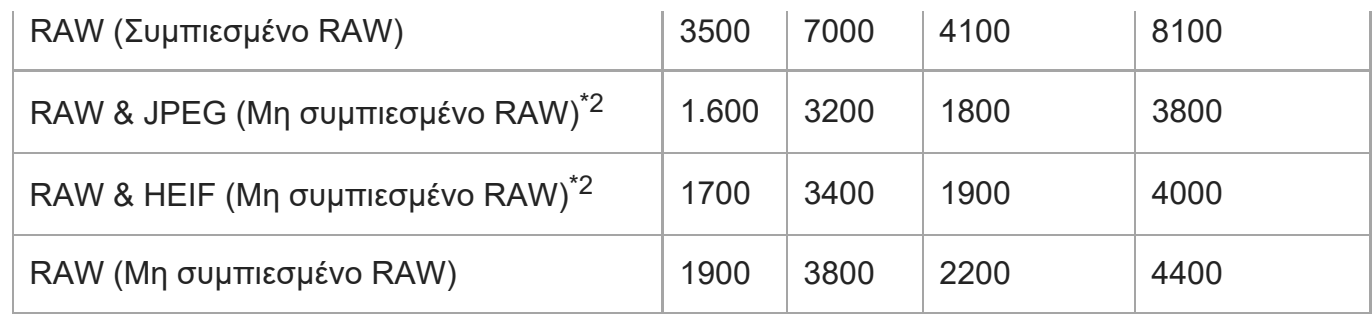

Όταν η [Αναλ. διαστάσεων] έχει οριστεί σε τιμή διαφορετική από [3:2], μπορείτε να καταγράφετε περισσότερες \*1 εικόνες από τους αριθμούς που εμφανίζονται στον πίνακα ανωτέρω. (εκτός από όταν έχει επιλεχθεί το [RAW])

Ποιότητα εικόνας JPEG όταν έχει επιλεγεί [RAW & JPEG]: [Υψηλή] \*2 Ποιότητα εικόνας HEIF όταν έχει επιλεγεί [RAW & HEIF]: [Υψηλή]

#### **Σημείωση**

Ακόμα κι αν ο αριθμός υπολειπόμενων εικόνων για λήψη υπερβαίνει τις 9.999 εικόνες, εμφανίζεται η ένδειξη "9999".

## [326] Παράρτημα **Χρόνοι εγγραφής ταινιών**

Στον ακόλουθο πίνακα, εμφανίζεται ο κατά προσέγγιση συνολικός χρόνος εγγραφής με χρήση κάρτας μνήμης που έχει διαμορφωθεί με αυτήν τη φωτογραφική μηχανή. Οι τιμές μπορεί να ποικίλλουν ανάλογα με τις συνθήκες λήψης και τον τύπο της κάρτας μνήμης που χρησιμοποιείται.

```
(ω (ώρα), λ (λεπτό))
```
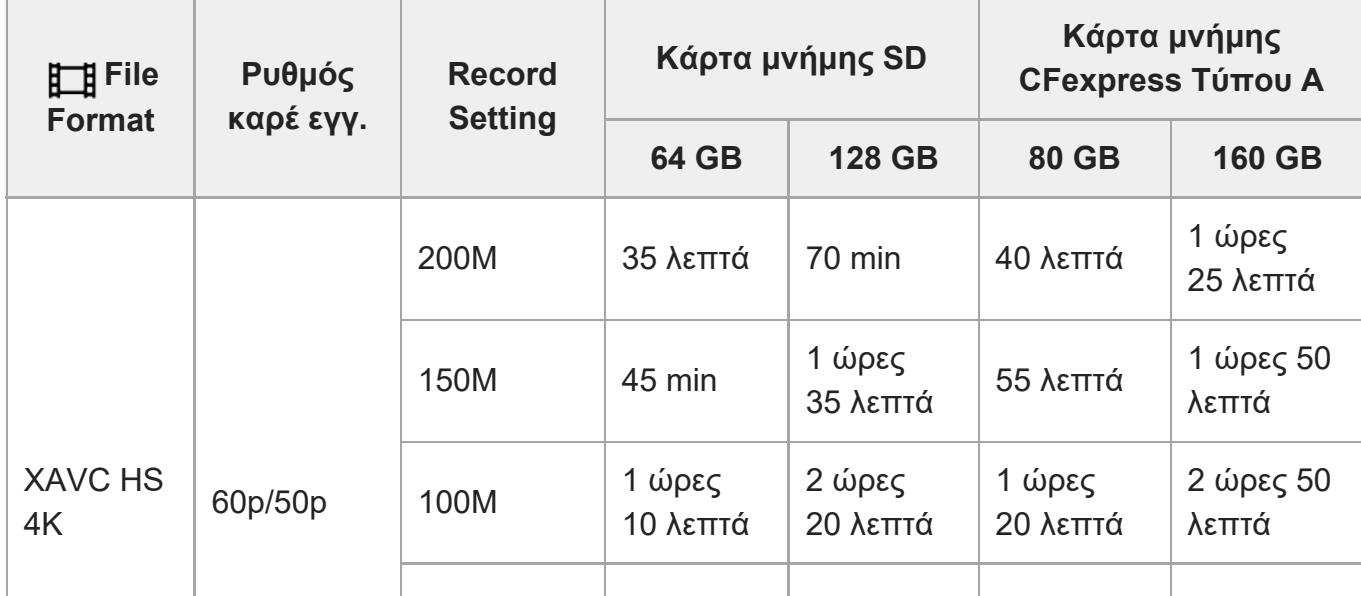

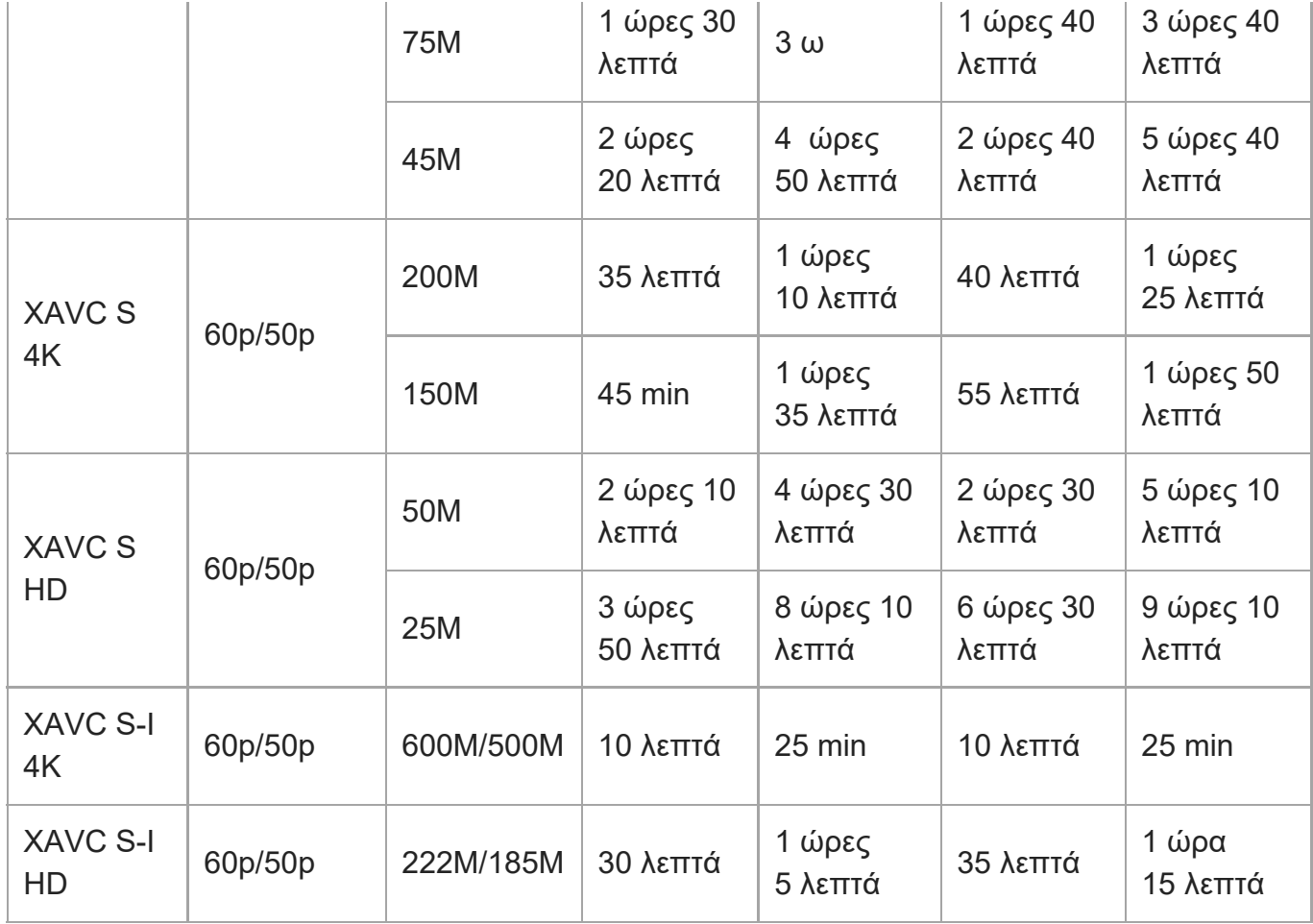

Οι χρόνοι εγγραφής, όταν η [ <sub>Ρχ</sub> Εγγραφή proxy] έχει οριστεί σε [Off].

- Οι χρόνοι που εμφανίζονται είναι εγγράψιμοι χρόνοι χρησιμοποιώντας μια κάρτα μνήμης Sony.
- Η διάρκεια του χρόνου που είναι διαθέσιμος για εγγραφή ταινιών ποικίλλει ανάλογα με τη μορφή αρχείου/τις ρυθμίσεις εγγραφής για ταινίες, την κάρτα μνήμης, τη θερμοκρασία περιβάλλοντος, το περιβάλλον δικτύου Wi-Fi, την κατάσταση της φωτογραφικής μηχανής πριν ξεκινήσετε την εγγραφή και την κατάσταση φόρτισης της μπαταρίας. Ο μέγιστος χρόνος συνεχούς εγγραφής για μία περίοδο λειτουργίας λήψης ταινίας είναι περίπου 13 ώρες (περιορισμός προδιαγραφής του προϊόντος).

#### **Σημείωση**

Ο εγγράψιμος χρόνος ταινιών ποικίλλει, επειδή η φωτογραφική μηχανή διαθέτει τη λειτουργία VBR (Variable Bit Rate - Μεταβλητός ρυθμός μετάδοσης), η οποία προσαρμόζει αυτόματα την ποιότητα της εικόνας ανάλογα με τη σκηνή λήψης. Όταν γίνεται εγγραφή ενός γρήγορα κινούμενου θέματος, η εικόνα είναι πιο καθαρή, αλλά ο εγγράψιμος χρόνος είναι μικρότερος, επειδή απαιτείται μεγαλύτερος χώρος αποθήκευσης για την εγγραφή. Επίσης, ο εγγράψιμος χρόνος ποικίλλει ανάλογα με τις συνθήκες λήψης, το θέμα ή τις ρυθμίσεις ποιότητας/μεγέθους εικόνας.

### **Σημειώσεις σχετικά με τη συνεχή εγγραφή ταινίας**

- Για την εγγραφή ταινιών υψηλής ποιότητας και τη συνεχή λήψη με υψηλή ταχύτητα απαιτούνται μεγάλες ποσότητες ηλεκτρικής ισχύος. Ως εκ τούτου, εάν συνεχίσετε τη λήψη, η θερμοκρασία στο εσωτερικό της φωτογραφικής μηχανής θα ανέβει, ειδικότερα αυτή του αισθητήρα εικόνας. Σε τέτοιες περιπτώσεις, η κάμερα απενεργοποιείται αυτόματα, επειδή η επιφάνειά της έχει θερμανθεί πολύ και η θερμότητα μπορεί να επηρεάσει την ποιότητα των εικόνων ή τον εσωτερικό μηχανισμό της κάμερας.
- Ο διαθέσιμος χρόνος για συνεχή εγγραφή ταινίας με τις προεπιλεγμένες ρυθμίσεις, μετά από απενεργοποίηση της παροχής ρεύματος για λίγη ώρα, είναι ο ακόλουθος. Οι τιμές υποδεικνύουν το χρόνο συνεχούς λειτουργίας από τη στιγμή που η κάμερα ξεκινά την εγγραφή έως τη στιγμή που η κάμερα σταματά την εγγραφή.

### **Όταν η ρύθμιση [Auto Power OFF Temp.] έχει οριστεί σε [Standard]**

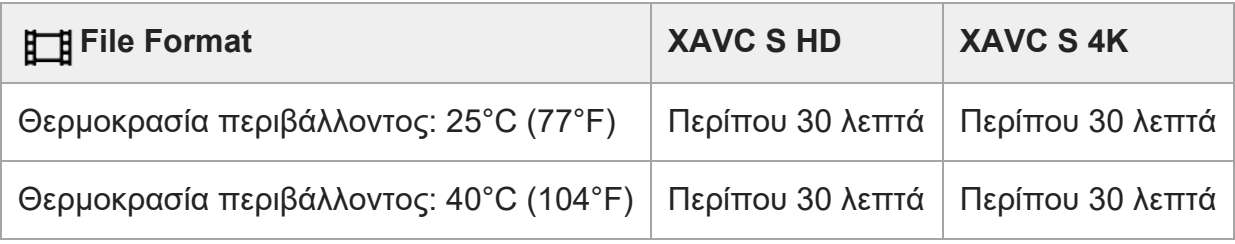

### **Όταν η ρύθμιση [Auto Power OFF Temp.] έχει οριστεί σε [High]**

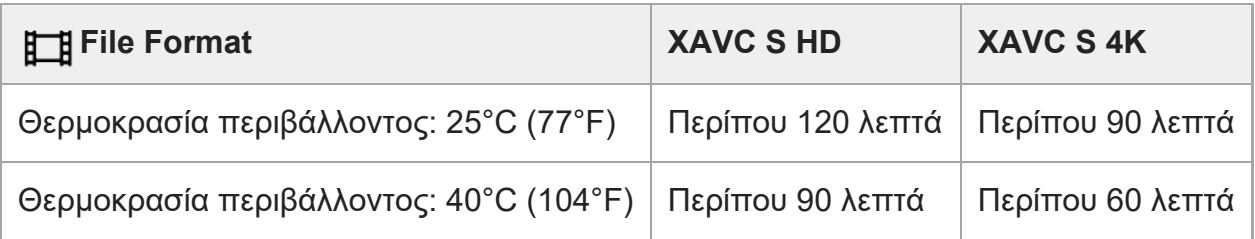

HD: XAVC S HD (60p 50M/50p 50M 4:2:0 8bit, όταν η φωτογραφική μηχανή δεν είναι συνδεδεμένη μέσω Wi-Fi, όταν χρησιμοποιείται κάρτα μνήμης CFexpress Τύπου A, όταν η οθόνη είναι ανοιχτή)

4K: XAVC S 4K (60p 150M/50p 150M 4:2:0 8bit, όταν η φωτογραφική μηχανή δεν είναι συνδεδεμένη μέσω Wi-Fi, όταν χρησιμοποιείται κάρτα μνήμης CFexpress Τύπου A, όταν η οθόνη είναι ανοιχτή)

Ο διαθέσιμος χρόνος για την εγγραφή ταινιών ποικίλλει, ανάλογα με τη θερμοκρασία, τη μορφή του αρχείο, τη ρύθμιση εγγραφής για ταινίες, το περιβάλλον δικτύου Wi-Fi ή την κατάσταση της φωτογραφικής μηχανής πριν από την έναρξη της εγγραφής. Εάν κάνετε συχνά ανασύνθεση ή λήψη εικόνων μετά την ενεργοποίηση της κάμερας, η θερμοκρασία στο εσωτερικό της θα ανέβει και ο διαθέσιμος χρόνος εγγραφής θα μειωθεί.

- Αν εμφανιστεί το εικονίδιο (Προειδοποίηση για υπερθέρμανση), η θερμοκρασία της φωτογραφικής μηχανής έχει αυξηθεί.
- Εάν η κάμερα διακόψει την εγγραφή ταινίας λόγω υψηλής θερμοκρασίας, αφήστε τη για λίγη ώρα απενεργοποιημένη. Ξεκινήστε ξανά την εγγραφή, αφού η θερμοκρασία στο εσωτερικό της κάμερας πέσει εντελώς.
- Αν παρατηρήσετε τα ακόλουθα, θα μπορείτε να κάνετε εγγραφή ταινιών για μεγαλύτερες χρονικές περιόδους.
	- Προφυλάσσετε τη φωτογραφική μηχανή από την απευθείας έκθεση στο ηλιακό φως.
	- Απενεργοποιείτε τη φωτογραφική μηχανή όταν δεν τη χρησιμοποιείτε.

### [327] Παράρτημα **Λίστα εικονιδίων στην οθόνη**

Τα εικονιζόμενα περιεχόμενα και οι θέσεις τους στις εικόνες είναι απλά κατευθυντήριες γραμμές και ενδέχεται να διαφέρουν από τις πραγματικές οθόνες.

Οι περιγραφές βρίσκονται κάτω από τις ενδείξεις των εικονιδίων.

### **Εικονίδια στην οθόνη λήψης**

#### **Λειτουργία οθόνης**

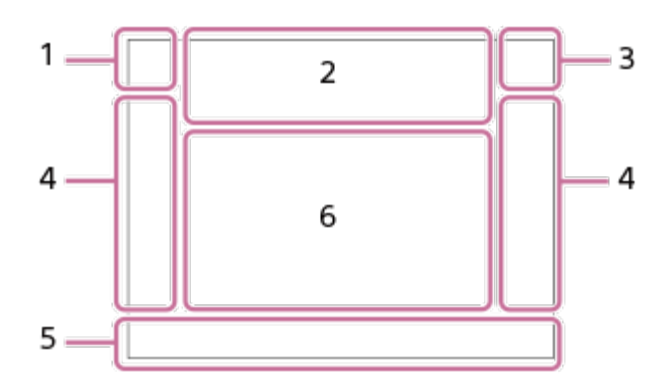

#### **Λειτουργία οφθαλμοσκοπίου**

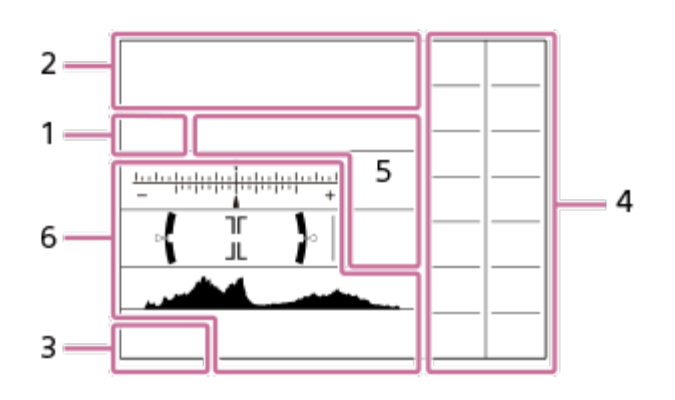

**Λειτουργία λήψης/Αναγνώριση σκηνής 1.**

# **IO** PP\* A S MELIF SOF IHE HIP HEA HIS HIM SOP SO A SOOS SOM

Λειτουργία λήψης

 $1$  2 3  $\begin{bmatrix} 1 \\ 1 \end{bmatrix}$   $\begin{bmatrix} 1 \\ 2 \end{bmatrix}$   $\begin{bmatrix} 1 \\ 3 \end{bmatrix}$   $\begin{bmatrix} 1 \\ 4 \end{bmatrix}$ 

Αριθμός καταχώρησης μνήμης

## J \ @ @ \$ & @ \$ \$ @ \$ @

Εικονίδια αναγνώρισης σκηνής

- **Ρυθμίσεις κάμερας 2.**
	- **\* \* \* \* \* \***

### **\* \* ΧΩΡΙΣ ΚΑΡΤΑ**

### Κατάσταση κάρτας μνήμης

\* Όταν η λήψη γίνεται σε μορφή HEIF, εμφανίζεται το εικονίδιο HEIF.

### **100/1h30m**

Αριθμός εγγράψιμων εικόνων που απομένουν/Εγγράψιμος χρόνος ταινιών

## **HHI** 3

Εγγραφή δεδομένα / Αριθμός εικόνων που έμειναν για εγγραφή

### $3:2$  4:3 16:9 1:1

Αναλογία διαστάσεων ακίνητων εικόνων

#### **12M/11M/10M/8.0M/5.1M/4.6M/4.3M/3.4M/3.0M/2.7M/2.6M/2.0M/1.3M/1.1M/0.8M**

Μέγεθος εικόνας ακίνητων εικόνων

### **RAW RM**

Εγγραφή RAW (με συμπίεση/χωρίς συμπίεση)

#### **J-X.FINE J-FINE J-STD H-X.FINE H-FINE H-STD**

Ποιότητα JPEG/Ποιότητα HEIF

#### **4:2:2**

Δειγματοληψία χρώματος HEIF

#### **XAVC HS 4K XAVC S 4K XAVC S HD XAVC S-I 4K XAVC S-I HD**

Μορφή αρχείου ταινιών

#### **120p 100p 60p 50p 30p 25p 24p**

Ρυθμός καρέ για ταινίες

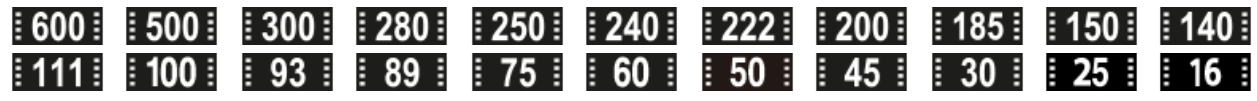

Ρύθμιση εγγραφής για ταινίες

#### $\frac{1100}{P_X}$   $\frac{1}{160}$   $\frac{1}{P_X}$   $\frac{1}{160}$   $\frac{1}{P_X}$   $\frac{1}{160}$   $\frac{1}{P_X}$   $\frac{1}{160}$   $\frac{1}{P_X}$

Proxy Recording

#### **4:2:2 10bit/4:2:0 10bit/4:2:0 8bit**

Δειγματοληψία χρώματος και βάθος bit των ταινιών

#### **240fps 200fps 120fps 100fps 60fps 50fps 30fps 25fps 15fps 12fps 8fps 6fps 4fps 3fps 2fps 1fps**

Ρυθμός καρέ για αργή/γρήγορη λήψη κίνησης

### ź٠

Φόρτιση φλας σε εξέλιξη

#### **VIEW**

Setting Effect OFF

### VIEW<sub>3</sub>

Εφέ έκθεσης (Μόνο ρύθ. έκθεσης)

### $\mathsf{K}_{\mathsf{ON}}$

AF Illuminator

**Flicker** Ανιχνεύεται τρεμόπαιγμα

## $\mathbb N$

Ενεργό NFC

### 

Απενεργοποίηση / ενεργοποίηση SteadyShot, Προειδοποίηση κραδασμών φωτογραφικής μηχανής

### ແ∰ນ E≣ ແ∰ນ **E≣**<br>8mm

Εστιακή απόσταση SteadyShot/Προειδοποίηση κραδασμών φωτογραφικής μηχανής

## $_{\text{S}}$ Q  $_{\text{D}}$ Q

Μόνο οπτικό ζουμ /Ζουμ καθ. εικόν./Ψηφιακό ζουμ

### $-PC-$

Τηλεχειρισμός μέσω υπολογιστή

#### $+<sub>2</sub>$ Bright Monitoring

oy. Αθόρυβη λειτουργία

Î Τηλεχειριστήριο

### FTP FTP<sup>4</sup>

Λειτουργία FTP/Κατάσταση μεταφορ. FTP

### $W$ **FF**  $W$ **FF**

Συνδέθηκε σε Wi-Fi/Αποσυνδέθηκε από Wi-Fi

## LAN [LAN]

Συνδέθηκε σε LAN/Αποσυνδέθηκε από LAN (όταν χρησιμοποιείται προσαρμογέας μετατροπής USB-LAN)

#### $\mathbf{L}_{\mathsf{OFF}}$ Χωρίς εγγραφή ήχου στις ταινίες

#### ð Wind Noise Reduct.

### $\odot$

Εγγραφή πληροφοριών πνευματικών δικαιωμάτων [On]

## **IPTC**

Εγγραφή πληροφοριών IPTC [On]

Assist Assist Assist Assist<br>S-Log2 S-Log3 HLG709 HLG2020 Βοήθεια οθόνης για την τιμή gamma της οθόνης

### $\mathbb{C}$   $\mathbb{C}$   $\mathbb{$

Λειτουργία αφής στη λειτουργία λήψης (Εστίαση αφής/Παρακολούθ. αφής/off)

### $\frac{1}{2}$

Focus Cancel

嘎吱 Tracking Cancel

**Spot Focus** Εκτέλεση [Spot Focus]

## 第 | 第

Διαθέσιμη σύνδεση Bluetooth / Μη διαθέσιμη σύνδεση Bluetooth

## oî nî

Συνδεδεμένο σε smartphone / Μη συνδεδεμένο σε smartphone

### $\mathcal{A}, \mathcal{A}$

Λήψη πληροφοριών τοποθεσίας / Οι πληροφορίες τοποθεσίας δεν είναι δυνατό να ληφθούν

### ╋

Airplane Mode

### [I]

Προειδοποίηση υπερθέρμανσης

### **VEULL** PROPE

Αρχείο βάσης δεδομένων πλήρες / Σφάλμα αρχείου βάσης δεδομένων

#### **Μπαταρία 3.**

### (100%)

Υπόλοιπο μπαταρίας

### r T

Προειδοποίηση υπολοίπου μπαταρίας

## $\overline{1}$

Τροφοδοσία USB

#### **Ρυθμίσεις λήψης 4.**

**de Little Hotel Hotel Little Little Company of the Company of the Little Company of the Little Company of the Li** Drive Mode

### **3**  $\frac{1}{400}$   $\frac{1}{400}$   $\frac{1}{400}$   $\frac{1}{800}$   $\frac{1}{800}$   $\frac{1}{800}$   $\frac{1}{800}$   $\frac{1}{800}$   $\frac{1}{800}$   $\frac{1}{800}$   $\frac{1}{800}$   $\frac{1}{800}$   $\frac{1}{800}$

Λειτουργία φλας/Ασύρματο φλας/Μείωση κόκ. ματιών

### **±0,0**

Flash Comp. AF-S AF-A AF-C DMF MF Focus Mode  $\boxed{C_{-1}^+}$   $\boxed{C_{-1}^-}$   $\boxed{C_{-1}^-}$ Focus Area JPEG HEIF RAW END RAW+J RAW+H END+J END+H File Format  $\textcircled{\tiny{R}}$   $\textcircled{\tiny{R}}$   $\textcircled{\tiny{R}}$   $\textcircled{\tiny{R}}$   $\textcircled{\tiny{R}}$ Metering Mode **7500K A5 G5** Ισορροπία λευκού (Αυτόματη, Προκαθορισμένη, Υποβρύχια αυτόματη, Προσαρμοσμένη, Θερμοκρασία χρώματος, Φίλτρο χρώματος) 噬 鲻 Βελτ. εύρους D **STT PTT INTT IVVT IVVZT FET INT ISHT BWT SET** Δημιουργική εμφάνιση **BAF BAF** Προτ. πρ/ματ. AF  $PPI = PP10$   $P_{0}$ Προφίλ φωτογραφ. MECH ELEC Shutter Type  $\overline{1111}$ Prioritize Rec. Media **Ρυθμίσεις ενδεικτικής λυχνίας εστίασης/έκθεσης 5.** $\bullet$  (o) (c) Ενδεικτική λυχνία εστίασης **1/250** Ταχύτητα κλείστρου **F3.5** Τιμή διαφράγματος **IZ** MM Αντιστάθμιση έκθεσης/Χειροκίνητη μέτρηση **ISO400 ISO AUTO M** ISO 400 Ευαισθησία ISO  $*$   $*$   $\frac{1}{2}$ 

Κλείδωμα AE/Κλείδωμα FEL/Κλείδωμα AWB

أتتأ **FEL: APS.(S35** Λήψη

**Οδηγοί/άλλο 6.**

**Ακύρωση παρακολούθ.**

Προβολή οδηγού για παρακολούθηση

#### **Ακύρωση εστίασης**

Προβολή οδηγού για ακύρωση εστίασης

**aso** Λειτουργία τροχού ελέγχου

#### $\mathbb{C}$   $\cong$  Av  $\mathbb{R}$ Tv (ISO

Προβολή οδηγού για τη λειτουργία My Dial

۷ ۷ ۲<br>+6۰۰5۰۰4۰۰3۰۰2۰۰1۰۰0۰۰1۰۰2۰۰3۰ Ένδειξη στηρίγματος

 $\left( \begin{array}{c} \end{array} \right)$ Περιοχή σημειακής μέτρησης

ومستركاتهم Histogram

 $\leftarrow$ Μέτρηση ψηφιακού βάθους

#### **STBY REC**

Εγγραφή ταινίας σε αναμονή/Εγγραφή ταινίας σε εξέλιξη

#### **1:00:12**

Πραγματικός χρόνος εγγραφής ταινιών (ώρες: λεπτά: δευτερόλεπτα)

48khz/16bit 2ch 48khz/24bit 2ch 48khz/24bit 4ch Φορμά ήχου

#### CH1 DODODODOOD 0 CH2 **DUDOUD**  $\blacksquare$ CH3 DODODODO <sup>H</sup>

CH4 DODDOOD  $\blacksquare$ 

Audio Level Display

**Gerked Gerksman** REC Control

### **EXT 4K EXT RAW**

Εξωτερική έξοδος 4K/RAW

**00:00:00:00**

Κωδικός ώρας (ώρες: λεπτά: δευτερόλεπτα: καρέ)

#### **00 00 00 00**

Bit χρήστη

### **Εικονίδια στην οθόνη αναπαραγωγής**

#### **Αναπαραγωγή μίας εικόνας**

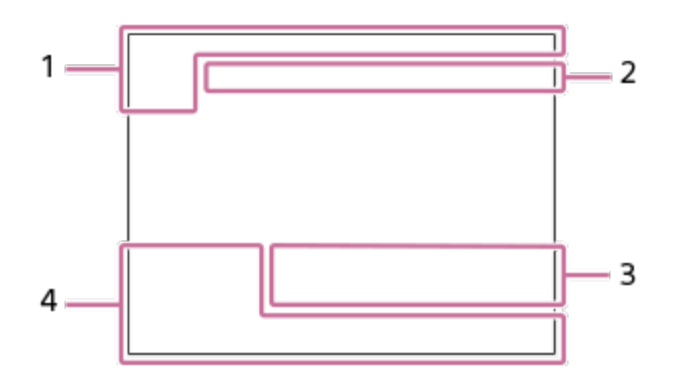

#### **Εμφάνιση ιστογράμματος**

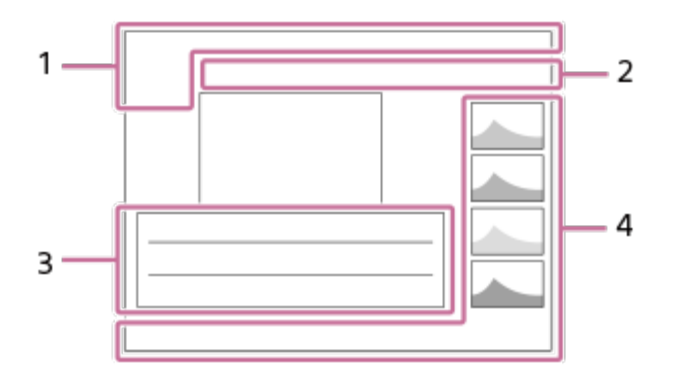

**Βασικές πληροφορίες 1.**

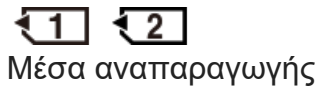

**De** D<sub>e</sub> D<sub>e</sub> View Mode

**IPTC** IPTC Information

$$
\bigstar \star \star \star \star \star
$$
 
$$
\star
$$
 
$$
\star
$$
 
$$
\star
$$
 
$$
\star
$$
 
$$
\star
$$
 
$$
\star
$$
 
$$
\star
$$
 
$$
\star
$$
 
$$
\star
$$
 
$$
\star
$$
 
$$
\star
$$
 
$$
\star
$$
 
$$
\star
$$
 
$$
\star
$$
 
$$
\star
$$
 
$$
\star
$$
 
$$
\star
$$
 
$$
\star
$$
 
$$
\star
$$
 
$$
\star
$$
 
$$
\star
$$
 
$$
\star
$$
 
$$
\star
$$
 
$$
\star
$$
 
$$
\star
$$
 
$$
\star
$$
 
$$
\star
$$
 
$$
\star
$$
 
$$
\star
$$
 
$$
\star
$$
 
$$
\star
$$
 
$$
\star
$$
 
$$
\star
$$
 
$$
\star
$$
 
$$
\star
$$
 
$$
\star
$$
 
$$
\star
$$
 
$$
\star
$$
 
$$
\star
$$
 
$$
\star
$$
 
$$
\star
$$
 
$$
\star
$$
 
$$
\star
$$
 
$$
\star
$$
 
$$
\star
$$
 
$$
\star
$$
 
$$
\star
$$
 
$$
\star
$$
 
$$
\star
$$
 
$$
\star
$$
 
$$
\star
$$
 
$$
\star
$$
 
$$
\star
$$
 
$$
\star
$$
 
$$
\star
$$
 
$$
\star
$$
 
$$
\star
$$
 
$$
\star
$$
 
$$
\star
$$
 
$$
\star
$$
 
$$
\star
$$
 
$$
\star
$$
 
$$
\star
$$
 
$$
\star
$$
 
$$
\star
$$
 
$$
\star
$$
 
$$
\star
$$
 
$$
\star
$$
 
$$
\star
$$
 
$$
\star
$$
 
$$
\star
$$
 
$$
\star
$$
 
$$
\star
$$
 
$$
\star
$$
 <math display="</math>

#### O Ŧ.

Protect

**3/7**

Αριθμός φακέλου/Αριθμός εικόνων στη λειτουργία προβολής

### $\mathbb N$

Ενεργό NFC

 $\overline{I}$ 

ILCE-7SM3 | Οδηγός βοήθειας

Υπόλοιπο μπαταρίας

❏ Display as Group

 $[Px]$ Συμπερίληψη ταινίας proxy

## $FTPQ$  FTP  $\bullet$  FTP  $\blacksquare$

Κατάσταση μεταφοράς FTP

#### **Ρυθμίσεις κάμερας 2.**

Ανατρέξτε στα «Εικονίδια στην οθόνη λήψης».

#### **Ρυθμίσεις λήψης 3.**

**35mm**

Εστιακή απόσταση φακού

**HLG**

Εγγραφή HDR (Hybrid Log-Gamma)

©

Υπάρχουν πληροφορίες πνευματικών δικαιωμάτων για την εικόνα

Δείτε στα «Εικονίδια στην οθόνη λήψης» σχετικά με τα εικονίδια που εμφανίζονται σε αυτήν την περιοχή.

#### **Πληροφορίες εικόνας 4.**

#### ⊛ Πληροφορίες γεωγραφικού πλάτους/μήκους

#### **2020-1-1 10:37:00PM**

Ημερομηνία εγγραφής

### **100-0003**

Αριθμός φακέλου - Αριθμός αρχείου

#### **C0003**

Αριθμός αρχείου ταινίας

Ιστόγραμμα (Φωτεινότητα/R/G/B)

[328] Παράρτημα

## **Λίστα με τις προεπιλεγμένες τιμές ρυθμίσεων**

Οι προεπιλεγμένες τιμές ρυθμίσεων για κάθε στοιχείο μενού τη στιγμή της αγοράς εμφανίζονται στον ακόλουθο πίνακα.

Το περιεχόμενο του μενού που εμφανίζεται στην οθόνη διαφέρει, ανάλογα με τη θέση του καντράν λειτουργιών. Για λεπτομέρειες, ανατρέξτε στην ενότητα «[Εύρεση](#page-0-0) [λειτουργιών](#page-0-0) [από](#page-0-0) [το](#page-0-0) [MENU»](#page-0-0).

#### **Για να επαναφέρετε τις ρυθμίσεις στις προεπιλεγμένες τιμές**

Επιλέξτε MENU → (Διαμόρφωση) → [Επαναφ/Αποθήκ] → [Επαναφορά ρυθμίσ.] → [Επαναφ. ρυθμίσ. κάμερας] ή [Αρχικοποίηση] → [Enter].

Τα στοιχεία που μπορούν να επαναφερθούν χρησιμοποιώντας το [Camera Settings Reset] είναι περιορισμένα. Δείτε τους παρακάτω πίνακες. Αν επιλέξετε [Initialize], όλες οι ρυθμίσεις της φωτογραφικής μηχανής θα επανέλθουν στις προεπιλεγμένες τιμές.

### **(Λήψη)**

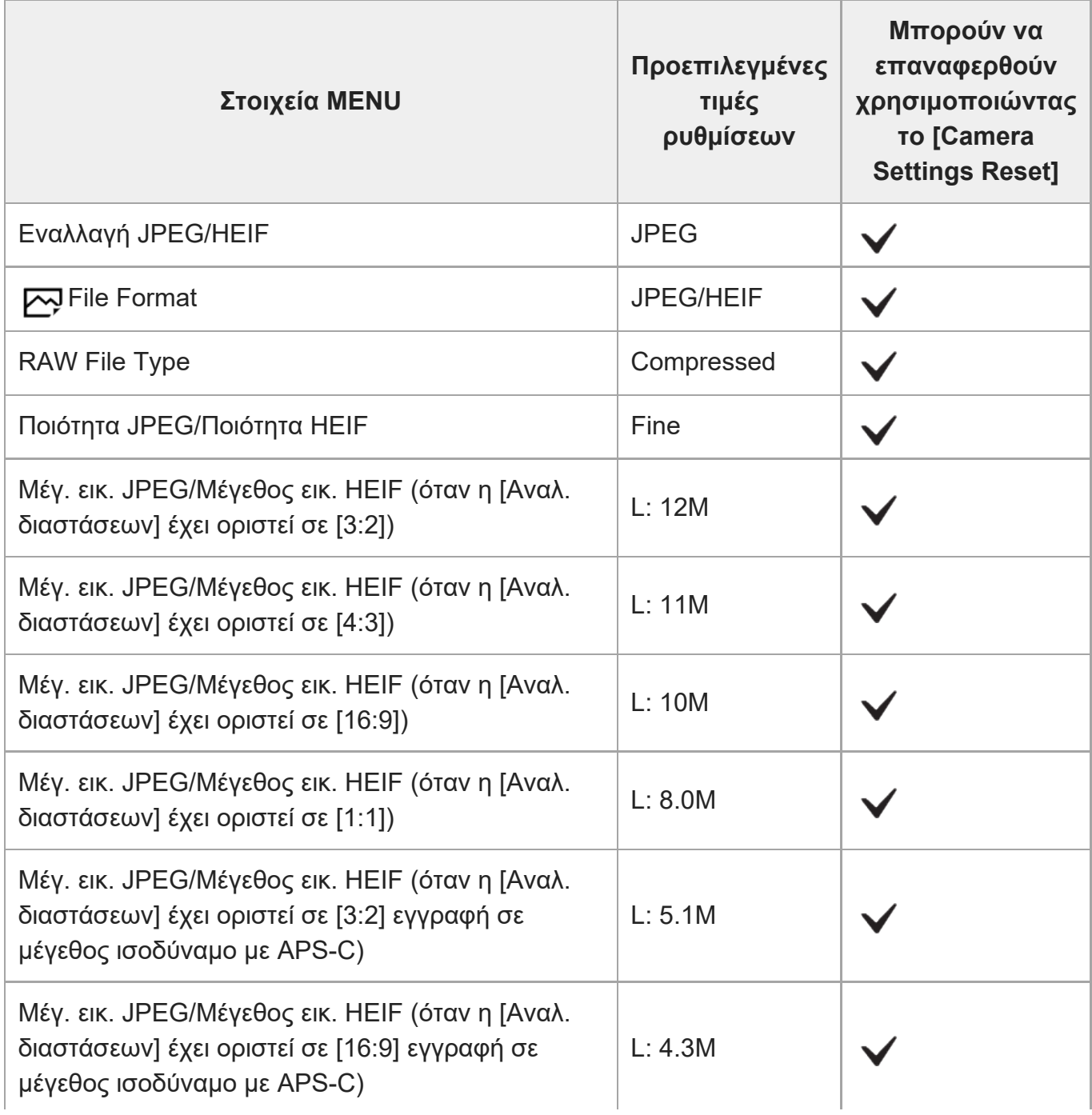

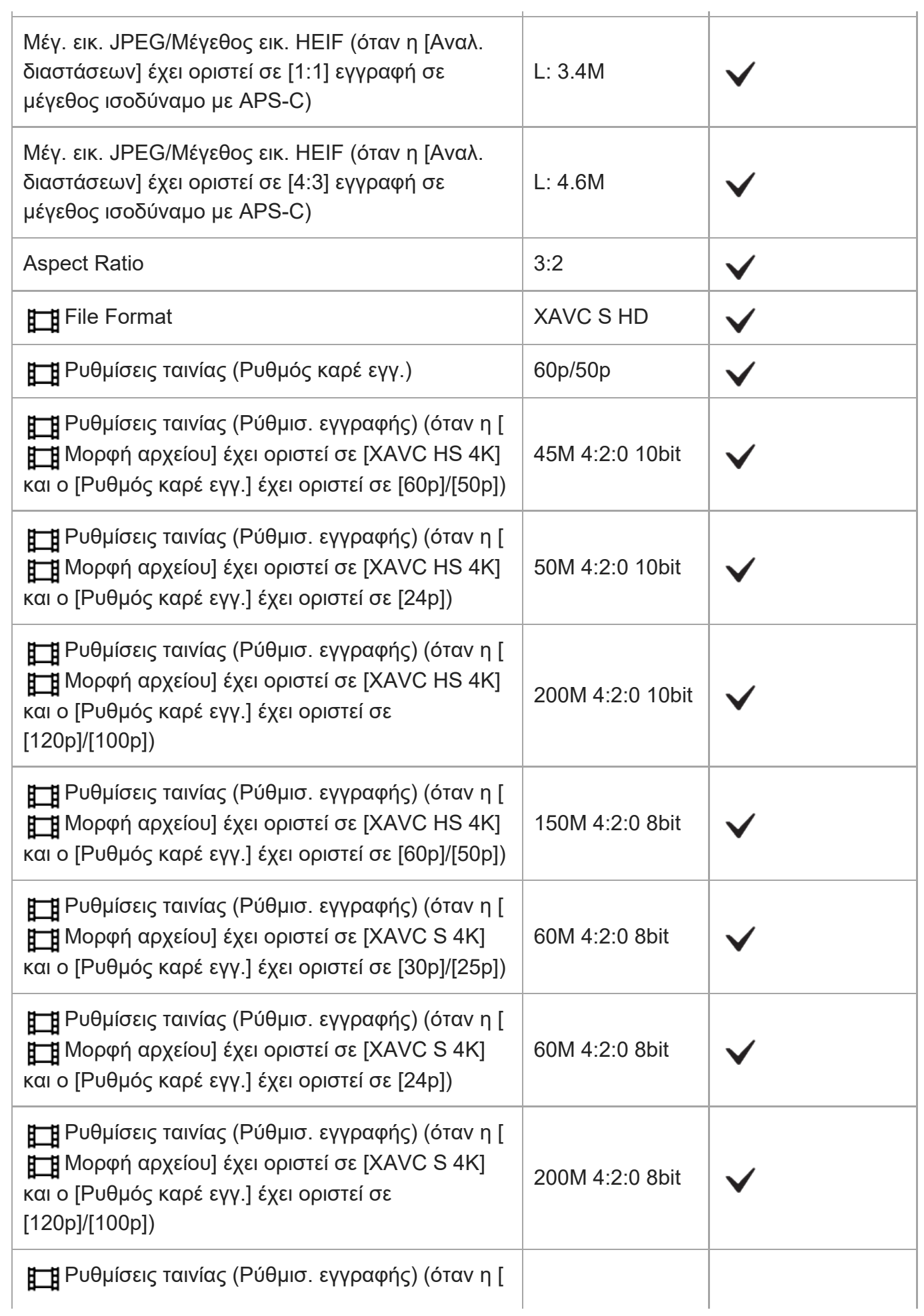
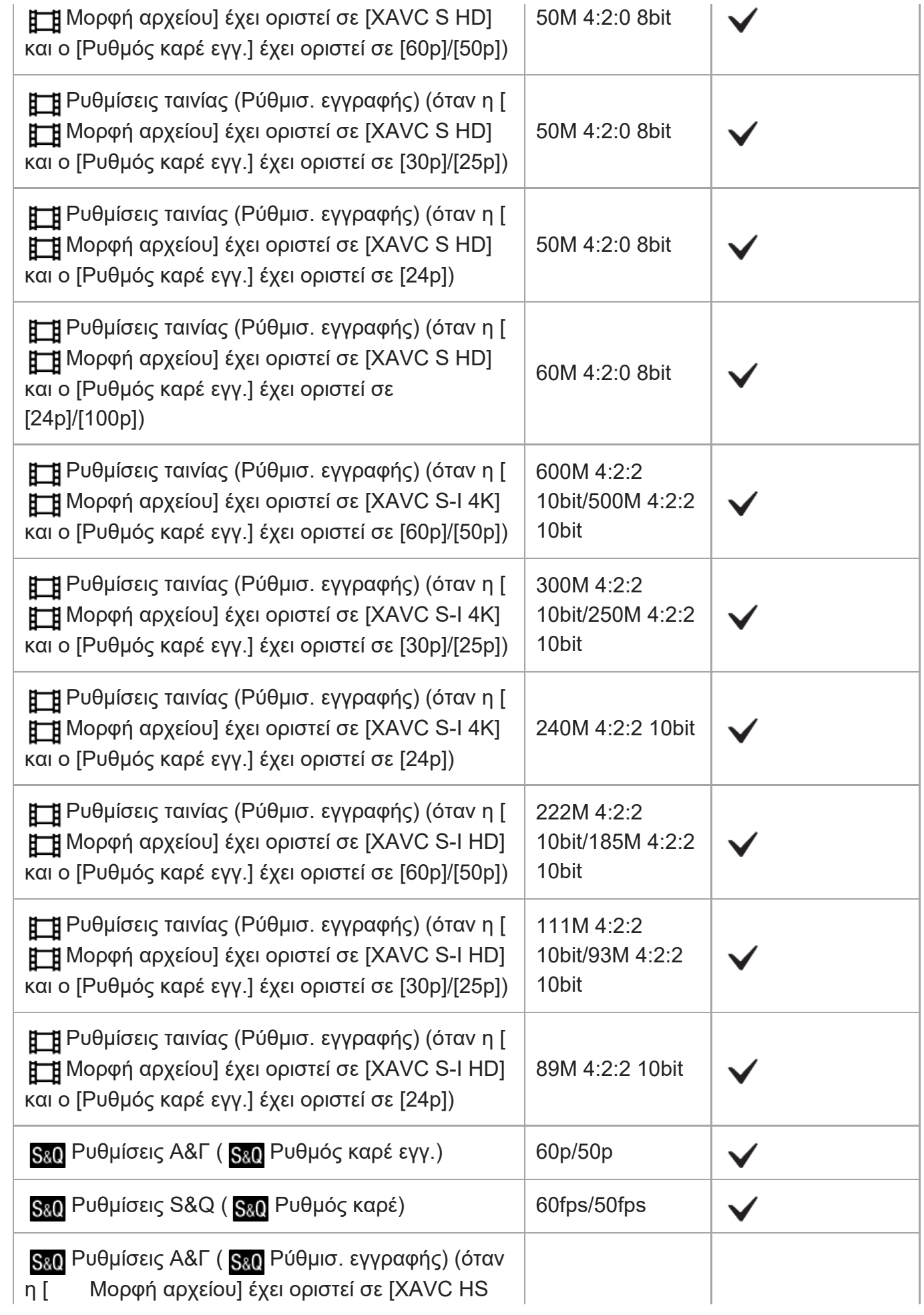

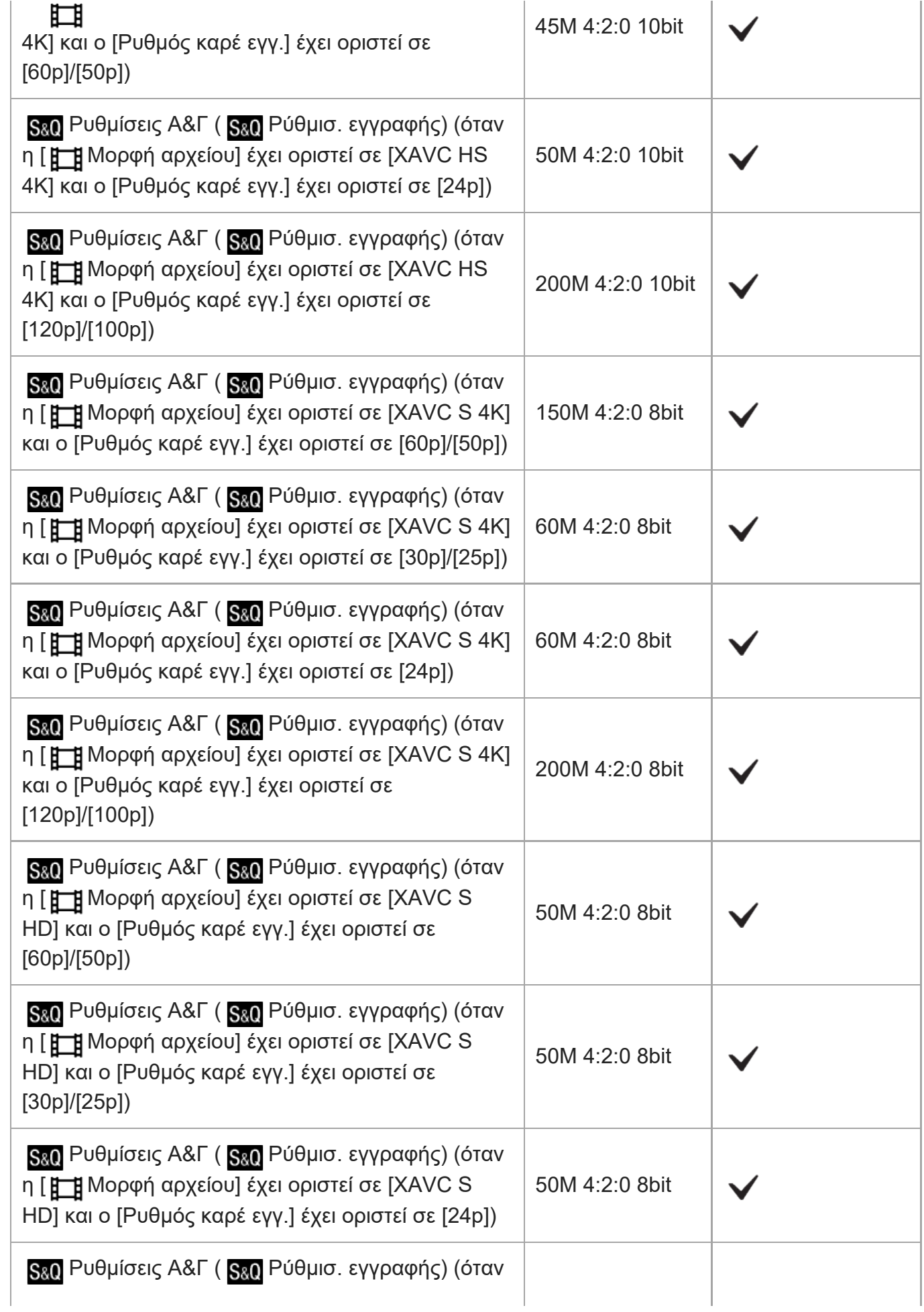

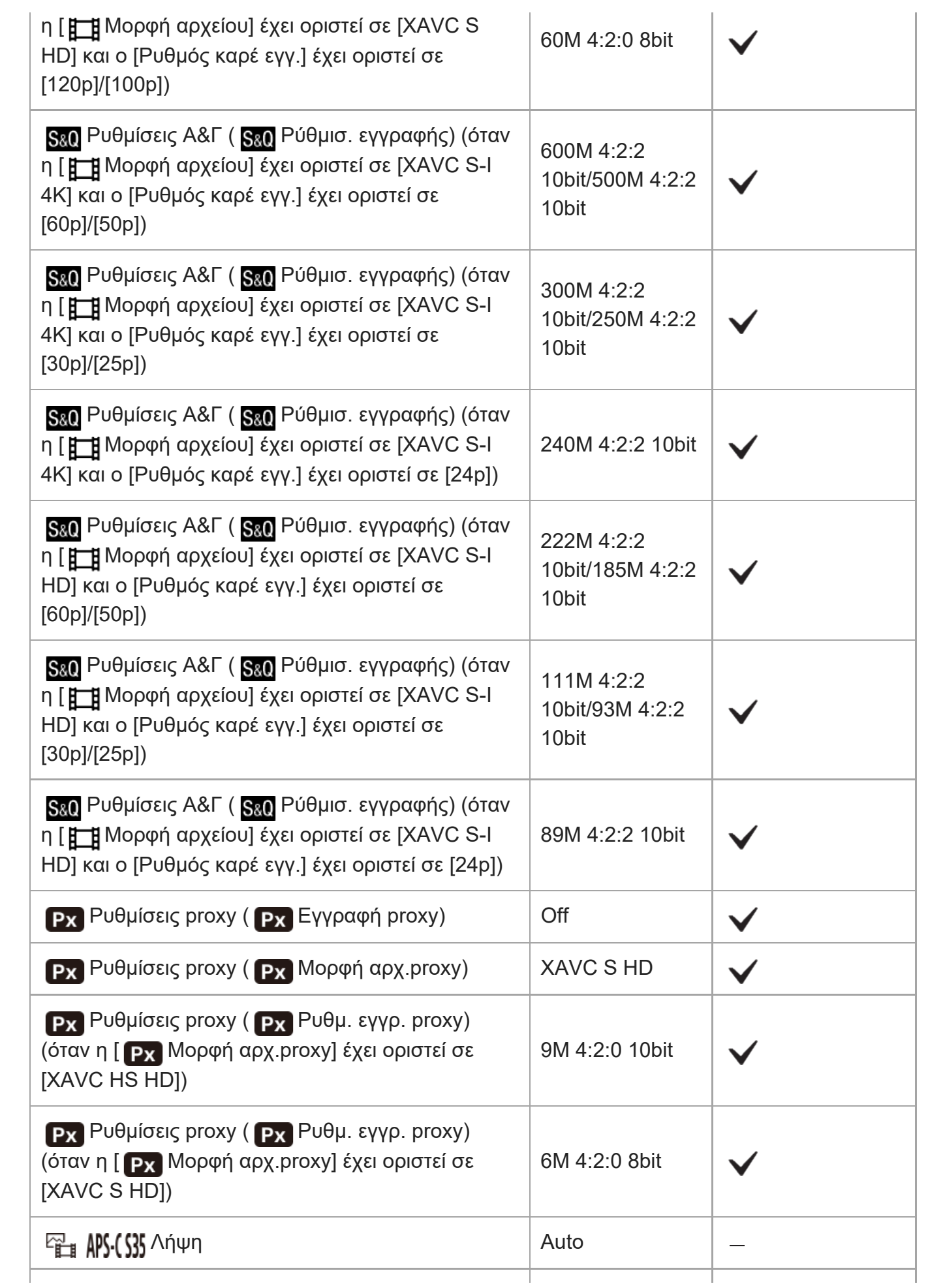

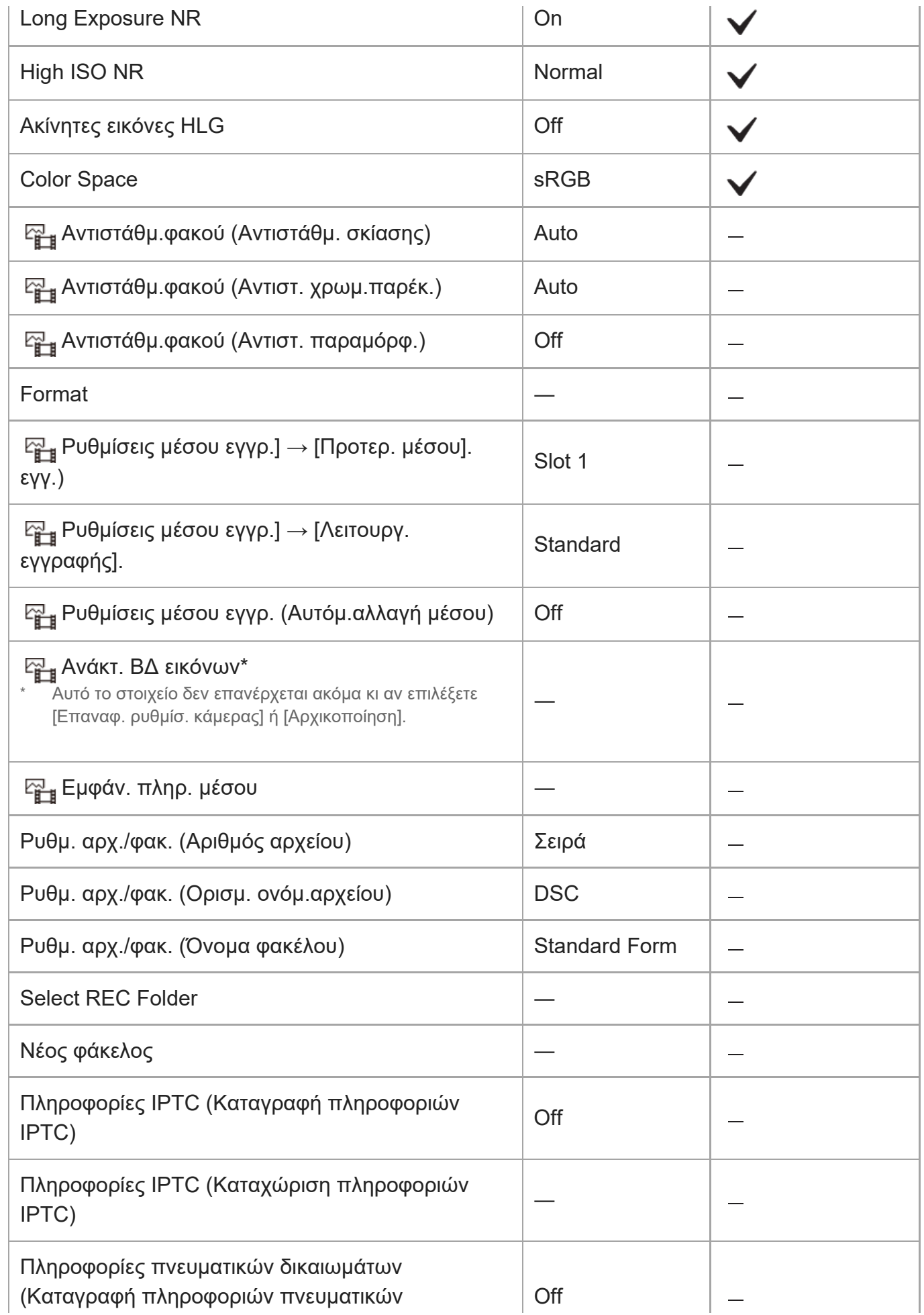

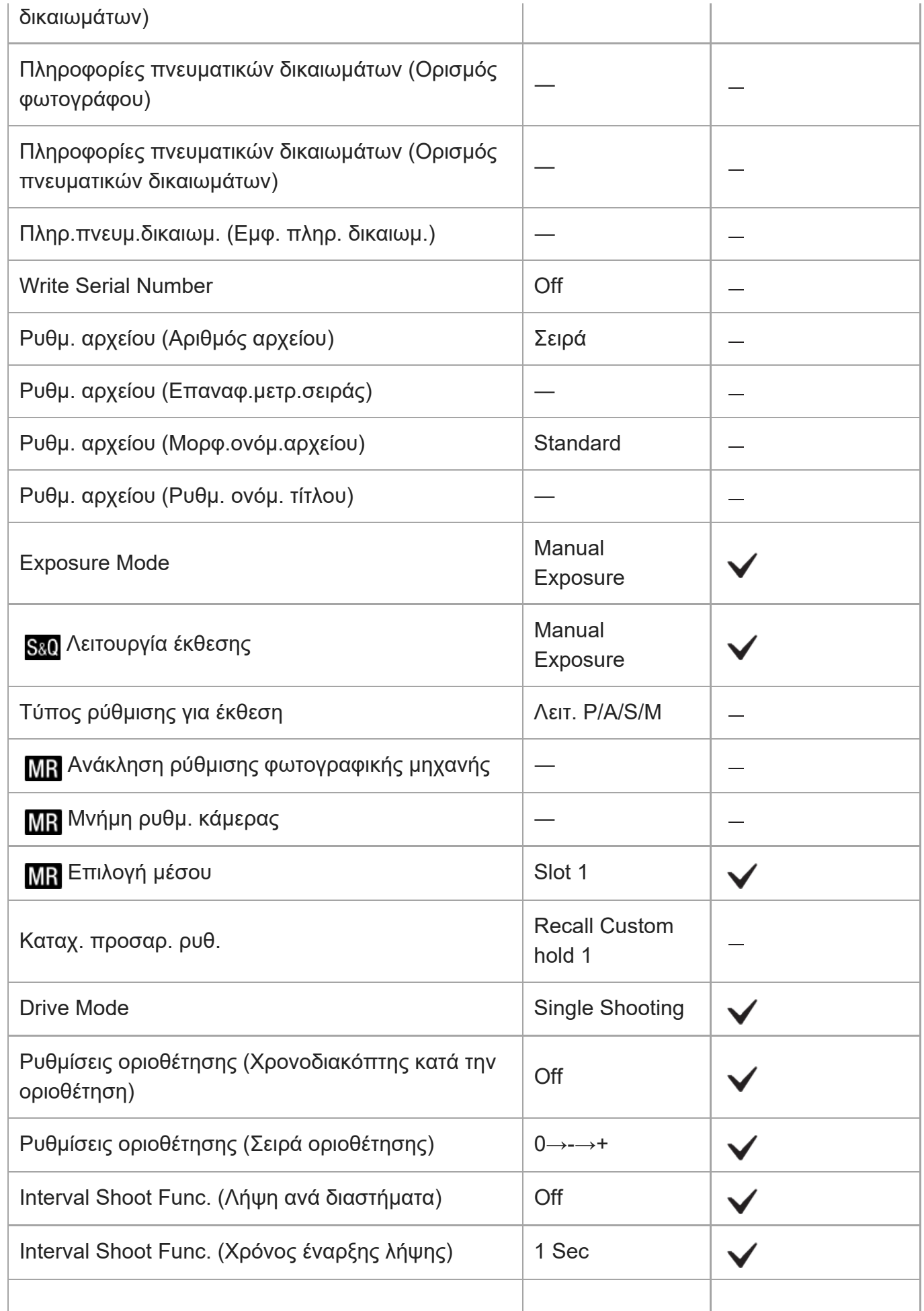

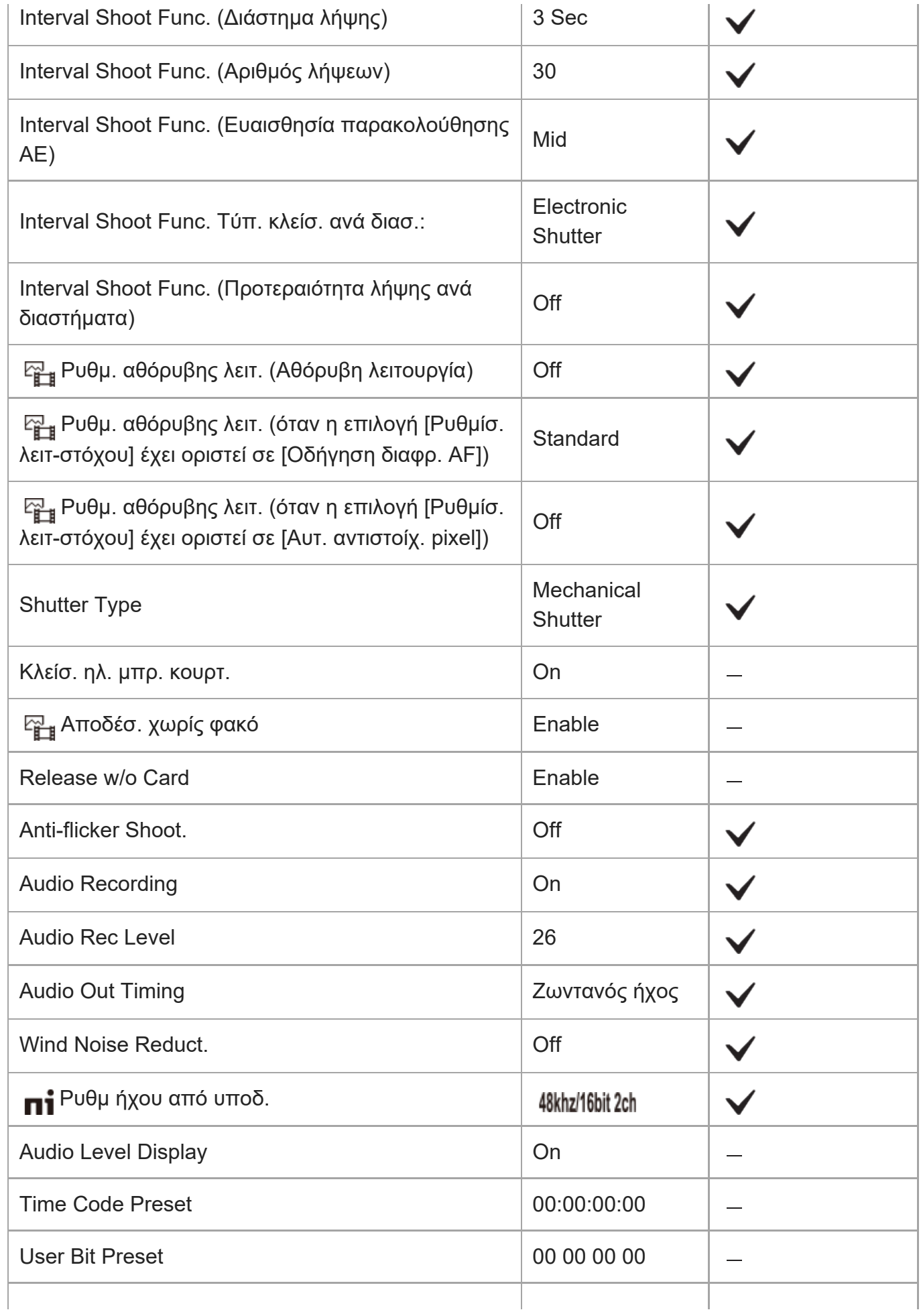

ILCE-7SM3 | Οδηγός βοήθειας

| <b>Time Code Format</b>                                                                                                  | DF                    |  |
|----------------------------------------------------------------------------------------------------|-----------------------|--|
| <b>Time Code Run</b>                                                                                                    | Εκτέλεση<br>εγγραφής  |  |
| <b>Time Code Make</b>                                                                                                    | Preset                |  |
| <b>User Bit Time Rec</b>                                                                                                 | Off                   |  |
| podyShot                                                                                                    | On                    |  |
| SteadyShot                                                                                                    | Standard              |  |
| <b>E</b> Προσαρ. SteadyShot                                                                                              | Auto                  |  |
| Σ <sub>με</sub> ι ((Ψη) Εστιακή απόσταση (όταν η [ Σ <sub>με</sub> Προσαρ.<br>SteadyShot] έχει οριστεί σε [Χειροκίνητα]) | 8 <sub>mm</sub>       |  |
| ပြု Zouµ                                                                                                    |                       |  |
| re Περιοχή Ζουμ                                                                                                    | Optical zoom<br>only  |  |
| Γ <sub>ιαμ</sub> Ταχύτητα ζουμ (Σταθερή ταχ <b>STBY</b> )                                                                | 3                     |  |
| Ε <sub>μι</sub> Ταχύτητα ζουμ (Σταθερή ταχ <b>REC</b> )                                                                  | 3                     |  |
| $E_{\text{max}}$ η Ταχύτητα ζουμ ( η Τύπος ταχύτητας)                                                                    | Variable              |  |
| ≌ <sub>αα</sub> εαχύτητα ζουμ (ες Σταθερή ταχ <b>STBY</b> )                                                              | 3                     |  |
|                                                                                                    | 3                     |  |
| ⊵ <sub>∰∎</sub> Εμφ. γραμ. πλέγμ.                                                                                        | Off                   |  |
| Γεμι Τύπ. γραμ. πλέγμ.                                                                                                   | Πλέγμα 3x3            |  |
| Ρύθμιση εμφάνισης ζωντανής προβολής (Εμφ.<br>ζωνταν.προβολ.)                                                             | Εφέ ρύθμ.<br>Ενεργή   |  |
| Ρύθμιση εμφάνισης ζωντανής προβολής (Εφέ<br>έκθεσης)                                                                     | Ρύθμ.έκθ. και<br>φλας |  |
| Ρύθμιση εμφάνισης ζωντανής προβολής (Χαμ. όριο<br>ρ. καρέ)                                                               | Off                   |  |
| Τονισμός οθόνης σε ΕΓΓΡΑΦΗ                                                                                               | Off                   |  |
|                                                                                                    |                       |  |

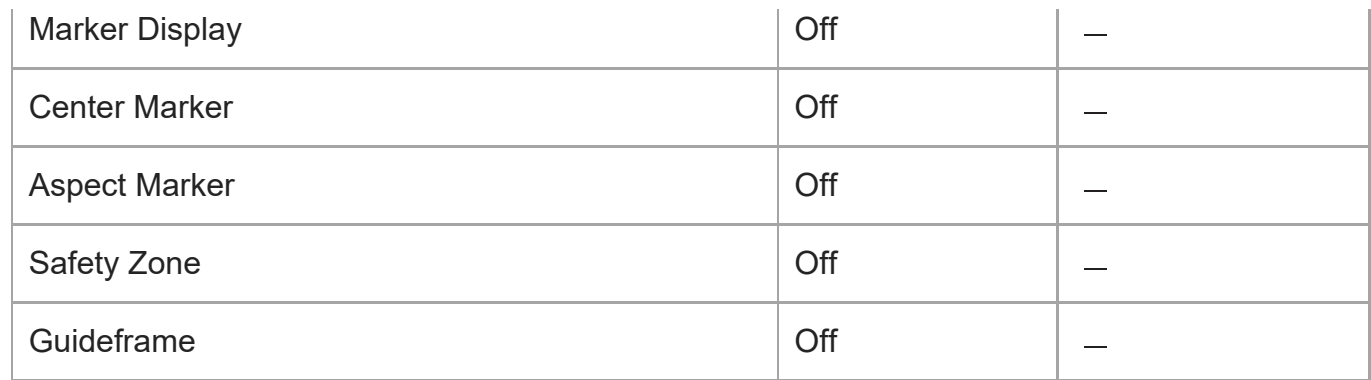

# **(Έκθεση/Χρώμα)**

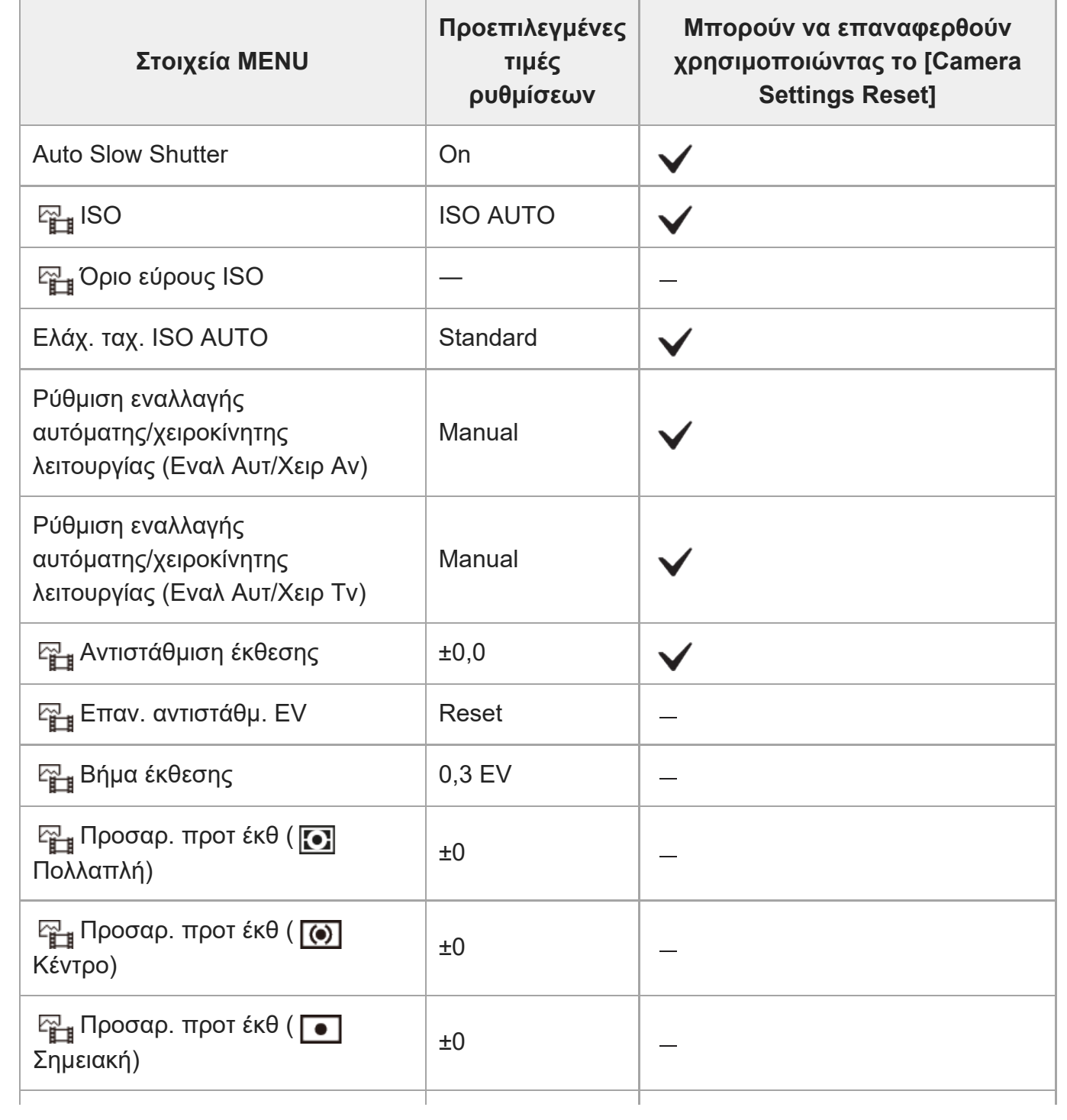

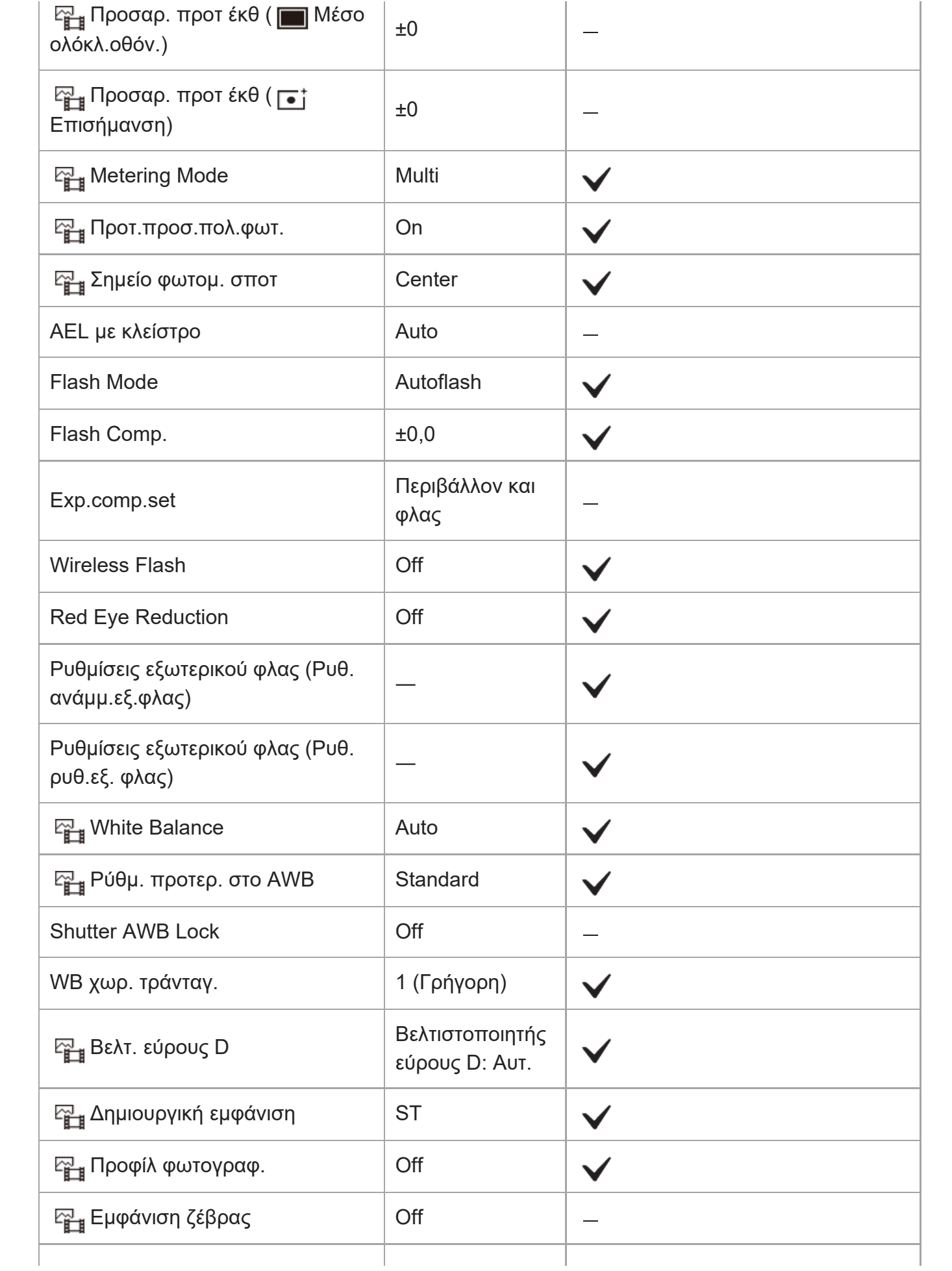

 $F_{\text{max}}$ Επίπεδο ζέβρας  $\boxed{70}$ 

# **(Εστίαση)**

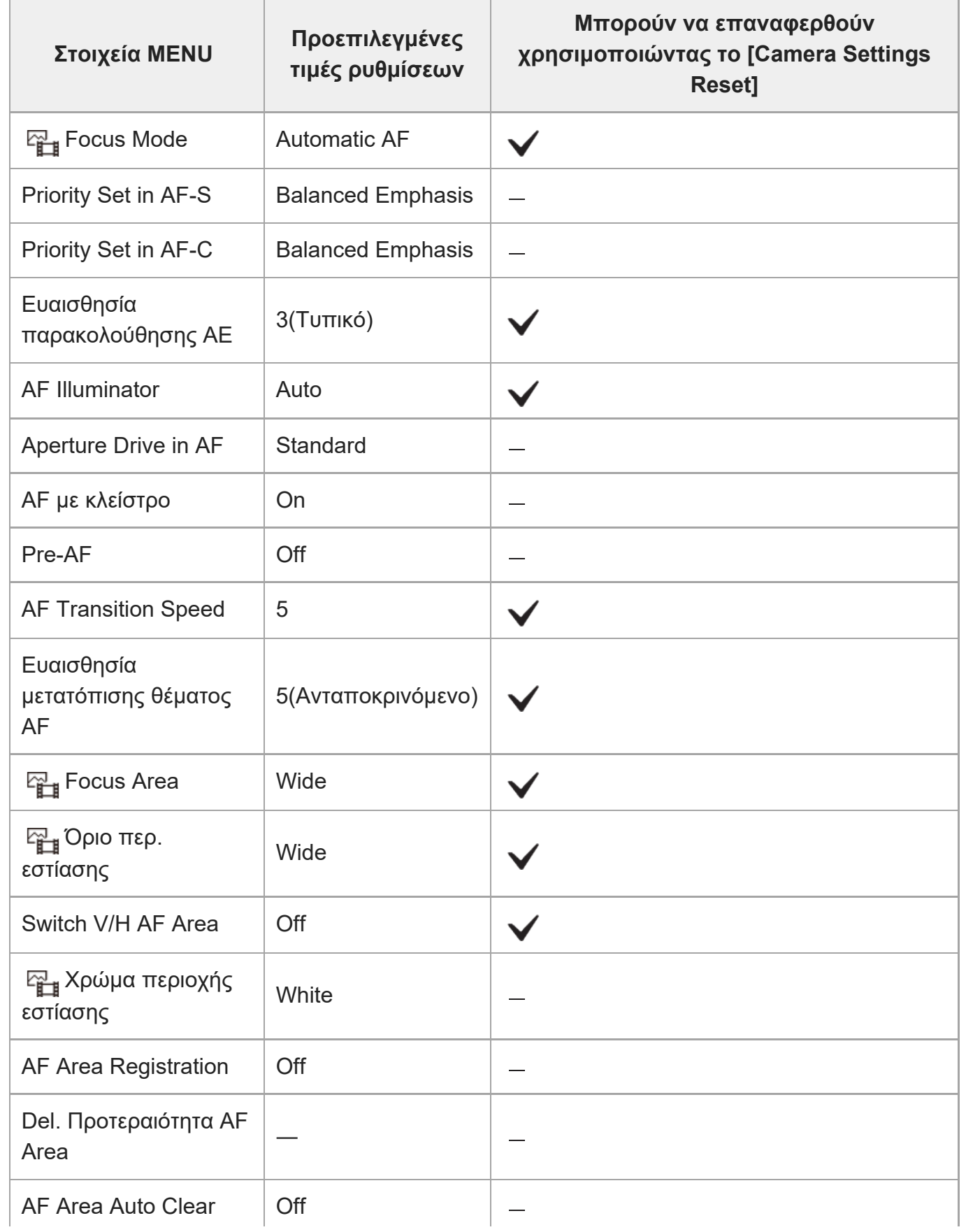

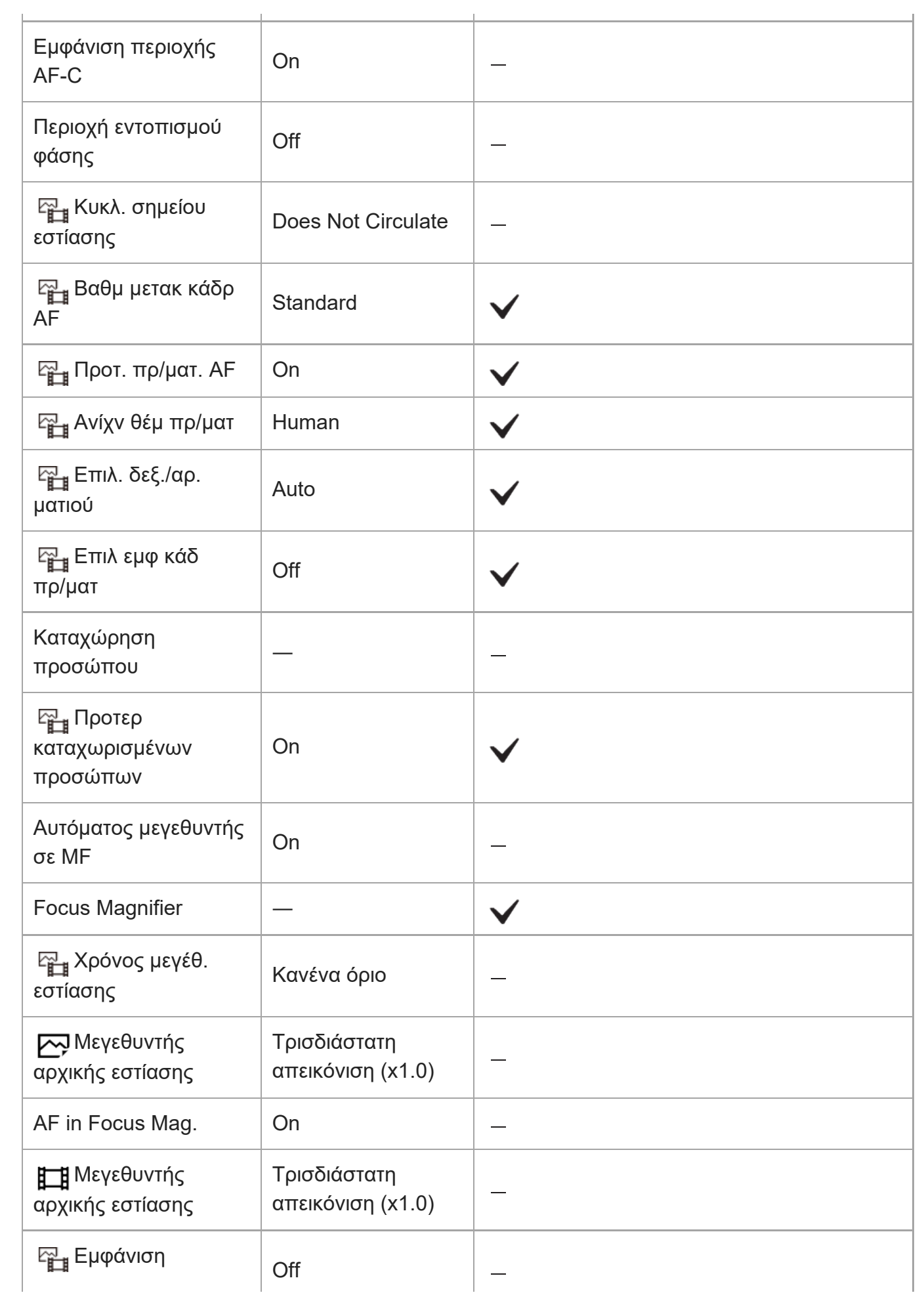

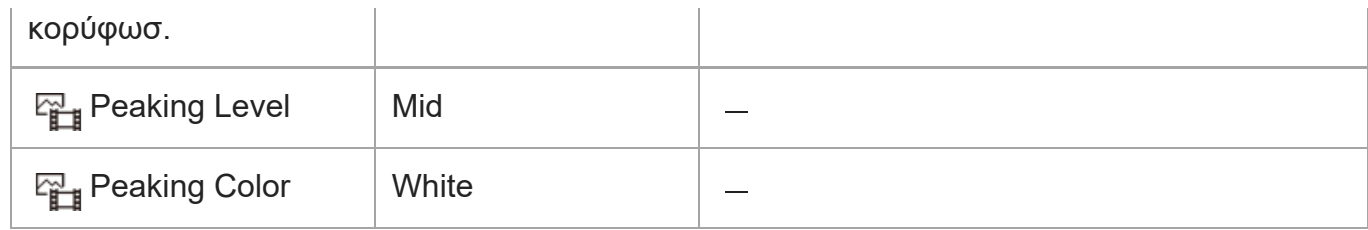

# **(Αναπαραγωγή)**

Για να επαναφέρετε τα στοιχεία [Playback] στις προεπιλεγμένες τιμές, επιλέξτε [Initialize]. Αυτά τα στοιχεία δεν μπορούν να επανέλθουν στις προεπιλεγμένες τιμές ακόμα κι αν επιλέξετε το [Camera Settings Reset].

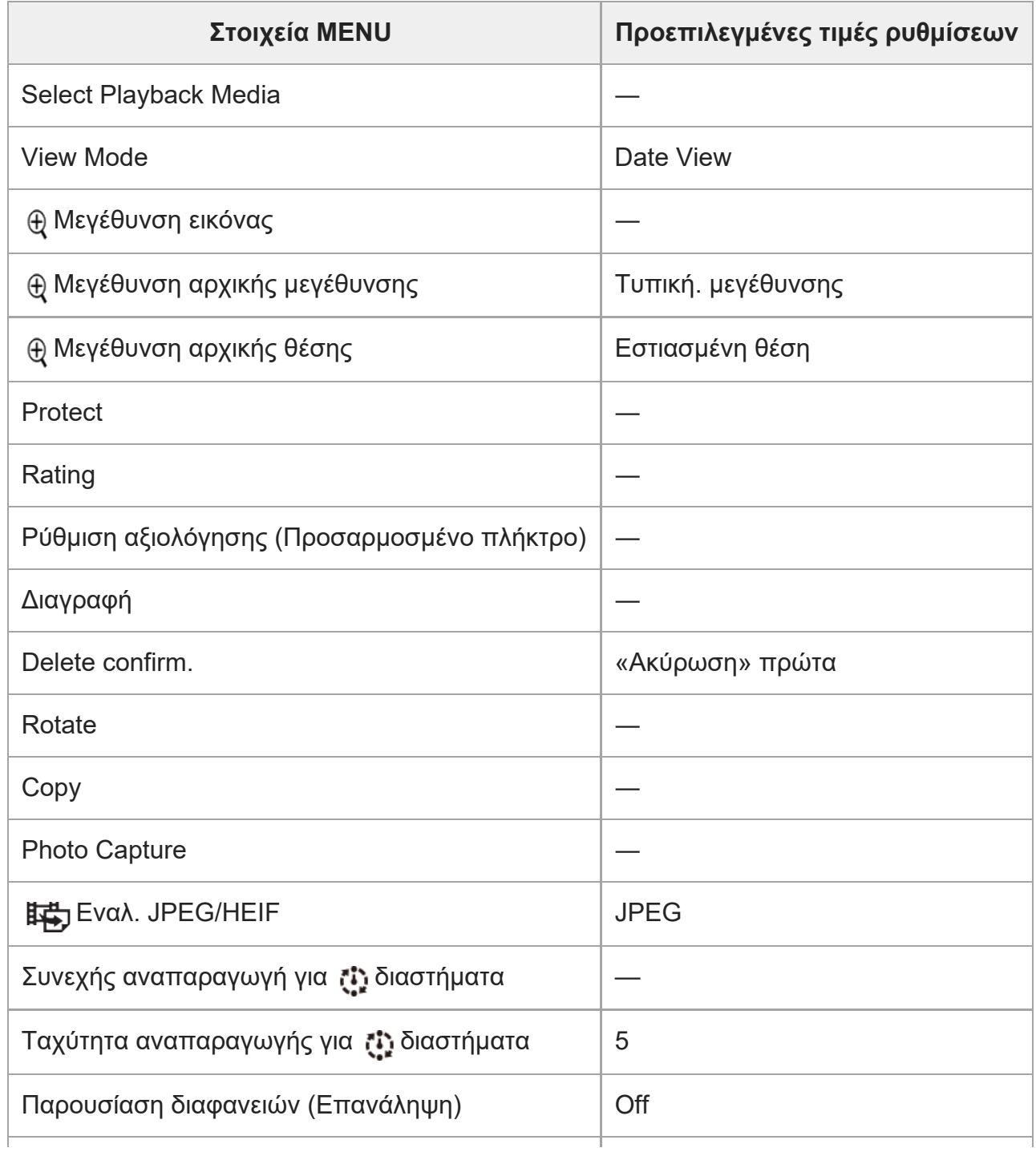

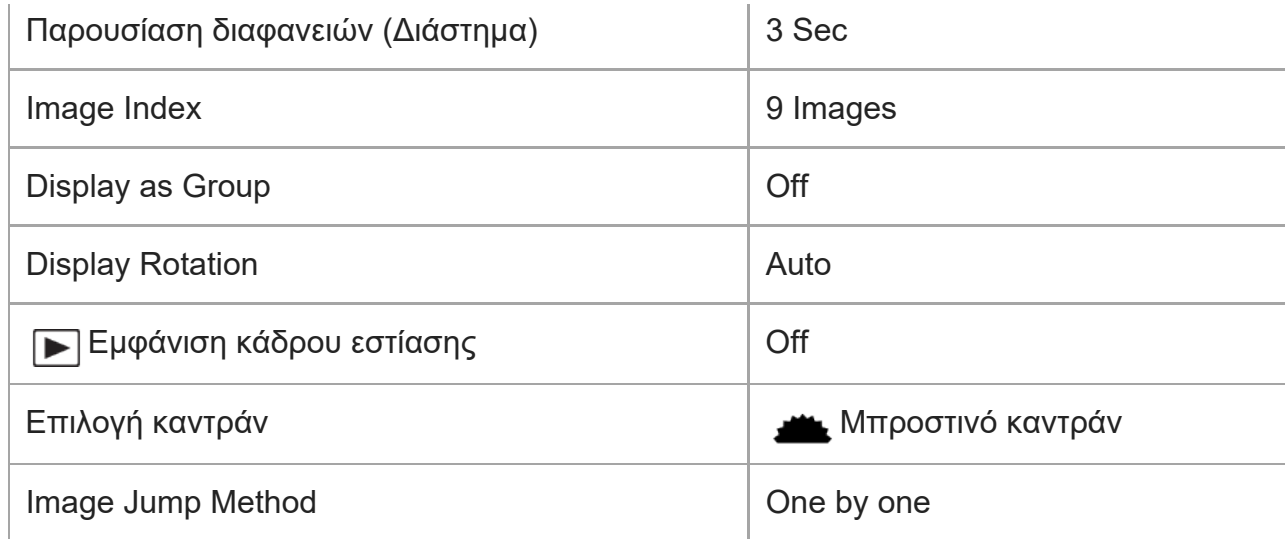

# **(Δίκτυο)**

Για να επαναφέρετε τα στοιχεία [Network] στις προεπιλεγμένες τιμές, επιλέξτε [Initialize] ή [Reset Network Set.]. Αυτά τα στοιχεία δεν μπορούν να επανέλθουν στις προεπιλεγμένες τιμές ακόμα κι αν επιλέξετε το [Camera Settings Reset].

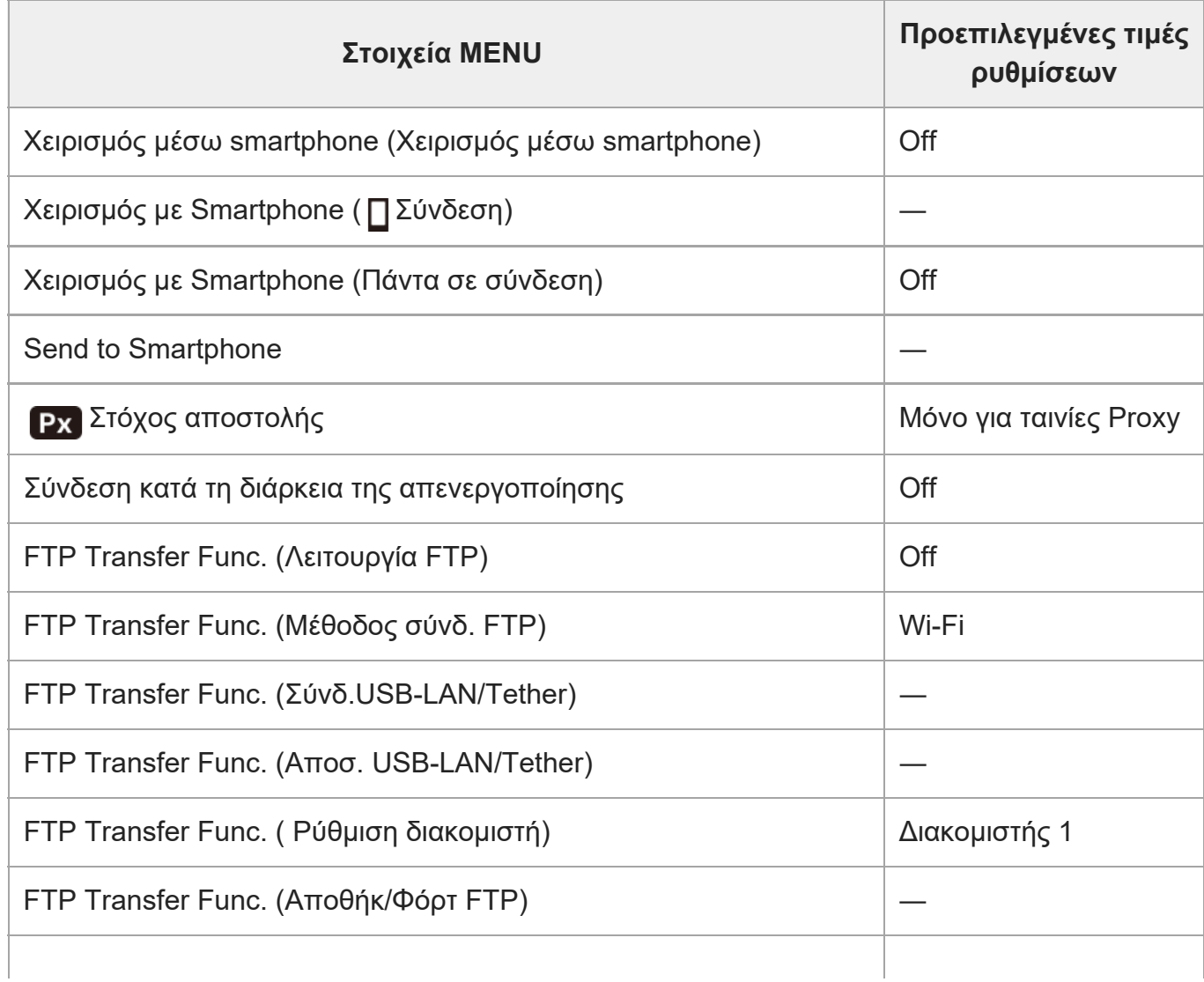

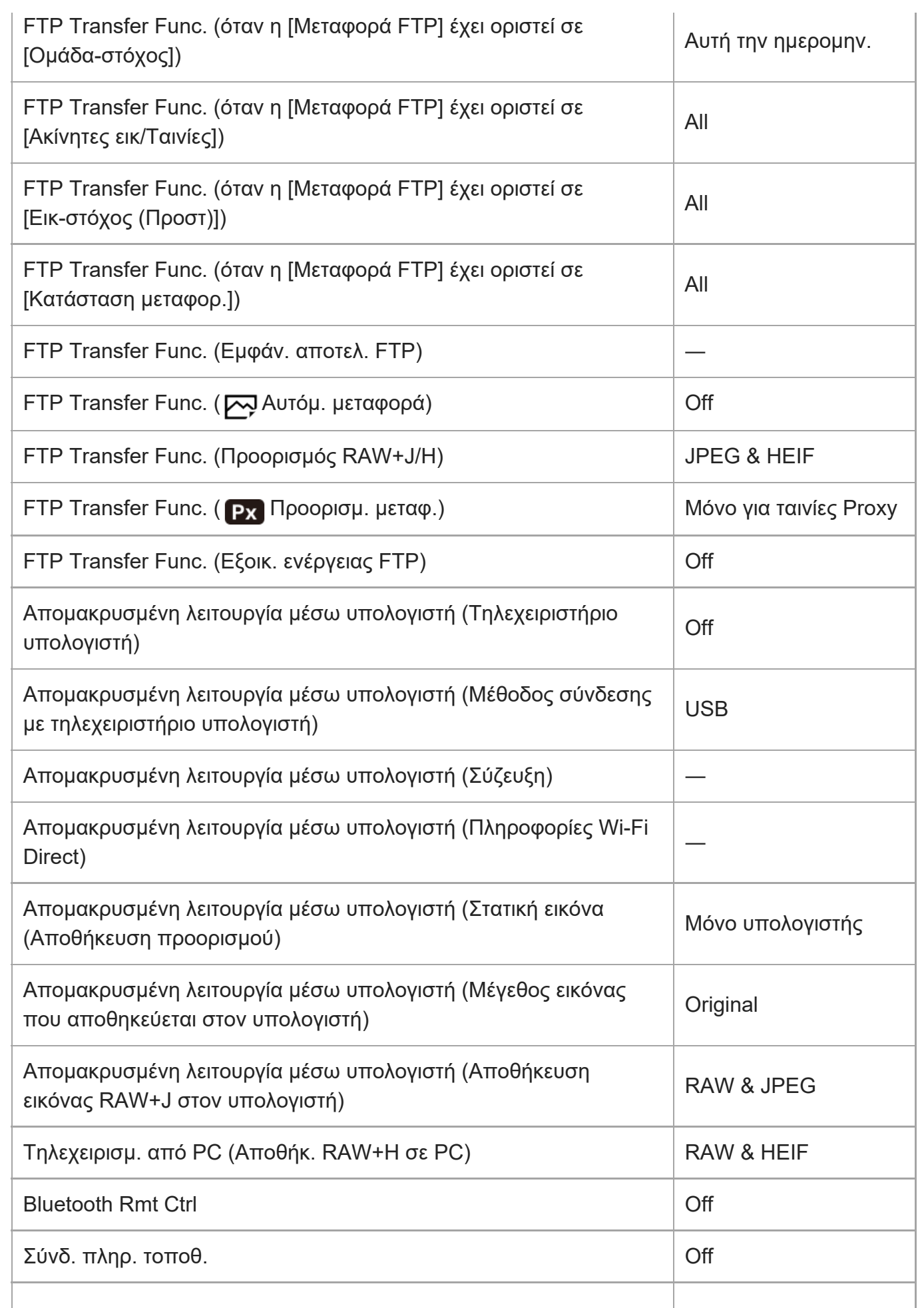

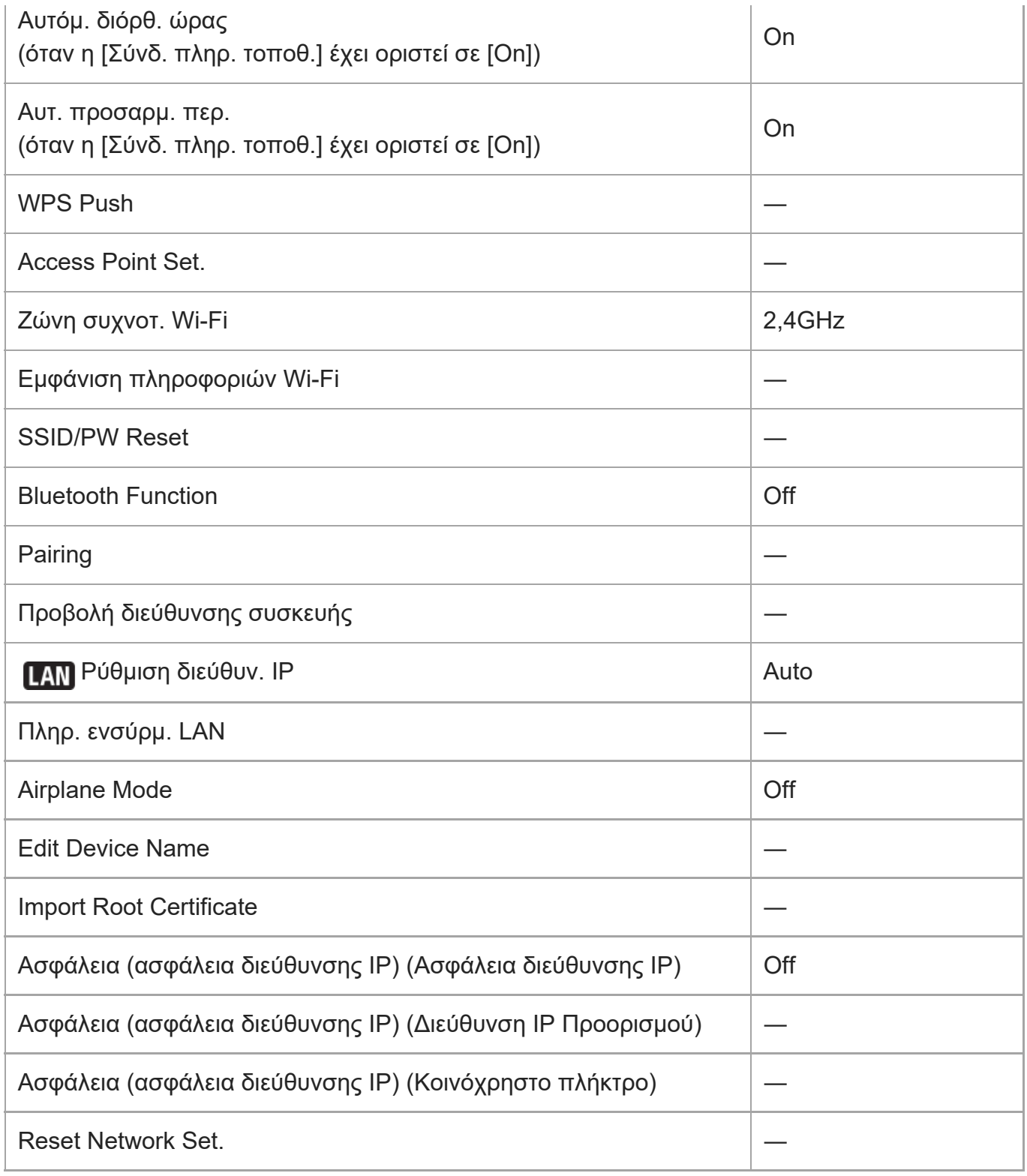

# **(Διαμόρφωση)**

Για να επαναφέρετε τα στοιχεία για [Setup] στις προεπιλεγμένες τιμές, επιλέξτε [Initialize]. Αυτά τα στοιχεία δεν μπορούν να επανέλθουν στις προεπιλεγμένες τιμές ακόμα κι αν επιλέξετε το [Camera Settings Reset].

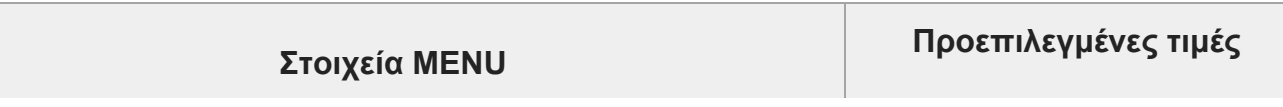

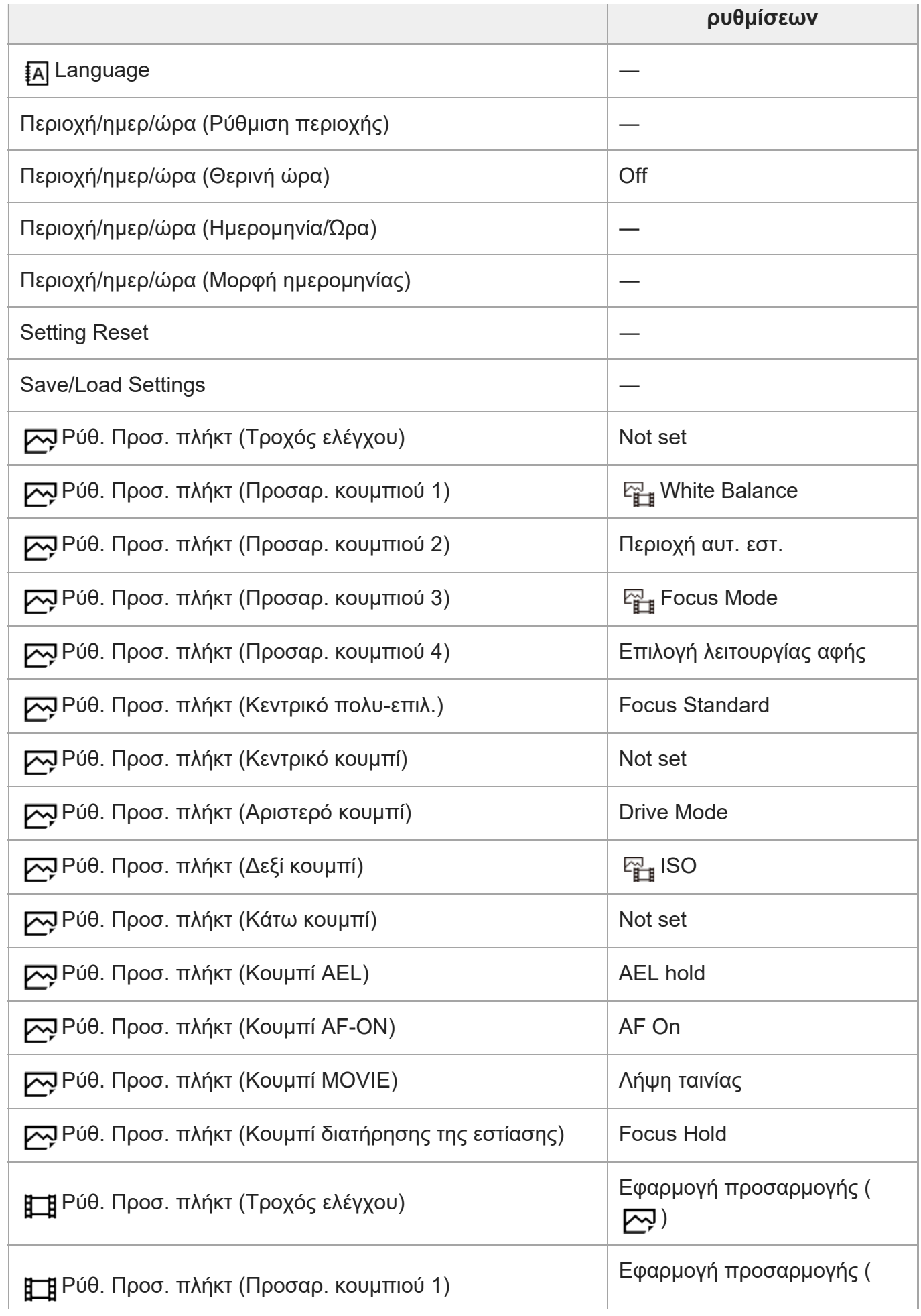

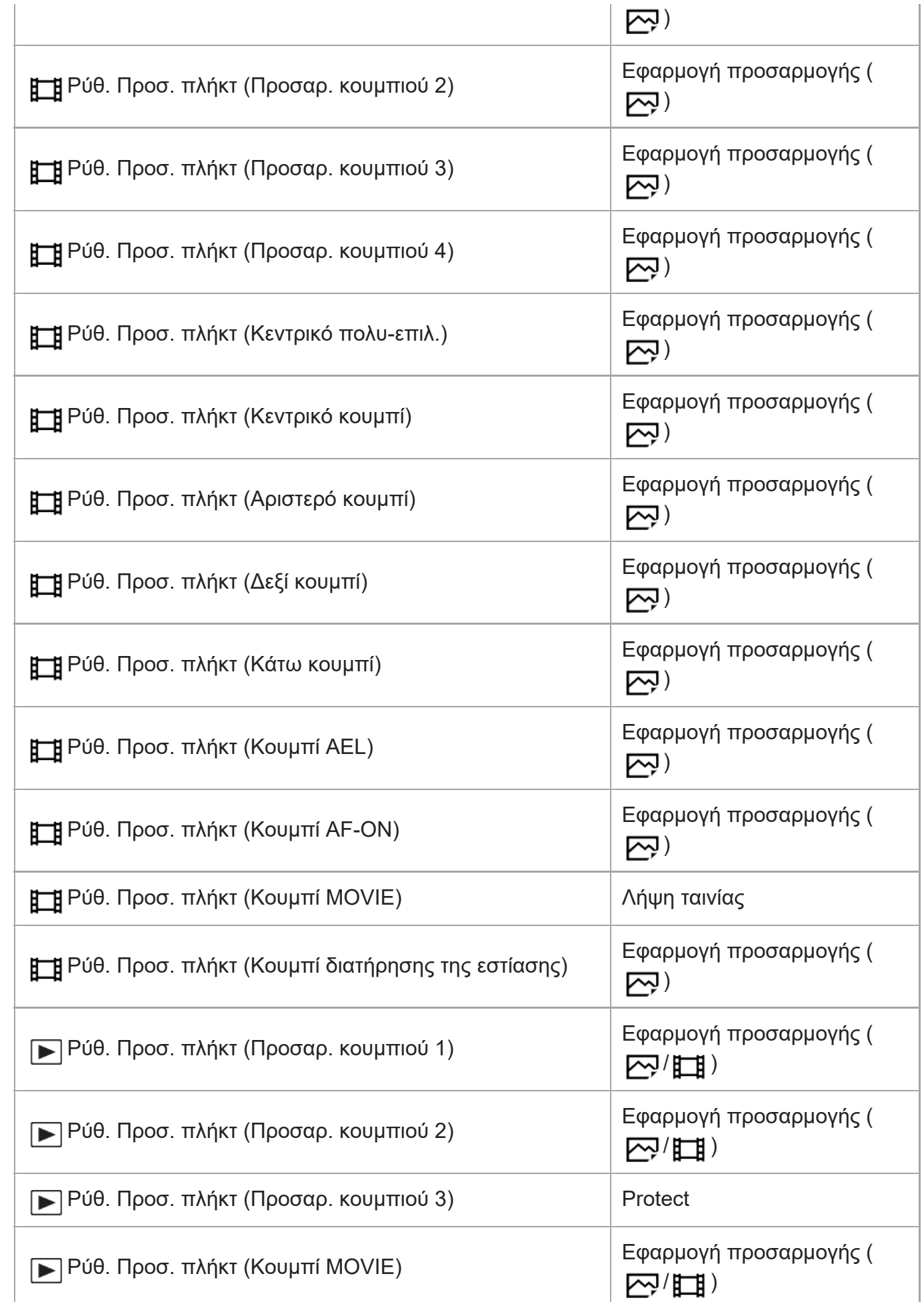

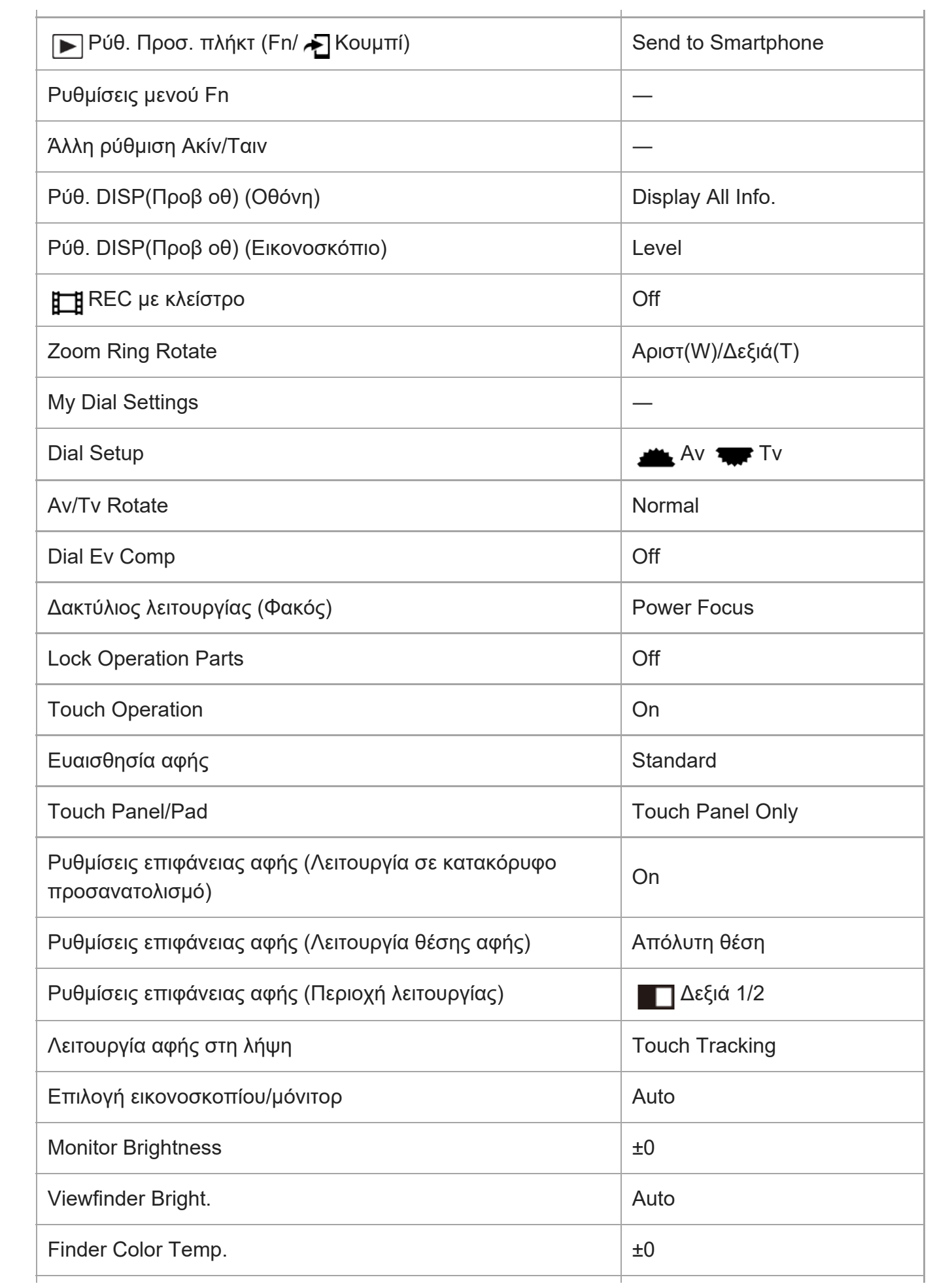

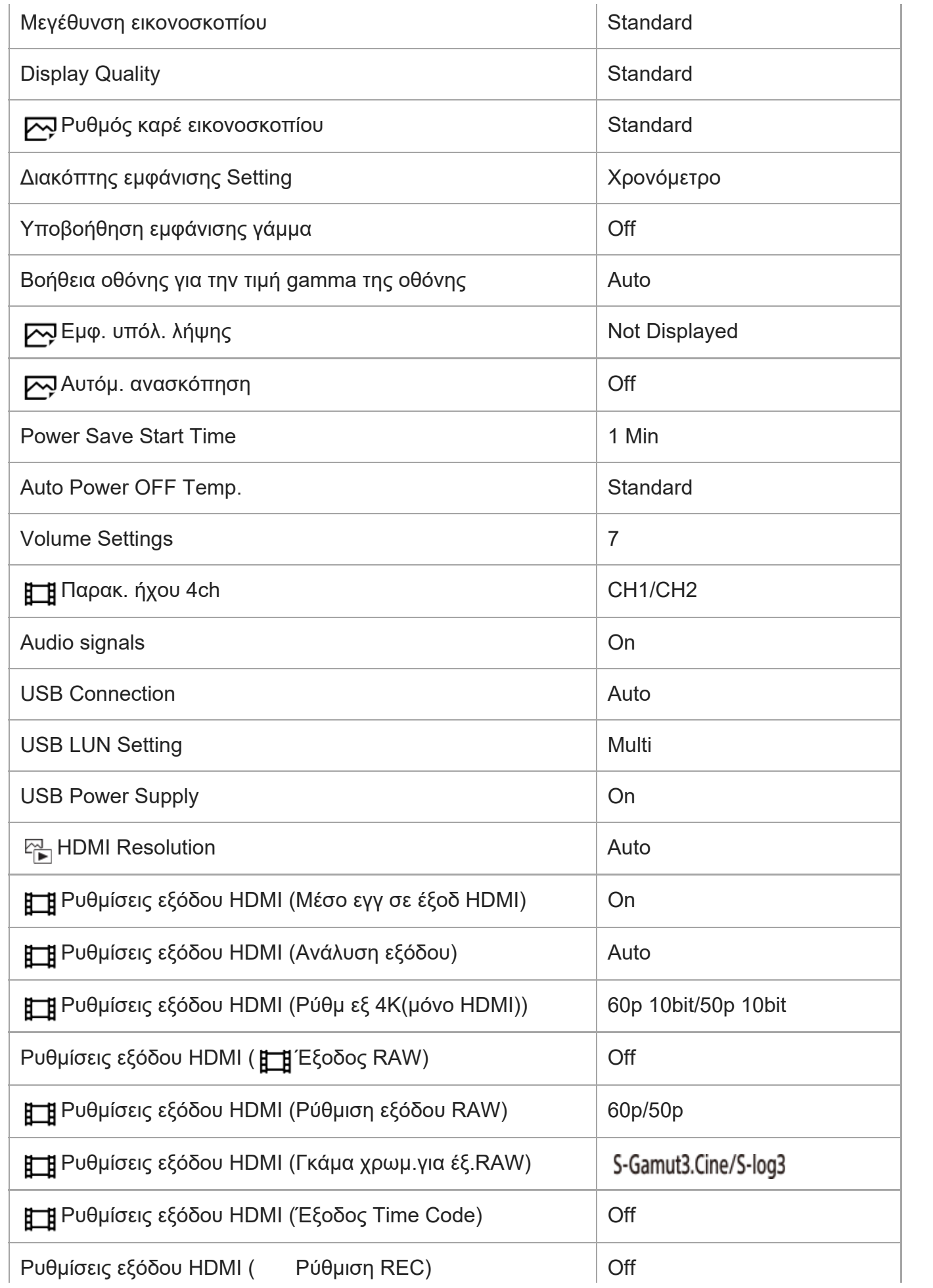

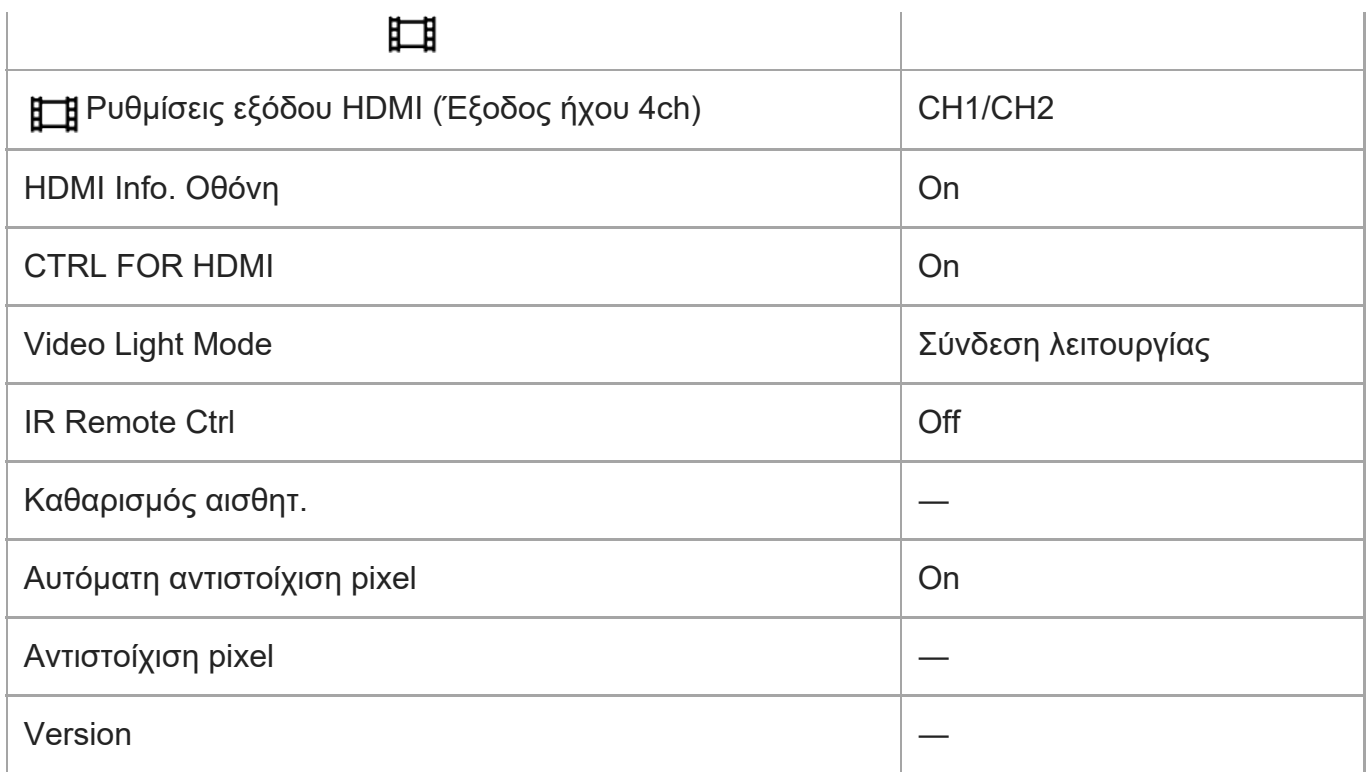

# **(Το μενού μου)**

Για να επαναφέρετε τα στοιχεία για [My Menu] στις προεπιλεγμένες τιμές, επιλέξτε [Initialize] ή [Delete All]. Αυτά τα στοιχεία δεν μπορούν να επανέλθουν στις προεπιλεγμένες τιμές ακόμα κι αν επιλέξετε το [Camera Settings Reset].

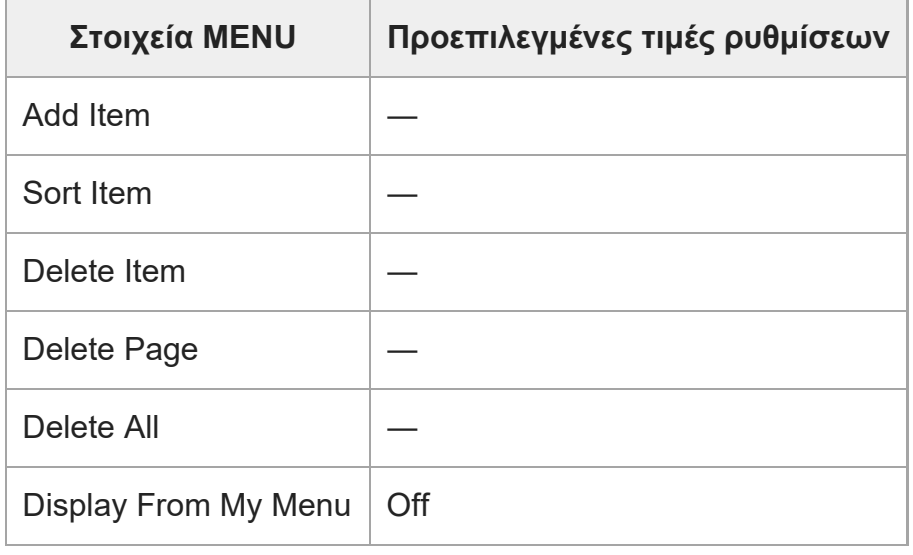

[329] Παράρτημα

**Προδιαγραφές**

f.

ILCE-7SM3 | Οδηγός βοήθειας

# **Μηχανή**

# **[Σύστημα]**

**Τύπος φωτογραφικής μηχανής** Ψηφιακή φωτογραφική μηχανή με εναλλάξιμους φακούς

**Lens** Φακοί E-mount της Sony

# **[Αισθητήρας εικόνας]**

**Φορμά εικόνας** 35 mm πλήρους καρέ (35,6 mm × 23,8 mm), αισθητήρας εικόνας CMOS

**Αριθμός ενεργών εικονοστοιχείων φωτογραφικής μηχανής**

Περίπου 12 100 000 pixel

**Συνολικός αριθμός pixel φωτογραφικής μηχανής**

Περίπου 12 900 000 pixel

# **το εφέ [SteadyShot]**

# **Σύστημα**

Σύστημα σταθεροποίησης εικόνας μετακίνησης αισθητήρα εντός της κάμερας

# **[Anti-Dust]**

# **Σύστημα**

Λειτουργία καθαρισμού σκόνης με βάση την αντιστατική επικάλυψη και τους κραδασμούς υπερήχων

# **[Σύστημα αυτόματης εστίασης]**

**Σύστημα ανίχνευσης** Σύστημα ανίχνευσης φάσης/Σύστημα ανίχνευσης αντίθεσης

**Εύρος ευαισθησίας** -6 EV έως +20 EV (σε ρύθμιση ισοδύναμη με ISO 100, F2.0)

## **Φωτισμός ΑF**

Περίπου 0,3 m έως 3,0 m (Όταν χρησιμοποιείται ένα FE 28-70 mm F3.5-5.6 OSS)

# **[Ηλεκτρονικό εικονοσκόπιο]**

# **Type**

Ηλεκτρονικό εικονοσκόπιο 1,6 cm (τύπου 0,64)

**Συνολικός αριθμός κουκκίδων** 9.437.184 κουκκίδες

**Κάλυψη κάδρου** 100%

**Μεγέθυνση** Περίπου 0,90× με 50 mm φακό στο άπειρο, –1 m–1

### **Σημείο ματιού**

Περίπου 25 mm από το προσοφθάλμιο και περίπου 21 mm από το πλαίσιο προσοφθάλμιου στο –1 m<sup>-1</sup>

**Ρύθμιση διόπτρας**  $-4.0$  m<sup>-1</sup> έως +3.0 m<sup>-1</sup>

## **[Οθόνη]**

**Οθόνη LCD** Οθόνη αφής 7,5 cm (τύπος 3,0) τύπου TFT **Συνολικός αριθμός κουκκίδων** 1.440.000 κουκκίδες

# **[Έλεγχος έκθεσης]**

### **Μέθοδος μέτρησης**

Μέτρηση αξιολόγησης 1 200 ζωνών

#### **Εύρος μετρήσεων**

–3 EV έως +20 EV (στο ισοδύναμο με το ISO 100 με φακό F2.0)

### **Ευαισθησία ISO (Συνιστώμενος δείκτης έκθεσης)**

Στατικές εικόνες: ISO 80 έως ISO 102 400 (Εκτεταμένο ISO: Ελάχιστο ISO 40, μέγιστο ISO 409 600)

Ταινίες: ισοδύναμο με ISO 80 έως ISO 102 400 (Εκτεταμένο ISO: μέγιστο ισοδύναμο του ISO 409 600)

### **Αντιστάθμιση έκθεσης**

±5,0 EV (δυνατότητα επιλογής βήματος μεταξύ 1/3EV και 1/2EV) Όταν χρησιμοποιείται καντράν αντιστάθμισης έκθεσης: ±3,0 EV (βήμα 1/3 EV)

# **[Κλείστρο]**

### **Type**

Ηλεκτρονικά ελεγχόμενο, κατακόρυφου-εγκάρσιου εστιακού επιπέδου

### **Εύρος ταχύτητας**

Στατικές εικόνες: 1/8 000 δευτερόλεπτο έως 30 δευτερόλεπτα, BULB Ταινίες: 1/8 000 δευτερόλεπτο έως 1/4 δευτερόλεπτο (βήμα 1/3 EV)

συσκευές συμβατές με 60p: έως 1/60 δευτερολέπτου σε λειτουργία AUTO (έως 1/30 δευτερολέπτου σε λειτουργία Αυτόματου αργού κλείστρου) συσκευές συμβατές με 50p: έως 1/50 δευτερολέπτου σε λειτουργία AUTO (έως 1/25 δευτερολέπτου σε λειτουργία Αυτόματου αργού κλείστρου)

#### **Ταχύτητα συγχρονισμού φλας**

1/250 δευτερόλεπτο (όταν χρησιμοποιείτε φλας κατασκευασμένο από τη Sony)

# **[Συνεχής λήψη]**

#### **Ταχύτητα συνεχούς λήψης**

 $\Box$ <sub>ίμι (</sub>Συνεχής λήψη: Hi+): Μέγιστο περίπου 10 εικόνες ανά δευτερόλεπτο/  $\Box$ ιμι (Συνεχής λήψη: Hi): Μέγιστο περίπου 8 εικόνες ανά δευτερόλεπτο/ **[im** (Συνεχής λήψη: Mid): Μέγιστο περίπου 6 εικόνες ανά δευτερόλεπτο/ <u>Πιατα</u> (Συνεχής λήψη: Lo): Μέγιστο περίπου 3 εικόνες ανά δευτερόλεπτο

Με βάση τις συνθήκες μέτρησής μας. Η ταχύτητα της συνεχούς λήψης μπορεί να είναι μικρότερη, ανάλογα με τις συνθήκες λήψης.

## **[Φορμά εγγραφής]**

#### **Μορφή αρχείου**

JPEG (συμβατό με DCF έκδ. 2.0, Exif έκδ. 2.32 και MPF Baseline), HEIF (συμβατό με MPEG-A MIAF), RAW (συμβατό με μορφή Sony ARW 4.0)

#### **Ταινία (μορφή XAVC HS)**

XAVC έκδ. 2.0: συμβατό με μορφή MP4t

Βίντεο: MPEG-H HEVC/H.265

Ήχος: LPCM 2ch (48 kHz 16 bit), LPCM 4ch (48kHz 24bit)\*1, LPCM 2ch (48kHz 24bit)\*1, MPEG-4 AAC-LC 2ch<sup>\*2</sup>

#### **Ταινία (μορφή XAVC S)**

XAVC έκδ. 2.0: συμβατό με μορφή MP4t

Βίντεο: MPEG-4 AVC/H.264

Ήχος: LPCM 2ch (48 kHz 16 bit), LPCM 4ch (48kHz 24bit)<sup>\*1</sup>, LPCM 2ch (48kHz 24bit)<sup>\*1</sup>, MPEG-4 AAC-LC 2ch\*2

- Όταν χρησιμοποιούνται αξεσουάρ που μπορούν να υποστηρίξουν την έξοδο 4ch και τα 24 bit με την υποδοχή \*1 αξεσουάρ Multi Interface
- \*2 Ταινίες proxy

# **[Μέσο εγγραφής]**

Κάρτες μνήμης CFexpress Τύπου A, κάρτες SD

# **[Υποδοχή] ΥΠΟΔΟΧΗ 1/ΥΠΟΔΟΧΗ 2**

Υποδοχή για κάρτες μνήμης CFexpress Τύπου Α, κάρτες SD (συμβατές με UHS-I και UHS-II) Υποστηρίζει λειτουργίες μεταξύ δύο καρτών μνήμης.

## **[Τερματικά εισόδου/εξόδου]**

**Ακροδέκτης USB Type-C** SuperSpeed USB 5 Gbps (USB 3.2) Συμβατός με USB Power Delivery **Ακροδέκτης Multi/Micro USB\*** Hi-Speed USB (USB 2.0) \* Υποστηρίζει συσκευές συμβατές με micro USB.

#### **HDMI**

Υποδοχή HDMI τύπου A

#### **(Μικρόφωνο) ακροδέκτης**

Υποδοχή mini Stereo Ø 3,5 mm

# **(Ακουστικά) ακροδέκτης**

Υποδοχή mini Stereo Ø 3,5 mm

### **[Ισχύς, γενικά]**

**Ονομαστική τιμή εισόδου**  $7,2 \vee -$ 

#### **Κατανάλωση ισχύος**

Χρήση ενός FE 28-70 mm F3.5-5.6 OSS Όταν χρησιμοποιείται το εικονοσκόπιο: Περίπου 4,3 W (κατά τη λήψη στατικών εικόνων)/περίπου 7,6 W (κατά τη λήψη ταινιών) Όταν χρησιμοποιείται η οθόνη: Περίπου 3,3 W (κατά τη λήψη στατικών εικόνων)/περίπου 7,3 W (κατά τη λήψη ταινιών)

# **Θερμοκρασία λειτουργίας**

0 έως 40°C (32 έως 104°F)

# **Θερμοκρασία αποθήκευσης**

-20 έως 55°C (-4 έως 131°F)

#### **Διαστάσεις (Π/Υ/Β) (κατά προσ.)**

 $128.9 \times 96.9 \times 80.8$  mm 128,9 × 96,9 × 69,7 mm (από τη λαβή έως την οθόνη) 5 1/8 × 3 7/8 × 3 1/4 ίντσες 5 1/8 × 3 7/8 × 2 3/4 ίντσες (από τη λαβή έως την οθόνη)

#### **Βάρος (κατά προσ.)**

699 g (1 lb 8,7 oz) (με το πακέτο μπαταριών και την κάρτα μνήμης SDXC)

# **Μικρόφωνο** Stereo **Ηχείο** Monaural **Exif Print** Συμβατό **PRINT Image Matching III** Συμβατό

## **[Ασύρματο δίκτυο LAN]**

**WW271448 (ανατρέξτε στην πινακίδα στοιχείων στο κάτω μέρος της φωτογραφικής μηχανής) Υποστηριζόμενο φορμά** IEEE 802.11 a/b/g/n/ac **Ζώνη συχνοτήτων** 2,4 GHz / 5 GHz

**Security** WEP/WPA-PSK/WPA2-PSK

**Μέθοδος σύνδεσης** Wi-Fi Protected Setup™ (WPS)/Χειροκίνητο

**Μέθοδος πρόσβασης** Λειτουργία υποδομής

**WW389565 (ανατρέξτε στην πινακίδα στοιχείων στο κάτω μέρος της φωτογραφικής μηχανής) Υποστηριζόμενο φορμά** IEEE 802.11 b/g/n **Ζώνη συχνοτήτων** 2,4 GHz **Security** WEP/WPA-PSK/WPA2-PSK

**Μέθοδος σύνδεσης** Wi-Fi Protected Setup™ (WPS)/Χειροκίνητο

**Μέθοδος πρόσβασης** Λειτουργία υποδομής

# **[NFC]**

**Τύπος ετικέτας** Συμβατότητα με ετικέτα NFC Forum Type 3

### **[Bluetooth communications]**

Τυπική έκδ. Bluetooth® 5,0

**Ζώνη συχνοτήτων** 2,4 GHz

# **Φορτιστής μπαταρίας BC-QZ1**

**Ονομαστική τιμή εισόδου** 100 – 240 V  $\sim$ , 50/60 Hz, 0.38 A

**Ονομαστική έξοδος**  $8,4 \vee \frac{1}{2}$ , 1,6 A

# **Επαναφορτιζόμενες μπαταρίες NP-FZ100**

**Ονομαστική τιμή τάσης**

 $7,2 \vee \equiv -$ 

Η σχεδίαση και οι προδιαγραφές υπόκεινται σε αλλαγές χωρίς προειδοποίηση.

# [330] Παράρτημα **Εμπορικά σήματα**

- Οι ονομασίες XAVC S και **ΧΑΝΣ S** είναι σήματα κατατεθέντα της Sony Corporation.
- Οι ονομασίες XAVC HS και **ΧΑΝC HS** είναι σήματα κατατεθέντα της Sony Corporation.
- Το Mac είναι κατοχυρωμένο εμπορικό σήμα της Apple Inc. στις Ηνωμένες Πολιτείες και σε άλλες χώρες.
- Οι ονομασίες iPhone και iPad είναι εμπορικά σήματα της Apple Inc., κατοχυρωμένα στις Η.Π.Α. και σε άλλες χώρες.
- Τα USB Type-C® και USB-C® είναι σήματα κατατεθέντα της USB Implementers Forum.
- Οι όροι HDMI, HDMI High-Definition Multimedia Interface και το λογότυπο HDMI είναι εμπορικά σήματα ή σήματα κατατεθέντα της HDMI Licensing Administrator, Inc.
- Οι ονομασίες Microsoft και Windows είναι κατοχυρωμένα εμπορικά σήματα ή εμπορικά σήματα της Microsoft Corporation στις Ηνωμένες Πολιτείες ή/και άλλες χώρες.
- Το λογότυπο SDXC είναι εμπορικό σήμα της SD-3C, LLC.
- Το λογότυπο CFexpress Τύπου A είναι εμπορικό σήμα αδειοδοτημένο από την CompactFlash Association.
- Το Android και το Google Play είναι εμπορικά σήματα ή σήματα κατατεθέντα της Google LLC.
- Το Wi-Fi, το λογότυπο Wi-Fi και το Wi-Fi Protected Setup είναι σήματα κατατεθέντα ή εμπορικά σήματα της Wi-Fi Alliance.
- Το Σήμα N είναι εμπορικό σήμα ή σήμα κατατεθέν της NFC Forum, Inc. στις Η.Π.Α. και άλλες χώρες.
- Το λεκτικό σήμα και τα λογότυπα Bluetooth® είναι κατοχυρωμένα εμπορικά σήματα ιδιοκτησίας της Bluetooth SIG, Inc. και οποιαδήποτε χρήση αυτών των σημάτων από την Sony Corporation πραγματοποιείται στο πλαίσια σχετικής άδειας.
- Το QR Code είναι εμπορικό σήμα της Denso Wave Inc.
- Επιπλέον, ονόματα συστημάτων και προϊόντων που χρησιμοποιούνται σε αυτό το εγχειρίδιο είναι, γενικά, εμπορικά σήματα ή σήματα κατατεθέντα των αντίστοιχων προγραμματιστών ή κατασκευαστών τους. Ωστόσο, τα σήματα ™ ή ® ενδεχομένως να μη χρησιμοποιούνται σε όλες τις περιπτώσεις σε αυτό το εγχειρίδιο.

# [331] Παράρτημα **Άδεια χρήσης**

# **Σημειώσεις σχετικά την άδεια χρήσης**

Το προϊόν αυτό συνοδεύεται από λογισμικό που χρησιμοποιείται με βάση συμφωνητικά άδειας χρήσης με τους ιδιοκτήτες του εν λόγω λογισμικού. Βάσει απαιτήσεων των ιδιοκτητών των δικαιωμάτων δημιουργού αυτών των εφαρμογών λογισμικού, έχουμε υποχρέωση να σας ενημερώσουμε για τα εξής. Οι άδειες χρήσης (στα Αγγλικά) είναι καταχωρημένες στην εσωτερική μνήμη του προϊόντος σας. Συνδέστε ένα μέσο μαζικής αποθήκευσης ανάμεσα στο προϊόν και έναν υπολογιστή για να διαβάσετε τις άδειες χρήσης στον φάκελο «PMHOME» - «LICENSE». Ωστόσο, έχετε υπόψη ότι τα προϊόντα Android μπορεί να μην έχουν τη δυνατότητα πρόσβασης στο φάκελο «PMHOME» - «LICENSE» σε αυτό το προϊόν. Σε αυτή την περίπτωση, μπορεί να εμφανιστεί ένα μήνυμα όπως «Unsupported Sony USB drive» από το προϊόν Android. Επομένως, συνιστάται να χρησιμοποιήσετε άλλη συσκευή και όχι κάποιο προϊόν Android για να διαβάσετε τις άδειες χρήσης.

ΤΟ ΠΡΟΪΌΝ ΑΥΤΟ ΔΙΕΠΕΤΑΙ ΑΠΟ ΑΔΕΙΑ ΧΡΗΣΗΣ ΣΤΟ ΠΛΑΙΣΙΟ ΤΗΣ ΑΔΕΙΑΣ ΤΟΥ ΧΑΡΤΟΦΥΛΑΚΙΟΥ ΕΥΡΕΣΙΤΕΧΝΙΑΣ AVC ΓΙΑ ΠΡΟΣΩΠΙΚΗ ΧΡΗΣΗ ΑΠΟ ΚΑΤΑΝΑΛΩΤΗ Ή ΑΛΛΕΣ ΧΡΗΣΕΙΣ ΣΤΙΣ ΟΠΟΙΕΣ ΔΕΝ ΝΟΕΙΤΑΙ ΑΜΟΙΒΗ (i) ΓΙΑ ΚΩΔΙΚΟΠΟΙΗΣΗ ΒΙΝΤΕΟ ΣΥΜΦΩΝΑ ΜΕ ΤΟ ΠΡΟΤΥΠΟ AVC (ΕΦΕΞΗΣ «ΒΙΝΤΕΟ AVC»)

Ή/ΚΑΙ

(ii) ΓΙΑ ΑΠΟΚΩΔΙΚΟΠΟΙΗΣΗ ΒΙΝΤΕΟ AVC ΤΟ ΟΠΟΙΟ ΚΩΔΙΚΟΠΟΙΗΘΗΚΕ ΑΠΟ ΚΑΤΑΝΑΛΩΤΗ ΠΟΥ ΠΡΟΒΑΙΝΕΙ ΣΕ ΠΡΟΣΩΠΙΚΗ ΔΡΑΣΤΗΡΙΟΤΗΤΑ Ή/ΚΑΙ ΛΗΦΘΗΚΕ ΑΠΟ ΠΑΡΟΧΟ ΒΙΝΤΕΟ ΠΟΥ ΕΧΕΙ ΑΔΕΙΑ ΝΑ ΠΑΡΕΧΕΙ ΒΙΝΤΕΟ AVC.

ΔΕΝ ΠΑΡΑΧΩΡΕΙΤΑΙ ΟΥΤΕ ΣΥΝΑΓΕΤΑΙ ΟΤΙ ΠΑΡΑΧΩΡΕΙΤΑΙ ΚΑΜΙΑ ΑΔΕΙΑ ΧΡΗΣΗΣ ΓΙΑ ΟΠΟΙΑΔΗΠΟΤΕ ΑΛΛΗ ΧΡΗΣΗ. ΠΡΟΣΘΕΤΕΣ ΠΛΗΡΟΦΟΡΙΕΣ ΣΥΜΠΕΡΙΛΑΜΒΑΝΟΜΕΝΩΝ ΟΣΩΝ ΑΦΟΡΟΥΝ ΤΗΝ ΠΡΟΩΘΗΣΗ, ΤΗΝ ΕΣΩΤΕΡΙΚΗ ΚΑΙ ΕΜΠΟΡΙΚΗ ΧΡΗΣΗ ΚΑΙ ΤΗΝ ΑΔΕΙΑ ΧΡΗΣΗΣ ΜΠΟΡΕΙΤΕ ΝΑ ΛΑΒΕΤΕ ΑΠΟ ΤΗΝ MPEG LA, L.L.C. ΑΝΑΤΡΕΞΤΕ ΣΤΗ ΔΙΕΥΘΥΝΣΗ [HTTPS://WWW.MPEGLA.COM](https://www.mpegla.com/)

## **Σχετικά με το εφαρμοσμένο λογισμικό GNU GPL/LGPL**

Το λογισμικό που είναι επιλέξιμο για την ακόλουθη Άδεια Δημόσιας Χρήσης GNU (εφεξής καλούμενης «GPL») ή Άδεια Περιορισμένης Δημόσιας Χρήσης GNU (εφεξή καλούμενης «LGPL») περιέχεται στο προϊόν.

Αυτό σας ενημερώνει ότι έχετε δικαίωμα πρόσβασης, τροποποίησης και αναδιανομής του πηγαίου κώδικα για αυτά τα προγράμματα λογισμικού, υπό τις προϋποθέσεις της παρεχόμενης GPL/LGPL.

Ο πηγαίος κώδικας παρέχεται στο διαδίκτυο.

Για να πραγματοποιήσετε λήψη του πηγαίου κώδικα, μεταβείτε στην ακόλουθη διεύθυνση URL. [http://oss.sony.net/Products/Linux/](https://www.sony.net/Products/Linux/)

Παρακαλούμε να μην επικοινωνείτε μαζί μας σχετικά με το περιεχόμενο του πηγαίου κώδικα.

[332] Αν αντιμετωπίζετε προβλήματα

# **Αντιμετώπιση προβλημάτων**

Εάν αντιμετωπίζετε προβλήματα με το προϊόν, δοκιμάστε τις εξής λύσεις.

**Αφαιρέστε το πακέτο μπαταριών, περιμένετε περίπου ένα λεπτό, τοποθετήστε ξανά το πακέτο μπαταριών και έπειτα ενεργοποιήστε το προϊόν.**

**2 Αρχικοποιήστε τις ρυθμίσεις.**

**Συμβουλευτείτε τον αντιπρόσωπο ή την τοπική εξουσιοδοτημένη αντιπροσωπεία σέρβις. Πρόσθετες πληροφορίες για αυτό το προϊόν και απαντήσεις σε συνήθεις ερωτήσεις διατίθενται στη διαδικτυακή τοποθεσία της Υποστήριξης Πελατών. <https://www.sony.net/>**

[333] Αν αντιμετωπίζετε προβλήματα **Μηνύματα προειδοποίησης**

**Set Area/Date/Time.**

**1**

**3**

Ρυθμίστε την περιοχή, την ημερομηνία και την ώρα. Εάν δεν έχετε χρησιμοποιήσει το προϊόν για μεγάλο χρονικό διάστημα, φορτίστε την εσωτερική επαναφορτιζόμενη εφεδρική μπαταρία.

#### **Power insufficient.**

Η αντιγραφή εικόνας ή η λειτουργία καθαρισμού του αισθητήρα εικόνας δεν θα λειτουργούν γιατί το επίπεδο της μπαταρίας που απομένει είναι πολύ χαμηλό. Φορτίστε το πακέτο μπαταριών ή τροφοδοτήστε τις συνδέοντας τη φωτογραφική μηχανή με έναν υπολογιστή κ.λπ.

#### **Δεν είναι δυνατή η χρήση κάρτας μνήμης. Διαμόρφωση;**

Η κάρτα μνήμης διαμορφώθηκε σε υπολογιστή και η μορφή αρχείου τροποποιήθηκε. Επιλέξτε το [Enter] και έπειτα διαμορφώστε την κάρτα μνήμης. Μπορείτε να χρησιμοποιήσετε ξανά την κάρτα μνήμης, αλλά όλα τα προηγούμενα δεδομένα στην κάρτα μνήμης διαγράφονται. Η διαμόρφωση ίσως να διαρκέσει αρκετή ώρα για να ολοκληρωθεί. Εάν το μήνυμα συνεχίζει να εμφανίζεται, αλλάξτε την κάρτα μνήμης.

#### **Σφάλμα κάρτας μνήμης**

- Τοποθετήθηκε μη συμβατή κάρτα μνήμης.
- Η διαμόρφωση απέτυχε. Διαμορφώστε την κάρτα μνήμης ξανά.

#### **Unable to read memory card. Εισάγετε ξανά την κάρτα μνήμης.**

- Τοποθετήθηκε μη συμβατή κάρτα μνήμης.
- Η κάρτα μνήμης είναι κατεστραμμένη.
- Το τμήμα του ακροδέκτη της κάρτας μνήμης είναι λερωμένο.

#### **Κάρτα μνήμης κλειδωμένη.**

Χρησιμοποιείτε κάρτα μνήμης με διακόπτη προστασίας από εγγραφή ή διακόπτη προστασίας από διαγραφή με το διακόπτη στη θέση LOCK. Ρυθμίστε το διακόπτη στη θέση εγγραφής.

#### **Δεν είναι δυνατό το άνοιγμα του κλείστρου επειδή δεν έχει εισαχθεί κάρτα μνήμης.**

- Δεν έχει τοποθετηθεί κάρτα μνήμης στην υποδοχή της κάρτας μνήμης που έχει επιλεγεί στο [Προτερ. μέσου]. εγγρ.].
- Για απελευθέρωση του κλείστρου χωρίς να έχει τοποθετηθεί κάρτα μνήμης στη φωτογραφική μηχανή, ορίστε το στοιχείο [Release w/o Card] σε [Enable]. Σε αυτήν την περίπτωση, οι εικόνες δεν θα αποθηκεύονται.

### **Η παρούσα κάρτα μνήμης μπορεί να μην έχει δυνατότητα εγγραφής και αναπαραγωγής κανονικά.**

Τοποθετήθηκε μη συμβατή κάρτα μνήμης.

#### **Γίνεται επεξεργασία...**

Κατά την εκτέλεση της λειτουργίας μείωσης θορύβου, πραγματοποιείται η διαδικασία μείωσης θορύβου. Δεν μπορείτε να τραβήξετε άλλες εικόνες στη διάρκεια αυτής της διαδικασίας.

#### **Αδύνατη η προβολή.**

- Εικόνες που έχουν εγγραφεί με άλλα προϊόντα ή εικόνες που τροποποιήθηκαν με υπολογιστή μπορεί να μην εμφανίζονται.
- Η επεξεργασία στον υπολογιστή, όπως η διαγραφή των αρχείων εικόνας, μπορεί να προκαλέσει ασυνέπειες στα αρχεία της βάσης δεδομένων εικόνων. Επιδιορθώστε τα αρχεία της βάσης δεδομένων εικόνων.

### **Ελέγξτε ότι έχει τοποθετηθεί ένας φακός. Για μη συμβατούς φακούς, ορίστε το "Απελευθέρωση χωρίς φακό" σε "Ενεργοποίηση" στο μενού.**

- Ο φακός δεν έχει τοποθετηθεί σωστά ή ο φακός δεν έχει τοποθετηθεί καθόλου. Εάν εμφανίζεται το μήνυμα όταν έχει τοποθετηθεί ένας φακός, τοποθετήστε ξανά τον φακό. Εάν το μήνυμα εμφανίζεται συχνά, ελέγξτε εάν οι επαφές του φακού και του προϊόντος είναι καθαρές ή όχι.
- Όταν τοποθετείτε το προϊόν σε αστρονομικό τηλεσκόπιο ή παρόμοιο όργανο ή όταν χρησιμοποιείτε μη υποστηριζόμενους φακούς, ρυθμίστε την [ <sub>[4]</sub> Αποδέσ. χωρίς φακό] σε [Ενεργοποίηση].

#### **Internal temp. high. Allow it to cool.**

Το προϊόν ζεστάθηκε επειδή τραβούσατε εικόνες συνεχώς. Απενεργοποιήστε και αφήστε το προϊόν να κρυώσει και περιμένετε μέχρι να είναι ξανά έτοιμο για λήψη.

(Προειδοποίηση υπερθέρμανσης)

- Τραβούσατε εικόνες για υπερβολικά μεγάλο διάστημα, με αποτέλεσμα να ανέβει η θερμοκρασία του προϊόντος.
- **ξ**<sub>ιμ</sub> (Σφάλμα με το αρχείο βάσης δεδομένων)
- Ο αριθμός των εικόνων υπερβαίνει εκείνον για τον οποίο το προϊόν έχει τη δυνατότητα να κάνει διαχείριση ημερομηνίας σε αρχείο βάσης δεδομένων.

(Σφάλμα με το αρχείο βάσης δεδομένων)

Αδυναμία καταχώρησης στο αρχείο βάσης δεδομένων. Εισαγάγετε όλες τις εικόνες σε υπολογιστή και ανακτήστε την κάρτα μνήμης.

### **Σφάλμα αρχείου βάσης δεδομ. εικόνων**

 $\bullet$  Κάτι δεν πάει καλά στο αρχείο βάσης δεδομένων εικόνων. Επιλέξτε MENU →  $\cap$  (Λήψη)  $\rightarrow$  [Μέσα]  $\rightarrow$  [  $\frac{100}{100}$  Ανάκτ. ΒΔ εικόνων].

### **Σφάλμα συστήματος Σφάλμα φωτογραφικής μηχανής. Απενεργοποιήστε και ενεργοποιήστε ξανά την κάμερα.**

Αφαιρέστε το πακέτο μπαταριών και έπειτα επανεισαγάγετέ το. Εάν το μήνυμα εμφανίζεται συχνά, απευθυνθείτε στην τοπική εξουσιοδοτημένη αντιπροσωπεία σέρβις της Sony.

### **Σφάλμα αρχείου βάσης δεδομένων εικόνων Ανάκτηση;**

Δεν μπορείτε να κάνετε εγγραφή και αναπαραγωγή μιας ταινίας, επειδή το αρχείο βάσης δεδομένων εικόνων είναι κατεστραμμένο. Μπορείτε να ανακτήσετε το αρχείο βάσης δεδομένων εικόνων ακολουθώντας τις οδηγίες που εμφανίζονται στην οθόνη.

#### **Αδύνατη η μεγέθυνση. Αδύνατη η περιστροφή εικόνας.**

Εικόνες που έχουν εγγραφεί με άλλα προϊόντα μπορεί να μη μεγεθύνονται ή να περιστρέφονται.

#### **Δεν είναι δυνατή η δημιουργία περισσότερων φακέλων.**

Ένας φάκελος στην κάρτα μνήμης έχει τα τρία πρώτα ψηφία «999». Δεν μπορείτε να δημιουργήσετε περισσότερους φακέλους σε αυτήν την κάμερα.

# **Recommended pages**

#### **[Φορμά](#page-0-0) [αρχείου](#page-0-0) [\(](#page-0-0)[ταινία](#page-0-0)[\)](#page-0-0)**

[Μπορείτε](#page-0-0) [να](#page-0-0) [επιλέξετε](#page-0-0) [τη](#page-0-0) [μορφή](#page-0-0) [αρχείου](#page-0-0) [ταινίας](#page-0-0)[.](#page-0-0)

#### **[Χρόνοι](#page-0-0) [εγγραφής](#page-0-0) [ταινιών](#page-0-0)**

[Ανατρέξτε](#page-0-0) [σε](#page-0-0) [αυτό](#page-0-0) [το](#page-0-0) [θέμα](#page-0-0) [για](#page-0-0) [τη](#page-0-0) [διάρκεια](#page-0-0) [λήψης](#page-0-0) [των](#page-0-0) [ταινιών](#page-0-0) [που](#page-0-0) [μπορούν](#page-0-0) [να](#page-0-0) [εγγραφούν](#page-0-0) [στην](#page-0-0) [κάρτα](#page-0-0) [μνήμης](#page-0-0)[.](#page-0-0)

#### **[Εναλλαγή](#page-0-0) [JPEG/HEIF](#page-0-0)**

[Εναλλάσσει](#page-0-0) [τη](#page-0-0) [μορφή](#page-0-0) [αρχείου](#page-0-0) [\(JPEG/HEIF\)](#page-0-0) [της](#page-0-0) [στατικής](#page-0-0) [εικόνας](#page-0-0) [που](#page-0-0) [θα](#page-0-0) [εγγραφεί](#page-0-0)[.](#page-0-0)

#### **[Οδηγό](https://helpguide.sony.net/di/ftp_2010/v1/h_zz/index.html?id=hg_stl) [βοήθειας](https://helpguide.sony.net/di/ftp_2010/v1/h_zz/index.html?id=hg_stl) [FTP](https://helpguide.sony.net/di/ftp_2010/v1/h_zz/index.html?id=hg_stl)**

[Αν](https://helpguide.sony.net/di/ftp_2010/v1/h_zz/index.html?id=hg_stl) [θέλετε](https://helpguide.sony.net/di/ftp_2010/v1/h_zz/index.html?id=hg_stl) [να](https://helpguide.sony.net/di/ftp_2010/v1/h_zz/index.html?id=hg_stl) [μεταφέρετε](https://helpguide.sony.net/di/ftp_2010/v1/h_zz/index.html?id=hg_stl) [εικόνες](https://helpguide.sony.net/di/ftp_2010/v1/h_zz/index.html?id=hg_stl) [σε](https://helpguide.sony.net/di/ftp_2010/v1/h_zz/index.html?id=hg_stl) [ένα](https://helpguide.sony.net/di/ftp_2010/v1/h_zz/index.html?id=hg_stl) [διακομιστή](https://helpguide.sony.net/di/ftp_2010/v1/h_zz/index.html?id=hg_stl) [FTP,](https://helpguide.sony.net/di/ftp_2010/v1/h_zz/index.html?id=hg_stl) [ανατρέξτε](https://helpguide.sony.net/di/ftp_2010/v1/h_zz/index.html?id=hg_stl) [στον](https://helpguide.sony.net/di/ftp_2010/v1/h_zz/index.html?id=hg_stl) [«](https://helpguide.sony.net/di/ftp_2010/v1/h_zz/index.html?id=hg_stl)[Οδηγό](https://helpguide.sony.net/di/ftp_2010/v1/h_zz/index.html?id=hg_stl) [βοήθειας](https://helpguide.sony.net/di/ftp_2010/v1/h_zz/index.html?id=hg_stl) [FTP».](https://helpguide.sony.net/di/ftp_2010/v1/h_zz/index.html?id=hg_stl)

### **[ILCE-7SM3 -](https://www.sony.net/tutorial/ilc/7sm3/?id=hg_stl) [Πληροφορίες](https://www.sony.net/tutorial/ilc/7sm3/?id=hg_stl) [υποστήριξης](https://www.sony.net/tutorial/ilc/7sm3/?id=hg_stl)**

[Η](https://www.sony.net/tutorial/ilc/7sm3/?id=hg_stl) [παρούσα](https://www.sony.net/tutorial/ilc/7sm3/?id=hg_stl) [διαδικτυακή](https://www.sony.net/tutorial/ilc/7sm3/?id=hg_stl) [τοποθεσία](https://www.sony.net/tutorial/ilc/7sm3/?id=hg_stl) [προσφέρει](https://www.sony.net/tutorial/ilc/7sm3/?id=hg_stl) [βασικές](https://www.sony.net/tutorial/ilc/7sm3/?id=hg_stl) [πληροφορίες](https://www.sony.net/tutorial/ilc/7sm3/?id=hg_stl) [σχετικά](https://www.sony.net/tutorial/ilc/7sm3/?id=hg_stl) [με](https://www.sony.net/tutorial/ilc/7sm3/?id=hg_stl) [τη](https://www.sony.net/tutorial/ilc/7sm3/?id=hg_stl) [φωτογραφική](https://www.sony.net/tutorial/ilc/7sm3/?id=hg_stl) [μηχανή](https://www.sony.net/tutorial/ilc/7sm3/?id=hg_stl) [και](https://www.sony.net/tutorial/ilc/7sm3/?id=hg_stl) [τις](https://www.sony.net/tutorial/ilc/7sm3/?id=hg_stl) [πληροφορίες](https://www.sony.net/tutorial/ilc/7sm3/?id=hg_stl) [σχετικά](https://www.sony.net/tutorial/ilc/7sm3/?id=hg_stl) [με](https://www.sony.net/tutorial/ilc/7sm3/?id=hg_stl) [συμβατούς](https://www.sony.net/tutorial/ilc/7sm3/?id=hg_stl) [φακούς](https://www.sony.net/tutorial/ilc/7sm3/?id=hg_stl) [και](https://www.sony.net/tutorial/ilc/7sm3/?id=hg_stl) [εξαρτήματα](https://www.sony.net/tutorial/ilc/7sm3/?id=hg_stl)[.](https://www.sony.net/tutorial/ilc/7sm3/?id=hg_stl) [\(](https://www.sony.net/tutorial/ilc/7sm3/?id=hg_stl)[Θα](https://www.sony.net/tutorial/ilc/7sm3/?id=hg_stl) [ανοίξει](https://www.sony.net/tutorial/ilc/7sm3/?id=hg_stl) [ένα](https://www.sony.net/tutorial/ilc/7sm3/?id=hg_stl) [νέο](https://www.sony.net/tutorial/ilc/7sm3/?id=hg_stl) [παράθυρο](https://www.sony.net/tutorial/ilc/7sm3/?id=hg_stl)[\).](https://www.sony.net/tutorial/ilc/7sm3/?id=hg_stl)